# 

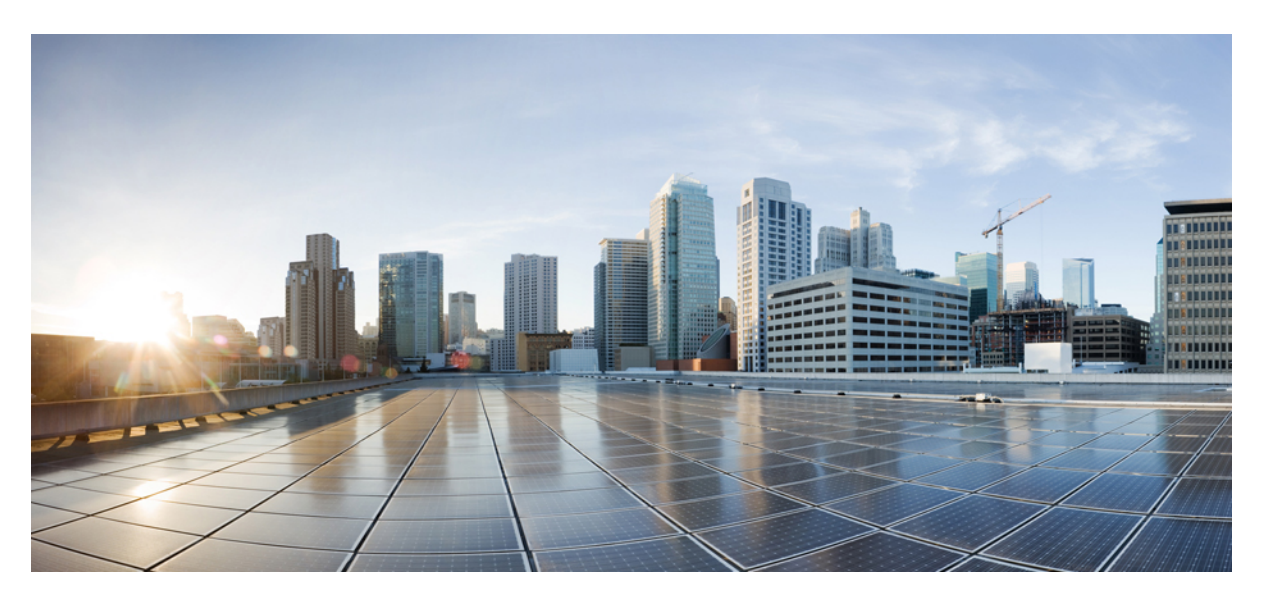

### **Cisco IOS SNMP Support Command Reference**

### **Americas Headquarters**

Cisco Systems, Inc. 170 West Tasman Drive San Jose, CA 95134-1706 USA http://www.cisco.com Tel: 408 526-4000 800 553-NETS (6387) Fax: 408 527-0883

THE SPECIFICATIONS AND INFORMATION REGARDING THE PRODUCTS IN THIS MANUAL ARE SUBJECT TO CHANGE WITHOUT NOTICE. ALL STATEMENTS, INFORMATION, AND RECOMMENDATIONS IN THIS MANUAL ARE BELIEVED TO BE ACCURATE BUT ARE PRESENTED WITHOUT WARRANTY OF ANY KIND, EXPRESS OR IMPLIED. USERS MUST TAKE FULL RESPONSIBILITY FOR THEIR APPLICATION OF ANY PRODUCTS.

THE SOFTWARE LICENSE AND LIMITED WARRANTY FOR THE ACCOMPANYING PRODUCT ARE SET FORTH IN THE INFORMATION PACKET THAT SHIPPED WITH THE PRODUCT AND ARE INCORPORATED HEREIN BY THIS REFERENCE. IF YOU ARE UNABLE TO LOCATE THE SOFTWARE LICENSE OR LIMITED WARRANTY, CONTACT YOUR CISCO REPRESENTATIVE FOR A COPY.

The Cisco implementation of TCP header compression is an adaptation of a program developed by the University of California, Berkeley (UCB) as part of UCB's public domain version of the UNIX operating system. All rights reserved. Copyright © 1981, Regents of the University of California.

NOTWITHSTANDING ANY OTHER WARRANTY HEREIN, ALL DOCUMENT FILES AND SOFTWARE OF THESE SUPPLIERS ARE PROVIDED "AS IS" WITH ALL FAULTS. CISCO AND THE ABOVE-NAMED SUPPLIERS DISCLAIM ALL WARRANTIES, EXPRESSED OR IMPLIED, INCLUDING, WITHOUT LIMITATION, THOSE OF MERCHANTABILITY, FITNESS FOR A PARTICULAR PURPOSE AND NONINFRINGEMENT OR ARISING FROM A COURSE OF DEALING, USAGE, OR TRADE PRACTICE.

IN NO EVENT SHALL CISCO OR ITS SUPPLIERS BE LIABLE FOR ANY INDIRECT, SPECIAL, CONSEQUENTIAL, OR INCIDENTAL DAMAGES, INCLUDING, WITHOUT LIMITATION, LOST PROFITS OR LOSS OR DAMAGE TO DATA ARISING OUT OF THE USE OR INABILITY TO USE THIS MANUAL, EVEN IF CISCO OR ITS SUPPLIERS HAVE BEEN ADVISED OF THE POSSIBILITY OF SUCH DAMAGES.

Any Internet Protocol (IP) addresses and phone numbers used in this document are not intended to be actual addresses and phone numbers. Any examples, command display output, network topology diagrams, and other figures included in the document are shown for illustrative purposes only. Any use of actual IP addresses or phone numbers in illustrative content is unintentional and coincidental.

All printed copies and duplicate soft copies of this document are considered uncontrolled. See the current online version for the latest version.

Cisco has more than 200 offices worldwide. Addresses and phone numbers are listed on the Cisco website at www.cisco.com/go/offices.

The documentation set for this product strives to use bias-free language. For purposes of this documentation set, bias-free is defined as language that does not imply discrimination based on age, disability, gender, racial identity, ethnic identity, sexual orientation, socioeconomic status, and intersectionality. Exceptions may be present in the documentation due to language that is hardcoded in the user interfaces of the product software, language used based on standards documentation, or language that is used by a referenced third-party product.

Cisco and the Cisco logo are trademarks or registered trademarks of Cisco and/or its affiliates in the U.S. and other countries. To view a list of Cisco trademarks, go to this URL: <https://www.cisco.com/c/en/us/about/legal/trademarks.html>. Third-party trademarks mentioned are the property of their respective owners. The use of the word partner does not imply a partnership relationship between Cisco and any other company. (1721R)

© 2022 Cisco Systems, Inc. All rights reserved.

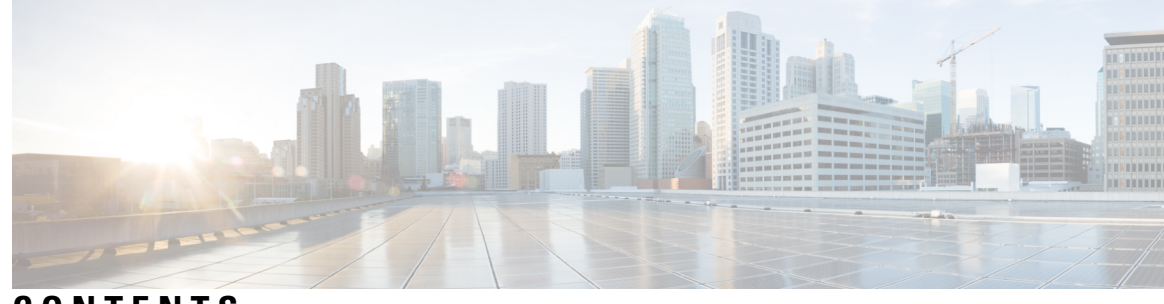

### **CONTENTS**

**CHAPTER 1 action (event) through rising (test [threshold\)](#page-10-0) 1**

action [\(event\)](#page-12-0) **3** add (bulk [statistics](#page-13-0) object) **4** bandwidth (interface [configuration\)](#page-15-0) **6** [buffer-size](#page-18-0) (bulk statistics) **9** [comparison](#page-20-0) **11** [conditional](#page-21-0) object **12** [context](#page-23-0) **14** context (bulk [statistics\)](#page-25-0) **16** [correlate](#page-26-0) **17** delta (test [threshold\)](#page-28-0) **19** delta [interval](#page-30-0) **21** [description](#page-31-0) (event) **22** description [\(expression\)](#page-32-0) **23** [description](#page-33-0) (trigger) **24** [discontinuity](#page-34-0) object (expression) **25** enable (bulk [statistics\)](#page-36-0) **27** enable [\(event\)](#page-38-0) **29** enable [\(expression\)](#page-39-0) **30** event [owner](#page-40-0) **31** [expression](#page-42-0) **33** falling (test [threshold\)](#page-43-0) **34** format (bulk [statistics\)](#page-44-0) **35** [frequency](#page-46-0) (event trigger) **37** id [\(expression\)](#page-47-0) **38** [instance](#page-48-0) (MIB) **39**

[instance](#page-50-0) range **41** instance [repetition](#page-52-0) **43** no [snmp-server](#page-54-0) **45** object [\(expression\)](#page-55-0) **46** [object](#page-56-0) id **47** object id (event [trigger\)](#page-58-0) **49** [object](#page-59-0) list **50** [object-list](#page-61-0) **52** [poll-interval](#page-63-0) **54** prefix [object](#page-65-0) **56** [retain](#page-66-0) **57** retry (bulk [statistics\)](#page-68-0) **59** rising (test [threshold\)](#page-70-0) **61**

### **CHAPTER 2 sample (event trigger) [through](#page-72-0) snmp mib event sample 63**

sample (event [trigger\)](#page-74-0) **65** sample [\(expression\)](#page-75-0) **66** [schema](#page-77-0) **68** show [management](#page-79-0) event **70** show [management](#page-81-0) expression **72** show [snmp](#page-82-0) **73** show snmp [chassis](#page-86-0) **77** show snmp [community](#page-87-0) **78** show snmp [contact](#page-89-0) **80** show snmp [engineID](#page-90-0) **81** show snmp [group](#page-92-0) **83** show [snmp](#page-94-0) host **85** show snmp [location](#page-96-0) **87** show [snmp](#page-97-0) mib **88** show snmp mib [bulkstat](#page-100-0) transfer **91** show snmp mib [context](#page-102-0) **93** show [snmp](#page-103-0) mib ifmib traps **94** show snmp mib ifmib [ifindex](#page-105-0) **96** show snmp mib [notification-log](#page-109-0) **100** show snmp [pending](#page-110-0) **101** show snmp [sessions](#page-112-0) **103** show [snmp](#page-114-0) stats oid **105** show snmp [sysobjectid](#page-116-0) **107** show [snmp](#page-118-0) user **109** show [snmp](#page-120-0) view **111** snmp [context](#page-122-0) (VRF) **113** [snmp](#page-124-0) get **115** snmp [get-bulk](#page-126-0) **117** snmp [get-next](#page-128-0) **119** snmp ifmib [ifalias](#page-130-0) long **121** snmp [inform](#page-132-0) **123** snmp mib bulkstat [object-list](#page-135-0) **126** snmp mib [bulkstat](#page-137-0) schema **128** snmp mib [bulkstat](#page-139-0) transfer **130** snmp mib [community-map](#page-141-0) **132** snmp mib event [object](#page-143-0) list **134** snmp mib event [owner](#page-144-0) **135** snmp mib event [sample](#page-145-0) **136**

### **CHAPTER 3 snmp mib event trigger owner through [snmp-server](#page-146-0) enable informs 137**

snmp mib event [trigger](#page-147-0) owner **138** snmp mib [expression](#page-148-0) delta **139** snmp mib [expression](#page-150-0) owner **141** snmp mib flash [cache](#page-152-0) **143** snmp mib flowmon [alarmhistorysize](#page-153-0) **144** snmp mib [notification-log](#page-154-0) default **145** snmp mib [notification-log](#page-156-0) default disable **147** snmp mib [notification-log](#page-158-0) globalageout **149** snmp mib [notification-log](#page-159-0) globalsize **150** snmp mib [persist](#page-160-0) **151** snmp mib [target](#page-162-0) list **153** snmp trap [link-status](#page-164-0) **155** [snmp](#page-166-0) set **157**

[snmp-server](#page-168-0) cache **159** [snmp-server](#page-169-0) chassis-id **160** [snmp-server](#page-171-0) community **162** [snmp-server](#page-175-0) contact **166** [snmp-server](#page-176-0) context **167** [snmp-server](#page-178-0) drop vrf-traffic **169** [snmp-server](#page-179-0) enable informs **170**

### **CHAPTER 4 snmp-server enable traps through snmp-server enable traps ospf [cisco-specific](#page-180-0) retransmit 171**

[snmp-server](#page-182-0) enable traps **173** [snmp-server](#page-189-0) enable traps (MPLS) **180** [snmp-server](#page-193-0) enable traps aaa\_server **184** [snmp-server](#page-195-0) enable traps atm pvc **186** [snmp-server](#page-197-0) enable traps atm pvc extension **188** [snmp-server](#page-202-0) enable traps atm pvc extension mibversion **193** snmp-server enable traps atm [snmp-walk-serial](#page-204-0) **195** [snmp-server](#page-206-0) enable traps atm subif **197** [snmp-server](#page-209-0) enable traps bfd **200** [snmp-server](#page-211-0) enable traps bgp **202** [snmp-server](#page-214-0) enable traps bulkstat **205** [snmp-server](#page-216-0) enable traps c6kxbar **207** [snmp-server](#page-218-0) enable traps calltracker **209** [snmp-server](#page-220-0) enable traps cnpd **211** [snmp-server](#page-221-0) enable traps cpu **212** [snmp-server](#page-223-0) enable traps dhcp **214** snmp-server enable traps [dhcp-snooping](#page-224-0) bindings **215** [snmp-server](#page-225-0) enable traps director **216** [snmp-server](#page-227-0) enable traps dlsw **218** [snmp-server](#page-229-0) enable traps eigrp **220** [snmp-server](#page-230-0) enable traps envmon **221** [snmp-server](#page-233-0) enable traps errdisable **224** [snmp-server](#page-234-0) enable traps firewall **225** [snmp-server](#page-235-0) enable traps flash **226** [snmp-server](#page-237-0) enable traps flowmon **228**

[snmp-server](#page-238-0) enable traps frame-relay **229** snmp-server enable traps frame-relay multilink [bundle-mismatch](#page-240-0) **231** [snmp-server](#page-242-0) enable traps frame-relay subif **233** [snmp-server](#page-244-0) enable traps if-monitor **235** [snmp-server](#page-245-0) enable traps ip local pool **236** [snmp-server](#page-246-0) enable traps isdn **237** [snmp-server](#page-248-0) enable traps l2tun pseudowire status **239** [snmp-server](#page-250-0) enable traps l2tun session **241** [snmp-server](#page-252-0) enable traps l2tun tunnel **243** [snmp-server](#page-253-0) enable traps memory **244** snmp-server enable traps ospf [cisco-specific](#page-255-0) errors config-error **246** snmp-server enable traps ospf [cisco-specific](#page-257-0) errors shamlink **248** snmp-server enable traps ospf [cisco-specific](#page-259-0) retransmit **250**

**CHAPTER 5**

### **snmp-server enable traps ospf [cisco-specific](#page-262-0) state-change through snmp-server enable traps voice [poor-qov](#page-262-0) 253**

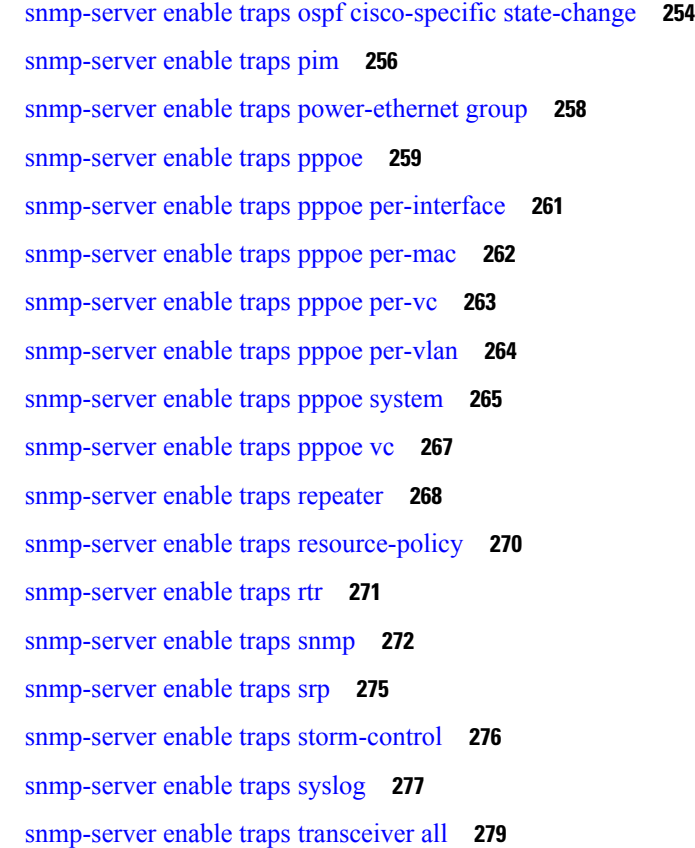

[snmp-server](#page-289-0) enable traps trustsec **280** snmp-server enable traps [trustsec-interface](#page-291-0) **282** snmp-server enable traps [trustsec-policy](#page-293-0) **284** snmp-server enable traps [trustsec-server](#page-294-0) **285** [snmp-server](#page-295-0) enable traps trustsec-sxp **286** [snmp-server](#page-297-0) enable traps voice **288** [snmp-server](#page-299-0) enable traps voice poor-qov **290** [snmp-server](#page-300-0) enable traps vswitch dual-active **291**

### **CHAPTER 6 [snmp-server](#page-302-0) engineID local through snmp trap link-status 293**

[snmp-server](#page-303-0) engineID local **294** snmp-server file-transfer [access-group](#page-305-0) **296** [snmp-server](#page-306-0) group **297** [snmp-server](#page-310-0) host **301** [snmp-server](#page-323-0) inform **314** [snmp-server](#page-325-0) ip dscp **316** [snmp-server](#page-326-0) ip precedence **317** [snmp-server](#page-327-0) location **318** [snmp-server](#page-328-0) manager **319** snmp-server manager [session-timeout](#page-330-0) **321** [snmp-server](#page-332-0) packetsize **323** snmp-server [queue-length](#page-333-0) **324** [snmp-server](#page-334-0) queue-limit **325** snmp-server [source-interface](#page-335-0) **326** snmp-server [system-shutdown](#page-337-0) **328** snmp-server [tftp-server-list](#page-338-0) **329** snmp-server trap authentication [unknown-context](#page-340-0) **331** snmp-server trap [authentication](#page-341-0) vrf **332** [snmp-server](#page-343-0) trap link **334** [snmp-server](#page-345-0) trap link switchover **336** [snmp-server](#page-346-0) trap retry **337** [snmp-server](#page-347-0) trap timeout **338** snmp-server [trap-authentication](#page-348-0) **339** [snmp-server](#page-349-0) trap-source **340**

[snmp-server](#page-351-0) trap-timeout **342**

[snmp-server](#page-352-0) user **343**

[snmp-server](#page-357-0) usm cisco **348**

[snmp-server](#page-358-0) view **349**

snmp trap [if-monitor](#page-360-0) **351**

snmp trap [link-status](#page-361-0) **352**

**CHAPTER 7 startup (test boolean) through write [mib-data](#page-364-0) 355**

- startup (test [boolean\)](#page-366-0) **357**
- startup (test [existence\)](#page-367-0) **358**
- startup (test [threshold\)](#page-368-0) **359**
- test (event [trigger\)](#page-369-0) **360**
- test snmp trap [auth-framwork](#page-371-0) sec-violation **362**
	- test snmp trap [bridge](#page-372-0) **363**

test snmp trap [c6kxbar](#page-373-0) **364**

- test snmp trap [call-home](#page-376-0) **367**
- test snmp trap [config-copy](#page-377-0) **368**
- test snmp trap dhcp [bindings](#page-378-0) **369**
- test snmp trap [dhcp-snooping](#page-379-0) bindings **370**
- test snmp trap [dot1x](#page-380-0) **371**
- test snmp trap [entity-diag](#page-381-0) **372**
- test snmp trap [errdisable](#page-383-0) ifevent **374**
- test snmp trap [flex-links](#page-384-0) status **375**
- test snmp trap [fru-ctrl](#page-385-0) **376**
- test snmp trap [l2-control](#page-386-0) vlan **377**
- test [snmp](#page-387-0) trap l2tc **378**
- test snmp trap [mac-notification](#page-388-0) **379**
	- test snmp trap [module-auto-shutdown](#page-389-0) **380**
- test snmp trap [port-security](#page-390-0) **381**
- test snmp trap [power-ethernet](#page-391-0) port-on-off **382**
- test [snmp](#page-392-0) trap snmp **383**
- test [snmp](#page-394-0) trap stack **385**
- test snmp trap [storm-control](#page-395-0) **386**
- test [snmp](#page-396-0) trap stpx **387**

test snmp trap [syslog](#page-397-0) **388** test snmp trap [trustsec](#page-398-0) **389** test snmp trap [trustsec-interface](#page-399-0) **390** test snmp trap [trustsec-policy](#page-400-0) **391** test snmp trap [trustsec-server](#page-401-0) **392** test snmp trap [trustsec-sxp](#page-402-0) **393** test [snmp](#page-403-0) trap udld **394** test snmp trap vswitch [dual-active](#page-404-0) **395** test snmp trap [vswitch](#page-406-0) vsl **397** test [snmp](#page-407-0) trap vtp **398** test snmp trap vtp [pruning-change](#page-408-0) **399** type (test [existence\)](#page-409-0) **400** url (bulk [statistics\)](#page-410-0) **401** value (test [boolean\)](#page-412-0) **403** [value](#page-413-0) type **404** wildcard [\(expression\)](#page-415-0) **406** write [mib-data](#page-416-0) **407**

I

ı

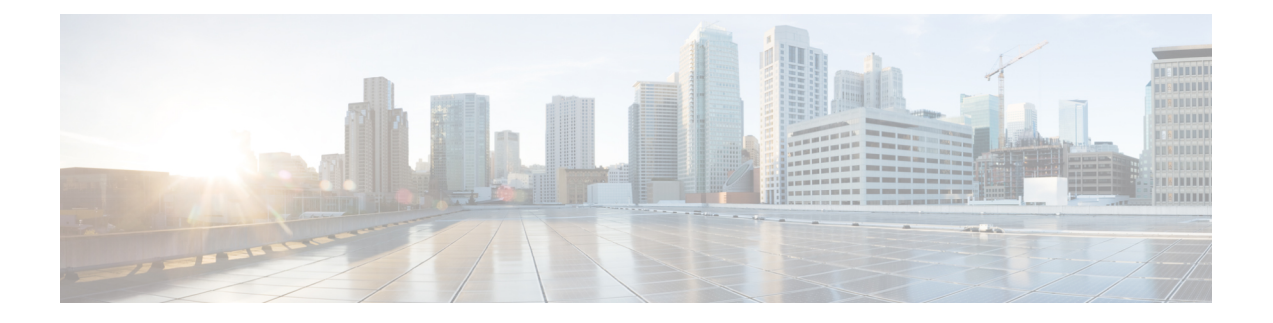

## <span id="page-10-0"></span>**action (event) through rising (test threshold)**

- action [\(event\),](#page-12-0) on page 3
- add (bulk [statistics](#page-13-0) object), on page 4
- bandwidth (interface [configuration\),](#page-15-0) on page 6
- [buffer-size](#page-18-0) (bulk statistics), on page 9
- [comparison,](#page-20-0) on page 11
- [conditional](#page-21-0) object, on page 12
- [context,](#page-23-0) on page 14
- context (bulk [statistics\),](#page-25-0) on page 16
- [correlate,](#page-26-0) on page 17
- delta (test [threshold\),](#page-28-0) on page 19
- delta [interval,](#page-30-0) on page 21
- [description](#page-31-0) (event), on page 22
- description [\(expression\),](#page-32-0) on page 23
- [description](#page-33-0) (trigger), on page 24
- [discontinuity](#page-34-0) object (expression), on page 25
- enable (bulk [statistics\),](#page-36-0) on page 27
- enable [\(event\),](#page-38-0) on page 29
- enable [\(expression\),](#page-39-0) on page 30
- event [owner,](#page-40-0) on page 31
- [expression,](#page-42-0) on page 33
- falling (test [threshold\),](#page-43-0) on page 34
- format (bulk [statistics\),](#page-44-0) on page 35
- [frequency](#page-46-0) (event trigger), on page 37
- id [\(expression\),](#page-47-0) on page 38
- [instance](#page-48-0) (MIB), on page 39
- [instance](#page-50-0) range, on page 41
- instance [repetition,](#page-52-0) on page 43
- no [snmp-server,](#page-54-0) on page 45
- object [\(expression\),](#page-55-0) on page 46
- [object](#page-56-0) id, on page 47
- object id (event [trigger\),](#page-58-0) on page 49
- [object](#page-59-0) list, on page 50
- [object-list,](#page-61-0) on page 52
- [poll-interval,](#page-63-0) on page 54
- prefix [object,](#page-65-0) on page 56
- [retain,](#page-66-0) on page 57
- retry (bulk [statistics\),](#page-68-0) on page 59
- rising (test [threshold\),](#page-70-0) on page 61

## <span id="page-12-0"></span>**action (event)**

To set an action for an event, use the **action** command in event configuration mode. To disable the action for an event, use the **no** form of this command.

**action** {**set** | **notification**} **no action** {**set** | **notification**}

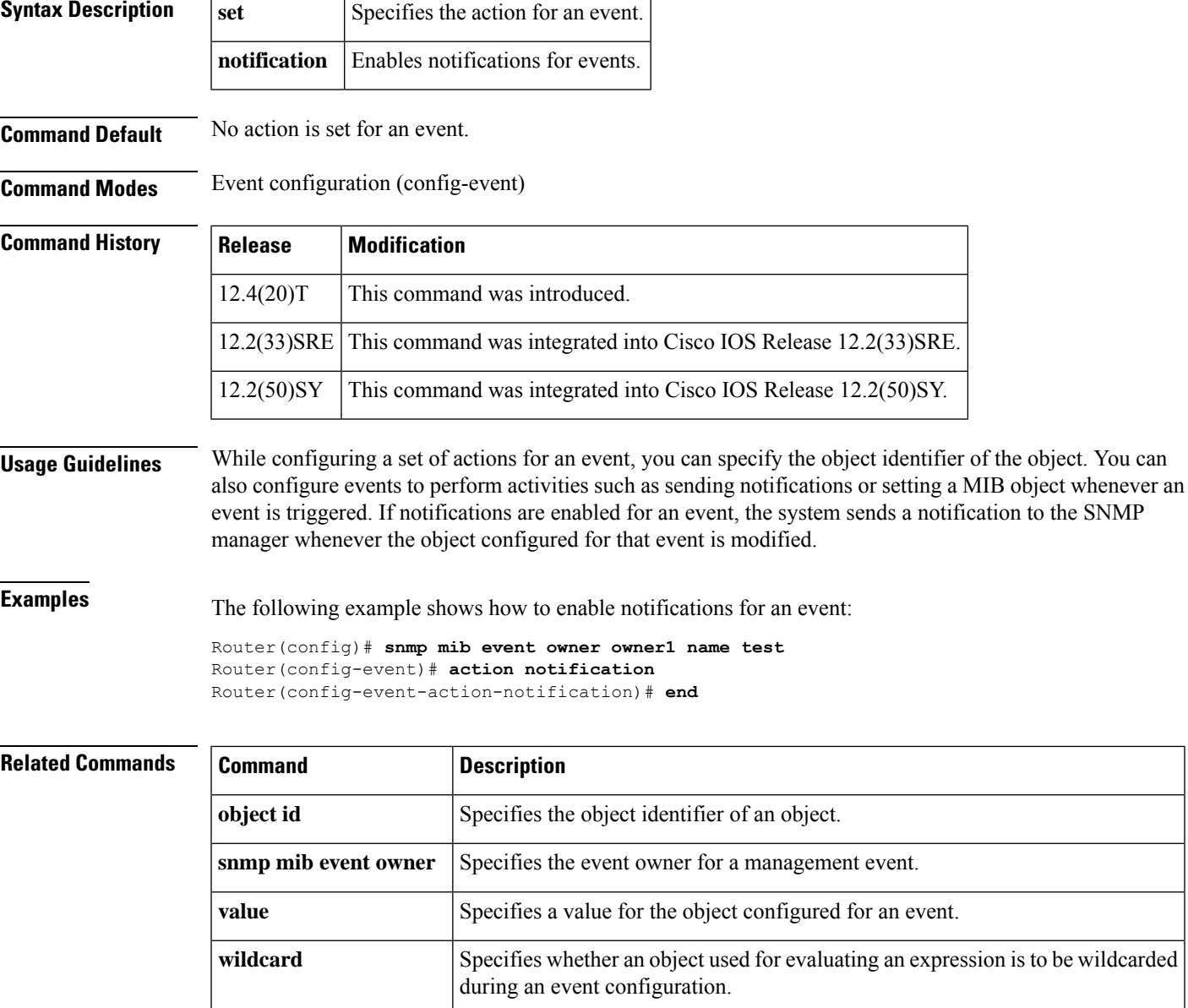

### <span id="page-13-0"></span>**add (bulk statistics object)**

To add a MIB object to a bulk statistics object list, use the **add** command in Bulk Statistics Object List configuration mode. To remove a MIB object from an SNMP bulk statistics object list, use the **no** form of this command.

**add** {*object-nameoid*} **no add** {*object-nameoid*}

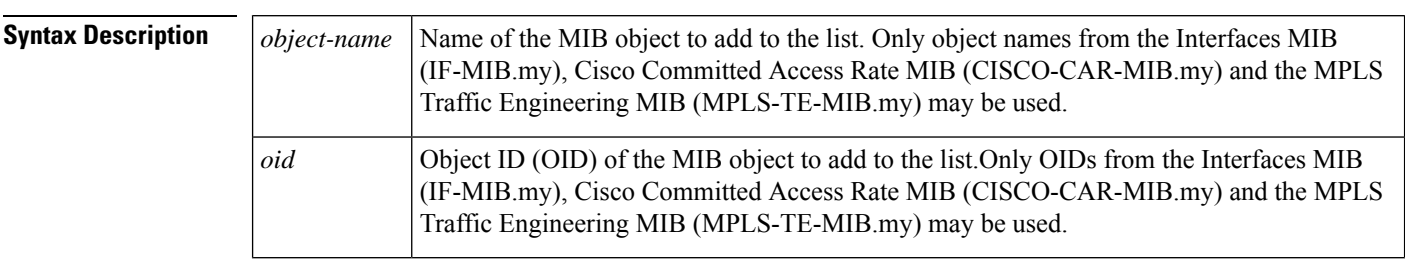

**Command Default** No MIB objects are listed in the bulk statistics object list.

### **Command Modes**

Bulk Statistics Object List configuration (config-bulk-objects)

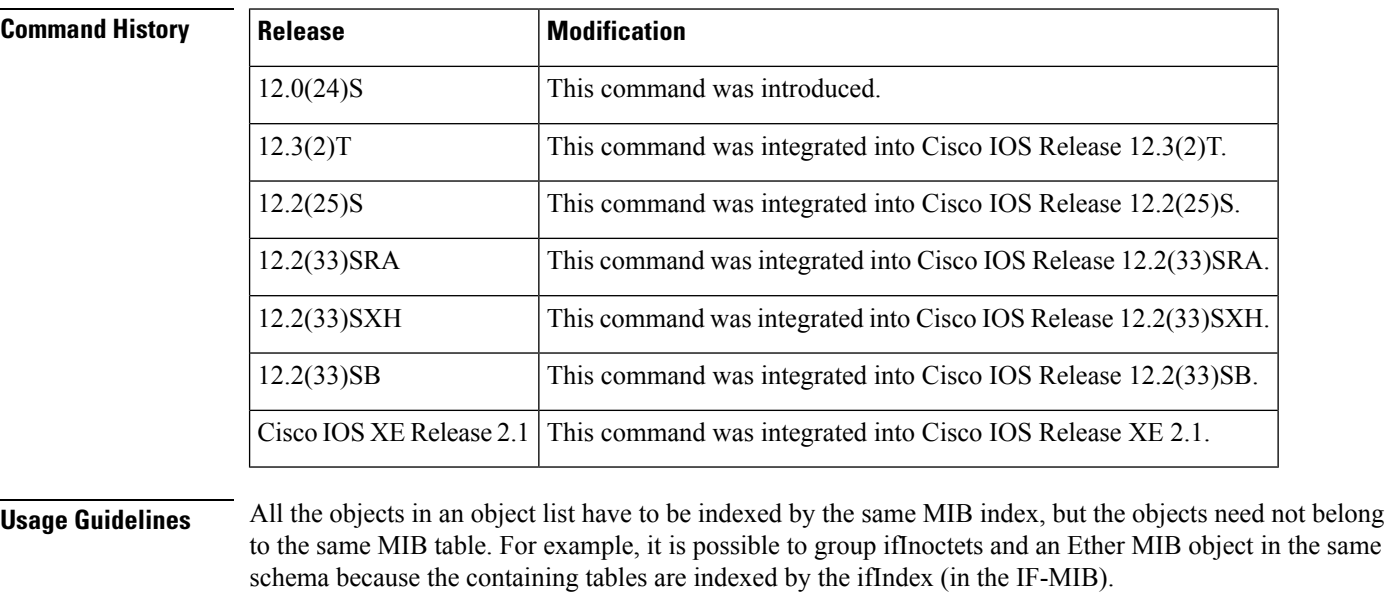

Object names are available in the relevant MIB modules. For example, the input byte count of an interface is defined in the Interfaces Group MIB (IF-MIB.my) as ifInoctets. Complete MIB modules can be downloaded from Cisco.com at http://www.cisco.com/public/sw-center/netmgmt/cmtk/mibs.shtml.

**Examples** In the following example, two bulk statistics object lists are configured: one for IF-MIB objects and one for CISCO-CAR-MIB objects. Because the IF-MIB objects and the CISCO-CAR-MIB objects do not have the same index, they must be defined in separate object lists.

Router(config)# **snmp mib bulkstat object-list if-Objects** Router(config-bulk-objects)# **add ifInoctets** Router(config-bulk-objects)# **add ifOutoctets** Router(config-bulk-objects)# **add ifInUcastPkts** Router(config-bulk-objects)# **add ifInDiscards** Router(config-bulk-objects)# **exit** Router(config)# **snmp mib bulkstat object-list CAR-Objects** Router(config-bulk-objects)# **add CcarStatSwitchedPkts** Router(config-bulk-objects)# **add ccarStatSwitchedBytes** Router(config-bulk-objects)# **add CcarStatFilteredBytes** Router(config-bulk-objects)# **exit** Router(config)#

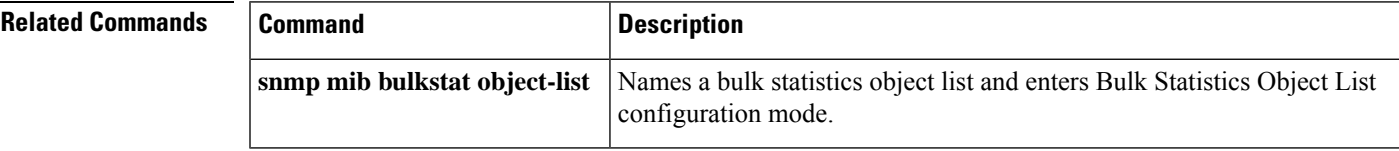

### <span id="page-15-0"></span>**bandwidth (interface configuration)**

To set the inherited and received bandwidth values for an interface, use the **bandwidth** command in interface or virtual network interface config mode. To restore the default values, use the **no** form of this command.

**bandwidth** [{**receive**}] {*kbps* | **inherit** [{*kbps*}]} **no bandwidth** [{**receive**}] {*kbps* | **inherit** [{*kbps*}]}

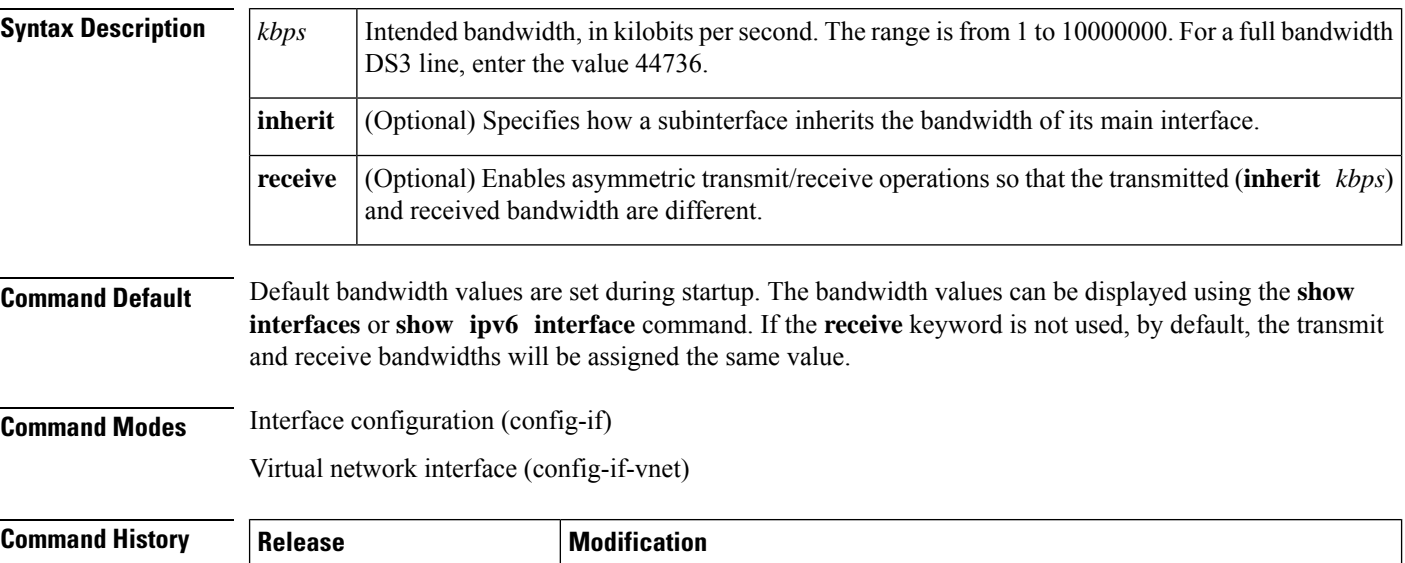

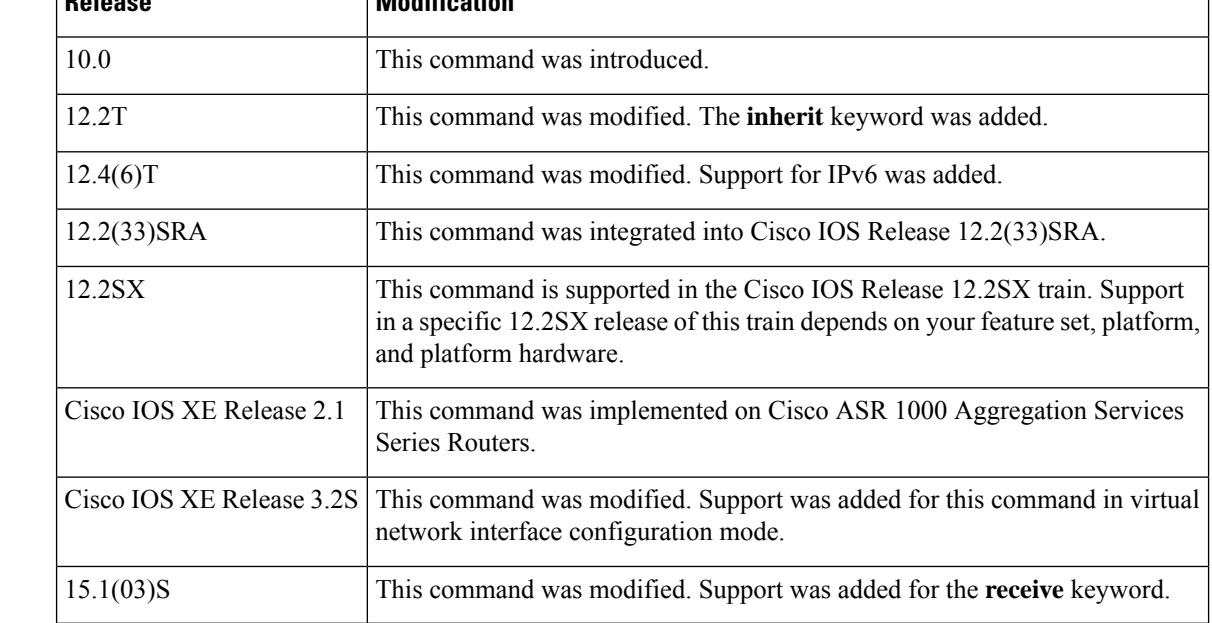

### **Usage Guidelines Bandwidth Information**

The **bandwidth** command sets an informational parameter to communicate only the current bandwidth to the higher-level protocols; you cannot adjust the actual bandwidth of an interface using this command.

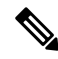

**Note** This is only a routing parameter. It does not affect the physical interface.

### **Changing Bandwidth**

For some media, such as Ethernet, the bandwidth is fixed; for other media, such as serial lines, you can change the actual bandwidth by adjusting the hardware. For both classes of media, you can use the **bandwidth** command to communicate the current bandwidth to the higher-level protocols.

### **Bandwidth Inheritance**

Before the introduction of the **bandwidth inherit** command option, when the bandwidth value was changed on the main interface, the existing subinterfaces did not inherit the bandwidth value. If the subinterface was created before the bandwidth was changed on the main interface, the subinterface would receive the default bandwidth of the main interface, and not the configured bandwidth. Additionally, if the router wassubsequently reloaded, the bandwidth of the subinterface would then change to the bandwidth configured on the main interface.

The **bandwidth inherit** command controls how a subinterface inherits the bandwidth of its main interface. This functionality eliminates inconsistencies related to whether the router has been reloaded and what the order was in entering the commands.

The **no bandwidth inherit** command enables all subinterfaces to inherit the default bandwidth of the main interface, regardless of the configured bandwidth. If the **bandwidth inherit** command is used without configuring a bandwidth on a subinterface, all subinterfaces will inherit the current bandwidth of the main interface. If you configure a new bandwidth on the main interface, all subinterfaces will use this new value.

If you do not configure a bandwidth on the subinterface and you configure the **bandwidth inherit** *kbps* command on the main interface, the subinterfaces will inherit the specified bandwidth.

In all cases, if an explicit bandwidth setting is configured on an interface, the interface will use that setting, regardless of whether the bandwidth inheritance setting is in effect.

### **Bandwidth Receipt**

Some interfaces (such as Asymmetric Digital Subscriber Line (ADSL), V.35, RS-449, and High-Speed Serial Interface (HSSI)) can operate with different transmit and receive bandwidths. The **bandwidth receive** command permits this type of asymmetric operation. For example, for ADSL, the lower layer detects the two bandwidth values and configures the Integrated Data Base (IDB) accordingly. Other interface drivers, particularly serial interface cards on low- and midrange-platforms, can operate in this asymmetric bandwidth mode but cannot measure their clock rates. In these cases, administrative configuration is necessary for asymmetric operations.

**Examples** The following example shows how to set the full bandwidth for DS3 transmissions: Router(config)# **interface serial 0** Router(config-if)# **bandwidth 44736** The following example shows how to set the receive bandwidth: Router(config)# **interface serial 0** Router(config-if)# **bandwidth receive 1000**

I

### **Related Commands**

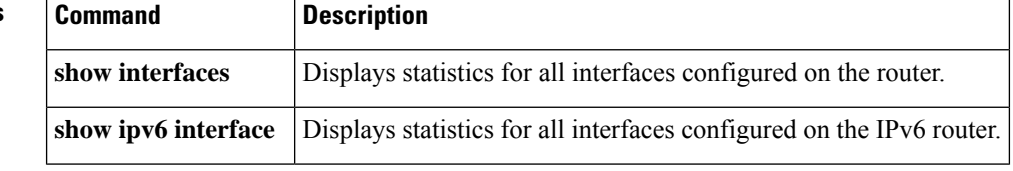

### <span id="page-18-0"></span>**buffer-size (bulk statistics)**

To configure a maximum buffer size for the transfer of bulk statistics files, use the **buffer-size** command in Bulk Statistics Transfer configuration mode. To remove a previously configured buffer size from the configuration, use the **no** form of this command.

**buffer-size** *bytes* **no buffer-size**

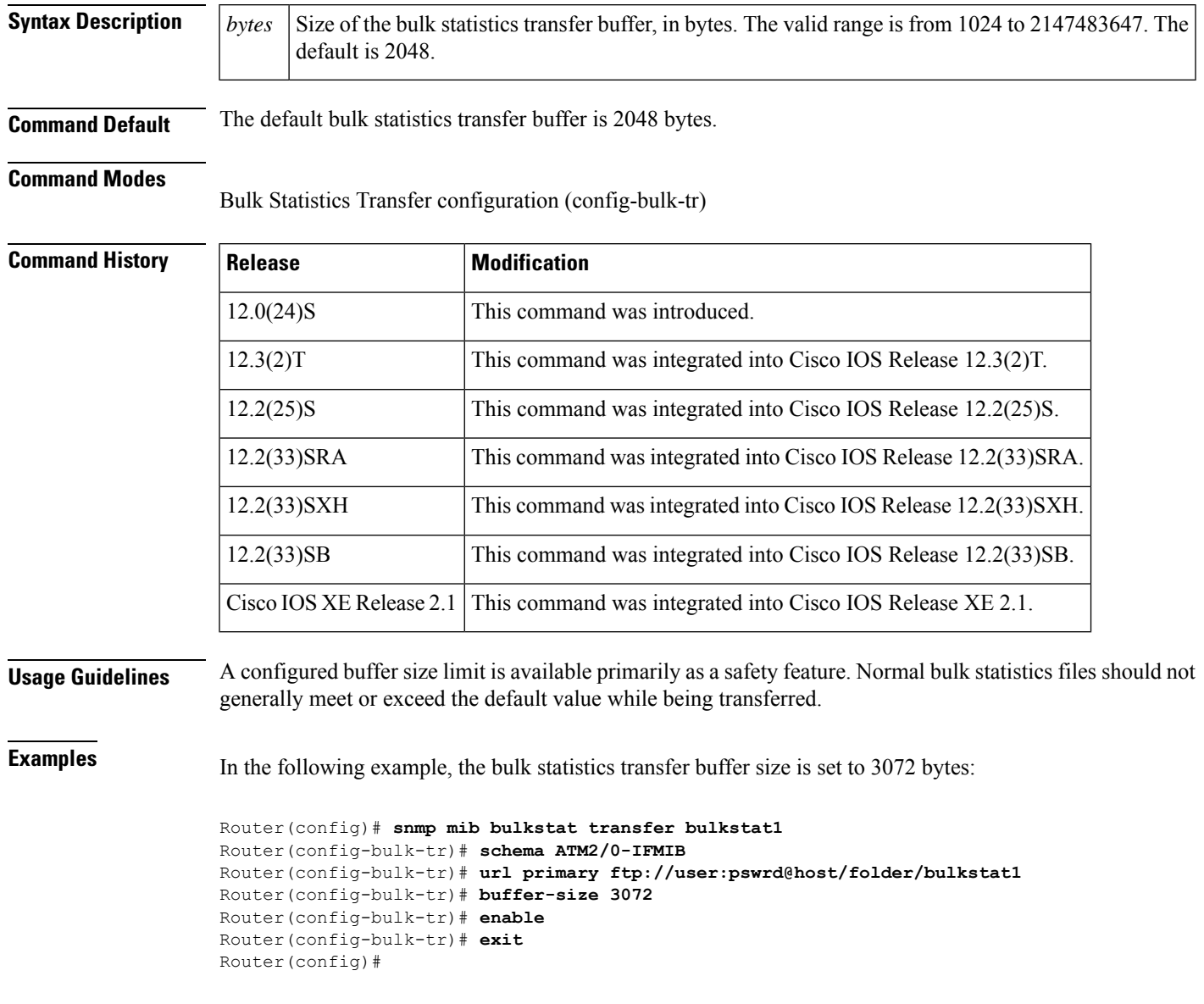

I

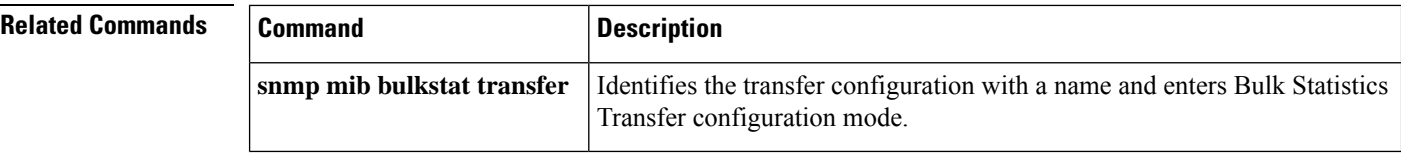

ı

## <span id="page-20-0"></span>**comparison**

To specify the type of Boolean comparison to be performed, use the **comparison** command in event trigger test boolean configuration mode. To disable the specified comparison value, use the**no** form of this command.

**comparison** {**equal** | **greatOrEqual** | **greater** | **lessOrEqual** | **lesser** | **unequal**} **no comparison**

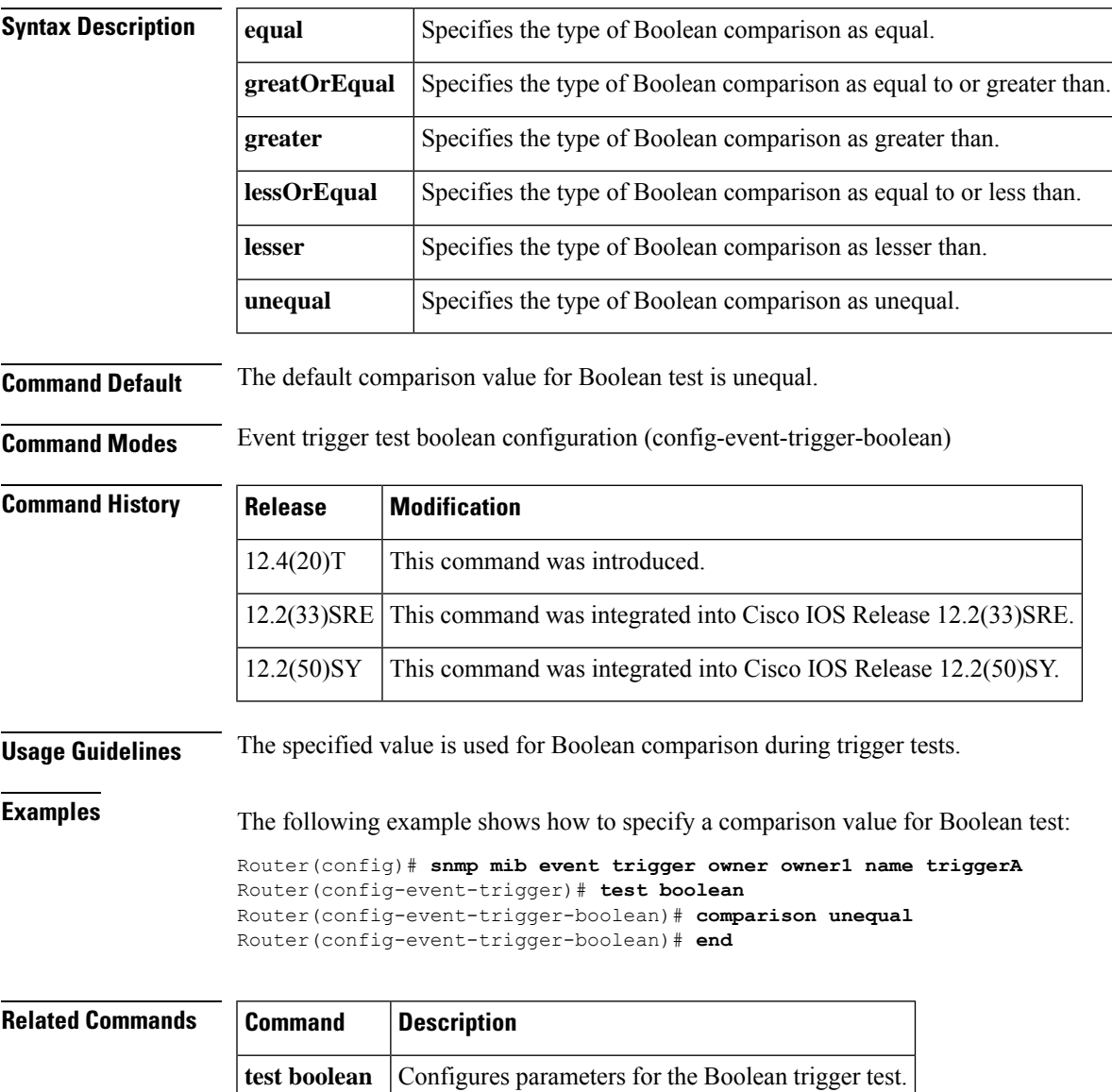

### <span id="page-21-0"></span>**conditional object**

To define a conditional object when evaluating an expression, use the **conditional object** command in expression object configuration mode. To disable the configured settings, use the **no** form of this command.

**conditional object** *conditional-object-id* [{**wildcard**}] **no conditional object**

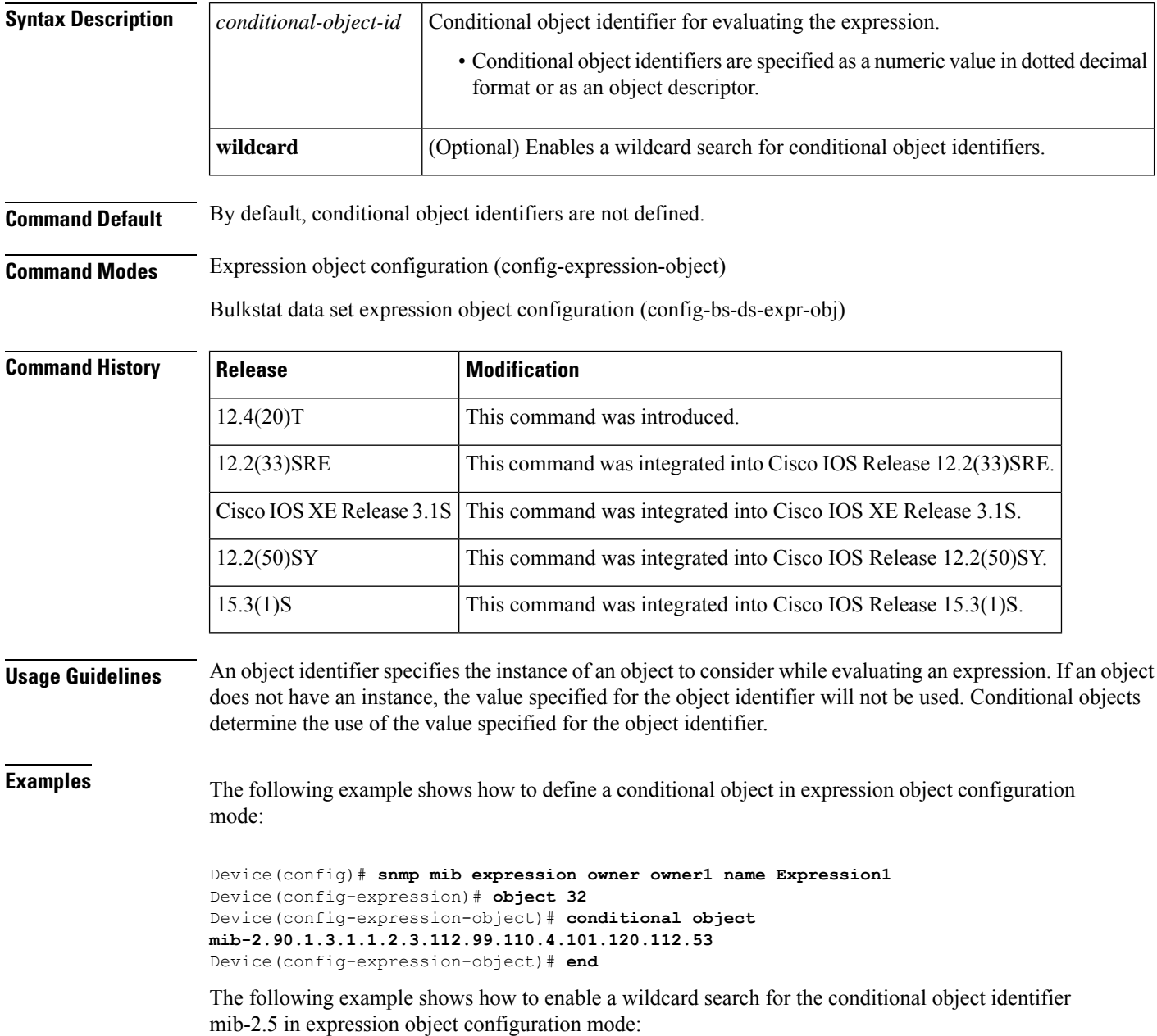

```
Device(config-expression-object)# conditional object mib-2.5 wildcard
Device(config-expression-object)# end
```
The following example shows how to define a conditional object ifDesc in Bulkstat data set expression object configuration mode:

```
Device> enable
Device# configure terminal
Device(config)# bulkstat data dataSet type expression
Device(config-bs-ds-expr)# object 1
Device(config-bs-ds-expr-obj)# conditional object ifDesc
```
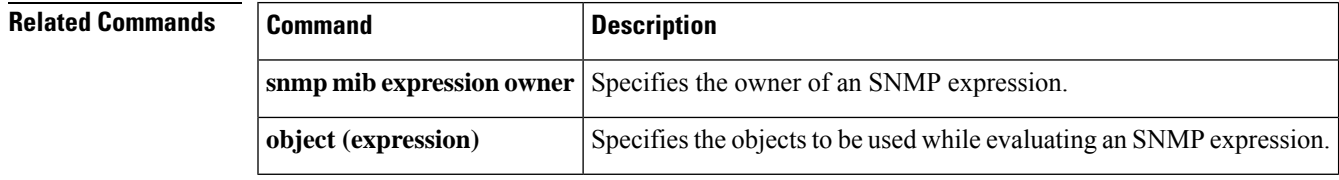

<span id="page-23-0"></span>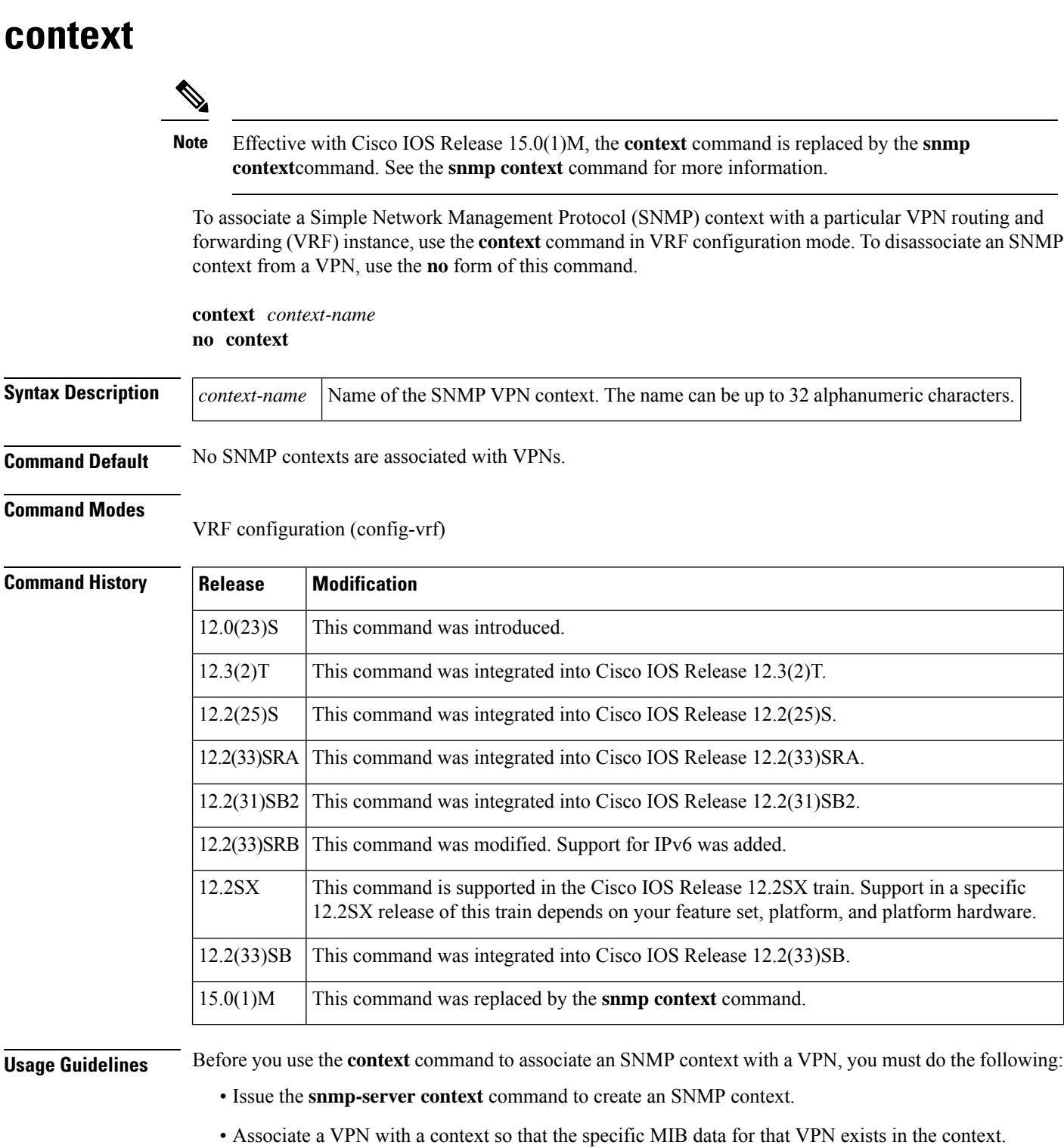

- Associate a VPN group with the context of the VPN using the **context** *context-name*keyword argument
- pair of the **snmp-server group** command.

SNMP contexts provide VPN users with a secure way of accessing MIB data. When a VPN is associated with a context, MIB data for that VPN exists in that context. Associating a VPN with a context helps service providers to manage networks with multiple VPNs. Creating and associating a context with a VPN enables a provider to prevent the users of one VPN from accessing information about other VPN users on the same networking device.

A route distinguisher (RD) is required to configure an SNMP context. An RD creates routing and forwarding tables and specifies the default route distinguisher for a VPN. The RD is added to the beginning of an IPv4 prefix to make it globally unique. An RD is either an autonomous system number (ASN) relative, which means that it is composed of an autonomous system number and an arbitrary number, or an IPaddress relative and is composed of an IP address and an arbitrary number.

Ш

**Examples** The following example shows how to create an SNMP context named context1 and associate the context with the VRF named vrf1:

```
Router(config)# snmp-server context context1
Router(config)# ip vrf vrf1
Router(config-vrf)# rd 100:120
Router(config-vrf)# context context1
```
### **Related Commands**

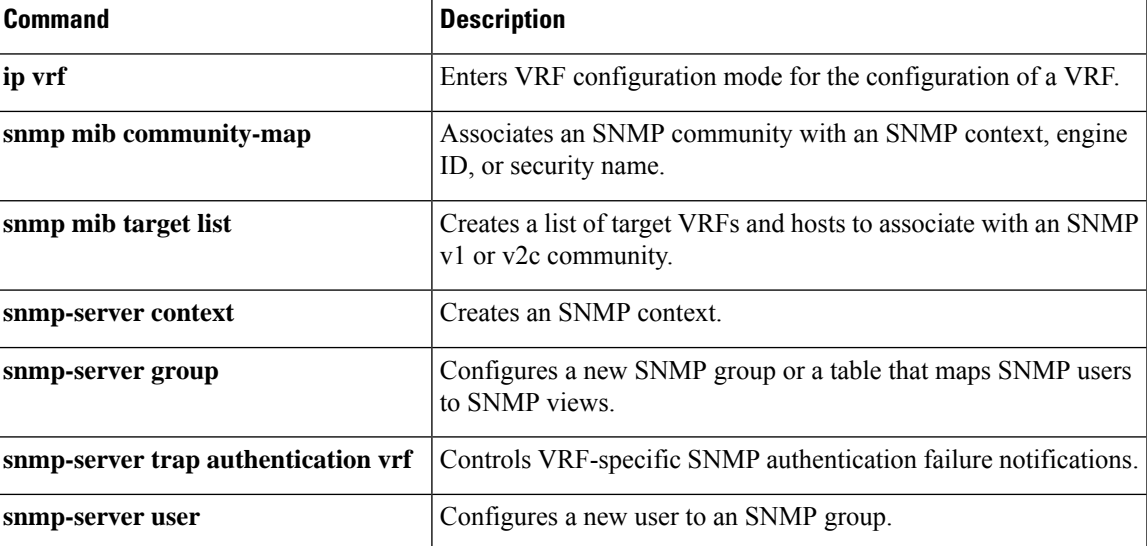

## <span id="page-25-0"></span>**context (bulk statistics)**

To associate a Simple Network Management Protocol (SNMP) context with the bulk statistics schema, use the **context** command in bulk statistics schema configuration mode. To disassociate an SNMP context from the bulk statistics schema, use the **no** form of this command.

**context** *context-name* **no context**

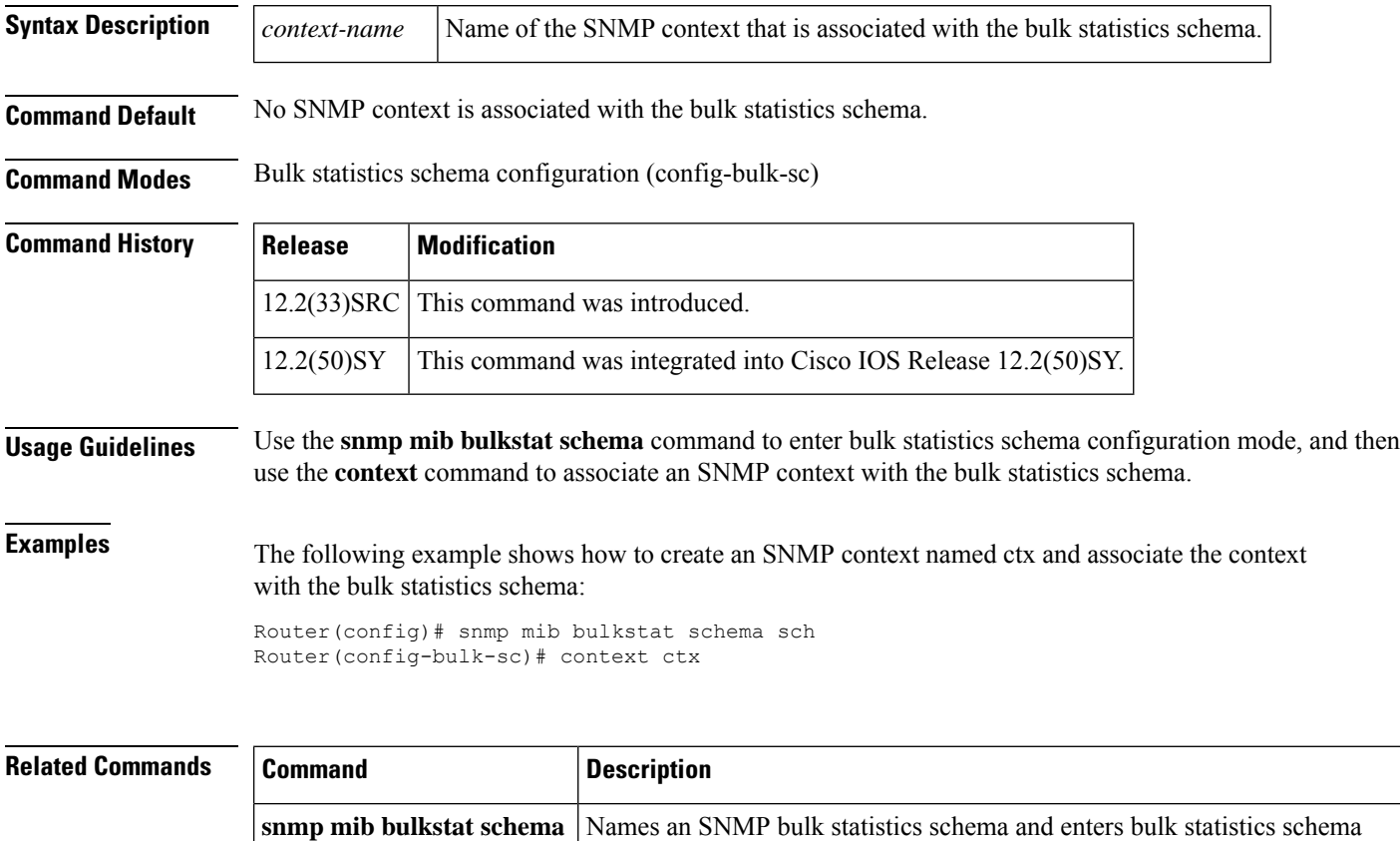

configuration mode.

### <span id="page-26-0"></span>**correlate**

To build a single complex event, use the correlate command in trigger applet configuration mode. To disable the complex event, use the **no** form of this command.

**correlate** {**event** *event-tag* | **track** *track-object-number*}[{**andor** | **and** | **or**}]{**event** *event-tag* | **track** *track-object-number*}

**no correlate** {**event** *event-tag* | **track** *track-object-number*}[{**andor** | **and** | **or**}]{**event** *event-tag* | **track** *track-object-number*}

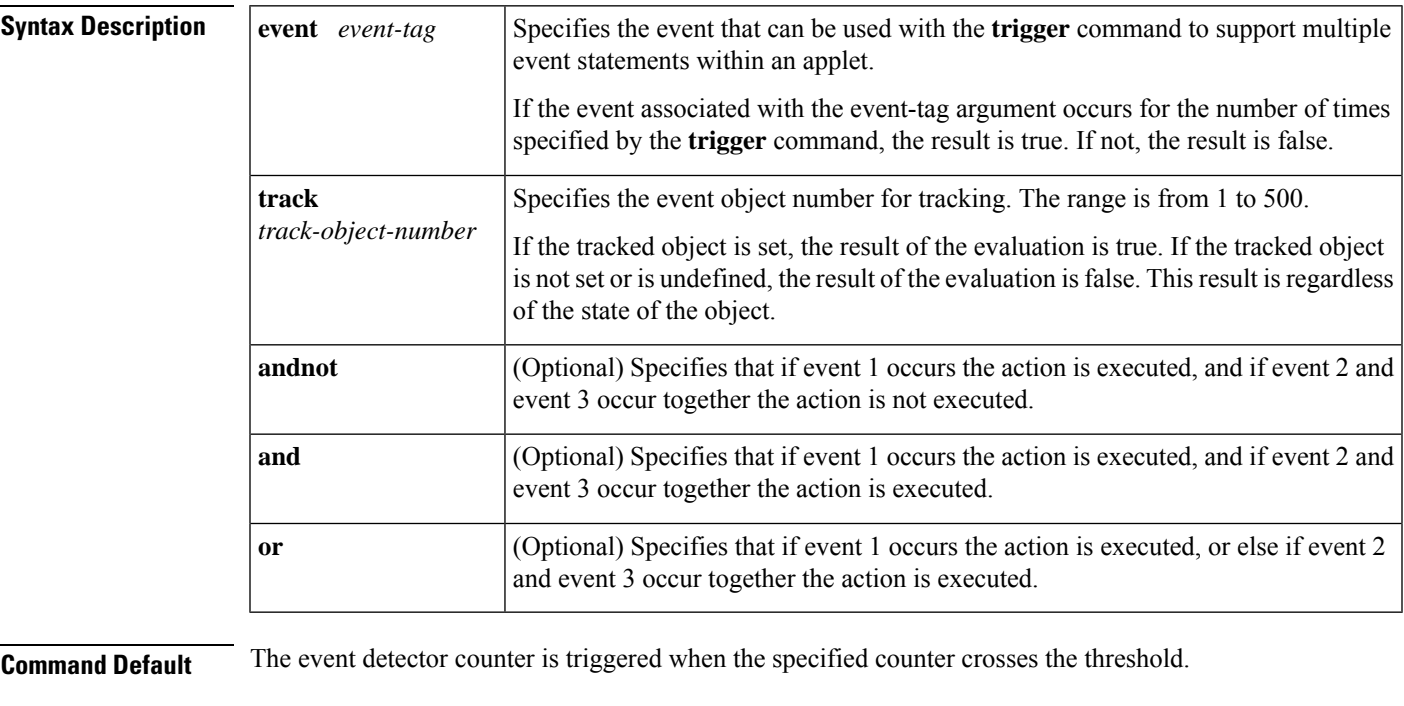

**Command Modes**

Trigger applet configuration (config-applet-trigger)

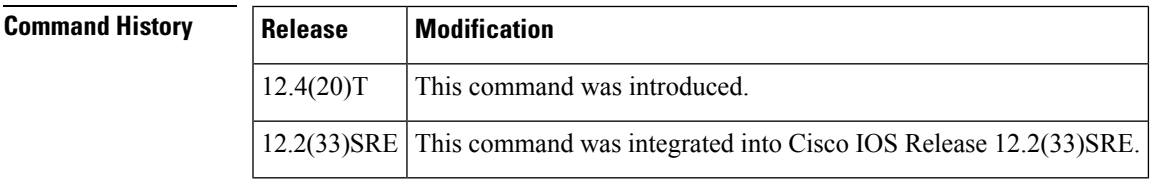

**Usage Guidelines** After you enter the trigger statement, the router enters trigger applet configuration mode. The correlate statement and up to eight attribute statements can be specified in trigger applet configuration mode. These statements are used to create a complex event correlation using the participating event statements to a maximum of eight statements. The correlate statement allows Boolean logic to be used to relate events and tracked objects. When the result of the correlate evaluation is true, the trigger criteria are applied. The correlation occurs from left to right taking into account the attribute statement conditions for the event.

**Examples** The following example, shows how to configure a correlate statement after entering trigger applet configuration mode. This applet will run if the write memory or copy run start command occurs within 60 seconds of CRON specified time.

```
Router(config)# event manager applet trigger
Router(config-applet)# event tag e1 cli pattern "write mem.*" sync yes
Router(config-applet)# event tag e2 cli pattern "copy run start" sync yes
Router(config-applet)# trigger occurs 1 period-start 0-59/1 0-23/1 * * 0-7 period 60
Router(config-applet-trigger)# correlate event e1 or event e2
Router(config-applet-trigger)# attribute tag e1 occurs 1
Router(config-applet-trigger)# attribute tag e2 occurs 1
Router(config-applet-trigger)# action 1.0 syslog msg "$_cli_msg Command Executed"
Router(config-applet-trigger)# set 2.0 exit status 1
```
In the following example, the applet will run if either the write memory or copy run start command occurs and any syslog message that contains the string "hello" occurs within 60 seconds of any valid CRON specified time.

```
Router(config)# event manager applet trigger
Router(config-applet)# event tag e1 cli pattern "write mem.*" sync yes
Router(config-applet)# event tag e2 cli pattern "copy run start" sync yes
Router(config-applet)# event tag e3 syslog pattern "hello"
Router(config-applet)# trigger occurs 1 period-start 0-59/1 0-23/1 * * 0-7 period 60
Router(config-applet-trigger)# correlate event e1 or event e2 and event e3
Router(config-applet-trigger)# attribute tag e1 occurs 1
Router(config-applet-trigger)# attribute tag e2 occurs 1
Router(config-applet-trigger)# attribute tag e3 occurs 1
Router(config-applet-trigger)# action 1.0 syslog msg "$_cli_msg Command Executed"
Router(config-applet-trigger)# set 2.0 _exit_status 1
```
In the following example, the applet will run when the write memory command is entered and the tracked object 10 is set:

```
Router(config)# event manager applet trigger
Router(config)# event tag e1 cli pattern "write mem.*" sync yes
Router(config)# trigger occurs 1
Router(config-applet-trigger)# correlate event e1 and track 10
Router(config-applet-trigger)# attribute tag e1 occurs 1
Router(config-applet-trigger)# action 1.0 syslog msg "$_cli_msg Command Executed"
Router(config-applet-trigger)# set 2.0 _exit_status 1
```
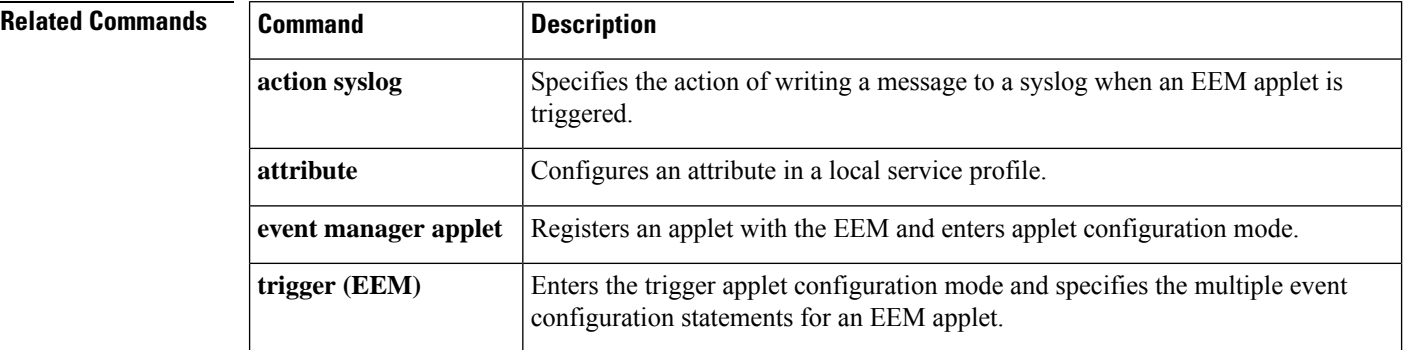

### <span id="page-28-0"></span>**delta (test threshold)**

'n.

To specify a delta value for the threshold trigger test, use the **delta** command in event trigger threshold configuration mode. To disable the configured settings, use the **no** form of this command.

**delta** {**falling** | **rising**} {*threshold-value* | **event owner** *event-owner* **name** *event-name*} **no delta** {**falling** | **rising**}

| <b>Syntax Description</b> | falling                                                                                                    | Specifies the delta value for the falling threshold.                      |  |
|---------------------------|----------------------------------------------------------------------------------------------------|---------------------------------------------------------------------------|--|
|                           | rising                                                                                                    | Specifies the delta value for the rising threshold.                       |  |
|                           | threshold-value                                                                                                    | Delta value for thresholds. The default value is 0.                       |  |
|                           | event                                                                                                    | Specifies the event.                                                      |  |
|                           | owner                                                                                                    | Specifies the event owner.                                                |  |
|                           | event-owner                                                                                                    | Name of the event owner.                                                  |  |
|                           | name                                                                                                    | Specifies the name of an event.                                           |  |
|                           | event-name                                                                                                    | Name of the event.                                                        |  |
| <b>Command Default</b>    |                                                                                                    | The delta threshold value is set to 0 and no event is invoked by default. |  |
| <b>Command Modes</b>      |                                                                                                    | Event trigger threshold configuration (config-event-trigger-threshold)    |  |
| <b>Command History</b>    | <b>Release</b>                                                                                                    | <b>Modification</b>                                                       |  |
|                           | $12.4(20)$ T                                                                                                    | This command was introduced.                                              |  |
|                           | 12.2(33)SRE                                                                                                    | This command was integrated into Cisco IOS Release 12.2(33)SRE.           |  |
|                           | 12.2(50)SY                                                                                                    | This command was integrated into Cisco IOS Release 12.2(50)SY.            |  |
| <b>Usage Guidelines</b>   | The <b>delta</b> command sets the delta falling or rising threshold to the specified value when the object sampling<br>method is delta. The delta rising event owner command specifies the event to be invoked when the delta<br>rising threshold is triggered. Similarly, the <b>delta falling event owner</b> specifies the event to be invoked when<br>the delta falling threshold is triggered. |                                                                           |  |
| <b>Examples</b>           | The following example shows how to specify a delta falling threshold:                                                                                                    |                                                                           |  |
|                           | Router (config)# snmp mib event trigger owner owner1 name triggerA<br>Router (config-event-trigger)# test threshold<br>Router (config-event-trigger-threshold) # delta falling 20<br>Router (config-event-trigger-threshold) # end                                                                                                    |                                                                           |  |
|                           |                                                                                                    |                                                                           |  |

 $\mathbf I$ 

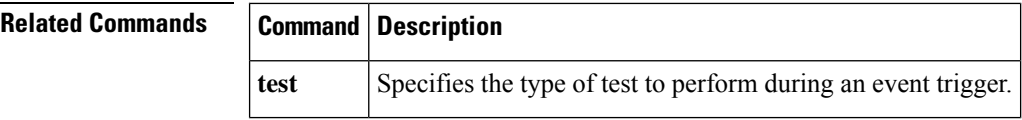

ı

### <span id="page-30-0"></span>**delta interval**

To specify an interval for the delta sampling of objects used while evaluating an expression, use the **delta interval** command in expression configuration mode. To disable the configured settings, use the **no** form of this command.

**delta interval** *seconds* **no delta interval**

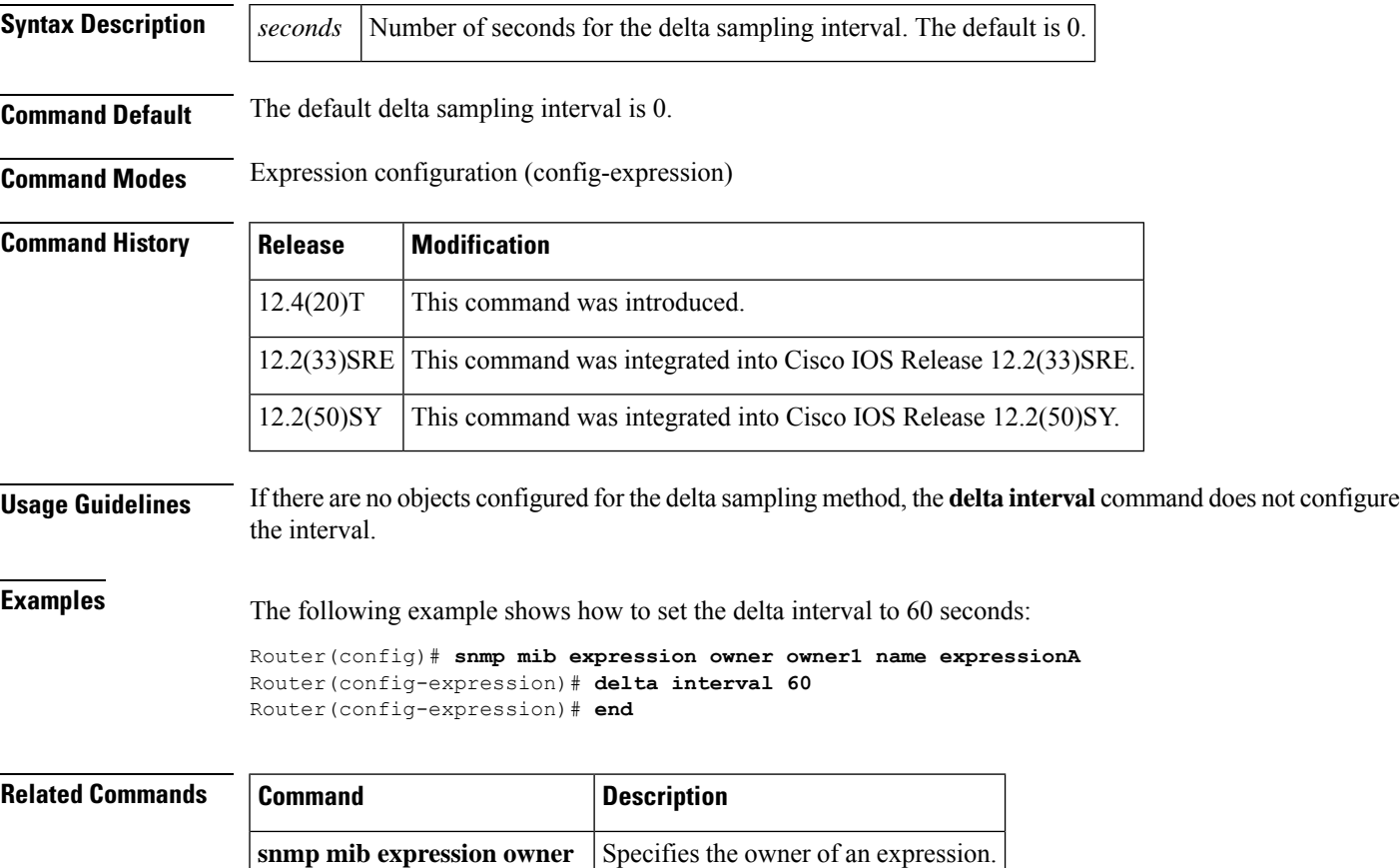

## <span id="page-31-0"></span>**description (event)**

To describe the function and use of an event, use the **description** command in event configuration mode. To remove the description, use the **no** form of this command.

**description** *event-description* **no description**

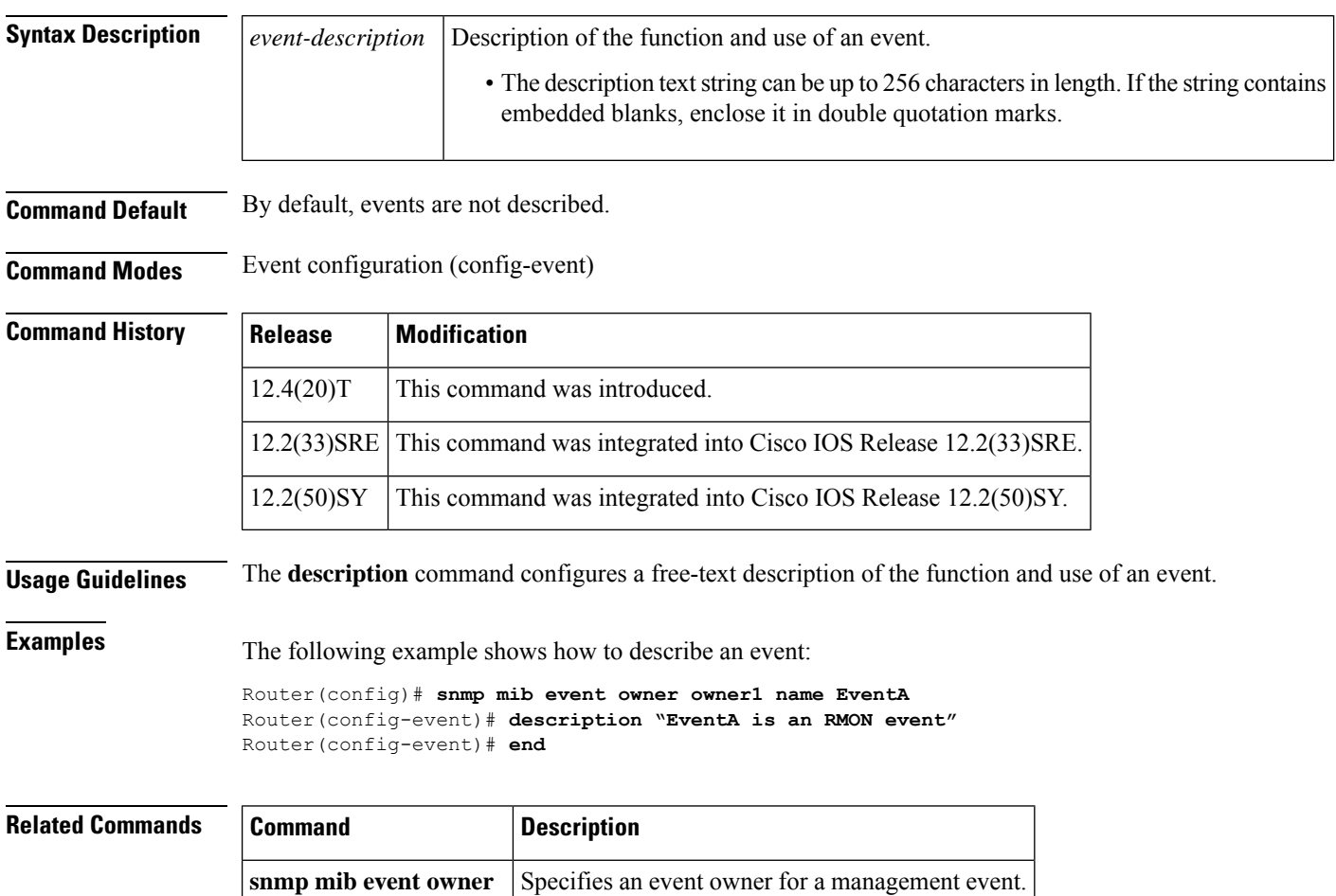

## <span id="page-32-0"></span>**description (expression)**

To provide a description of the use of an expression, use the**description**command in expression configuration mode. To remove the description, use the **no** form of this command.

**description** *expression-description* **no description**

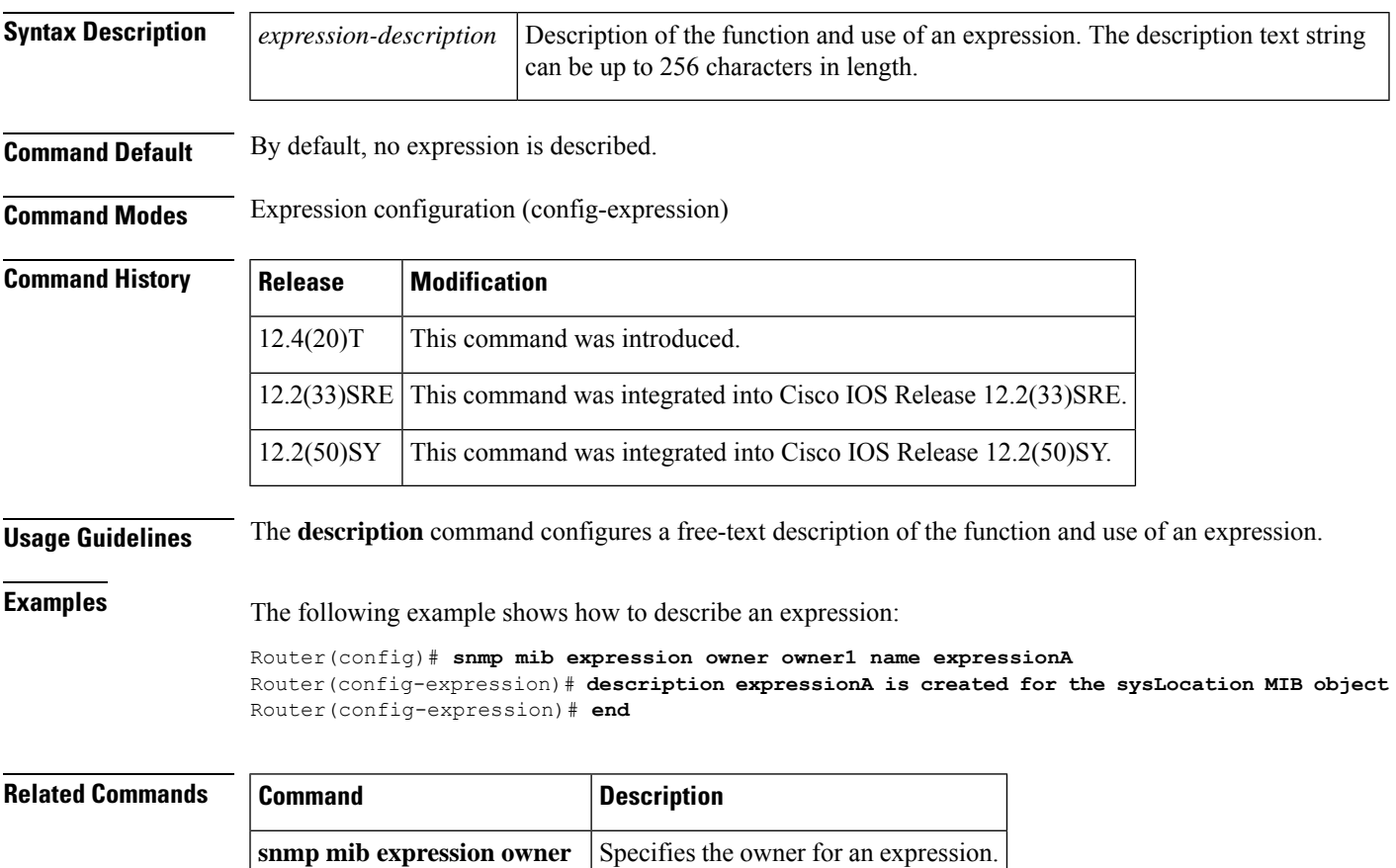

## <span id="page-33-0"></span>**description (trigger)**

To provide a description of the function and use of an event trigger, use the**description**command in the event trigger configuration mode. To remove the description, use the **no** form of this command.

**description** *trigger-description* **no description**

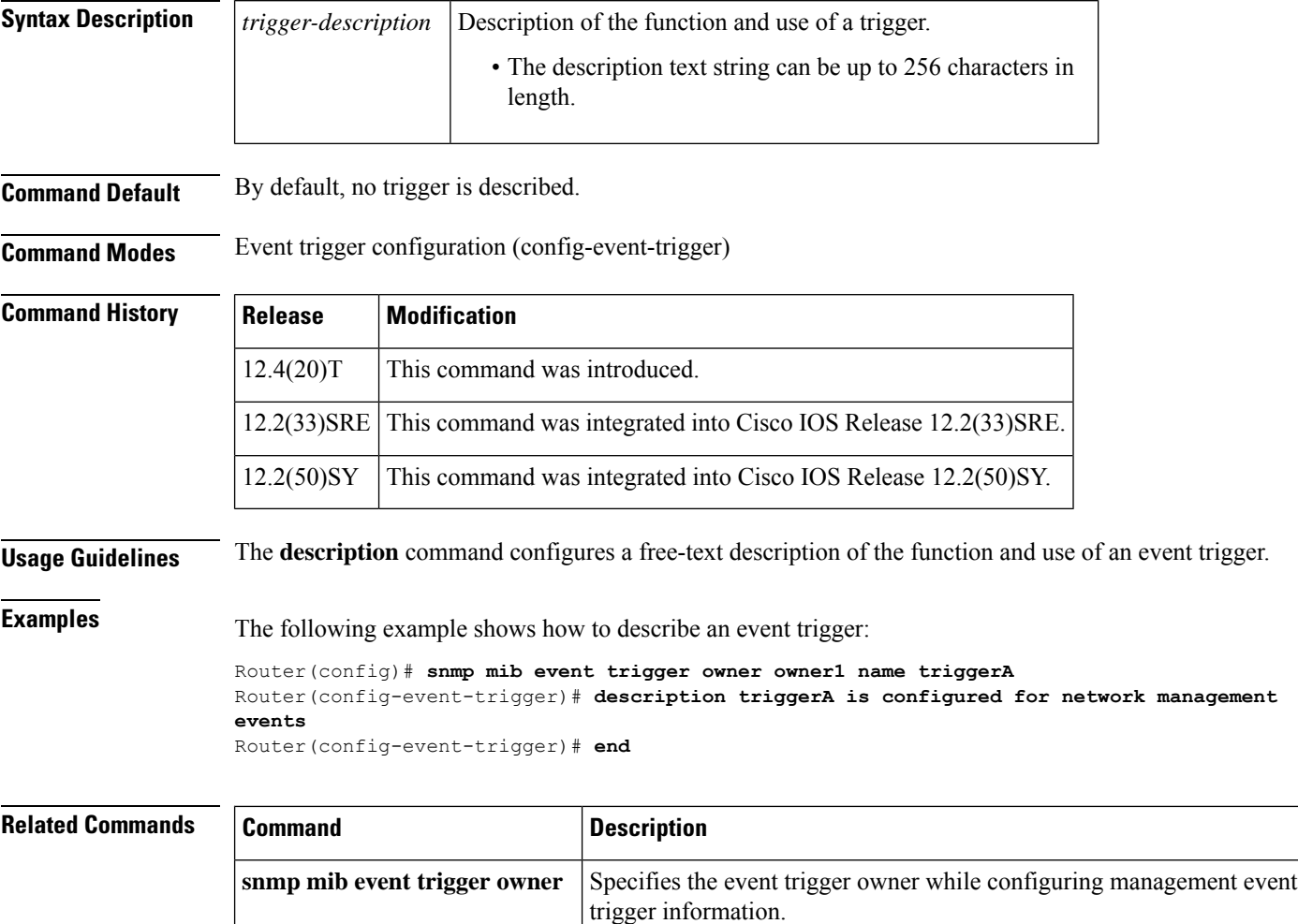

## <span id="page-34-0"></span>**discontinuity object (expression)**

To define the discontinuity properties for an object, use the **discontinuity object** command in expression object configuration mode. To disable the configuration settings, use the **no** form of this command.

**discontinuity object** *discontinuity-object-id* [**wildcard**] [**type** {**timeticks**| **timestamp**|**date-and-time**}] **no discontinuity object**

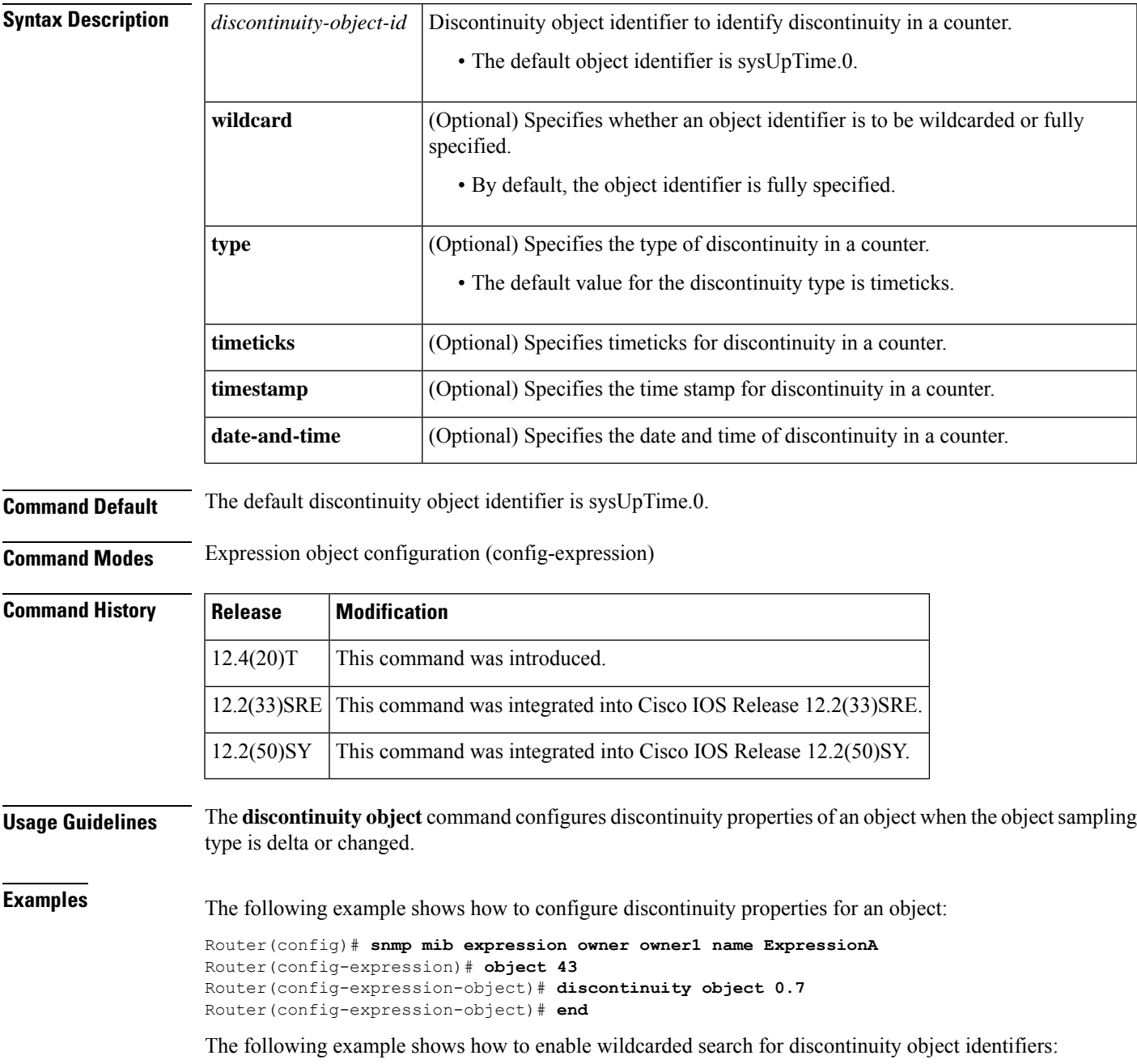

Router(config-expression-object)# **discontinuity object 0.7 wildcard** Router(config-expression-object)# **end**

The following example shows how to specify the type for discontinuity in a counter:

Router(config-expression-object)# **discontinuity object 0.7 type timeticks** Router(config-expression-object)# **end**

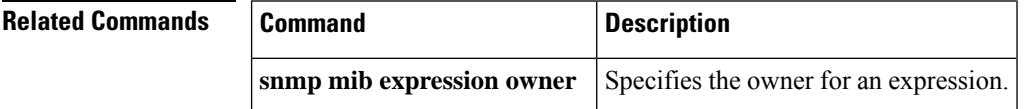
Ш

## **enable (bulk statistics)**

To begin the bulk statistics data collection and transfer process for a specific bulk statistics configuration, use the **enable** command in Bulk Statistics Transfer configuration mode. To disable the bulk statistics data collection and transfer process for a specific bulk statistics configuration, use the **no** form of this command.

**enable no enable**

**Syntax Description** This command has no arguments or keywords.

**Command Default** Bulk statistics transfer is disabled.

### **Command Modes**

Bulk Statistics Transfer configuration (config-bulk-tr)

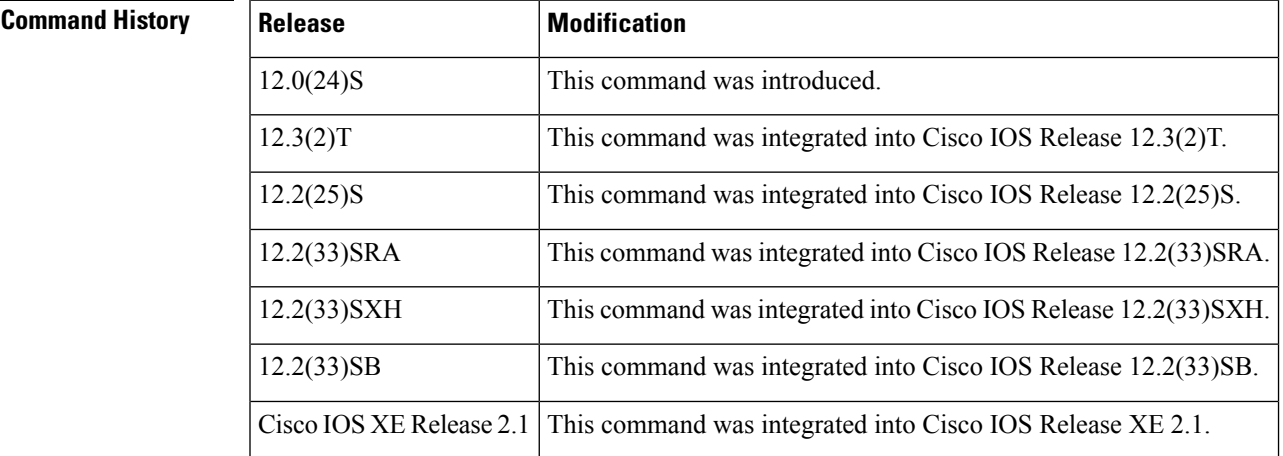

**Usage Guidelines** Specific bulk statistics configurations are identified with a name, as specified in the **snmp mib bulkstat transfer** command. The **enable** command (in Bulk Statistics Transfer configuration mode) begins the periodic MIB data collection and transfer process.

> Collection (and subsequent file transfer) will start only if this command is used. Conversely, the **no enable**command will stop the collection process. Subsequently, issuing the **enable**command will start the operations again.

Each time the collection processisstarted using the **enable** command, data is collected into a new bulk statistics file. When the **no enable** command is used, the transfer process for any collected data will immediately begin (in other words, the existing bulk statistics file will be transferred to the specified management station).

To successfully enable a bulk statistics configuration, at least one schema with a non-zero number of objects must be configured.

**Examples** The following example shows the bulk statistics transfer configuration named bulkstat1 as enabled:

Router(config)# **snmp mib bulkstat transfer bulkstat1** Router(config-bulk-tr)# **schema ATM2/0-IFMIB**

Router(config-bulk-tr)# **url primary ftp://user:pswrd@host/folder/bulkstat1** Router(config-bulk-tr)# **enable** Router(config-bulk-tr)# **exit**

**Related Commands** 

| <b>Command</b> | <b>Description</b>                                                                                                    |
|----------------|----------------------------------------------------------------------------------------------------|
|                | snmp mib bulkstat transfer   Names a bulk statistics transfer configuration and enters Bulk Statistics<br>Transfer configuration mode. |

## **enable (event)**

To enable an event or event trigger, use the **enable** command in event or event trigger configuration mode, respectively. To disable the event, use the **no** form of this command.

**no enable Syntax Description** This command has no arguments or keywords.

**Command Default** No event is enabled by default.

**enable**

**Command Modes** Event configuration (config-event)

Event trigger configuration (config-event-trigger)

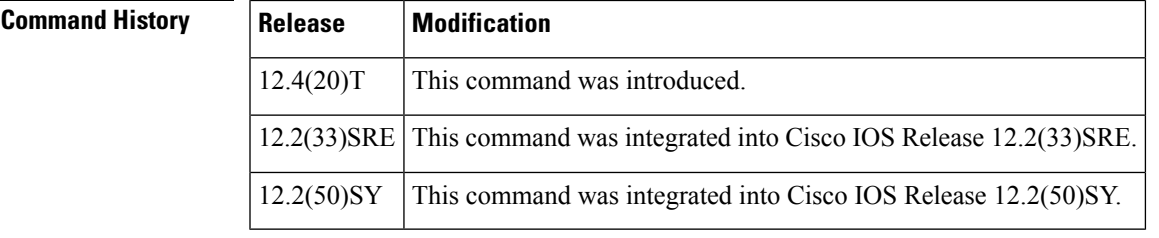

**Usage Guidelines** If an event is not enabled, it is not executed when triggered.

**Examples** The following example shows how to enable an event:

Router(config)# **snmp mib event owner owner1 name EventA** Router(config-event)# **enable** Router(config-event)# **end**

The following example shows how to enable an event trigger:

```
Router(config)# snmp mib event trigger owner owner1 name triggerA
Router(config-event-trigger)# enable
Router(config-event-trigger)# end
```
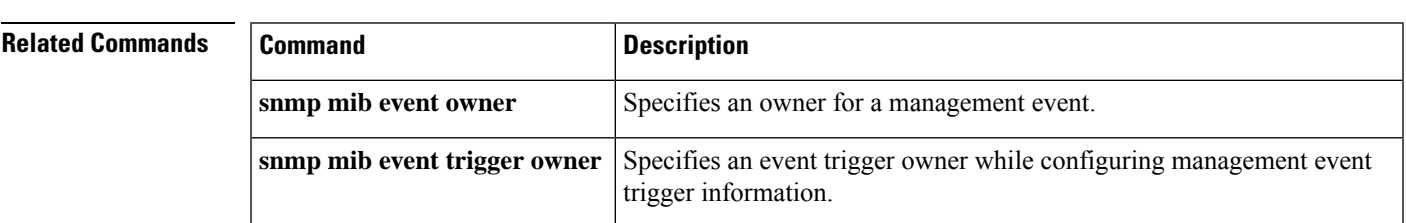

## **enable (expression)**

To enable an expression, use the **enable** command in expression configuration mode. To disable an expression, use the **no** form of this command.

**enable no enable Syntax Description** This command has no arguments or keywords. **Command Default** No expression is enabled by default. **Command Modes** Expression configuration (config-expression) **Command History Release Modification** 12.4(20)T This command was introduced. 12.2(33)SRE This command was integrated into Cisco IOS Release 12.2(33)SRE. 12.2(50)SY This command was integrated into Cisco IOS Release 12.2(50)SY. **Usage Guidelines** The **enable** command enables the expression for evaluation.

**Examples** The following example shows how to enable an expression:

Router(config)# **snmp mib expression owner owner1 name ExpressionA** Router(config-expression)# **enable** Router(config-expression)# **end**

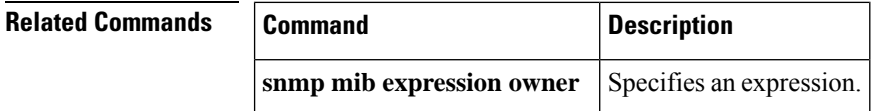

### **event owner**

To specify the event owner for an event trigger according to the trigger type and status of the trigger, use the **event owner** command in event trigger existence or event trigger boolean configuration mode. To disable the configuration and set default parameters, use the **no** form of this command.

**event owner** *event-owner* **name** *event-name* **no event owner**

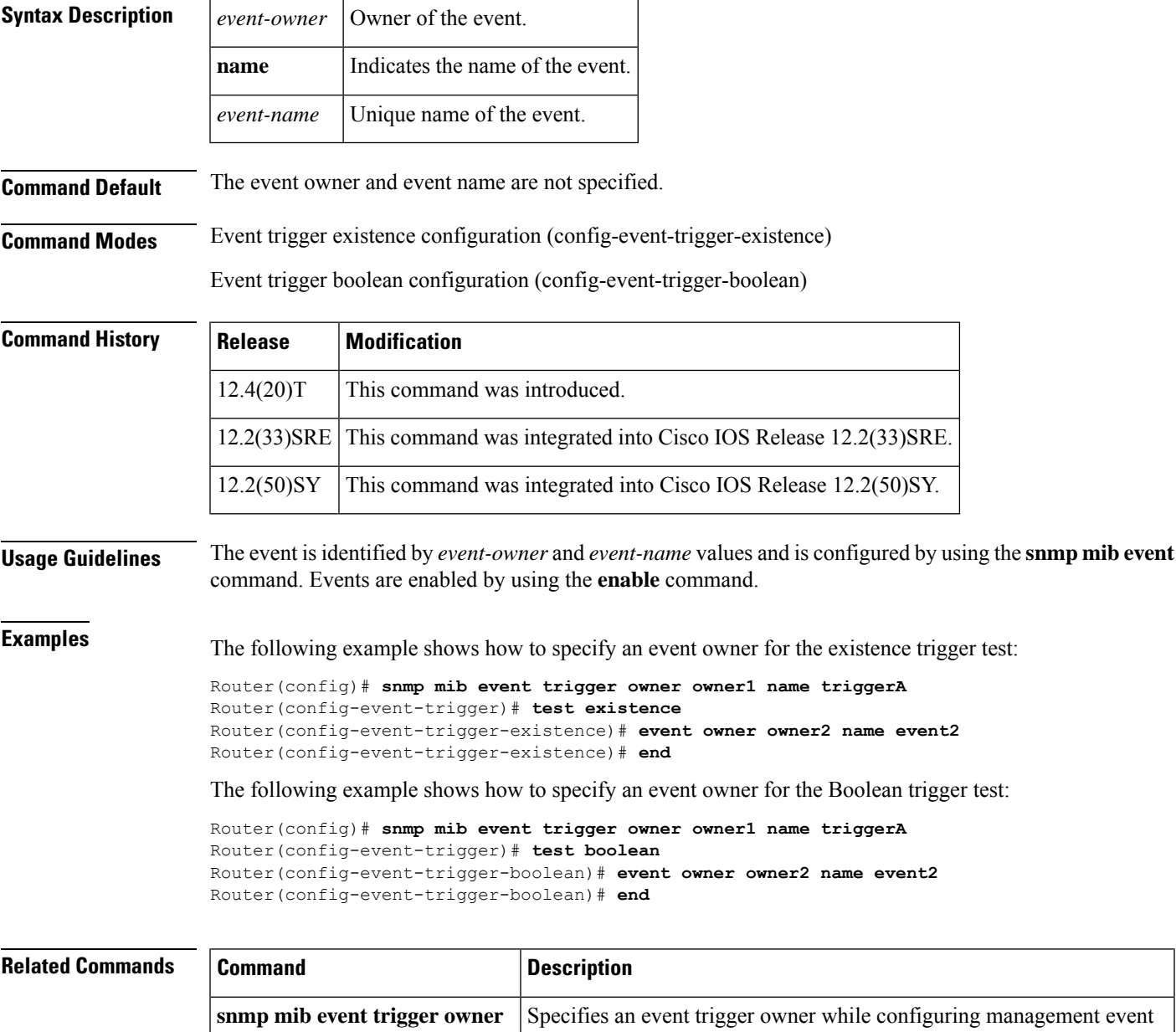

trigger information.

I

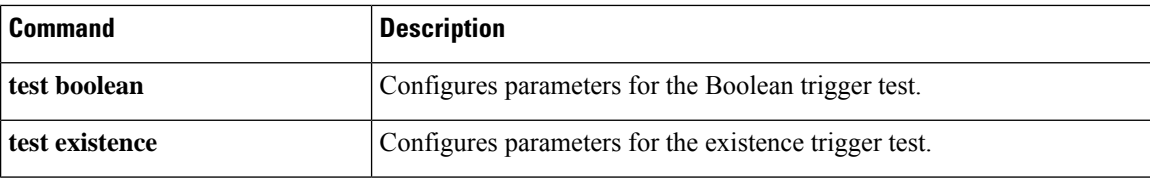

# **expression**

To specify an expression for evaluation, use the **expression** command in expression configuration mode. To disable the configured settings, use the **no** form of this command.

**expression** *expression* **no expression**

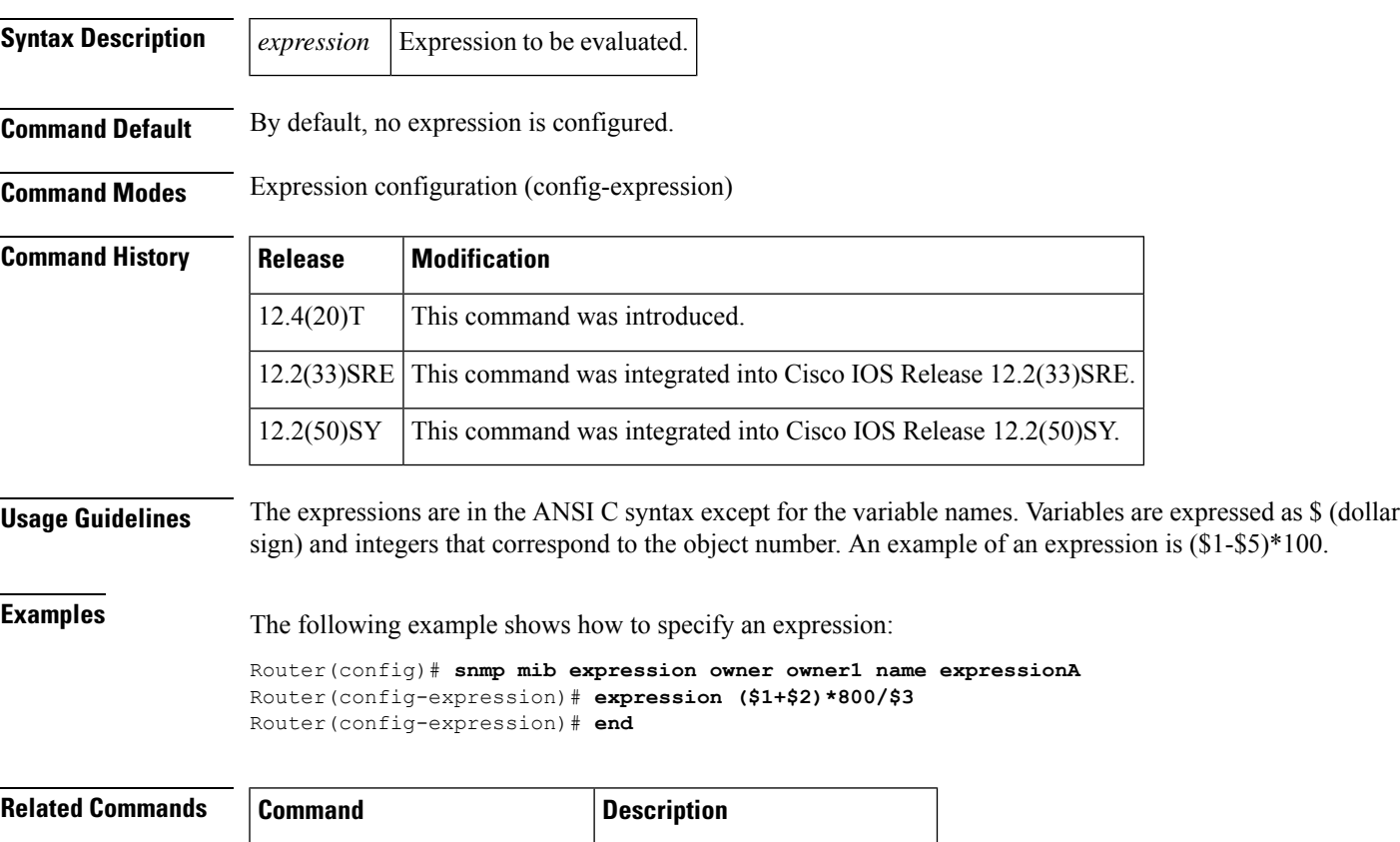

**snmp** mib **expression owner** Specifies an expression owner.

## **falling (test threshold)**

To specify a falling threshold value for the threshold trigger test, use the **falling** command in event trigger threshold configuration mode. To disable the specified threshold, use the **no** form of this command.

**falling** {*threshold-value* | **event owner** *event-owner* **name** *event-name*} **no falling**

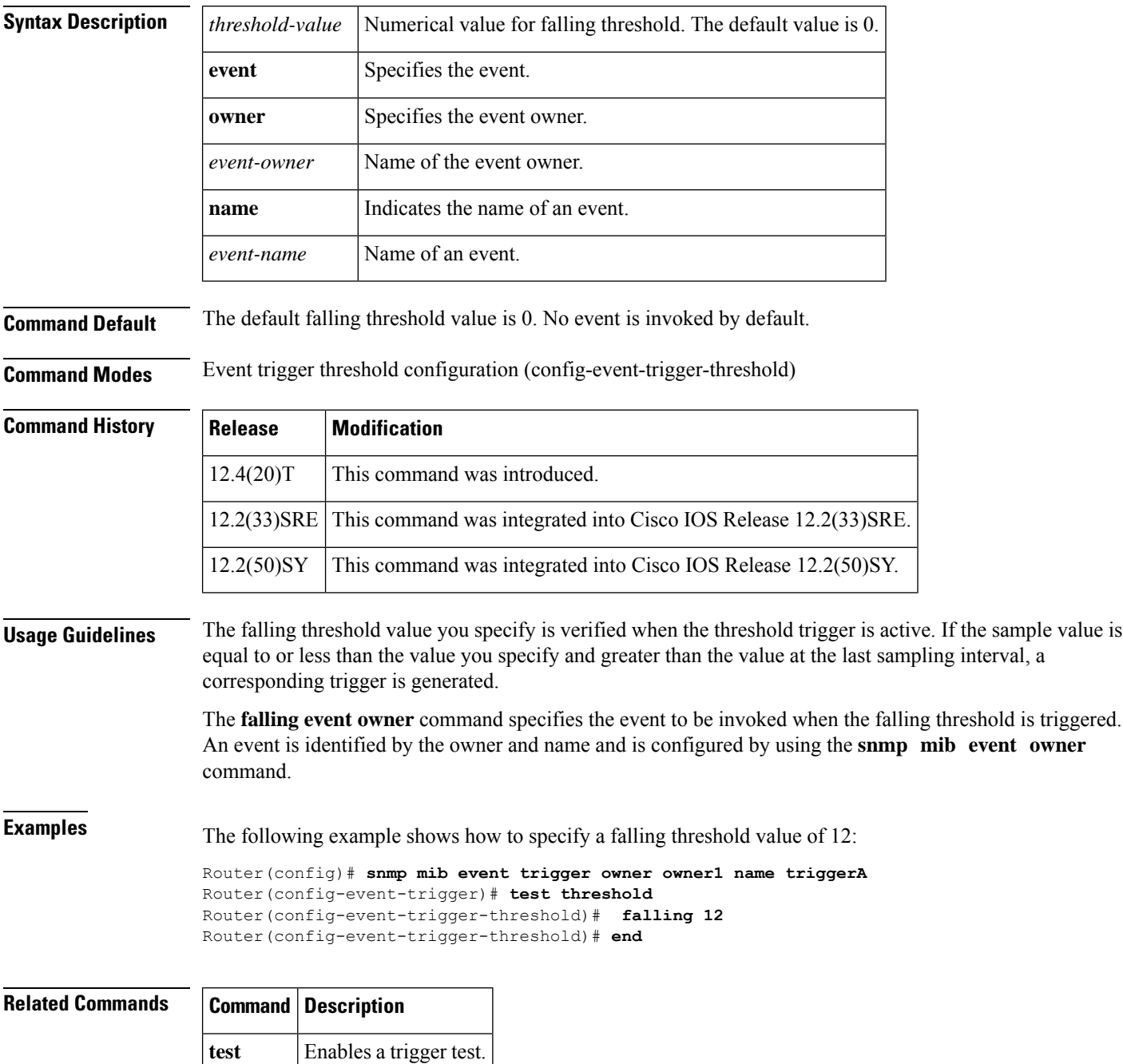

Ш

## **format (bulk statistics)**

To specify the format to be used for the bulk statistics data file, use the **format** command in Bulk Statistics Transfer configuration mode. To disable a previously configured format specification and return to the default, use the **no** form of this command.

**format** {**bulkBinary** | **bulkASCII** | **schemaASCII**} **no format**

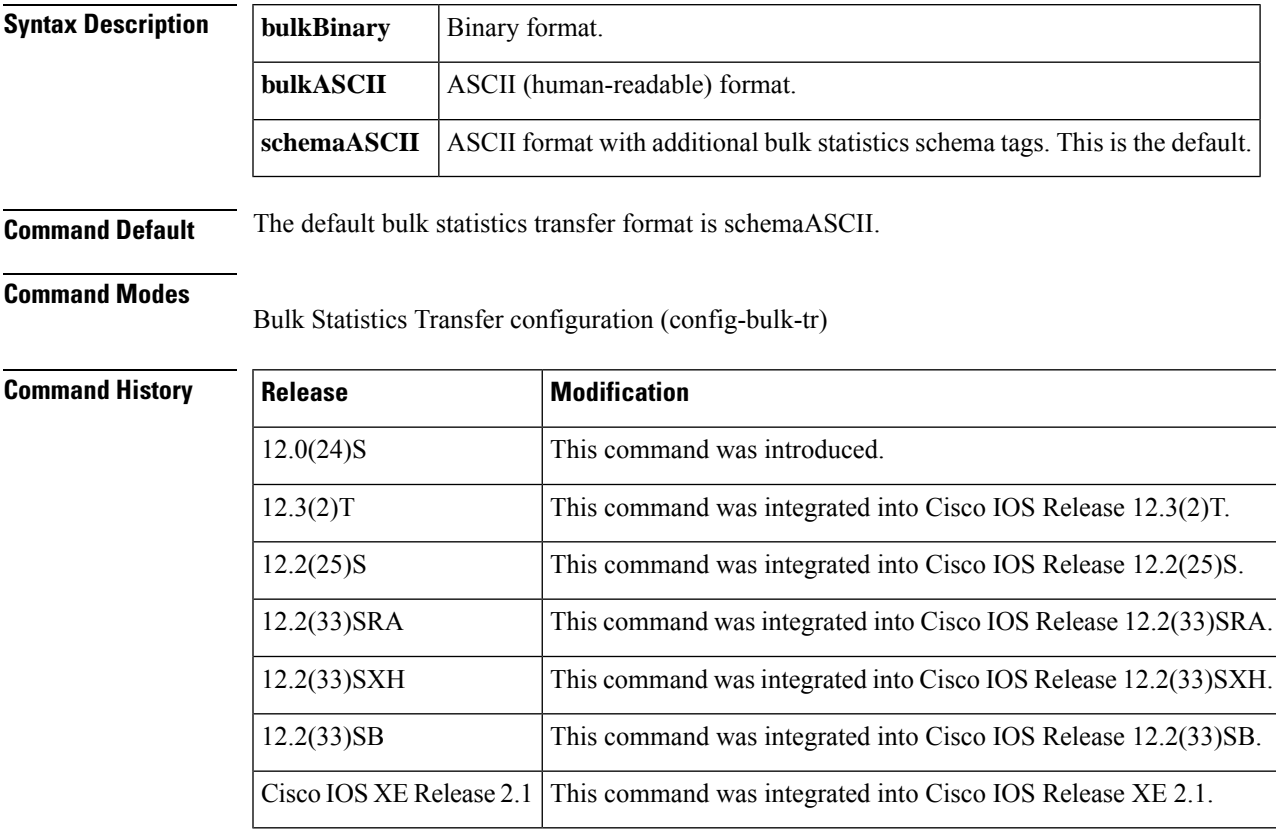

### **Usage Guidelines**

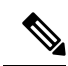

In Cisco IOS Release 12.0(24)S, only the schemaASCII format is supported. This command will not change the file format in that release. **Note**

The bulk statistics data file (VFile) contains two types of fields: tags and data. Tags are used to set off data to distinguish fields of the file. All other information is in data fields.

For the bulkASCII and bulkBinary formats, periodic polling enables data for a single data group (object list) to be collected more than once in the same VFile. Each such instance of a data group can be treated as a different "table" type.

Every object and table tag contains an additional sysUpTime field. Similarly each row tag contains the value of the sysUpTime when the data for that row was collected. The sysUpTime provides a time stamp for the data.

For additional information about the structures of the bulk statistics data file formats, see the definitions in the CISCO-DATA-COLLECTION-MIB.

**Examples** In the following example, the bulk statistics data file is set to schemaASCII:

Router(config)# **snmp mib bulkstat transfer bulkstat1**

Router(config-bulk-tr)# **schema ATM2/0-IFMIB**

Router(config-bulk-tr)# **url primary ftp://user:pswrd@host/folder/bulkstat1**

Router(config-bulk-tr)# **format schemaASCII**

Router(config-bulk-tr)# **exit**

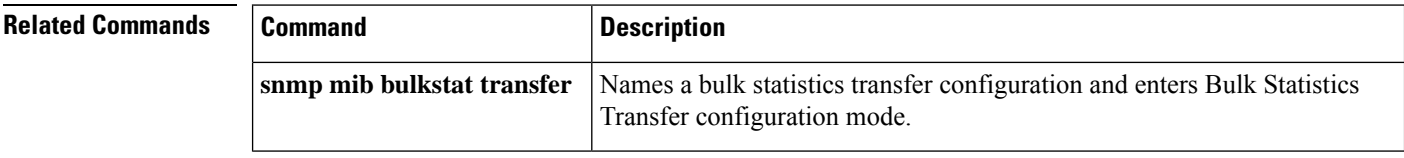

# **frequency (event trigger)**

To specify an interval between trigger samples, use the **frequency** command in event trigger configuration mode. To disable the configured interval, use the **no** form of this command.

**frequency** *seconds* **no frequency**

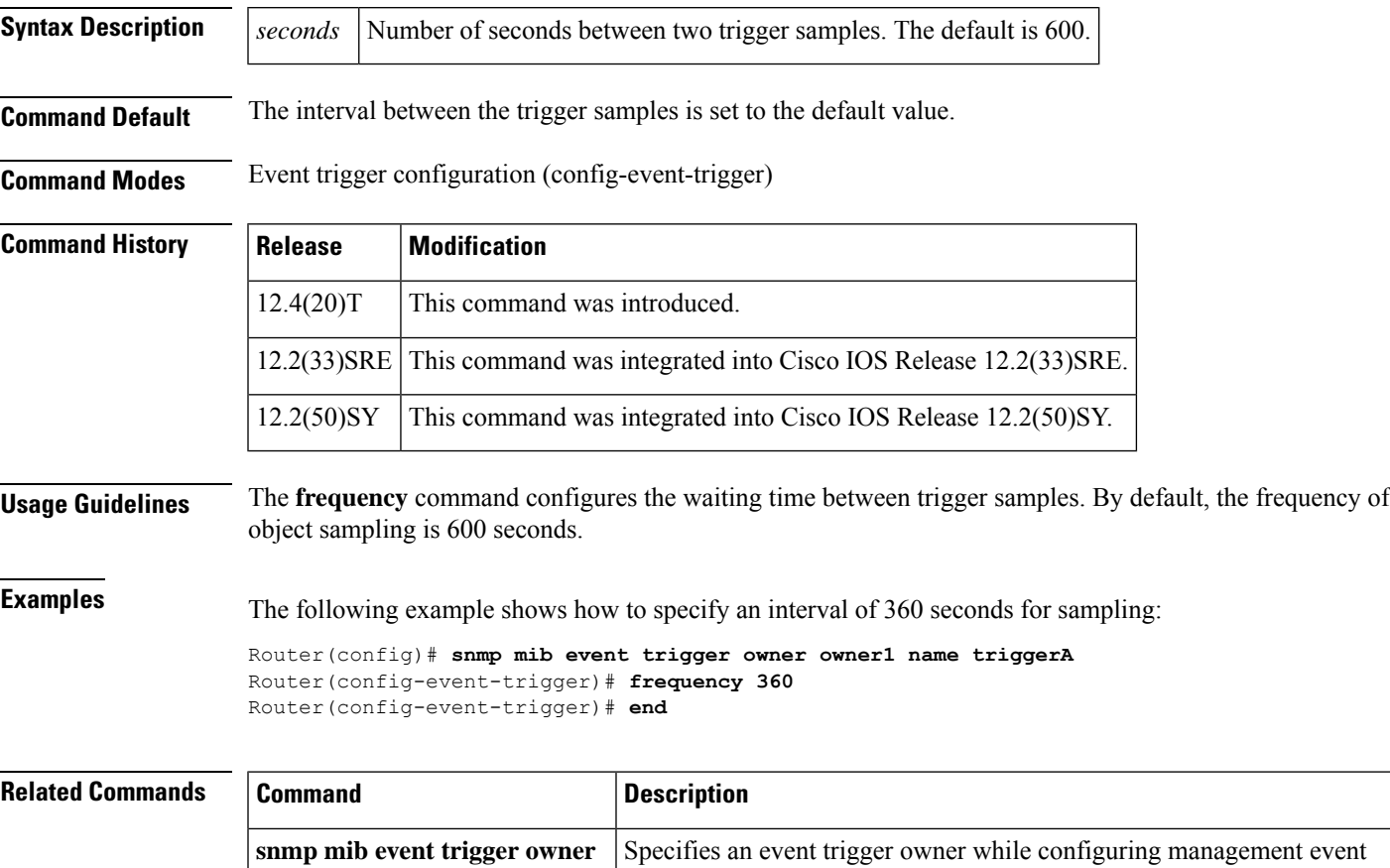

trigger information.

# **id (expression)**

To configure the object identifier, use the **id** command in expression object configuration mode. To disable the configuration, use the **no** form of this command.

**id** *object-oid* **no id**

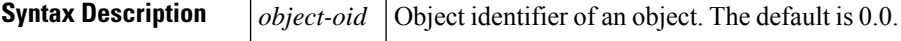

**Command Default** By default, the object identifier for an object is not configured.

### **Command Modes**

Expression object configuration mode (config-expression-object)

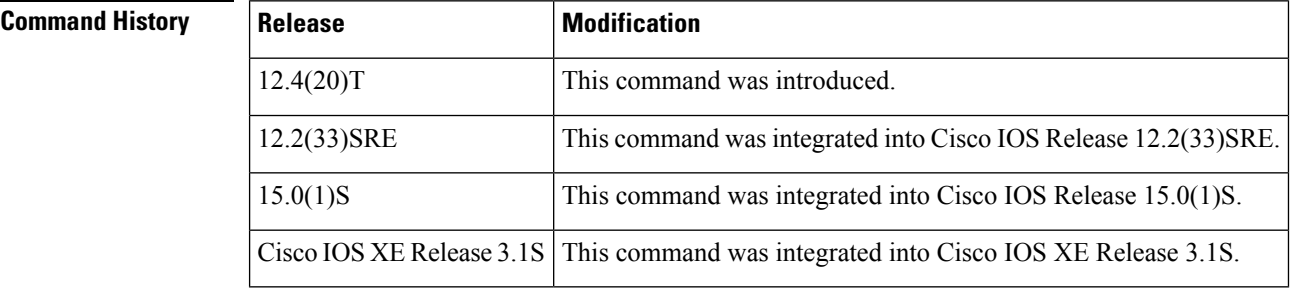

**Examples** The following example shows how to set the object identifier to 2.2 in expression object configuration mode:

> Router(config)# **snmp mib expression owner owner1 name expressionA** Router(config-expression)# **object 3** Router(config-expression-object)# **id 2.2**

## **instance (MIB)**

To configure the MIB object instances to be used in a bulk statistics schema, use the **instance**command in Bulk Statistics Schema configuration mode. To remove a Simple Network Management Protocol (SNMP) bulk statistics object list, use the **no** form of this command.

```
instance {exact | wild} {interface interface-id [sub-if] | oid oid}
no instance
```
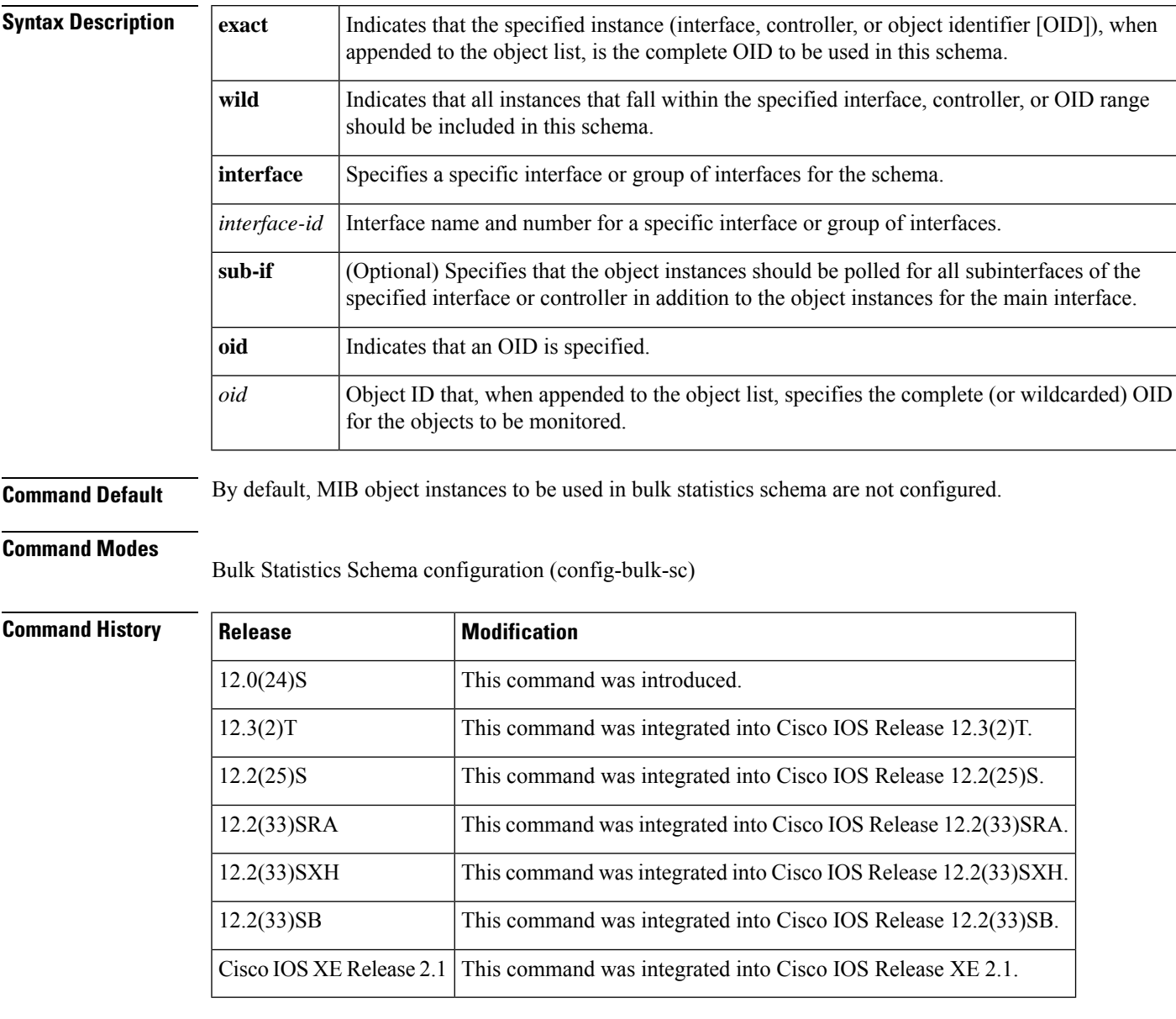

**Usage Guidelines** The **instance** command specifies the instance information for objects in the schema being configured. The specific instances of MIB objects for which data should be collected are determined by appending the value

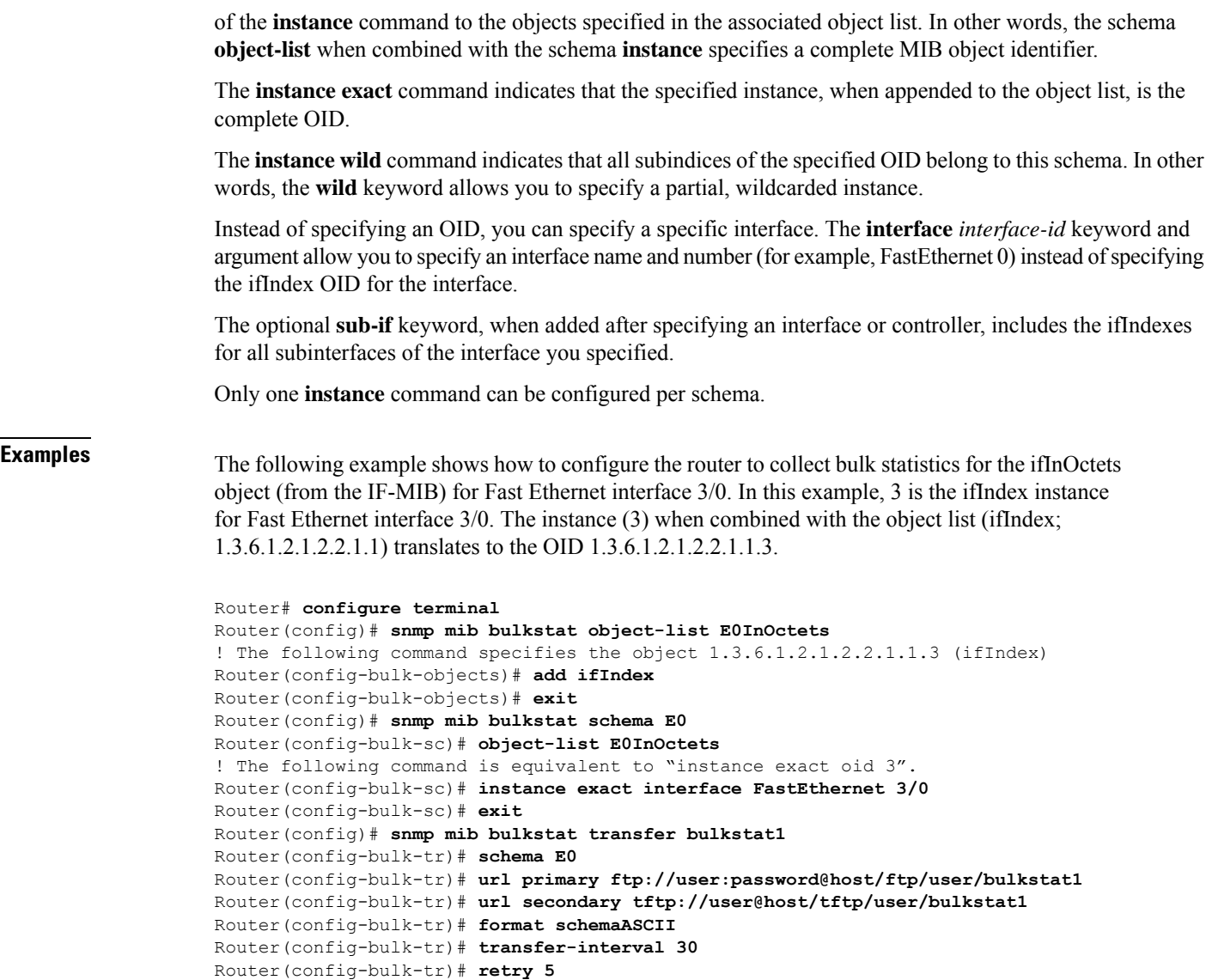

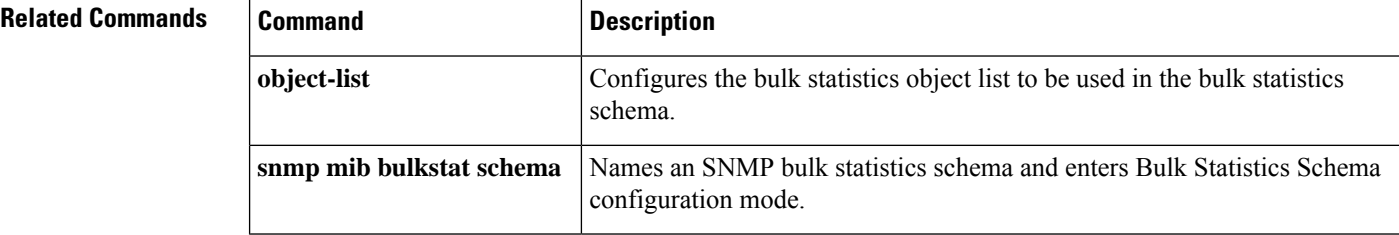

Router(config)# **do copy running-config startup-config**

Router(config-bulk-tr)# **enable** Router(config-bulk-tr)# **exit**

# **instance range**

To specify the range of instances to collect for a given data group, use the **instance range**command in Bulk Statistics Schema configuration mode. To delete a previously configured instance range, use the **no** form of this command.

**instance range start** *oid* **end** *oid* **no instance range start** *oid* **end** *oid*

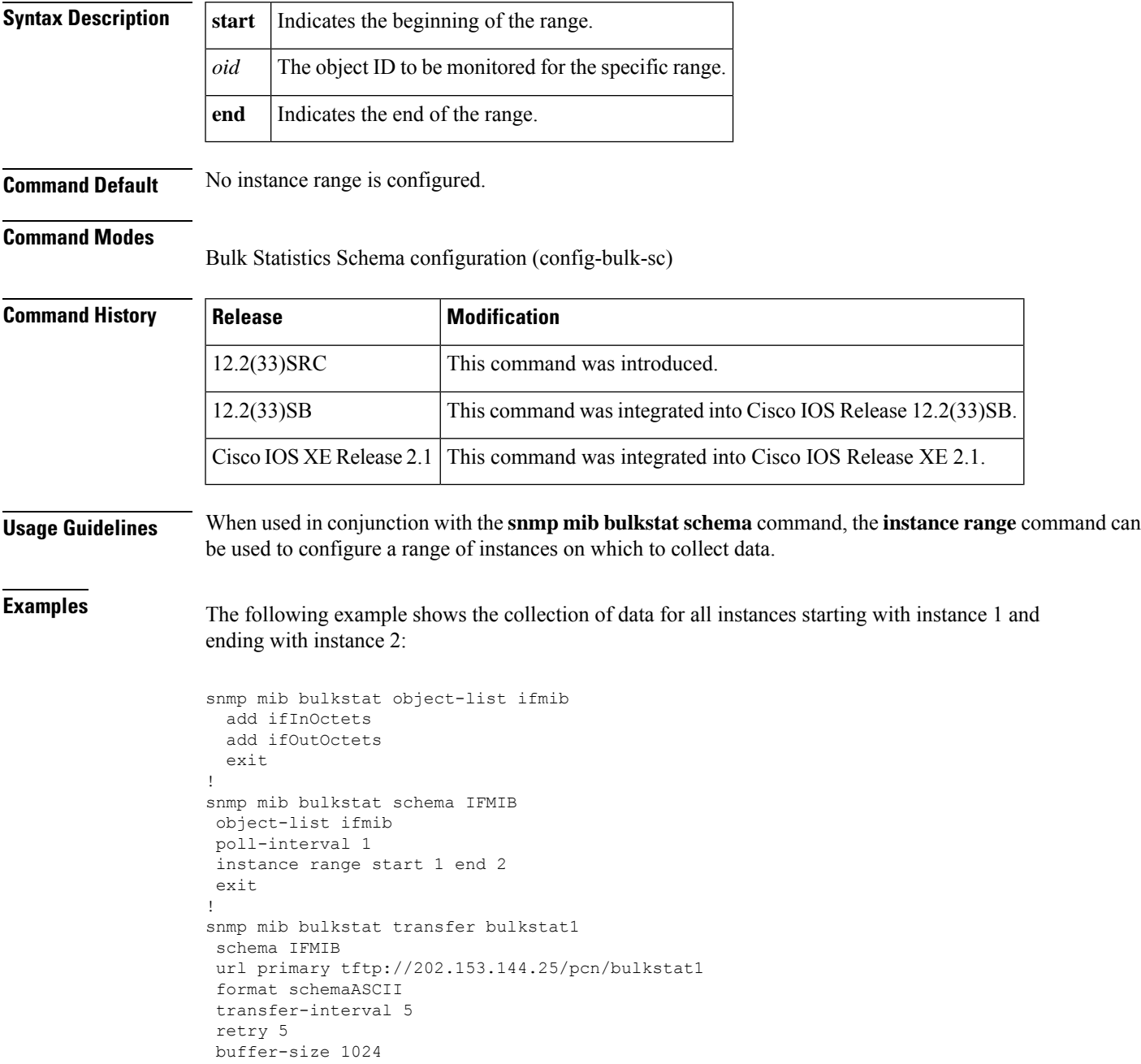

I

retain 30 enable end

### **Related Commands**

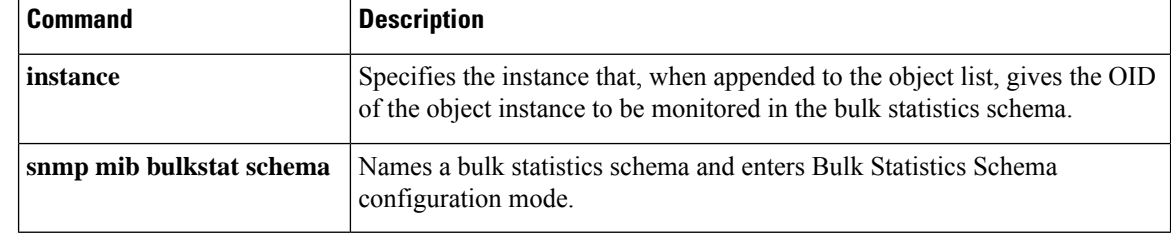

## **instance repetition**

To configure data collection to begin at a particular instance of a MIB object and to repeat for a given number of instances, use the **instance repetition** command in Bulk Statistics Schema configuration mode. To delete a previously configured repetition of instances, use the **no** form of this command.

**instance repetition** *oid-instance* **max** *repeat-number* **no instance repetition**

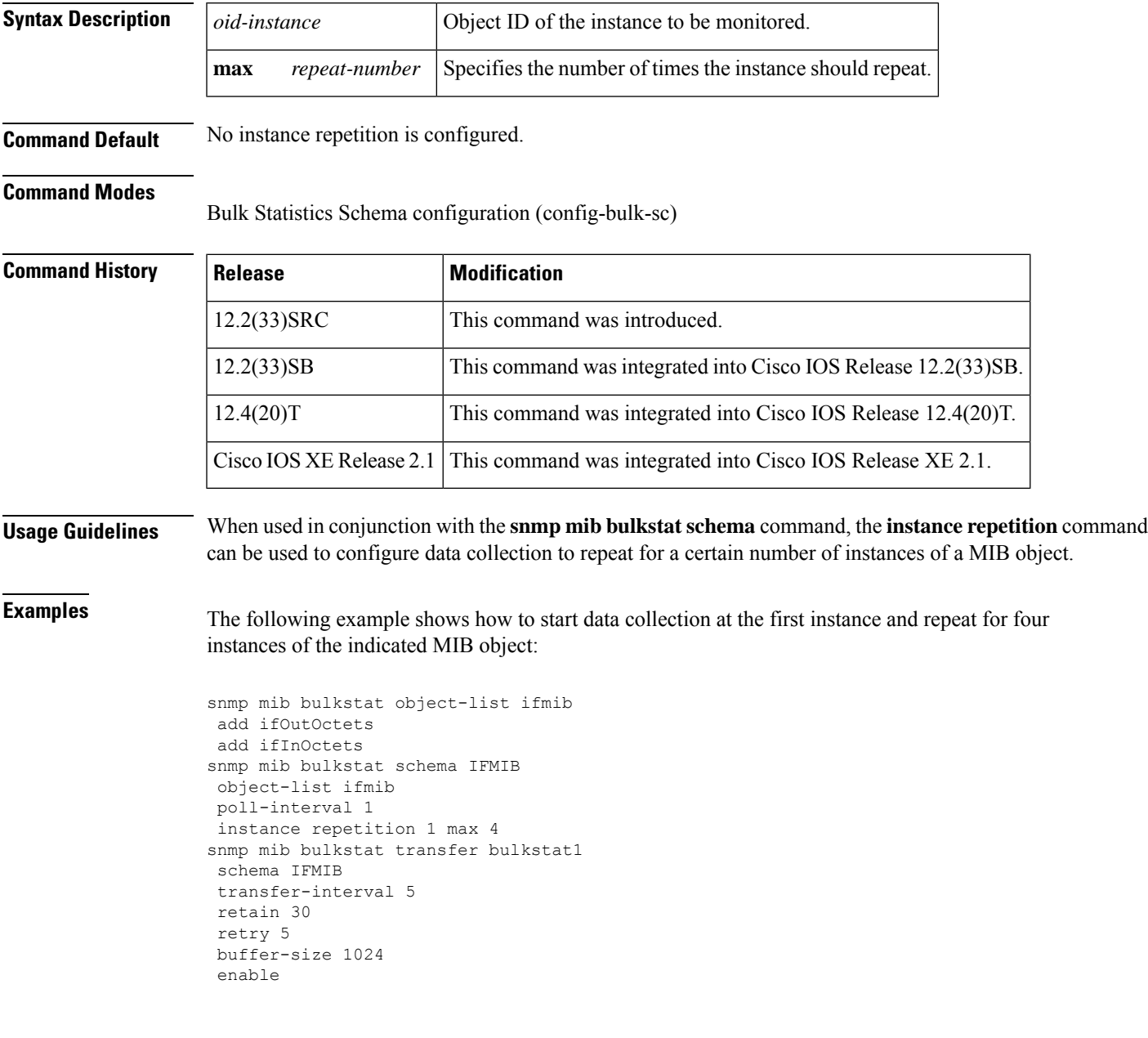

### **Related Commands**

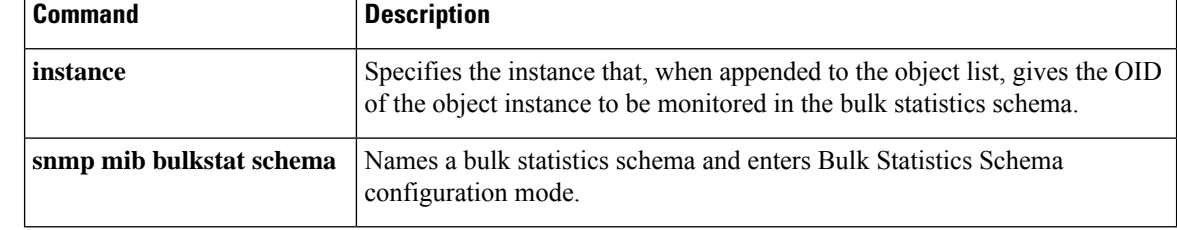

### **no snmp-server**

To disableSimple Network ManagementProtocol (SNMP) agent operation, use the**no snmp-server** command in global configuration mode.

### **no snmp-server**

**Syntax Description** This command has no arguments or keywords.

**Command Default** No default behavior or values.

**Command Modes**

Global configuration

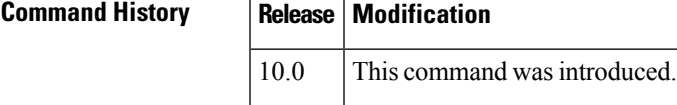

**Usage Guidelines** This command disables all running versions of SNMP (SNMPv1, SNMPv2C, and SNMPv3) on the device.

**Examples** The following example disables the current running version of SNMP:

Router(config)# **no snmp-server**

## **object (expression)**

To specify the objects to be used while evaluating an expression, use the **object** command in expression configuration mode. To disable the configured settings, use the **no** form of this command.

**object** *object-number* **no object** *object-number*

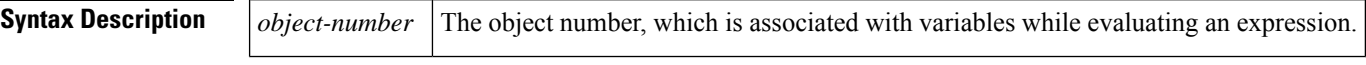

**Command Default** No object is configured for evaluating an expression by default.

**Command Modes** Expression configuration (config-expression)

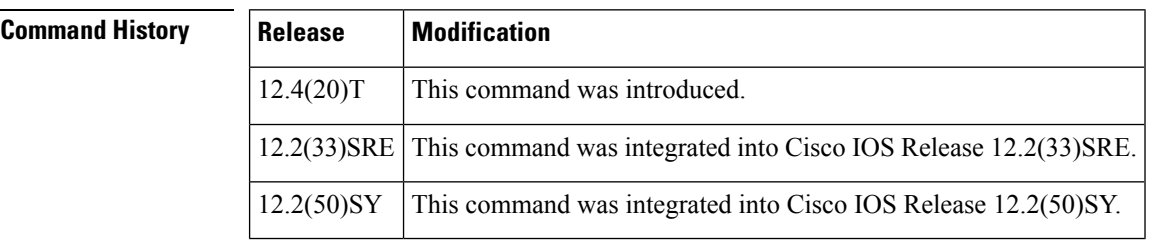

### **Usage Guidelines** The *object-number* argument associates objects with variables in an expression. The variable corresponding to an object contains \$ (dollar sign) and the object number. For example, the object number is 1, and the variable is \$1. The **object** command can be used multiple times to define multiple objects or variables in an expression.

### **Examples** The following example shows how to specify objects used in expressions:

Router(config)# **snmp mib expression owner owner1 name expression1** Router(config-expression)# **object 10** Router(config-expression)# **end**

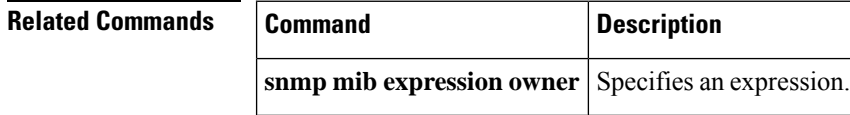

## **object id**

Ш

To specify the object identifier of an object associated with an event, use the **object id** command in event object list, event action notification, event action set, or event trigger configuration mode. To disable the configured settings, use the **no** form of this command.

**object id** *object-identifier* **no object id**

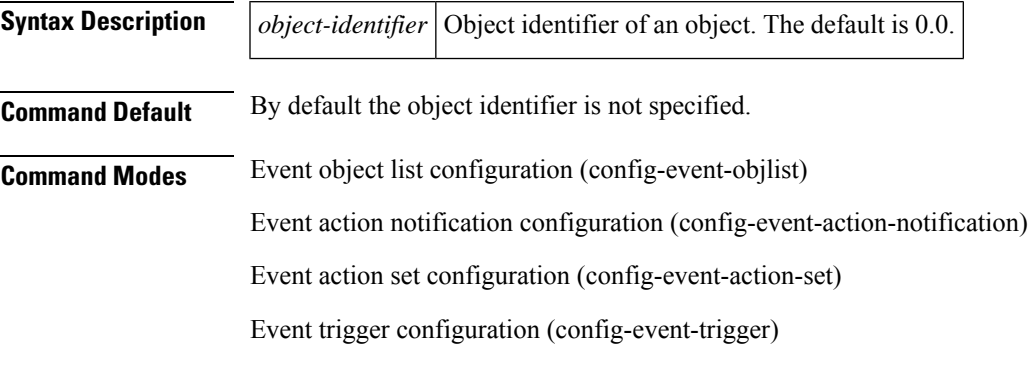

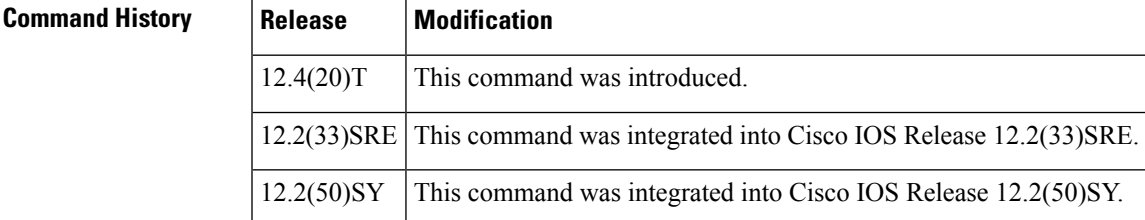

**Usage Guidelines** The **object id** command specifies the object identifier of the object associated with an event. If notifications are enabled for an event, the system sends a notification whenever the object is modified.

**Examples** The following example shows how to set the object identifier to 2.2 in event object list configuration mode:

```
Router(config)# snmp mib event owner owner1 name eventA
Router(config-event)# snmp mib event object list owner owner1 name objectA 10
Router(config-event-objlist)# object id 2.2
Router(config-event-objlist)# end
```
The following example shows how to set the object identifier to 2.2 in event action notification configuration mode:

```
Router(config)# snmp mib event owner owner1 name eventA
Router(config-event)# action notification
Router(config-event-action-notification)# object id 2.2
Router(config-event-action-notification)# end
```
The following example shows how to set the object identifier to 2.2 in event action set configuration mode:

```
Router(config)# snmp mib event owner owner1 name eventA
Router(config-event)# action set
```
٦

```
Router(config-event-action-set)# object id 2.2
Router(config-event-action-set)# end
```
The following example shows how to set the object identifier to 2.2 in event trigger configuration mode:

Router(config)# **snmp mib event trigger owner owner1 name triggerA** Router(config-event-trigger)# **object id 2.2** Router(config-event-trigger)# **end**

### **Related Commands Command Description**

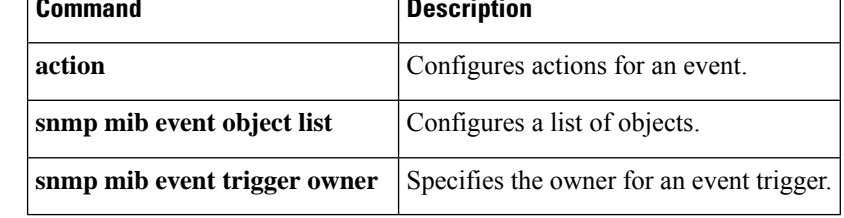

# **object id (event trigger)**

To specify the object identifier of an object, use the **object id** command in event trigger configuration mode.

**object id** *object-identifier*

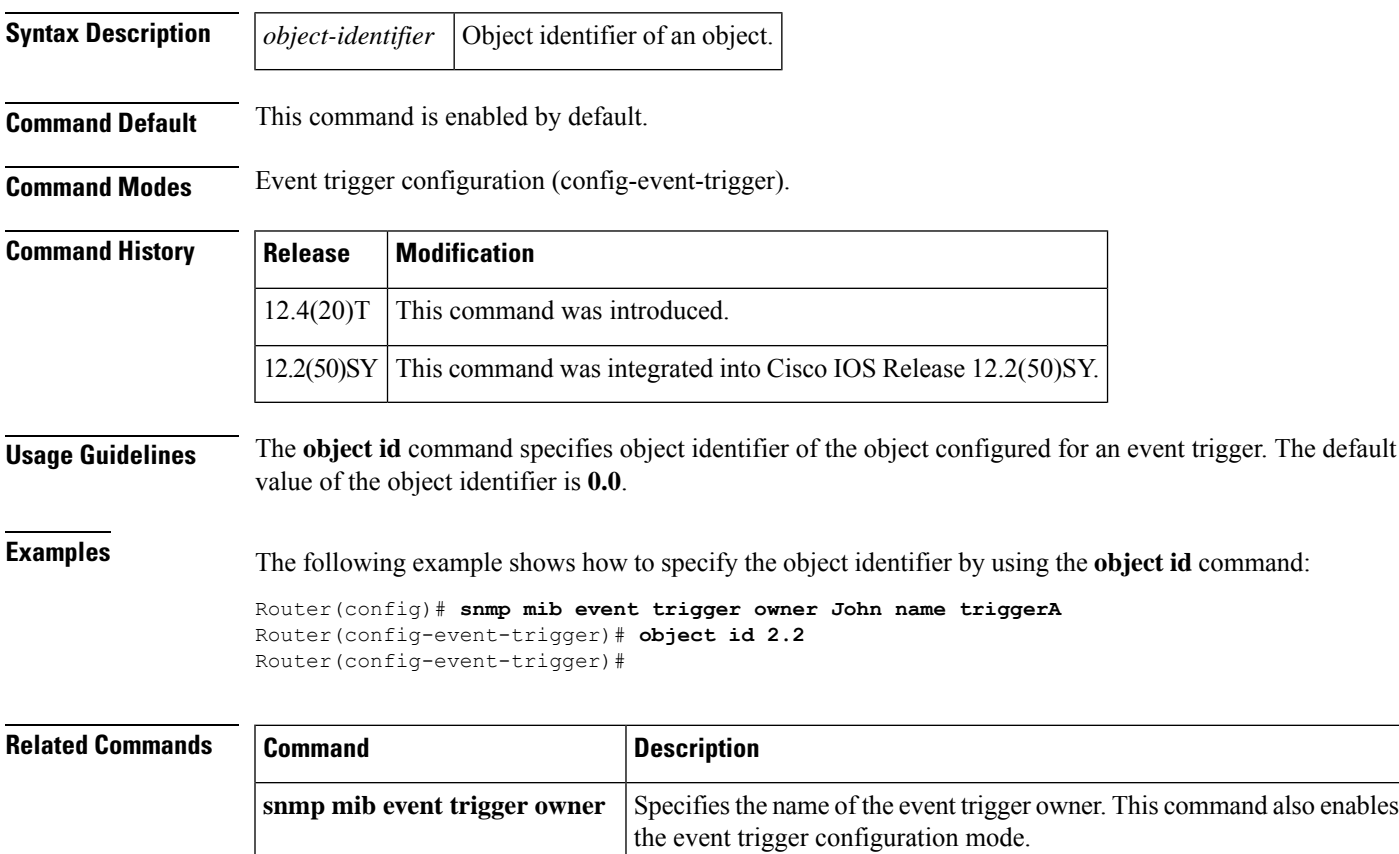

## **object list**

To configure a list of objects during an event, use the **object list** command in event trigger, event action notification, event trigger existence, event trigger boolean, or event trigger threshold configuration mode. To disable the configured settings, use the **no** form of this command.

**object list owner** *object-list-owner* **name** *object-list-name* **no object list**

| <b>Syntax Description</b> | owner                                                                      | Indicates the owner of the object list.                                |  |  |
|---------------------------|----------------------------------------------------------------------------|------------------------------------------------------------------------|--|--|
|                           | <i>object-list-owner</i>                                                   | Name of the object list owner.                                         |  |  |
|                           | name                                                                       | Indicates the name of the object list.                                 |  |  |
|                           | <i>object-list-name</i>                                                    | Unique name that identifies the object list.                           |  |  |
| <b>Command Default</b>    | Object lists are not configured.                                           |                                                                        |  |  |
| <b>Command Modes</b>      | Event trigger configuration (config-event-trigger)                         |                                                                        |  |  |
|                           | Event action notification configuration (config-event-action-notification) |                                                                        |  |  |
|                           |                                                                            | Event trigger existence configuration (config-event-trigger-existence) |  |  |
|                           |                                                                            | Event trigger boolean configuration (config-event-trigger-boolean)     |  |  |
|                           |                                                                            | Event trigger threshold configuration (config-event-trigger-threshold) |  |  |
| <b>Command History</b>    | <b>Release</b>                                                             | <b>Modification</b>                                                    |  |  |
|                           | $12.4(20)$ T                                                               | This command was introduced.                                           |  |  |
|                           | 12.2(33)SRE                                                                | This command was integrated into Cisco IOS Release 12.2(33)SRE.        |  |  |
|                           |                                                                            |                                                                        |  |  |

**Examples** The following example shows how to specify the object list for an event trigger:

Router(config)# **snmp mib event trigger owner owner1 name triggerA** Router(config-event-trigger)# **object list owner owner1 name objectA** Router(config-event-trigger)# **end**

12.2(50)SY This command was integrated into Cisco IOS Release 12.2(50)SY.

The following example shows how to specify the object list for an action notification:

```
Router(config)# snmp mib event owner owner1 name eventA
Router(config-event)# action notification
Router(config-event-action-notification)# object list owner owner1 name objectA
Router(config-event-action-notification)# end
```
The following example shows how to specify the object list for an existence trigger test:

Router(config-event-trigger)# **test existence** Router(config-event-trigger-existence)# **object list owner owner1 name objectA** Router(config-event-trigger-existence)# **end**

The following example shows how to specify the object list for a Boolean trigger test:

```
Router(config-event-trigger)# test boolean
Router(config-event-trigger-boolean)# object list owner owner1 name objectA
Router(config-event-trigger-boolean)# end
```
The following example shows how to specify the object list for a threshold trigger test:

```
Router(config-event-trigger)# test threshold
Router(config-event-trigger-threshold)# object list owner owner1 name objectA
Router(config-event-trigger-threshold)# end
```
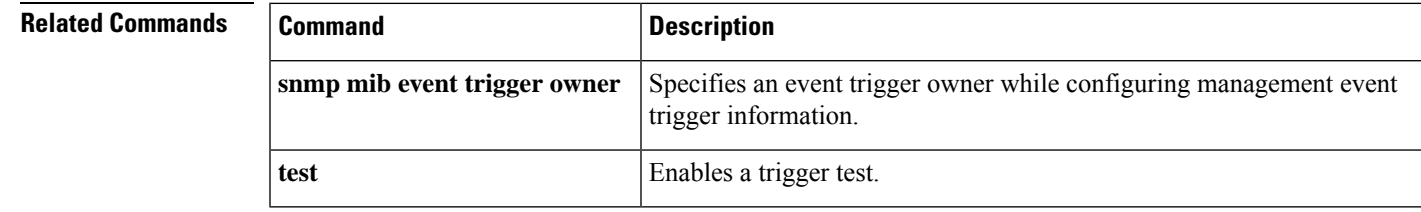

## **object-list**

To specify the bulk statistics object list to be used in the bulk statistics schema, use the **object-list** command in Bulk Statistics Schema configuration mode. To remove an object list from the schema, use the **no** form of this command.

**object-list** *list-name* **no object-list**

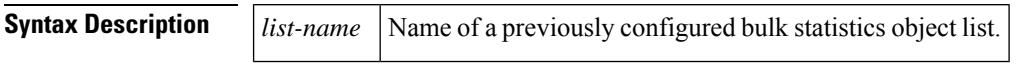

**Command Default** No bulk statistics object list is specified.

### **Command Modes**

Bulk Statistics Schema configuration (config-bulk-sc)

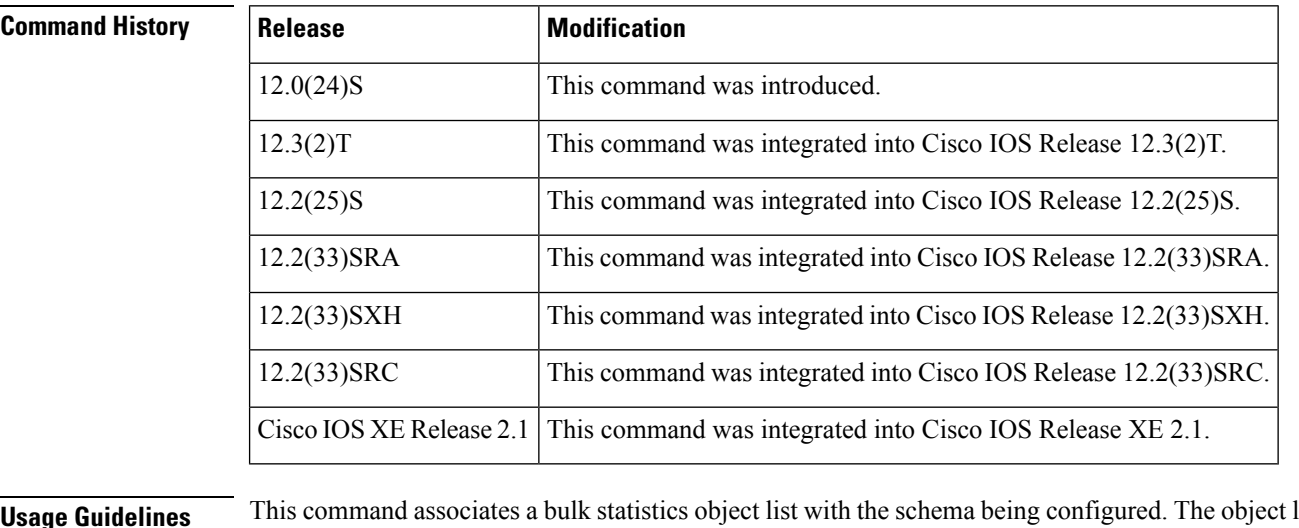

**Usage Guidelines** This command associates a bulk statistics object list with the schema being configured. The object list should contain a list of MIB objects to be monitored.

Only one object list can be specified for each schema.

**Examples** In the following example, the object list named E0InOctets is associated with the schema named E0:

```
Router(config)# snmp mib bulkstat schema E0
Router(config-bulk-sc)# object-list EOInOctets
Router(config-bulk-sc)# instance exact interface FastEthernet 3/0
Router(config-bulk-sc)# exit
```
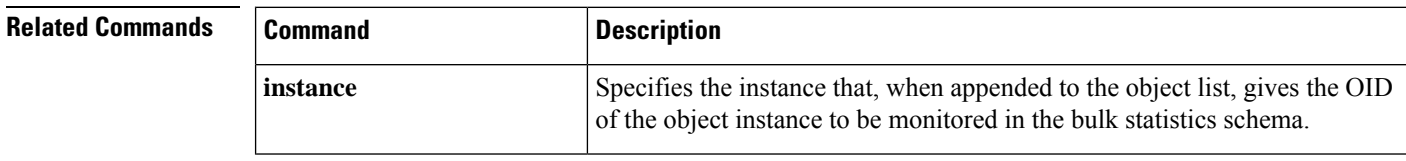

 $\mathbf l$ 

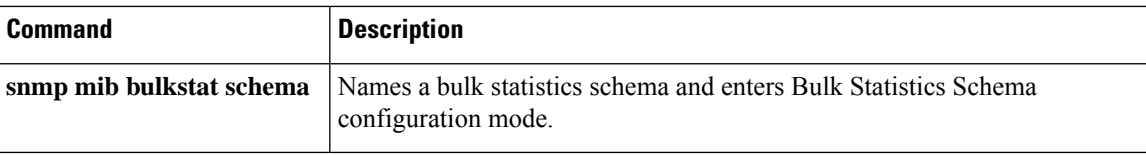

## **poll-interval**

To configure the polling interval for a bulk statistics schema, use the **poll-interval**command in Bulk Statistics Schema configuration mode. To remove a previously configured polling interval, use the **no** form of this command.

**poll-interval** *minutes* **no poll-interval**

**Syntax Description**  $\vert$  minutes Integer in the range from 1 to 20000 that specifies, in minutes, the polling interval of data for this schema. The default is 5. *minutes*

**Command Default** Object instances are polled once every five minutes.

### **Command Modes**

Bulk Statistics Schema configuration (config-bulk-sc)

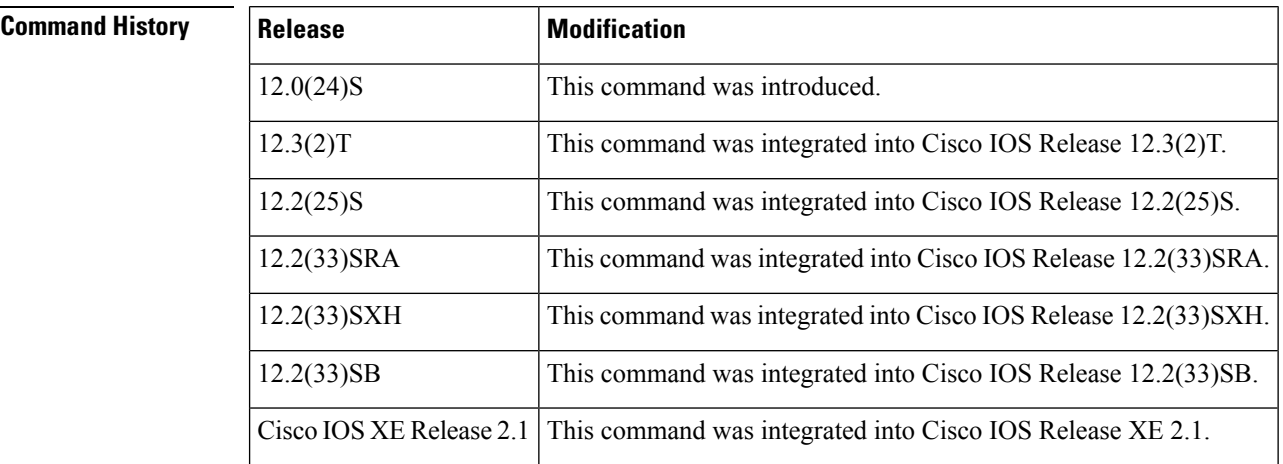

### **Usage Guidelines** The **poll-interval** command sets how often the MIB instances specified by the schema and associated object list are to be polled. Collected data is stored in the local bulk statistics file for later transfer.

**Examples** In the following example, the polling interval for bulk statistics collection is set to once every 3 minutes in the schema called FastEthernet2/1-CAR:

```
Router(config)# snmp mib bulkstat schema FastEthernet2/1-CAR
```
Router(config-bulk-sc)# **object-list CAR-mib**

Router(config-bulk-sc)# **poll-interval 3**

Router(config-bulk-sc)# **instance wildcard oid 3.1**

Router(config-bulk-sc)# **exit**

 $\mathbf{l}$ 

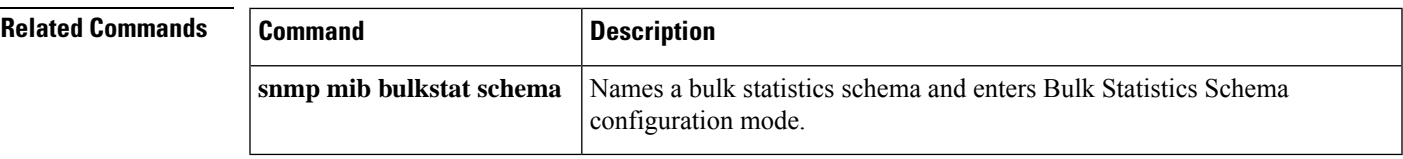

# **prefix object**

To enable the application to determine the object based on instance indexing, use the **prefix object**command in the expression object configuration mode.

**prefix object** *object-id*

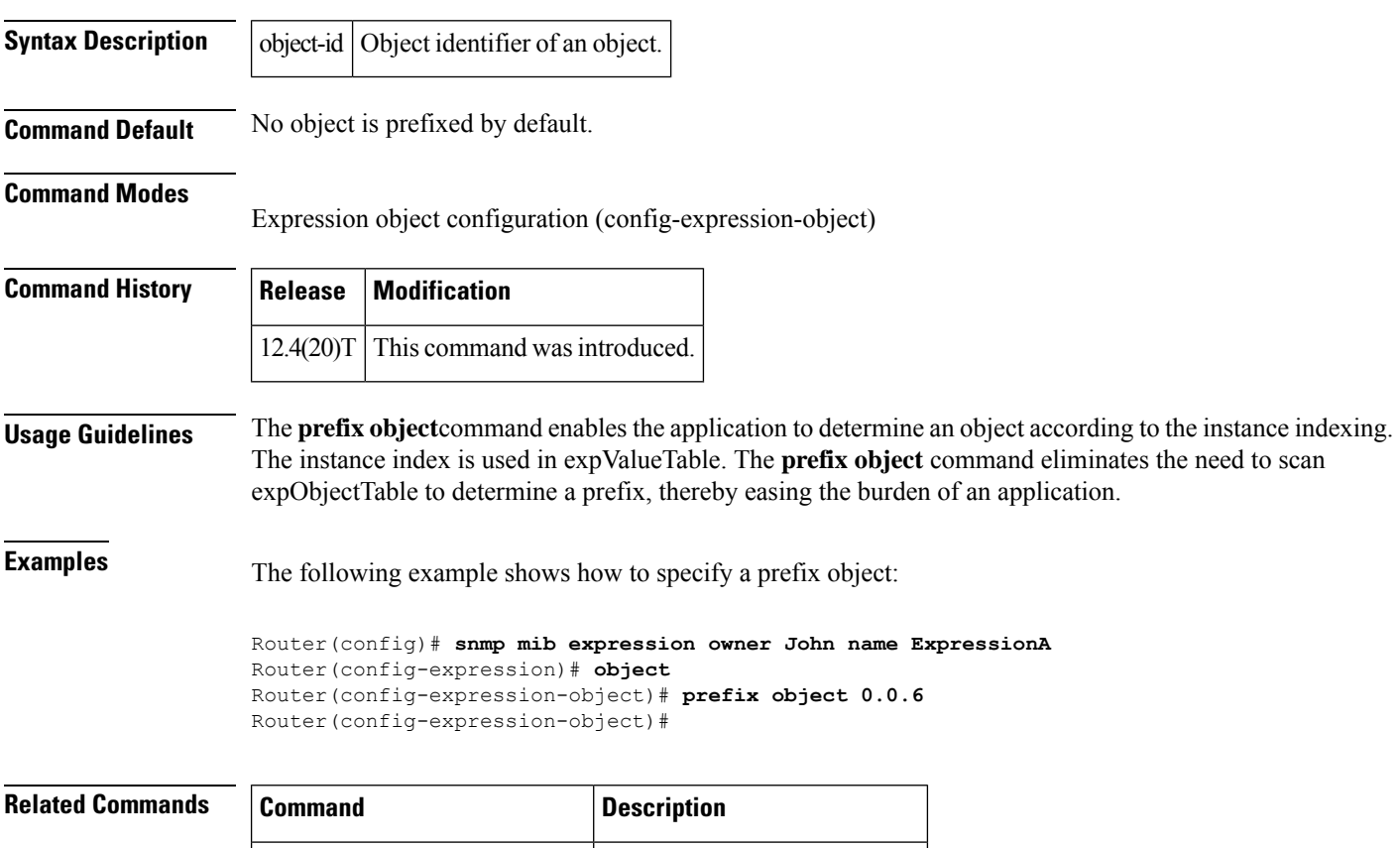

**snmp** mib **expression owner** Specifies an expression owner.

## **retain**

To configure the retention interval for bulk statistics files, use the **retain** command in Bulk Statistics Transfer configuration mode. To remove a previously configured retention interval from the configuration, use the **no** form of this command.

**retain** *minutes* **no retain**

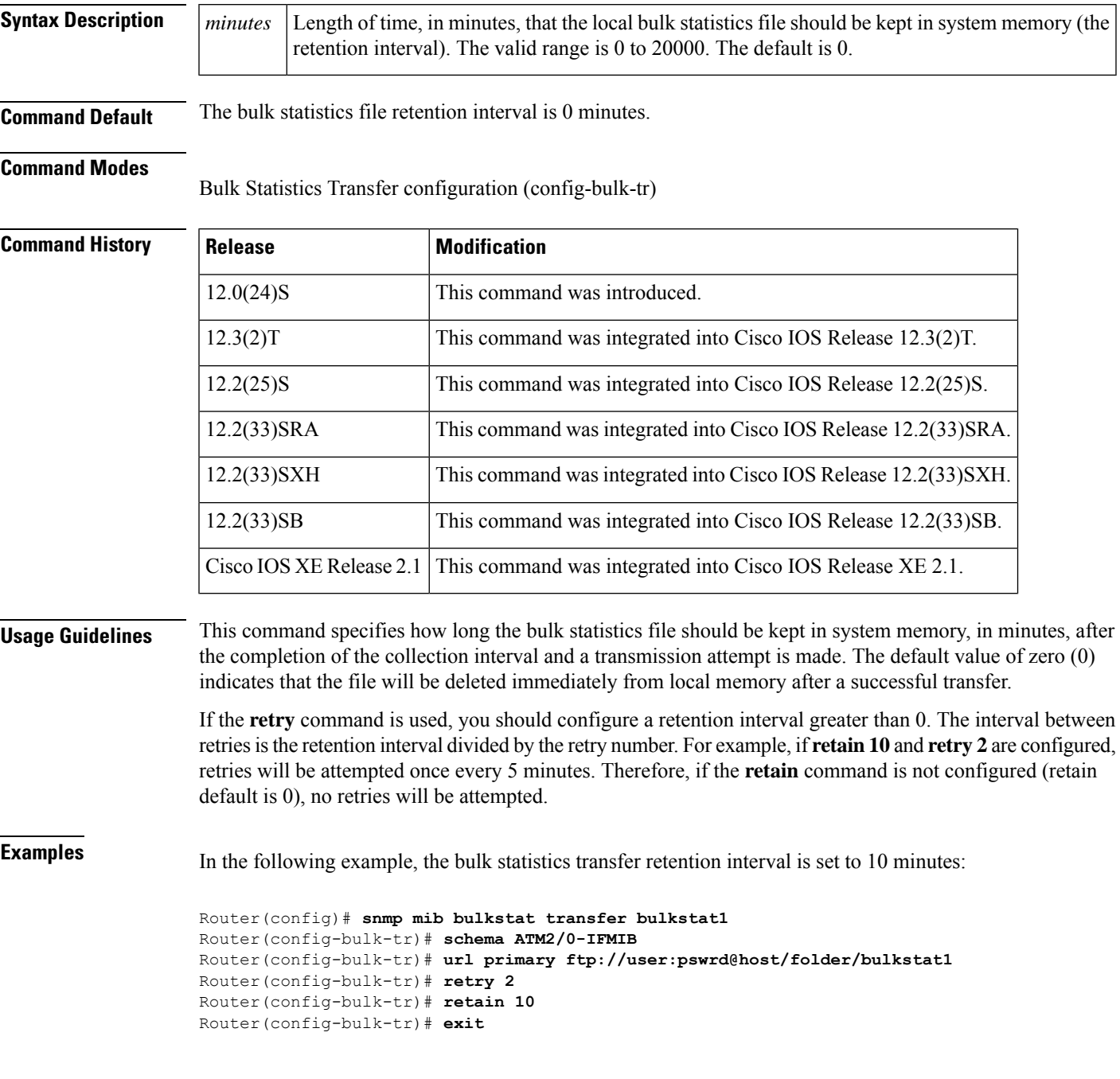

### **Related Commands**

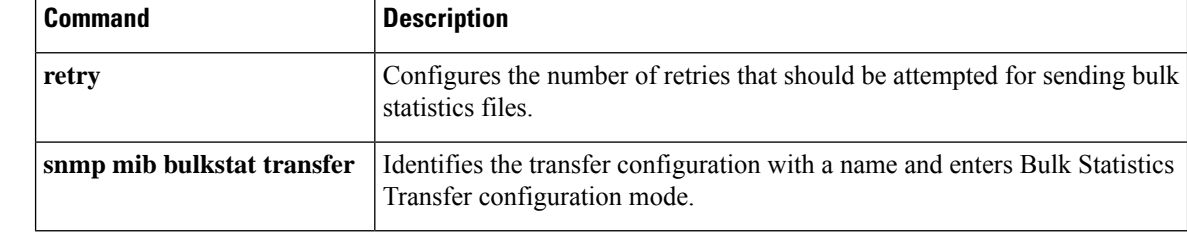

i.

Ш

### **retry (bulk statistics)**

To configure the number of retries that should be attempted for a bulk statistics file transfer, use the **retry** command in Bulk Statistics Transfer configuration mode. To return the number of bulk statistics retries to the default, use the **no** form of this command.

**retry** *number* **no retry**

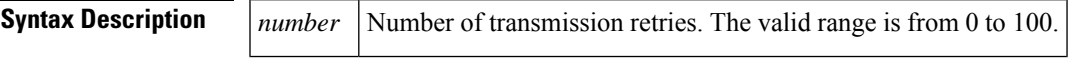

**Command Default** No retry attempts are made.

### **Command Modes**

Bulk Statistics Transfer configuration (config-bulk-tr)

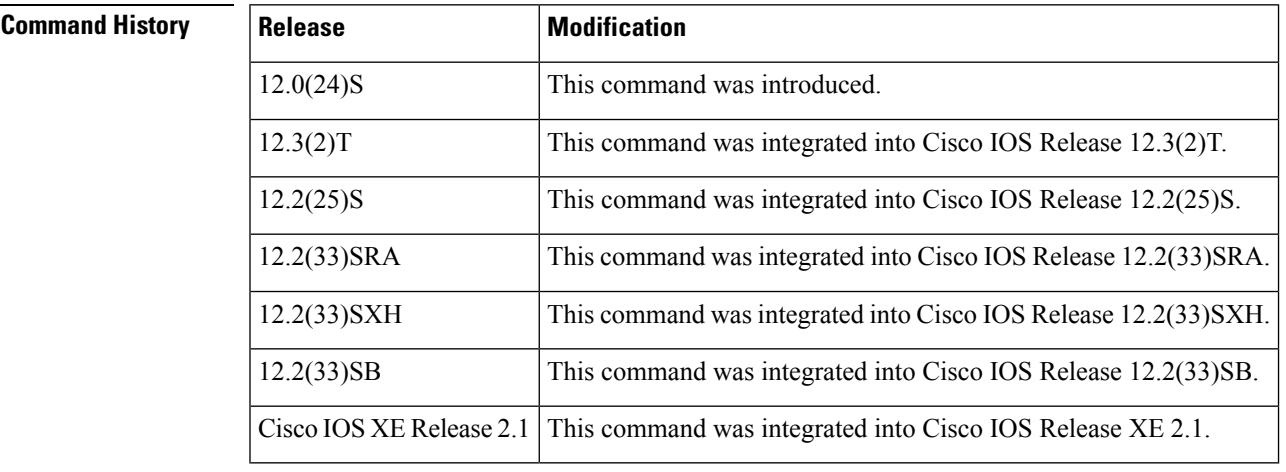

**Usage Guidelines** If an attempt to send the bulk statistics file fails, the system can be configured to attempt to send the file again using the **retry** command. One retry includes an attempt first to the primary destination and then, if the transmission fails, to the secondary location; for example, if the retry value is 1, an attempt will be made first to the primary URL, then to the secondary URL, then to the primary URL again, and then to the secondary URL again.

> If the **retry** command is used, you should also use the **retain**command to configure a retention interval greater than 0. The interval between retries is the retention interval divided by the retry number.For example, if **retain 10** and **retry 2** are configured, retries will be attempted once every 5 minutes. Therefore, if the **retain**command is not configured (or the **retain 0** command is used) no retries will be attempted.

**Examples** In the following example, the number of retries for the bulk statistics transfer is set to 2:

Router(config)# **snmp mib bulkstat transfer bulkstat1** Router(config-bulk-tr)# **schema ATM2/0-IFMIB** Router(config-bulk-tr)# **url primary ftp://user:pswrd@host/folder/bulkstat1** Router(config-bulk-tr)# **retry 2**

Router(config-bulk-tr)# **retain 10** Router(config-bulk-tr)# **exit**

### **Related Commands**

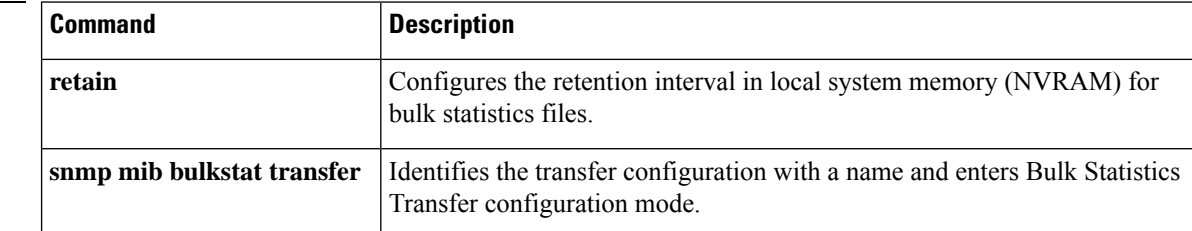

i.

# **rising (test threshold)**

To specify an event owner for the rising threshold trigger, use the **rising event owner** command in event trigger threshold configuration mode. To disable the configured settings, use the **no** form of this command.

**rising** {*threshold-value* | **event owner** *event-owner* **name** *event-name*} **no rising**

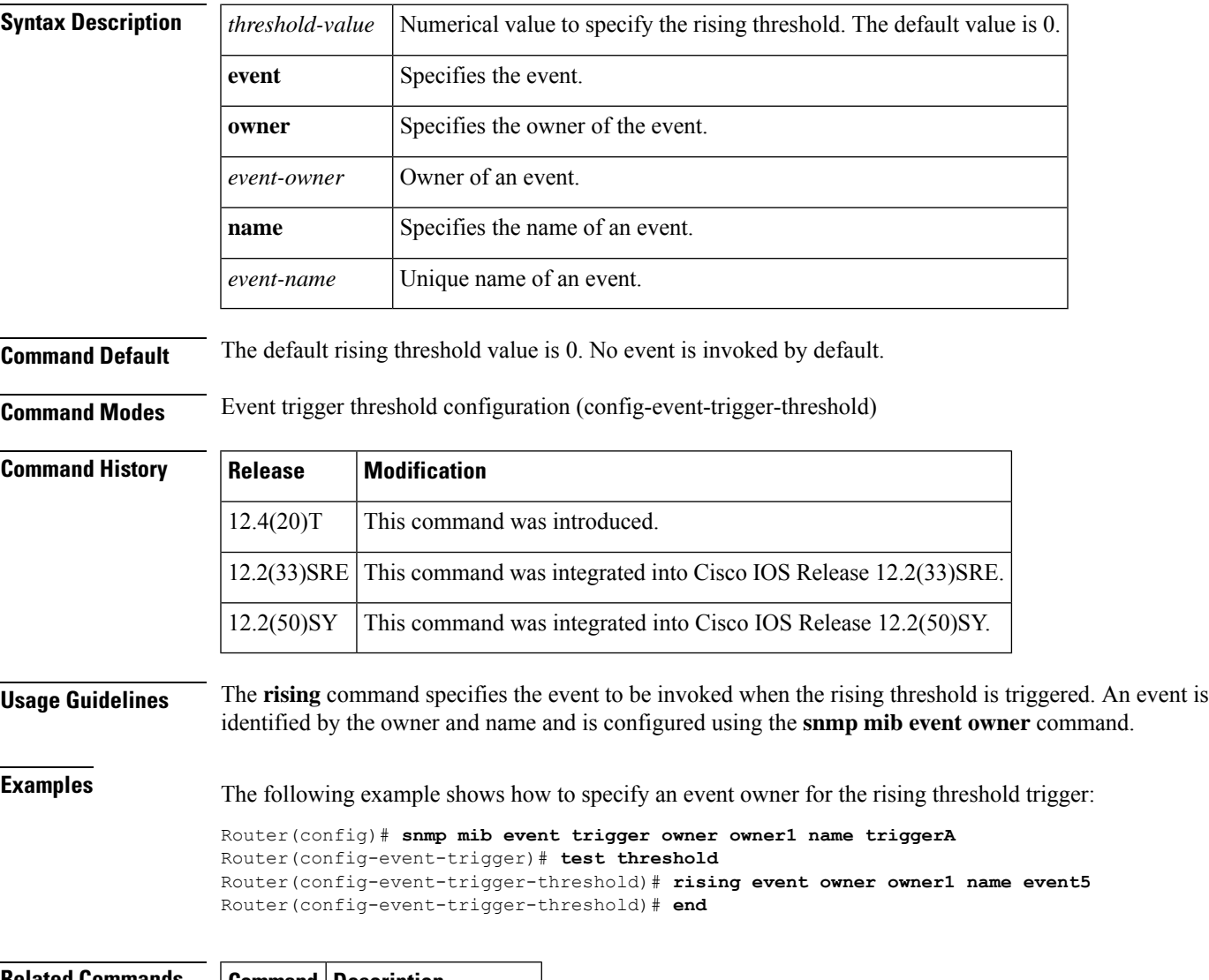

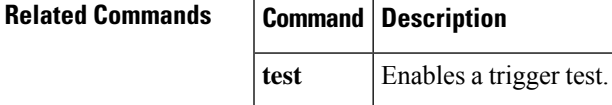

 $\mathbf I$
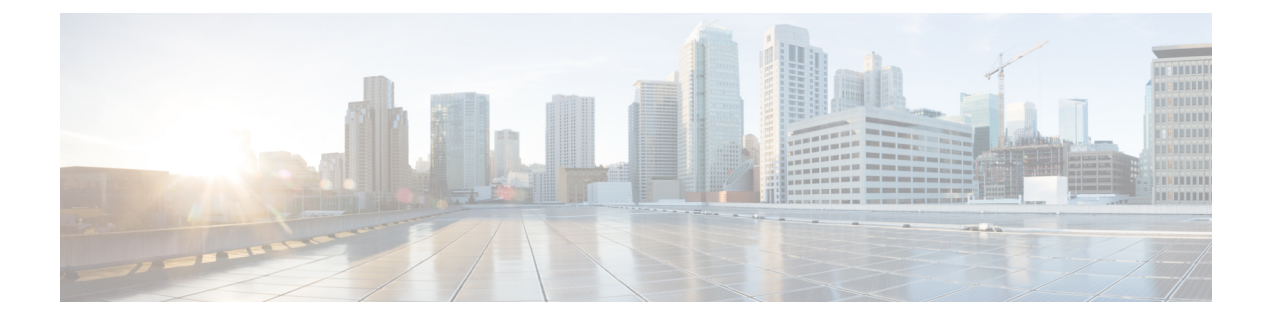

# **sample (event trigger) through snmp mib event sample**

- sample (event [trigger\),](#page-74-0) on page 65
- sample [\(expression\),](#page-75-0) on page 66
- [schema,](#page-77-0) on page 68
- show [management](#page-79-0) event, on page 70
- show [management](#page-81-0) expression, on page 72
- show [snmp,](#page-82-0) on page 73
- show snmp [chassis,](#page-86-0) on page 77
- show snmp [community,](#page-87-0) on page 78
- show snmp [contact,](#page-89-0) on page 80
- show snmp [engineID,](#page-90-0) on page 81
- show snmp [group,](#page-92-0) on page 83
- show [snmp](#page-94-0) host, on page 85
- show snmp [location,](#page-96-0) on page 87
- show [snmp](#page-97-0) mib, on page 88
- show snmp mib bulkstat [transfer,](#page-100-0) on page 91
- show snmp mib [context,](#page-102-0) on page 93
- show snmp mib ifmib [traps,](#page-103-0) on page 94
- show snmp mib ifmib [ifindex,](#page-105-0) on page 96
- show snmp mib [notification-log,](#page-109-0) on page 100
- show snmp [pending,](#page-110-0) on page 101
- show snmp [sessions,](#page-112-0) on page 103
- show [snmp](#page-114-0) stats oid, on page 105
- show snmp [sysobjectid,](#page-116-0) on page 107
- show [snmp](#page-118-0) user, on page 109
- show snmp [view,](#page-120-0) on page 111
- snmp [context](#page-122-0) (VRF), on page 113
- [snmp](#page-124-0) get, on page 115
- snmp [get-bulk,](#page-126-0) on page 117
- snmp [get-next,](#page-128-0) on page 119
- snmp ifmib [ifalias](#page-130-0) long, on page 121
- snmp [inform,](#page-132-0) on page 123
- snmp mib bulkstat [object-list,](#page-135-0) on page 126
- snmp mib bulkstat [schema,](#page-137-0) on page 128
- snmp mib bulkstat [transfer,](#page-139-0) on page 130
- snmp mib [community-map,](#page-141-0) on page 132
- snmp mib event [object](#page-143-0) list, on page 134
- snmp mib event [owner,](#page-144-0) on page 135
- snmp mib event [sample,](#page-145-0) on page 136

# <span id="page-74-0"></span>**sample (event trigger)**

To specify the type of object sampling to use for an event, use the **sample**command in event trigger configuration mode. To disable teh configured settings, use the **no** form of this command.

**sample** {**absolute** | **delta** | **changed**} **no sample** {**absolute** | **delta** | **changed**}

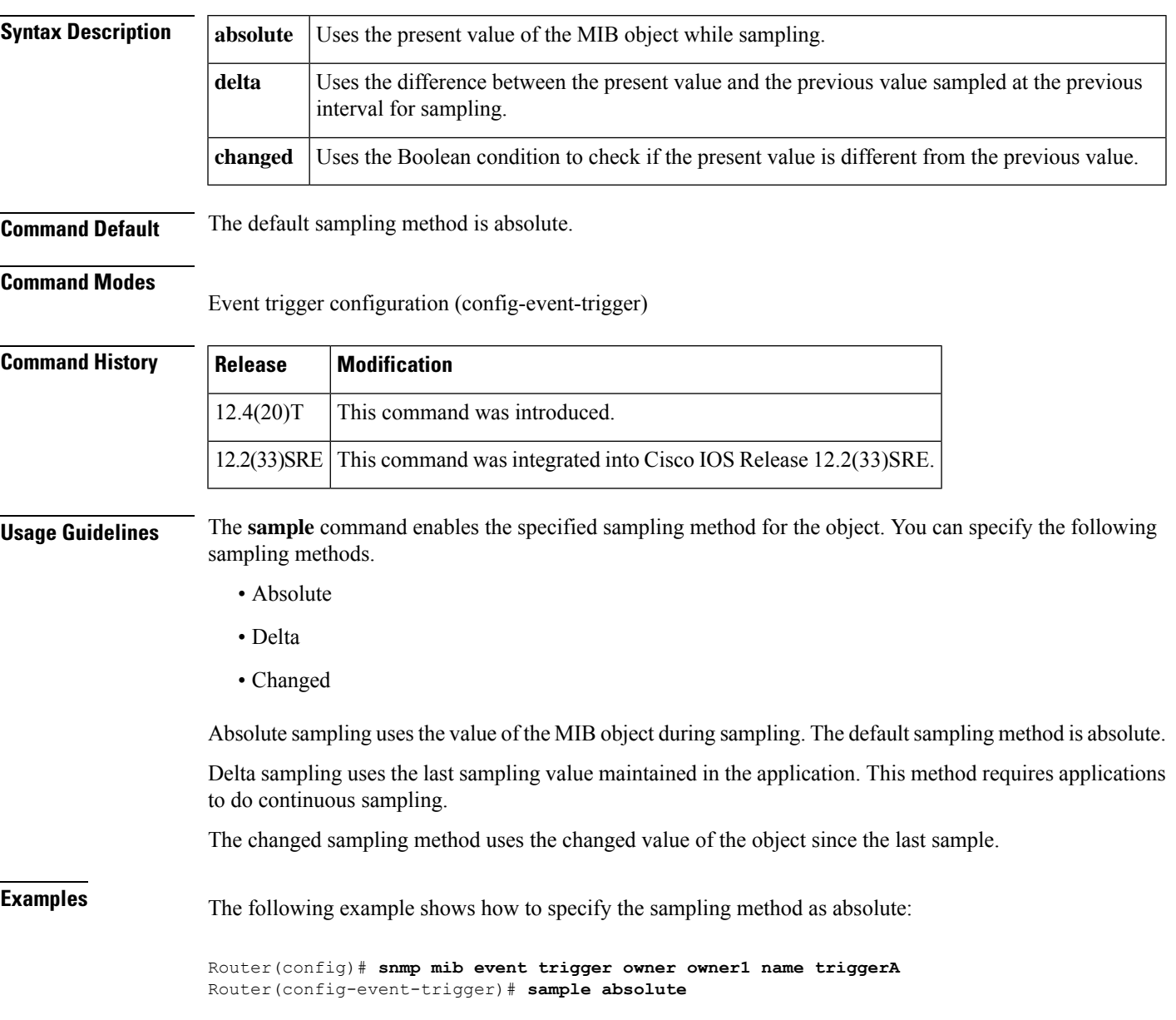

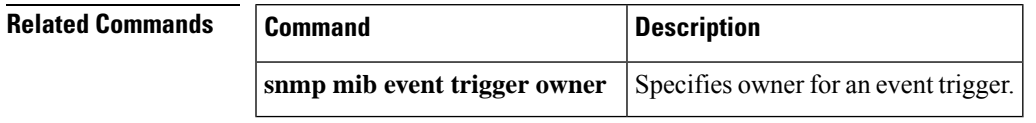

# <span id="page-75-0"></span>**sample (expression)**

To specify the method of sampling an object, use the **sample** command in expression object configuration mode. To disable the specified method of object sampling, use the **no** form of this command.

**sample** {**absolute** | **delta** | **changed**} **no sample**

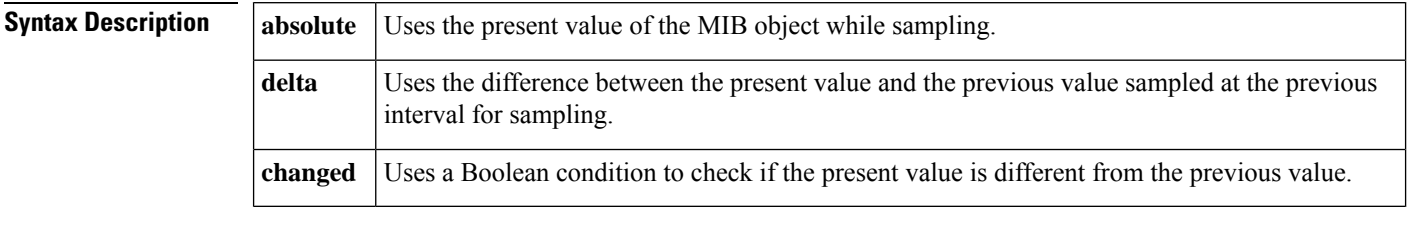

**Command Default** The default sampling method is absolute.

**Command Modes** Expression object configuration (config-expression-object)

**Command History** 

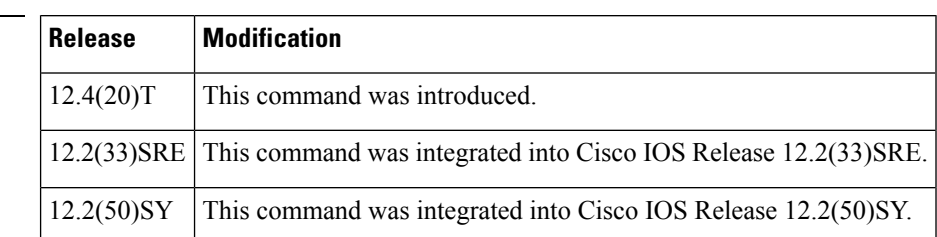

**Usage Guidelines** The Expression MIB allows you to create expressions based on a combination of objects. The expressions are evaluated according to the sampling method. The Expression MIB supports the following types of object sampling:

- Absolute
- Delta
- Changed

The **sample** command enables the specified sampling method for the object. If there are no delta or changed values in an expression, the expression is evaluated when a requester attempts to read the value of the expression. In this case, all requesters get a newly calculated value.

For expressions with delta or change values, the evaluation is performed for every sampling. In this case, requesters get the value as the last sample period.

**Examples** The following example shows how to specify the sampling method as absolute:

```
Router(config)# snmp mib expression owner owner1 name expressionA
Router(config-expression)# object 32
Router(config-expression-object)# sample absolute
Router(config-expression-object)# end
```
 $\mathbf{l}$ 

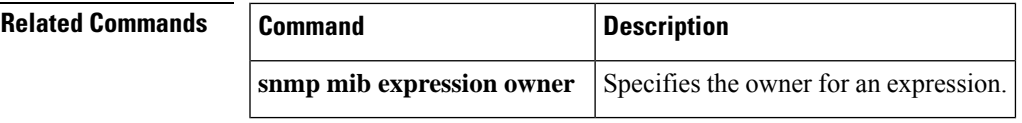

## <span id="page-77-0"></span>**schema**

To specify the bulk statistics schema to be used in a specific bulk statistics transfer configuration, use the schema command in Bulk Statistics Transfer configuration mode. To remove a previously configured schema from a specific bulk statistics transfer configuration, use the **no** form of this command.

**schema** *schema-name* **no schema** *schema-name*

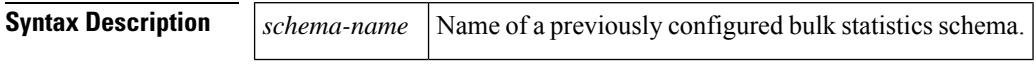

**Command Default** No bulk statistics schema is specified.

#### **Command Modes**

Bulk Statistics Transfer configuration (config-bulk-tr)

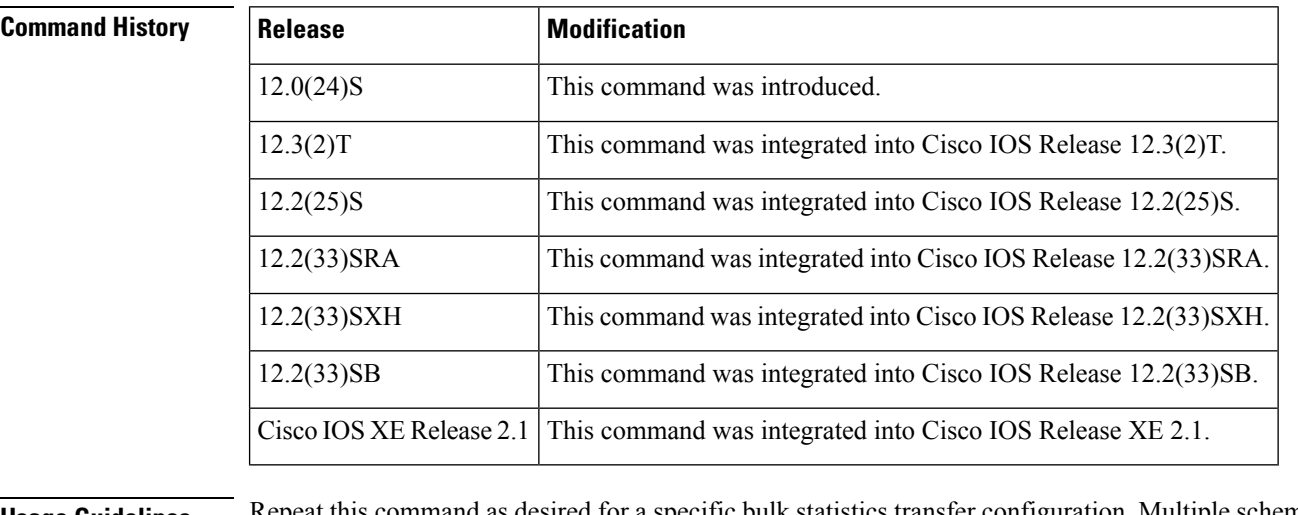

**Usage Guidelines** Repeat this command as desired for a specific bulk statistics transfer configuration. Multiple schemas can be associated with a single transfer configuration; all collected data will be in a single bulk statistics data file (VFile).

**Examples** In the following example, the bulk statistics schemas ATM2/0-IFMIB and ATM2/0-CAR are associated with the bulk statistics transfer configuration called bulkstat1:

```
Router(config)# snmp mib bulkstat transfer bulkstat1
Router(config-bulk-tr)# schema ATM2/0-IFMIB
Router(config-bulk-tr)# schema ATM2/0-CAR
Router(config-bulk-tr)# url primary ftp://user:pswrd@host/folder/bulkstat1
Router(config-bulk-tr)# retry 2
Router(config-bulk-tr)# retain 10
```
I

Router(config-bulk-tr)# **exit**

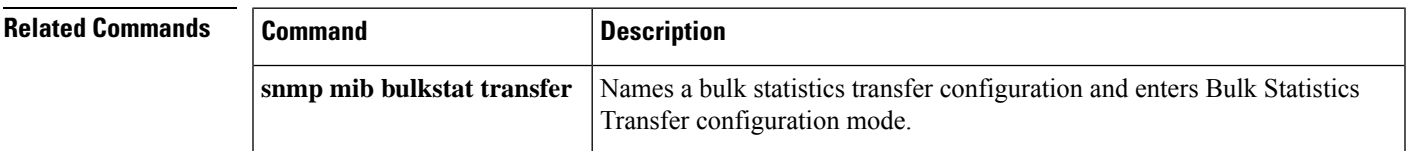

### <span id="page-79-0"></span>**show management event**

To display the Simple Network Management Protocol (SNMP) Event values that have been configured on your routing device through the use of the Event MIB, use the **show management event** command in privileged EXEC mode.

### **show management event**

**Syntax Description** This command has no arguments or keywords.

### **Command Modes**

Privileged EXEC (#)

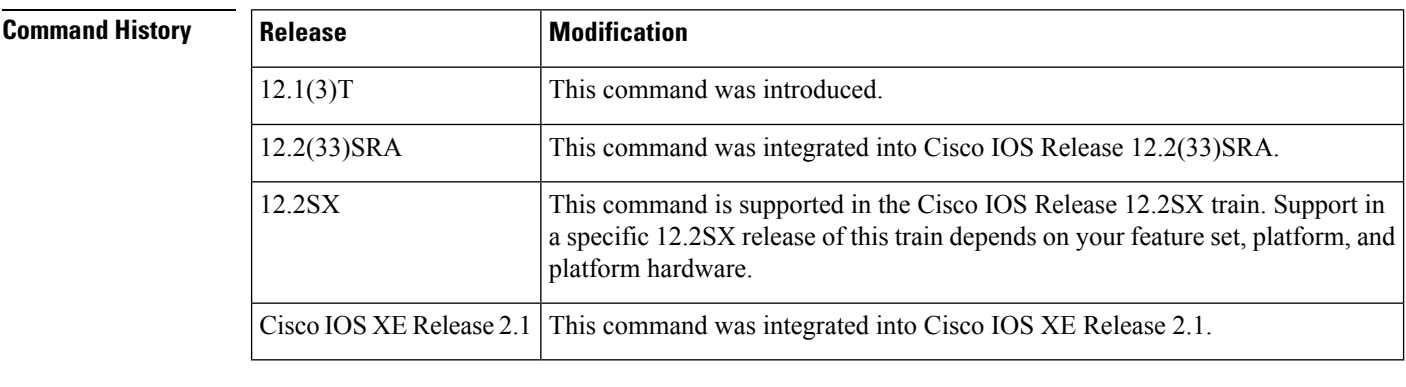

### **Usage Guidelines** The Event MIB allows you to configure your own traps, informs, or set operations through the use of an external network management application. The **show management event** command is used to display the values for the Events configured on your system.For information on Event MIB functionality, see RFC 2981, available at http://www.ietf.org .

**Examples** The following example is sample output from the **show management event** command:

```
Router# show management event
Mamt Triggers:
 (1): Owner: joe_user
  (1): 01, Comment: TestEvent, Sample: Abs, Freq: 120
     Test: Existence Threshold Boolean
        ObjectOwner: aseem, Object: sethi
        OID: ifEntry.10.3, Enabled 1, Row Status 1
     Existence Entry: , Absent, Changed
     StartUp: Present, Absent
        ObjOwn: , Obj: , EveOwn: aseem, Eve: 09
     Boolean Entry:
        Value: 10, Cmp: 1, Start: 1
        ObjOwn: , Obj: , EveOwn: aseem, Eve: 09
     Threshold Entry:
        Rising: 50000, Falling: 20000
        ObjOwn: ase, Obj: 01 RisEveOwn: ase, RisEve: 09 , FallEveOwn: ase, FallEve: 09
     Delta Value Table:
  (0): Thresh: Rising, Exis: 1, Read: 0, OID: ifEntry.10.3 , val: 69356097
Mgmt Events:
 (1): Owner: aseem
```

```
(1)Name: 09 , Comment: , Action: Set, Notify, Enabled: 1 Status: 1
     Notification Entry:
       ObjOwn: , Obj: , OID: ifEntry.10.1
     Set:
       OID: ciscoSyslogMIB.1.2.1.0, SetValue: 199, Wildcard: 2 TAG: , ContextName:
Object Table:
(1): Owner: aseem
  (1)Name: sethi, Index: 1, OID: ifEntry.10.1, Wild: 1, Status: 1
```
### **Related Commands**

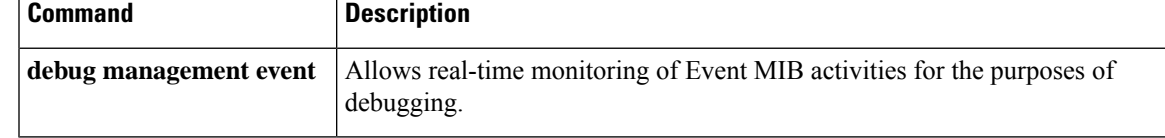

## <span id="page-81-0"></span>**show management expression**

To display the Simple Network Management Protocol (SNMP) Expression values that have been configured on your routing device through the use of the Expression MIB, use the **show management expression** command in user EXEC or privileged EXEC mode.

### **show management expression**

**Syntax Description** This command has no arguments or keywords.

#### **Command Modes**

User EXEC Privileged EXEC (#)

### **Command History Release Modification**

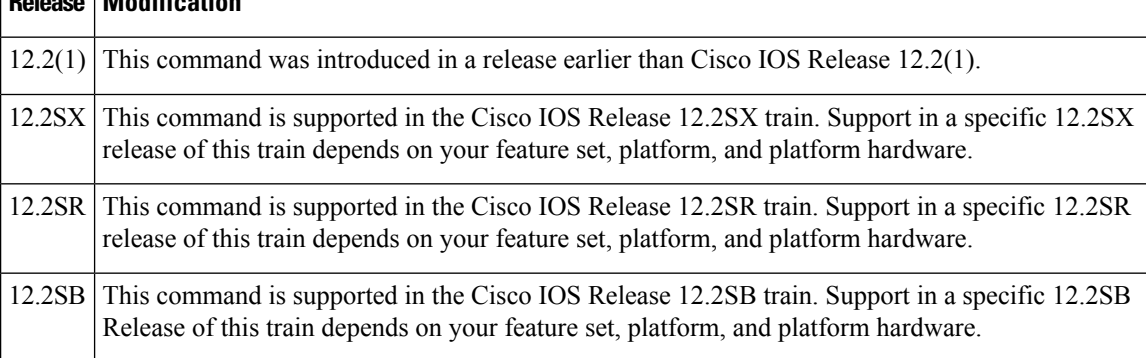

**Examples** The following is sample output from the **show management expression** command:

```
Router# show management expression
Expression: 1 is active
 Expression Owner: me
 Expression Name: me
 Expression to be evaluated is $1 + 100 where:
  $1 = ifDescr
 Object Condition is not set
  Sample Type is absolute
  ObjectID is wildcarded
```
The output is self-explanatory.

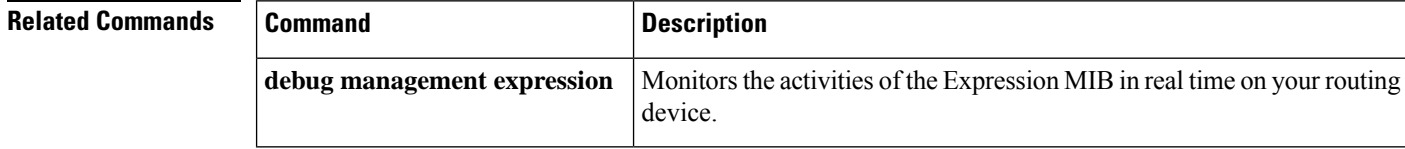

## <span id="page-82-0"></span>**show snmp**

Ш

To check the status of Simple Network Management Protocol (SNMP) communications, use the **show snmp** command in user EXEC or privileged EXEC mode.

#### **show snmp**

**Syntax Description** This command has no arguments or keywords.

### **Command Modes**

User EXEC (>) Privileged EXEC (#)

# **Command History Release Modification**

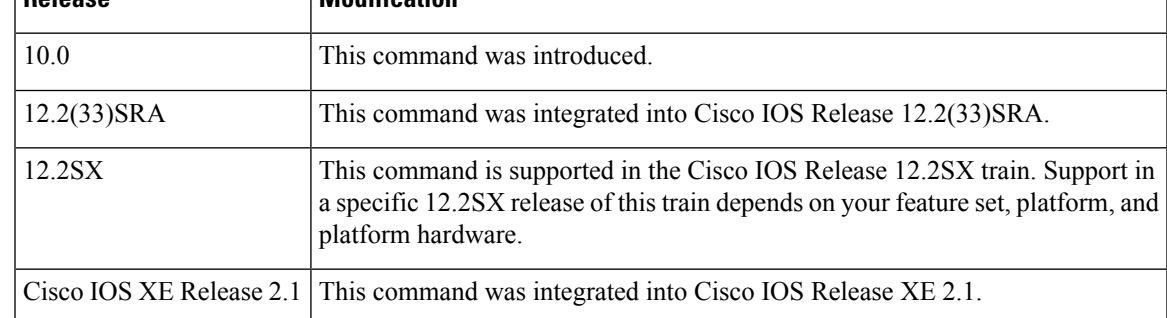

**Usage Guidelines** This command provides counter information for SNMP operations. It also displays the chassis ID string defined with the **snmp-server chassis-id** global configuration command.

**Examples** The following is sample output from the **show snmp** command:

```
Router# show snmp
Chassis: 12161083
0 SNMP packets input
   0 Bad SNMP version errors
    0 Unknown community name
   0 Illegal operation for community name supplied
   0 Encoding errors
   0 Number of requested variables
   0 Number of altered variables
   0 Get-request PDUs
   0 Get-next PDUs
   0 Set-request PDUs
   0 Input queue packet drops (Maximum queue size 1000)
0 SNMP packets output
   0 Too big errors (Maximum packet size 1500)
    0 No such name errors
    0 Bad values errors
   0 General errors
   0 Response PDUs
   0 Trap PDUs
SNMP logging: enabled
   SNMP Trap Queue: 0 dropped due to resource failure.
   Logging to 202.153.144.25.162, 0/10, 0 sent, 0 dropped.
SNMP Manager-role output packets
```

```
4 Get-request PDUs
    4 Get-next PDUs
    6 Get-bulk PDUs
    4 Set-request PDUs
    23 Inform-request PDUs
    30 Timeouts
    0 Drops
SNMP Manager-role input packets
   0 Inform response PDUs
   2 Trap PDUs
   7 Response PDUs
    1 Responses with errors
SNMP informs: enabled
   Informs in flight 0/25 (current/max)
    Logging to 171.69.217.141.162
        4 sent, 0 in-flight, 1 retries, 0 failed, 0 dropped
    Logging to 171.69.58.33.162
        0 sent, 0 in-flight, 0 retries, 0 failed, 0 dropped
```
The table below describes the significant fields shown in the display.

#### **Table 1: show snmp Field Descriptions**

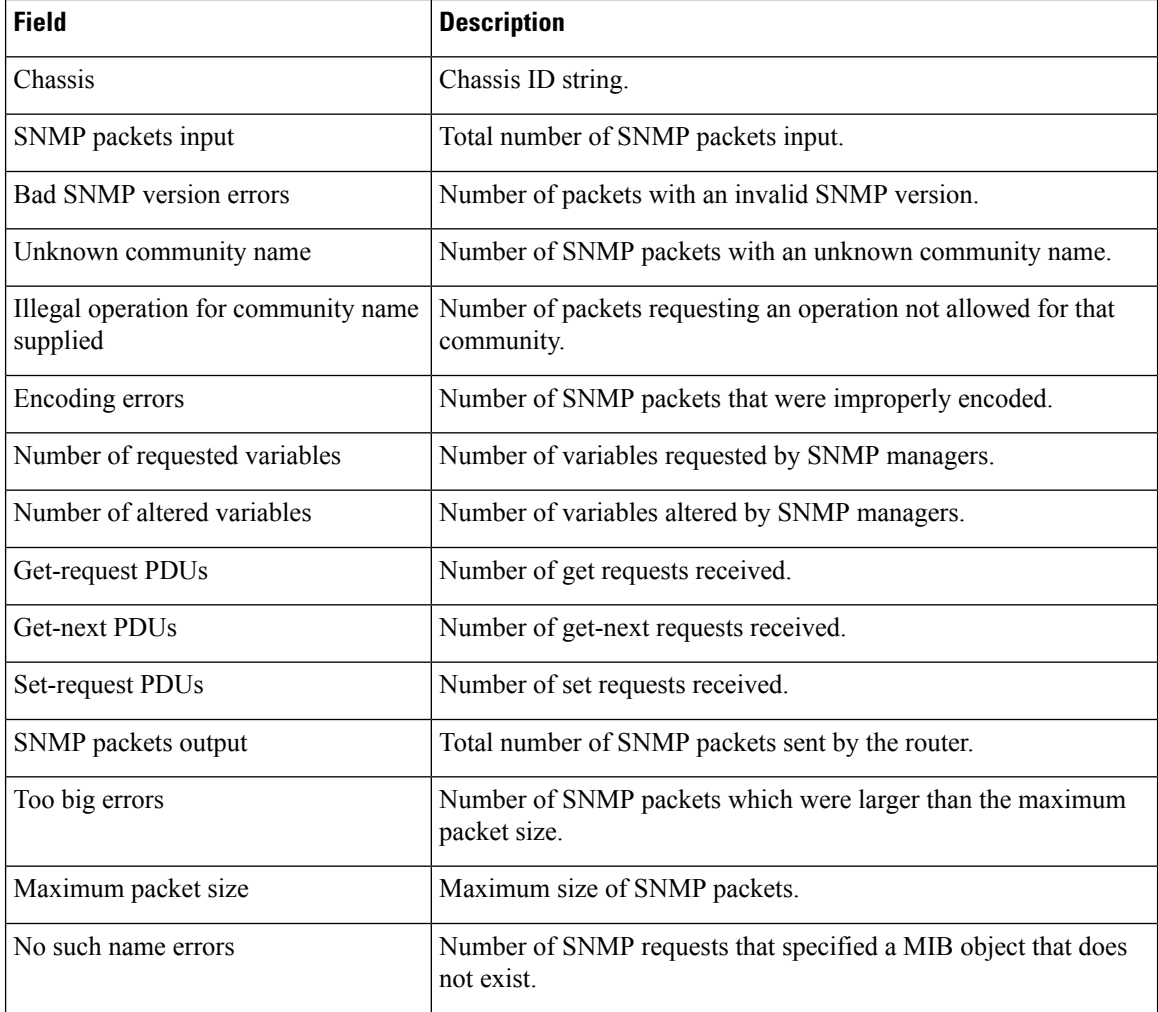

 $\mathbf{l}$ 

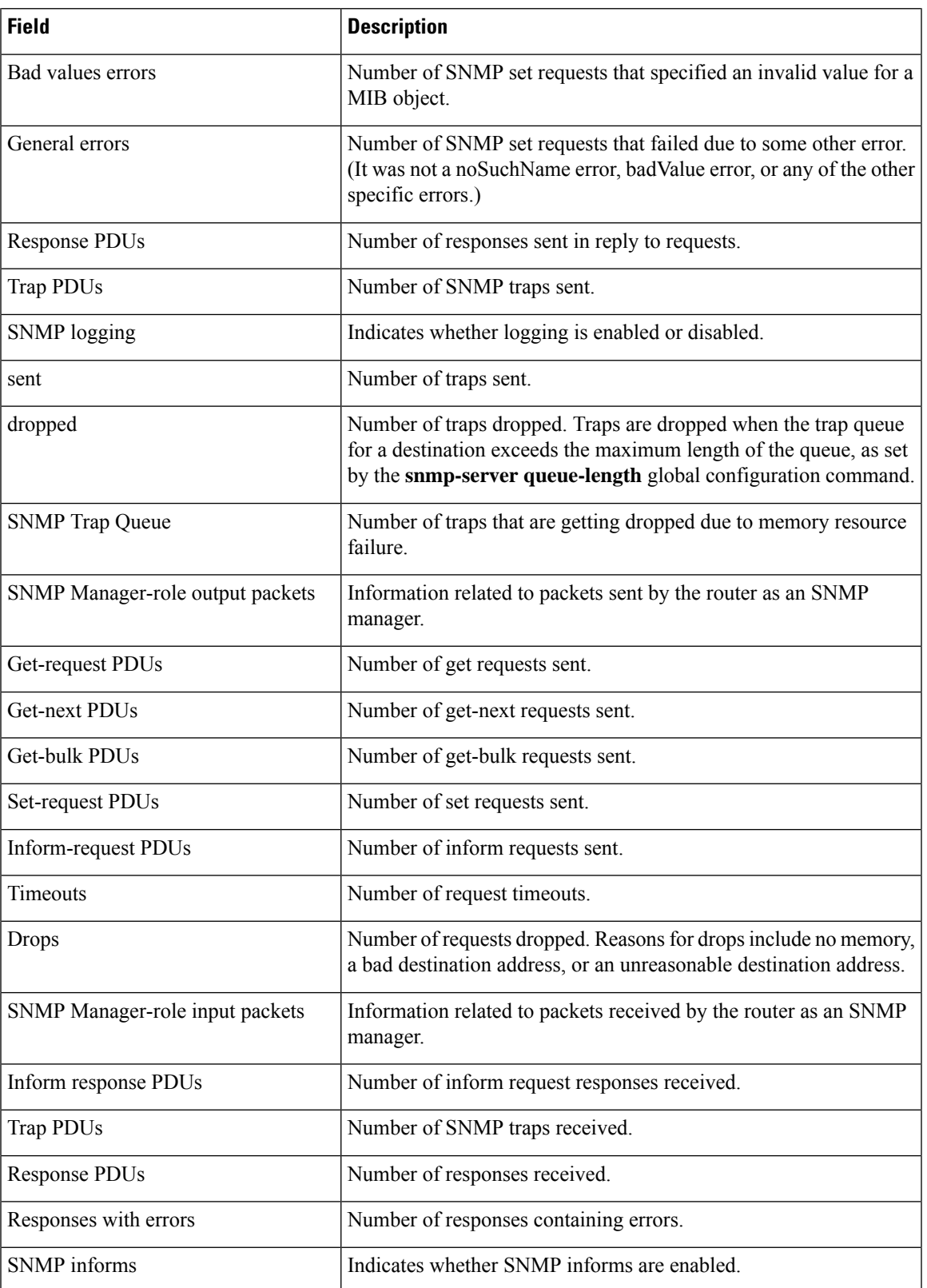

I

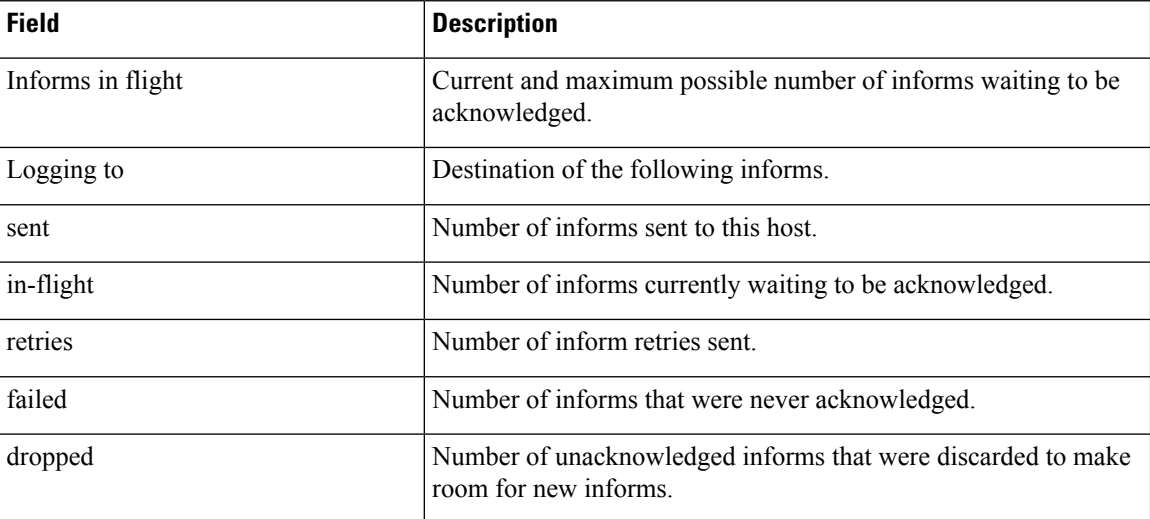

### **Related Command**

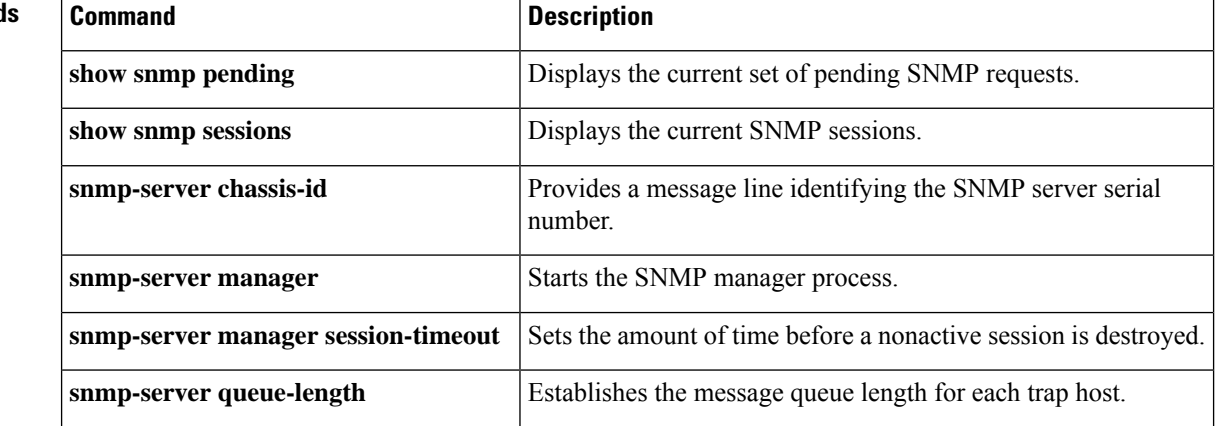

# <span id="page-86-0"></span>**show snmp chassis**

To display the Simple Network Management Protocol (SNMP) server serial number, use the **show snmp chassis** command in privileged EXEC mode.

### **show snmp chassis**

**Syntax Description** This command has no arguments or keywords.

**Command Default** The system serial number will be displayed.

### **Command Modes**

Privileged EXEC (#)

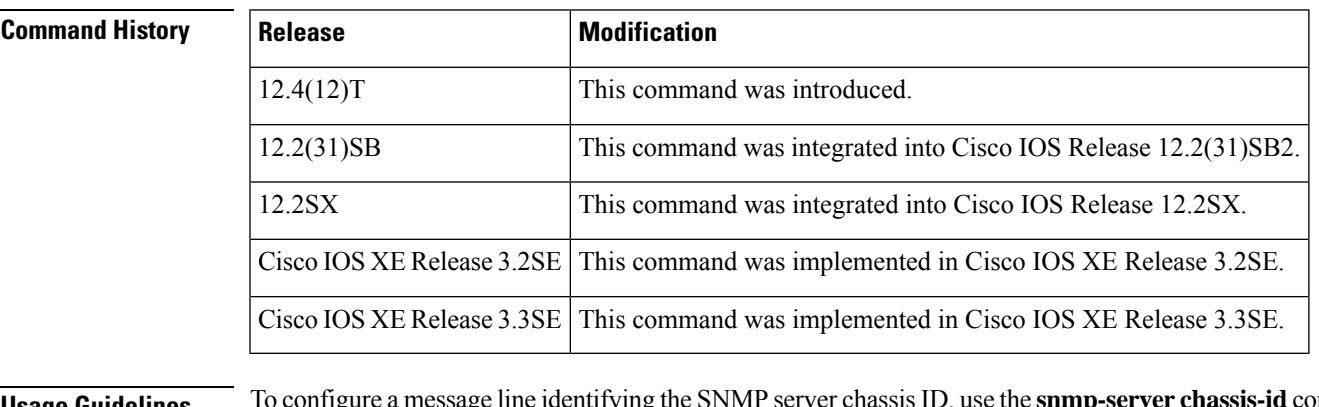

### **Usage Guidelines** To configure a message line identifying the SNMP server chassis ID, use the **snmp-server chassis-id** command.

**Examples** The following is sample output from the **show snmp chassis** command. The output is self-explanatory.

Router# **show snmp chassis** 01506199

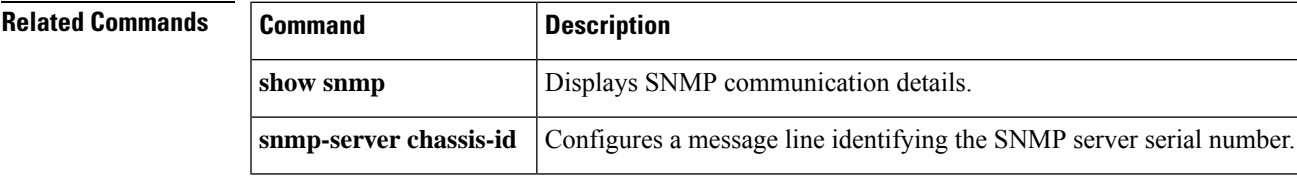

## <span id="page-87-0"></span>**show snmp community**

To display Simple Network Management Protocol (SNMP) community access strings, use the **show snmp community**command in privileged EXEC mode.

**show snmp community**

**Syntax Description** This command has no arguments or keywords.

**Command Default** All community access strings configured to enable access to SNMP entities are displayed.

#### **Command Modes**

Privileged EXEC (#)

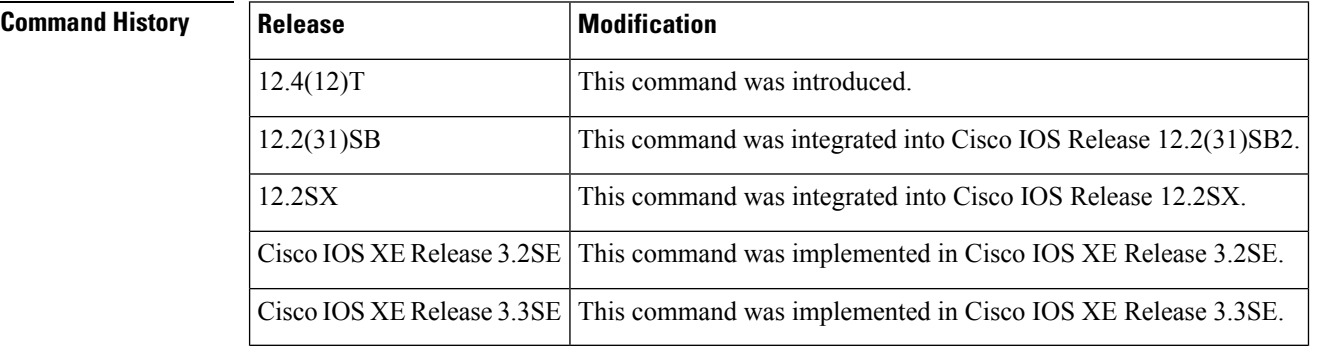

**Usage Guidelines** Community string consists of 1 to 32 alphanumeric characters and functions like a password enabling access to the SNMP entities.

> To set up the community access string to permit access to the SNMP, use the **snmp-server community**command.

**Examples** The following is sample output from the **show snmp community** command. The output displays the community access strings configured for enabling access to an SNMP entity.

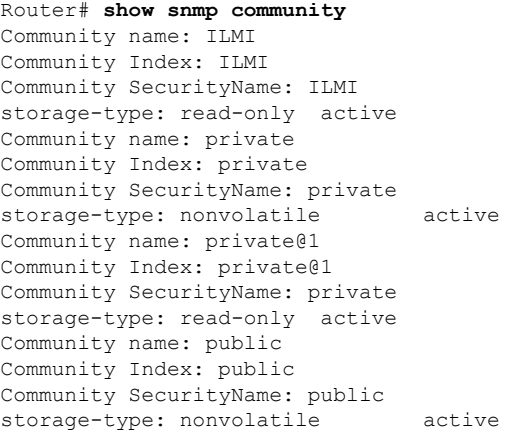

The table below describes the significant fields shown in the display.

### **Table 2: show snmp community Field Descriptions**

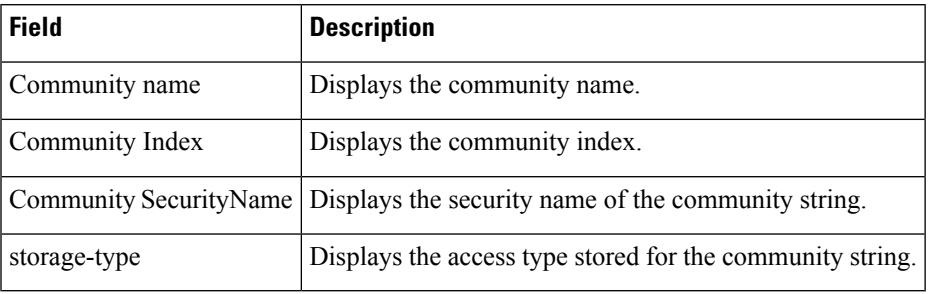

### **Related Commands**

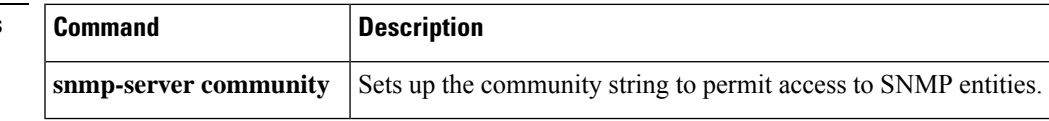

## <span id="page-89-0"></span>**show snmp contact**

To display Simple Network Management Protocol (SNMP) system contact information, use the **show snmp contact**command in privileged EXEC mode.

**show snmp contact**

**Syntax Description** This command has no arguments or keywords.

**Command Default** The SNMP system contact information is displayed.

#### **Command Modes**

Privileged EXEC (#)

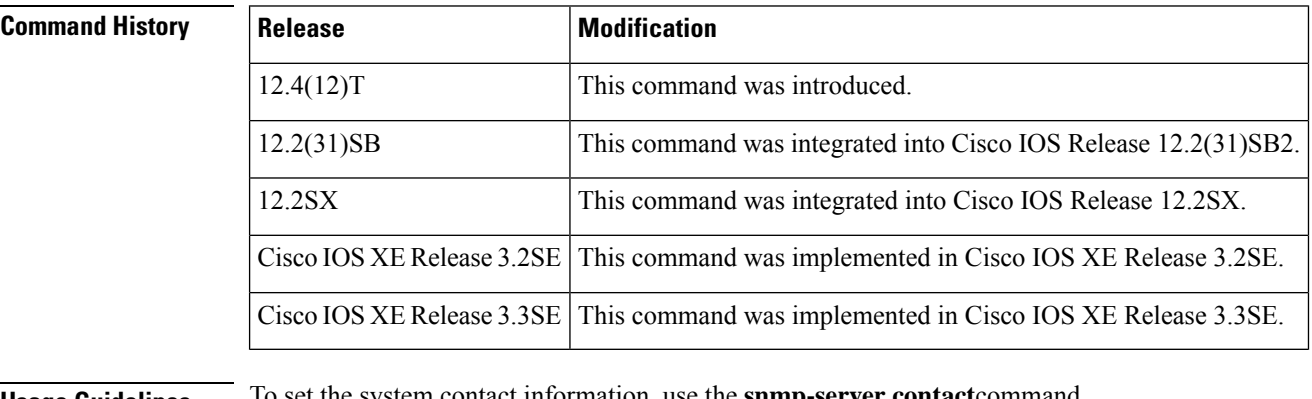

**Usage Guidelines** To set the system contact information, use the **snmp-server contact**command.

**Examples** The following is sample output from the **show snmp contact** command. The output is self-explanatory.

```
Router# show snmp contact
snmp-server contact '{"phone": "123-456-7899", "name": "Bob"}'
```
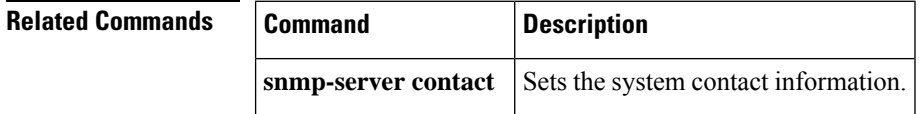

# <span id="page-90-0"></span>**show snmp engineID**

To display the identification of the local Simple Network Management Protocol (SNMP) engine and all remote engines that have been configured on the router, use the **show snmp engineID** command in EXEC mode.

### **show snmp engineID**

**Syntax Description** This command has no arguments or keywords.

### **Command Modes**

EXEC

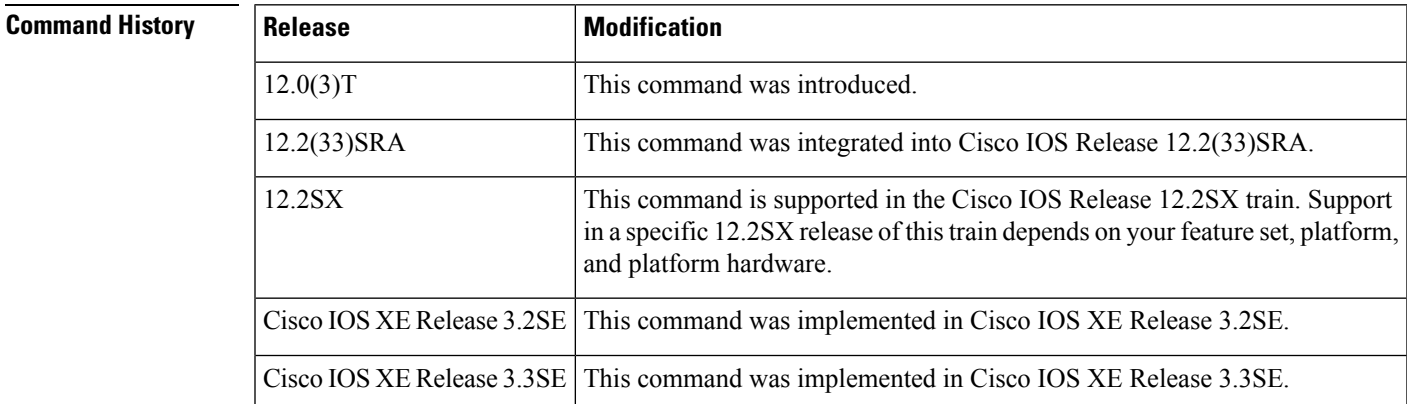

### **Usage Guidelines** An SNMP engine is a copy of SNMP that can reside on a local or remote device.

**Examples** The following example specifies 0000000902000000C025808 as the local engineID and 123456789ABCDEF000000000 as the remote engine ID, 172.16.37.61 as the IP address of the remote engine (copy of SNMP) and 162 as the port from which the remote device is connected to the local device:

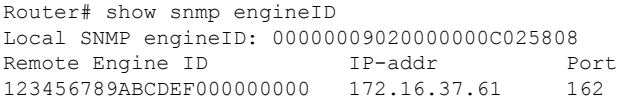

The table below describes the fields shown in the display.

#### **Table 3: show snmp engineID Field Descriptions**

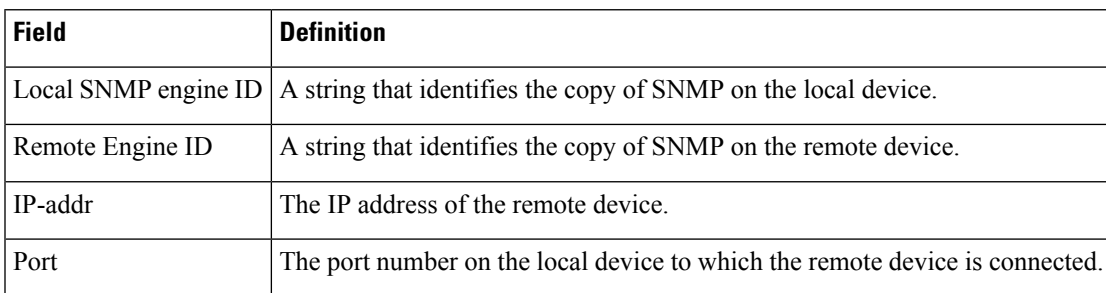

I

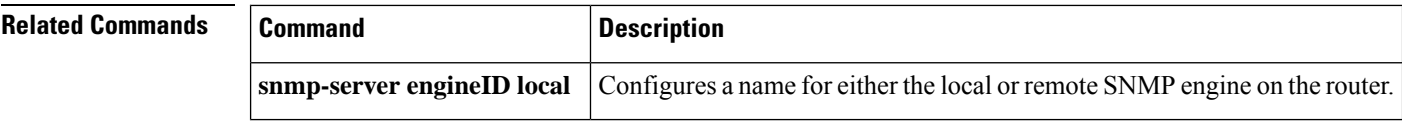

# <span id="page-92-0"></span>**show snmp group**

To display the names of configured SNMP groups, the security model being used, the status of the different views, and the storage type of each group, use the **show snmp group** command in privileged EXEC mode.

### **show snmp group**

**Syntax Description** This command has no arguments or keywords.

### **Command Modes**

Privileged EXEC

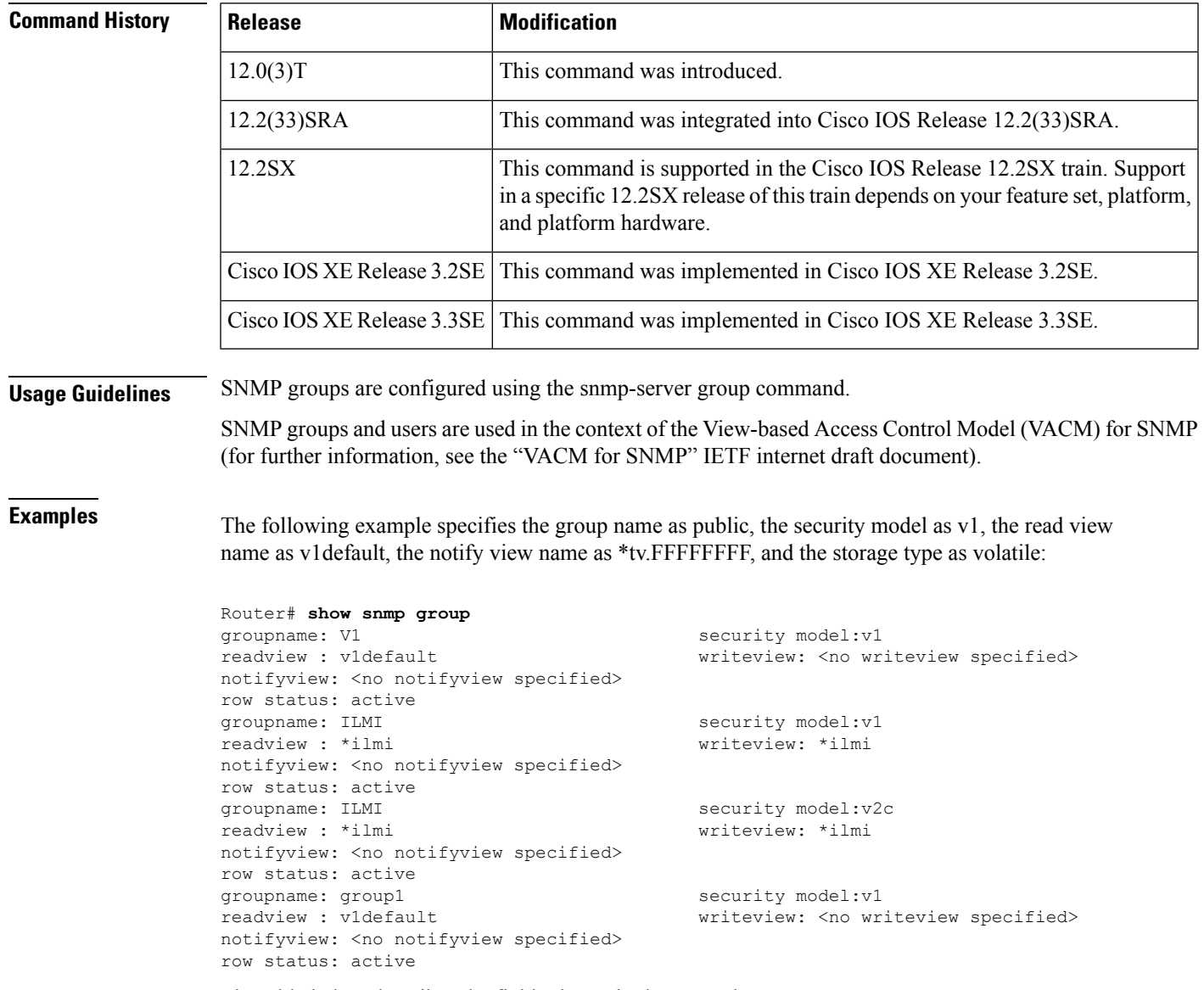

The table below describes the fields shown in the example.

L

### **Table 4: show snmp group Field Descriptions**

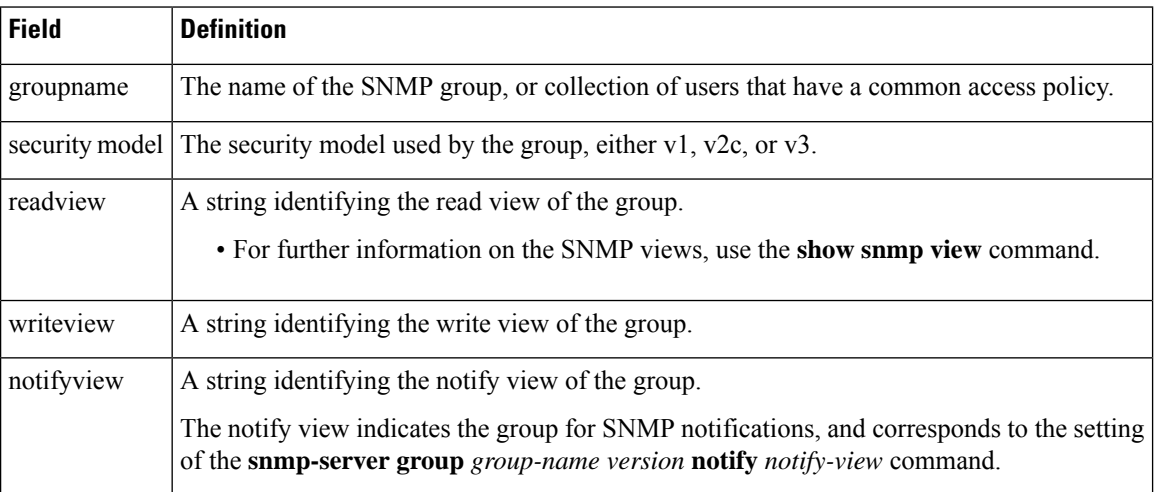

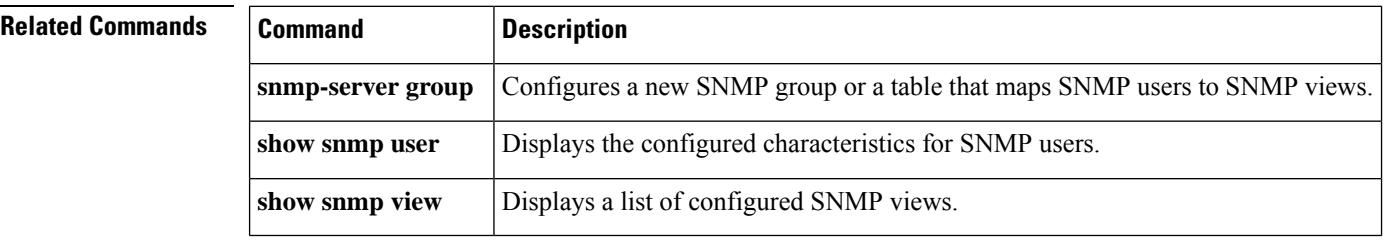

## <span id="page-94-0"></span>**show snmp host**

To display the recipient details for Simple Network Management Protocol (SNMP) notification operations, use the **show snmp host**command in privileged EXEC mode.

**show snmp host**

**Syntax Description** This command has no arguments or keywords.

**Command Default** The information configured for SNMP notification operation is displayed.

### **Command Modes**

Privileged EXEC (#)

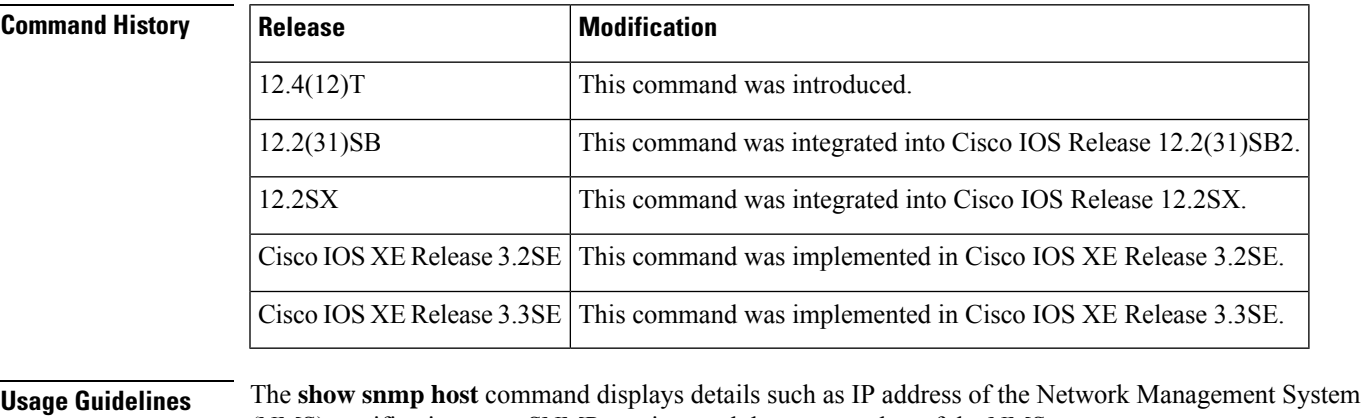

(NMS), notification type, SNMP version, and the port number of the NMS.

To configure these details, use the **snmp-server host**command.

**Examples** The following is sample output from the **show snmp** hostcommand.

```
Router# show snmp host
Notification host: 10.2.28.6 udp-port: 162 type: inform
user: public security model: v2c
traps: 00001000.00000000.00000000
```
The table below describes the significant fields shown in the display.

#### **Table 5: show snmp host Field Descriptions**

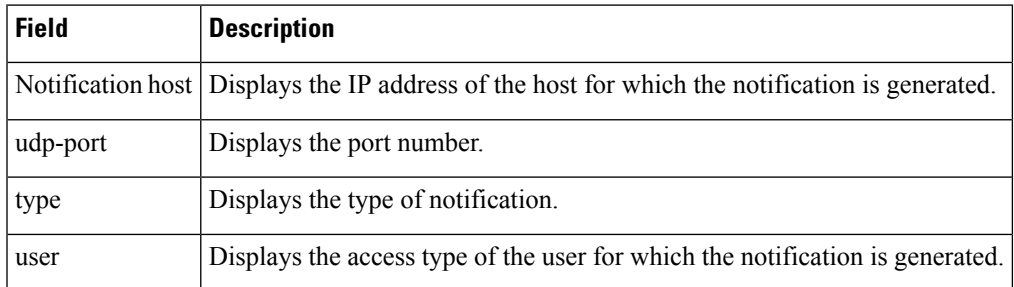

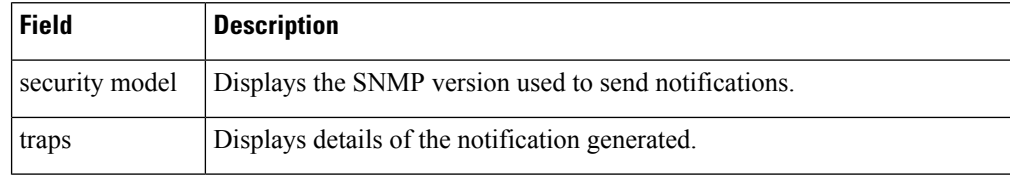

### **Related Commands**

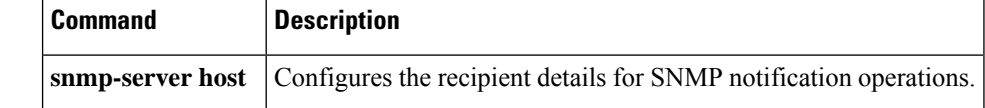

# <span id="page-96-0"></span>**show snmp location**

To display the Simple Network Management Protocol (SNMP) system location string, use the **show snmp location**command in privileged EXEC mode.

### **show snmp location**

**Syntax Description** This command has no arguments or keywords.

**Command Default** The SNMP system location information is displayed.

### **Command Modes**

Privileged EXEC (#)

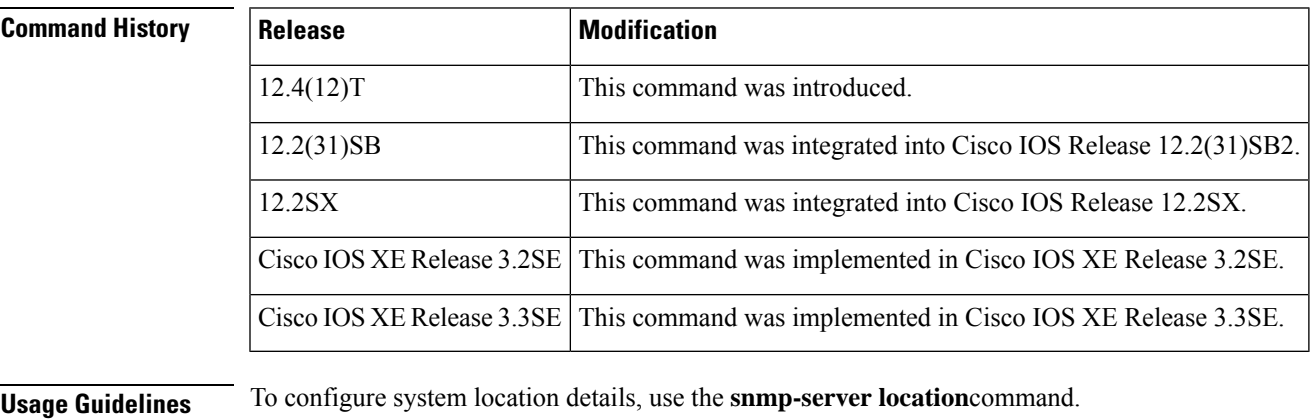

**Examples** The following is sample output from the **show snmp location**command. The output is self-explanatory.

Router# **show snmp location** building 3/Room 214

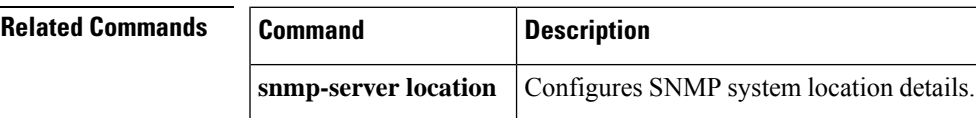

### <span id="page-97-0"></span>**show snmp mib**

To display a list of the MIB module instance identifiers (OIDs) registered on your system, use the **show snmp mib** command in EXEC mode.

**show snmp mib**

**Syntax Description** This command has no arguments or keywords.

### **Command Modes**

**EXEC** 

### **Command History**

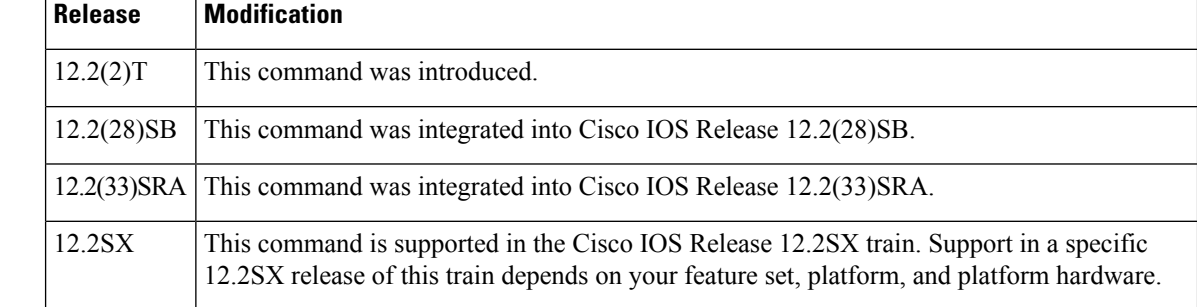

**Usage Guidelines** SNMP management information is viewed as a collection of managed objects, residing in a virtual information store, termed the Management Information Base (MIB). Collections of related objects are defined in MIB modules. These modules are written using a subset of OSIs Abstract Syntax Notation One (ASN.1), termed the Structure of Management Information (SMI).

This command is intended for network administrators who are familiar with the SMI and ASN.1 syntax.

While this command can be used to display a list of MIB object identifiers (OIDs) registered on the system, the use of a network management system (NMS) application is the recommended alternative for gathering this information.

The **show snmp mib** command will display the instance identifiers for all the MIB objects on the system. The instance identifier is the final part of the OID. An object can have one or more instance identifiers. Before displaying the instance identifier, the system attempts to find the best match with the list of table names. The MIB module table names are registered when the system initializes.

The definitions for the OIDs displayed by this command can be found in the relevant RFCs and MIB modules. For example, RFC 1907 defines the system.x, sysOREntry.x, snmp.x, and snmpTrap.x OIDs, and this information is supplemented by the extensions defined in the CISCO-SYSTEM-MIB.

### $\boldsymbol{\varOmega}$

This command produces a high volume of output if SNMP is enabled on your system. To exit from a --More-- prompt, press Ctrl-Z. **Tip**

**Examples** The following is sample output from the **show snmp mib** command:

Router# **show snmp mib**

system.1

system.2 sysUpTime system.4 system.5 system.6 system.7 system.8 sysOREntry.2 sysOREntry.3 sysOREntry.4 interfaces.1 ifEntry.1 ifEntry.2 ifEntry.3 ifEntry.4 ifEntry.5 ifEntry.6 ifEntry.7 ifEntry.8 ifEntry.9 ifEntry.10 ifEntry.11 --More-- . . . captureBufferEntry.2 captureBufferEntry.3 captureBufferEntry.4 captureBufferEntry.5 captureBufferEntry.6 captureBufferEntry.7 capture.3.1.1 eventEntry.1 eventEntry.2 eventEntry.3 eventEntry.4 eventEntry.5 eventEntry.6 eventEntry.7 logEntry.1 logEntry.2 logEntry.3 logEntry.4 rmon.10.1.1.2 rmon.10.1.1.3 rmon.10.1.1.4 rmon.10.1.1.5 rmon.10.1.1.6 rmon.10.1.1.7 rmon.10.2.1.2 rmon.10.2.1.3 rmon.10.3.1.2 --More-- . . . rmon.192.168.1.1 rmon.192.168.1.2 rmon.192.168.1.3 rmon.192.168.1.2 rmon.192.168.1.3 rmon.192.168.1.4

 $\mathbf I$ 

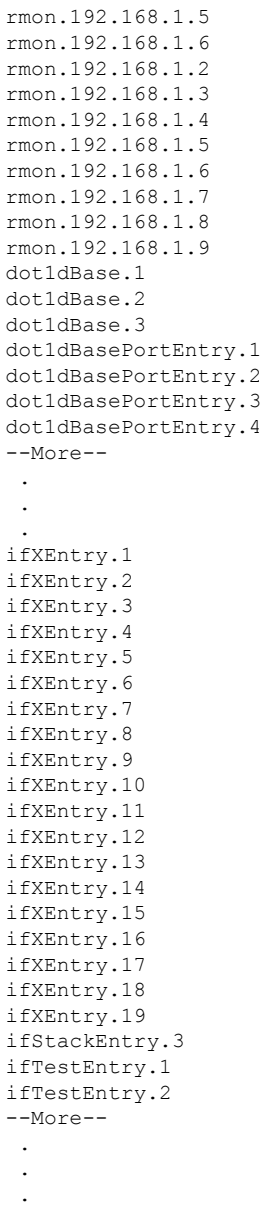

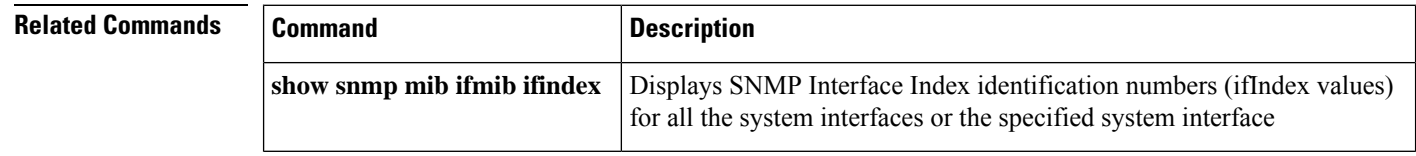

## <span id="page-100-0"></span>**show snmp mib bulkstat transfer**

To display the transfer status of files generated by the Periodic MIB Data Collection and Transfer Mechanism (Bulk Statistics feature), use the **show snmp mib bulkstat transfer**command in privileged EXEC mode.

**show snmp mib bulkstat transfer** [*transfer-id*]

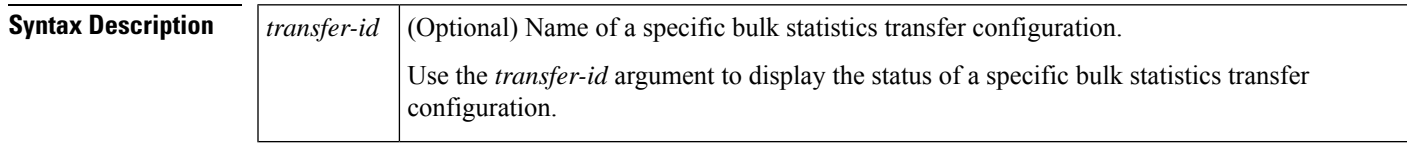

**Command Default** If the optional *transfer-id* argument is not used, the status of all configured bulk statistics transfers is displayed.

### **Command Modes**

Ш

Privileged EXEC (#)

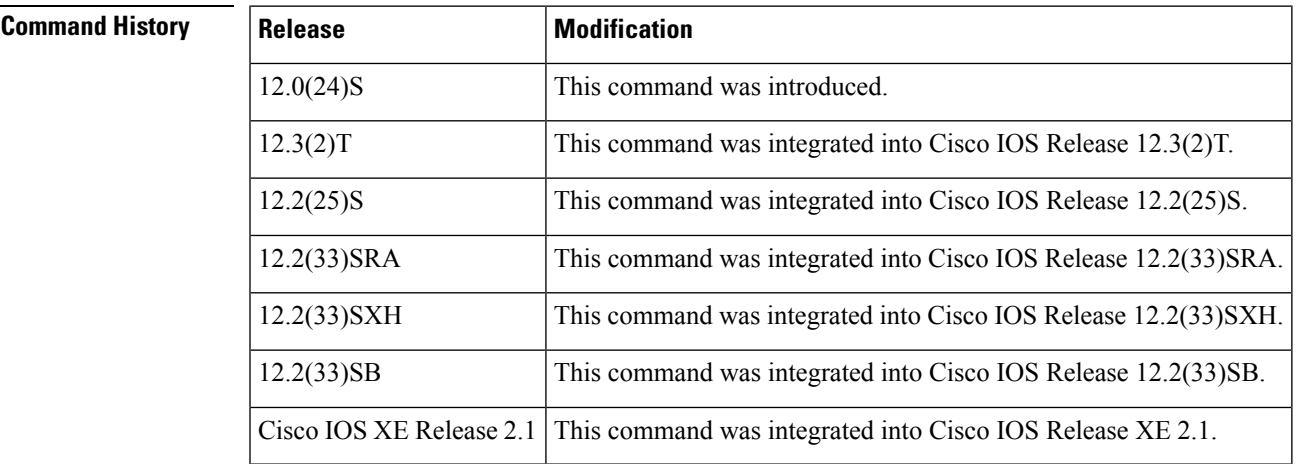

**Examples** In the following example, the initial transfer attempt and the first retry for the file IfMIB objects Router 030307 102519739 to the primary and secondary URL have failed, and four additional retry attempts will be made. The time stamp for this file indicates the file was created on March 7, 2003, at 10:25:19 a.m.

```
Router# show snmp mib bulkstat transfer
Transfer Name : IfMIB_objects
Primary URL ftp://user:XXXXXXXX@192.168.1.229/
Secondary ftp://user:XXXXXXXX@192.168.1.230/
  Retained files
  File Name \qquad \qquad \text{Time Left (in seconds)} \qquad \text{STATE}----------------------------------------------------------------------
  IfMIB_objects_Router_030307_102519739 : 1196 :Retry(5 Retry attempt(s) Left)
  IfMIB_objects_Router_030307_102219739 : 1016 :Retained
  IfMIB objects Router 030307 101919739 : 836 :Retained
  IfMIB objects Router 030307 101619739 : 656 :Retained
   IfMIB_objects_Router_030307_101319739 : 475 :Retained
   IfMIB objects Router 030307 101119739 : 295 :Retained
```
The table below describes the significant fields shown in the output.

### **Table 6: show snmp mib bulkstat transfer Field Descriptions**

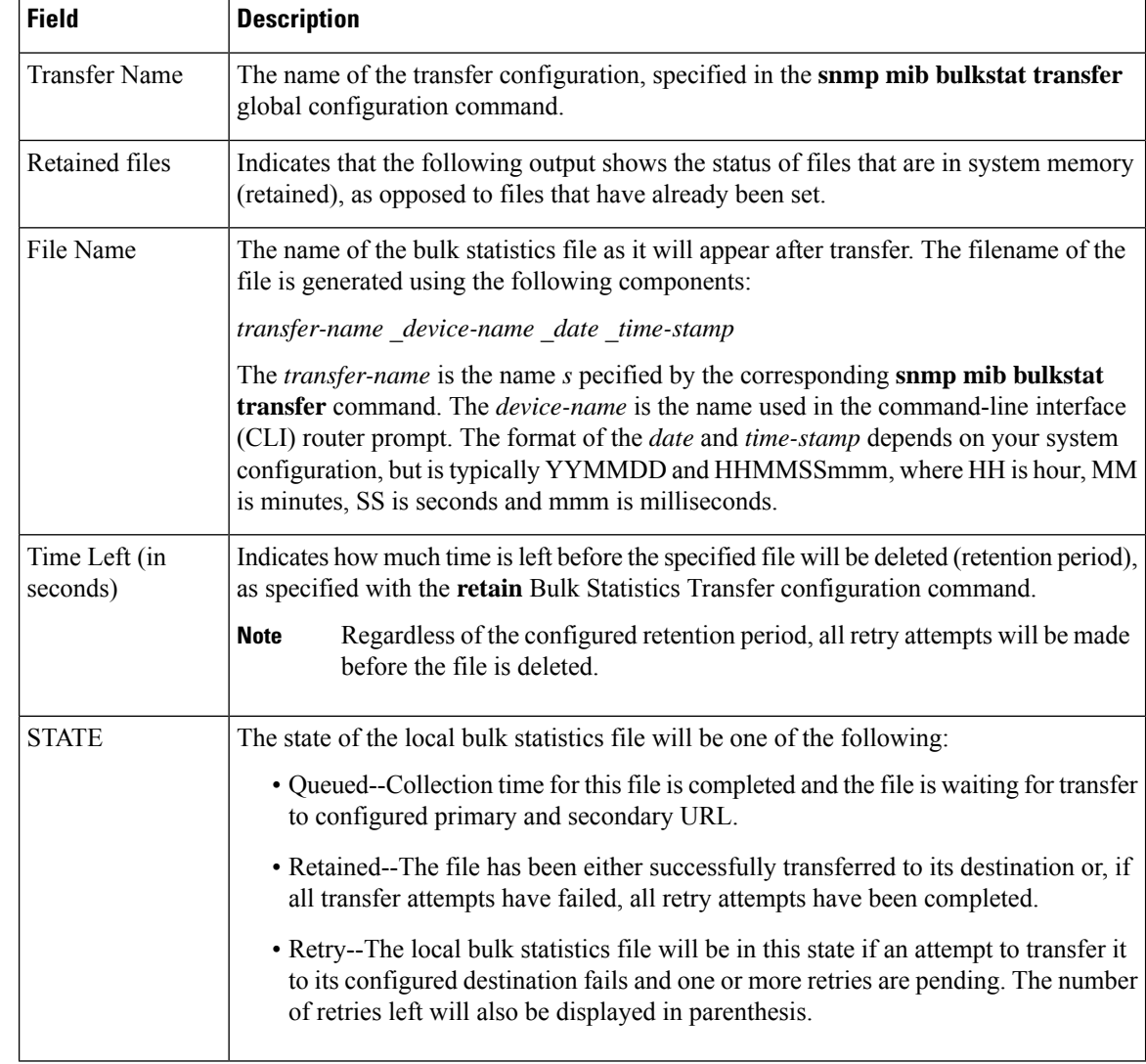

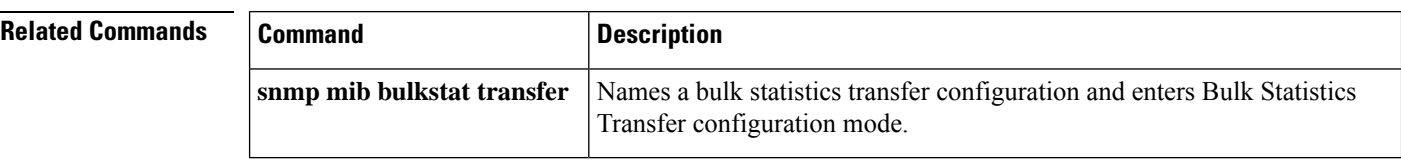

## <span id="page-102-0"></span>**show snmp mib context**

To display VirtualPrivate Network (VPN)-aware MIBs, use the **show snmp mibcontext**command in privileged EXEC mode.

### **show snmp mib context**

**Syntax Description** This command has no arguments or keywords.

**Command Default** The list of VPN-aware MIBs is displayed.

### **Command Modes**

Privileged EXEC (#)

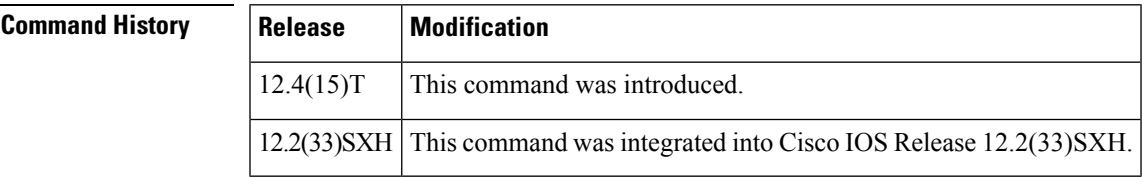

**Usage Guidelines** Simple Network Management Protocol (SNMP) contexts provide VPN users with a secure way of accessing MIB data. When a VPN is mapped to a context, the data specific to that VPN existsin that context. Associating a VPN with a context enables service providers to manage networks with multiple VPNs. Creating and associating a context with a VPN enables a provider to prevent the users of one VPN from accessing information about users of other VPNs on the same networking device.

To configure SNMP contexts, use the **snmp-server context**command.

**Examples** The following is sample output from the **show snmp mib context** command. The example lists the MIBs that are VPN-aware. The output is self-explanatory.

> Router# **show snmp mib context** dot1dBridge ciscoPingMIB ciscoStpExtensionsMIB ciscoIpSecFlowMonitorMIB ciscoCat6kCrossbarMIB ciscoIPsecMIB mplsLdpMIB

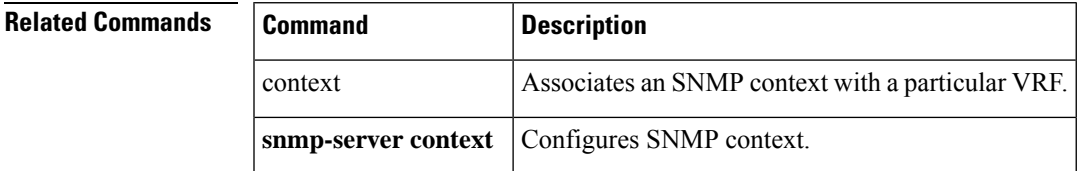

# <span id="page-103-0"></span>**show snmp mib ifmib traps**

To display Simple Network Management Protocol (SNMP) linkUp and linkDown trap status for all system interfaces or a specified system interface, use the **show snmp mib ifmib traps**command in privileged EXEC mode.

### **show snmp mib ifmib traps**

**Syntax Description** This command has no arguments or keywords.

**Command Default** By default, trap status for all interfaces is displayed.

#### **Command Modes**

Privileged EXEC (#)

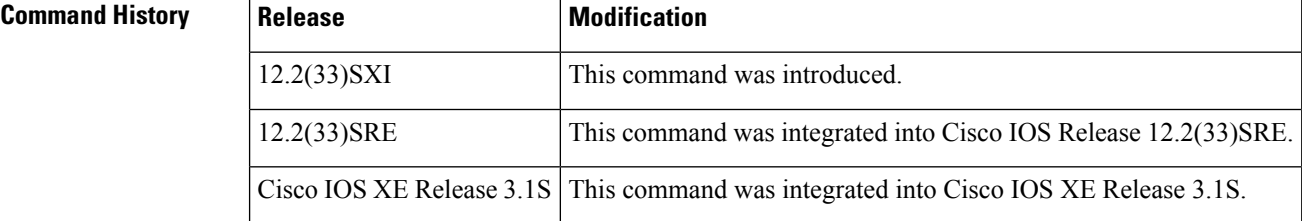

**Usage Guidelines** The **show snmp mib ifmib traps**command displays information about the status of linkUp and linkDown traps for a particular interface.

**Examples** The following is sample output from the **show snmp mib ifmib traps**command:

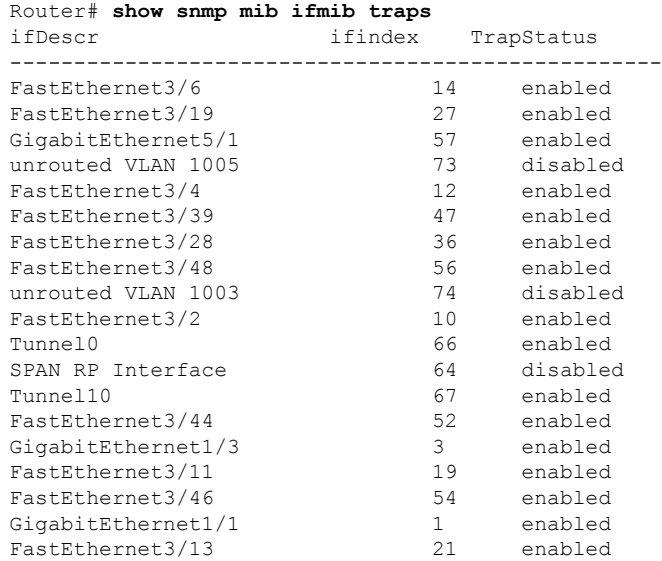

The table below describes the fields shown in the display.

### **Table 7: show snmp mib ifmib traps Field Descriptions**

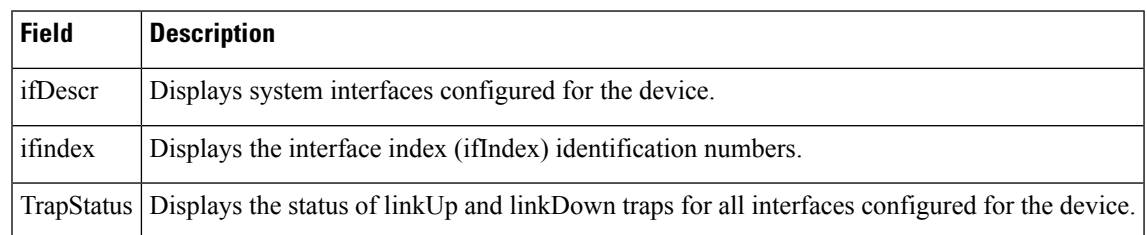

### **Related Commands**

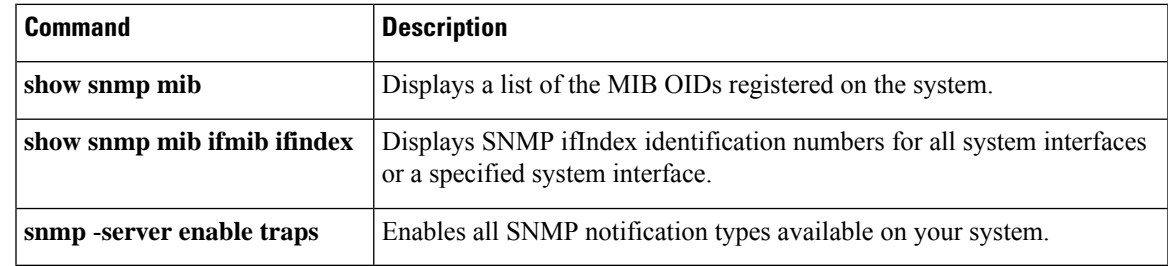

# <span id="page-105-0"></span>**show snmp mib ifmib ifindex**

To display Simple Network Management Protocol (SNMP) Interface Index (ifIndex) identification numbers for all system interfaces or a specified system interface, use the **show snmp mib ifmib ifindex** command in privileged EXEC mode.

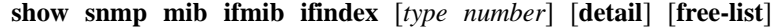

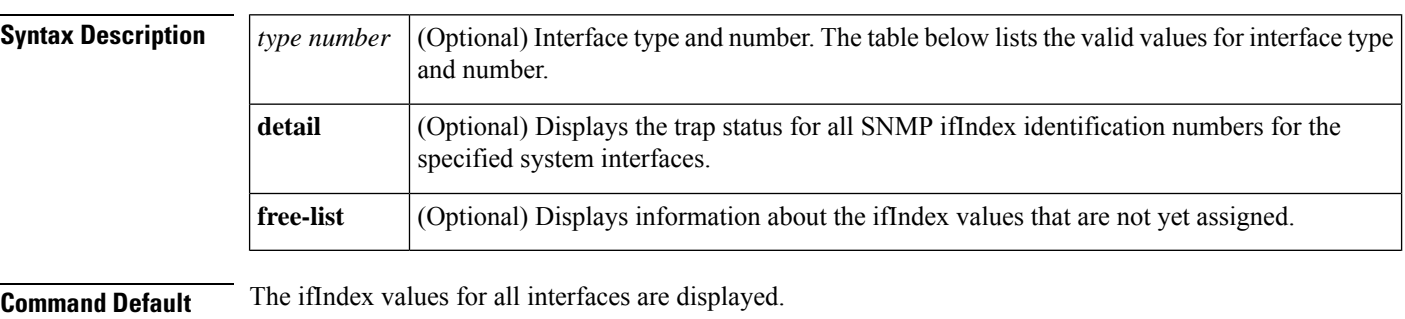

### **Command Modes**

Privileged EXEC (#)

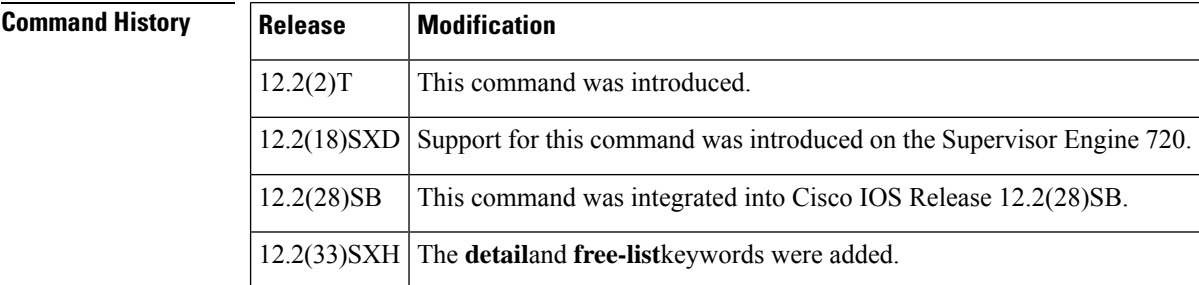

### **Usage Guidelines** The **show snmp mib ifmib ifindex** command allows you to use the command-line interface (CLI) to display SNMP ifIndex values assigned to interfaces and subinterfaces. By using the CLI, a network management station is not needed.

If an interface is not specified using the optional*type*and *number*arguments, the interface description (ifDescr) and ifIndex pairs of all interfaces and subinterfaces present on the system are shown.

The table below shows the valid values for the *type* and *number*arguments.

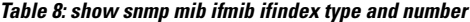

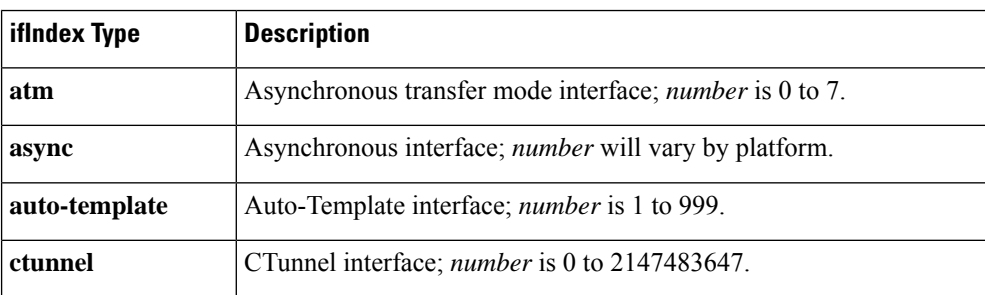

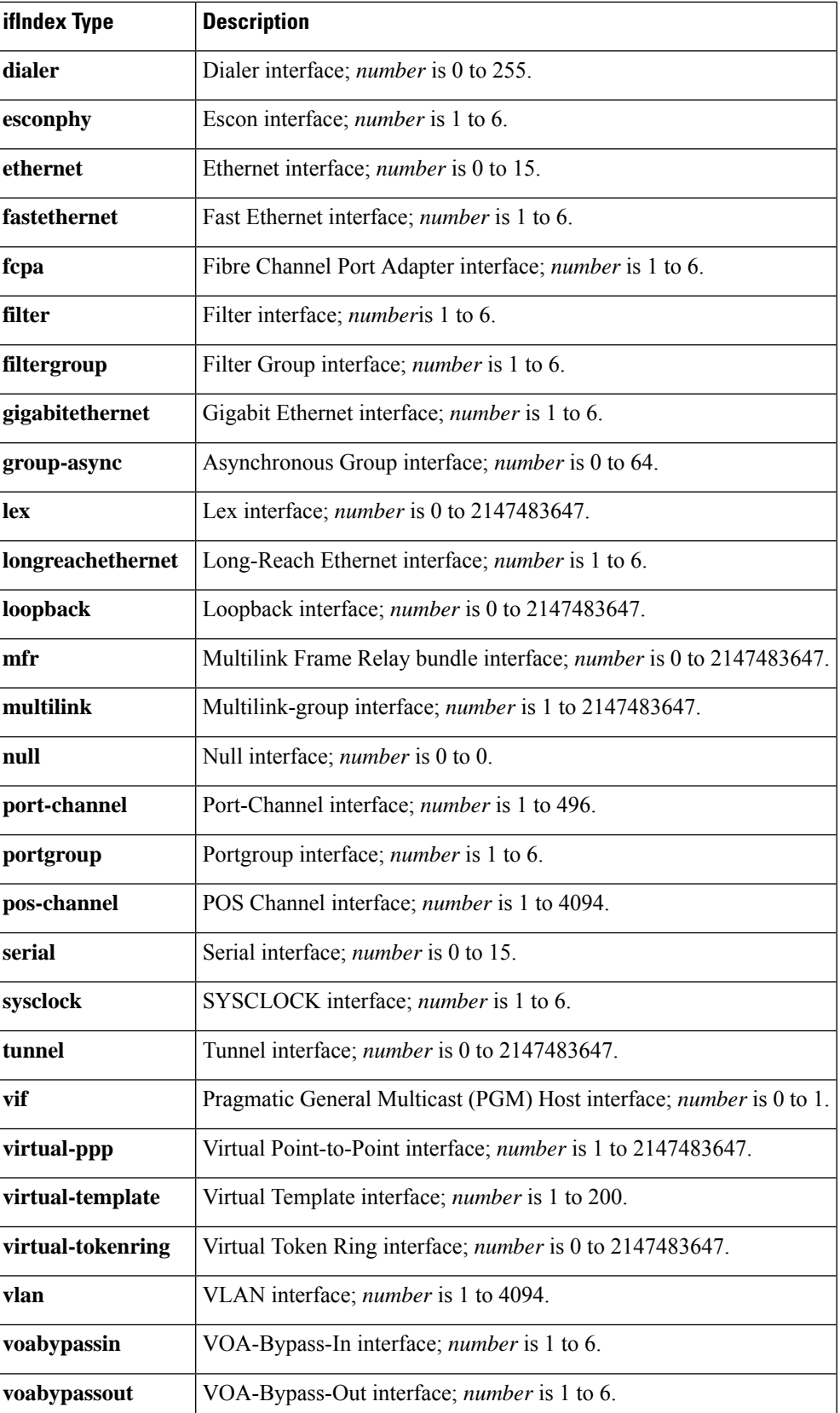

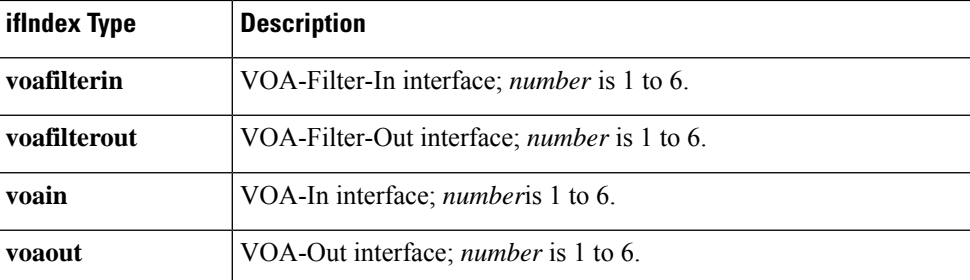

The **show snmp mib ifmib ifindex** command when used with the **detail**keyword displays the details of trap status for all ifIndex values. It displays the list of unassigned ifIndexes when used with the **free-list**keyword.

**Examples** The following example shows sample output for Ethernet interface 2/0:

```
Router# show snmp mib ifmib ifindex Ethernet2/0
Ethernet2/0: Ifindex = 2
```
The following example shows sample output for all interfaces (no optional arguments are specified):

```
Router# show snmp mib ifmib ifindex
```

```
ATM1/0: Ifindex = 1
ATM1/0-aal5 layer: Ifindex = 12
ATM1/0-atm layer: Ifindex = 10
ATM1/0.0-aal5 layer: Ifindex = 13
ATM1/0.0-atm subif: Ifindex = 11
ATM1/0.9-aal5 layer: Ifindex = 32
ATM1/0.9-atm subif: Ifindex = 31
ATM1/0.99-aal5 layer: Ifindex = 36
ATM1/0.99-atm subif: Ifindex = 35
Ethernet2/0: Ifindex = 2
Ethernet2/1: Ifindex = 3
Ethernet2/2: Ifindex = 4
Ethernet2/3: Ifindex = 5
Null0: Ifindex = 14
Serial3/0: Ifindex = 6
Serial3/1: Ifindex = 7
Serial3/2: Ifindex = 8
Serial3/3: Ifindex = 9
```
Each line of output indicates the system interface followed by the ifIndex identification number.

The following example shows sample output for the ifIndex trap status details:

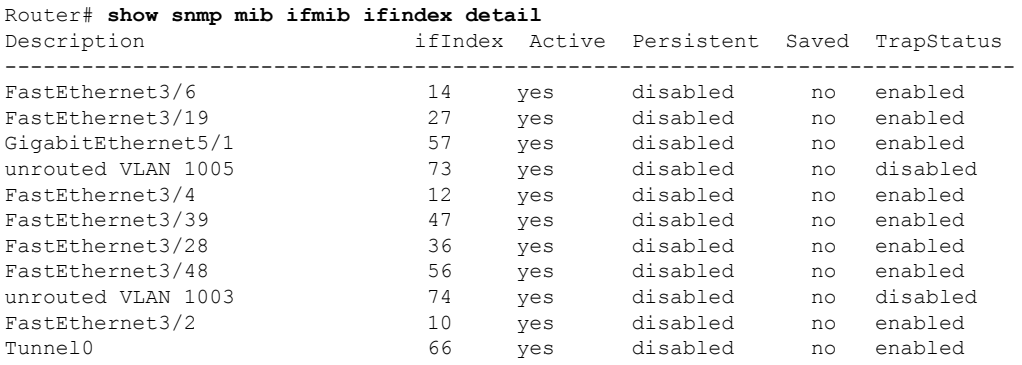
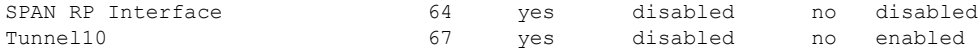

The table below describes the fields shown in the display.

**Table 9: show snmp mib ifmib ifindex Field Descriptions**

| <b>Field</b> | <b>Description</b>                                                                                                    |
|--------------|----------------------------------------------------------------------------------------------------|
| Description  | Displays system interfaces configured for the device.                                                                                        |
| ifIndex      | Displays the iffndex identification numbers.                                                                                                 |
| Active       | Indicates if an interface is active.                                                                                                    |
| Persistent   | Indicates if the interface is persistent across reloads, that is, if it retains the same index values<br>each time a network device reboots. |
| Saved        | Indicates if the ifIndex value for an interface is saved.                                                                                    |
| TrapStatus   | Displays the trap status for all if Index values.                                                                                            |

The following example shows sample output for unassigned ifIndexes:

### Router# **show snmp mib ifmib ifindex free-list**

```
ifIndex range
   -----------------------------------
75 - 2147483647
-----------------------------------
Total free ifIndex : 2147483573
```
The output indicates the range and total number of unassigned ifIndexes.

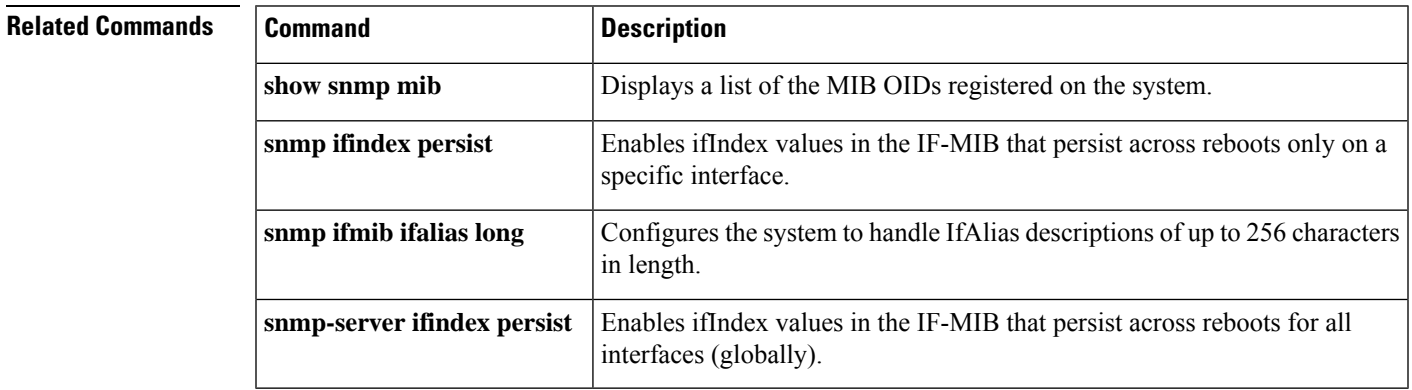

# **show snmp mib notification-log**

To display information about the state of local SNMP notification logging, use the **show snmp mib notification-log** command in EXEC mode.

**show snmp mib notification-log** [{**all** | **default**}]

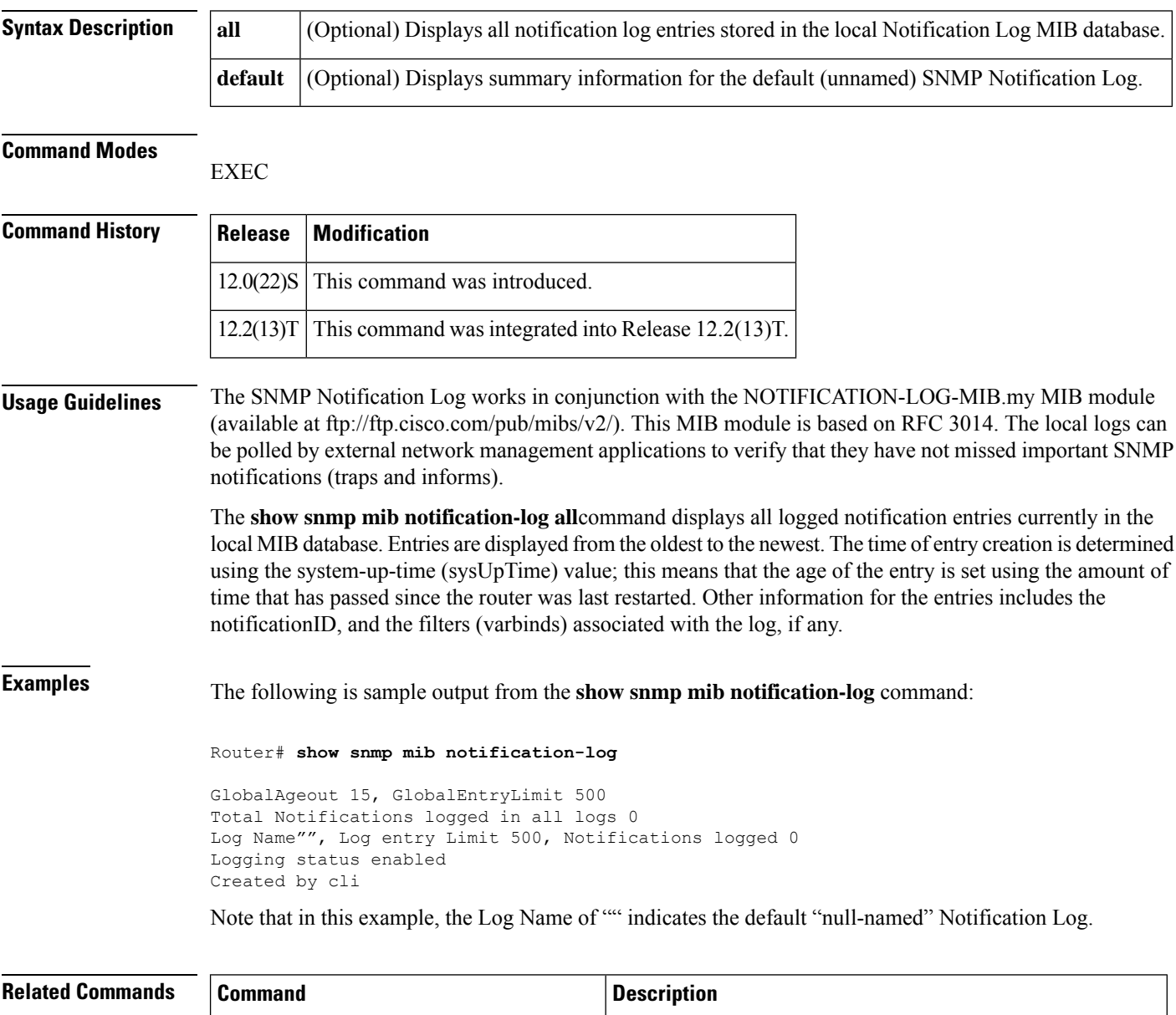

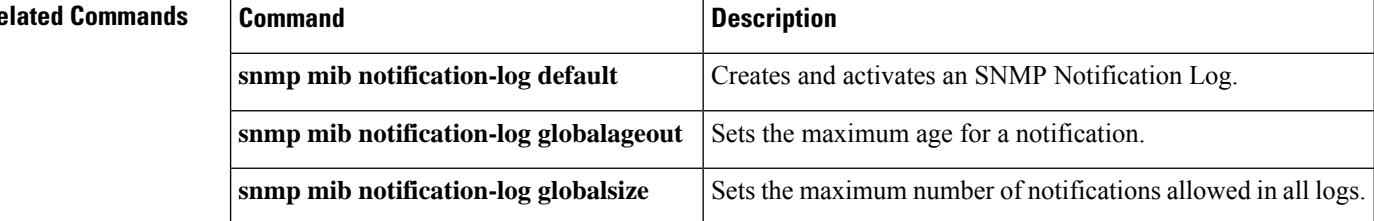

### **show snmp pending**

To display the current set of pending Simple Network Management Protocol (SNMP) requests, use the **show snmp pending**command in user EXEC or privileged EXEC mode.

#### **show snmp pending**

**Syntax Description** This command has no arguments or keywords.

### **Command Modes**

User EXEC (>) Privileged EXEC (#)

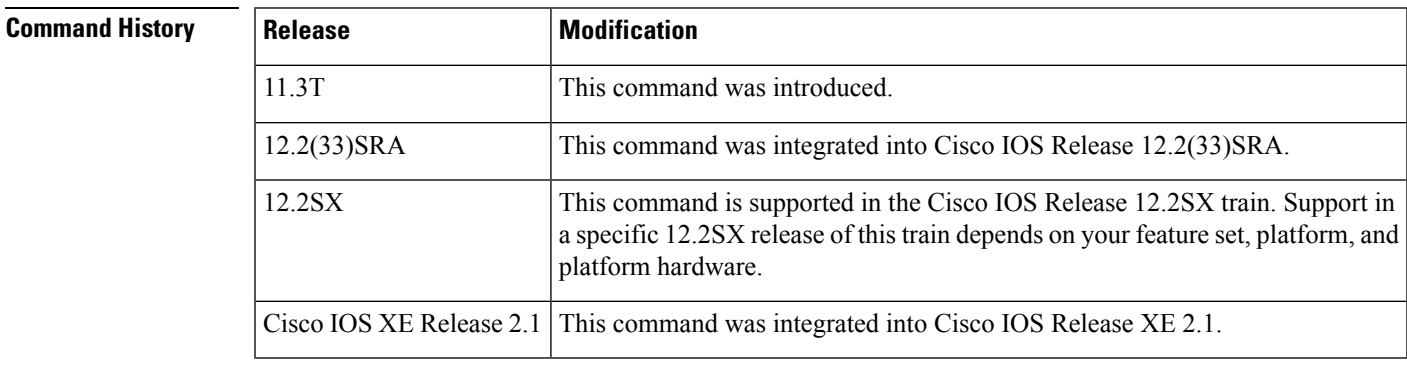

**Usage Guidelines** After the SNMP manager sends a request, the request is "pending" until the manager receives a response or the request timeout expires.

**Examples** The following is sample output from the **show snmp pending** command:

Router# **show snmp pending**

req id: 47, dest: 171.69.58.33.161, V2C community: public, Expires in 5 secs req id: 49, dest: 171.69.58.33.161, V2C community: public, Expires in 6 secs req id: 51, dest: 171.69.58.33.161, V2C community: public, Expires in 6 secs req id: 53, dest: 171.69.58.33.161, V2C community: public, Expires in 8 secs

The table below describes the significant fields shown in the display.

### **Table 10: show snmp pending Field Descriptions**

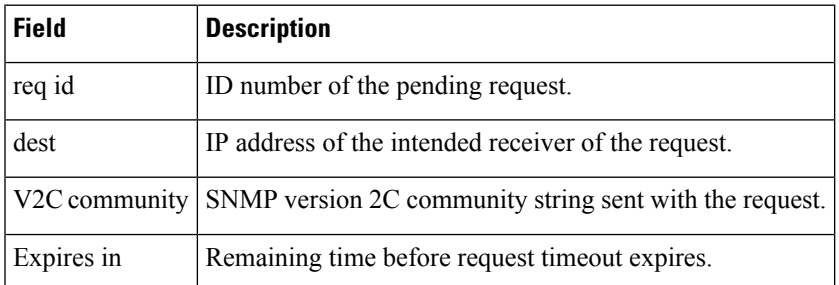

### **Related Commands**

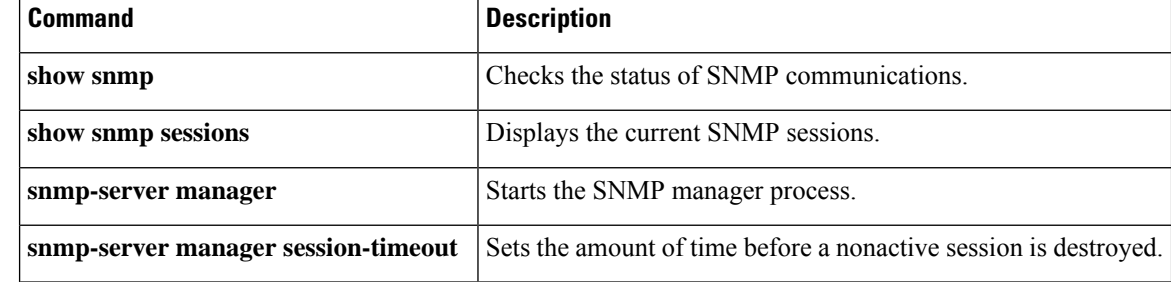

# **show snmp sessions**

To display the current Simple Network Management Protocol (SNMP) sessions, use the **show snmp sessions**command in user EXEC or privileged EXEC mode.

**show snmp sessions** [**brief**]

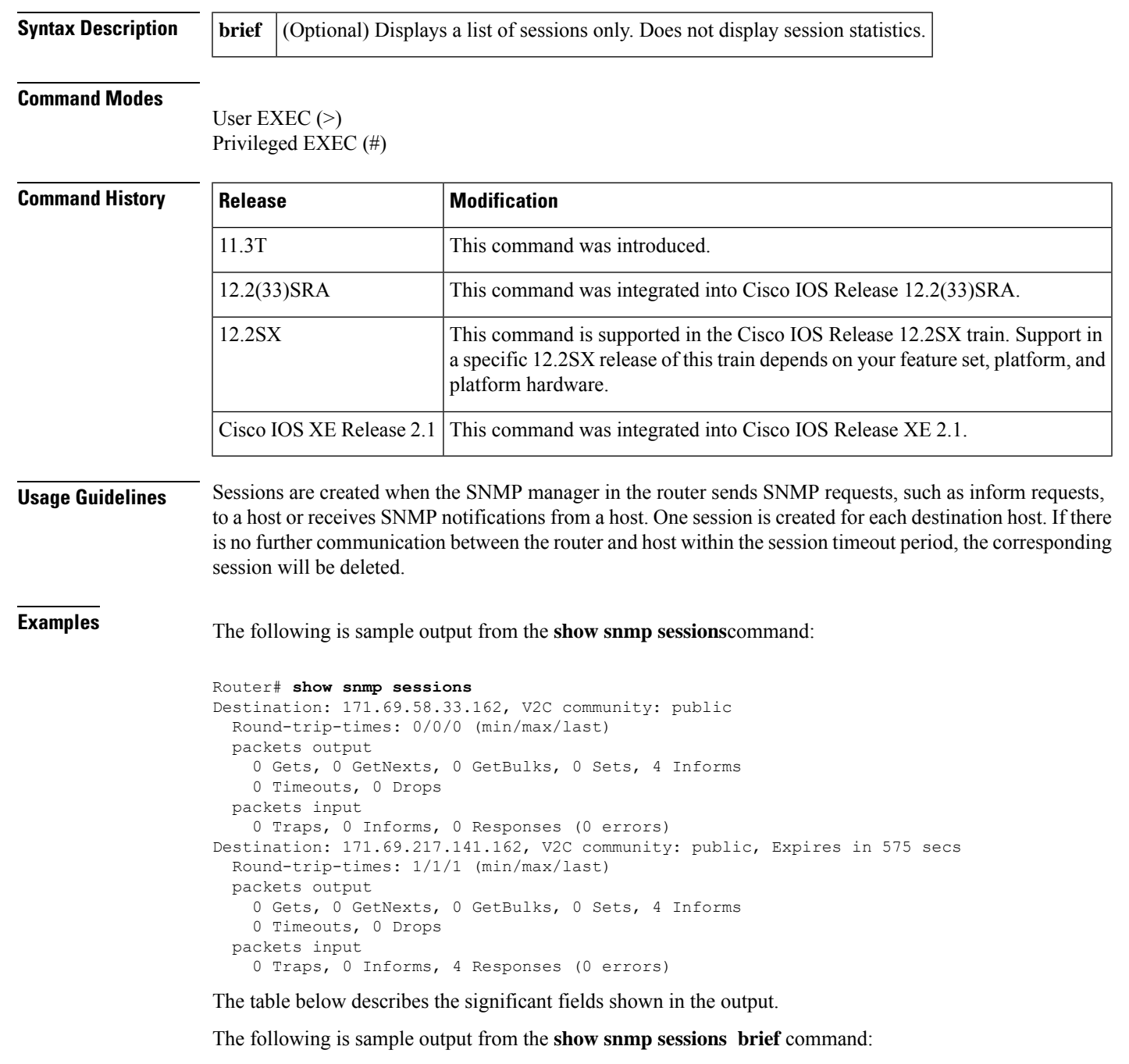

#### Router# **show snmp sessions brief**

Destination: 171.69.58.33.161, V2C community: public, Expires in 55 secs

#### **Table 11: show snmp sessions Field Descriptions**

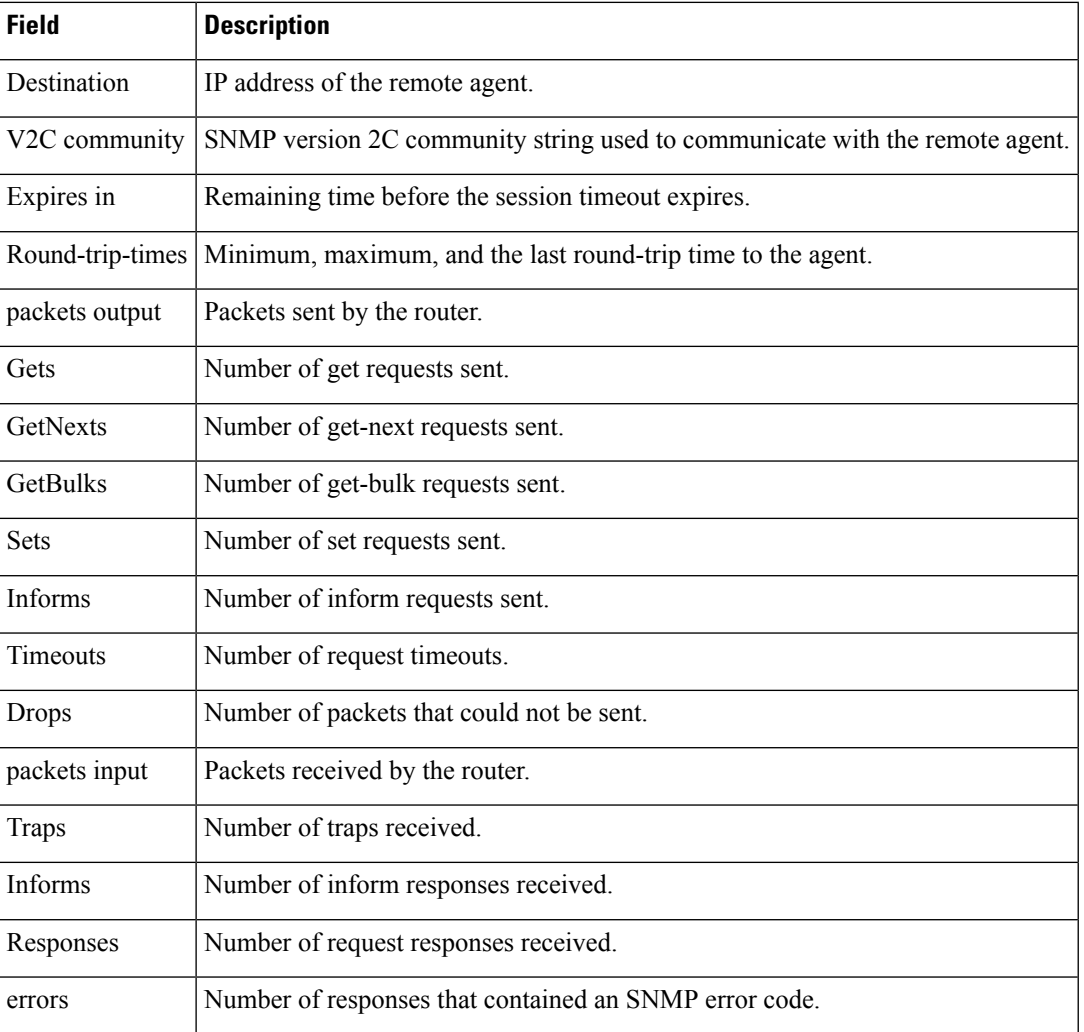

### **Related Commands**

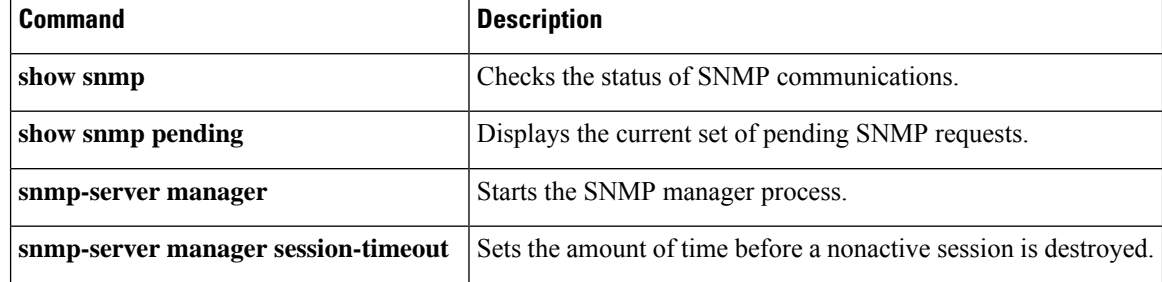

### **show snmp stats oid**

To display all object identifiers (OIDs) recently requested by a Network Management System (NMS), including their time stamps and the number of times OIDs were requested, use the **show snmp stats oid** command in privileged EXEC mode.

**show snmp stats oid**

**Syntax Description** This command has no arguments or keywords.

**Command Default** Simple Network Management Protocol (SNMP) statistics for all OIDs are shown.

**Command Modes** Privileged EXEC (#)

### **Command History**

Ш

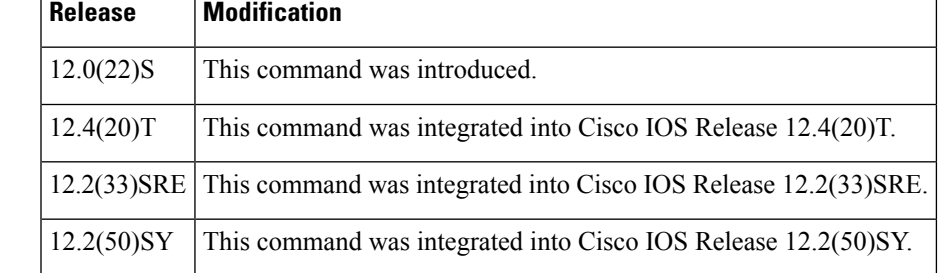

### **Usage Guidelines** Before running the **show snmp stats oid** command, connect the device to the NMS. The command output displays the list of OIDs recently requested by the NMS. It also displays the number of times an object identifier is requested by the NMS.

This information is useful for troubleshooting memory leaks and network failures when little information is available about the MIBs that the NMS is querying. You can use the **show snmp stats oid** command at any time to view OIDs recently requested by the NMS.

**Examples** The following is sample output from the **show snmp stats oid** command:

Router# **show snmp stats oid**

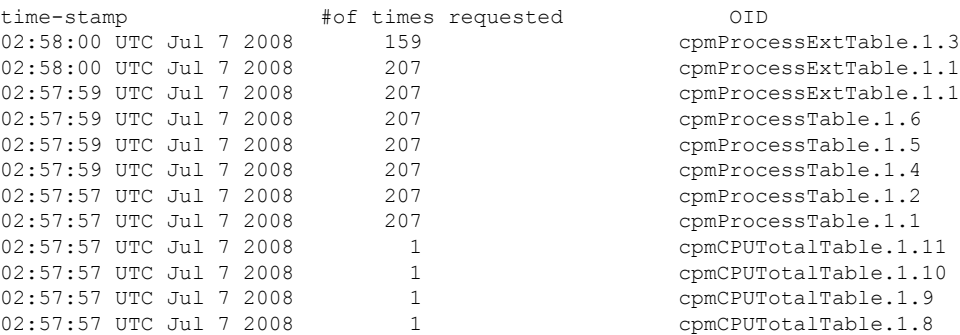

The table below describes the significant fields shown in the display.

I

### **Table 12: show snmp stats oid Field Descriptions**

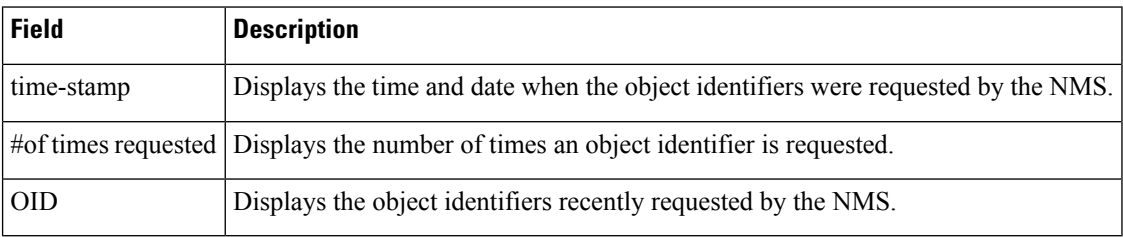

# **show snmp sysobjectid**

To identify a Simple Network Management Protocol (SNMP) device, use the **show snmp sysobjectid** command in privileged EXEC mode.

**Cisco IOS Release 12.4(10) and Later Releases show snmp sysobjectid**

**Cisco IOS Release 12.2(44)SE and Later Releases show snmp sysobjectid type**

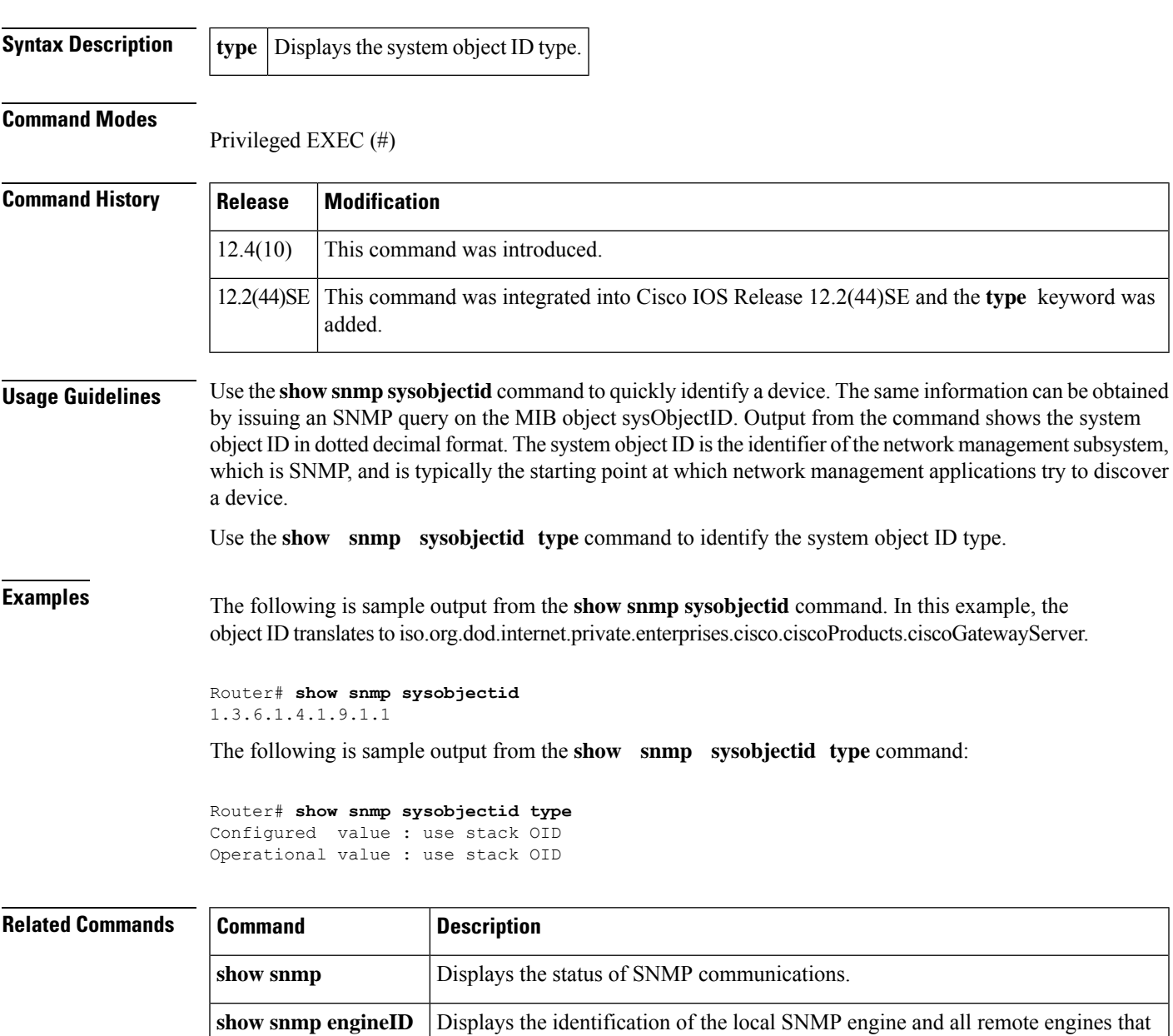

have been configured on the router.

I

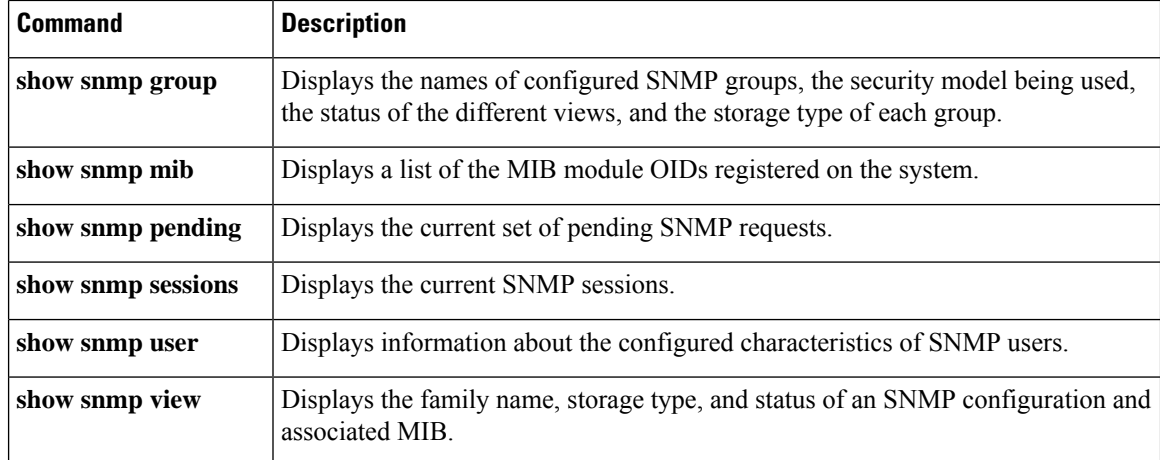

### **show snmp user**

To display information about the configured characteristics of Simple Network Management Protocol (SNMP) users, use the **show snmp user** command in privileged EXEC mode.

**show snmp user** [*username*]

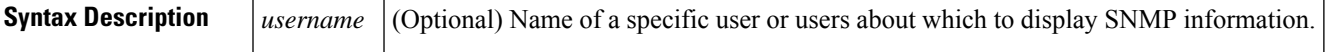

### **Command Modes**

Privileged EXEC (#)

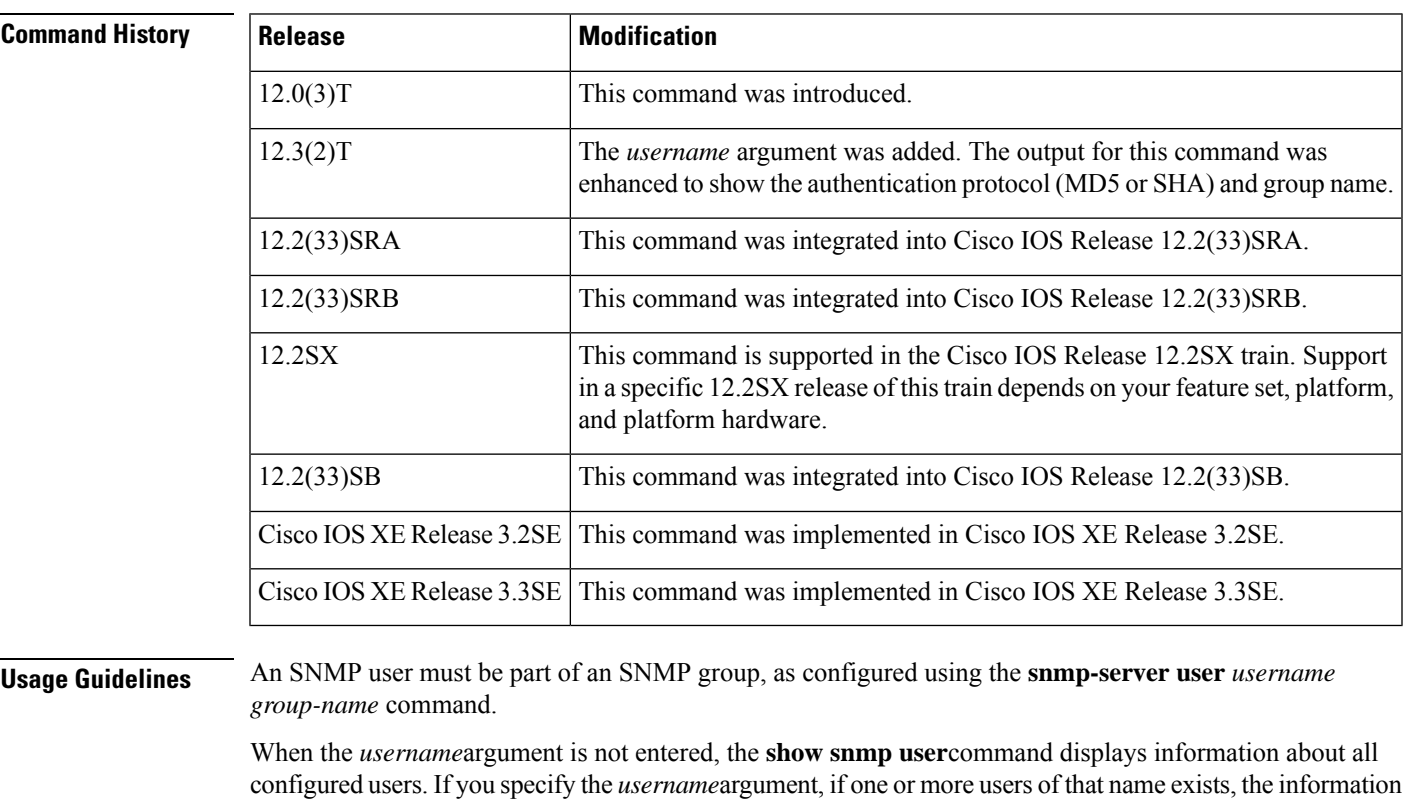

pertaining to those users is displayed. Because this command displays users configured with the SNMP engine ID of the local agent and other engine IDs, there can be multiple users with the same username.

When configuring SNMP, you may see the logging message "Configuring snmpv3 USM user." USM stands for the User-based Security Model for version 3 of the Simple Network Management Protocol (SNMPv3). For further information on the USM, see RFC 2574.

**Examples** The following is sample output from the **show snmp user** command. The output indicates the username as authuser, the engine ID string as 00000009020000000C025808, and the storage type as nonvolatile:

Router# **show snmp user**

```
authuser
User name: authuser
Engine ID: 00000009020000000C025808
storage-type: nonvolatile active access-list: 10
Rowstatus: active
Authentication Protocol: MD5
Privacy protocol: DES
Group name: VacmGroupName
```
The table below describes the significant fields shown in the display.

#### **Table 13: show snmp user Field Descriptions**

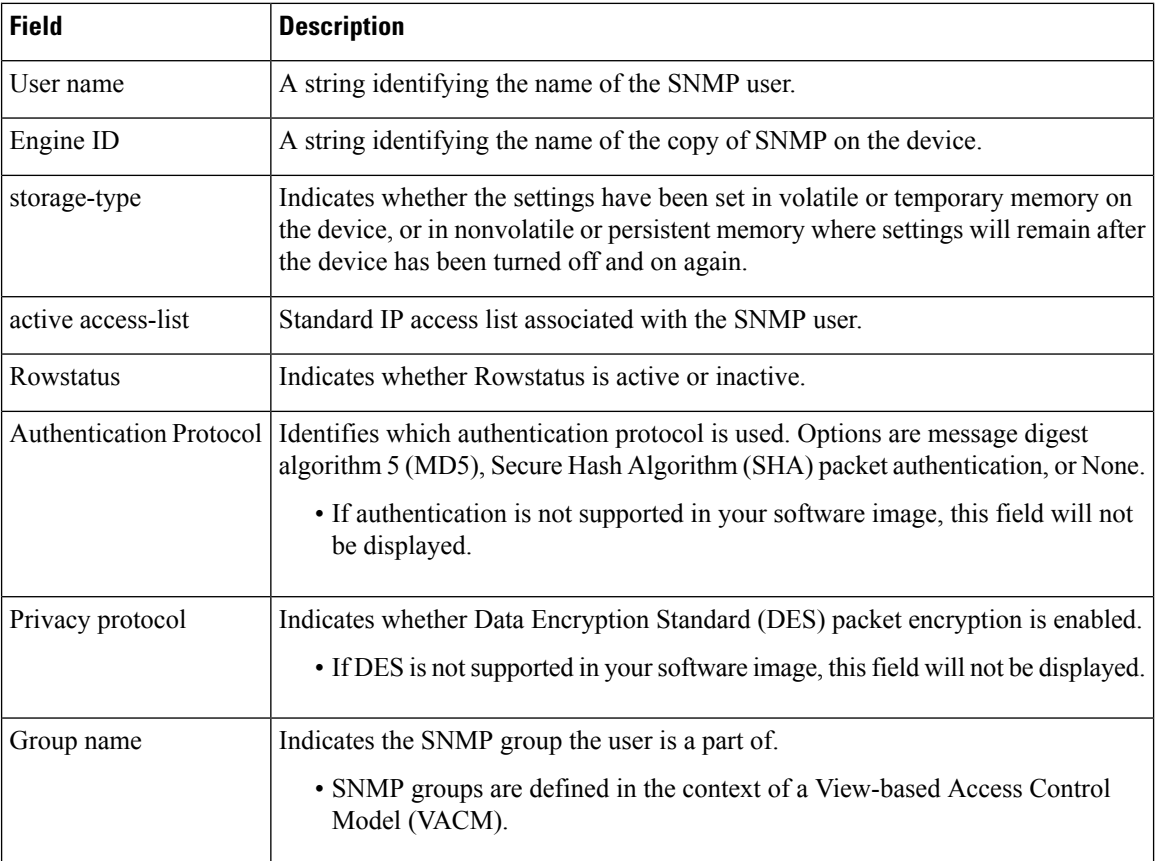

## **show snmp view**

To display the family name, storage type, and status of a Simple Network Management Protocol (SNMP) configuration and associated MIB, use the **show snmp view**command in privileged EXEC mode.

### **show snmp view**

**Syntax Description** This command has no arguments or keywords.

### **Command Modes**

Privileged EXEC

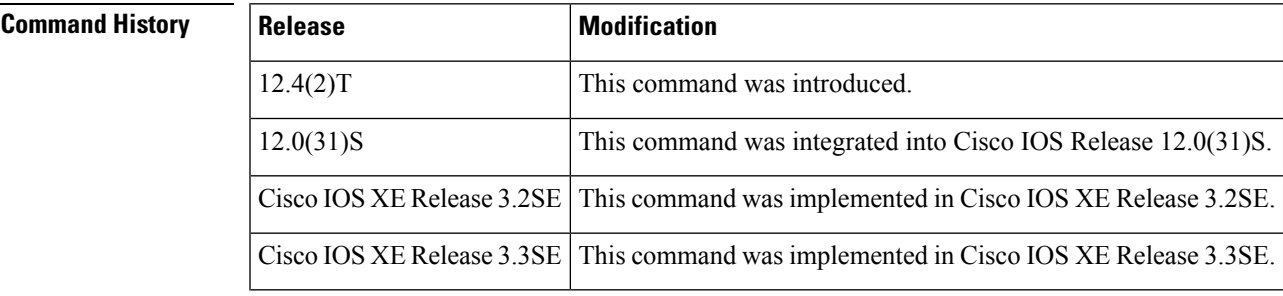

**Usage Guidelines** Use this command to display the SNMP view configuration.

**Examples** The following is sample output from the **show snmp view**command.

#### Router# **show snmp view**

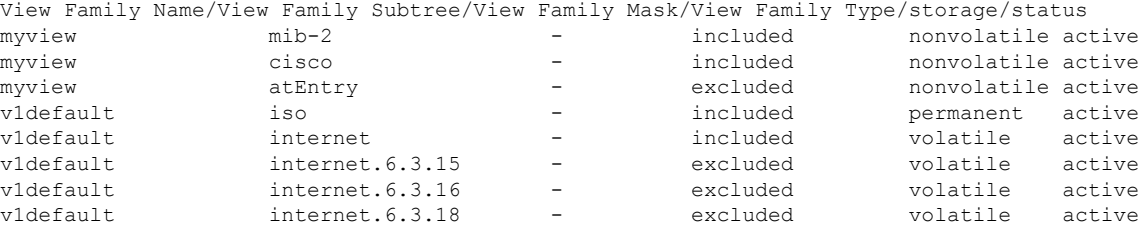

The table below describes the significant fields shown in the display.

#### **Table 14: show snmp view Field Descriptions**

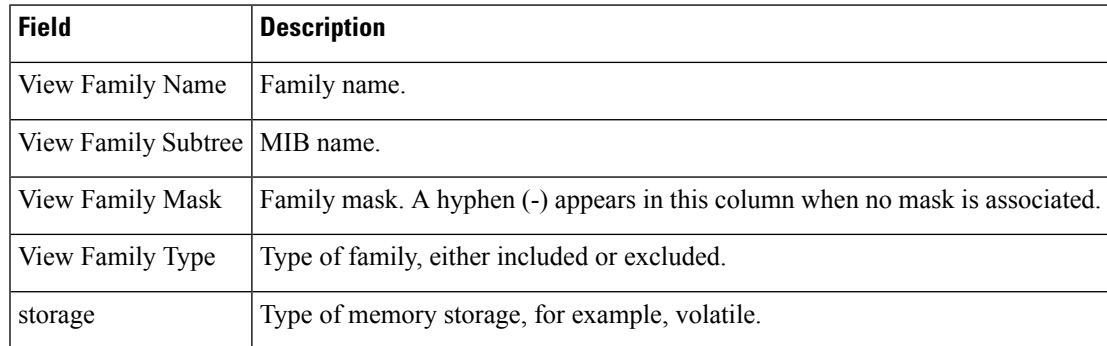

 $\mathbf I$ 

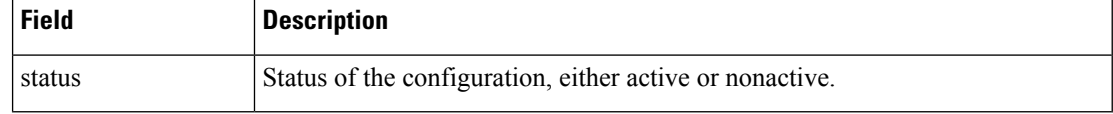

# **snmp context (VRF)**

To associate a Simple Network Management Protocol (SNMP) context with a particular VPN routing and forwarding (VRF) instance, use the **snmp context** command in VRF configuration mode. To disassociate an SNMP context from a VPN, use the **no** form of this command.

**snmp context** *context-name* **no snmp context**

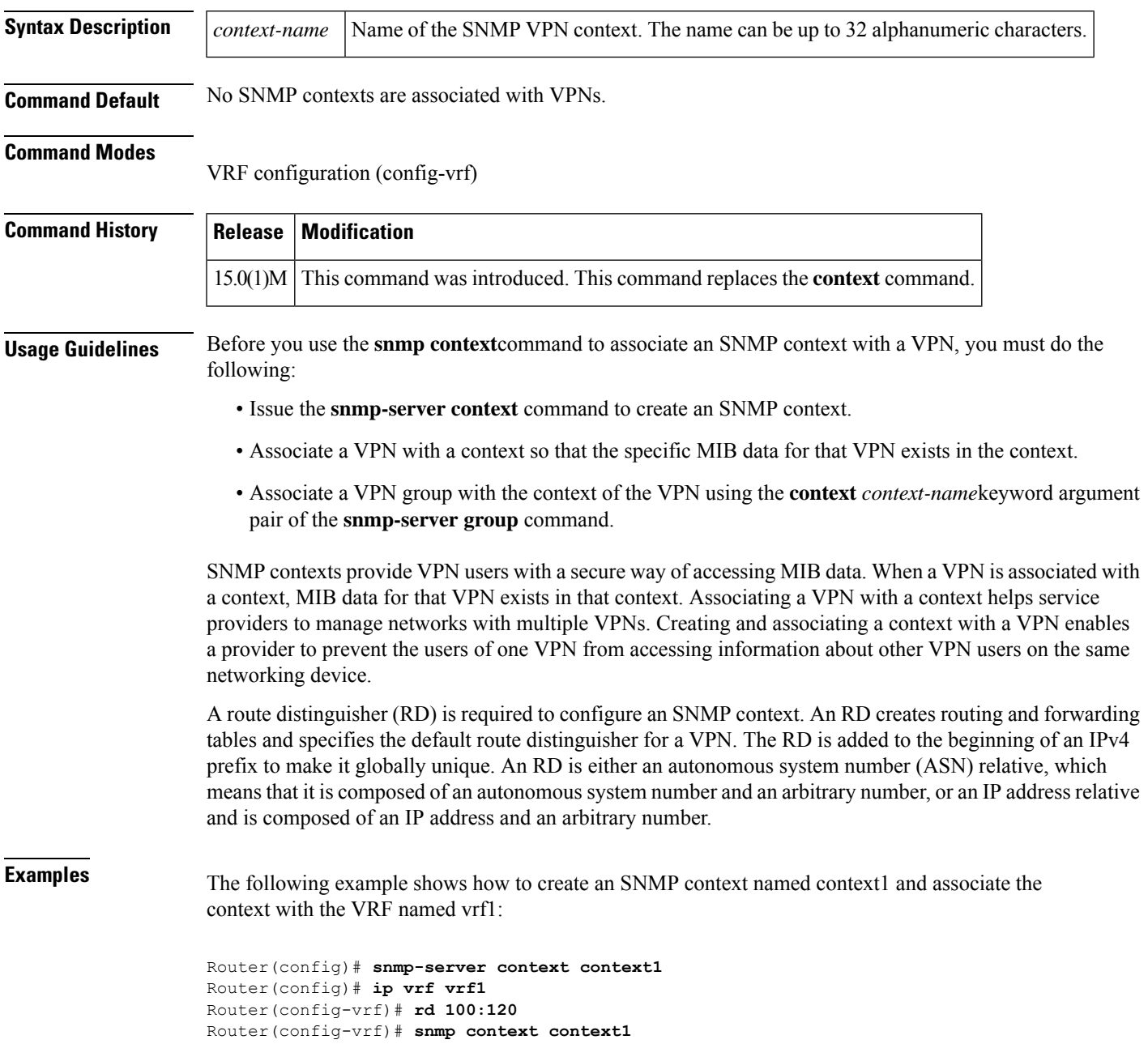

I

### **Related Commands**

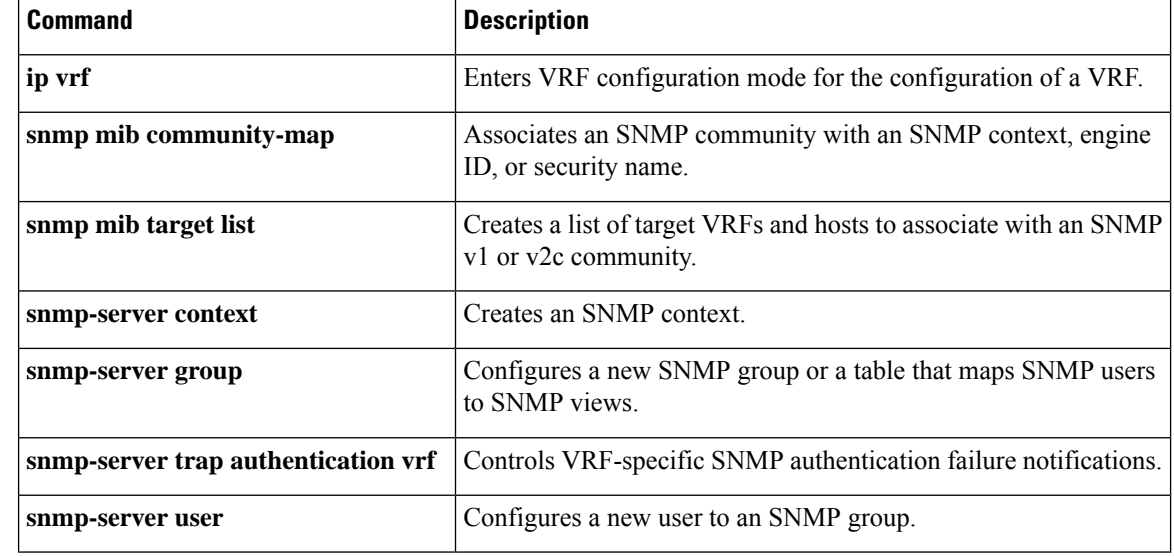

### **snmp get**

To retrieve Simple Network Management Protocol (SNMP) object variables, use the **snmp get** command in privileged EXEC mode.

**snmp get** {**v1** | **v2c** | **v3**} *ip-address* [**vrf** *vrf-name*] *community-string* [**retry** *number*] [**timeout** *seconds*] **oid oid-value**

| <b>Syntax Description</b> | v1                | Specifies the use of the SNMPv1 security model for a get operation.                                                                                          |
|---------------------------|-------------------|----------------------------------------------------------------------------------------------------|
|                           | v2c               | Specifies the use of the SNMPv2c security model for a get operation.                                                                                         |
|                           | $v_3$             | Specifies the use of the SNMPv3 security model for a get operation.                                                                                          |
|                           | <i>ip-address</i> | IPv4 or IPv6 address of the SNMP host.                                                                                                    |
|                           | vrf               | (Optional) Specifies the use of a Virtual Private Network (VPN) routing and forwarding<br>(VRF) instance to send SNMP notifications.                         |
|                           | vrf-name          | (Optional) Name or instance of a VPN VRF.                                                                                                    |
|                           | community-string  | SNMP community string. A community string functions like a password to access the<br>SNMP entity. The string can consist of 1 to 32 alphanumeric characters. |
|                           | retry number      | (Optional) Specifies the number of retries to consider during a get operation. The valid<br>range is from 1 to 10.                                           |
|                           | timeout seconds   | (Optional) Specifies the interval of time between each attempt at a get operation, in<br>seconds. The valid range is from 1 to 1000.                         |
|                           | oid               | Specifies the object identifier value of the variable to retrieve.                                                                                           |
|                           | oid-value         | The object identifier value. For example, $sysName.0$ or $1.3.6.1.4.1.9.9.10.1.3.0.5$ .                                                                      |

**Command Default** No variables are retrieved by default.

### **Command Modes**

Privileged EXEC (#)

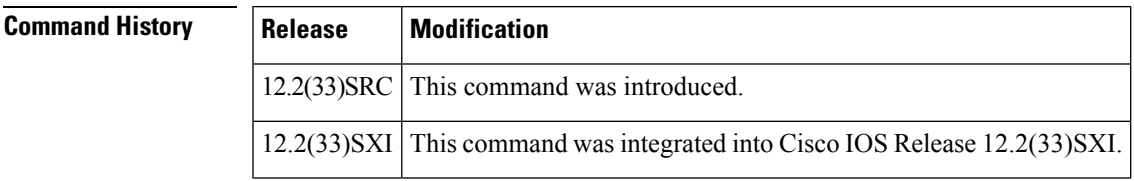

**Usage Guidelines** The get requests are sent by the SNMP manager or the Network Management System (NMS) to retrieve SNMP object variables. The **snmp get** command is used to retrieve the exact object variable.

The community string for a get operation can be set to either of the following types:

• ro--Sets the read-only access to the SNMP entity. The default value for this community string is public.

• rw--Sets read-write access to the SNMP entity. The default value for this community string is private.

**Examples** The following example shows how to send a get operation request for retrieving the sysName.0 variable by using SNMPv1:

> Router# **snmp get v1 10.16.2.8 public retry 2 timeout 60 oid sysName.0** SNMP Response: reqid 3, errstat 0, erridx 0 system.1.0

### **Related Commands Command Description snmp** get-bulk **Retrieves** variables in bulk. snmp get-next Retrieves data about the lexicographical successor to the specified variable.

# **snmp get-bulk**

To retrieve Simple Network Management Protocol (SNMP) MIB object variables in bulk, use the **snmp get-bulk** command in privileged EXEC mode.

**snmp get-bulk** {**v1** | **v2c** | **v3**} *ip-address* [**vrf** *vrf-name*] *community-string* [**retry** *number*] [**timeout** *seconds*] **non-repeaters** *number* **max-repetitions** *number* **oid oid-value** [*oid-1 oid-n*]

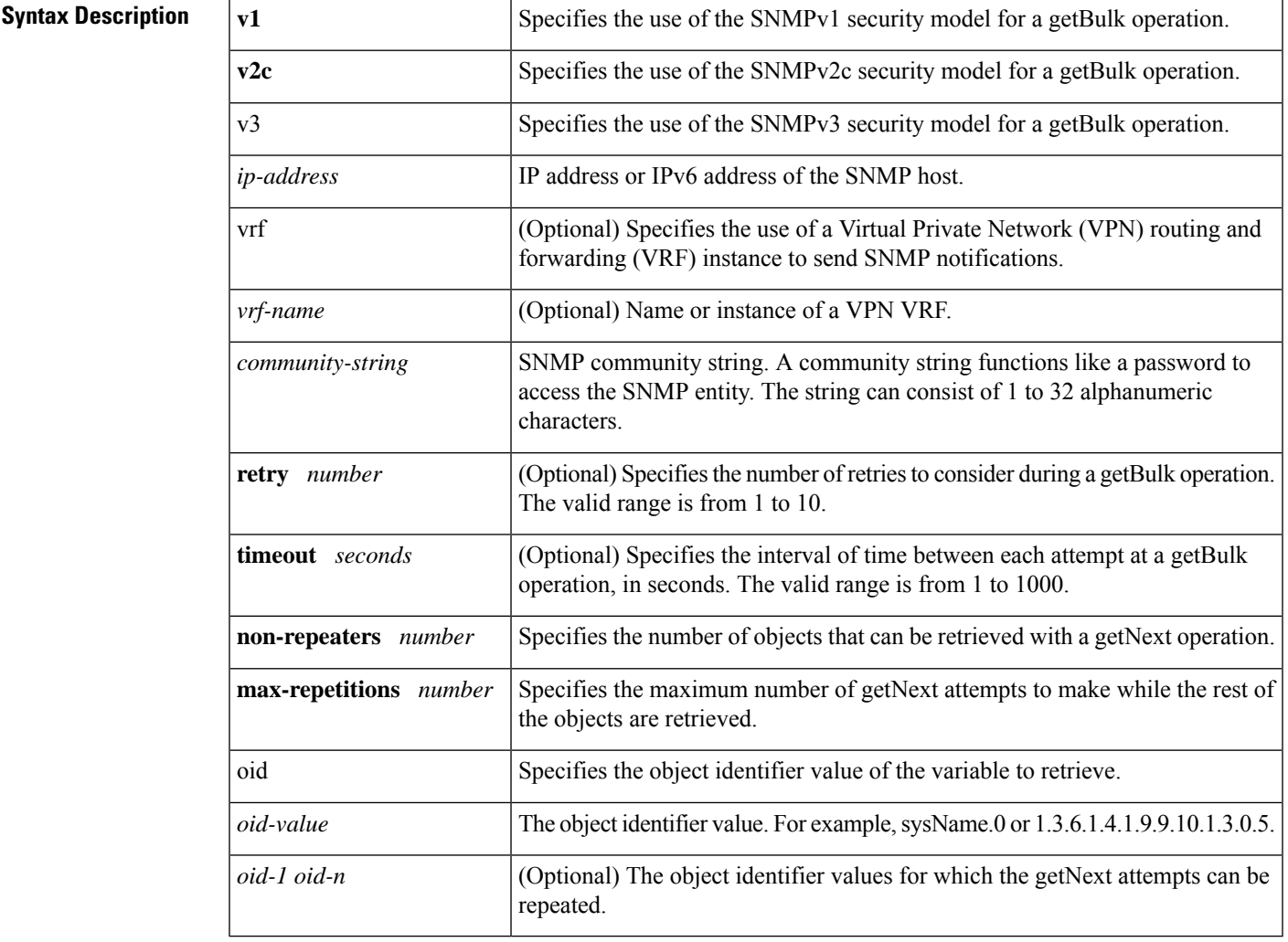

**Command Default** Variables are not retrieved in bulk by default.

### **Command Modes**

Privileged EXEC (#)

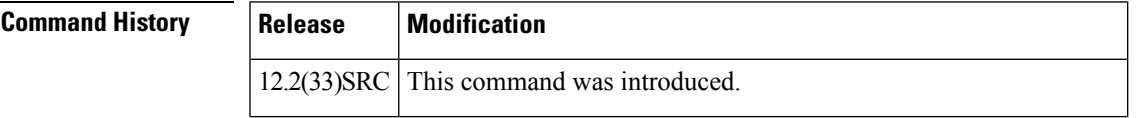

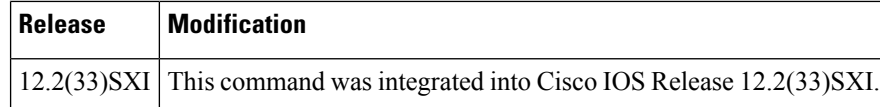

**Usage Guidelines** For getBulk operation, if you specify 1 asthe value for the**non-repeaters**keyword, the first OID value specified in the command syntax is not repeated at the getNext operation. In other words, a simple getNext operation is performed to retrieve this variable. The **max-repetition** keyword specifies the number of getNext attempts to make while the remaining object variables are retrieved. If the **max-repetitions** keyword value is specified as 2, there will be two getNext attempts to retrieve the remaining variables.

> For example, if the **non-repeaters** keyword is specified as 1 and variables to retrieve are specified as sysName.0, ifDescr, and ifName, a simple getNext operation is performed to retrieve the sysName.0 variable. The value specified for the **max-repetitions** keyword is used to determine the number of getNext attemptsto make while the remaining object variables are retrieved.

The community string for a get-bulk operation can be set to either of the following types:

• ro--Sets the read-only access to the SNMP entity. The default value for this community string is public.

• rw--Sets read-write access to the SNMP entity. The default value for this community string is private.

**Examples** The following example shows how to send a getBulk operation request by using SNMPv2C:

Router# **snmp get-bulk v2c 10.16.2.8 public retry 2 timeout 60 non-repeaters 1 max-repetitions 2 oid sysName.0 ifDescr ifName**

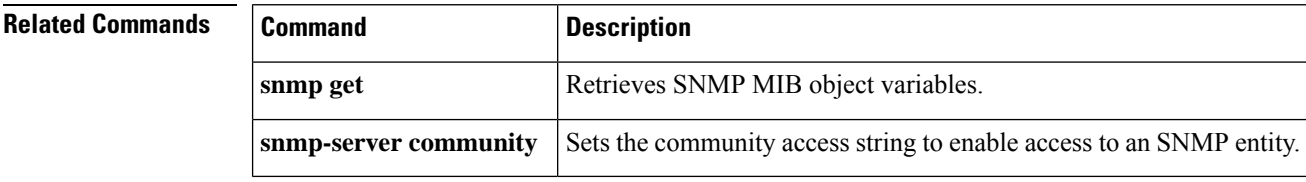

### **snmp get-next**

To retrieve data about the lexicographical successor to the specified Simple Network Management Protocol (SNMP) object variable, use the **snmp get-next** command in privileged EXEC mode.

**snmp get-next** {**v1** | **v2c** | **v3**} *ip-address* [**vrf** *vrf-name*] *community-string* [**retry** *number*] [**timeout** *seconds*] **oid oid-value**

| <b>Syntax Description</b> | v1               | Specifies the use of the SNMPv1 security model for a getNext operation.                                                                                      |
|---------------------------|------------------|----------------------------------------------------------------------------------------------------|
|                           | v2c              | Specifies the use of the SNMPv2c security model for a getNext operation.                                                                                     |
|                           | v <sub>3</sub>   | Specifies the use of the SNMPv3 security model for a getNext operation.                                                                                      |
|                           | ip-address       | IPv4 or IPv6 address of the SNMP host.                                                                                                    |
|                           | vrf              | (Optional) Specifies the use of a Virtual Private Network (VPN) routing and forwarding<br>(VRF) instance to send SNMP notifications.                         |
|                           | vrf-name         | (Optional) Name or instance of a VPN VRF.                                                                                                    |
|                           | community-string | SNMP community string. A community string functions like a password to access the<br>SNMP entity. The string can consist of 1 to 32 alphanumeric characters. |
|                           | retry number     | (Optional) Specifies the number of retries to consider during a getNext operation. The<br>valid range is from 1 to 10.                                       |
|                           | timeout seconds  | (Optional) Specifies the interval of time between each attempt at a getNext operation,<br>in seconds. The valid range is from 1 to 1000.                     |
|                           | oid              | Specifies the object identifier value of the variable to retrieve.                                                                                           |
|                           | oid-value        | The object identifier value. For example, $sysName.0$ or $1.3.6.1.4.1.9.9.10.1.3.0.5$ .                                                                      |

**Command Default** No variables are retrieved by default.

### **Command Modes**

Privileged EXEC (#)

### **Command History Release Modification**  $12.2(33)$ SRC This command was introduced. 12.2(33)SXI This command was integrated into Cisco IOS Release 12.2(33)SXI.

**Usage Guidelines** With the **snmp get-next**command, the Network Management System (NMS) can request data about the variable, which is a lexicographical successor to the specified variable.

The community string for the get-next operation can be set to either of the following types:

• ro--Sets the read-only access to the SNMP entity. The default value for this community string is public.

• rw--Sets read-write access to the SNMP entity. The default value for this community string is private.

**Examples** The following example shows how to send a get-next operation request for retrieving the variable, which is a lexicographical successor to the ifStackStatus.0 variable, by using SNMPv2c:

> Router# **snmp get-next v2c 10.16.2.8 public retry 2 timeout 60 oid ifStackStatus.0** SNMP Response: reqid 11, errstat 0, erridx 0 ifStackStatus.0.1 = 1

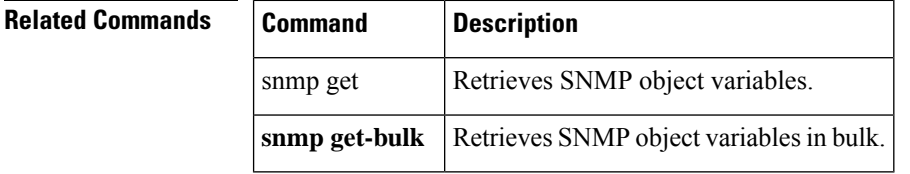

### **snmp ifmib ifalias long**

To configure the system to handle IfAlias descriptions of up to 256 characters, use the **snmp ifmib ifalias long** command in global configuration mode. To limit the IfAlias description to 64 characters, use the **no** form of this command.

**snmp ifmib ifalias long no snmp ifmib ifalias long**

- **Syntax Description** This command has no arguments or keywords.
- **Command Default** The ifAlias description is limited to 64 characters.

### **Command Modes**

Ш

Global configuration

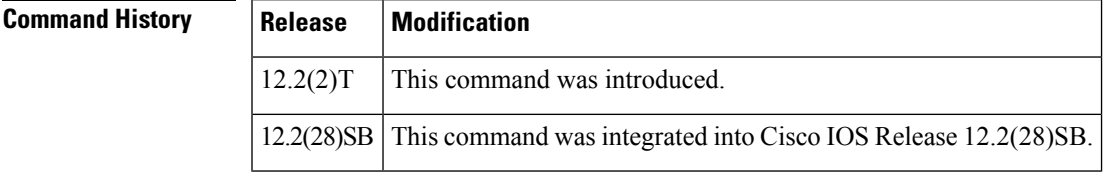

**Usage Guidelines** The ifAlias object (ifXEntry 18) of the Interfaces MIB (IF-MIB) is called the Interface Alias. The Interface Alias (ifAlias) is a user-specified description of an interface used for Simple Network Management Protocol (SNMP) network management. The ifAlias is an object in the Interfaces Group MIB (IF-MIB) which can be set by a network manager to "name" an interface.

> The ifAlias value for an interface or subinterface can be set using the **description** command in interface configuration mode or subinterface configuration mode, or by using a Set operation from an NMS. Prior to the introduction of this command, ifAlias descriptions for subinterfaces were limited to 64 characters. (The OLD-CISCO-INTERFACES-MIB allows up to 255 characters for the locIfDescr MIB variable, but this MIB does not support subinterfaces.) IfAlias descriptions appear in the output of the **show interfaces** command in EXEC mode, and in the output of the **more system: running-config** or **show running-config** commands in EXEC mode.

### **Examples** In the following example, the system is configured to retain and return ifAlias values of up to 256 characters in length:

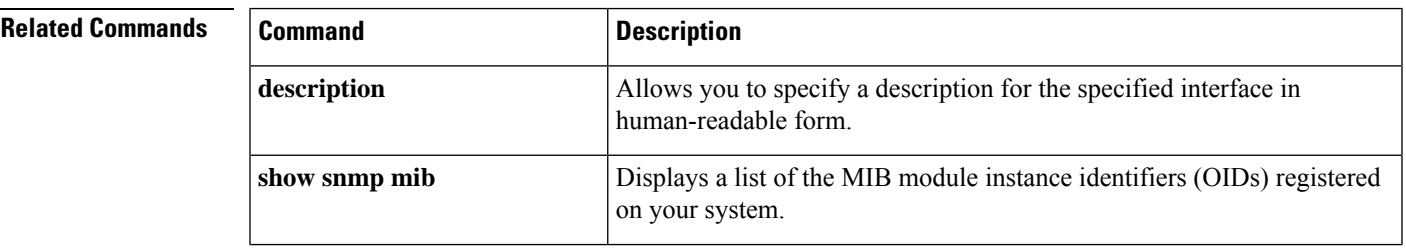

Router(config)# **snmp ifmib ifalias long**

I

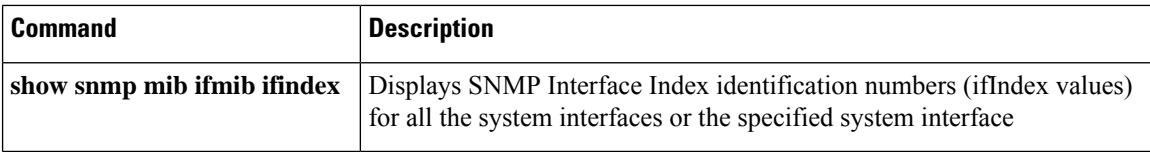

# **snmp inform**

To send inform requests to the host address configured for Simple Network Management Protocol (SNMP) notifications, use the **snmp inform**command in privileged EXEC mode.

**snmp inform** {**v1** | **v2c** | **v3**} *ip-address* [**vrf** *vrf-name*] *community-string* [**retry** *number*] [**timeout** *seconds*] **trap-oid trap-oid oid** *oid-value oid-type oid-type-value*

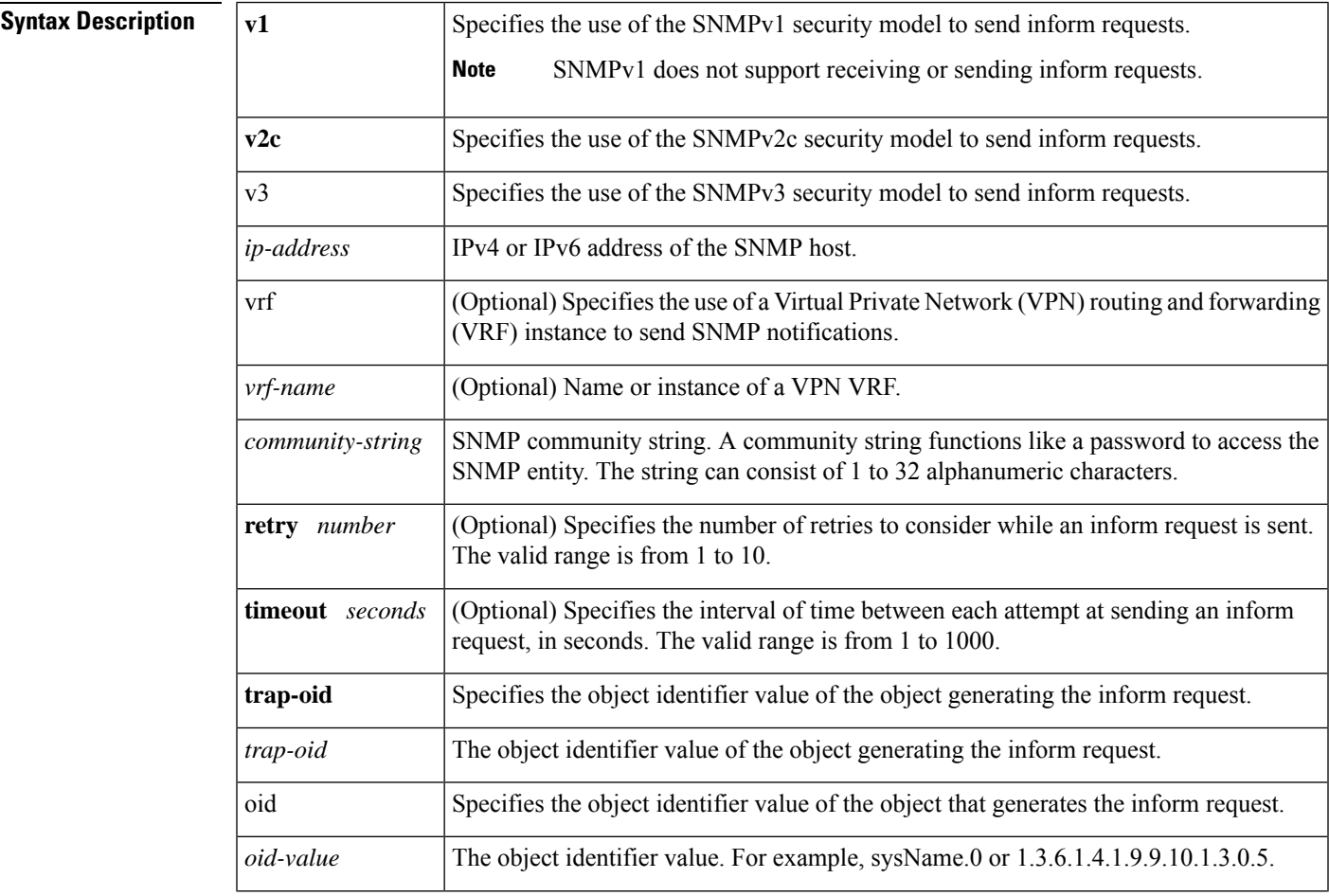

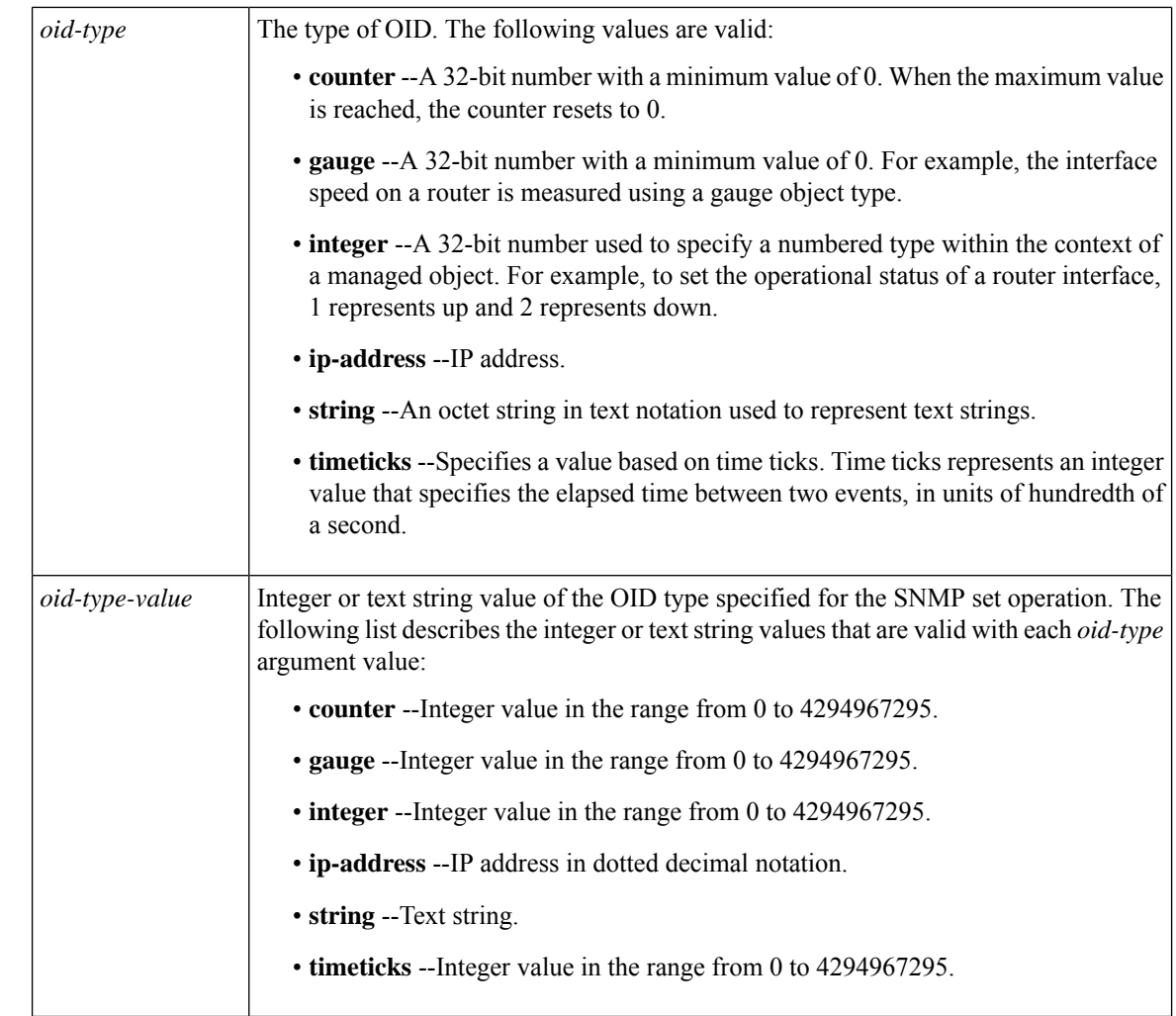

**Command Default** No SNMP inform requests are sent by default.

### **Command Modes**

Privileged EXEC (#)

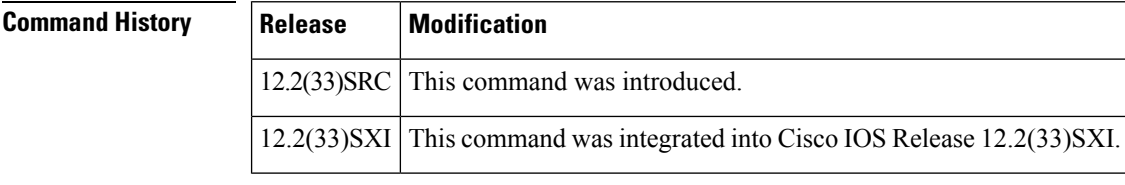

**Usage Guidelines** SNMP inform requests are the SNMP notifications that alert the SNMP manager to a network condition and request confirmation of receipt from the SNMP manager.

The community string for sending inform requests can be set to either of the following types:

• ro--Sets the read-only access to the SNMP entity. The default value for this community string is public.

• rw--Sets read-write access to the SNMP entity. The default value for this community string is private.

**Examples** The following example shows how to send an inform request using SNMPv2c:

```
Router# snmp inform v2c 10.16.2.8 public retry 2 timeout 60 trap-oid system.2.0 oid
sysUpTime.0 counter 20
SNMP: Inform request, reqid 24, errstat 0, erridx 0
sysUpTime.0 = 10244391
snmpTrapOID.0 = ciscoConfigManMIB.2.0.1
ccmHistoryEventEntry.3.40 = 1
```
### **Related Commands**

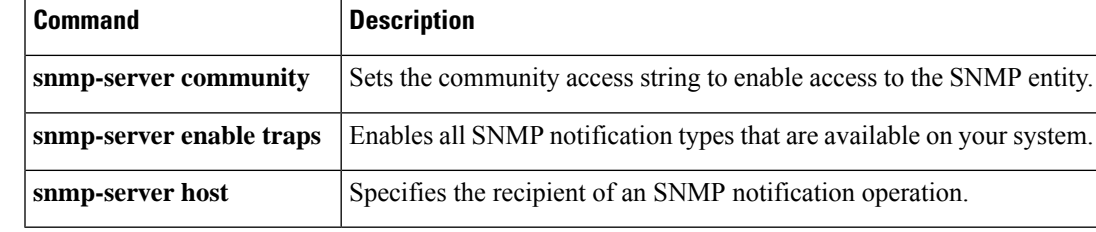

### **snmp mib bulkstat object-list**

To configure a Simple Network Management Protocol (SNMP) bulk statistics object list, use the **snmp mib bulkstat object-list**command in global configuration mode. To remove an SNMP bulk statistics object list, use the **no** form of this command.

**snmp mib bulkstat object-list** *name* **no snmp mib bulkstat object-list** *name*

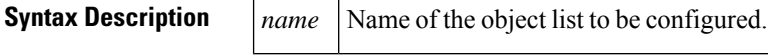

**Command Default** No SNMP bulk statistics object list is configured.

#### **Command Modes**

Global configuration (config)

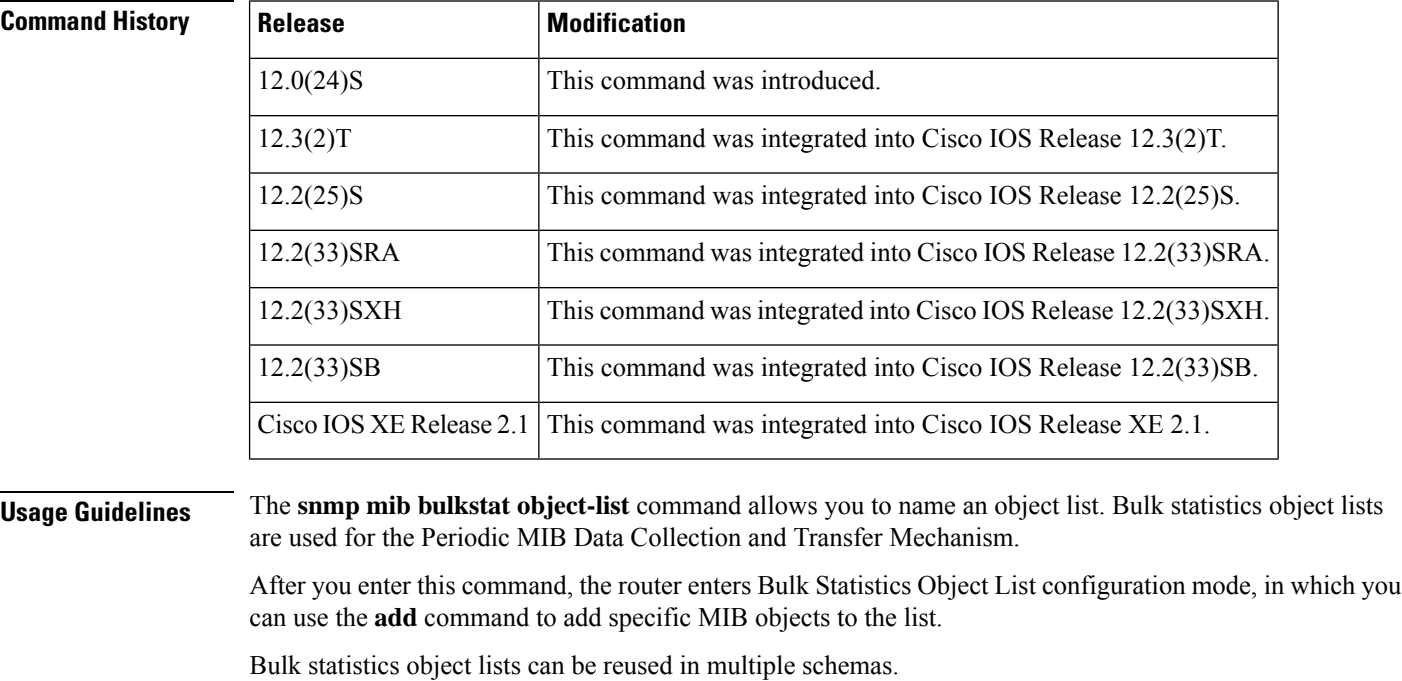

**Examples** In the following example, a bulk statistics object list called ifMib is configured to include the iffnoctets, ifOutoctets, ifInUcastPkts, and ifInDiscards objects from the Interfaces Group MIB (IF-MIB):

> Router(config)# **snmp mib bulkstat object-list ifmib** Router(config-bulk-objects)# **add ifInoctets** Router(config-bulk-objects)# **add ifOutoctets** Router(config-bulk-objects)# **add ifInUcastPkts**

Router(config-bulk-objects)# **add ifInDiscards**

Router(config-bulk-objects)# **end**

### $\overline{\mathbf{Related} \ \mathbf{Commands}}$

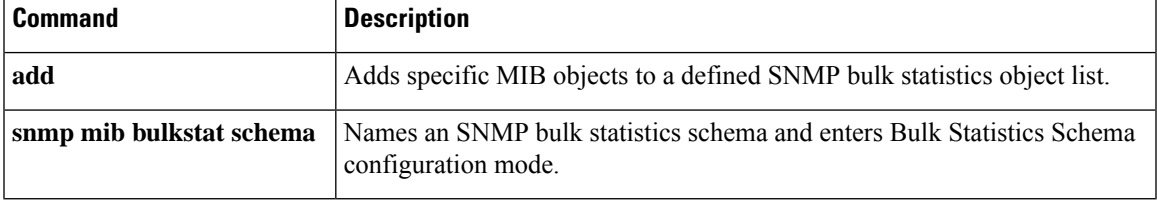

### **snmp mib bulkstat schema**

To define a bulk statistics schema, use the **snmp mib bulkstat schema** command in global configuration mode. To delete a previously configured bulk statistics schema, use the **no** form of this command.

**snmp mib bulkstat schema** *schema-name* **no snmp mib bulkstat schema** *schema-name*

**Syntax Description** *schema-name* Name of the bulk statistics schema to be configured.

**Command Default** No schemas are defined.

#### **Command Modes**

Global configuration (config)

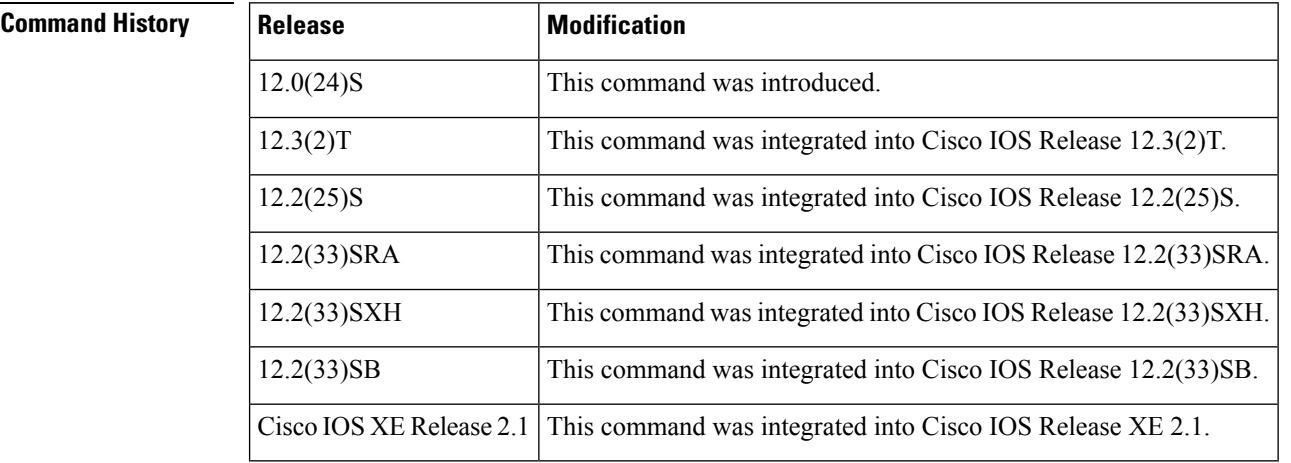

**Usage Guidelines** The snmp mib bulkstat schema command names the schema and enters Bulk Statistics Schema configuration mode. Bulk Statistics Schema configuration mode is used to configure the object list, instance, and polling interval to be used in the schema.

> The specific instances of MIB objects for which data should be collected are determined by appending the value of the **instance** command to the objects specified in the object list.

Multiple schemas can be associated with a single bulk statistics file when configuring the bulk statistics transfer options.

**Examples** The following example shows the configuration of a bulk statistics schema called ATM2/0-IFMIB:

Router(config)# **snmp mib bulkstat schema ATM2/0-IFMIB** Router(config-bulk-sc)# **object-list ifmib**

Router(config-bulk-sc)# **poll-interval 5**

Router(config-bulk-sc)# **instance exact interface ATM2/0 subif**

Router(config-bulk-sc)# **exit**

### $\overline{\text{Related Commands}}$

I

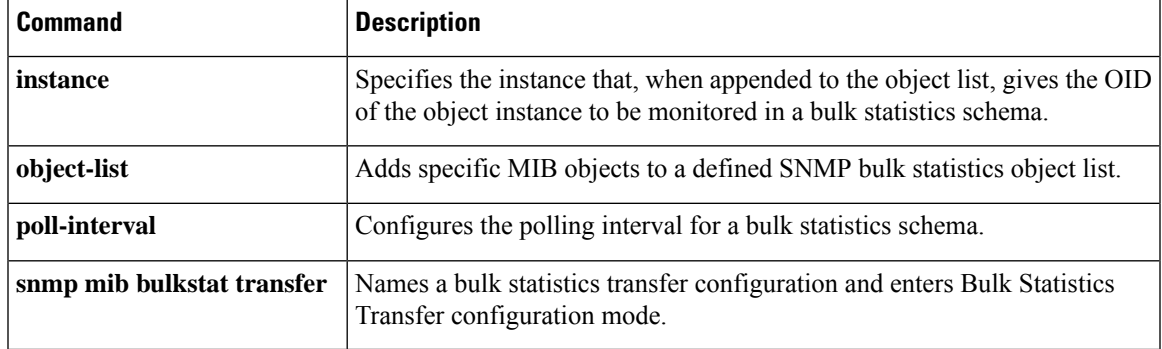

## **snmp mib bulkstat transfer**

To identify the bulk statistics transfer configuration and enter Bulk Statistics Transfer configuration mode, use the **snmp mib bulkstat transfer** command in global configuration mode. To remove a previously configured transfer, use the **no** form of this command.

**snmp mib bulkstat transfer** *transfer-id* **no snmp mib bulkstat transfer** *transfer-id*

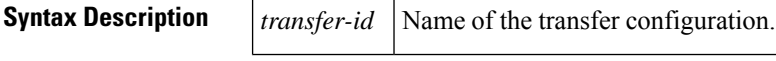

**Command Default** No bulk statistics transfer configuration exists.

### **Command Modes**

Global configuration (config)

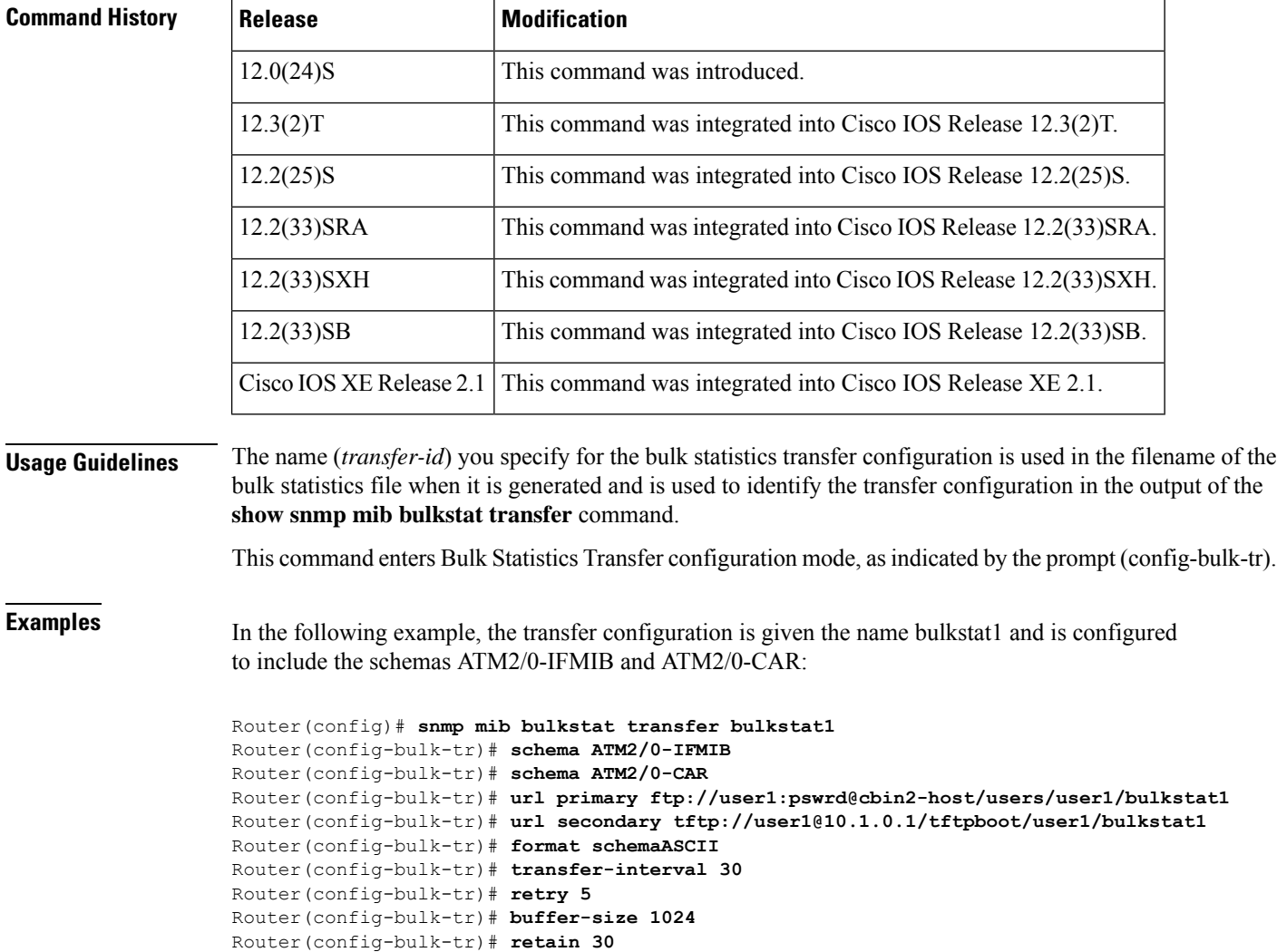

Router(config-bulk-tr)# **end** Router# **copy running-config startup-config**

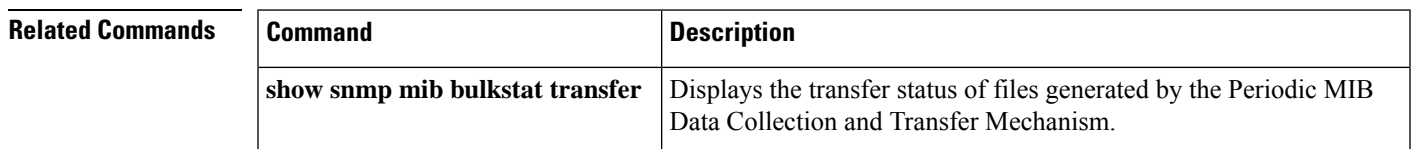

## **snmp mib community-map**

To associate a Simple Network Management Protocol (SNMP) community with an SNMP context, engine ID, or security name, use the **snmp mibcommunity-map**command in global configuration mode. To change an SNMP community mapping to its default mapping, use the **no** form of this command.

**snmp mib community-map** *community-name* [**context** *context-name*] [**engineid** *engine-id*] [**security-name** *security-name*] [**target-list** *vpn-list-name*]

**no snmp mib community-map** *community-name* [**context** *context-name*] [**engineid** *engine-id*] [**security-name** *security-name*] [**target-list** *vpn-list-name*]

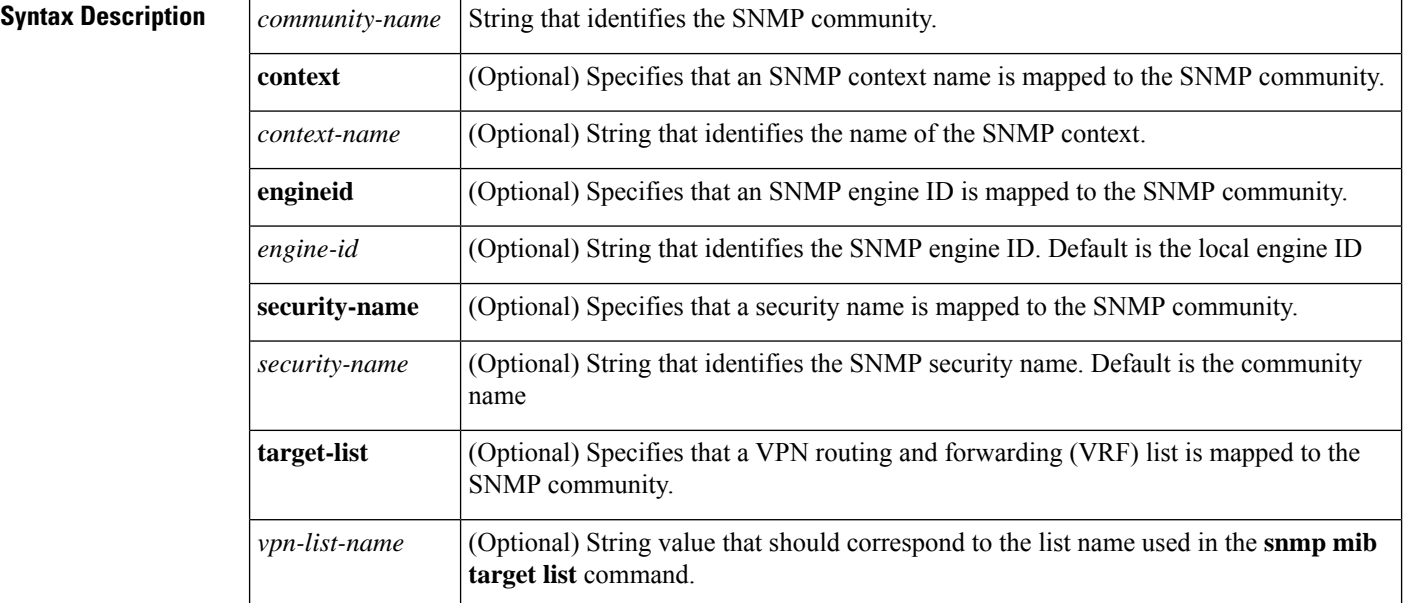

**Command Default** No SNMP communities and contexts are associated.

### **Command Modes**

Global configuration (config)

### **Command History**

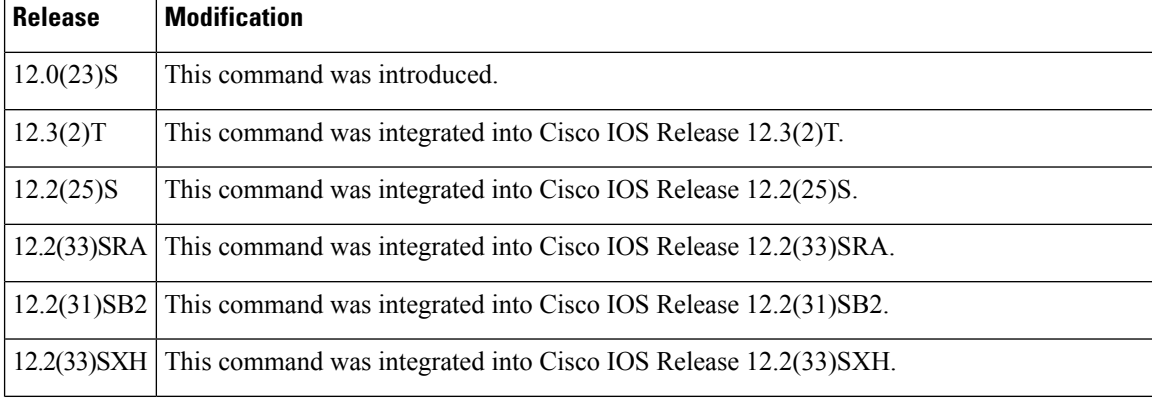

 $\mathbf l$ 

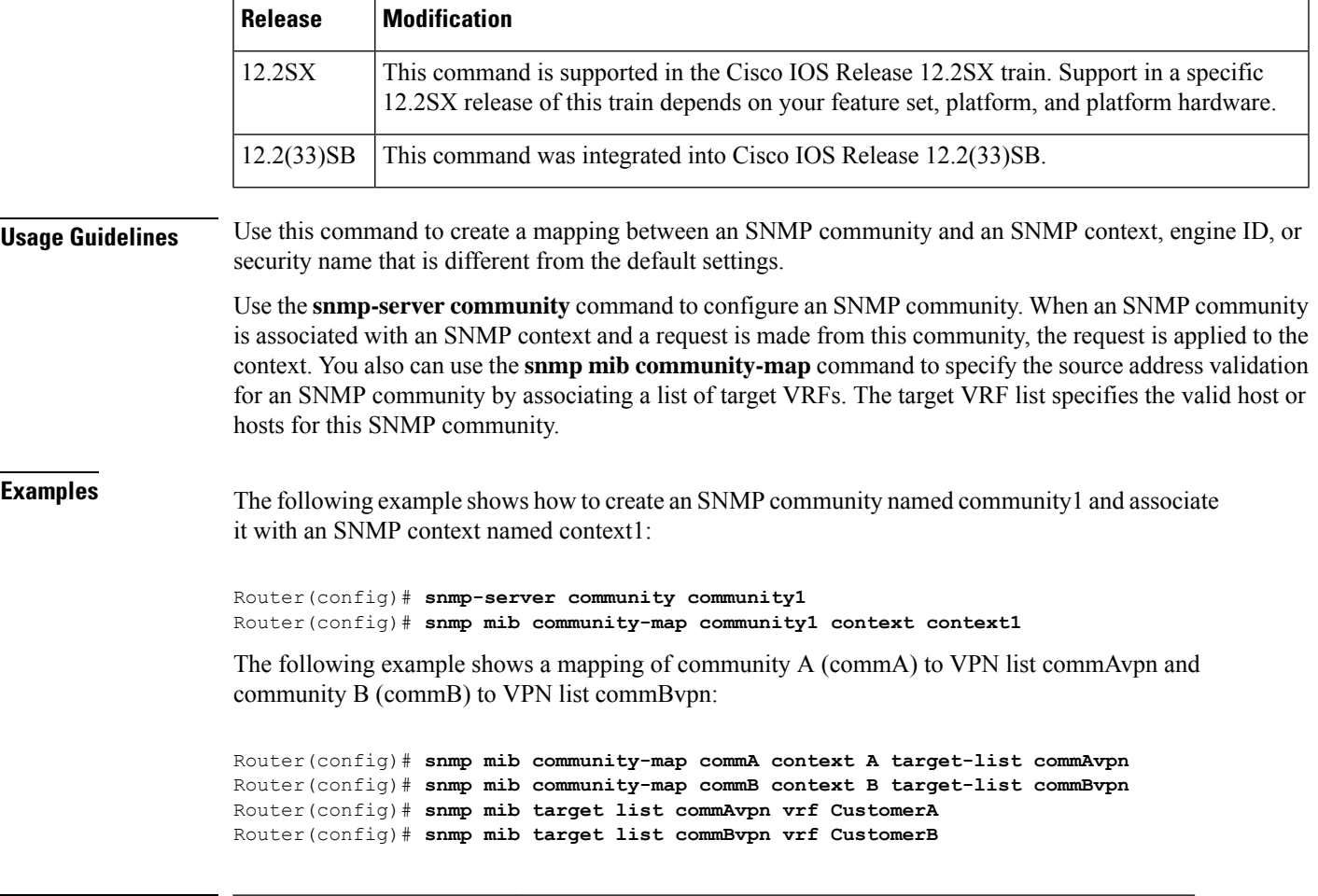

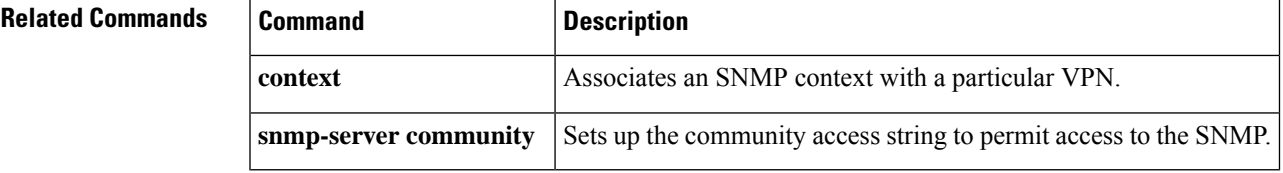

## **snmp mib event object list**

To configure a list of objectsfor an event, use the **snmp mibevent object list** command in global configuration mode. To disable an object list, use the **no** form of this command.

**snmp mib event object list owner** *object-list-owner* **name** *object-list-name object-number* **no snmp mib event object list owner** *object-list-owner* **name** *object-list-name object-number*

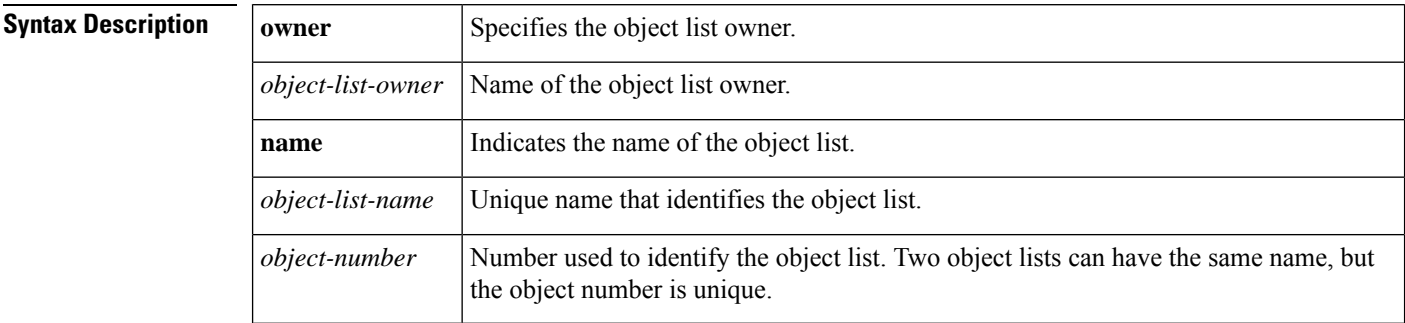

**Command Default** No object list is configured for an event.

### **Command Modes** Global configuration (config)

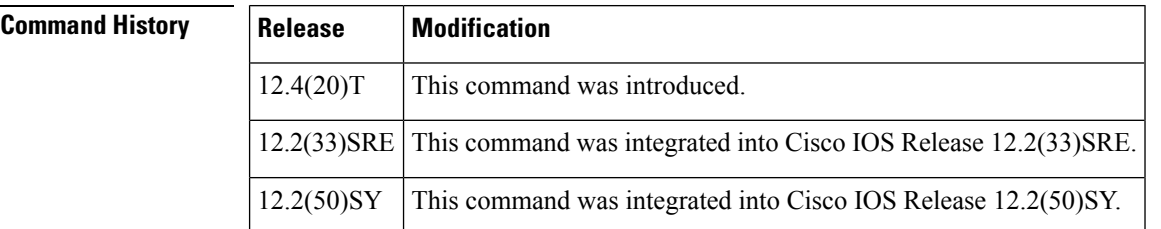

**Examples** The following example shows how to configure an object list:

Router(config-event)# **snmp mib event object list owner owner1 name objectA 10** Router(config-event-objlist)# **end**

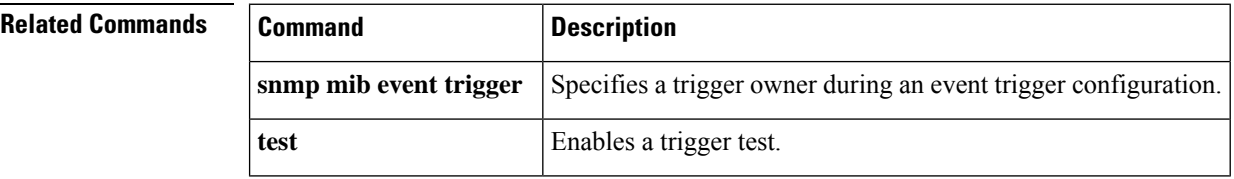
## **snmp mib event owner**

To specify an owner for a management event, use the **snmp mibevent owner** command in global configuration mode. To disable the configuration and set default parameters, use the **no** form of this command.

**snmp mib event owner** *event-owner* **name** *event-name* **no snmp mib event owner** *event-owner* **name** *event-name*

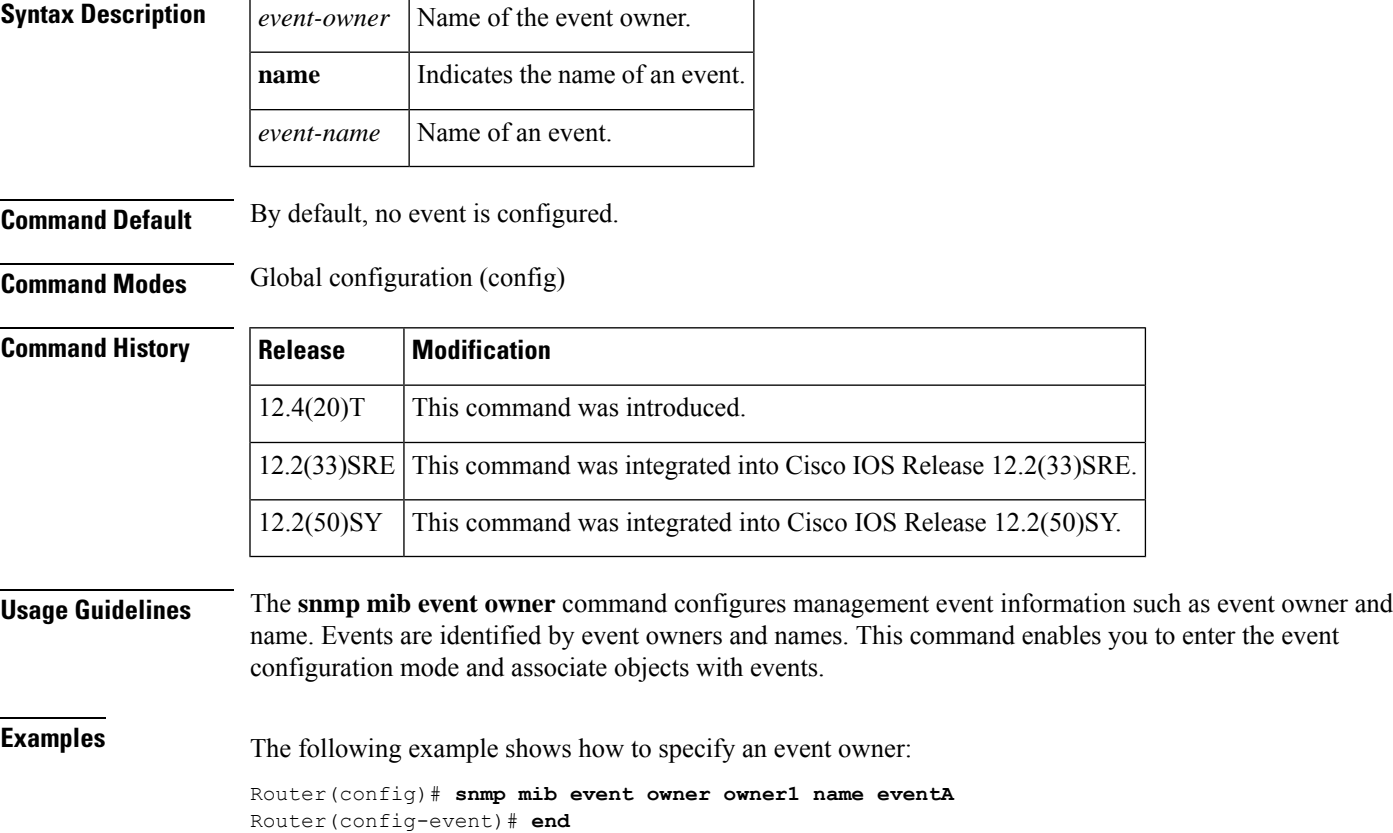

### **snmp mib event sample**

To set a value for scalar object sampling, use the **snmp mib event sample**command in global configuration mode. To reset the values, use the **no** form of this command.

#### **snmp mib event sample** {**instance maximum** | **minimum**} *value* **no snmp mib event sample** {**instance maximum** | **minimum**}

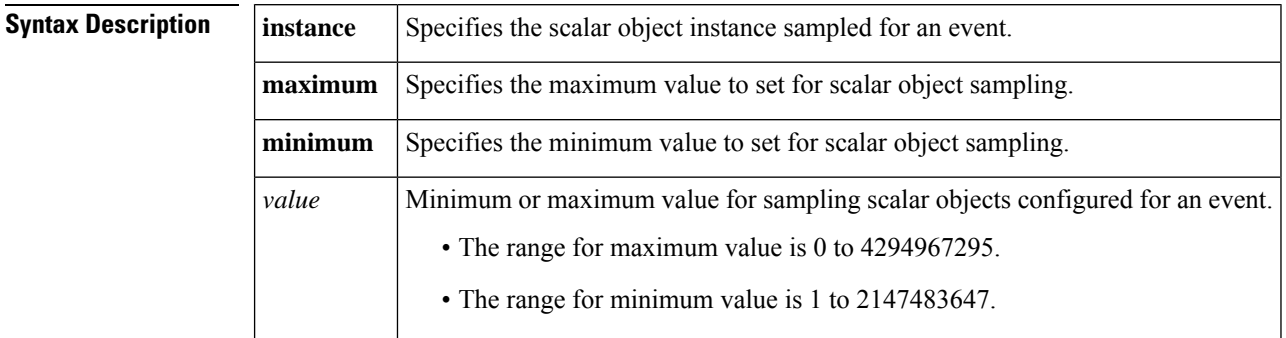

**Command Default** No value is set for scalar object sampling.

#### **Command Modes**

Global configuration (config)

### **Command History Release Modification** 12.4(20)T This command was introduced. 12.2(33)SRE This command was integrated into Cisco IOS Release 12.2(33)SRE.

**Examples** The following example shows how to set a minimum value for scalar object sampling:

Router(config)# **snmp mib event sample minimum 10** Router(config)#

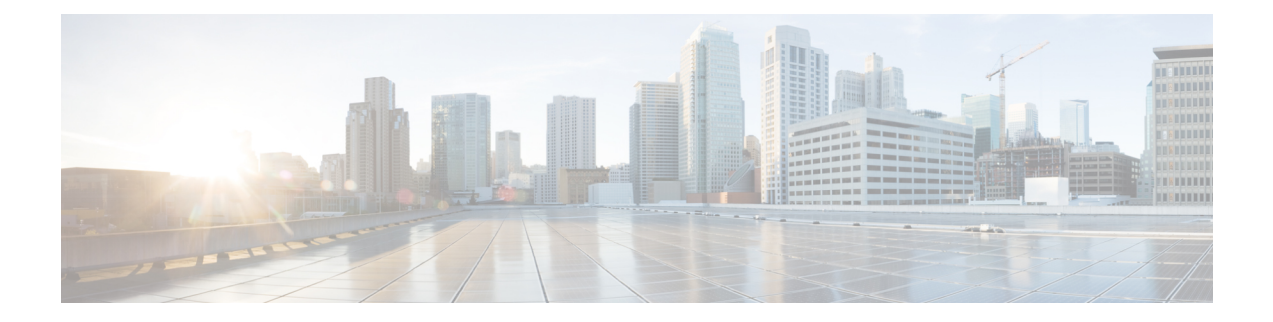

## **snmp mib event trigger owner through snmp-server enable informs**

- snmp mib event trigger [owner,](#page-147-0) on page 138
- snmp mib [expression](#page-148-0) delta, on page 139
- snmp mib [expression](#page-150-0) owner, on page 141
- snmp mib flash [cache,](#page-152-0) on page 143
- snmp mib flowmon [alarmhistorysize,](#page-153-0) on page 144
- snmp mib [notification-log](#page-154-0) default, on page 145
- snmp mib [notification-log](#page-156-0) default disable, on page 147
- snmp mib [notification-log](#page-158-0) globalageout, on page 149
- snmp mib [notification-log](#page-159-0) globalsize, on page 150
- snmp mib [persist,](#page-160-0) on page 151
- snmp mib [target](#page-162-0) list, on page 153
- snmp trap [link-status,](#page-164-0) on page 155
- [snmp](#page-166-0) set, on page 157
- [snmp-server](#page-168-0) cache, on page 159
- [snmp-server](#page-169-0) chassis-id, on page 160
- [snmp-server](#page-171-0) community, on page 162
- [snmp-server](#page-175-0) contact, on page 166
- [snmp-server](#page-176-0) context, on page 167
- [snmp-server](#page-178-0) drop vrf-traffic, on page 169
- [snmp-server](#page-179-0) enable informs, on page 170

### <span id="page-147-0"></span>**snmp mib event trigger owner**

To specify an event trigger owner while configuring management event trigger information, use the **snmp mib event trigger owner** command in global configuration mode. To disable event trigger configuration and set the default parameters, use the **no** form of this command.

**snmp mib event trigger owner** *trigger-owner* **name** *trigger-name* **no snmp mib event trigger owner** *trigger-owner* **name** *trigger-name*

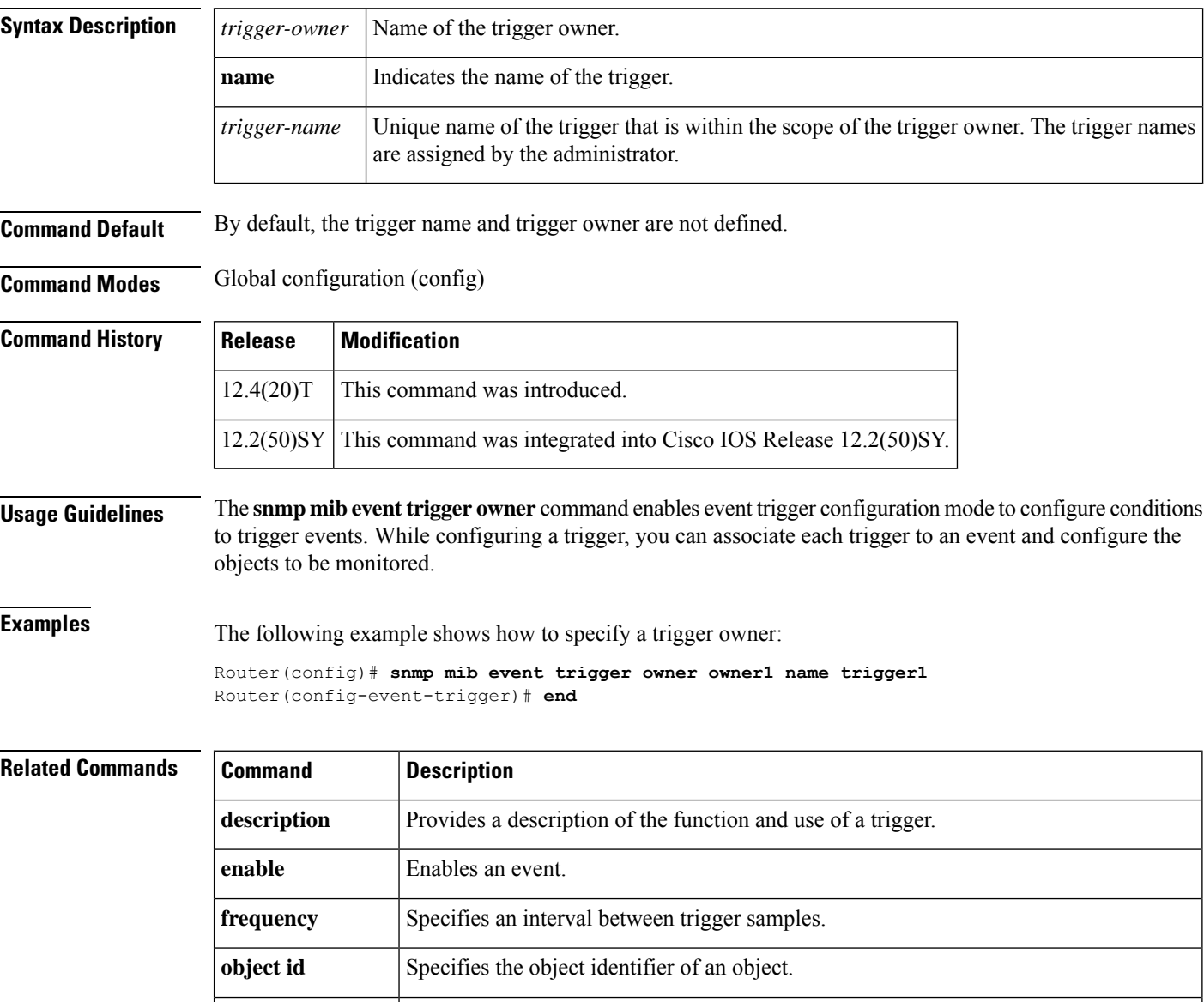

**object list owner** Specifies the list of objects that can be added to notifications according to trigger type.

## <span id="page-148-0"></span>**snmp mib expression delta**

To specify a delta interval for object sampling, use the **snmp mib expression delta** command in global configuration mode. To disable the specified interval, use the **no** form of this command.

**snmp mib expression delta** {**minimum** {*delta-valueseconds*} | **wildcard maximum** *wildcard-instance*} **no snmp mib expression delta** {**minimum** | **wildcard maximum**}

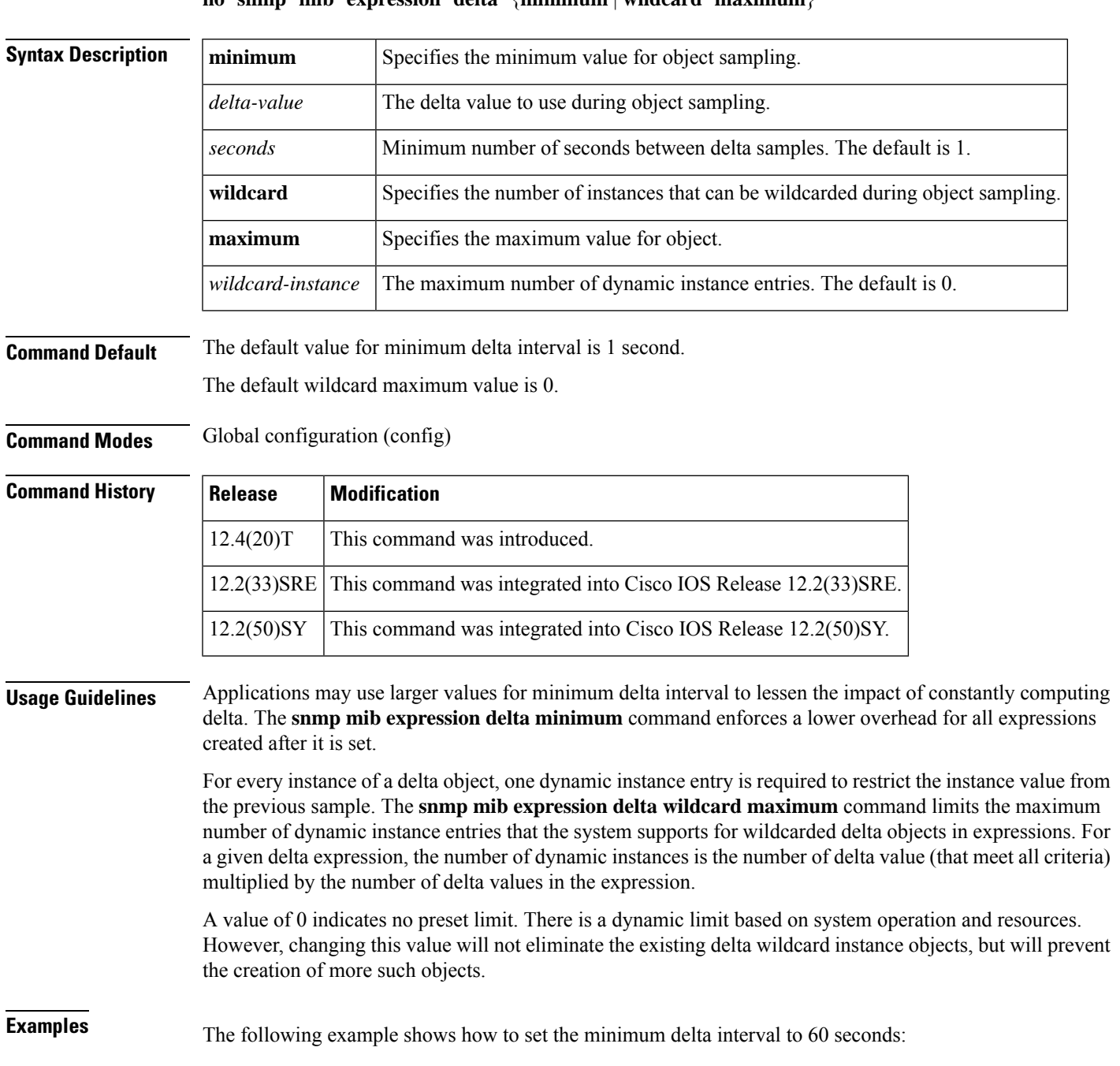

Router(config)# **snmp mib expression delta minimum 60** Router(config-expression)# **end**

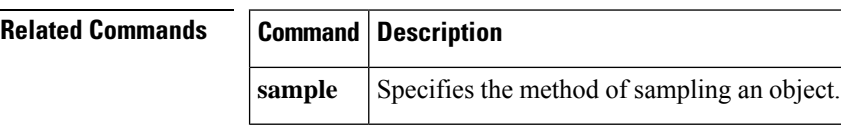

### <span id="page-150-0"></span>**snmp mib expression owner**

To specify the owner of an expression, use the **snmp mibexpressionowner** command in global configuration mode. To disable the expression configuration, use the **no** form of this command.

**snmp mib expression owner** *expr-owner* **name** *expr-name* **no snmp mib expression owner** *expr-owner* **name** *expr-name*

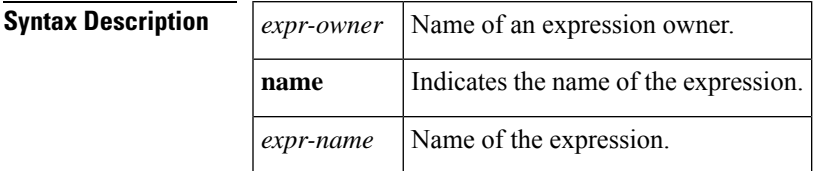

**Command Default** By default, the expression owner and expression name are not defined.

**Command Modes** Global configuration (config)

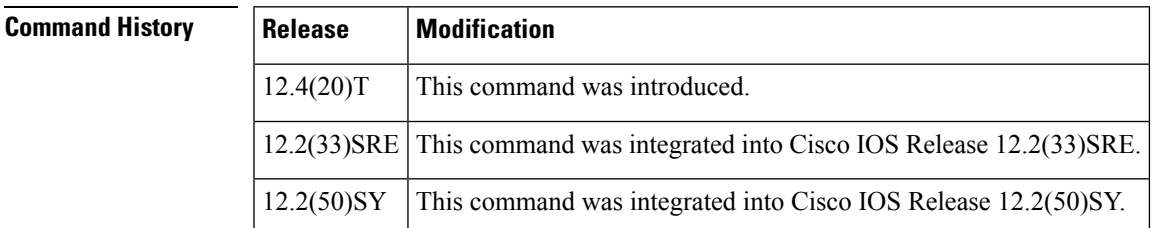

#### **Usage Guidelines** The snmp mib expression owner command enables expression configuration mode and configures expression information such as expression owner and name. You can configure expression properties by using commands such as **expression**, **delta interval**, and **expression**.

**Examples** The following example shows how to specify an expression owner:

Router(config)# **snmp mib expression owner owner1 name expression1** Router(config-expression)# **end**

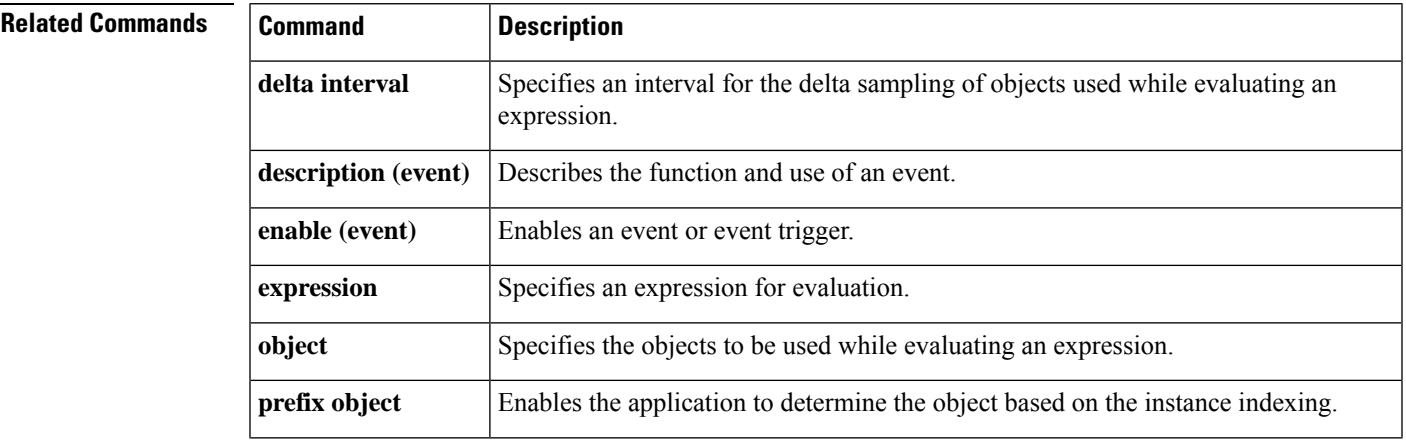

I

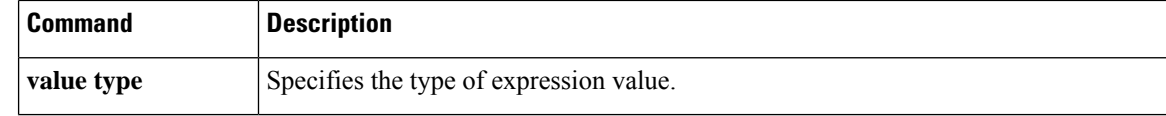

ı

## <span id="page-152-0"></span>**snmp mib flash cache**

To enable the data collection process for Flash MIB, use the **snmp mib flash cache**command in global configuration mode. To set the command to its default interval, use the **no** form of this command.

**snmp mib flash cache** [**interval** *minutes*] **no snmp mib flash cache** [**interval** *minutes*]

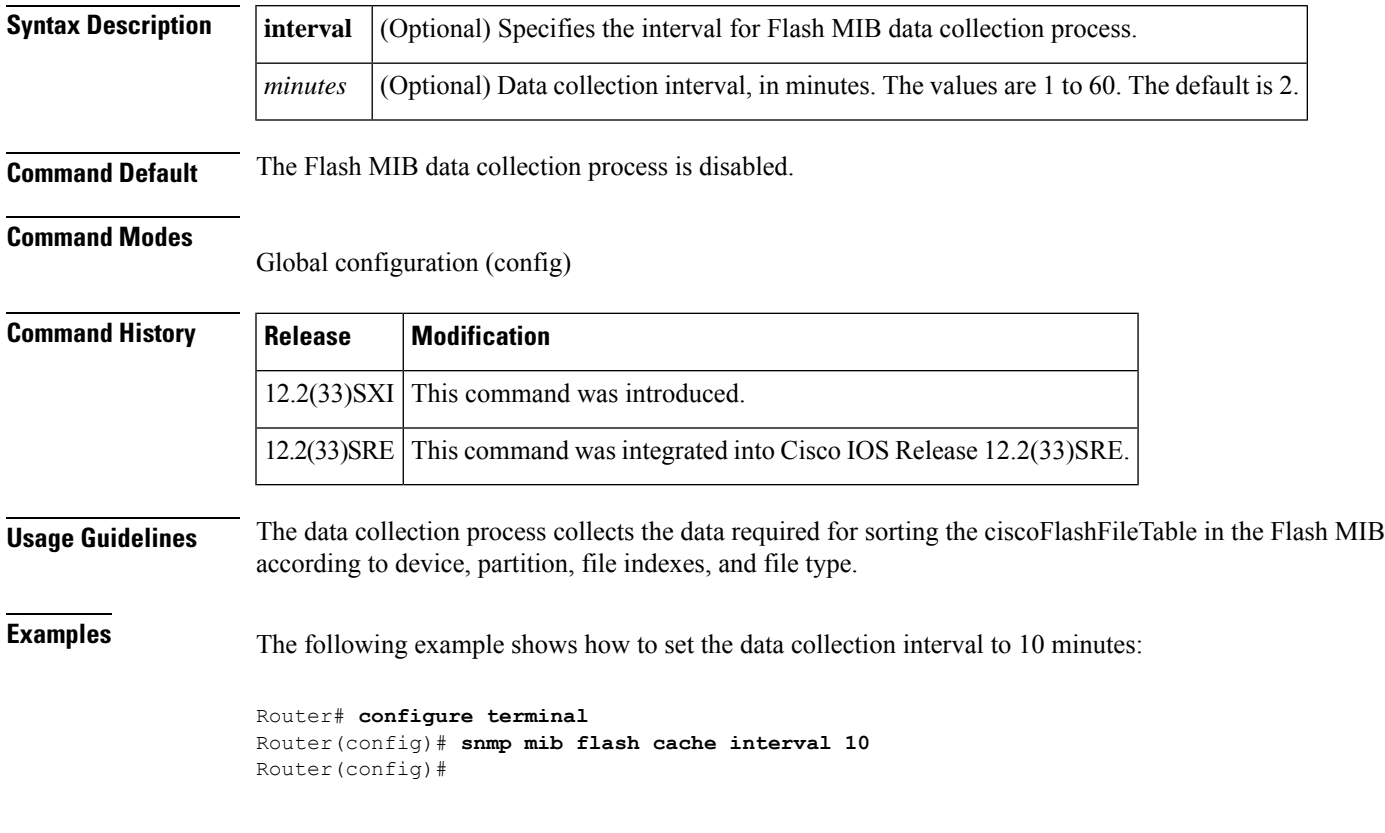

## <span id="page-153-0"></span>**snmp mib flowmon alarmhistorysize**

To set the maximum number of entries maintained by the flow monitor alarm history log, use the **snmp mib flowmon alarmhistorysize**command in global configuration mode. To remove the setting for the maximum number of alarm history log entries, use the **no** form of this command.

**snmp mib flowmon alarmhistorysize** *num* **no snmp mib flowmon alarmhistorysize** *num*

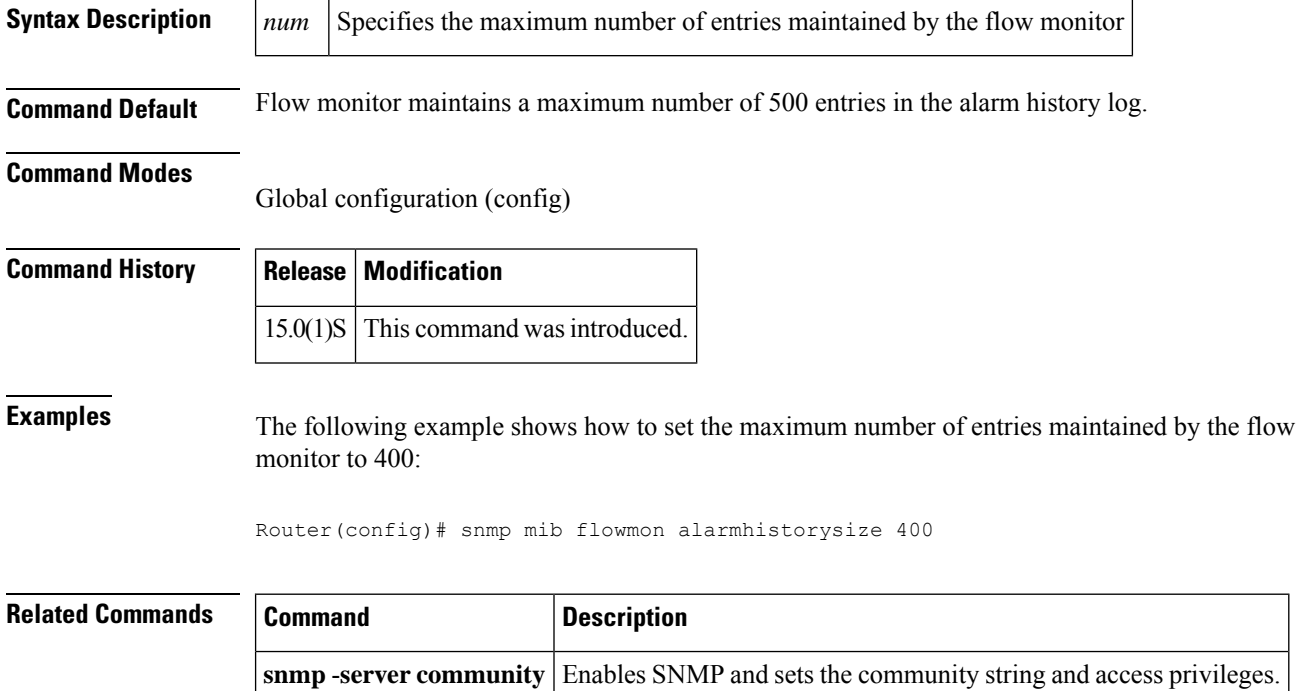

**snmp** -**server** host Specifies the recipient of an SNMP notification operation.

## <span id="page-154-0"></span>**snmp mib notification-log default**

To create an unnamed Simple Network Management Protocol (SNMP) notification log, use the **snmp mib notification-log default** command in global configuration mode. To delete the log, use the **no** form of this command.

**snmp mib notification-log default** [**size** *number*] **no snmp mib notification-log default** [**size** *number*]

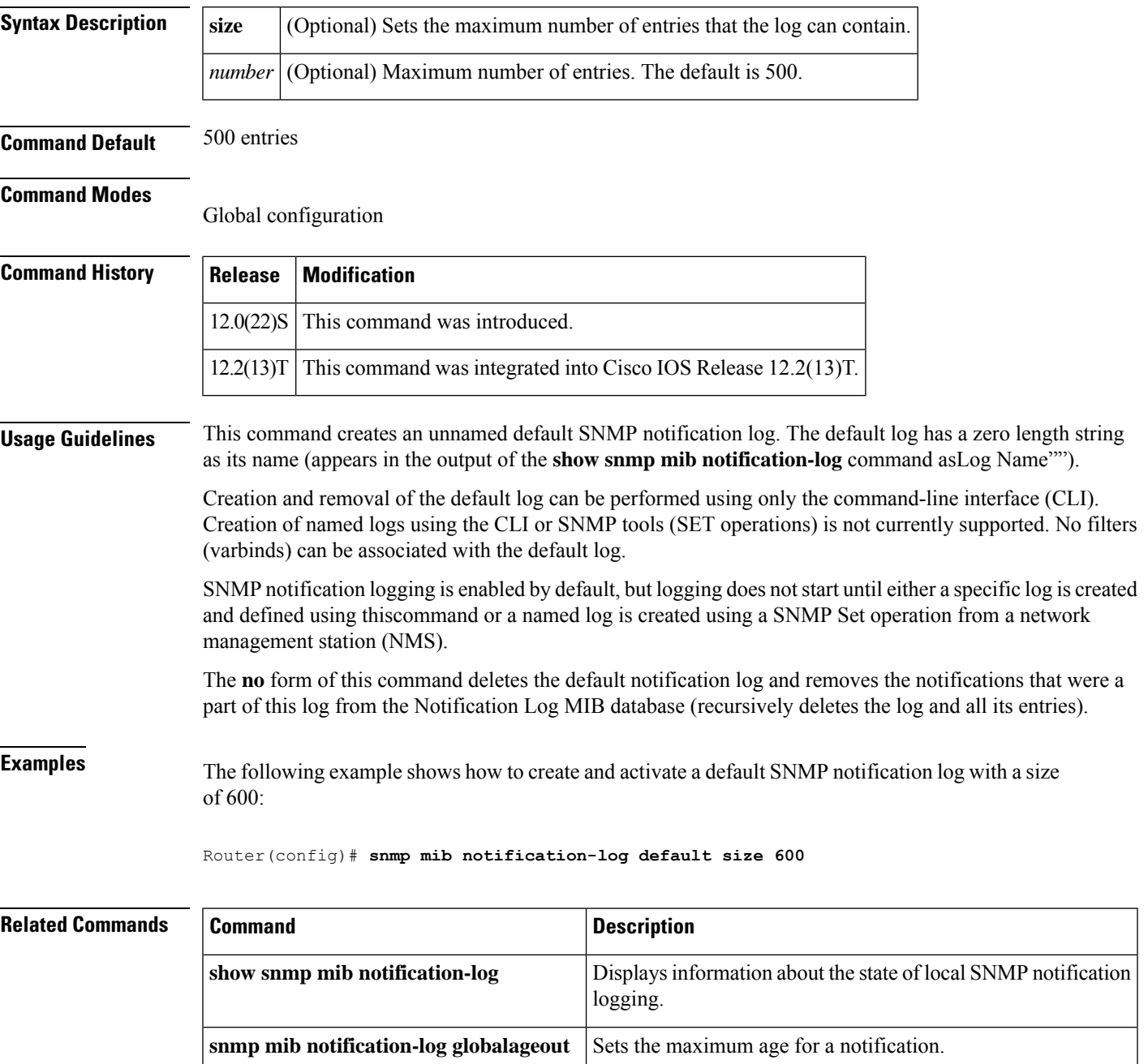

L

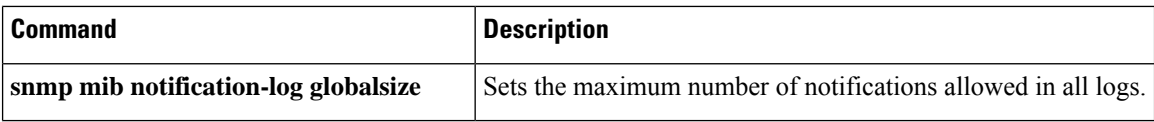

ı

## <span id="page-156-0"></span>**snmp mib notification-log default disable**

To disable Simple Network Management Protocol (SNMP) notification logging to the "default" log without deleting existing notification log entries, use the **snmp mib notification-log default disable** command in global configuration mode. To reenable logging, use the **no** form of this command.

**snmp mib notification-log default disable no snmp mib notification-log default disable**

**Syntax Description** This command has no arguments or keywords

**Command Default** Logging is enabled.

#### **Command Modes**

Ш

Global configuration

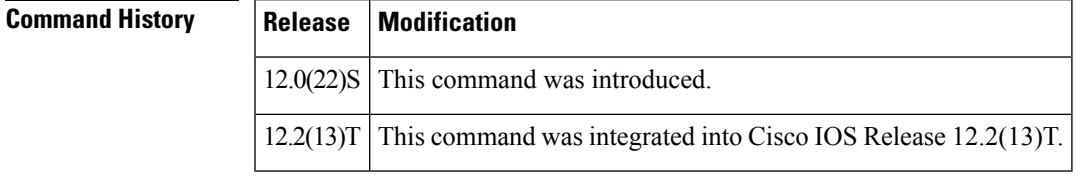

**Usage Guidelines** The "default" notification log is the null-named notification log.

This command disables SNMP notification logging. However, this command does not delete existing logs. To clear the existing "default" log, use the **no snmp mib notification-log default** command.

SNMP notification logging is enabled by default, but logging does not start until a specific log is created and defined using the **snmp mib notification-log default**command, or a named log is created using an SNMP Set operation from a network management station (NMS).

#### **Examples** In the following example, SNMP notification logging is disabled, but existing logs are not deleted:

Router(config)# **snmp mib notification-log default ?**

disable disable logging size size of the default log  $<$ cr> Router(config)# **snmp mib notification-log default disable**

```
Router(config)#
```
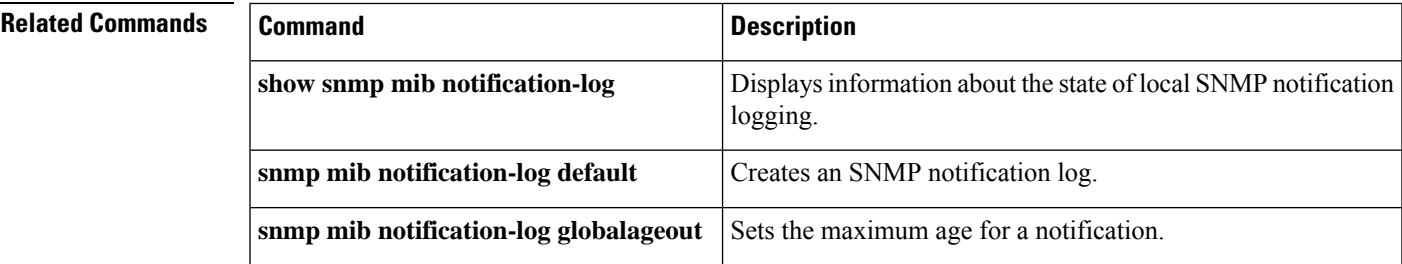

 $\mathbf I$ 

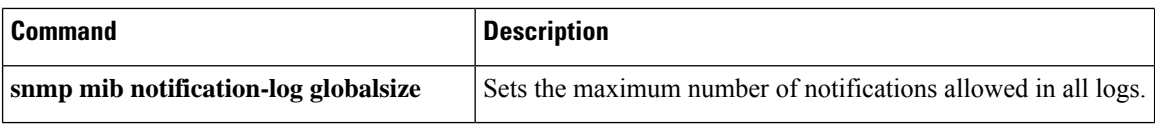

## <span id="page-158-0"></span>**snmp mib notification-log globalageout**

To set the maximum amount of time Simple Network Management Protocol (SNMP) notification log entries remain in the system memory, use the **snmp mib notification-log globalageout**command in global configuration mode. To restore the default value, use the **no** form of this command.

**snmp mib notification-log globalageout minutes no snmp mib notification-log globalageout minutes**

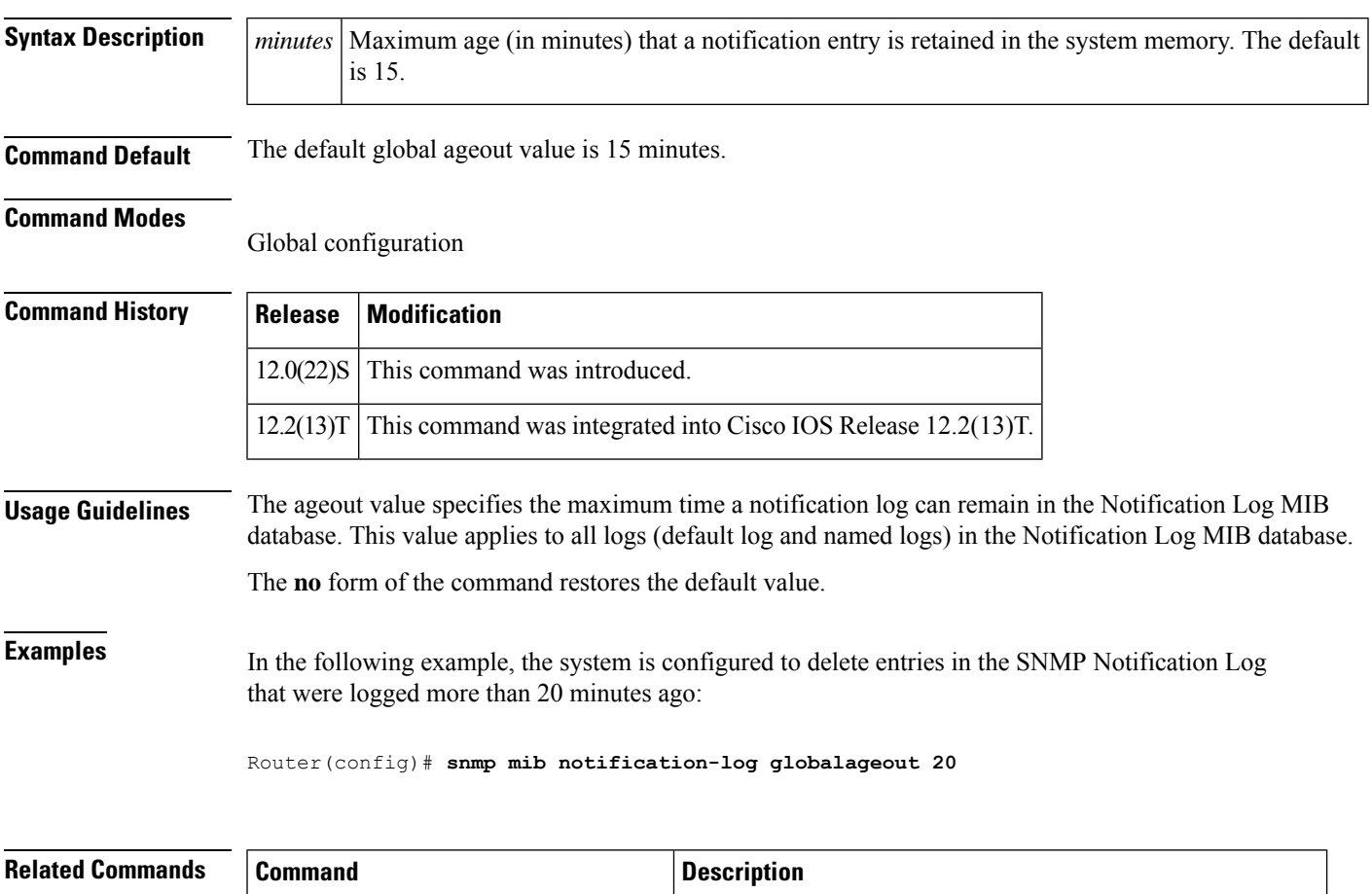

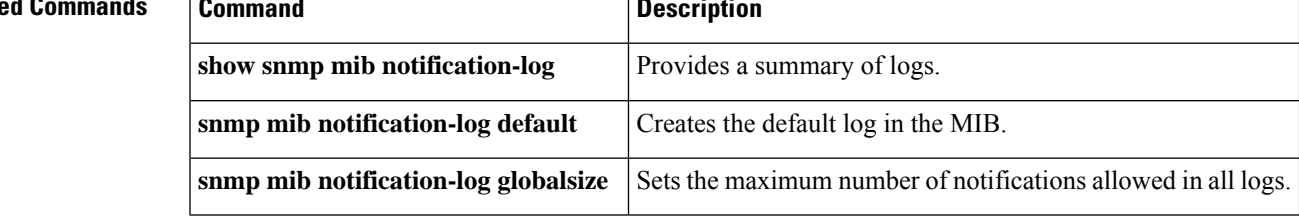

## <span id="page-159-0"></span>**snmp mib notification-log globalsize**

To set the maximum number of entries that can be stored in all Simple Network Management Protocol (SNMP) notification Logs, use the **snmp mib notification-log globalsize**command in global configuration mode. To restore the default value, use the **no** form of this command.

**snmp mib notification-log globalsize** *number* **no snmp mib notification-log globalsize** *number*

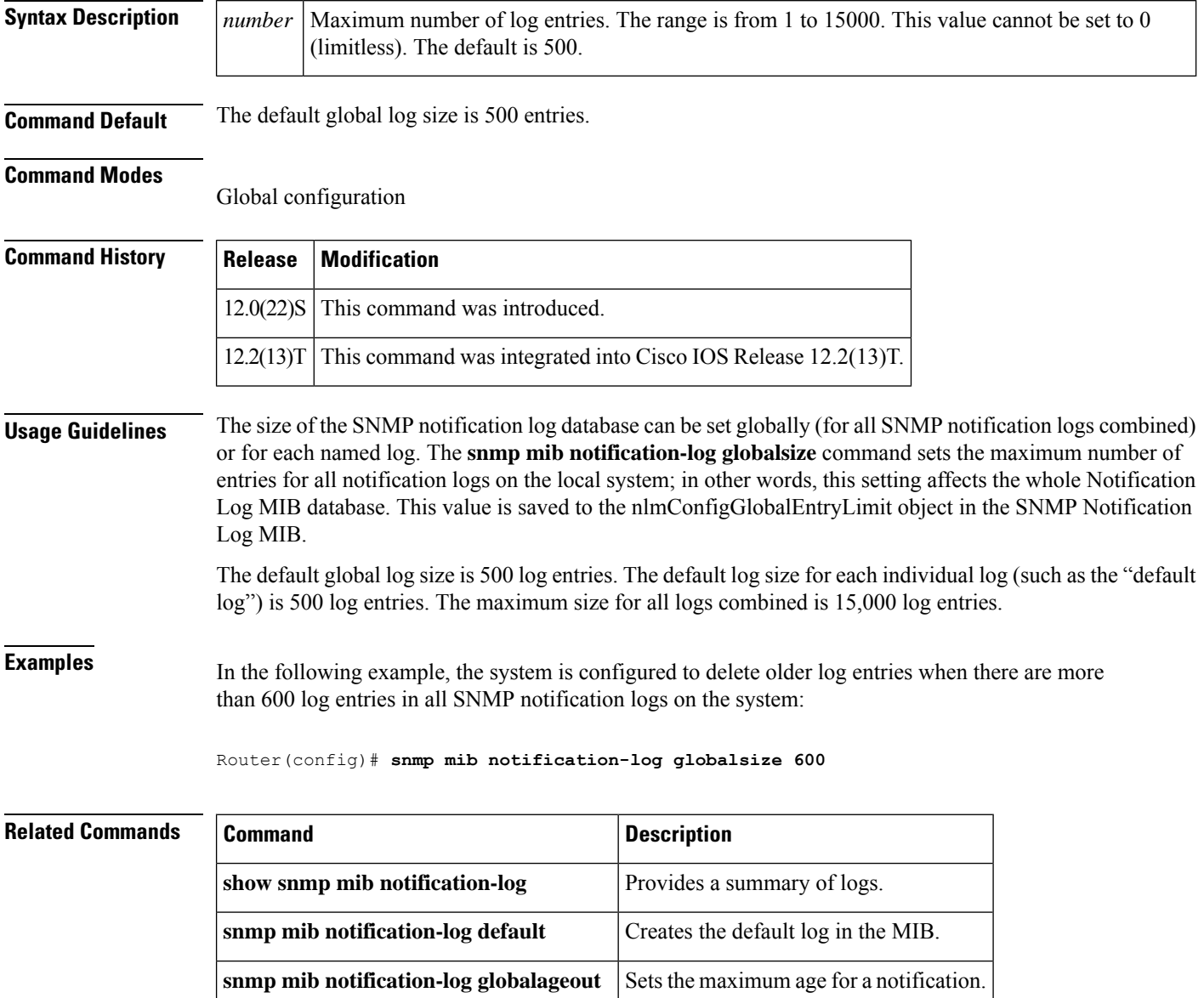

# <span id="page-160-0"></span>**snmp mib persist**

To enable MIB persistence, use the **snmp mib persist**command in global configuration mode. To disable MIB persistence, use the **no** form of this command.

**snmp mib persist** [{**event** | **expression** | **circuit** | **cbqos** | **v3mibs**}]

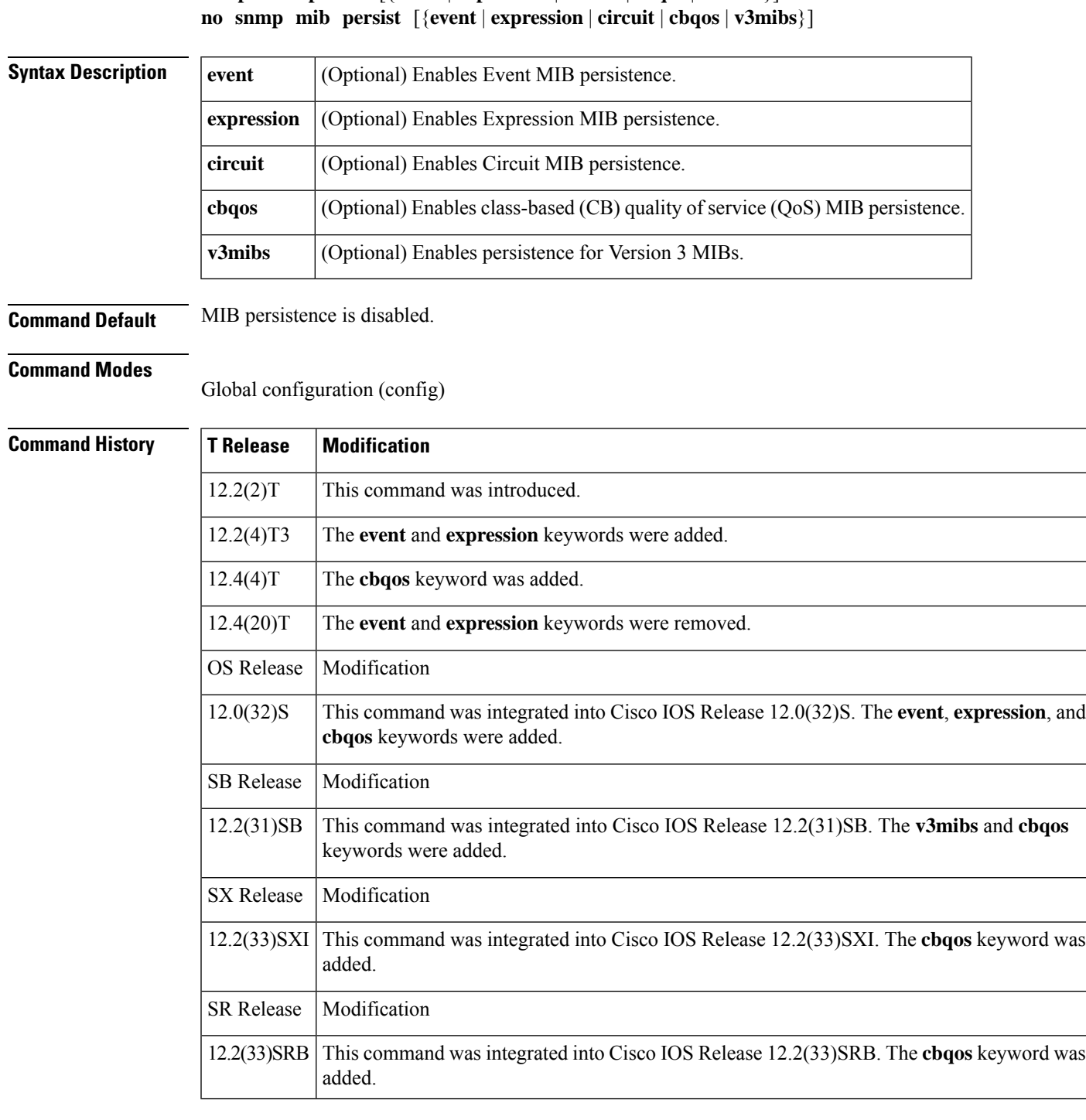

 $\mathbf I$ 

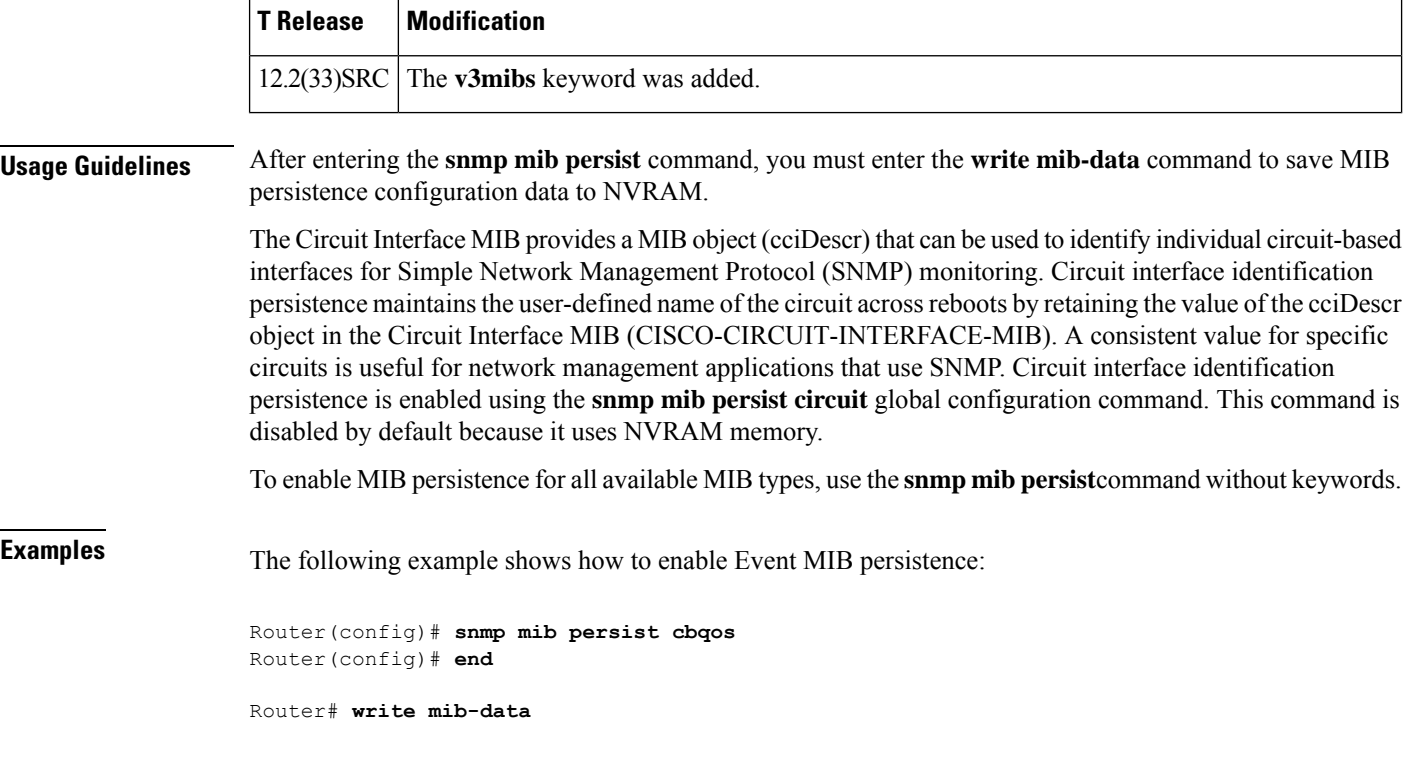

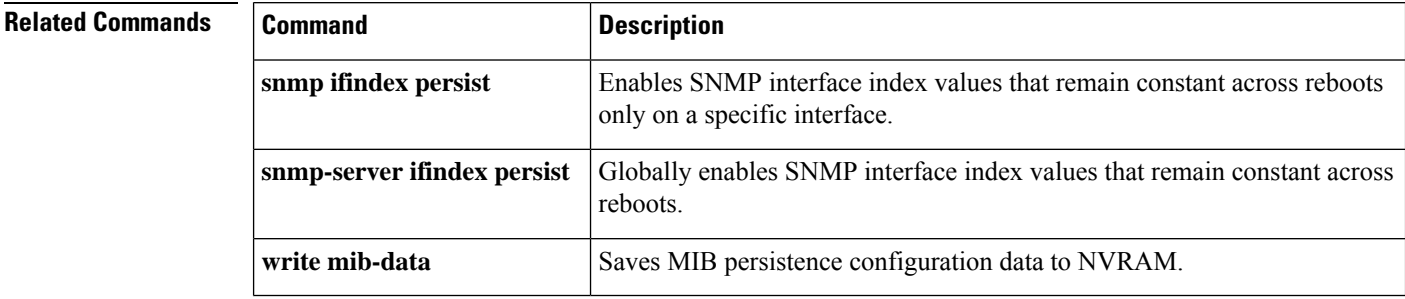

### <span id="page-162-0"></span>**snmp mib target list**

To create a list of target virtual private network (VPN) routing and forwarding (VRF) instance and hosts to associate with a Simple Network Management Protocol (SNMP) community, use the **snmp mib target list** command in global configuration mode. To delete the list of VRF instances and hosts or to delete a particular VRF or host from the list, use the **no** form of this command.

**snmp mib target list** *vpn-list-name* {**vrf** *vrf-name* | **host** *ip-address*} **no snmp mib target list** *vpn-list-name* {**vrf** *vrf-name* | **host** *ip-address*}

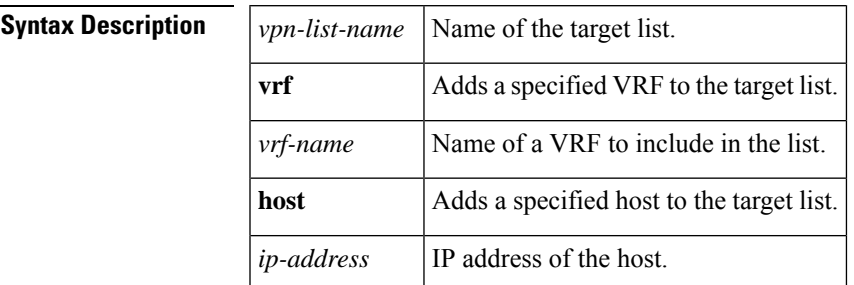

#### **Command Default** No target list is created.

#### **Command Modes**

Global configuration (config)

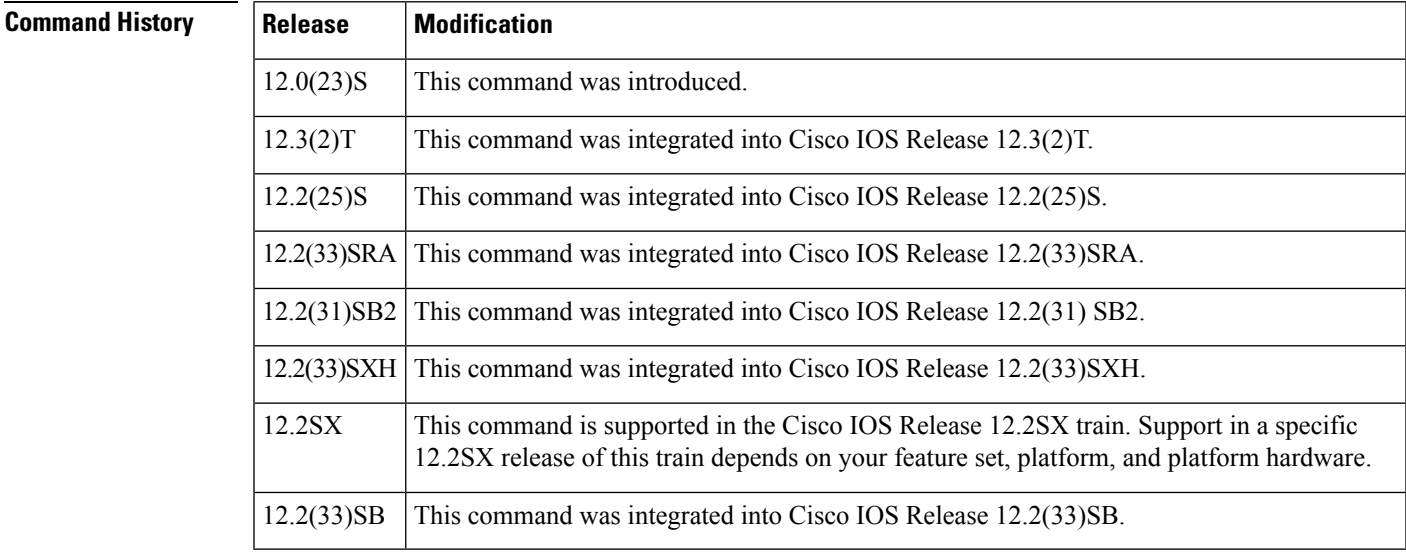

**Usage Guidelines** Use this command when using SNMPv1 or SNMPv2 in a VPN environment to configure a list of VRFs or hosts for source address validation. Configuring the target list ensures that the community is valid only if the incoming packet is received from a VRF or host on the target list.

• Only the following MIBs are context aware and all the tables in these MIBs can be polled:

• CISCO-IPSEC-FLOW-MONITOR-MIB (Cisco IOS Release 12.4T and later)

 $\mathbf I$ 

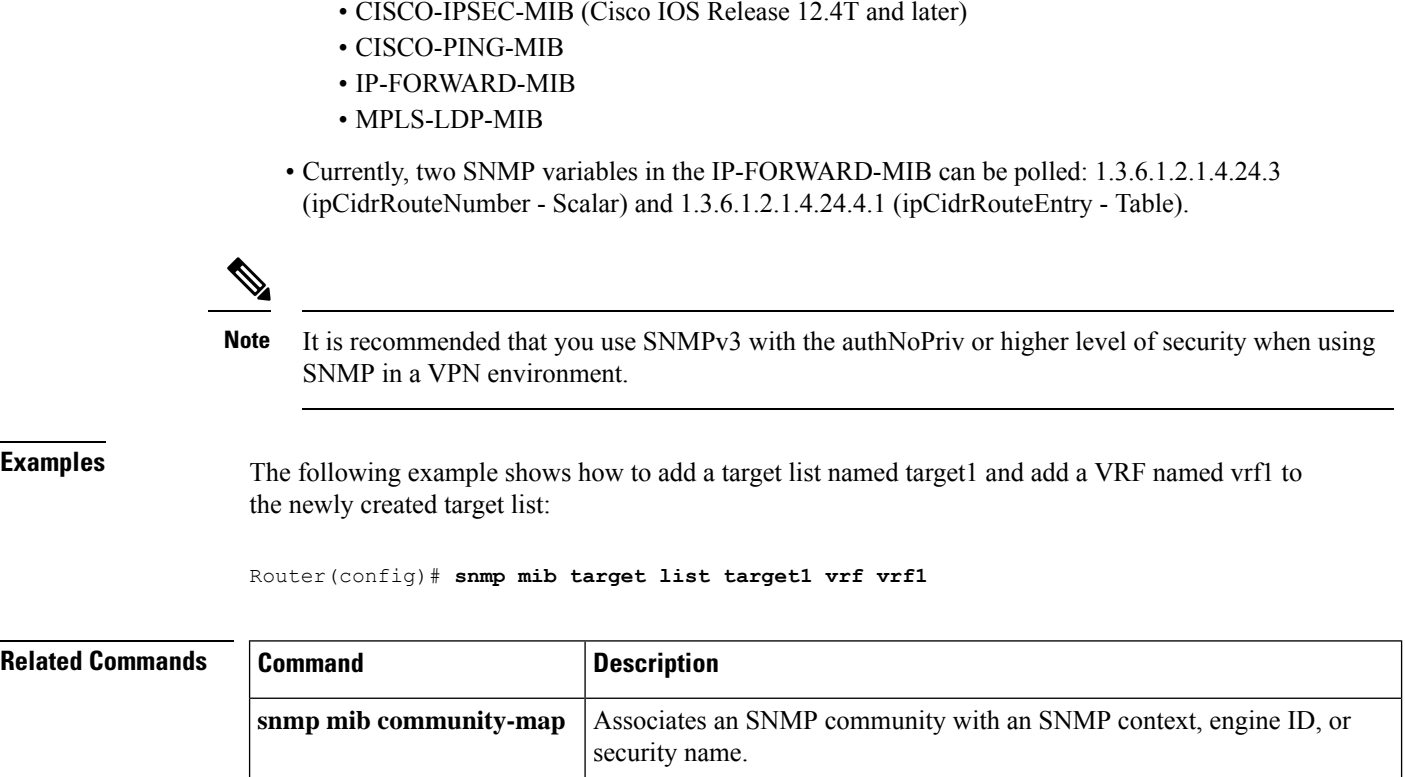

### <span id="page-164-0"></span>**snmp trap link-status**

To enable Simple Network Management Protocol (SNMP) link trap generation, use the **snmp trap link-status** command in either interface configuration mode or service instance configuration mode. To disable SNMP link trap generation, use the **no** form of this command.

**snmp trap link-status** [**permit duplicates**] **no snmp trap link-status** [**permit duplicates**]

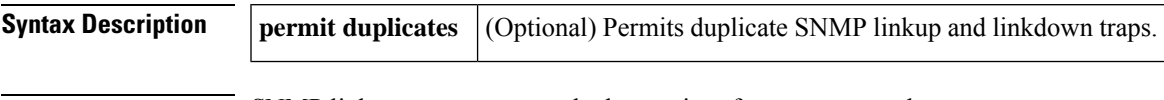

**Command Default** SNMP link traps are generated when an interface goes up or down.

#### **Command Modes**

Ш

Interface configuration (config-if) Service instance configuration (config-if-srv)

#### **Command History Release** M

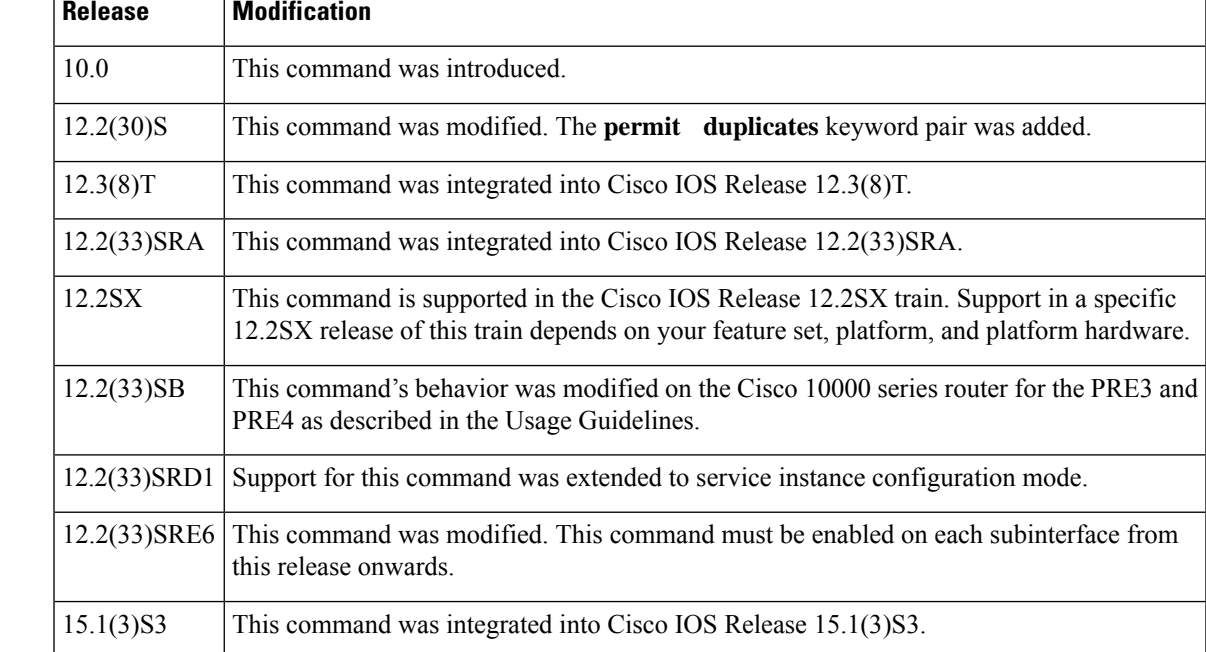

**Usage Guidelines** By default, SNMP link traps are sent when an interface goes up or down. For interfaces such as ISDN interfaces, expected to go up and down during normal usage, the output generated by these traps may not be useful. The **no** form of this command disables these traps.

> The **permit** and **duplicates** keywords are used together and cannot be used individually. Use the **permit duplicates** keyword pair when an interface is not generating SNMP linkup traps, linkdown traps, or both. When the **snmp trap link-status permit duplicates** command is configured, more than one trap may be sent for the same linkup or linkdown transition.

> The **permit duplicates** keyword pair does not guarantee that SNMP link traps will be generated nor should configuring these keywords be required to receive traps.

By default, in service instance configuration mode,SNMPlink traps are not sent. Also, the**permitduplicates** keyword pair is not available in service instance configuration mode.

The **snmp trap link-status** command must be used in conjunction with the **snmp-server enable traps atm subif** command in order to enable SNMP trap notifications on ATM subinterfaces. The **snmp-server enable traps atm subif** command must be configured in global configuration mode, and then the **snmptraplink-status** command must be configured on each ATM subinterface for which you want to enable SNMP trap notifications.

#### **Cisco 10000 Series Router**

In Cisco IOS Release 12.2(33)SB, the **virtual-template snmp** command has a new default configuration. Instead of being enabled by default, **no virtual-template snmp** is the default configuration. This setting enhances scaling and prevents large numbers of entries in the MIB ifTable, thereby avoiding CPU Hog messages as SNMP uses the interfaces MIB and other related MIBs.

If you configure the **no virtual-template snmp** command, the device no longer accepts the **snmp trap link-status** command under a virtual-template interface. Instead, the device displays a configuration error message such as the following:

```
Device(config)# interface virtual-template 1
Device(config-if)# snmp trap link-status
%Unable set link-status enable/disable for interface
```
If your configuration already has the **snmp trap link-status** command configured under a virtual-template interface and you upgrade to Cisco IOS Release 12.2(33)SB, the configuration error occurs when the device reloads even though the virtual template interface is already registered in the interfaces MIB.

#### **Examples** The following example shows how to disable SNMP link traps related to the ISDN BRI interface 0:

```
Device(config)# interface bri 0
Device(config-if)# no snmp trap link-status
```
The following example shows how to enable SNMP link traps for service instance 50 on Ethernet interface 0/1:

```
Device(config)# interface ethernet 0/1
Device(config-if)# service instance 50 ethernet
Device(config-if-srv)# snmp trap link-status
Device(config-if-srv)# end
```
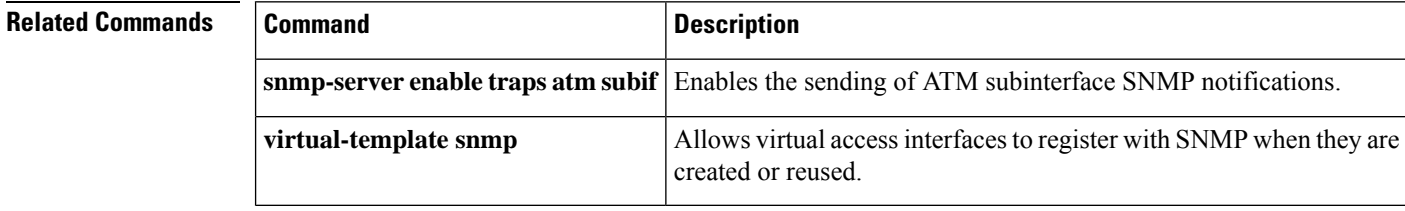

### <span id="page-166-0"></span>**snmp set**

To set or modify the value of an object variable during the Simple Network Management Protocol (SNMP) set operation, use the **snmp set**command in privileged EXEC mode.

**snmp set** {**v1** | **v2c** | **v3**} *ip-address* [**vrf** *vrf-name*] *community-string* [**retry** *number*] [**timeout** *seconds*] **oid** *oid-value oid-type oid-type-value*

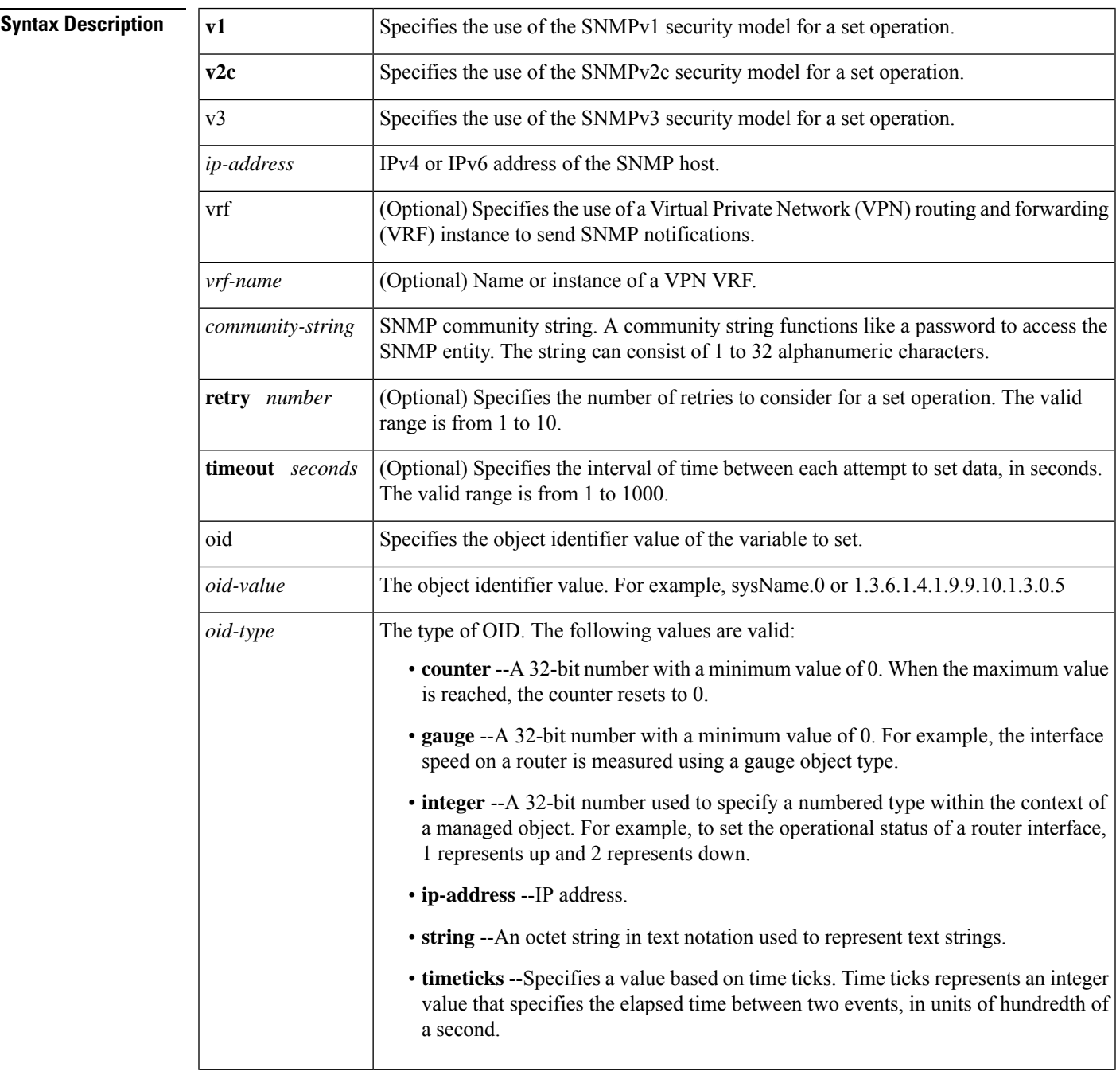

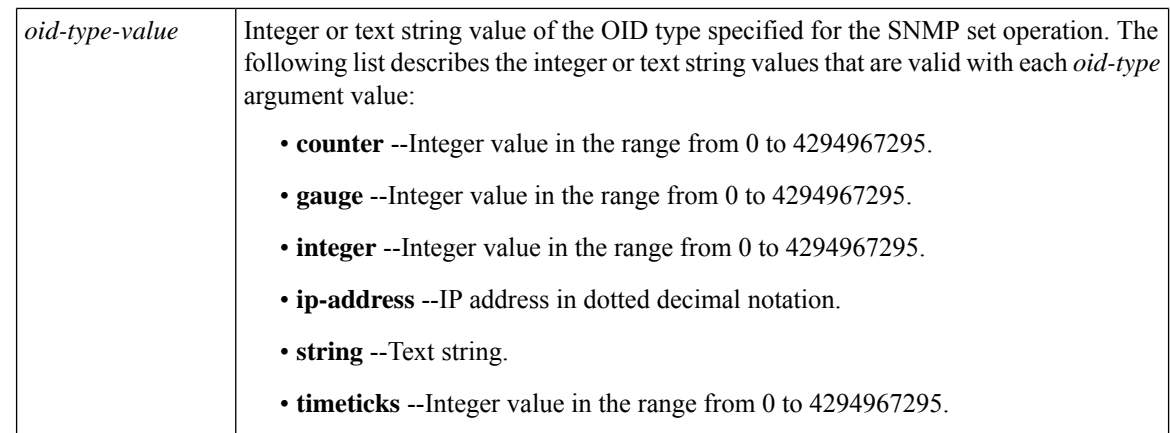

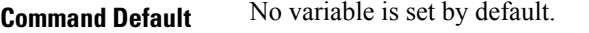

**Command Modes**

Privileged EXEC (#)

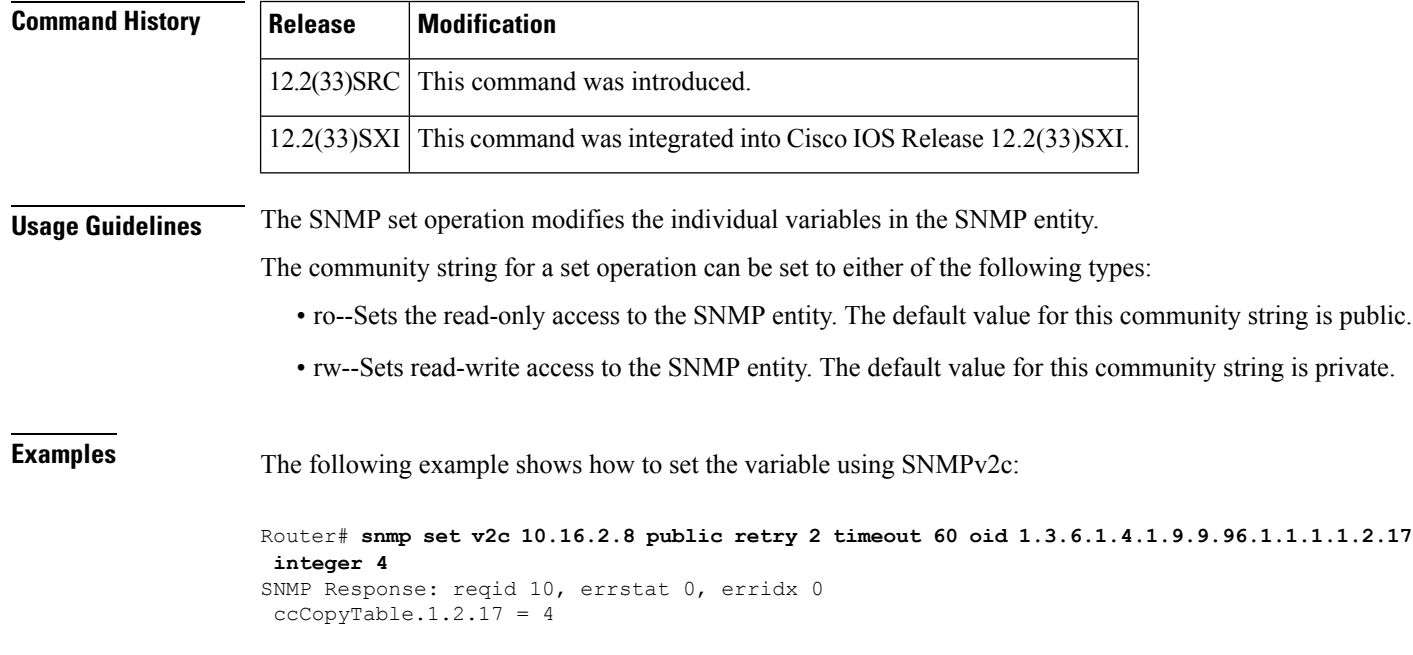

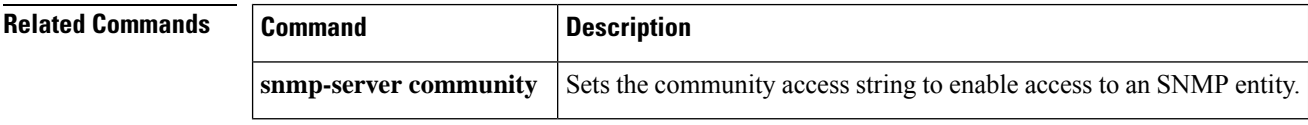

### <span id="page-168-0"></span>**snmp-server cache**

To enable the Simple Network Management Protocol (SNMP) cache and configure the SNMP cache expiry interval, use the **snmp-server cache** command in global configuration mode. To disable the cache for MIBs that are kept by the SNMP engine, use the **no** form of this command.

**snmp-server cache** [**interval** *seconds*] **no snmp-server cache**

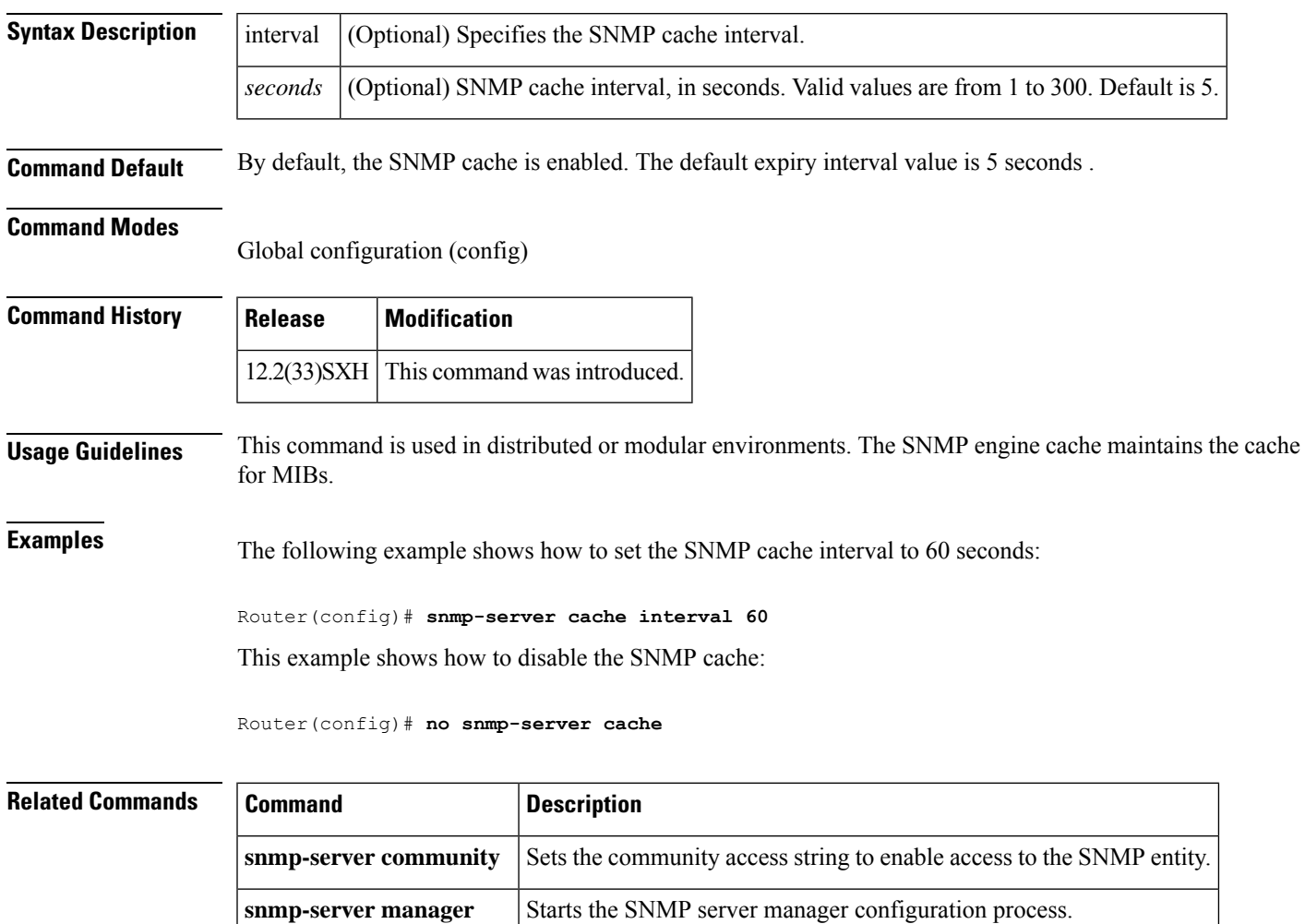

### <span id="page-169-0"></span>**snmp-server chassis-id**

To provide a message line identifying the Simple Network Management Protocol (SNMP) server serial number, use the **snmp-server chassis-id** command in global configuration mode. To restore the default value, if any, use the **no** form of this command.

**snmp-server chassis-id** *text* **no snmp-server chassis-id**

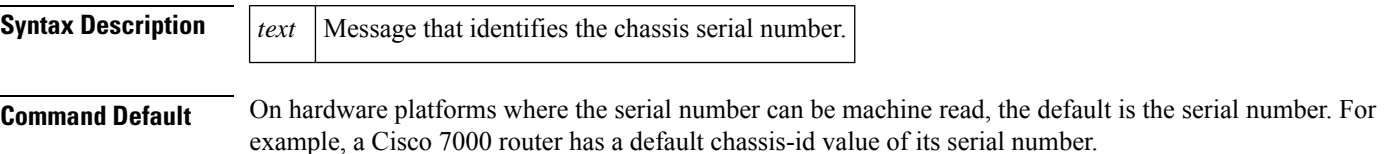

**Command Modes**

Global configuration

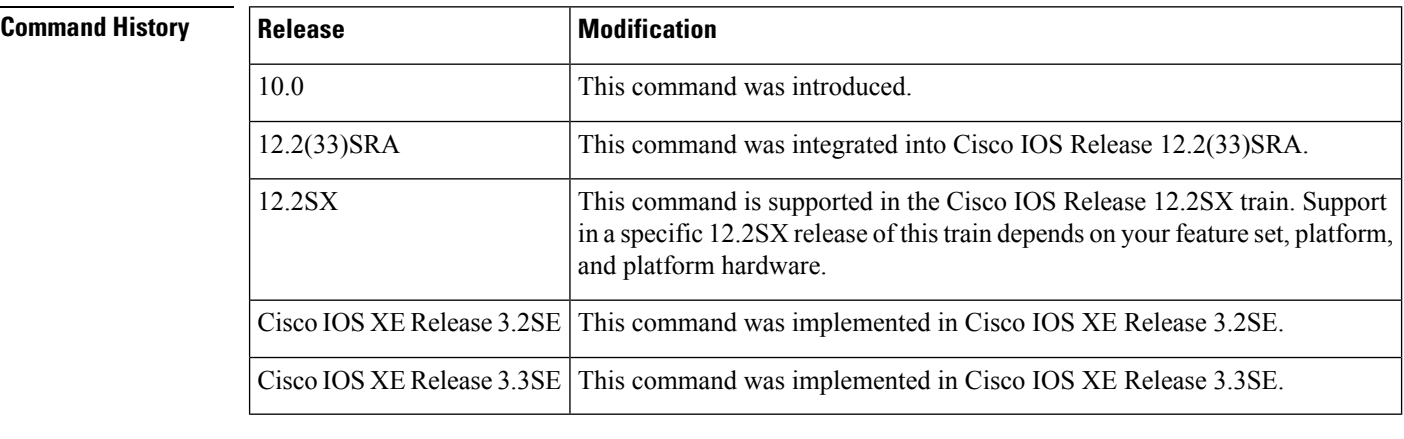

**Usage Guidelines** The Cisco MIB provides a chassis MIB variable that enables the SNMP manager to gather data on system card descriptions, chassis type, chassis hardware version, chassis ID string, software version of ROM monitor, software version of system image in ROM, bytes of processor RAM installed, bytes of NVRAM installed, bytes of NVRAM in use, current configuration register setting, and the value of the configuration register at the next reload. The following installed card information is provided: type of card, serial number, hardware version, software version, and chassis slot number.

The chassis ID message can be seen with the **show snmp** command.

**Examples** In the following example, the chassis serial number specified is 1234456:

Router(config)# **snmp-server chassis-id 1234456**

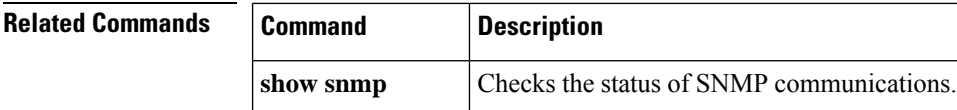

I

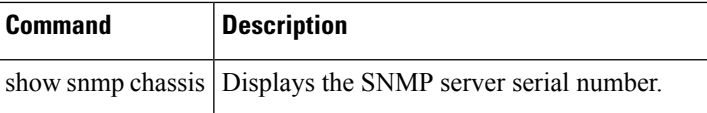

## <span id="page-171-0"></span>**snmp-server community**

To set up the community access string to permit access to the Simple Network Management Protocol (SNMP), use the **snmp-server community** command in global configuration mode. To remove the specified community string, use the **no**form of this command.

**snmp-server community** *string* [**view** *view-name*] [{**ro** | **rw**}] [**ipv6** *nacl*] [{*access-list-numberextended-access-list-numberaccess-list-name*}] **no snmp-server community** *string*

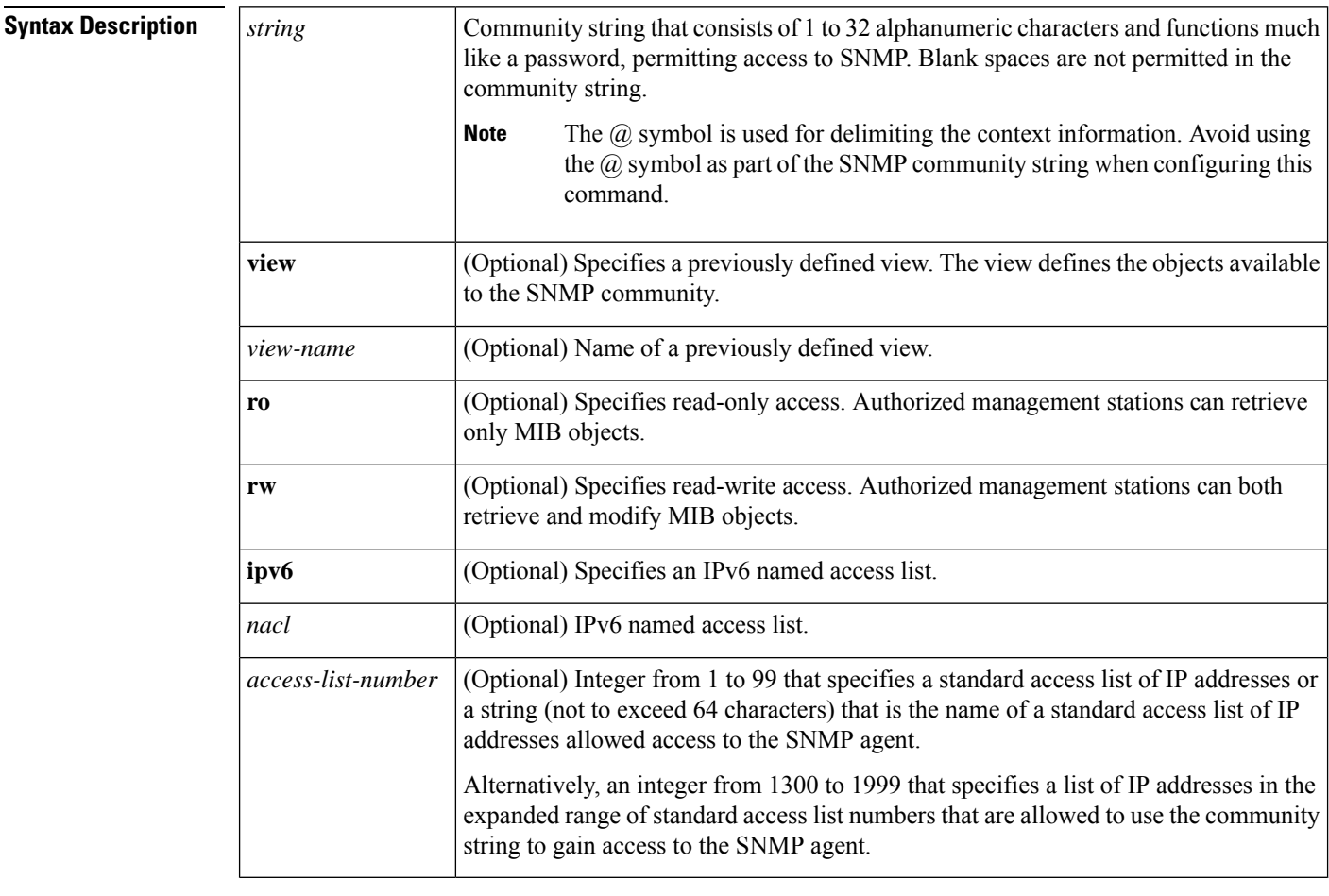

#### **Command Default** An SNMP community string permits read-only access to all objects.

#### **Command Modes**

Global configuration (config)

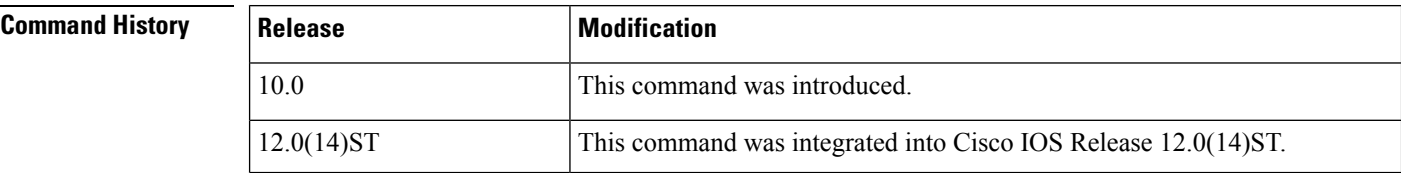

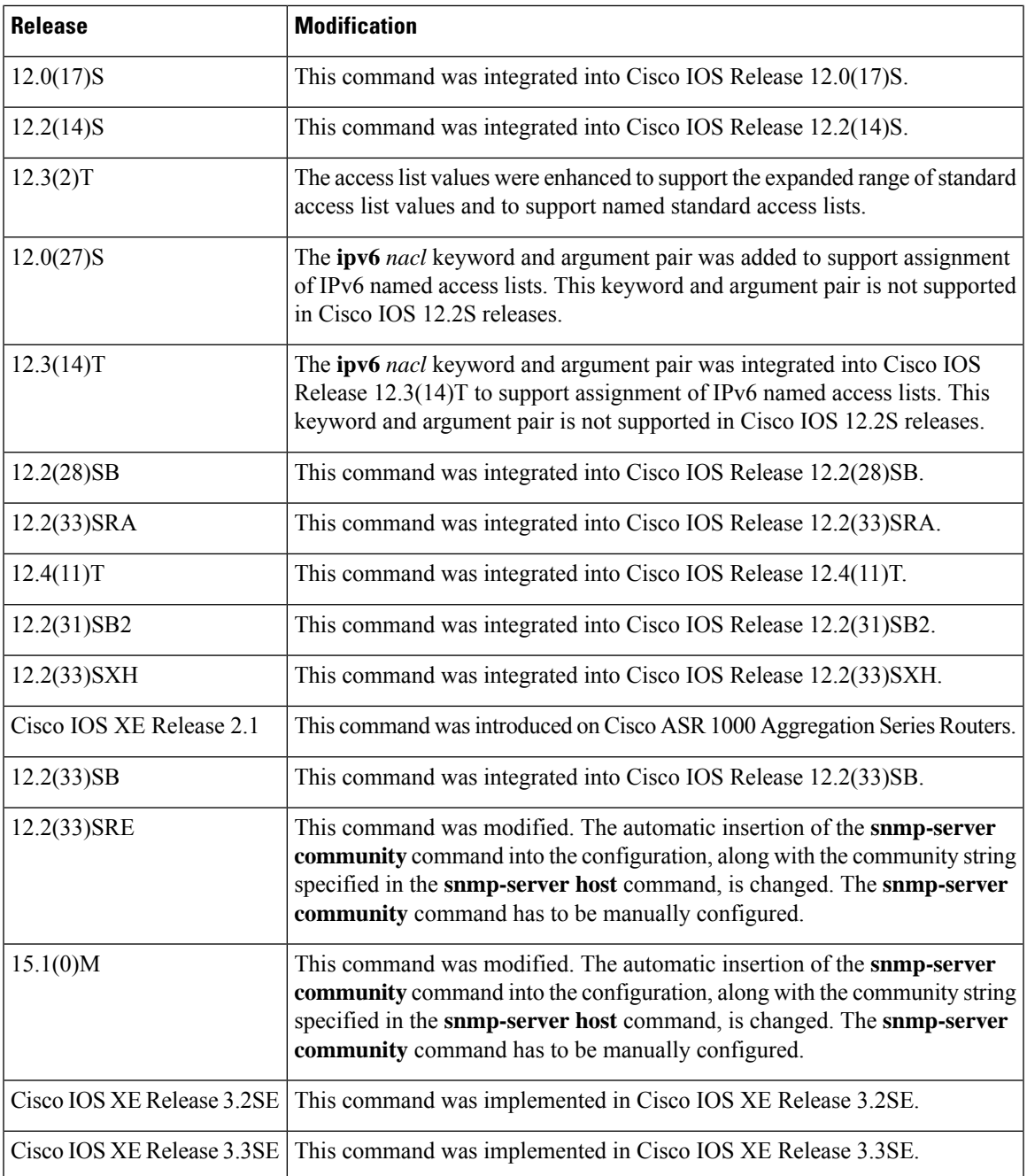

**Usage Guidelines** The **no snmp-server** command disables all versions of SNMP (SNMPv1, SNMPv2C, SNMPv3).

The first **snmp-server** command that you enter enables all versions of SNMP.

To configure SNMP community strings for the MPLS LDP MIB, use the **snmp-server community** command on the host network management station (NMS).

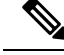

**Note**

In Cisco IOS Release 12.0(3) to 12.2(33)SRD, if a community string was not defined using the **snmp-server community** command prior to using the **snmp-server host** command, the default form of the **snmp-server community** command was automatically inserted into the configuration. The password (community string) used for this automatic configuration of the **snmp-server community** was same as specified in the **snmp-server host** command. However, in Cisco IOS Release 12.2(33)SRE and later releases, you have to manually configure the **snmp-server community** command.

The **snmp-server community** command can be used to specify only an IPv6 named access list, only an IPv4 access list, or both. For you to configure both IPv4 and IPv6 access lists, the IPv6 access list must appear first in the command statement.

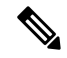

The @ symbol is used as a delimiter between the community string and the context in which it is used. For example, specific VLAN information in BRIDGE-MIB may be polled using community@VLAN\_ID (for example, public $@100$ ) where 100 is the VLAN number. Avoid using the  $@$  symbol as part of the SNMP community string when configuring this command. **Note**

**Examples** The following example shows how to set the read/write community string to newstring:

Router(config)# **snmp-server community newstring rw**

The following example shows how to allow read-only access for all objects to members of the standard named access list lmnop that specify the comaccess community string. No other SNMP managers have access to any objects.

Router(config)# **snmp-server community comaccess ro lmnop**

The following example shows how to assign the string comaccess to SNMP, allow read-only access, and specify that IP access list 4 can use the community string:

Router(config)# **snmp-server community comaccess ro 4**

The following example shows how to assign the string manager to SNMP and allow read-write access to the objects in the restricted view:

Router(config)# **snmp-server community manager view restricted rw**

The following example shows how to remove the community comaccess:

Router(config)# **no snmp-server community comaccess**

The following example shows how to disable all versions of SNMP:

Router(config)# **no snmp-server**

The following example shows how to configure an IPv6 access list named list1 and links an SNMP community string with this access list:

Router(config)# **ipv6 access-list list1**

Router(config-ipv6-acl)# **permit ipv6 2001:DB8:0:12::/64 any** Router(config-ipv6-acl)# **exit** Router(config)# **snmp-server community comaccess rw ipv6 list1**

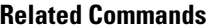

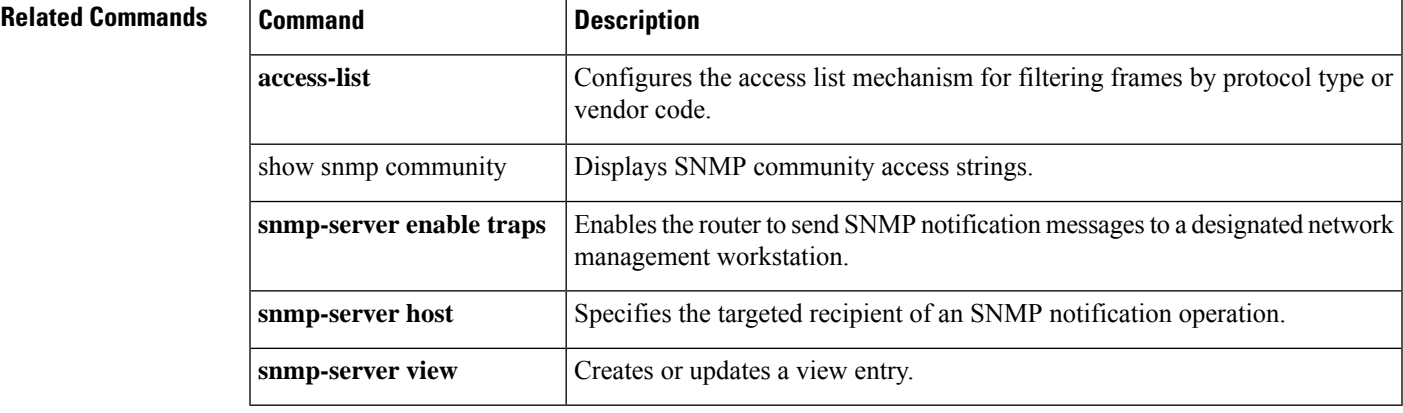

### <span id="page-175-0"></span>**snmp-server contact**

To set the system contact (sysContact) string, use the **snmp-server contact** command in global configuration mode. To remove the system contact information, use the **no** form of this command.

**snmp-server contact** *text* **no snmp-server contact**

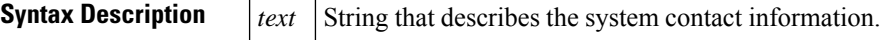

**Command Default** No system contact string is set.

#### **Command Modes**

Global configuration

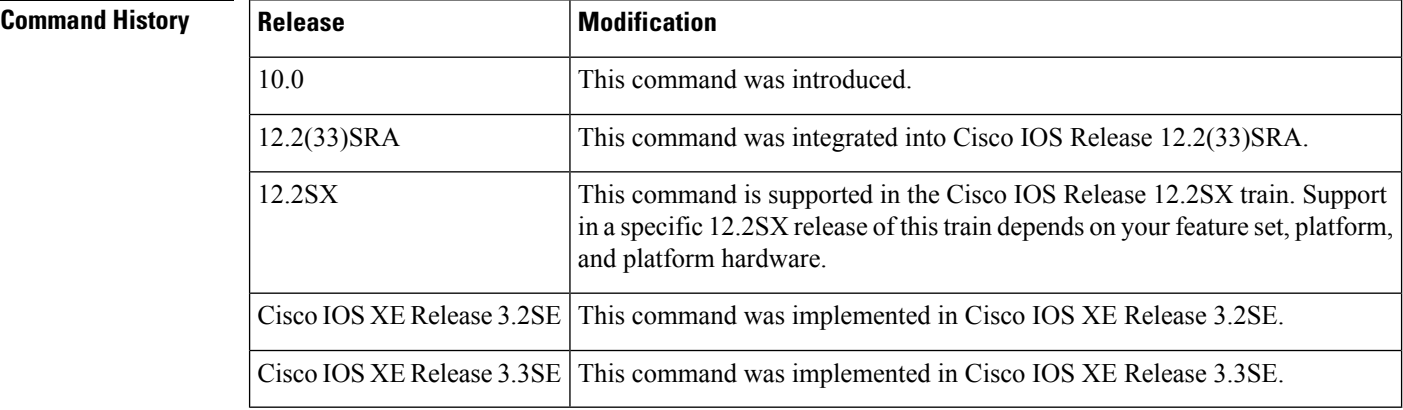

**Examples** The following is an example of a system contact string:

```
Router(config)#snmp-server contact '{"phone": "123-456-7899", "name": "Bob"}'
```
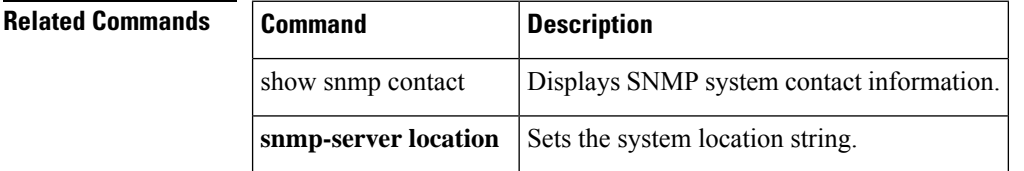

### <span id="page-176-0"></span>**snmp-server context**

To create a Simple Network Management Protocol (SNMP) context, use the **snmp-server context** command in global configuration mode. To delete an SNMP context, use the **no** form of this command.

**snmp-server context** *context-name* **no snmp-server context** *context-name*

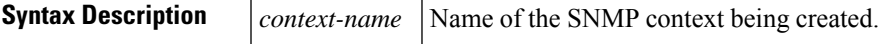

**Command Default** No SNMP contexts are configured.

#### **Command Modes**

Global configuration (config)

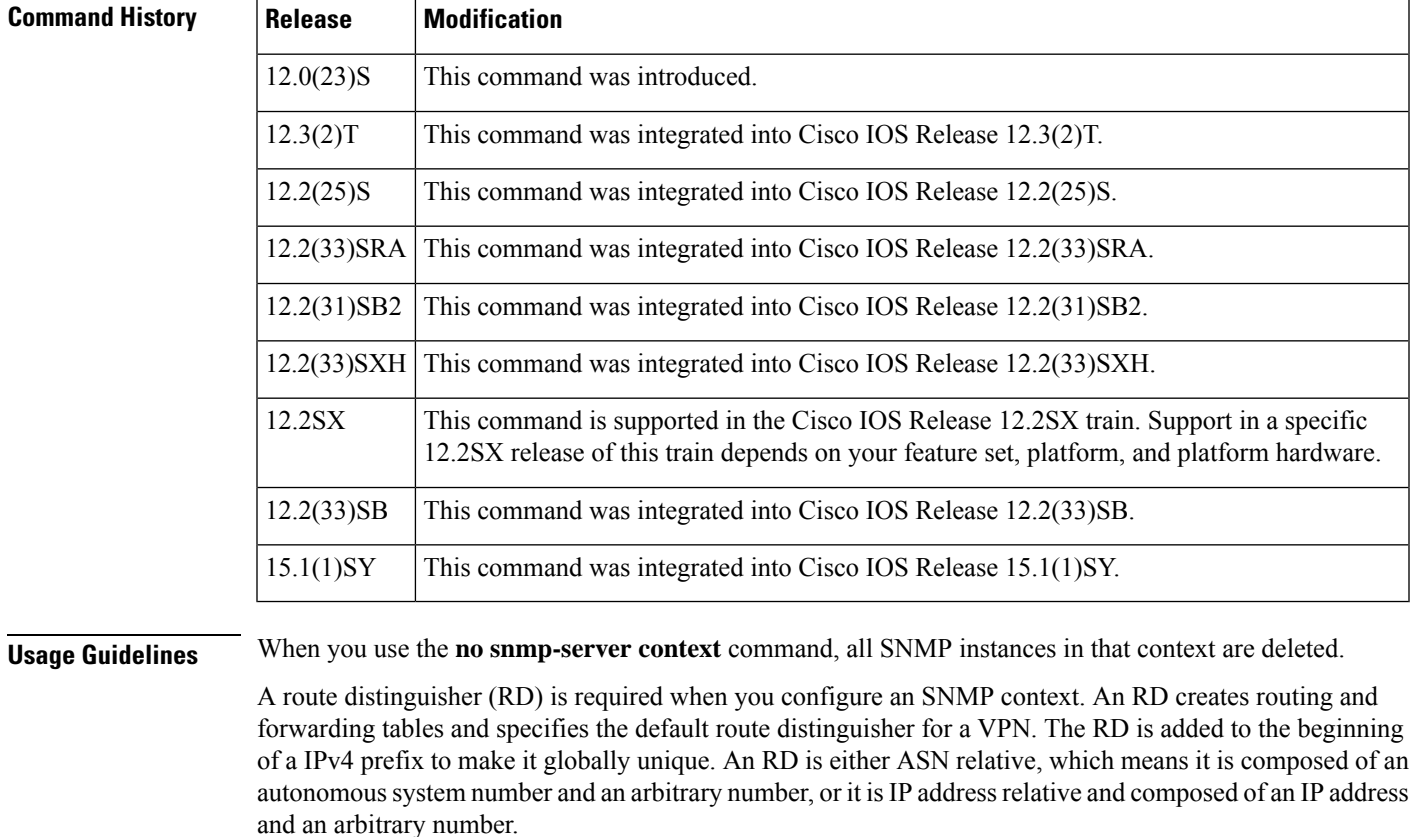

**Examples** The following example shows how to create an SNMP context named contextA and associate it with a virtual private network (VPN) routing and forwarding (VRF) instance named CustomerA:

> Router(config)# **snmp-server context contextA** Router(config)# **ip vrf CustomerA**

I

Router(config-vrf)# **rd 100:120** Router(config-vrf)# **context contextA**

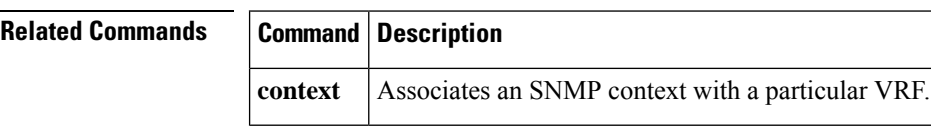

### <span id="page-178-0"></span>**snmp-server drop vrf-traffic**

To configure a router to drop Simple Network Management Protocol (SNMP) packets coming from virtual routing and forwarding (VRF) interfaces, use the **snmp-server drop vrf-traffic** command in global configuration mode. To disable the configuration, use the **no** form of this command.

**snmp-server drop vrf-traffic no snmp-server drop vrf-traffic**

**Syntax Description** This command has no arguments or keywords.

**Command Default** SNMP packets are not dropped from VRF interfaces.

#### **Command Modes**

Global configuration (config)

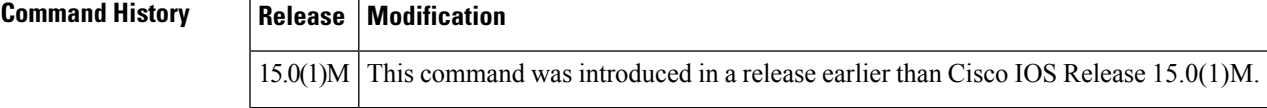

**Examples** The following example shows how to configure a router to drop SNMP packets coming from VRF interfaces:

Router(config)# **snmp-server drop vrf-traffic**

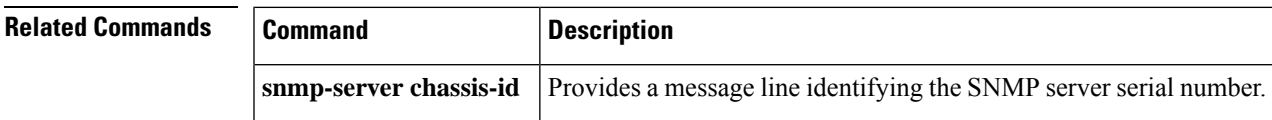

### <span id="page-179-0"></span>**snmp-server enable informs**

Effective with Cisco IOS Release 12.2(33)SXI, the **snmp-server enable informs** command is not available in Cisco IOS software. **Note**

This command has no functionality. To enable the sending of Simple Network Management Protocol (SNMP) inform notifications, use one of the **snmp-server enable traps***notification-type* commands in global configuration mode combined with the **snmp-server host***host-address* **informs** command in global configuration mode.

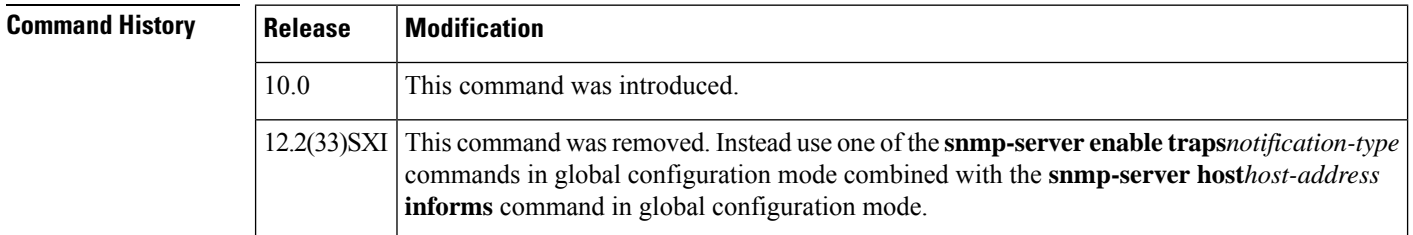
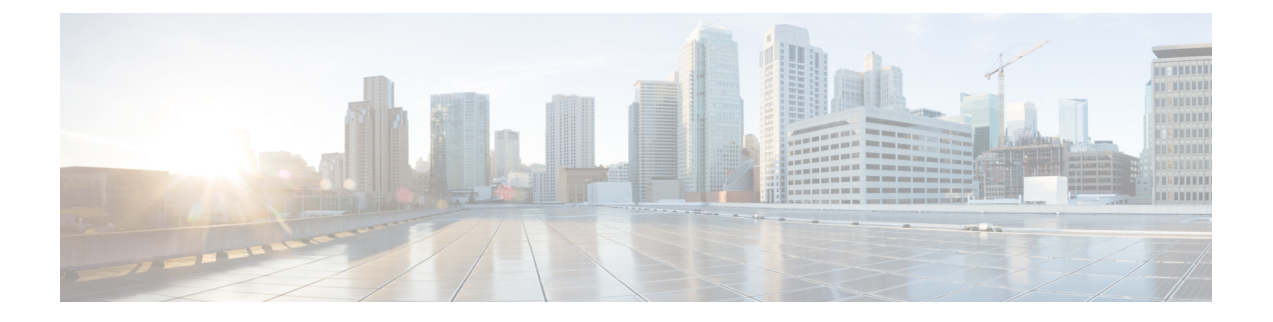

# **snmp-server enable traps through snmp-server enable traps ospf cisco-specific retransmit**

- [snmp-server](#page-182-0) enable traps, on page 173
- [snmp-server](#page-189-0) enable traps (MPLS), on page 180
- [snmp-server](#page-193-0) enable traps aaa\_server, on page 184
- [snmp-server](#page-195-0) enable traps atm pvc, on page 186
- [snmp-server](#page-197-0) enable traps atm pvc extension, on page 188
- [snmp-server](#page-202-0) enable traps atm pvc extension mibversion, on page 193
- snmp-server enable traps atm [snmp-walk-serial](#page-204-0) , on page 195
- [snmp-server](#page-206-0) enable traps atm subif, on page 197
- [snmp-server](#page-209-0) enable traps bfd, on page 200
- [snmp-server](#page-211-0) enable traps bgp, on page 202
- [snmp-server](#page-214-0) enable traps bulkstat, on page 205
- [snmp-server](#page-216-0) enable traps c6kxbar, on page 207
- [snmp-server](#page-218-0) enable traps calltracker, on page 209
- [snmp-server](#page-220-0) enable traps cnpd, on page 211
- [snmp-server](#page-221-0) enable traps cpu, on page 212
- [snmp-server](#page-223-0) enable traps dhcp, on page 214
- snmp-server enable traps [dhcp-snooping](#page-224-0) bindings, on page 215
- [snmp-server](#page-225-0) enable traps director, on page 216
- [snmp-server](#page-227-0) enable traps dlsw, on page 218
- [snmp-server](#page-229-0) enable traps eigrp, on page 220
- [snmp-server](#page-230-0) enable traps envmon, on page 221
- [snmp-server](#page-233-0) enable traps errdisable, on page 224
- [snmp-server](#page-234-0) enable traps firewall, on page 225
- [snmp-server](#page-235-0) enable traps flash, on page 226
- [snmp-server](#page-237-0) enable traps flowmon, on page 228
- [snmp-server](#page-238-0) enable traps frame-relay, on page 229
- snmp-server enable traps frame-relay multilink [bundle-mismatch,](#page-240-0) on page 231
- [snmp-server](#page-242-0) enable traps frame-relay subif, on page 233
- [snmp-server](#page-244-0) enable traps if-monitor, on page 235
- [snmp-server](#page-245-0) enable traps ip local pool, on page 236
- [snmp-server](#page-246-0) enable traps isdn, on page 237
- [snmp-server](#page-248-0) enable traps l2tun pseudowire status, on page 239
- [snmp-server](#page-250-0) enable traps l2tun session, on page 241
- [snmp-server](#page-252-0) enable traps l2tun tunnel, on page 243
- [snmp-server](#page-253-0) enable traps memory, on page 244
- snmp-server enable traps ospf [cisco-specific](#page-255-0) errors config-error, on page 246
- snmp-server enable traps ospf [cisco-specific](#page-257-0) errors shamlink, on page 248
- snmp-server enable traps ospf [cisco-specific](#page-259-0) retransmit, on page 250

# <span id="page-182-0"></span>**snmp-server enable traps**

To enable all Simple Network Management Protocol (SNMP) notification types that are available on your system, use the **snmp-server enable traps**command in global configuration mode. To disable all available SNMP notifications, use the **no**form of this command.

**snmp-server enable traps** [*notification-type*] [**vrrp**] **no snmp-server enable traps** [*notification-type*] [**vrrp**]

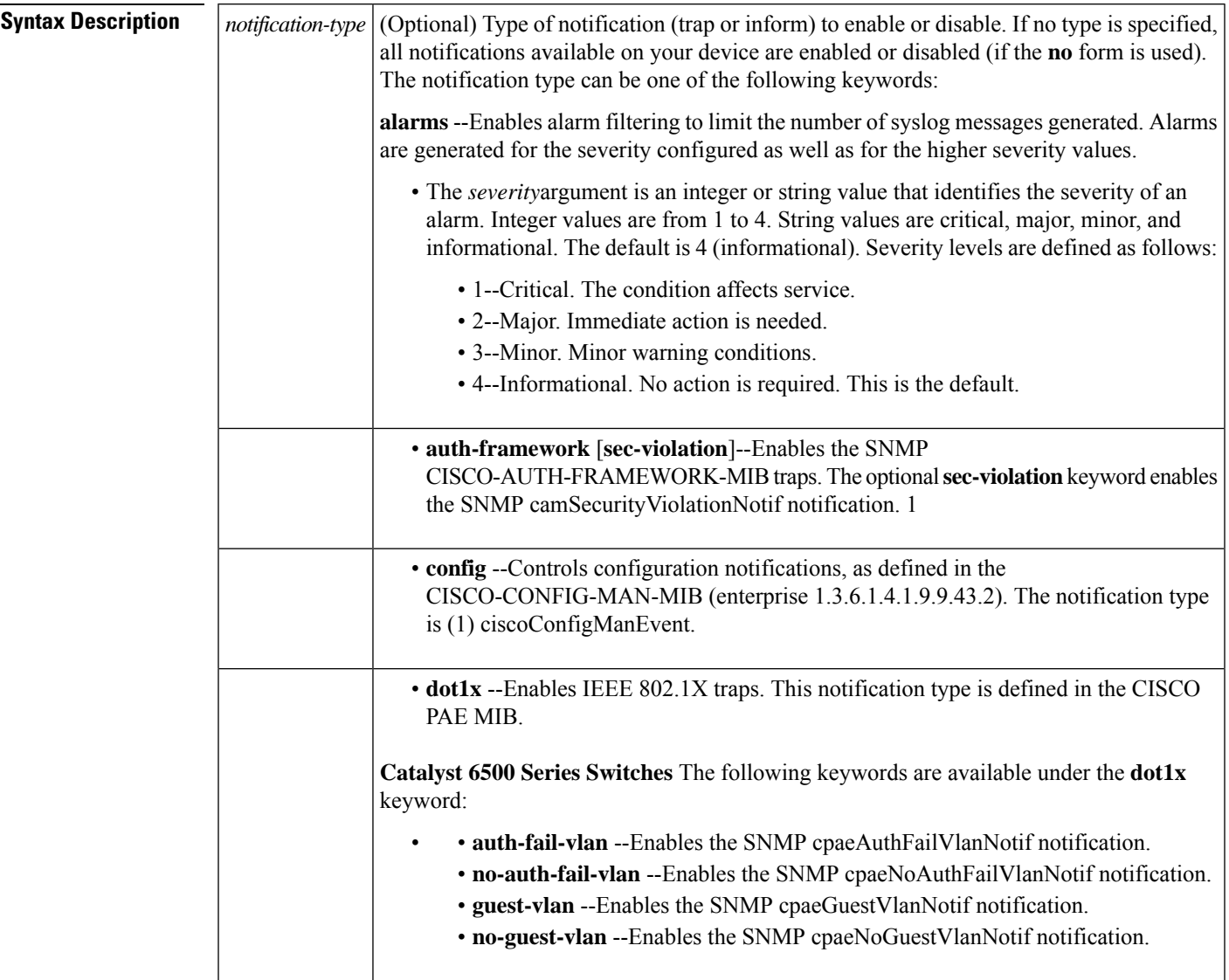

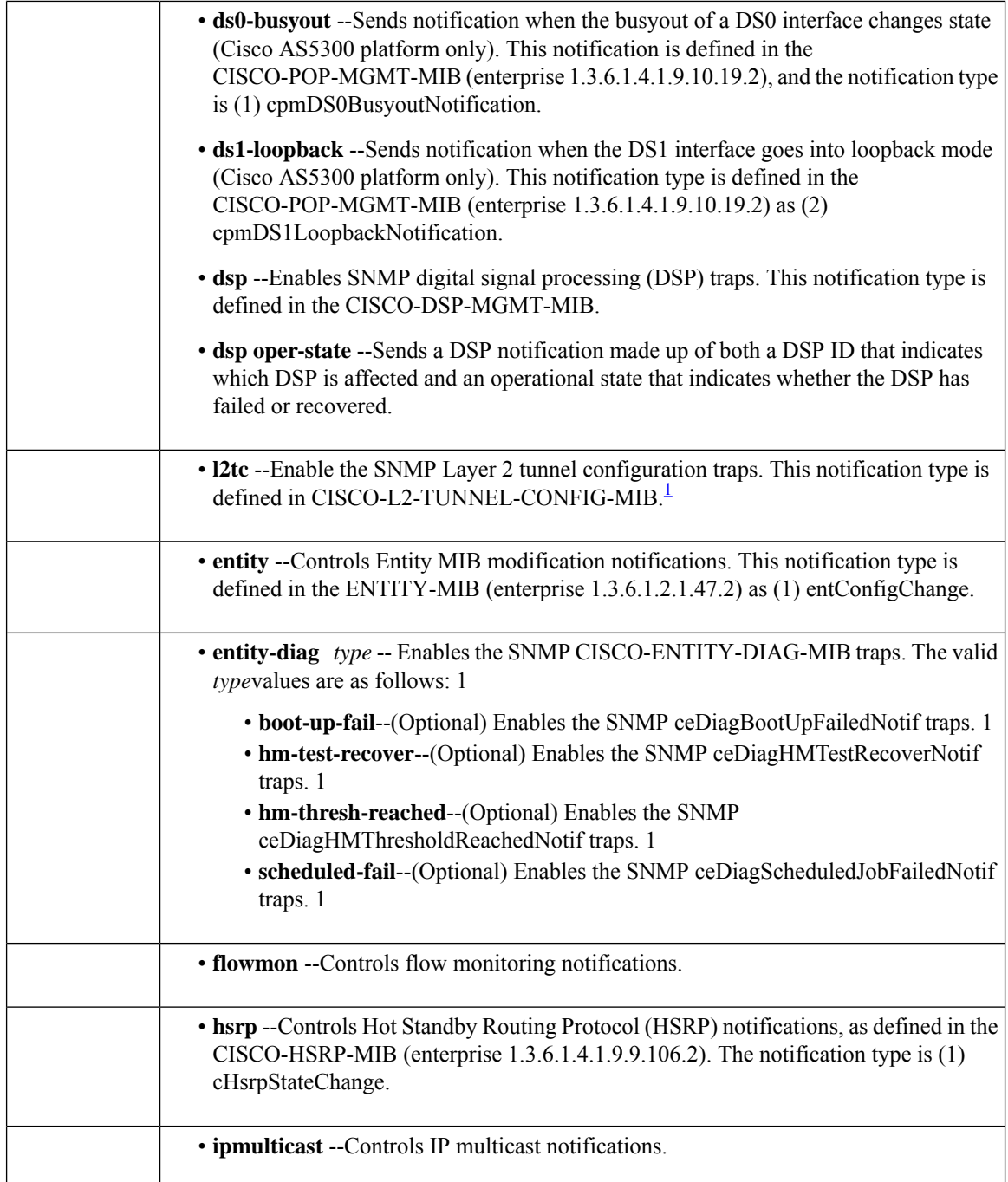

 $\mathbf l$ 

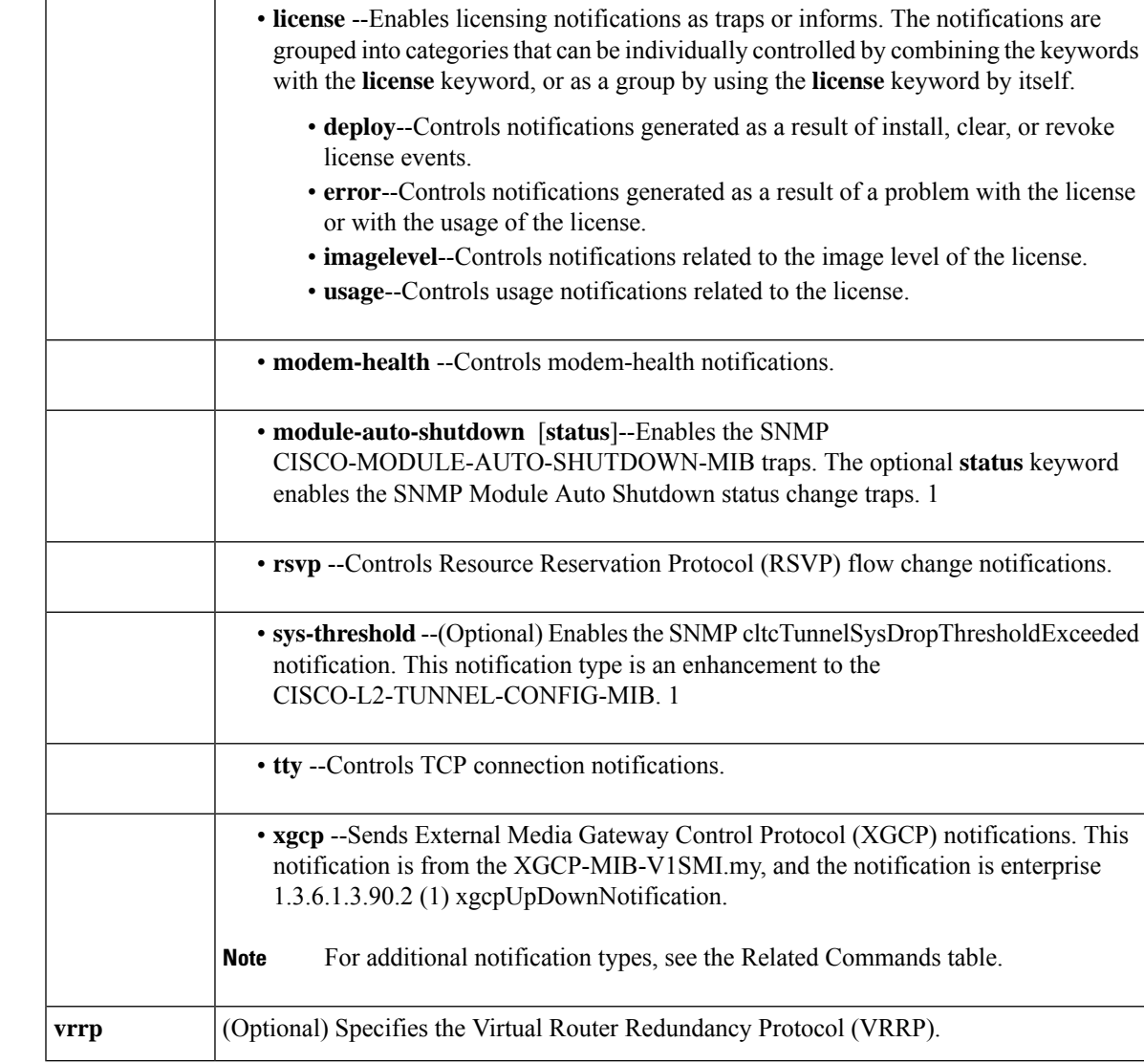

<span id="page-184-0"></span><sup>1</sup> Supported on the Catalyst 6500 series switches.

**Command Default** No notifications controlled by this command are sent.

### **Command Modes**

Global configuration (config)

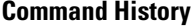

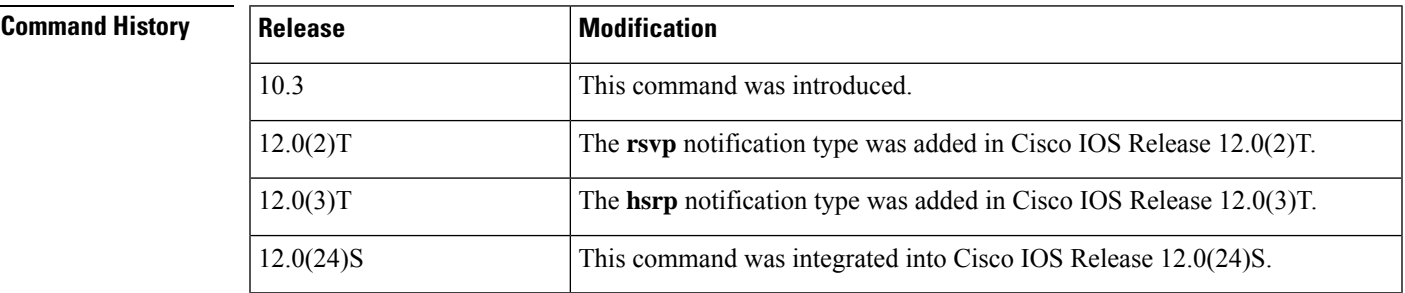

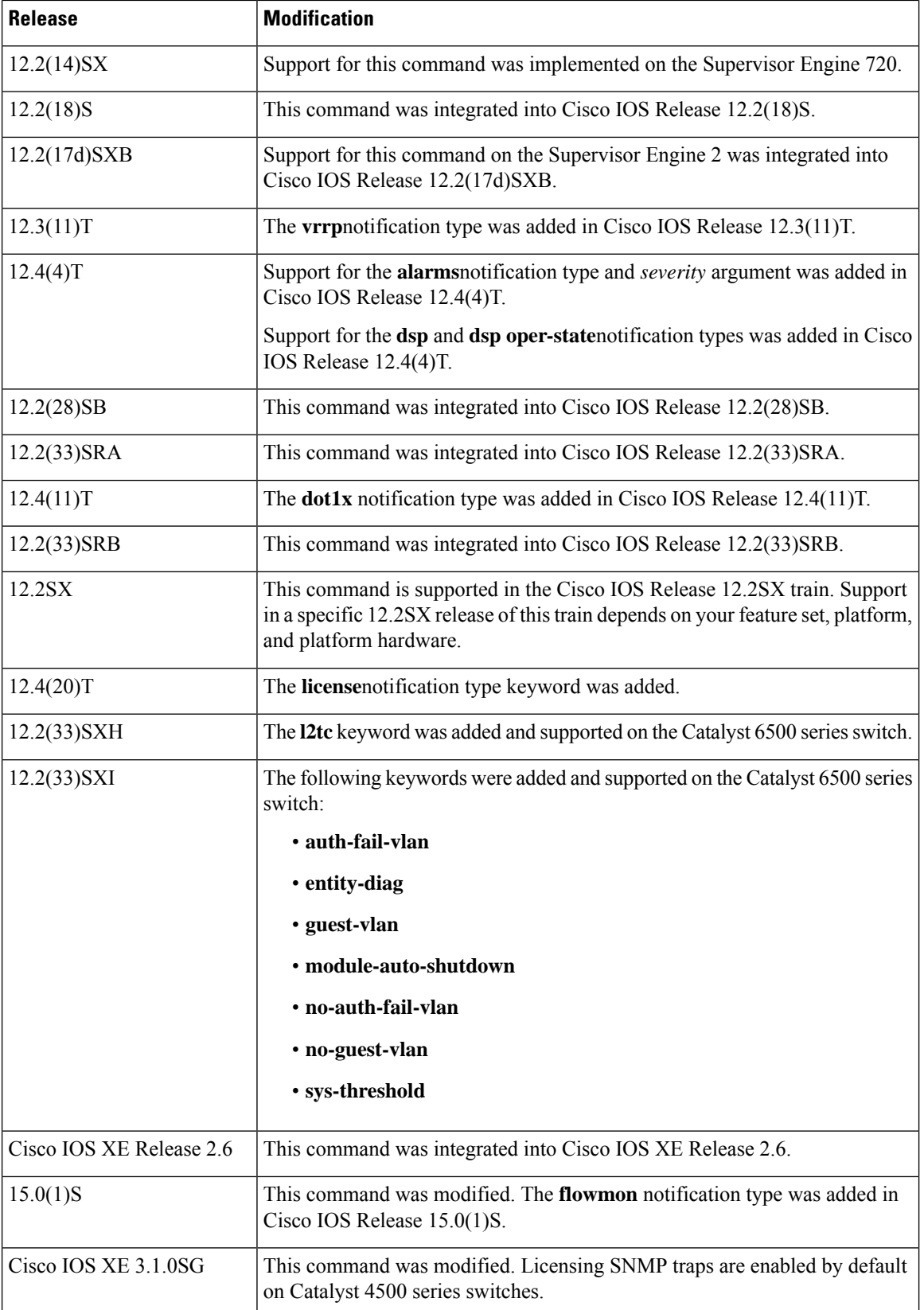

 $\mathbf I$ 

J,

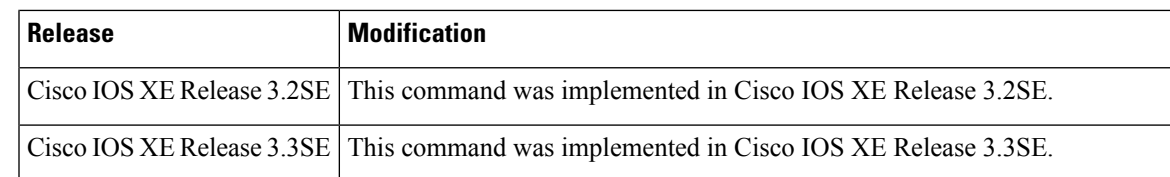

**Usage Guidelines** For additional notification types, see the Related Commands table for this command.

SNMP notifications can be sent as traps or inform requests. This command enables both traps and inform requests for the specified notification types. To specify whether the notifications should be sent as traps or informs, use the **snmp-server host** [**traps** | **informs**] command.

To configure the router to send these SNMP notifications, you must enter at least one **snmp-server enable traps**command. If you enter the command with no keywords, all notification types are enabled. If you enter the command with a keyword, only the notification type related to that keyword is enabled. To enable multiple types of notifications, you must issue a separate **snmp-server enable traps** command for each notification type and notification option.

Most notification types are disabled by default but some cannot be controlled with the **snmp-server enable traps** command.

The **snmp-server enable traps**command is used in conjunction with the **snmp-server host**command. Use the **snmp-server host** command to specify which host or hosts receive SNMP notifications. To send notifications, you must configure at least one **snmp-server host** command.

#### **Catalyst 6500 Series Switches**

The following MIBs were enhanced or supported in Cisco IOS Release 12.2(33)SXI and later releases on the Catalyst 6500 series switch:

- CISCO-L2-TUNNEL-CONFIG-MIB-LLDP--Enhancement. The CISCO-L2-TUNNEL-CONFIG-MIB provides SNMP access to the Layer 2 tunneling-related configurations.
- CISCO-PAE-MIB--Enhancement for critical condition and includes traps when the port goes into the Guest Vlan or AuthFail VLAN.
- CISCO-MODULE-AUTO-SHUTDOWN-MIB--Supported. The CISCO-MODULE-AUTO-SHUTDOWN-MIB providesSNMPaccessto the Catalyst 6500 seriesswitch Module Automatic Shutdown component.
- CISCO-AUTH-FRAMEWORK-MIB--Supported. The CISCO-AUTH-FRAMEWORK-MIB provides SNMP access to the Authentication Manager component.
- CISCO-ENTITY-DIAG-MIB--The CISCO-ENTITY-DIAG-MIB provides SNMP traps for generic online diagnostics (GOLD) notification enhancements.

**Examples** The following example shows how to enable the router to send all traps to the host specified by the name myhost.cisco.com, using the community string defined as public:

```
Router(config)# snmp-server enable traps
```
Router(config)# **snmp-server host myhost.cisco.com public**

The following example shows how to configure an alarm severity threshold of 3:

#### Router# **snmp-server enable traps alarms 3**

The following example shows how to enable the generation of a DSP operational state notification from from the command-line interface (CLI):

Router(config)# **snmp-server enable traps dsp oper-state**

The following example shows how to enable the generation of a DSP operational state notification from a network management device:

```
setany -v2c 1.4.198.75 test cdspEnableOperStateNotification.0 -i 1
cdspEnableOperStateNotification.0=true(1)
```
The following example shows how to send no traps to any host. The Border Gateway Protocol (BGP) traps are enabled for all hosts, but the only traps enabled to be sent to a host are ISDN traps (which are not enabled in this example).

```
Router(config)# snmp-server enable traps bgp
```
Router(config)# **snmp-server host user1 public isdn**

The following example shows how to enable the router to send all inform requests to the host at the address myhost.cisco.com, using the community string defined as public:

```
Router(config)# snmp-server enable traps
```
Router(config)# **snmp-server host myhost.cisco.com informs version 2c public**

The following example shows how to send HSRP MIB traps to the host myhost.cisco.com using the community string public:

Router(config)# **snmp-server enable traps hsrp**

Router(config)# **snmp-server host myhost.cisco.com traps version 2c public hsrp**

The following example shows that VRRP will be used as the protocol to enable the traps:

Router(config)# **snmp-server enable traps vrrp** Router(config)# **snmp-server host myhost.cisco.com traps version 2c vrrp**

The following example shows how to send IEEE 802.1X MIB trapsto the host "myhost.example.com" using the community string defined as public:

```
Router(config)# snmp-server enable traps dot1x
Router(config)# snmp-server host myhost.example.com traps public
```
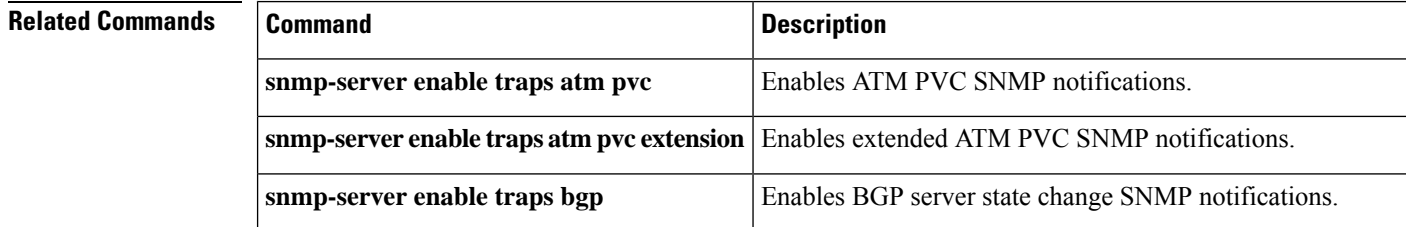

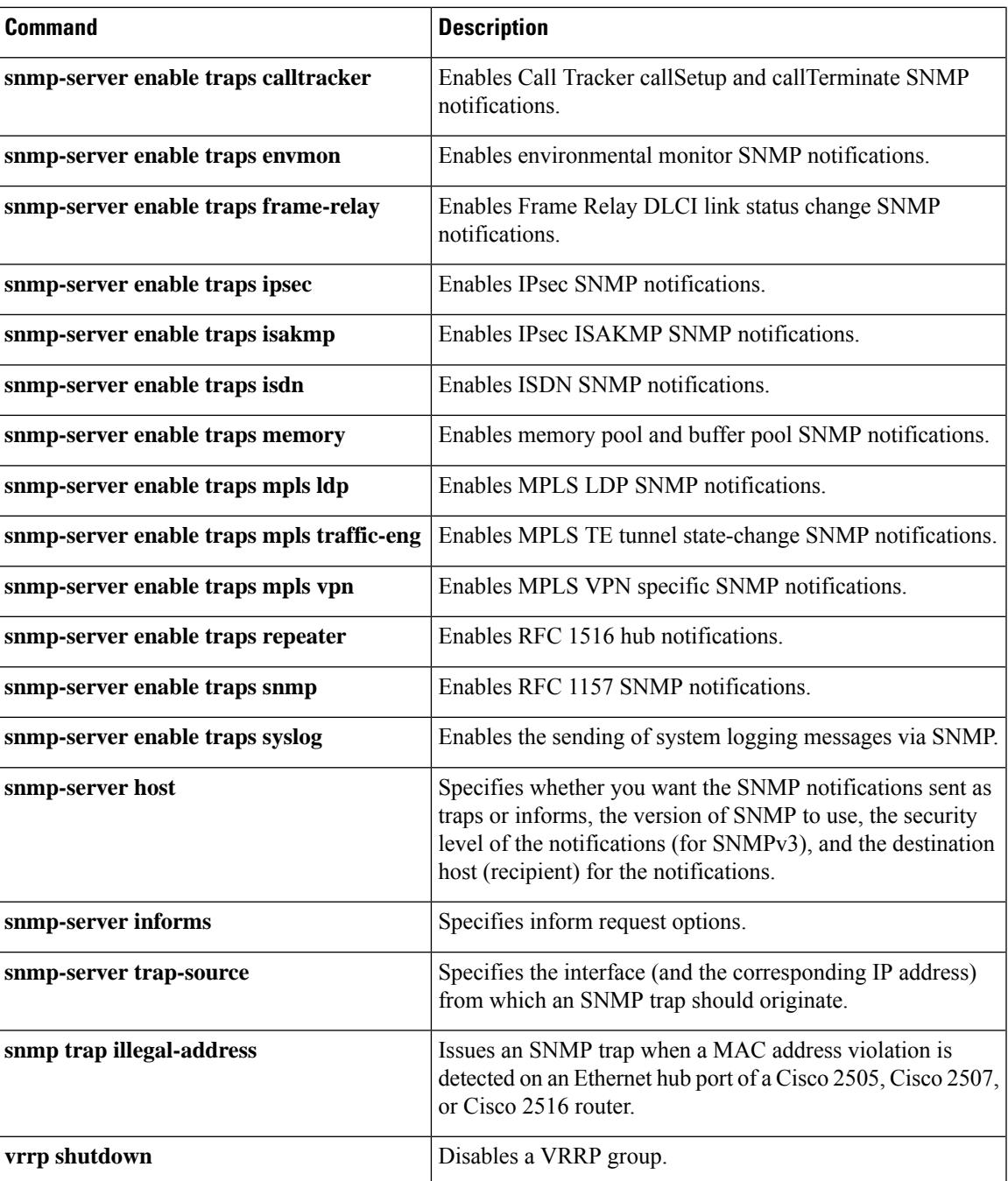

# <span id="page-189-0"></span>**snmp-server enable traps (MPLS)**

To enable a label switch router (LSR) to send Simple Network Management Protocol (SNMP) notifications or informs to an SNMP host, use the **snmp-server enable traps**command in global configuration mode. To disable notifications or informs, use the **no**form of this command.

**snmp-server enable traps** [*notification-type*] [*notification-option*] **no snmp-server enable traps** [*notification-type*] [*notification-option*]

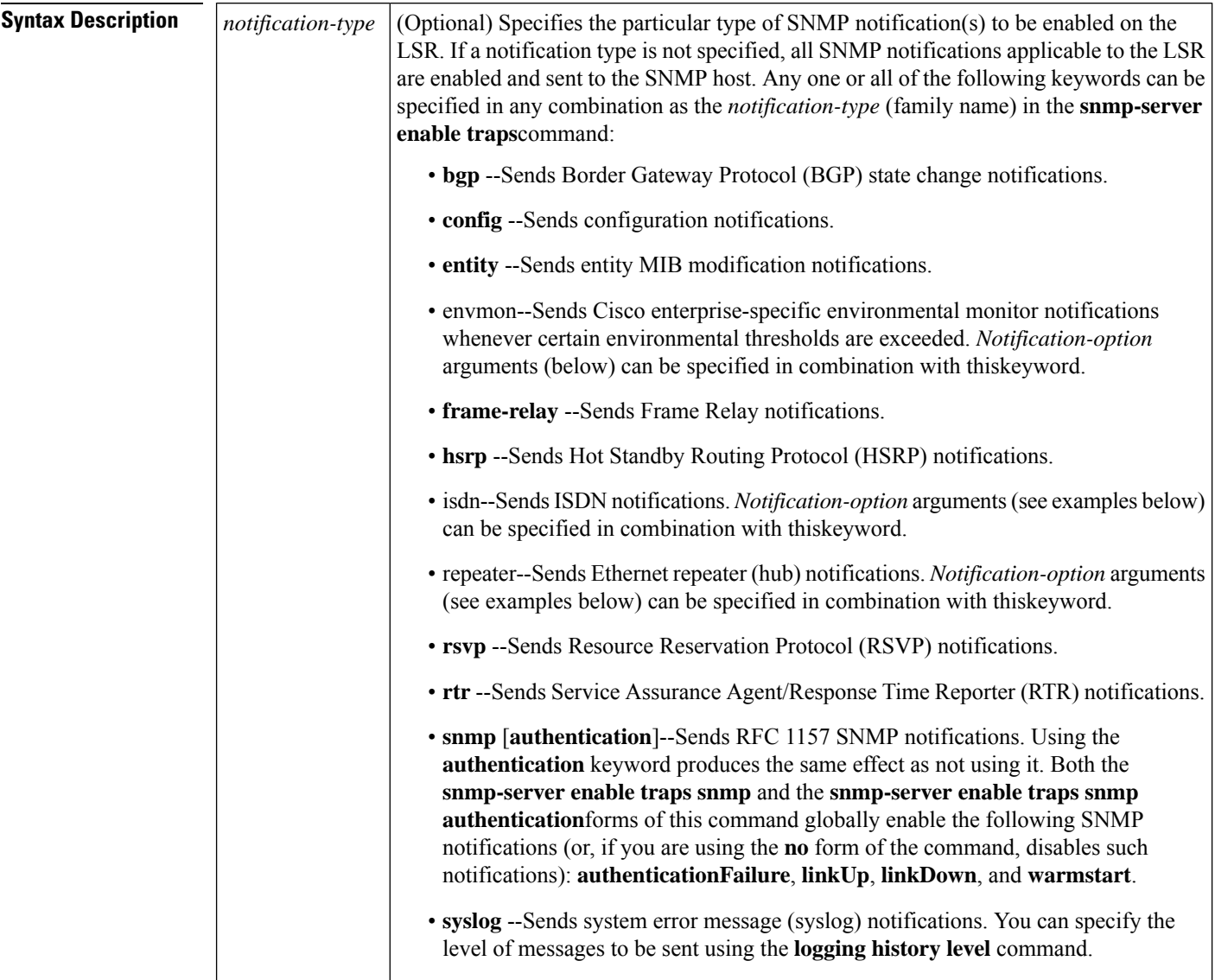

r

 $\mathbf l$ 

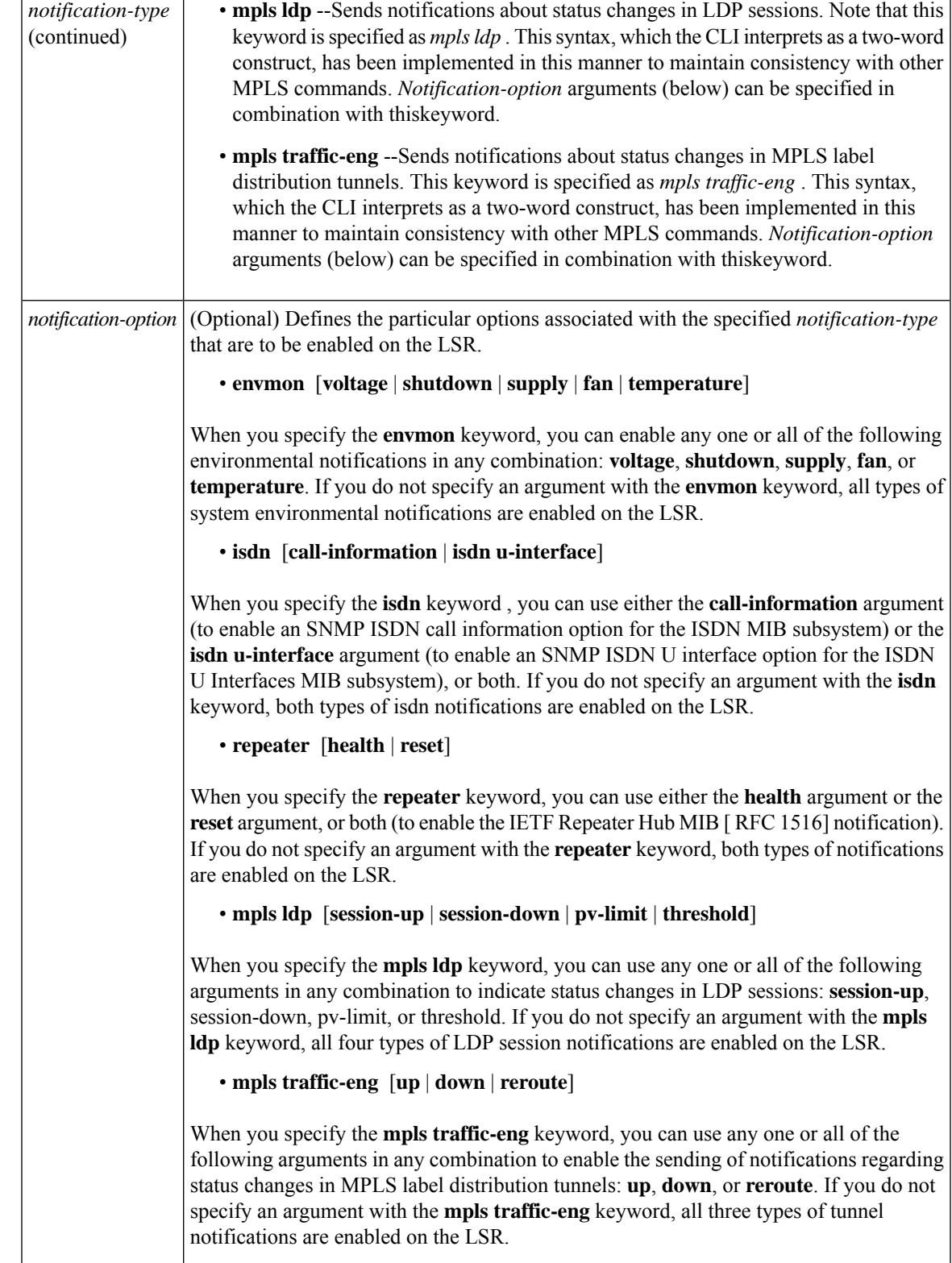

### **Command Default** If you issue this command on an LSR without specifying any *notification-type* keywords, the default behavior of the LSR is to enable all notification types controlled by the command (some notification types cannot be controlled by means of this command).

#### **Command Modes**

Global configuration

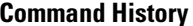

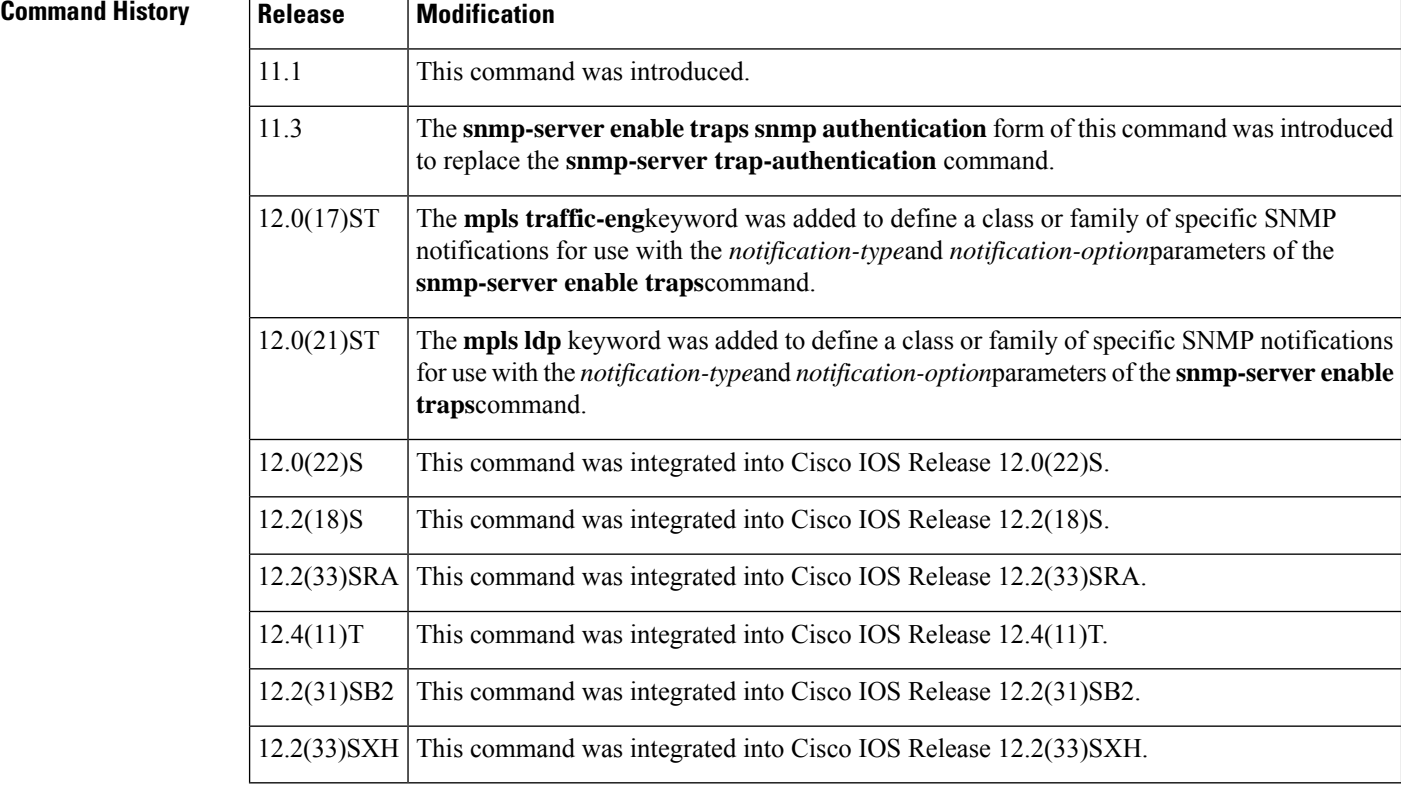

### **Usage Guidelines** To configure an LSR to send SNMP LDP notifications, you must issue at least one **snmp-server enable**

**traps**command on the router.

To configure an LSR to send either notifications (traps) or informs to a designated network management station (NMS), you must issue the **snmp-server host**command on that device, usingthe keyword (**traps** or **informs**) that suits your purposes.

If you issue the **snmp-server enable traps**command without keywords, all SNMP notification types are enabled on the LSR. If you issue this command with specific keywords, only the notification types associated with those particular keywords are enabled on the LSR.

The **snmp-server enable traps**command is used in conjunction with the **snmp-server host**command. You use the latter command to specify the NMS host (or hosts) targeted as the recipient(s) of the SNMP notifications generated by SNMP-enabled LSRs in the network. To enable an LSR to send such notifications, you must issue at least one **snmp-server host** command on the LSR.

**Examples** In the following example, the router is enabled to send all notifications to the host specified as myhost.cisco.com. The community string is defined as public.

```
Router(config)# snmp-server enable traps
Router(config)# snmp-server host myhost.cisco.com public
```
In the following example, the router is enabled to send Frame Relay and environmental monitor notifications to the host specified as myhost.cisco.com. The community string is defined as public:

```
Router(config)# snmp-server enable traps frame-relay
Router(config)# snmp-server enable traps envmon temperature
Router(config)# snmp-server host myhost.cisco.com public
```
In the following example, notifications are not sent to any host. BGP notifications are enabled for all hosts, but the only notifications enabled to be sent to a host are ISDN notifications (which are not enabled in this example).

```
Router(config)# snmp-server enable traps bgp
Router(config)# snmp-server host host1 public isdn
```
In the following example, the router is enabled to send all inform requests to the host specified as myhost.cisco.com. The community string is defined as public.

```
Router(config)# snmp-server enable traps
Router(config)# snmp-server host myhost.cisco.com informs version 2c public
```
In the following example, HSRP MIB notifications are sent to the hostspecified as myhost.cisco.com*.* The community string is defined as public*.*

```
Router(config)# snmp-server enable hsrp
Router(config)# snmp-server host myhost.cisco.com traps version 2c public hsrp
```
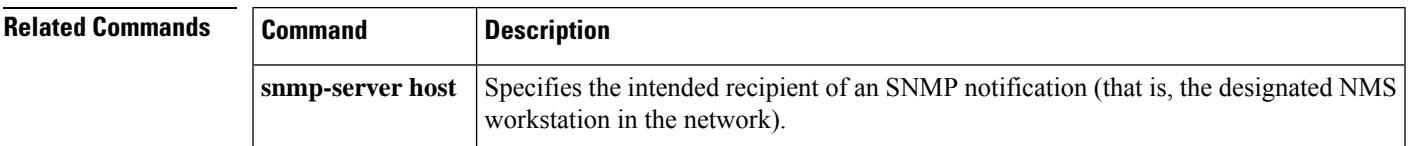

## <span id="page-193-0"></span>**snmp-server enable traps aaa\_server**

To enable authentication, authorization, and accounting (AAA) server state-change Simple Network Management Protocol (SNMP) notifications, use the **snmp-server enable traps aaa\_server**command in global configuration mode. To disable AAA server state-change SNMP notifications, use the **no**form of this command.

**snmp-server enable traps aaa\_server no snmp-server enable traps aaa\_server**

**Syntax Description** This command has no arguments or keywords.

**Command Default** SNMP notifications are disabled by default.

#### **Command Modes**

Global configuration

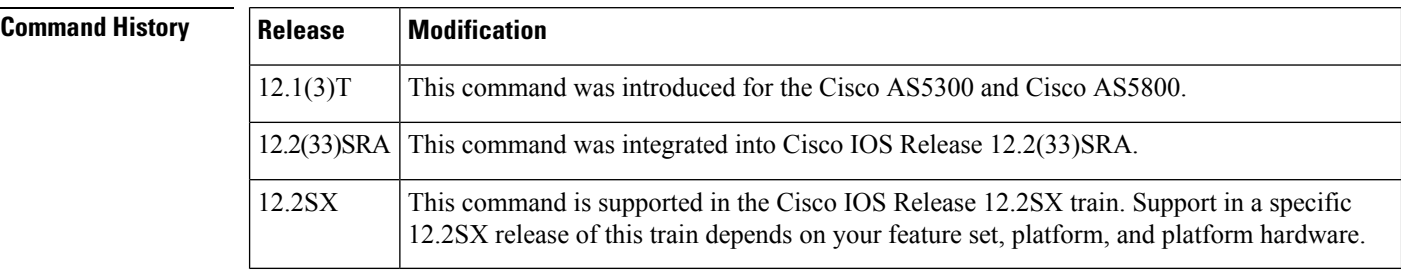

**Usage Guidelines** SNMP notifications can be sent as traps or inform requests. This command enables both traps and inform requests.

> This command controls (enables or disables) AAA Server state change (casServerStateChange) notifications. ServerStateChange notifications, when enabled, will be sent when the server moves from an "up" to "dead" state or when a server moves from a "dead" to "up" state.

> The Cisco AAA Server State is defined by the casState object in the Cisco AAA Server MIB. The possible values are as follows:

- up(1)--Server is responding to requests.
- dead(2)--Server failed to respond to requests.

A server is marked "dead" if it does not respond after maximum retransmissions. A server is marked "up" again either after a waiting period or if some response is received from it. The initial value of casState is "up(1)" at system startup. This will only transition to "dead(2)" if an attempt to communicate fails.

For a complete description of this notification and additional MIB functions, see the CISCO-AAA-SERVER-MIB.my file, available on Cisco.com at http://www.cisco.com/public/mibs/v2/.

The **snmp-server enable traps aaa\_sever**command is used in conjunction with the **snmp-serverhost**command. Use the **snmp-server host** command to specify which host or hosts receive SNMP notifications. To send SNMP notifications, you must configure at least one **snmp-server host**command.

**Examples** The following example enables the router to send AAA server up/down informs to the host at the address myhost.cisco.com using the community string defined as public:

```
Router(config)# snmp-server enable traps aaa_server
Router(config)# snmp-server host myhost.cisco.com informs version 2c public
```
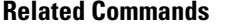

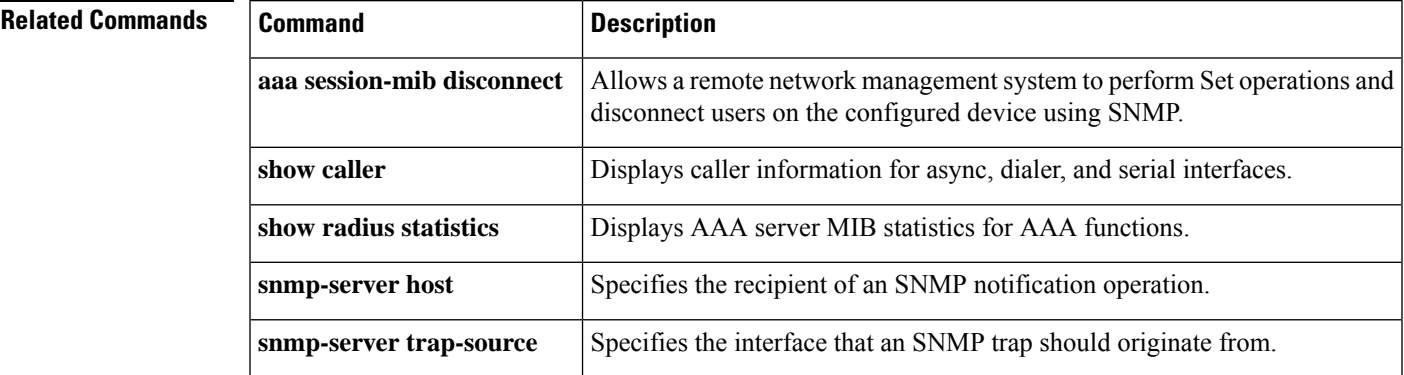

## <span id="page-195-0"></span>**snmp-server enable traps atm pvc**

To enable the sending of ATM permanent virtual circuit (PVC) Simple Network Management Protocol (SNMP) notifications, use the **snmp-server enable traps atm pvc**command in global configuration mode. To disable ATM PVC-specific SNMP notifications, use the **no**form of this command.

**snmp-server enable traps atm pvc** [**interval** *seconds*] [**fail-interval** *seconds*] **no snmp-server enable traps atm pvc** [**interval** *seconds*] [**fail-interval** *seconds*]

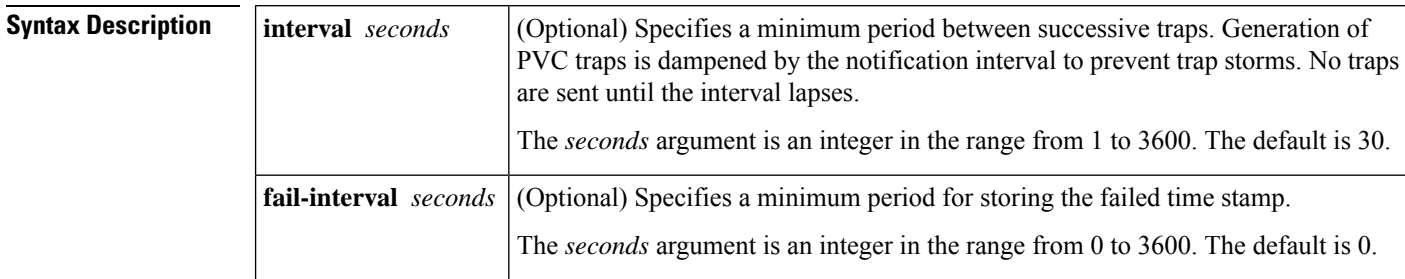

**Command Default** SNMP notifications are disabled.

### **Command Modes**

Global configuration

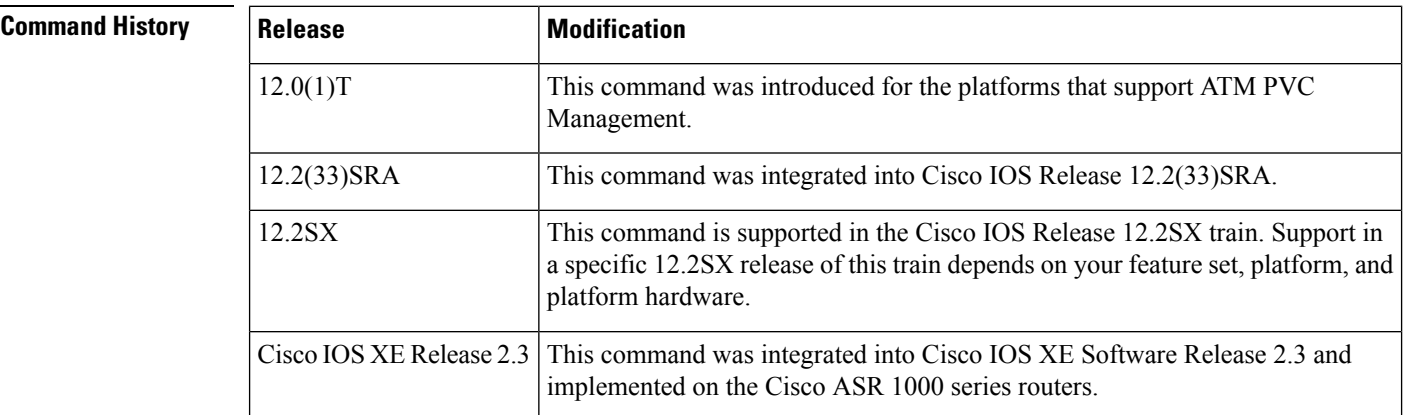

**Usage Guidelines** SNMP notifications can be sent as traps or inform requests. This command enables both traps and inform requests for the specified notification types. ATM notifications are defined in the CISCO-IETF-ATM2-PVCTRAP-MIB.my file, available from the Cisco FTP site at <ftp://ftp.cisco.com/pub/mibs/v2/>

> ATM PVC failure notifications are sent when a PVC on an ATM interface fails or leaves the UP operational state. Only one trap is generated per hardware interface, within the specified interval defined by the **interval** keyword (stored as the atmIntfPvcNotificationInterval in the MIB). If other PVCs on the same interface go DOWN during this interval, traps are generated and held until the fail interval has elapsed. When the interval has elapsed, the traps are sent if the PVCs are still DOWN.

П

No notifications are generated when a PVC returns to the UP state after having been in the DOWN state. If you need to detect the recovery of PVCs, you must use the SNMP management application to regularly poll your router.

The **snmp-server enable traps atm pvc**command is used in conjunction with the **snmp-serverhost**command. Use the **snmp-server host** command to specify which host or hosts receive SNMP notifications. To send notifications, you must configure at least one **snmp-server host**command.

## **Examples** The following example shows the enabling of ATM PVC traps on a router, so that if PVC 0/1 goes down, host 172.16.61.90 will receive the notifications:

!For ATM PVC Trap Support to work on your router, you must first have SNMP support and !an IP routing protocol configured on your router: Router(config)# **snmp-server community public ro** Router(config)# **snmp-server host 172.16.61.90 public** Router(config)# **ip routing** Router(config)# **router igrp 109** Router(config-router)# **network 172.16.0.0** ! !Enable ATM PVC Trap Support and OAM management:

Router(config)# **snmp-server enable traps atm pvc interval 40 fail-interval 10**

Router(config)# **interface atm 1/0.1**

Router(config-if)# **pvc 0/1**

Router(config-if-atm-vc)# **oam-pvc manage**

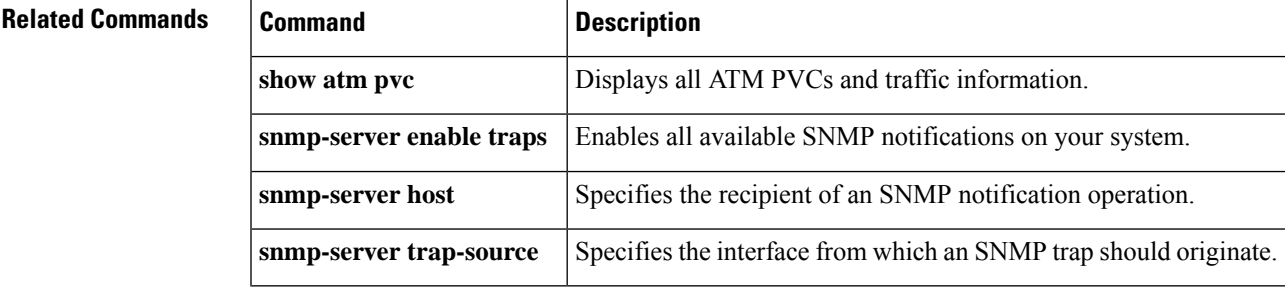

## <span id="page-197-0"></span>**snmp-server enable traps atm pvc extension**

To enable the sending of extended ATM permanent virtual circuit (PVC) SNMP notifications and SNMP notifications for ATM Operation, Administration, and Maintenance (OAM) F5 continuity check (CC), ATM OAM F5 alarm indication signals/remote defect indications (AIS/RDI), and loopback failures, use the **snmp-server enable traps atm pvc extensioncommand in global configuration mode. To disable these SNMP** notifications, use the **no**form of this command.

**snmp-server enable traps atm pvc extension** {**up** | **down** | **oam failure** [{**aisrdi** | **endCC** | **loopback** | **segmentCC**}]}

**no snmp-server enable traps atm pvc extension** {**up** | **down** | **oam failure** [{**aisrdi** | **endCC** | **loopback** | **segmentCC**}]}

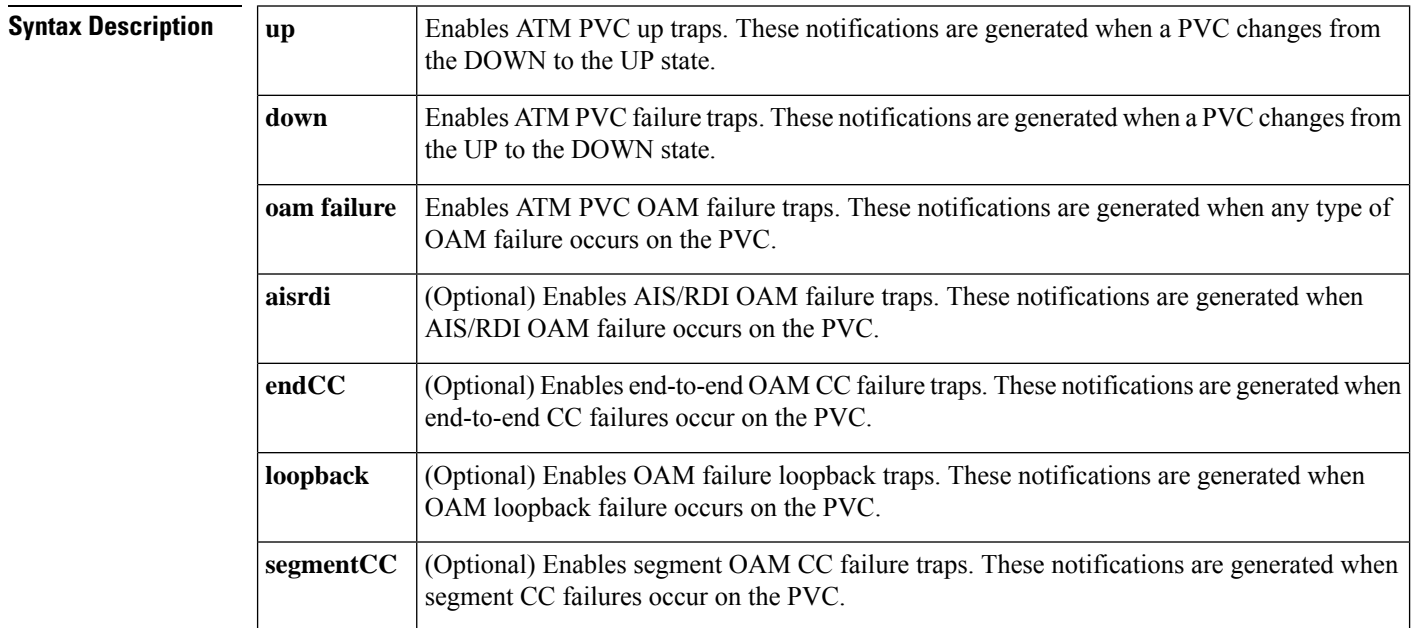

**Command Default** SNMP notifications are disabled. The interval between successive traps is 30 seconds.

### **Command Modes**

Global configuration (config)

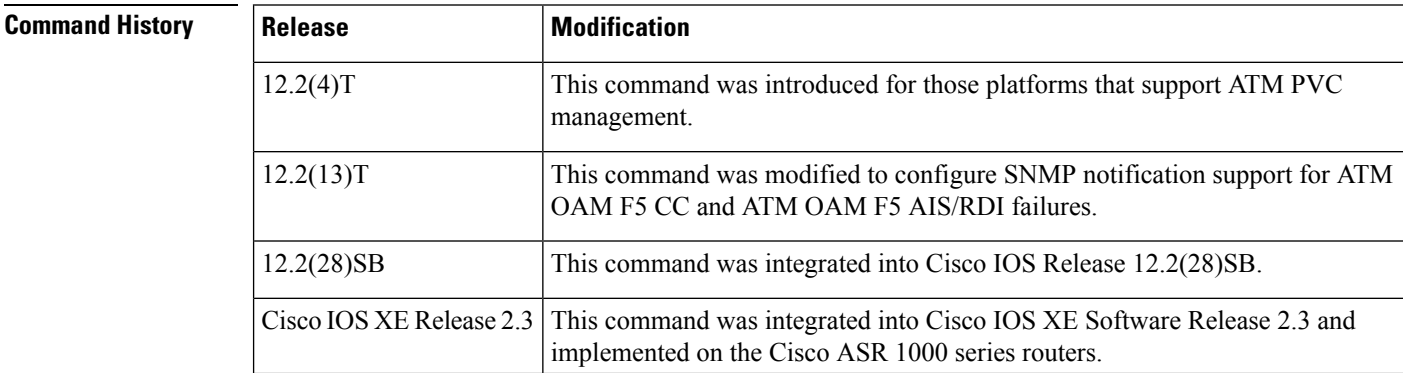

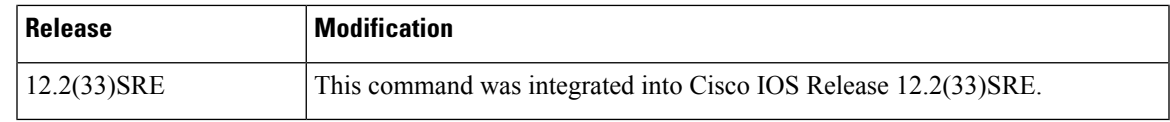

**Usage Guidelines** For PVCs that are not part of a range, extended ATM PVC traps include virtual path identifier/virtual channel identifier (VPI/ VCI) information, the number of state transitions a PVC goes through in an interval, and the timestamp for the start and end of the transitions. For PVCs that are part of a range, extended ATM PVC traps include the first and last VPI/VCI of the range and the timestamp for the first failure and the last failure within the same range.

> Extended ATM PVC and ATM OAM F5 CC traps cannot be used at the same time as the legacy ATM PVC trap. The legacy ATM PVC trap must be disabled by using the **no snmp-server enable traps atm pvc** command before extended ATM PVC traps can be configured.

> The extended ATM PVC failure trap (which is enabled by the **snmp-server enable traps atm pvc extension down** command) is the same trap as the legacy ATM PVC failure trap (which is enabled by the **snmp-server enable traps atm pvc** command), but with the following differences:

- The extended ATM PVC failure trap contains information in the form of VPI/VCI ranges.
- The extended ATM PVC failure trap contains timestamps for when PVCs go down.
- The legacy ATM PVC failure trap contains only one VPI/VCI per trap.

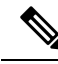

You must configure the **snmp-server enable traps atm pvc extension mibversion 2**command before you can enable the ATM OAM F5 AIS/RDI failure traps, the end-to-end ATM OAM F5 CC failure traps, the OAM failure loopback traps, and the segment ATM OAM F5 CC failure traps. This command enables the MIB that supports these traps. **Note**

OAM management must be enabled on the PVC before you can use ATM PVC traps. To generate F5 loopback failure traps, enable OAM management using the **oam-pvc manage** command. To generate segment F5 CC failure traps, enable segment OAM CC management by using the **oam-pvc manage cc segment** command. To generate end-to-end F5 CC failure traps, enable end-to-end OAM CC management by using the **oam-pvc manage cc end** command. To generate OAM F5 AIS/RDI failure traps, enable any of the three types of OAM management listed above.

SNMP notifications can be sent as traps or inform requests. This command enables both traps and inform requests for the specified notification types. The interval between successive traps is 30 seconds.

The extended ATM PVC notifications for MIB version 1 are defined in the

CISCO-IETF-ATM2-PVCTRAP-MIB.my file.The extended ATM PVC notifications for MIB version 2 are defined in the CISCO-ATM-PVCTRAP-EXTN-MIB.my file. Both of these MIB files are available from the Cisco FTP site at <ftp://ftp.cisco.com/pub/mibs/v2/> .

ATM PVC traps are generated at the end of the notification interval. It is possible to generate all three types of ATM PVC traps (the ATM PVC failure trap, ATM PVC up trap, and ATM PVC OAM failure trap) at the end of the same notification interval; however, only one type of trap will be generated for each PVC.

The **snmp-server enable traps atm pvc extension**command is used in conjunction with the **snmp-server hostcommand.** Use the **snmp-server host** command to specify which host or hosts receive SNMP notifications. In order to send notifications, you must configure at least one **snmp-server host**command.

When the ATM OAM F5 loopback, AIS/RDI, or CC failure trap is enabled, the PVC remains in the UP state when an OAM loopback, AIS/RDI, or CC failure is detected, so that the flow of data will still be possible. If one of these traps is not enabled, the PVC will be placed in the DOWN state when an OAM loopback, AIS/RDI, or CC failure is detected.

**Examples**

### **Extended ATM PVC Notifications**

The following example shows all three of the extended ATM PVC traps enabled on a router. If PVC 0/1 leaves the UP state, leaves the DOWN state, or has an OAM loopback failure, host 172.16.61.90 will receive the SNMP notifications:

```
! Configure SNMP support and an IP routing protocol on your router:
Router(config)# snmp-server community public ro
Router(config)# snmp-server host 172.16.61.90 public
Router(config)# ip routing
Router(config)# router igrp 109
Router(config-router)# network 172.16.0.0
!
! Enable extended ATM PVC trap support and OAM management:
Router(config)# snmp-server enable traps atm pvc extension down
Router(config)# snmp-server enable traps atm pvc extension up
Router(config)# snmp-server enable traps atm pvc extension oam failure loopback
Router(config)# interface atm 1/0.1
Router(config-if)# pvc 0/1
Router(config-if-atm-vc)# oam-pvc manage
```
### **Extended ATM PVC Failure Trap Output**

The following example shows output for extended ATM PVC failure trap for PVCs 1/100, 1/102, and 1/103. Note that only one trap is generated for all the PVCs associated with the same interface or subinterface (in contrast to the legacy ATM PVC failure trap, which generates a separate trap for each PVC). The VPI/VCI information and timing information are located in the objects associated with the trap.

```
00:23:56:SNMP:Queuing packet to 10.1.1.1
00:23:56:SNMP:V2 Trap, reqid 2, errstat 0, erridx 0
sysUpTime.0 = 143636snmpTrapOID.0 = atmIntfPvcFailuresTrap
iffEntry.1.19 = 19atmIntfPvcFailures.2 = 7
atmIntfCurrentlyFailingPVcls.2 = 3
atmPVclLowerRangeValue.19.1.2 = 102
atmPVclHigherRangeValue.19.1.2 = 103
atmPVclRangeStatusChangeStart.19.1.2 = 140643
atmPVclRangeStatusChangeEnd.19.1.2 = 140698
atmPVclStatusTransition.19.1.100 = 1
atmPVclStatusChangeStart.19.1.100 = 140636
atmPVclStatusChangeEnd.19.1.100 = 140636
00:23:56:SNMP:Packet sent via UDP to 10.1.1.1
```
### **Extended ATM PVC Up Trap Output**

The following example shows output for the extended ATM PVC up trap for PVCs 1/100, 1/102, and 1/103:

```
00:31:29:SNMP:Queuing packet to 10.1.1.1
00:31:29:SNMP:V2 Trap, reqid 2, errstat 0, erridx 0
sysUpTime.0 = 188990
snmpTrapOID.0 = atmIntfPvcUpTrap
iffEntry.1.19 = 19atmIntfCurrentlyDownToUpPVcls.2 = 3
atmPVclLowerRangeValue.19.1.2 = 102
atmPVclHigherRangeValue.19.1.2 = 103
atmPVclRangeStatusChangeStart.19.1.2 = 186005
atmPVclRangeStatusChangeEnd.19.1.2 = 186053
atmPVclStatusTransition.19.1.100 = 1
atmPVclStatusChangeStart.19.1.100 = 185990
atmPVclStatusChangeEnd.19.1.100 = 185990
00:31:30:SNMP:Packet sent via UDP to 10.1.1.1
```
### **ATM OAM F5 CC Notifications**

In the following example, the ATM OAM CC notifications and an extended ATM PVC notification are enabled. If connectivity failures are detected on PVC 0/1, host 172.16.61.90 will receive the SNMP notifications:

```
! Configure SNMP support and an IP routing protocol on your router:
Router(config)# snmp-server community public ro
Router(config)# snmp-server host 172.16.61.90 public
Router(config)# ip routing
Router(config)# router igrp 109
Router(config-router)# network 172.16.0.0
!
! Enable extended ATM PVC trap support and OAM management:
Router(config)# snmp-server enable traps atm pvc extension mibversion 2
Router(config)# snmp-server enable traps atm pvc extension oam failure aisrdi
Router(config)# snmp-server enable traps atm pvc extension oam failure endcc
Router(config)# snmp-server enable traps atm pvc extension oam failure segmentcc
Router(config)# snmp-server enable traps atm pvc extension oam failure loopback
Router(config)# snmp-server enable traps atm pvc extension up
Router(config)# interface atm 0
Router(config-if)# pvc 0/1
Router(config-if-atm-vc)# oam-pvc manage cc end
```
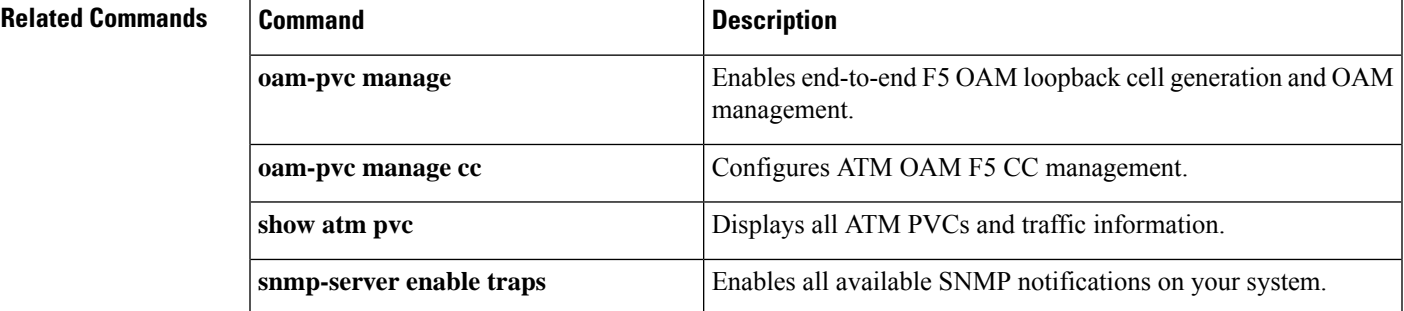

I

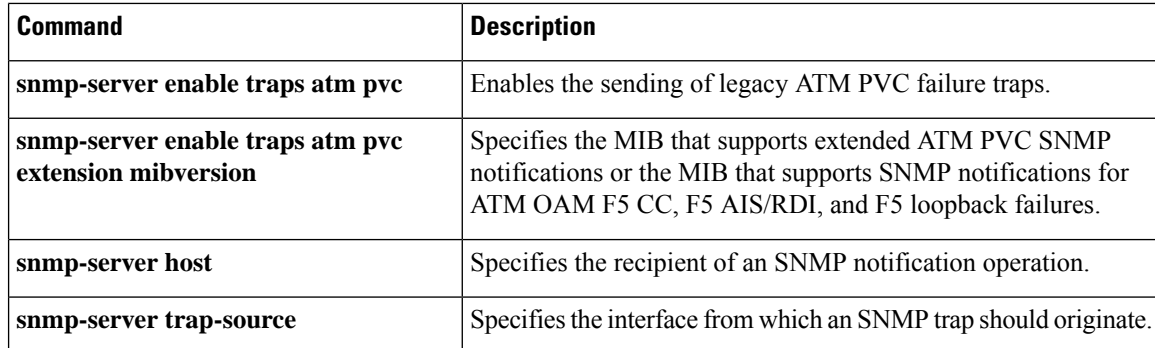

## <span id="page-202-0"></span>**snmp-server enable traps atm pvc extension mibversion**

To specify the MIB thatsupports extended ATM permanent virtual circuit (PVC)Simple Network Management Protocol (SNMP) notifications or the MIB that supports SNMP notifications for ATM Operation, Administration, and Maintenance (OAM) F5 continuity check (CC) management, ATM OAM F5 AIS/RDI management, and F5 loopback failure management, use the **snmp-server enable traps atm pvc extension mibversion**command in global configuration mode. To remove the MIB specification, use the **no**form of this command.

**snmp-server enable traps atm pvc extension mibversion** {**1** | **2**} **no snmp-server enable traps atm pvc extension mibversion** {**1** | **2**}

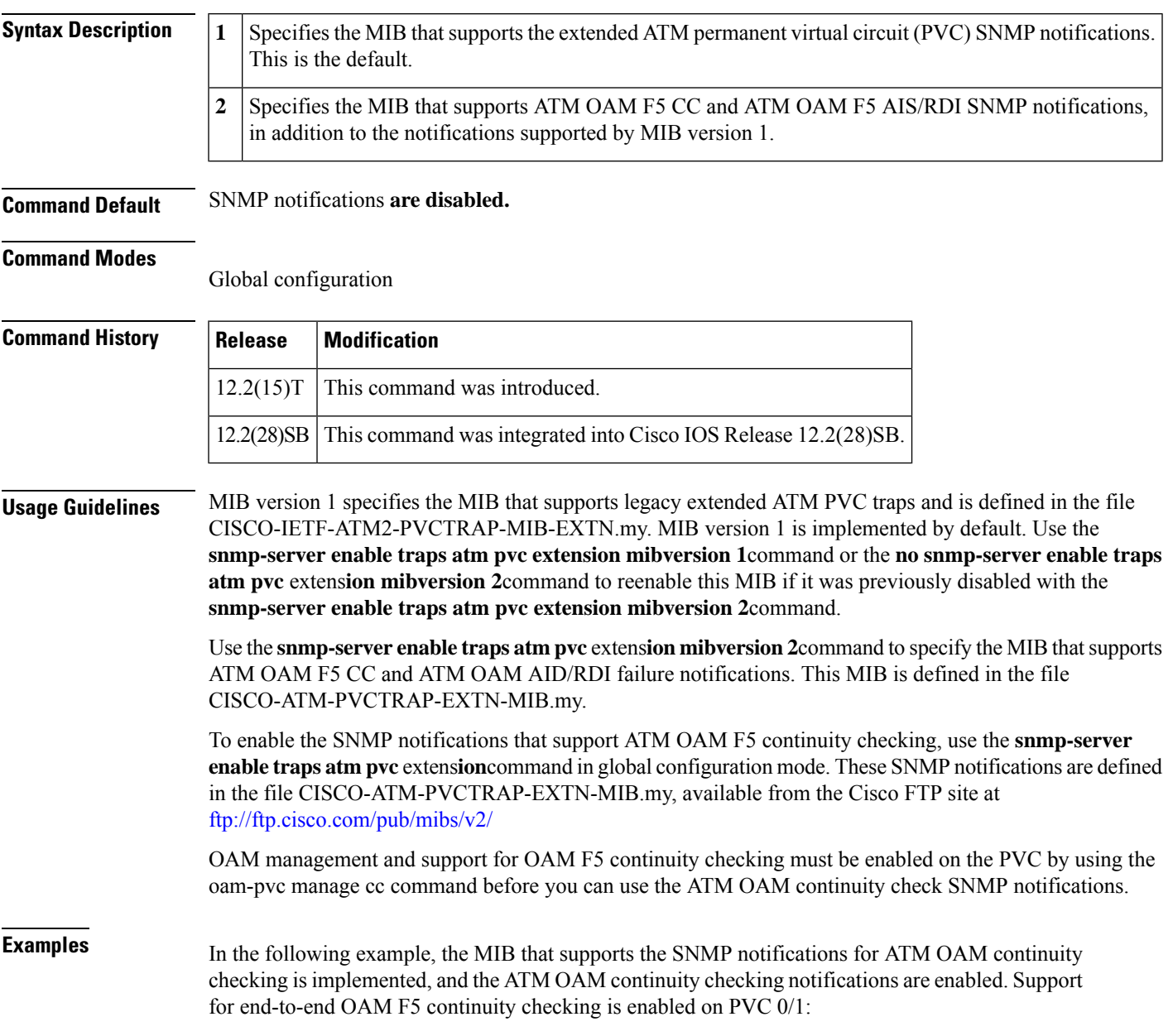

```
Router(config)# snmp-server enable traps atm pvc extension mibversion 2
Router(config)# snmp-server enable traps atm pvc extension oam failure aisrdi
Router(config)# snmp-server enable traps atm pvc extension oam failure endcc
Router(config)# snmp-server enable traps atm pvc extension oam failure segmentcc
Router(config)# snmp-server enable traps atm pvc extension oam failure loopback
Router(config)# snmp-server enable traps atm pvc extension up
Router(config)# interface atm 0
Router(config-if)# pvc 0/40
Router(config-if-atm-vc)# oam-pvc manage cc end
```
### **Related Commands**

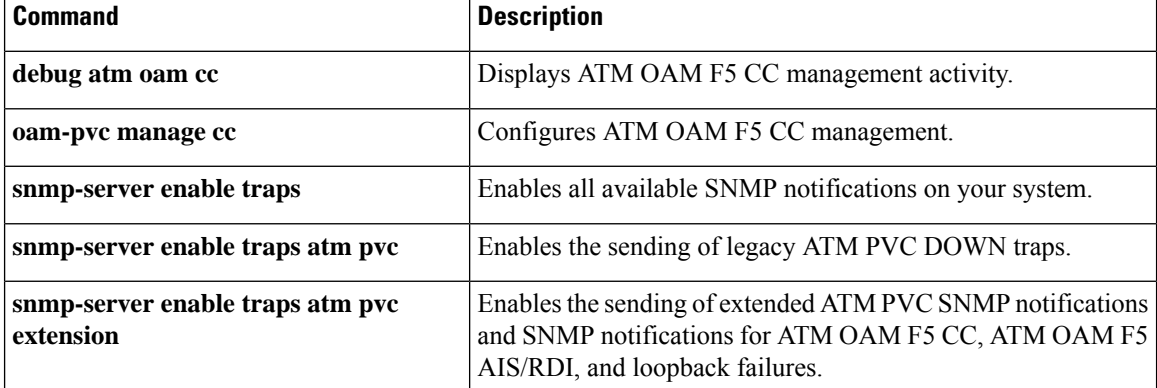

## <span id="page-204-0"></span>**snmp-server enable traps atm snmp-walk-serial**

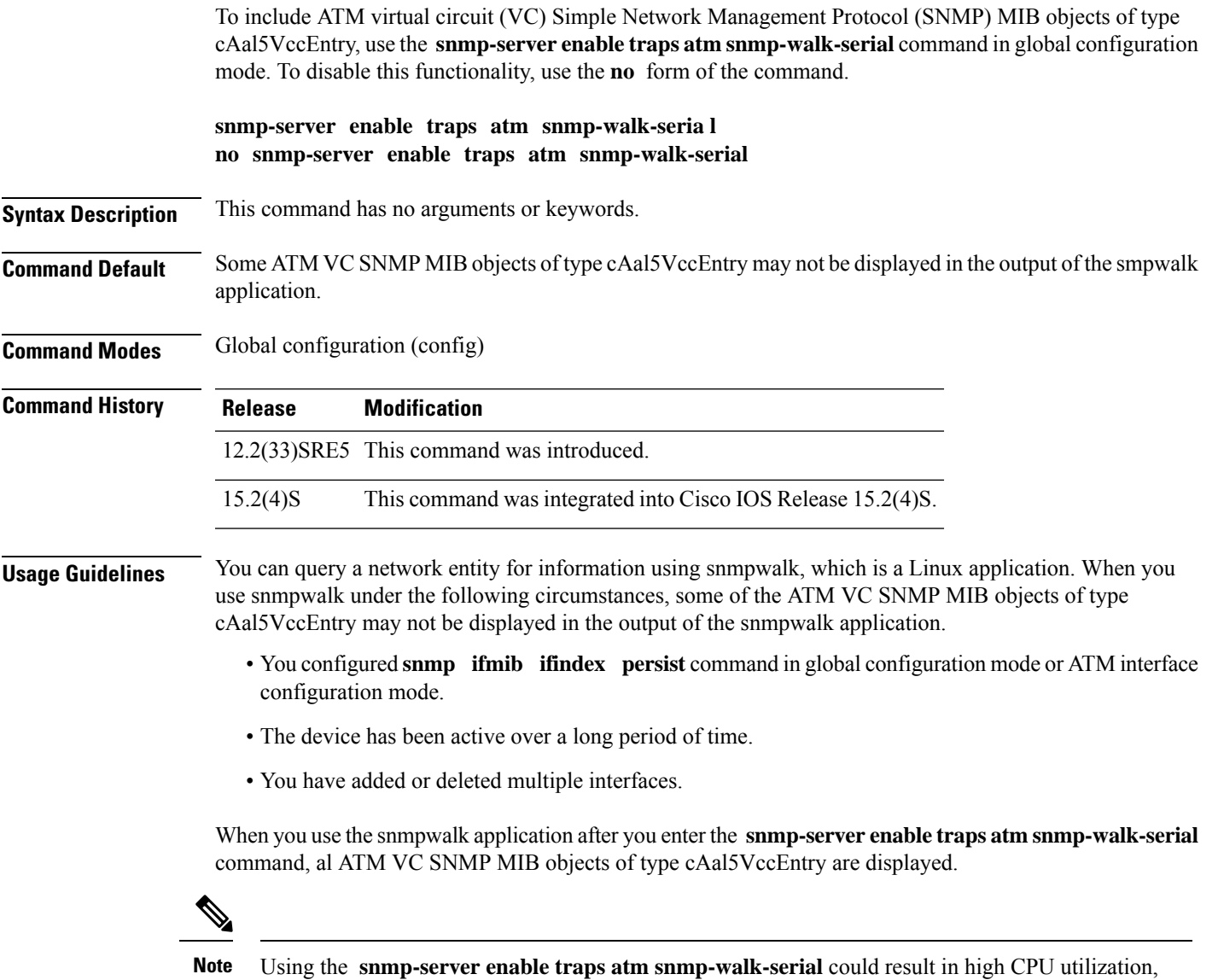

#### **Example**

The following example shows how to include the missing ATM VC SNMP MIB object of type of type cAal5VccEntry in the output of the snmpwalk application:

```
Device enable
Device # configure terminal
Device(config) snmp-server enable traps atm snmp-walk-serial
Device(config) end
```
impacting the performance of your device.

 $\mathbf I$ 

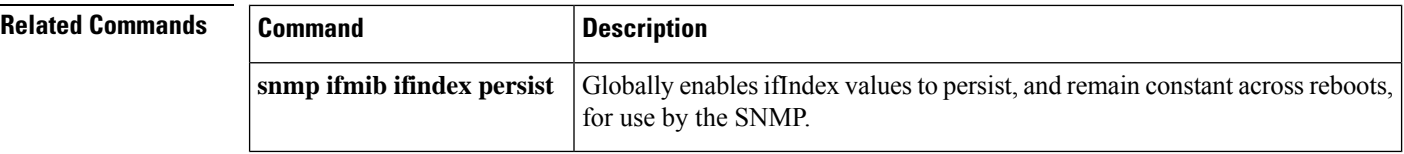

# <span id="page-206-0"></span>**snmp-server enable traps atm subif**

To enable Simple Network Management Protocol (SNMP) traps (notifications) for ATM subinterfaces, use the **snmp-server enable traps atm subif** command in global configuration mode. To disable ATM subinterface-specific SNMP traps, use the **no** form of this command.

**snmp-server enable traps atm subif** [**count max-traps**] [**interval** *seconds*] **no snmp-server enable traps atm subif** [**count max-traps**] [**interval** *seconds*]

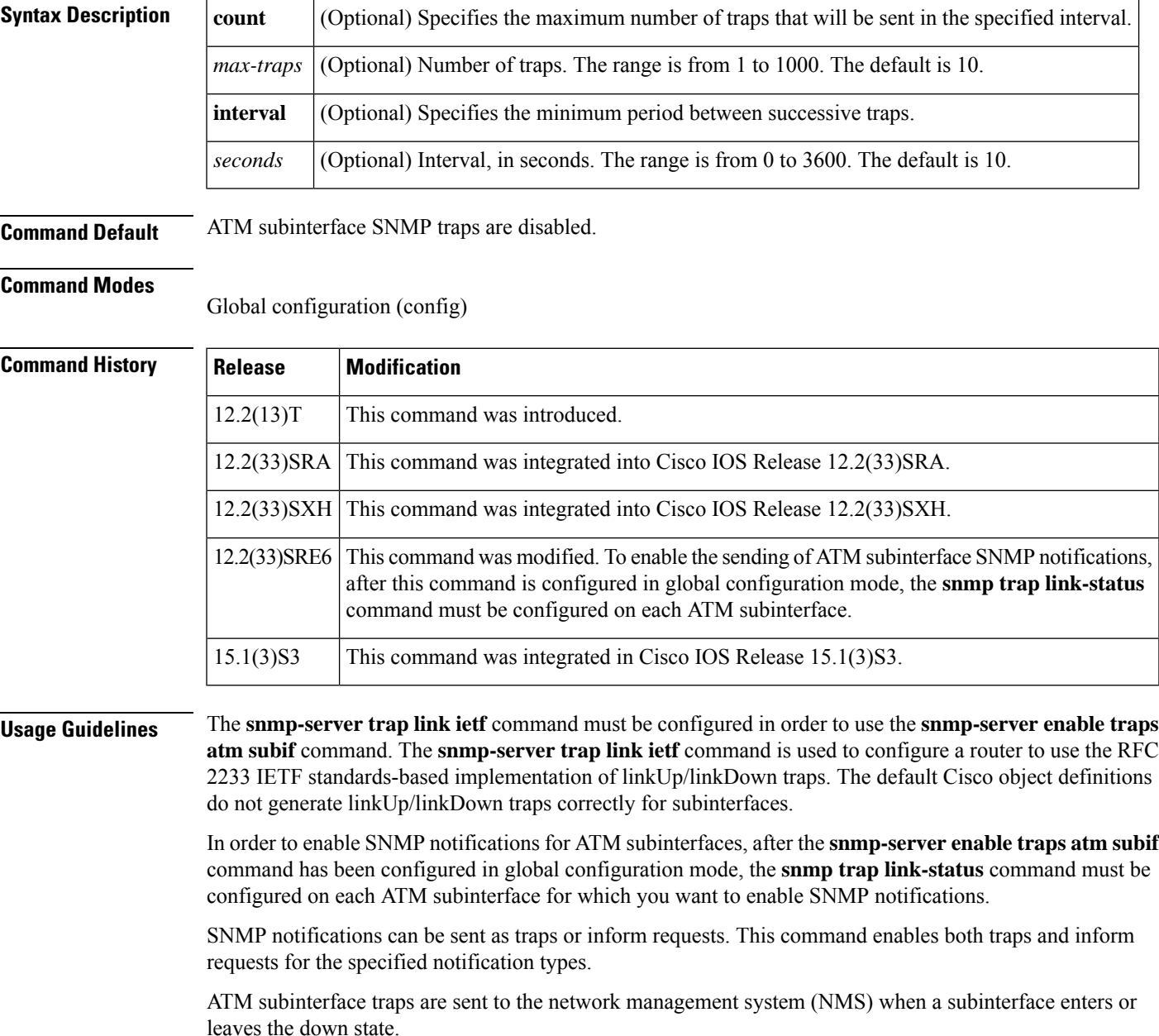

To prevent trap storms, the **count** and **interval** keywords can be configured to limit the number of traps and the frequency at which they are sent. Configuring an interval of 0 seconds causes all ATM subinterface traps to be sent.

You can disable ATM subinterface traps by using the **no snmp-server enable traps atm subif** command. When traps are disabled, you can use the SNMP management application to poll your router for subinterface status information.

The **snmp-server enable traps atm subif** command is used in conjunction with the **snmp-server host** command. Use the **snmp-server host** command to specify which host or hosts receive SNMP notifications. To send notifications, you must configure at least one **snmp-server host** command.

By default (when the **snmp-server enable traps atm subif** command is not configured), the ifLinkUpDownTrapEnable object returns disabled(2), and no traps are generated for the subinterfaces.

When the **snmp-server enable traps atm subif** command is configured, the ifLinkUpDownTrapEnable object is set to enabled(1) for all the ATM AAL5 layers of the subinterfaces. To verify that the traps are generated (with the**debug snmppackets** command enabled), enter the **shutdown**or**no shutdown**commandsto display the traps.

Configuring the **snmp trap link-status** command on a subinterface generates the traps and sets the ifLinkUpDownTrapEnable object to enabled(1). If the **snmp trap link-status** command is not configured on the subinterface, the ifLinkUpDownTrapEnable object is set to disabled(2) for that subinterface, and the **shutdown** or **no shutdown** commands no longer generate traps for that subinterface.

**Examples** The following example shows how to enable ATM subinterface traps on a device. If an ATM subinterface on this device changes state, host 172.16.61.90 will receive the notifications.

> ! For ATM subinterface trap to work on your router, you must first have SNMP support and ! an IP routing protocol configured on your router. Device(config)# **snmp-server community public ro**

Device(config)# **snmp-server host 172.16.61.90 public** Device(config)# **snmp-server trap link ietf** Device(config)# **snmp-server enable traps snmp** Device(config)# **ip routing**

Device(config)# **router igrp 109**

Device(config-router)# **network 172.16.0.0**

! Enable ATM subinterface trap support. Device(config)# **snmp-server enable traps atm subif count 5 interval 60**

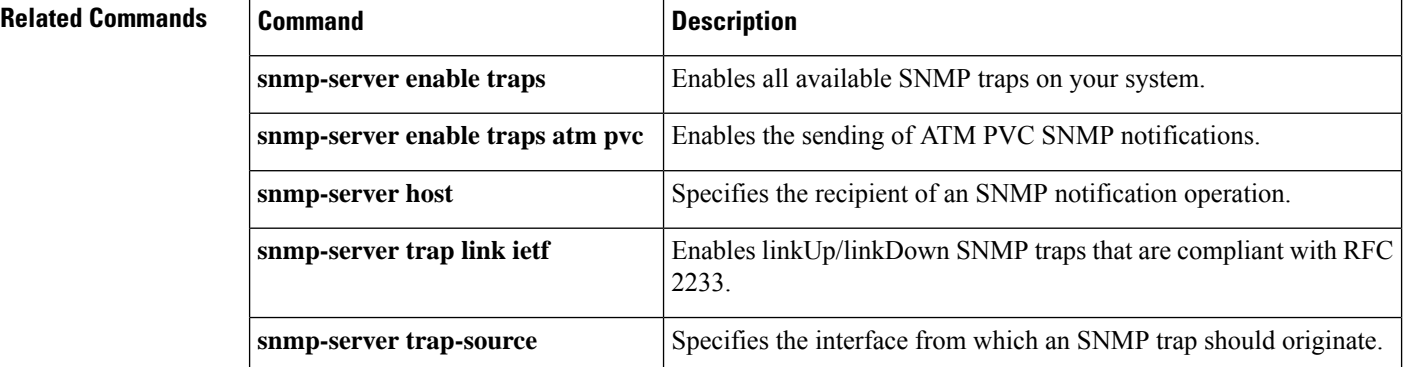

 $\mathbf l$ 

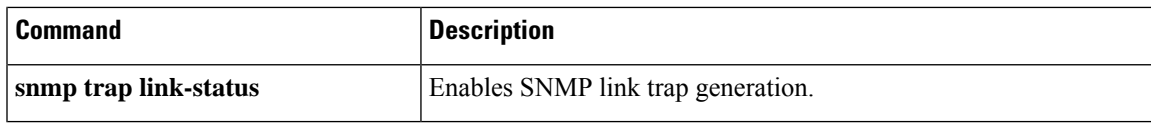

# <span id="page-209-0"></span>**snmp-server enable traps bfd**

To enable the sending of Bidirectional Forwarding Detection (BFD) Simple Network Management Protocol (SNMP) notifications, use the **snmp-server enable traps bfd** command in global configuration mode. To disable the sending of BFD notifications, use the **no** form of this command.

**snmp-server enable traps bfd** [**session-down**] [**session-up**] **no snmp-server enable traps bfd** [**session-down**] [**session-up**]

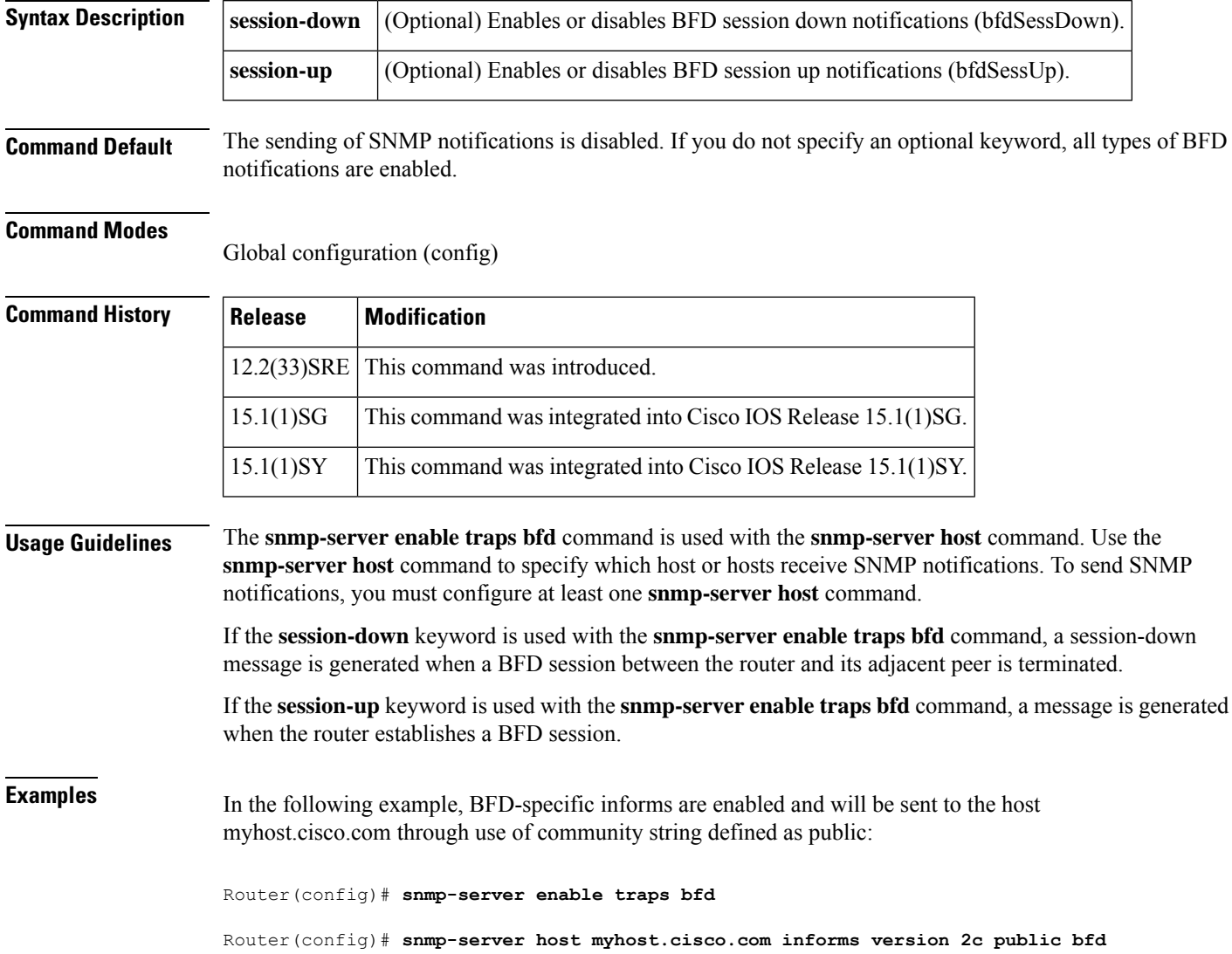

 $\mathbf l$ 

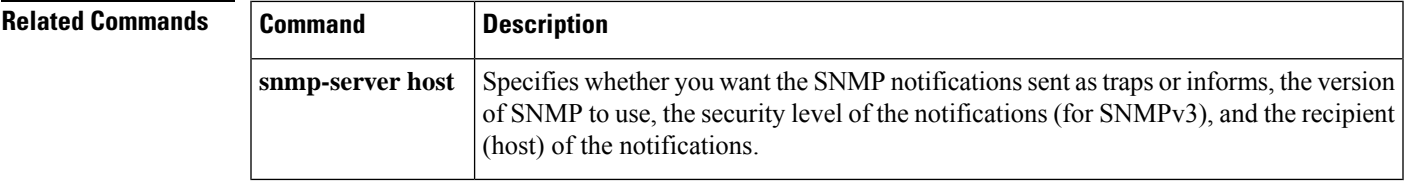

## <span id="page-211-0"></span>**snmp-server enable traps bgp**

To enable Border Gateway Protocol (BGP) support for Simple Network Management Protocol (SNMP) operations on a router, use the **snmp-server enable traps bgp** command in global configuration mode. To disable BGP support for SNMP operations, use the **no** form of this command.

**snmp-server enable traps bgp** [**cbgp2**] [{**state-changes** [**all**] [**backward-trans**] [**limited**] | **threshold prefix**}] **no snmp-server enable traps bgp** [**cbgp2**][{**state-changes** [**all**] [**backward-trans**] [**limited**] | **threshold prefix**}]

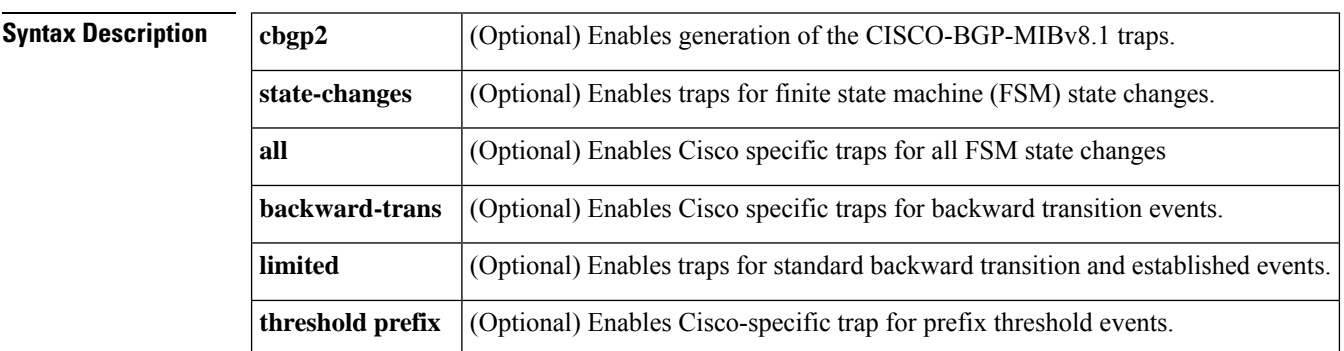

**Command Default** SNMP notifications are disabled by default.

#### **Command Modes**

Global configuration (config)

## **Command History Release Modification**

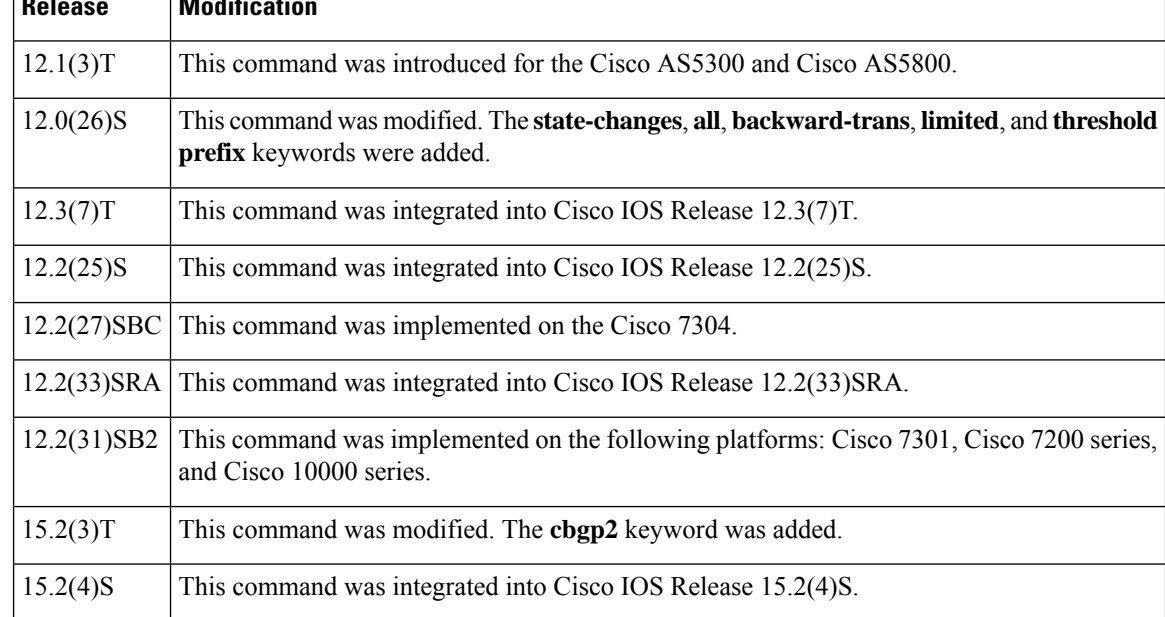

**Usage Guidelines** SNMP notifications can be sent as traps or inform requests and this command enables both notification types. If this command is entered with no keywords specified, support for all configurable options is enabled.

> Use this command to enable or disable BGP server state change notifications for the BGP4-MIB (enterprise 1.3.6.1.2.1.15.7). The notifications types are:

- bgpEstablished
- bgpBackwardsTransition

For a complete description of BGP notifications and additional MIB functions, see the BGP4-MIB.my file, available through the Cisco FTP site at  $ftp$ ://ftp.cisco.com/pub/mibs/v2/.

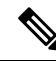

You may notice incorrect BGP trap object ID (OID) output when using the SNMP version 1 BGP4-MIB that is available for download at ftp://ftp.cisco.com/pub/mibs/v1/BGP4-MIB-V1SMI.my. When a router sends out BGP traps (notifications) about state changes on an SNMP version 1 monitored BGP peer, the enterprise OID is incorrectly displayed as  $.1.3.6.1.2.1.15$  (bgp) instead of  $.1.3.6.1.2.1.15.7$  (bgpTraps). This problem occurs because the BGP4-MIB does not follow RFC 1908 rules for version 1 and version 2 trap compliance. The problem is not due to an error in Cisco IOS software. This MIB is controlled by IANA under the guidance of the IETF, and work is currently in progress by the IETF to replace this MIB with a new version that represents the current state of the BGP protocol. In the meantime, we recommend that you use theSNMPversion 2 BGP4-MIB or the CISCO-BGP4-MIB to avoid an incorrect trap OID. **Note**

The **snmp-server enable traps bgp** command also can be enabled to control BGP server state change notifications for the CISCO-BGP4-MIB. This MIB contains support the following SNMP operations:

- Notification for all BGP FSM transition changes.
- Notifications to query for total number of routes received by a BGP peer.
- Notifications for the maximum prefix-limit threshold on a BGP peer.
- GET operations for VPNv4 unicast routes.

For a complete description of BGP notifications and additional MIB functions, see the CISCO-BGP4-MIB.my file, available through the Cisco FTP site at ftp://www.cisco.com/public/mibs/v2/.

The **snmp-server enable traps bgp** command is used in conjunction with the **snmp-server host** command. Use the **snmp-server host** command to specify which host or hosts receive SNMP notifications. To send SNMP notifications, you must configure at least one **snmp-server host** command.

You may enable or disable the **snmp-server enable traps bgp** command and the **snmp-server enable traps bgp cbgp2** command independently of each other. If both commands are enabled, both traps are generated. If only one of the two commands is enabled, only that version of traps is generated.

**Examples** The following example shows how to enable the router to send BGP state change informs to the host at the address myhost.cisco.com using the community string defined as public:

> Router(config)# **snmp-server enable traps bgp** Router(config)# **snmp-server host myhost.cisco.com informs version 2c public**

The following example shows how to enable generation of the CISCO-BGP-MIBv8.1 traps:

I

### Router(config)# **snmp-server enable traps bgp cbgp2**

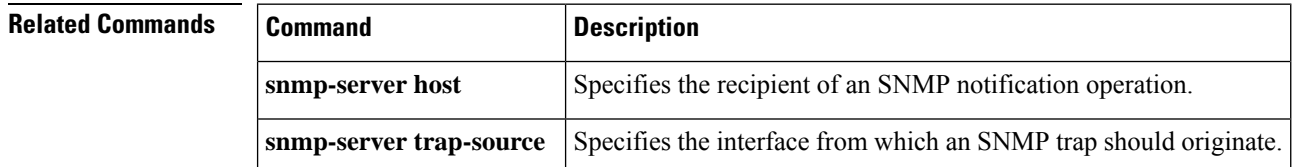

## <span id="page-214-0"></span>**snmp-server enable traps bulkstat**

To enable the sending of Simple Network Management Protocol (SNMP) bulk statistics collection and transfer SNMP notifications, use the **snmp-server enable traps bulkstat**command in global configuration mode. To disable bulk statistics SNMP notifications, use the **no**form of this command.

**snmp-server enable traps bulkstat** [**collection**] [**transfer**] **no snmp-server enable traps bulkstat** [**collection**] [**transfer**]

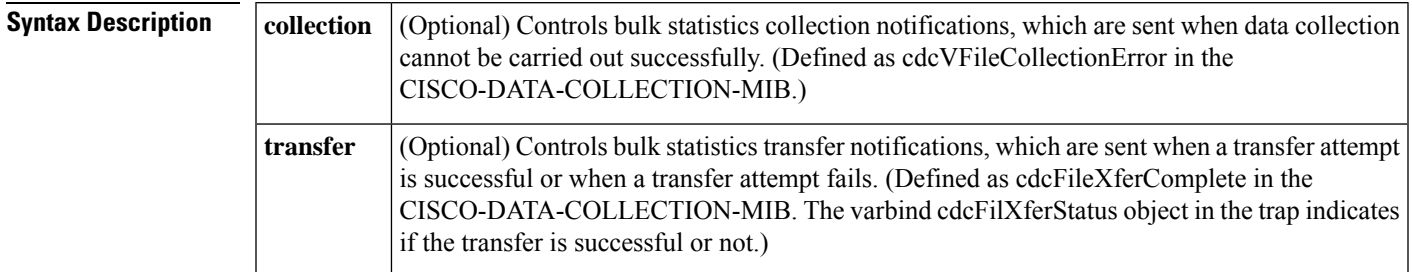

**Command Default** SNMP notifications are disabled.

### **Command Modes**

Ш

**Command History** 

Global configuration (config)#

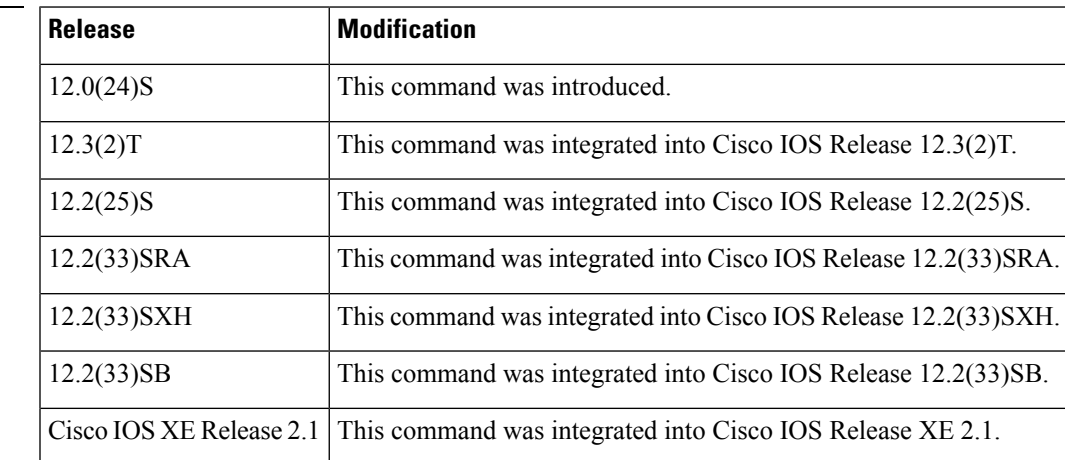

**Usage Guidelines** SNMP notifications can be sent as traps or inform requests. The **snmp-server enable traps bulkstat**command enables both traps and inform requests for the specified notification types. Use this command with the **snmp-server host** [**bulkstat**] command.

> The optional **collection** keyword controls bulk statistics collection notifications that are sent when data collection cannot be carried out successfully. One possible reason for this condition is insufficient memory on the device.

> If the optional keywords are not used, all bulk statistics notification types are enabled (or disabled, if the **no** form of the command is used).

**Examples** In the following example, bulk statistics collection and transfer notifications are configured to be sent to the host myhost.cisco.com using the community string public:

```
Device> enable
Device(config)# snmp-server enable traps bulkstat
Device(config)# snmp-server host myhost.cisco.com traps version 2c public bulkstat
```
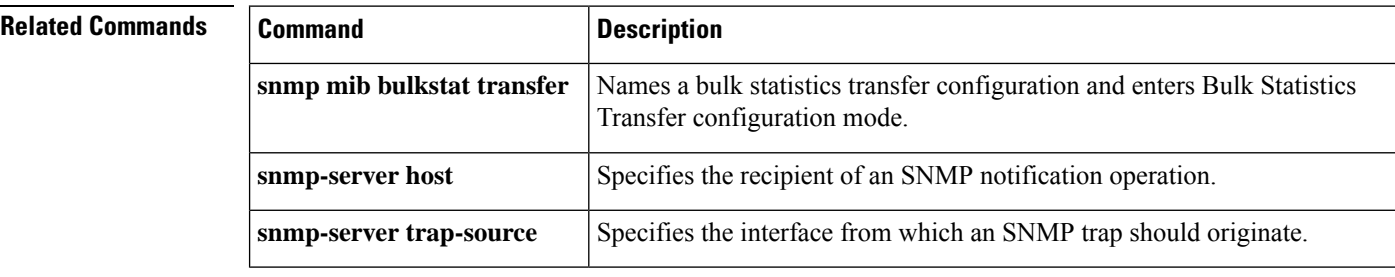
# **snmp-server enable traps c6kxbar**

To enable CISCO-CAT6K-CROSSBAR-MIB Simple Network Management Protocol (SNMP) notifications (traps and informs), use the **snmp-server enable traps c6kxbar**command in global configuration mode. To disable cc6kxbar notifications, use the **no** form of this command.

**snmp-server enable traps c6kxbar** [{**flowctrl-bus**|**intbus-crccvrd**|**intbus-crcexcd**|**swbus**| **tm-channel** | **tm-swbus**}] **no snmp-server enable traps c6kxbar** [{**flowctrl-bus** | **intbus-crcexcd** | **intbus-crccvrd** | **swbus** |

**tm-channel** | **tm-swbus**}]

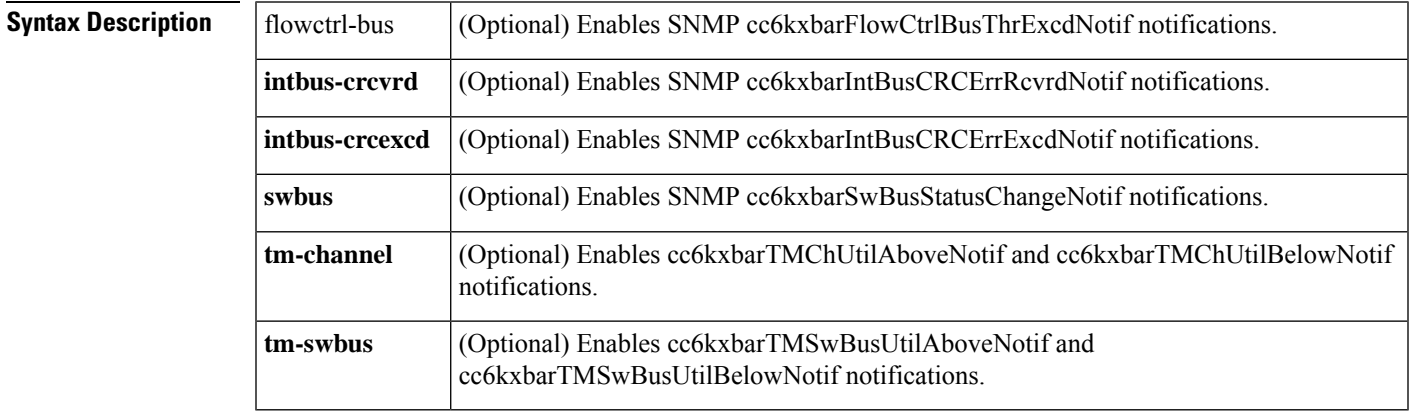

**Command Default** SNMP notifications are disabled.

### **Command Modes**

Global configuration

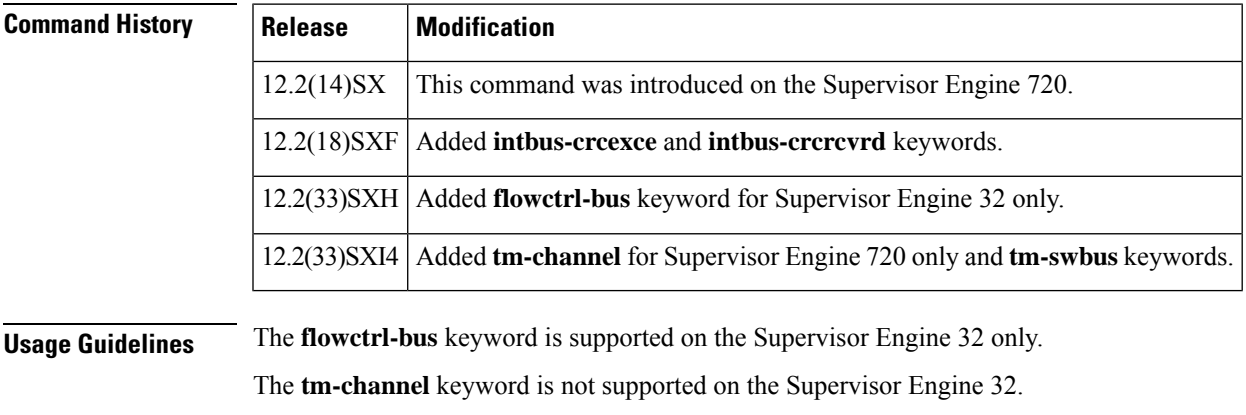

**Examples** This example shows how to enable SNMP cc6kxbarFlowCtrlBusThrExcdNotif notifications:

Router(config)# **snmp-server enable traps c6kxbar flowctrl-bus** Router(config)#

This example shows how to enable SNMP cc6kxbarIntBusCRCErrExcdNotif notifications:

Router(config)# **snmp-server enable traps c6kxbar intbus-crcexcd** Router(config)#

This example shows how to enable SNMP cc6kxbarIntBusCRCErrRcvrdNotif notifications:

Router(config)# **snmp-server enable traps c6kxbar intbus-crcvrd** Router(config)#

This example shows how to enable SNMP cc6kxbarSwBusStatusChangeNotif notifications:

Router(config)# **snmp-server enable traps c6kxbar swbus** Router(config)#

This example shows how to enable SNMP cc6kxbarTMChUtilAboveNotif and cc6kxbarTMChUtilBelowNotif notifications:

Router(config)# **snmp-server enable traps c6kxbar tm-channel** Router(config)#

This example shows how to enable SNMP cc6kxbarTMSwBusUtilAboveNotif and cc6kxbarTMSwBusUtilBelowNotif notifications:

Router(config)# **snmp-server enable traps c6kxbar tm-swbus** Router(config)#

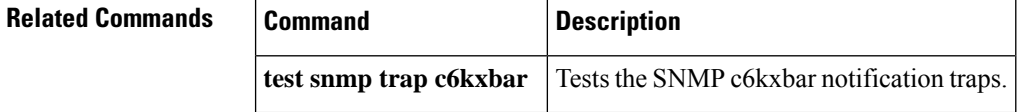

### **snmp-server enable traps calltracker**

To enable Call Tracker CallSetup and Call Terminate Simple Network Management Protocol (SNMP) notifications, use the **snmp-server enable traps calltracker**command in global configuration mode. To disable Call Tracker SNMP notifications, use the **no**form of this command.

**snmp-server enable traps calltracker no snmp-server enable traps calltracker**

**Syntax Description** This command has no arguments or keywords.

**Command Default** SNMP notifications are disabled.

#### **Command Modes**

Global configuration

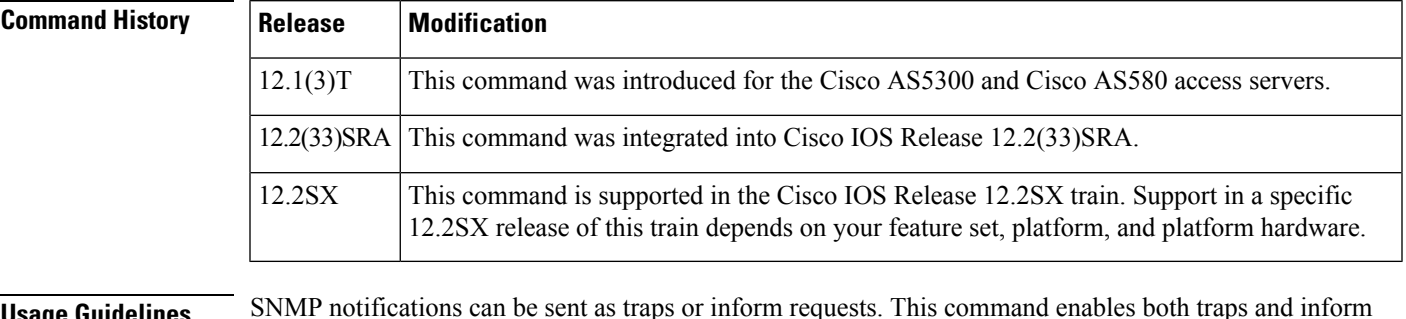

**Usage Guidelines** requests.

> This command controls(enables or disables) Call Tracker CallSetup and CallTerminate notifications. CallSetup notifications are generated at the start of each call, when an entry is created in the active table (cctActiveTable), and CallTerminate notifications are generated at the end of each call, when an entry is created in the history table (cctHistoryTable).

For a complete description of these notifications and additional MIB functions, refer to the CISCO-CALL-TRACKER-MIB.my file, available on Cisco.com at http://www.cisco.com/public/mibs/v2/.

The **snmp-server enable traps calltracker**command is used in conjunction with the **snmp-serverhost**global configurationcommand. Use the **snmp-server host** command to specify which host or hosts receive SNMP notifications. To send SNMP notifications, you must configure at least one **snmp-server host**command.

### **Examples** The following example enables the router to send call-start and call-stop informs to the host at the address myhost.cisco.com using the community string defined as public:

Router(config)# **snmp-server enable traps calltracker** Router(config)# **snmp-server host myhost.cisco.com informs version 2c public calltracker**

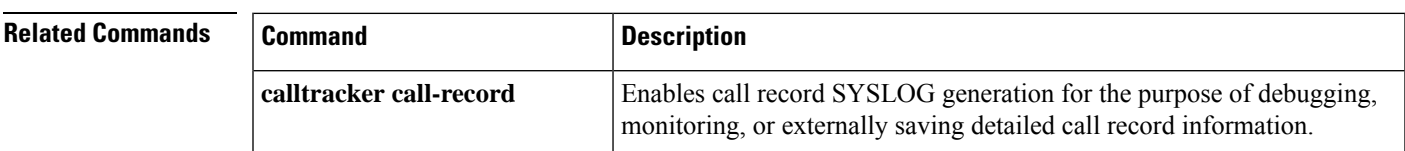

 $\mathbf I$ 

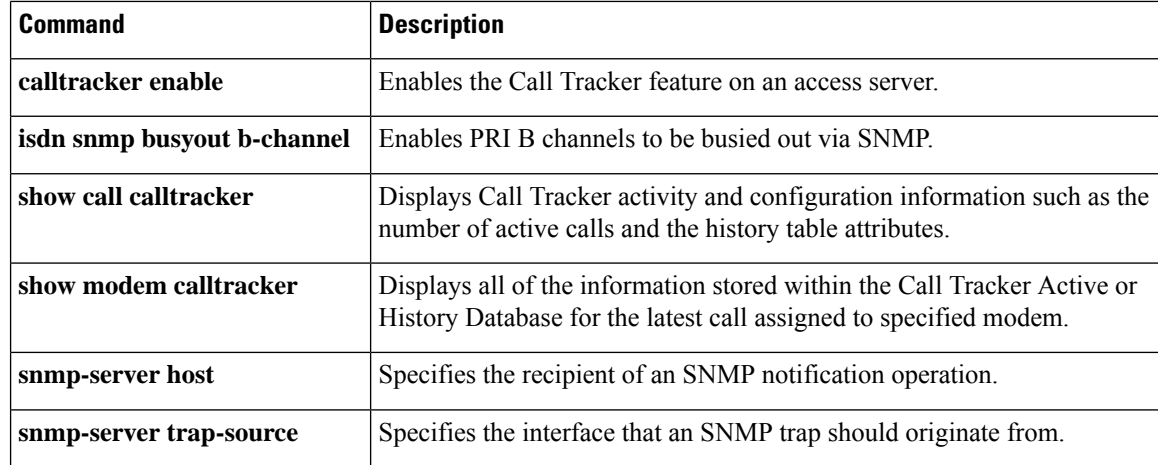

# **snmp-server enable traps cnpd**

To enable Cisco Network-Based Application Recognition (NBAR) Protocol Discovery (CNPD) MIB notifications, use the **snmp-server enable traps cnpd** command in global configuration mode. To disable CNPD MIB notifications, use the **no** form of this command.

**snmp-server enable traps cnpd no snmp-server enable traps cnpd**

- **Syntax Description** This command has no arguments or keywords.
- **Command Default** CNPD MIB notifications are disabled.

### **Command Modes**

Ш

Global configuration (config)

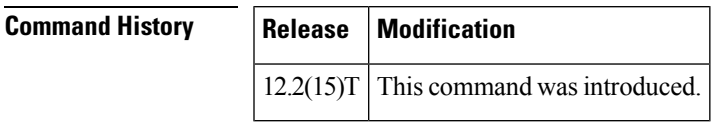

**Usage Guidelines** CNPD notifications are used with the CNPD MIB to provide information related to protocol discovery. The **snmp-server enable traps cnpd** command enables these notifications. It also enables SNMP notifications as either traps or inform requests.

> The **snmp-server enable traps cnpd** command is used in conjunction with the **snmp-server host** command, which specifies the host or hosts that will receive SNMP notifications. To send SNMP notifications, you must configure at least one **snmp-server host** command. The default action is to send notifications to the default port, but you can specify a port by configuring the **udp-port** option of the **snmp-server host**command.

**Examples** The following example shows how to enable CNPD notifications:

Router(config)# **snmp-server enable traps cnpd**

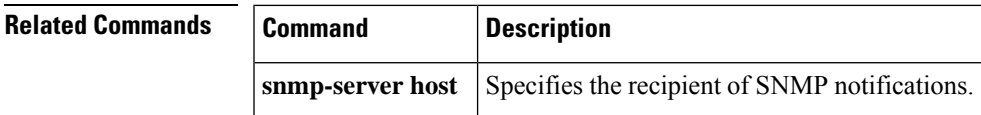

### **snmp-server enable traps cpu**

To enable a device to send CPU thresholding violation notifications, use the **snmp-server enable traps cpu**command in global configuration mode. To stop a device from sending CPU thresholding notifications, use the **no**form of this command.

**snmp-server enable traps cpu threshold no snmp-server enable traps cpu**

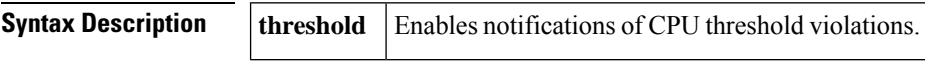

**Command Default** SNMP notifications are disabled.

#### **Command Modes**

Global configuration

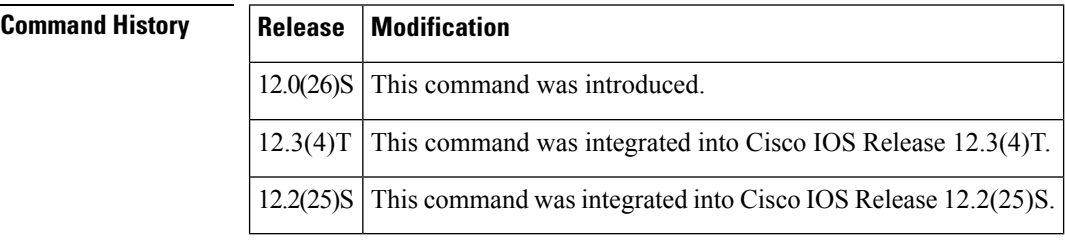

### **Usage Guidelines** SNMP notifications can be sent as traps or inform requests. This command enables both traps and inform requests and controls CPU thresholding notifications, as defined in theProcess MIB (CISCO-PROCESS-MIB).

This command enables the following notifications:

- cpmCPURisingThreshold--Indicates that CPU usage has risen and remains above the configured CPU threshold settings.
- cpmCPUFallingThreshold--Indicates that CPU usage has fallen and remains below the configured CPU threshold settings.

For a complete description of these notification types, and for information about the other MIB functions, see the CISCO-PROCESS-MIB.my file available from Cisco.com at <http://www.cisco.com/go/mibs> .

The **snmp-server enable traps cpu**command is used in conjunction with the **snmp-server host**command. Use the **snmp-server host** command to specify which host or hosts receive SNMP notifications. To send SNMP notifications, you must configure at least one **snmp-server host** command.

### **Examples** The following example shows how to enable the router to send CPU threshold related informs to the host at the address myhost.cisco.com using the community string defined as public:

Router(config)# **snmp-server enable traps cpu threshold**

Router(config)# **snmp-server host myhost.cisco.com informs version 2c public cpu**

### **Related Commands**

I

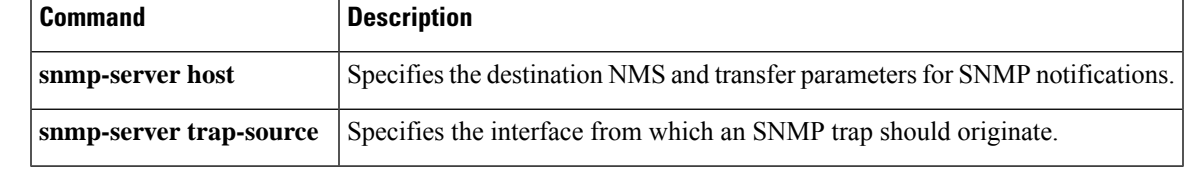

# **snmp-server enable traps dhcp**

To enable DHCP Simple Network Management Protocol (SNMP) trap notifications, use the **snmp-server enable traps dhcp** command in global configuration mode. To disable DHCP trap notifications, use the **no** form of this command.

**snmp-server enable traps dhcp** [**duplicate**] [**interface**] [**pool**] [**subnet**] [**time**] **no snmp-server enable traps dhcp** [**duplicate**] [**interface**] [**pool**] [**subnet**] [**time**]

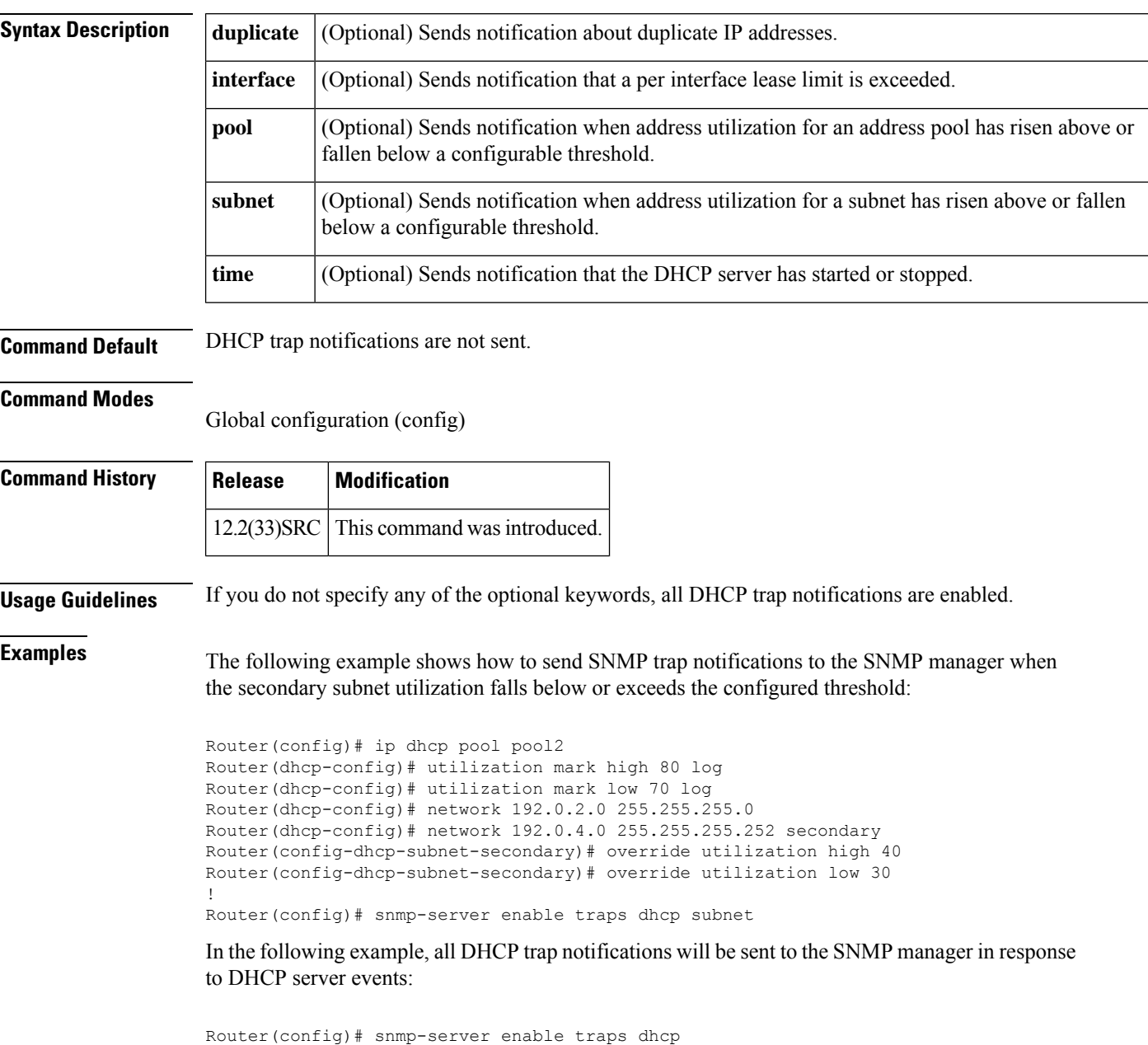

# **snmp-server enable traps dhcp-snooping bindings**

To enable DHCP-snooping bindings Simple Network Management Protocol (SNMP) notifications (traps and informs), use the **snmp-server enable traps dhcp-snooping bindings**command in global configuration mode. To disable DHCP-snooping bindings notifications, use the **no** form of this command.

**snmp-server enable traps dhcp-snooping bindings no snmp-server enable traps dhcp-snooping bindings**

**Syntax Description** This command has no keywords or arguments.

**Command Default** SNMP notifications are disabled.

### **Command Modes**

Ш

Global configuration

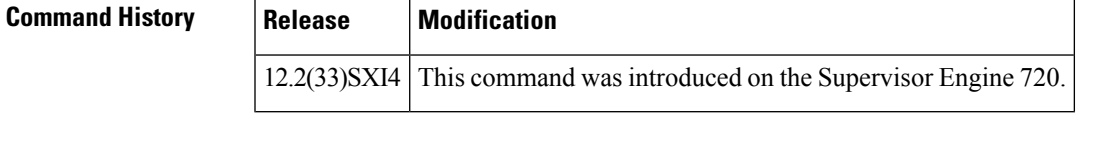

**Usage Guidelines** This command controls (enables or disables) SNMP notifications for DHCP-snooping binding activity.

**Examples** This example shows how to enable DHCP-snooping bindings SNMP notifications:

Router(config)# **snmp-server enable traps dhcp-snooping bindings** Router(config)#

# **snmp-server enable traps director**

Effective with Cisco IOS Release 12.4(24)T, the **snmp-server enable traps director**command is not available in Cisco IOS software. **Note**

To enable DistributedDirector Simple Network Management Protocol (SNMP) notifications, use the **snmp-server enable traps director**command in global configuration mode. To disable DistributedDirector SNMP notifications, use the **no** form of this command.

**snmp-server enable traps director** [{**server-up** | **server-down**}] **no snmp-server enable traps director** [{**server-up** | **server-down**}]

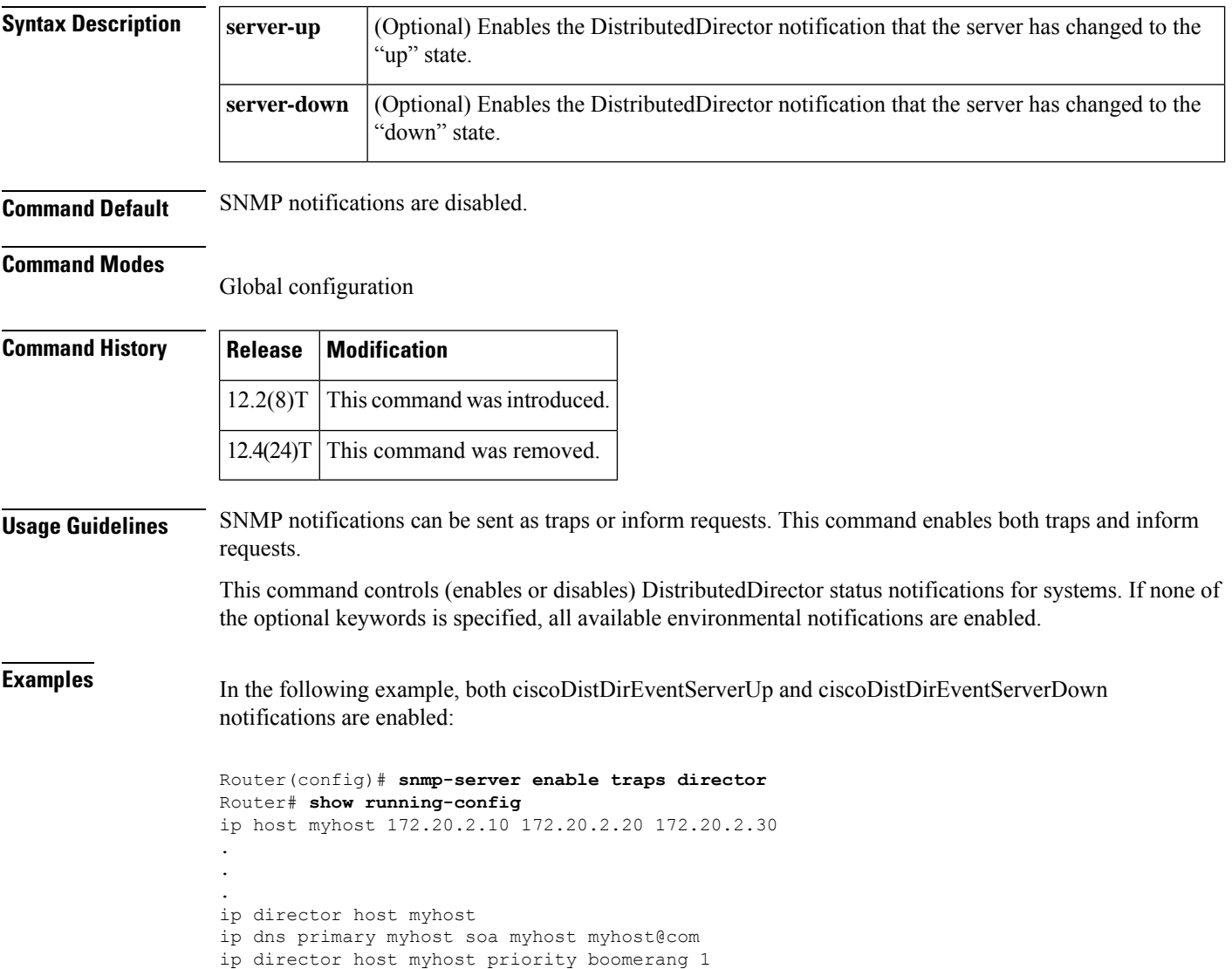

no ip director drp synchronized snmp-server enable traps director server-up server-down

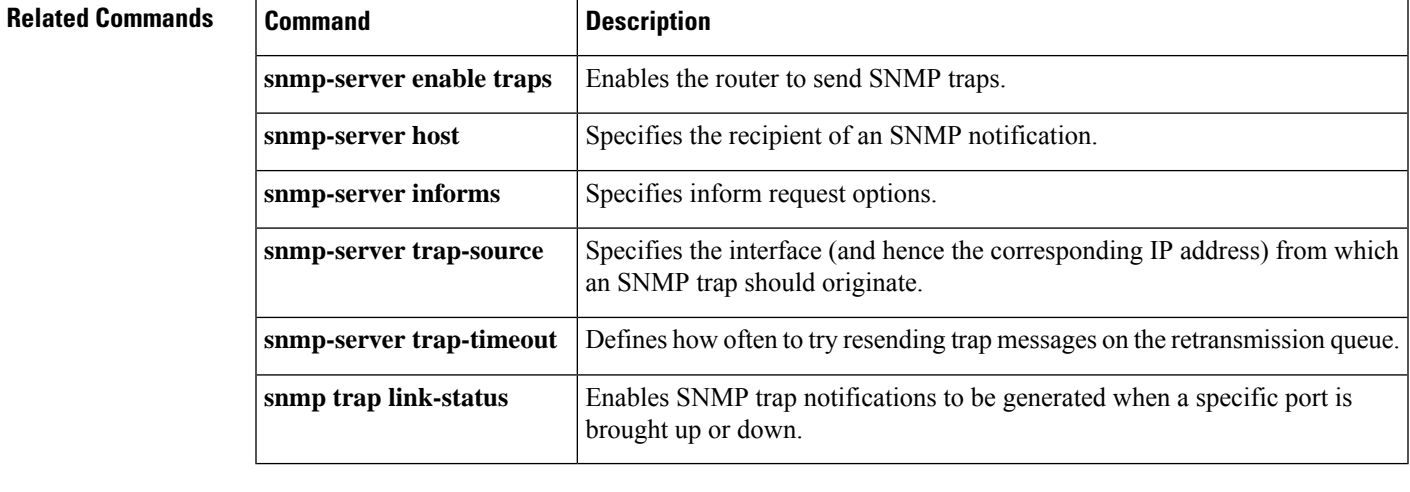

# **snmp-server enable traps dlsw**

To enable the sending of Data LinkSwitch (DLSw) circuit and peer connectionSimple Network Management Protocol (SNMP) notifications (traps and informs), use the **snmp-server enable traps dlsw** command in global configuration mode. To disable DLSw notifications, use the **no** form of this command.

**snmp-server enable traps dlsw** [{**circuit** | **tconn**}] **no snmp-server enable traps dlsw** [{**circuit** | **tconn**}]

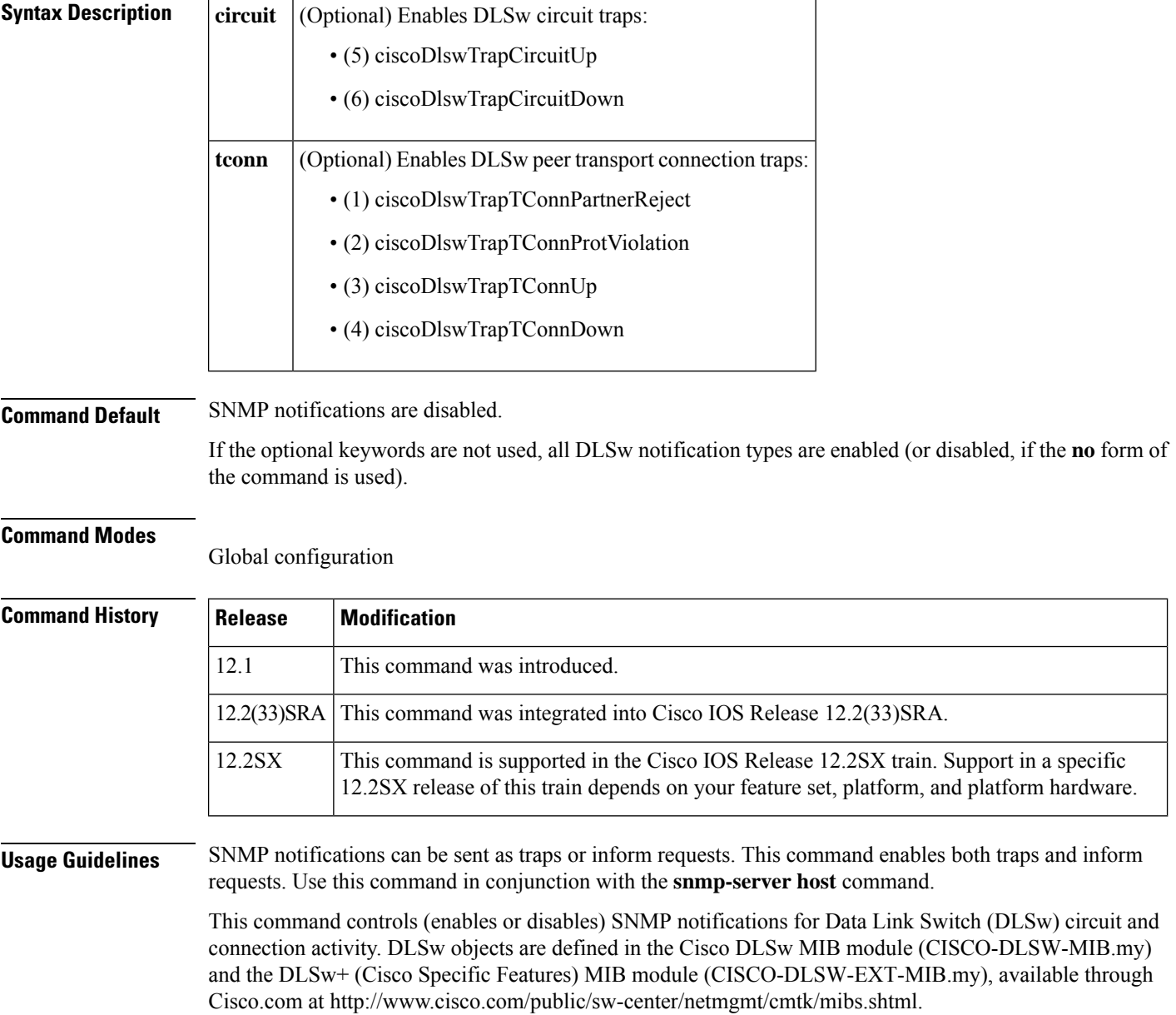

**Examples** In the following example the device is configured to send DLSw circuit state change informs to the host at the address myhost.cisco.com using the community string defined as public:

> Router(config)# **snmp-server enable traps dlsw circuit** Router(config)# **snmp-server host myhost.cisco.com informs version 2c public**

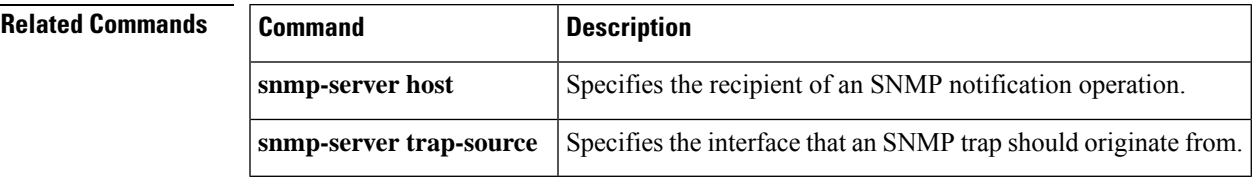

# **snmp-server enable traps eigrp**

To enable support for Enhanced Interior Gateway Routing Protocol (EIGRP) notifications on a Cisco router, use the snmp-server enable traps eigrp command in global configuration mode. To disable EIGRP notification support, use the **no** form of this command.

**snmp-server enable traps eigrp no snmp-server enable traps eigrp**

**Syntax Description** This command has no keywords or arguments.

**Command Default** EIGRP notification support is not enabled.

### **Command Modes**

Global configuration (config)

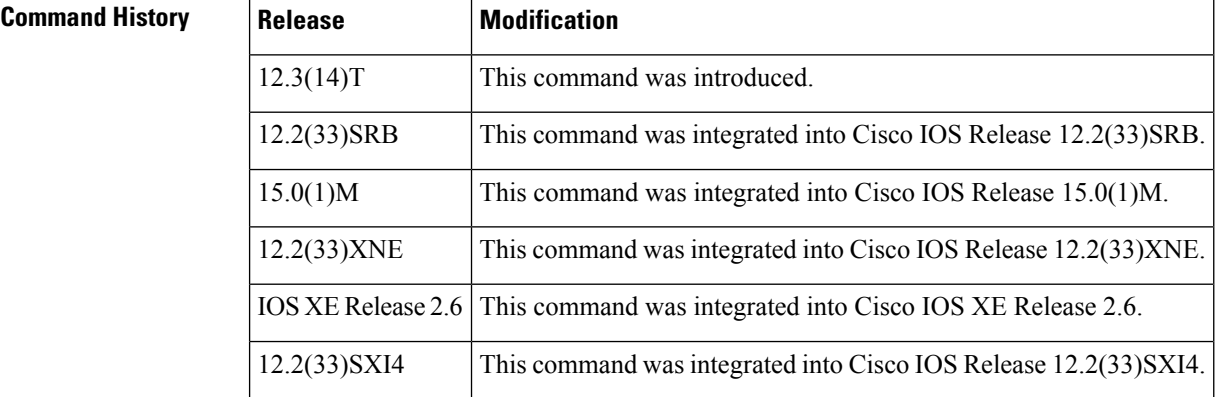

**Usage Guidelines** The snmp-server enable traps eigrp command is used to enable notifications (traps) for stuck-in-active (SIA) and neighbor authentication failure events. Support for trap events is not activated until a trap destination is configured with the snmp-server host command and until a community string is defined with the snmp-server community command.

**Examples** In the following example, an SNMP server host is specified, a community string is configured, and support for EIGRP notifications is enabled:

```
Router(config)# snmp-server host 10.0.0.1 traps version 2c NETMANAGER eigrp
Router(config)# snmp-server community EIGRP1NET1A
Router(config)# snmp-server enable traps eigrp
```
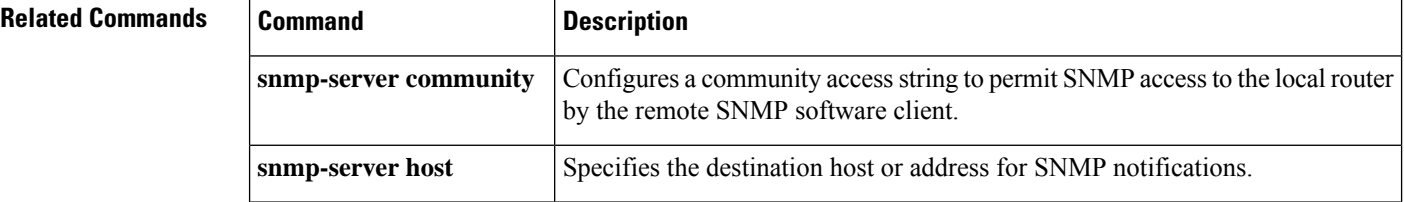

# **snmp-server enable traps envmon**

To enable environmental monitor Simple Network Management Protocol (SNMP) notifications, use the **snmp-server enable traps envmon**command in global configuration mode. To disable environmental monitor SNMP notifications, use the **no** form of this command.

**snmp-server enable traps envmon** [**shutdown**] [**temperature**] [**fan**] [**supply**] **no snmp-server enable traps envmon** [**shutdown**] [**temperature**] [**fan**] [**supply**]

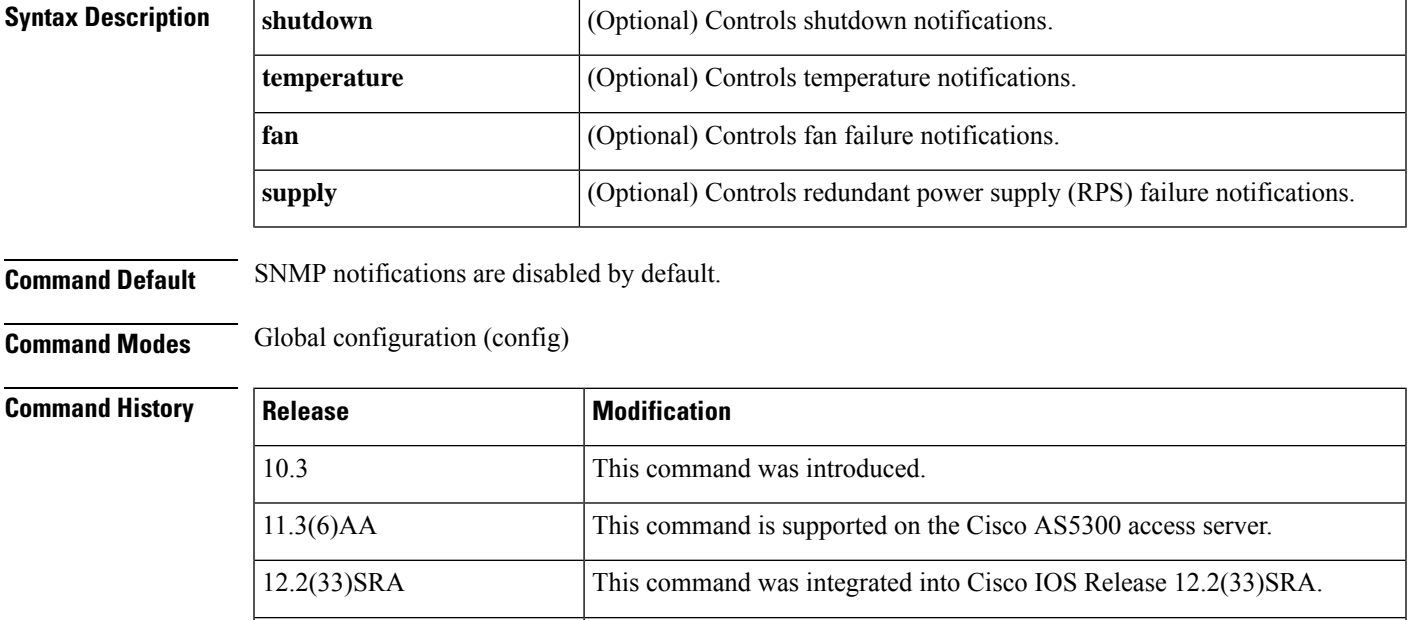

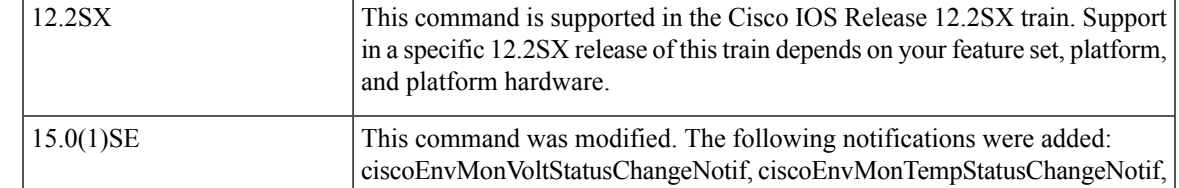

ciscoEnvMonFanStatusChangeNotif, and ciscoEnvMonSuppStatusChangeNotif.

Ш

**Usage Guidelines** SNMP notifications can be sent as traps or inform requests. This command enables both traps and inform requests.

> This command enables or disables Environmental Monitor (EnvMon) status notifications for supported systems. The Cisco enterprise EnvMon notifications that are listed in the table below are triggered when an environmental threshold is exceeded. If none of the optional keywords are specified, all available environmental notifications are enabled.

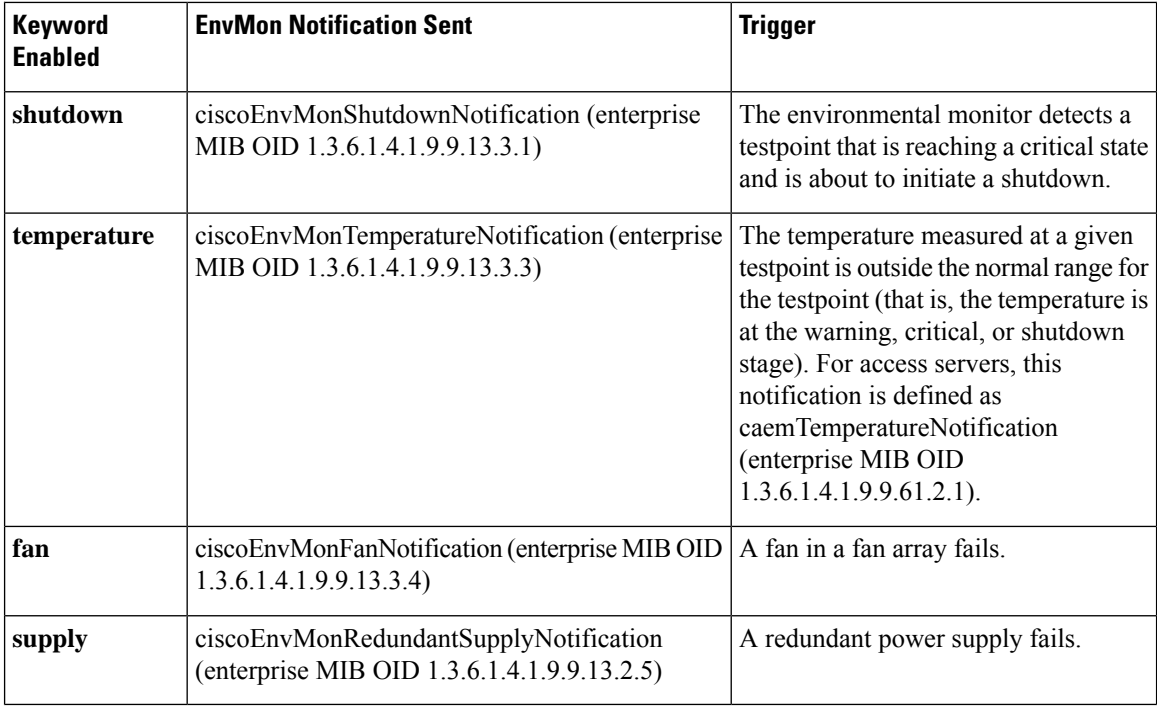

The Cisco enterprise EnvMon notifications that are listed in the table below are triggered when there is a change in the state of a device being monitored. If none of the optional keywords are specified, all available environmental notifications are enabled.

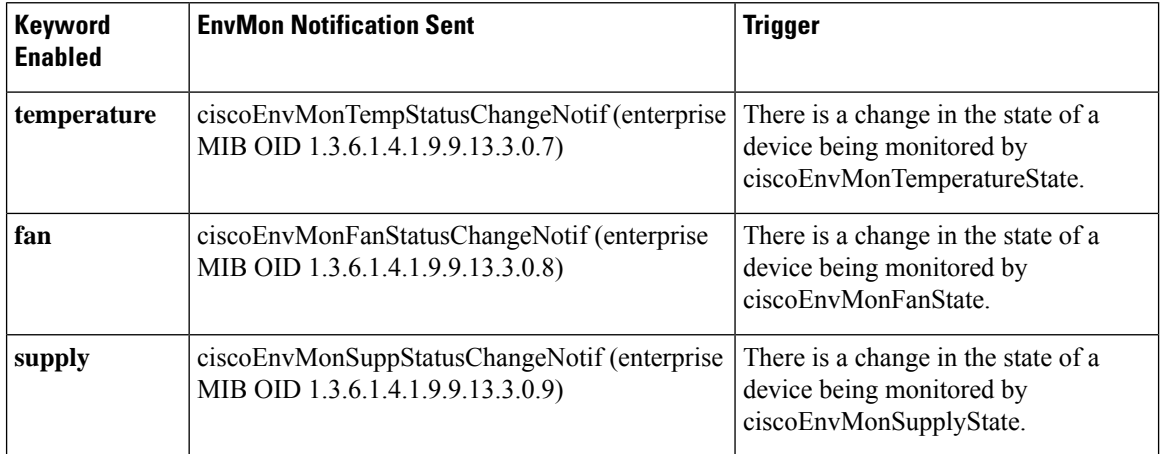

For a complete description of these notifications and additional MIB functions, see the CISCO-ENVMON-MIB.my and CISCO-ACCESS-ENVMON-MIB.my files available on Cisco.com at http://www.cisco.com/public/mibs/v2/.

You can view the status of EnvMon by using the **show environment** command.

The **snmp-server enable traps envmon**command is used in combination with the **snmp-serverhost** command. Use the **snmp-server host** command to specify which host or hosts receive SNMP notifications. To send SNMP notifications, you must configure at least one **snmp-server host** command.

**Examples** The following example shows how to enable a Cisco 12000 Gigabit Switch Router (GSR) to send environmental failure informs to the host at the address myhost.cisco.com by using the community string defined as public:

> Device# **configure terminal** Device(config)# **snmp-server enable traps envmon** Device(config)# **snmp-server host myhost.cisco.com informs version 2c public envmon**

### **Related Commands**

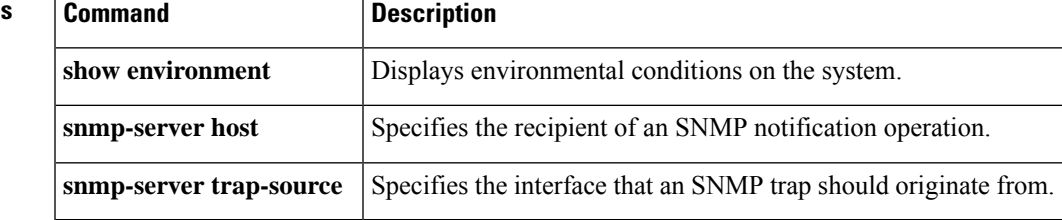

# **snmp-server enable traps errdisable**

To enable the CISCO-ERR-DISABLE-MIB Simple Network Management Protocol (SNMP) notification for traps and informs, use the **snmp-server enable traps errdisable**command in global configuration mode. To disable errdisable notifications, use the **no** form of this command.

**snmp-server enable traps errdisable** [**notification-rate** *rate*] **no snmp-server enable traps** [**notification-rate** *rate*]

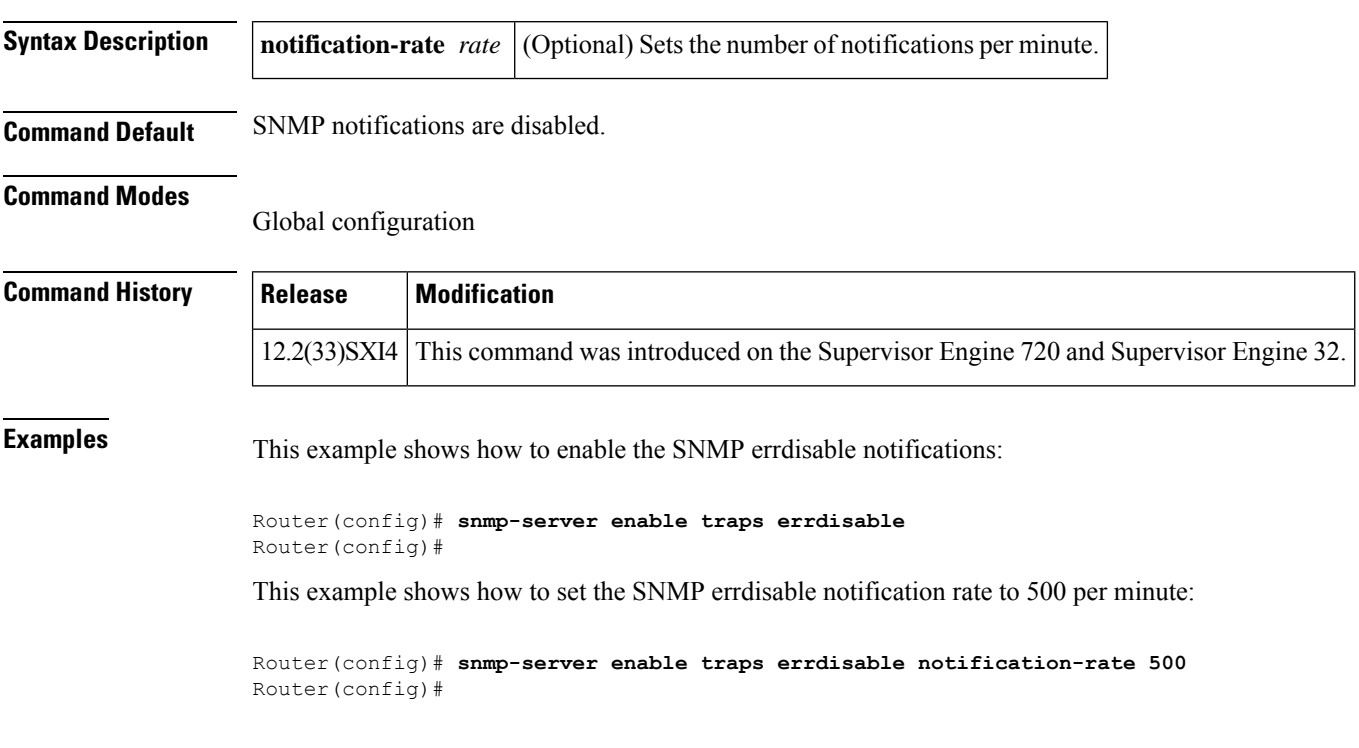

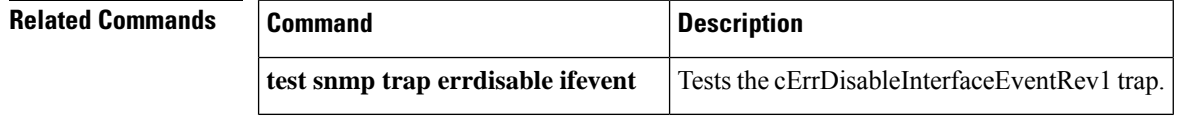

# **snmp-server enable traps firewall**

To enable the router to send firewall Simple Network Management Protocol (SNMP) notifications, use the **snmp-server enable traps firewall**command in global configuration mode. To disable firewall SNMP notifications, use the **no**form of this command.

**snmp-server enable traps firewall serverstatus no snmp-server enable traps firewall serverstatus**

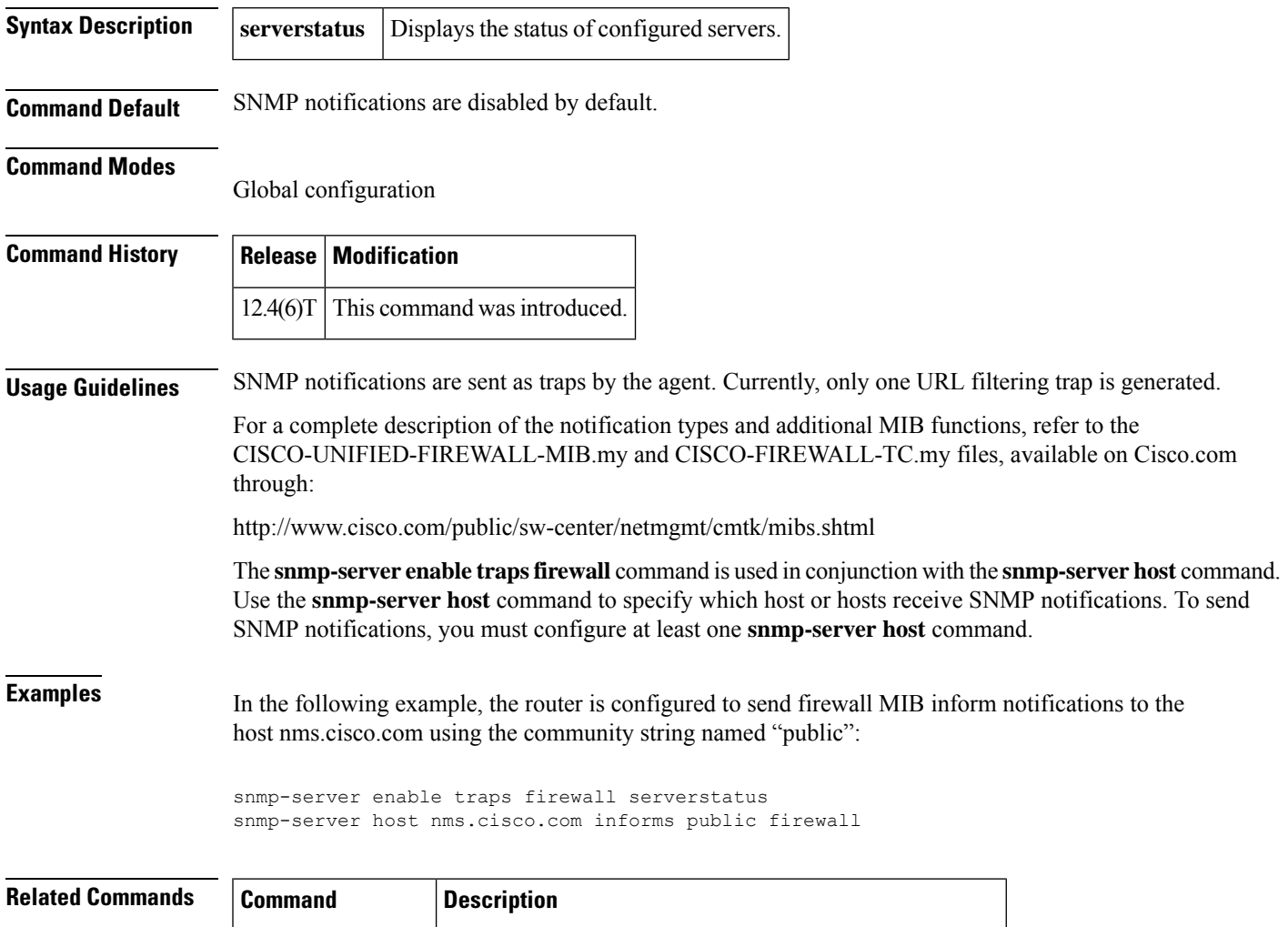

**snmp-server host** Specifies the recipient of an SNMP notification operation.

### **snmp-server enable traps flash**

To enable Flash device insertion and removal Simple Network Management Protocol (SNMP) notifications, use the **snmp-server enable traps flash**command in global configuration mode. To disable Flash device SNMP notifications, use the **no**form of this command.

**snmp-server enable traps flash** [**insertion**] [**removal**] **no snmp-server enable traps flash** [**insertion**] [**removal**]

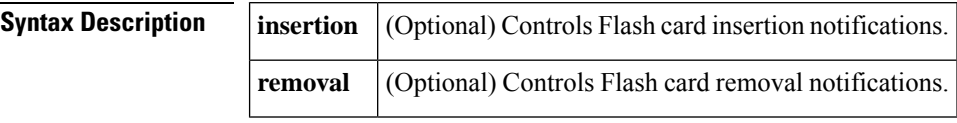

**Command Default** SNMP notifications are disabled by default.

### **Command Modes**

Global configuration

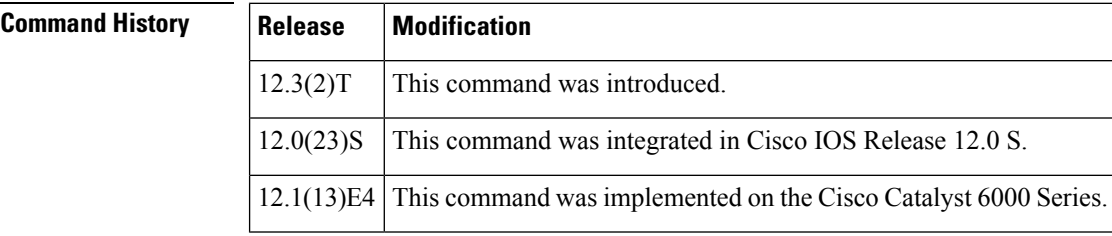

**Usage Guidelines** SNMP notifications can be sent as traps or inform requests. This command enables both traps and inform requests.

> This command enables or disables Flash card insertion and removal notifications, as defined by the ciscoFlashDeviceInsertedNotif and ciscoFlashDeviceRemovedNotif objects in the Cisco Flash MIB.

When the **insertion** keyword is used, a ciscoFlashDeviceInsertedNotif (OID 1.3.6.1.4.1.9.9.10.1.3.0.5) is sent whenever a removable Flash device is inserted.

When the **removal** keyword is used, a ciscoFlashDeviceRemovedNotif (OID 1.3.6.1.4.1.9.9.10.1.3.0.6) notification is sent whenever a removable Flash device is removed.

For a complete description of these notifications and additional MIB functions, see the CISCO-FLASH-MIB.my file, available on Cisco.com at http://www.cisco.com/go/mibs .

The **snmp-server enable traps flash**command is used in conjunction with the **snmp-server host**command. Use the **snmp-server host** command to specify which host or hosts receive SNMP notifications. To send SNMP notifications, you must configure at least one **snmp-server host**command.

**Examples** The following example shows how to enable the router to send Flash card insertion and removal informs to the host at the address myhost.cisco.com using the community string defined as public:

> Router(config)# **snmp-server enable traps flash insertion removal** Router(config)# **snmp-server host myhost.cisco.com informs version 2c public flash**

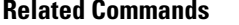

I

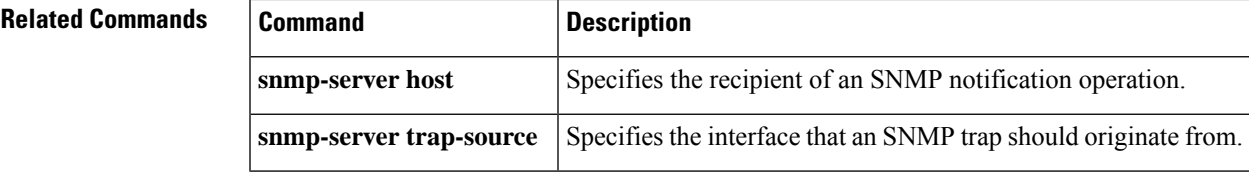

## **snmp-server enable traps flowmon**

To enable flow monitoring SNMP trap notifications, use the **snmp-server enable traps flowmon** command in global configuration mode. To disable flow monitoring trap notifications, use the**no** form of this command.

**snmp-server enable traps flowmon no snmp-server enable traps flowmon**

- **Syntax Description** This command has no arguments or keywords.
- **Command Default** Flow monitoring trap notifications are disabled.

**Command Modes**

Global configuration (config)

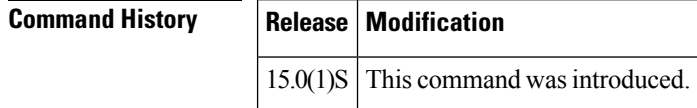

**Usage Guidelines** SNMP notifications can be sent as traps or informs. This command enables trap notification requests only.

By default all notifications (traps) are disabled. You must explicitly enable any notifications that you need in yoursystem. The **snmp-server enable trapsflowmon**command is used in conjunction with the **snmp-server host** command. Use the **snmp-server host** command to specify which host or hosts receive SNMP notifications. To send SNMP notifications, you must configure at least one **snmp-server host** command.

For a complete description of the MIB tables for flow monitoring, see the appropriate CISCO\_MIB.my file, available on Cisco.com at <http://www.cisco.com/go/mibs> . **Note**

**Examples** The following example shows how to enable flow monitoring traps:

Router(config)# snmp-server enable traps flowmon

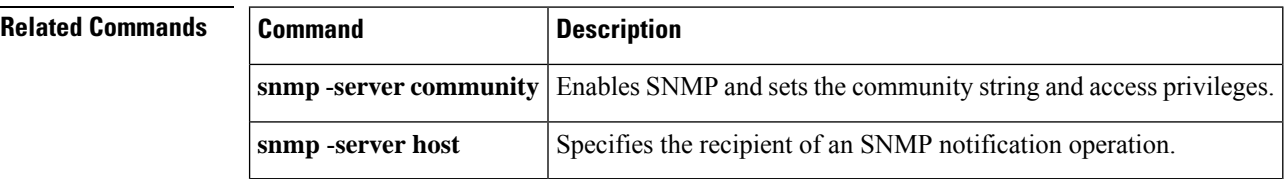

### **snmp-server enable traps frame-relay**

To enable Frame Relay Data Link Connection Identifier (DLCI) and subinterface Simple Network Management Protocol (SNMP) notifications, use the **snmp-server enable traps frame-relay** command in global configuration mode. To disable Frame Relay DLCI and subinterface SNMP notifications, use the **no** form of this command.

**snmp-server enable traps frame-relay no snmp-server enable traps frame-relay**

**Syntax Description** This command has no arguments or keywords.

**Command Default** SNMP notifications are disabled.

#### **Command Modes**

Global configuration

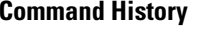

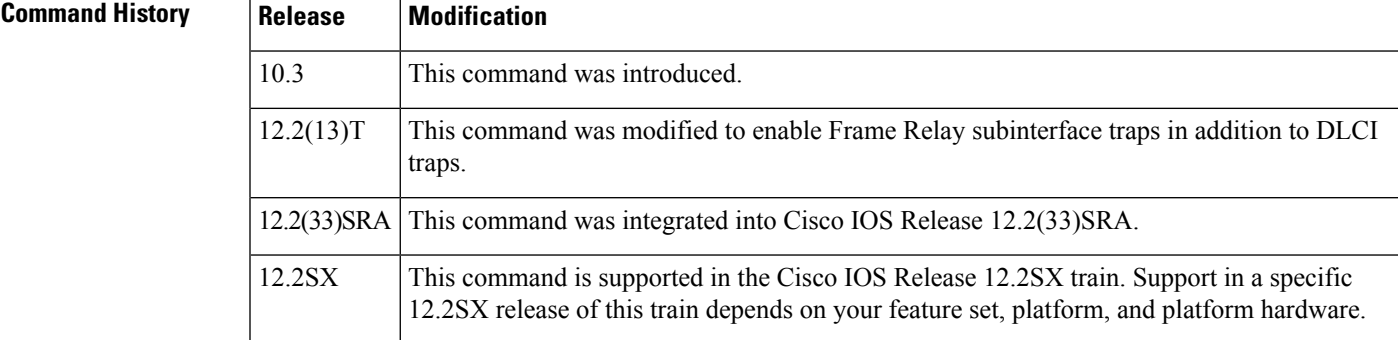

**Usage Guidelines** SNMP notifications can be sent as traps or inform requests. This command enables both traps and inform requests.

> This command controls(enables or disables) DLCIFrame Relay notifications, as defined in the RFC1315-MIB (enterprise 1.3.6.1.2.1.10.32).

> This trap indicates that the indicated virtual circuit (VC) or subinterface has changed state, meaning that the VC or subinterface has either been created or invalidated, or has toggled between the active and inactive states.

> To enable onlyFrame Relay subinterface traps, use the **snmp-server enable trapsframe-relay subif** command.

For large scale configurations (systems containing hundreds of Frame Relay point-to-point subinterfaces), note that having Frame Relay notifications enabled could potentially have a negative impact on network performance when there are line status changes. **Note**

For a complete description of this notification and additional MIB functions, see the RFC1315-MIB.my file and the CISCO-FRAME-RELAY-MIB.my file, available in the "v1" and "v2" directories, respectively, at the Cisco.com MIB web site at http://www.cisco.com/public/sw-center/netmgmt/cmtk/mibs.shtml .

The **snmp-server enable traps frame-relay**command is used in conjunction with the **snmp-server hostcommand.** Use the **snmp-server host** command to specify which host or hosts receive SNMP notifications. To send SNMP notifications, you must configure at least one **snmp-server host**command.

### **Examples** In the following example, the router is configured to send Frame Relay DLCI and subinterface state change informs to the host at the address myhost.cisco.com using the community string defined as public:

Router(config)# **snmp-server enable traps frame-relay** Router(config)# **snmp-server host myhost.cisco.com informs version 2c public**

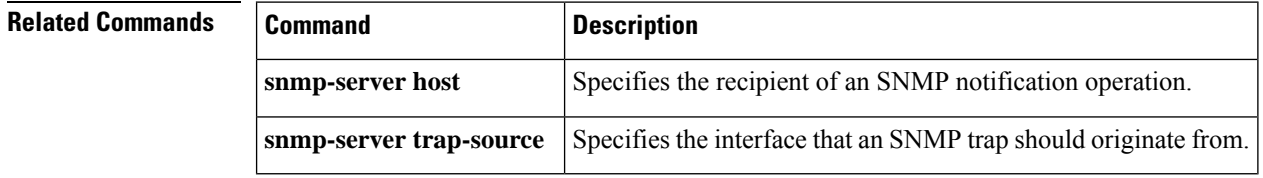

# **snmp-server enable traps frame-relay multilink bundle-mismatch**

To enable multilink Frame Relay Simple Network Management Protocol (SNMP) notifications, use the **snmp-server enable traps frame-relay multilink bundle-mismatchcommand in global configuration mode.** To disable these notifications, use the **no** form of this command.

**snmp-server enable traps frame-relay multilink bundle-mismatch no snmp-server enable traps frame-relay multilink bundle-mismatch**

**Syntax Description** This command has no arguments or keywords.

**Command Default** SNMP notifications are disabled.

### **Command Modes**

Global configuration (config)

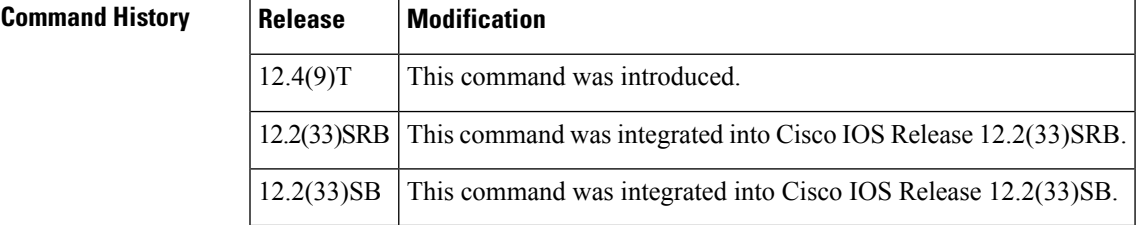

### **Usage Guidelines** Use the multilink Frame Relay MIB to manage devices that are configured with multilink Frame Relay.

SNMP notifications can be sent as traps or inform requests. This command enables both traps and inform requests.

Although the bundle-mismatch trap is one of five traps defined in RFC 3020, Cisco IOS supports only the bundle-mismatch trap.

For a complete description of MIB functions, see the CISCO-FRAME-RELAY-MIB.my file, which is available in the "SNMP v2 MIBs" directory found at the following URL:

<http://www.cisco.com/public/sw-center/netmgmt/cmtk/mibs.shtml>

**Examples** In the following example, multilink Frame Relay is configured on the host router with one bundle, and the peer router is configured with zero bundle links.

On the host router:

```
Router(config)# interface MFR1
Router(config)# ip address 209.165.200.225 255.255.255.224
Router(config)# frame-relay multilink bid UUT_BUNDLE_ONE
Router(config)# frame-relay interface-dlci 100
!
Router(config)# snmp-server community public RW
Router(config)# snmp-server enable traps frame-relay multilink bundle-mismatch
Router(config)# snmp-server host 10.0.47.4 public
```
On the peer router:

```
Router(config)# interface MFR1
Router(config)# ip address 209.165.200.226 255.255.255.224
Router(config)# frame-relay multilink bid PEER_BUNDLE_ONE
Router(config)# frame-relay interface-dlci 100
Router(config)# frame-relay intf-type dce
Router(config)# snmp-server enable traps frame-relay multilink bundle-mismatch
Router(config)# snmp-server host myhost.cisco.com informs version 2c public
```
### **Related Commands**

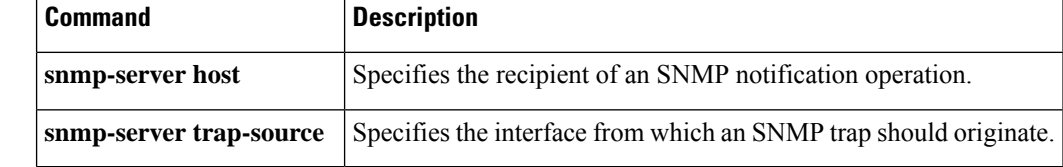

Ш

# **snmp-server enable traps frame-relay subif**

To enable Frame Relay subinterface Simple Network Management Protocol (SNMP) notifications, use the **snmp-server enable traps frame-relay subif**command in global configuration mode. To disable Frame Relay subinterface SNMP notifications, use the **no** form of this command.

**snmp-server enable traps frame-relay subif** [[**interval** *seconds*] **count** *number-of-traps*] **no snmp-server enable traps frame-relay subif** [[**interval** *seconds*] **count** *number-of-traps*]

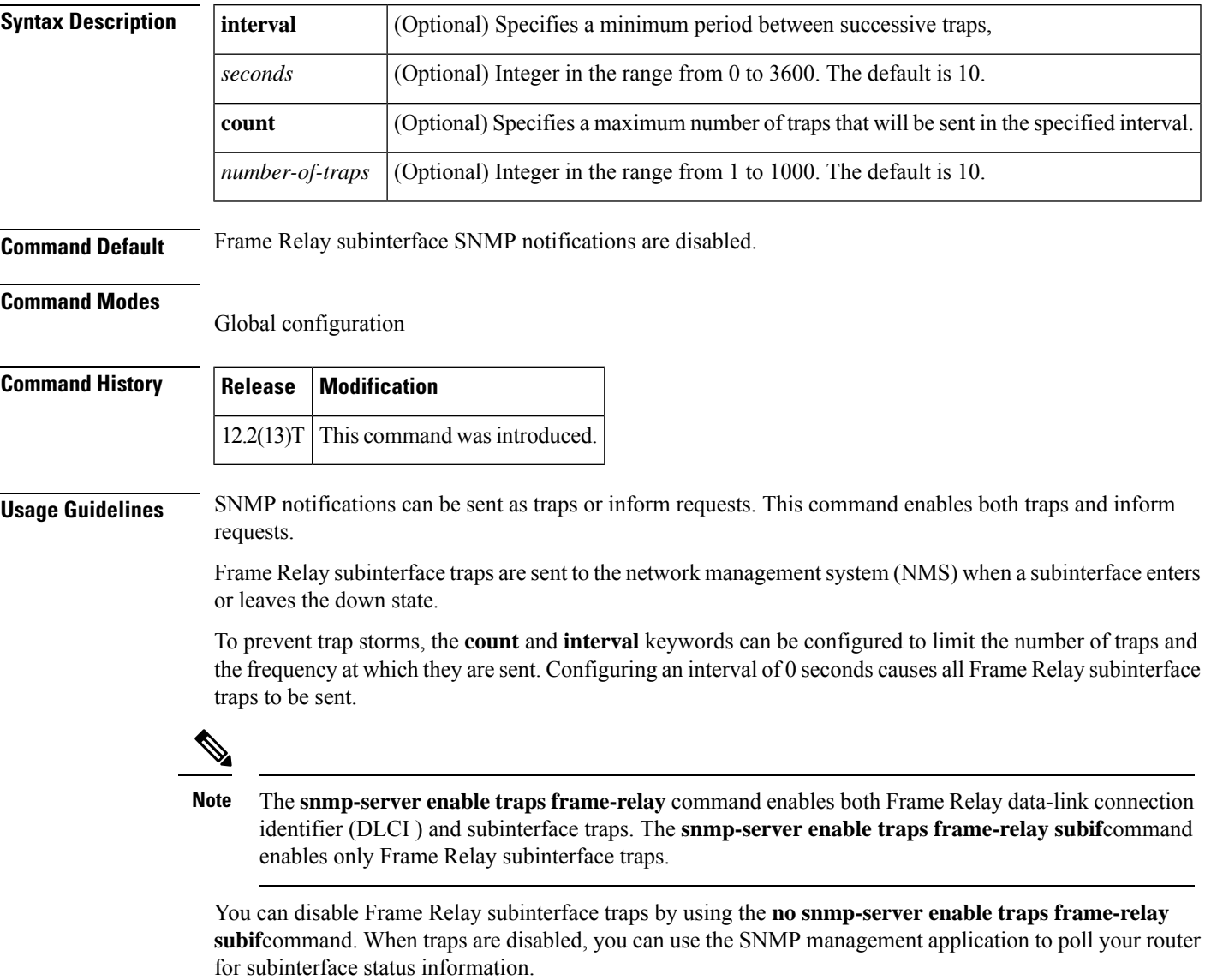

The **snmp-server enable traps frame-relay subif**command is used in conjunction with the **snmp-server hostcommand.** Use the **snmp-server host** command to specify which host or hosts receive SNMP notifications. In order to send notifications, you must configure at least one **snmp-server host**command.

 $\mathbf I$ 

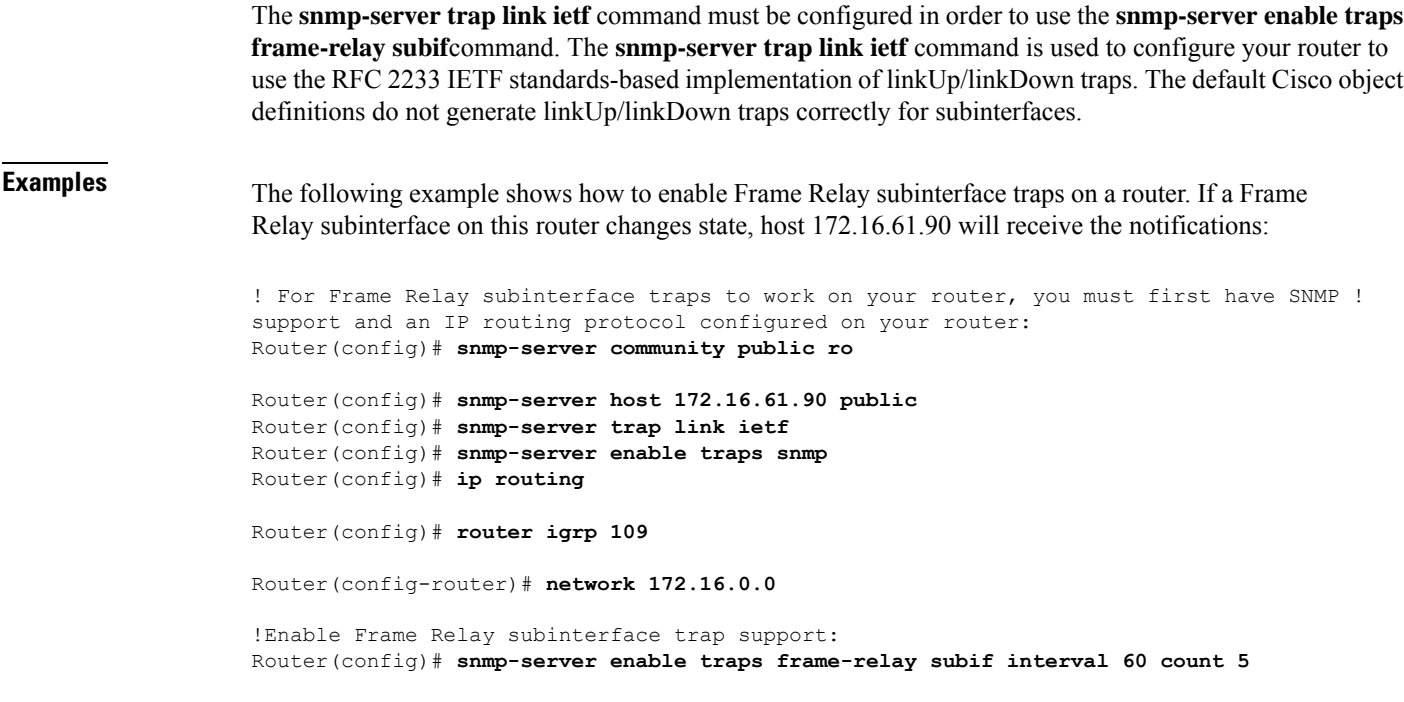

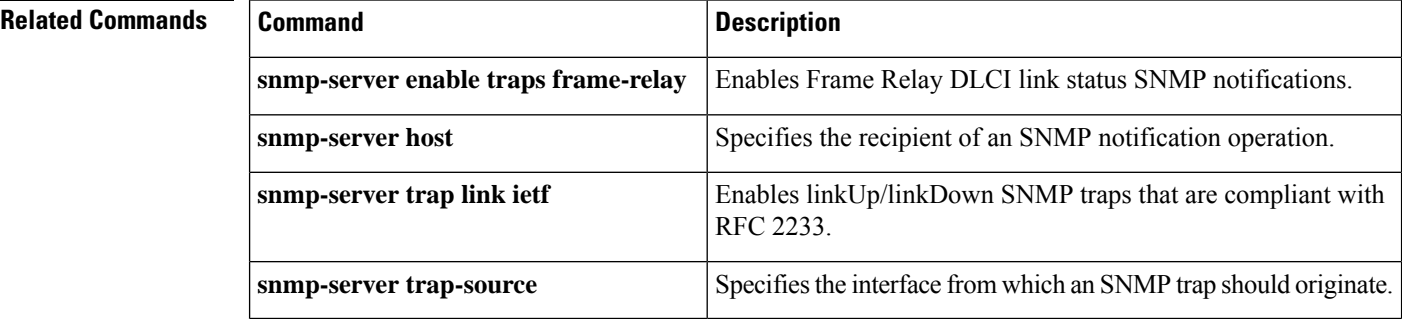

# **snmp-server enable traps if-monitor**

To globally enable if-monitor traps, use the **snmp-server enable traps if-monitor** command in global configuration mode. To disable if-monitor traps, use the **no** form of this command.

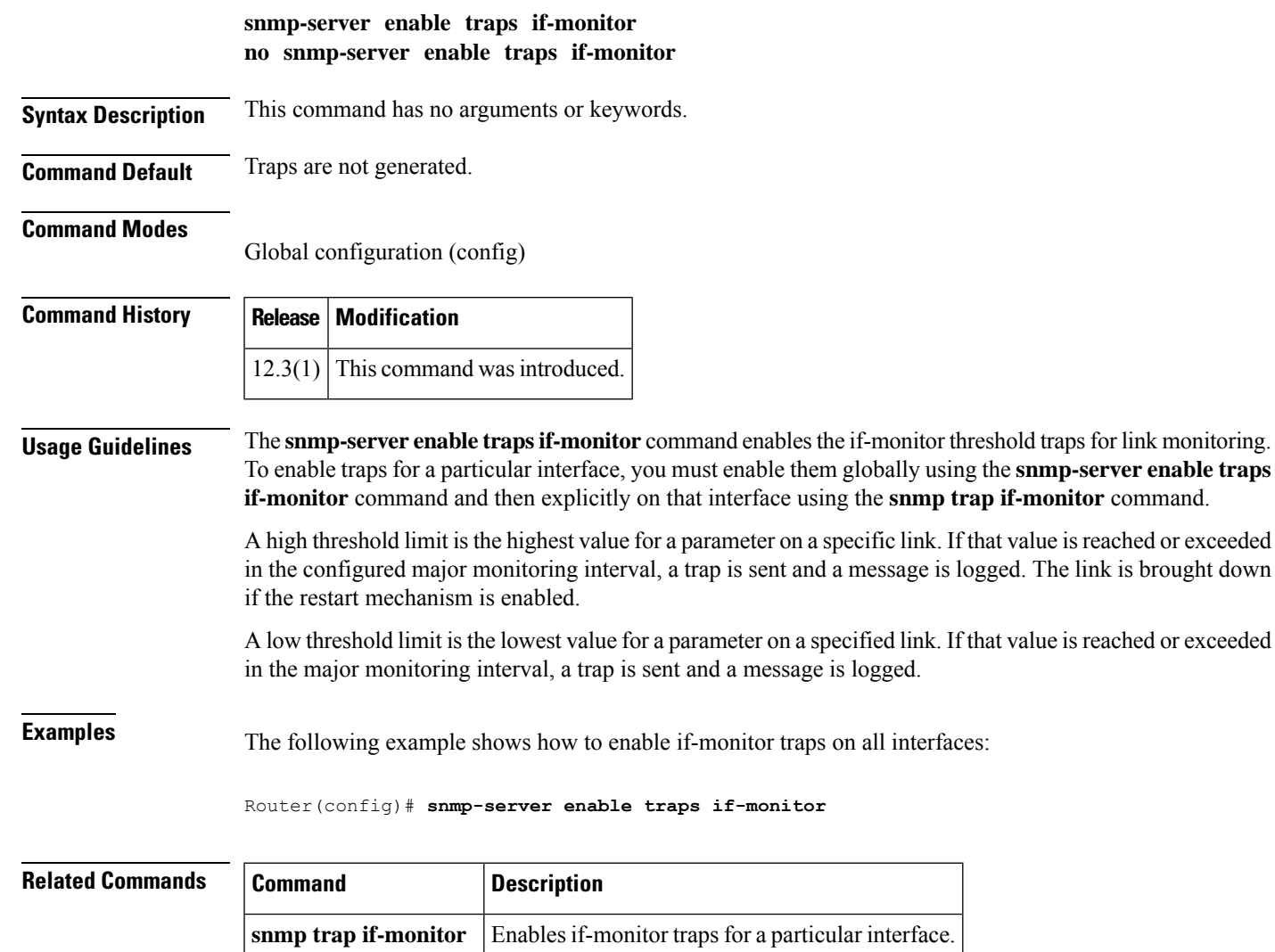

# **snmp-server enable traps ip local pool**

To enable the sending of local IP pool Simple Network Management Protocol (SNMP) notifications, use the **snmp-server enable traps ip local pool** command in global configuration mode. To disable local IP pool notifications, use the **no** form of this command.

**snmp-server enable traps ip local pool no snmp-server enable traps ip local pool**

- **Syntax Description** This command has no arguments or keywords.
- **Command Default** This command is disabled; no notifications are sent.

### **Command Modes**

Global configuration

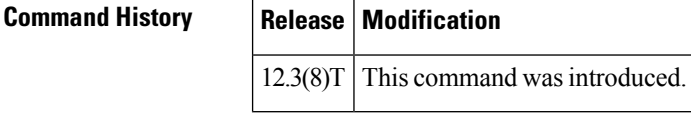

**Examples** The following example shows how to enable the sending of local IP SNMP notifications:

Router(config)# **snmp-server enable traps ip local pool**

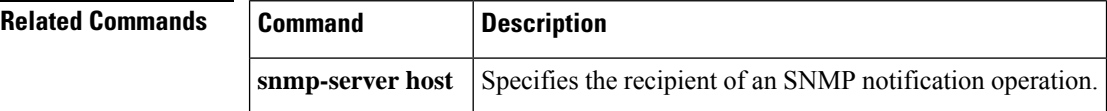

# **snmp-server enable traps isdn**

To enable the sending of Integrated Services Digital Network (ISDN)-specific Simple Network Management Protocol (SNMP) notifications, use the **snmp-server enable traps isdn**command in global configuration mode. To disable ISDN-specific SNMP notifications, use the **no**form of this command.

**snmp-server enable traps isdn** [**call-information**] [**chan-not-avail**] [**ietf**] [**isdnu-interface**] [**layer2**] **no snmp-server enable traps isdn** [**call-information**] [**chan-not-avail**] [**ietf**] [**isdnu-interface**] [**layer2**]

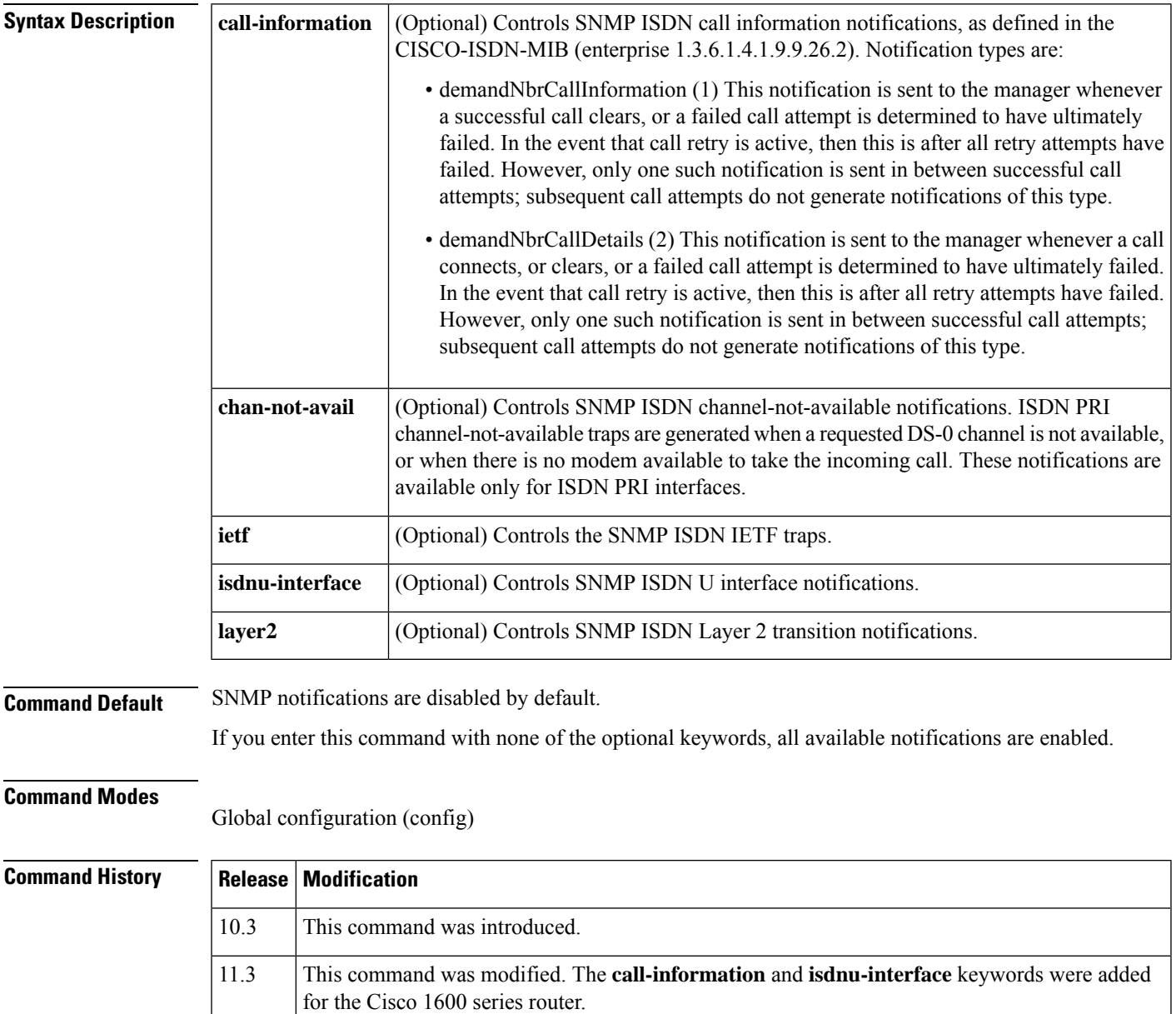

 $\mathbf{l}$ 

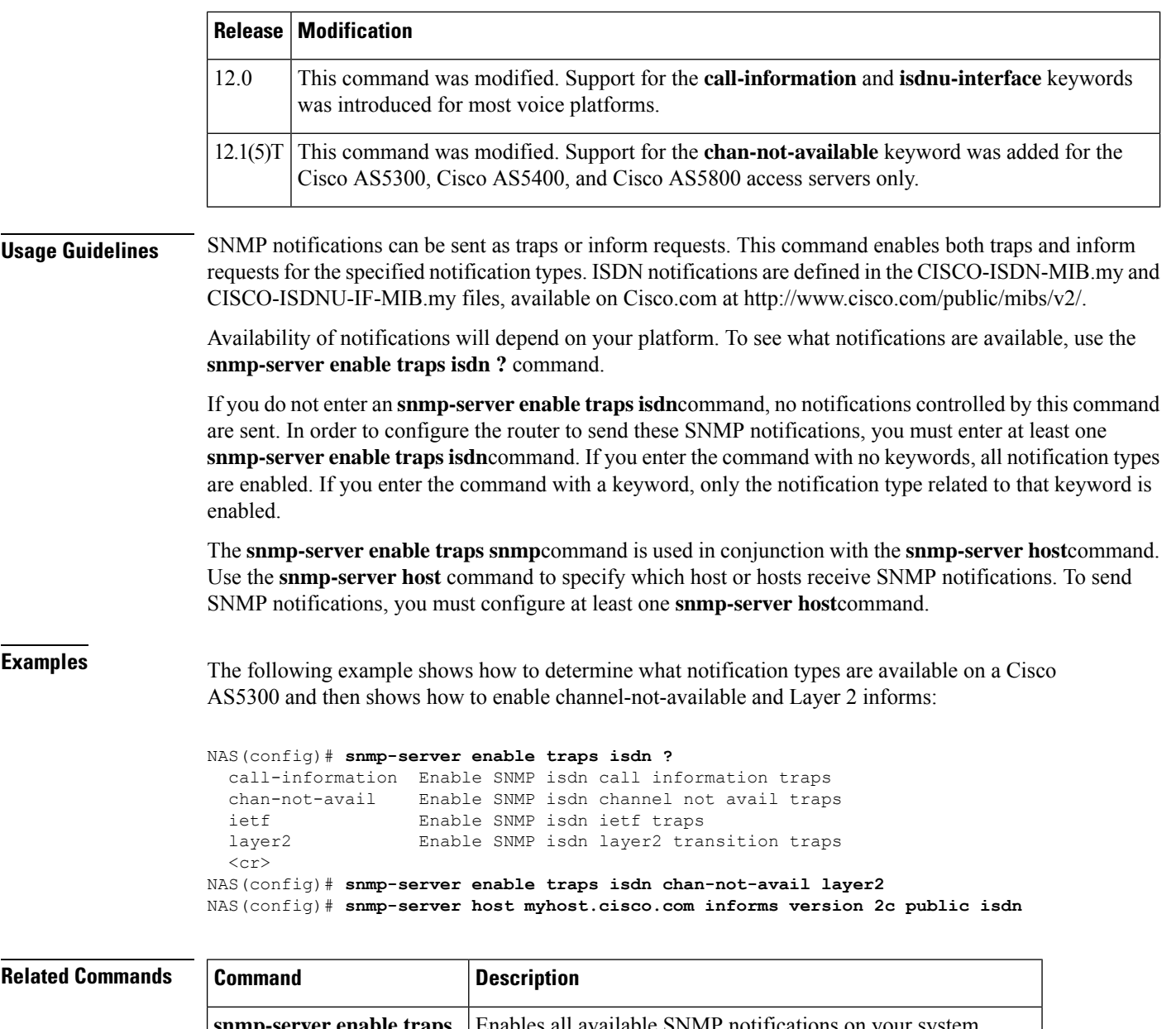

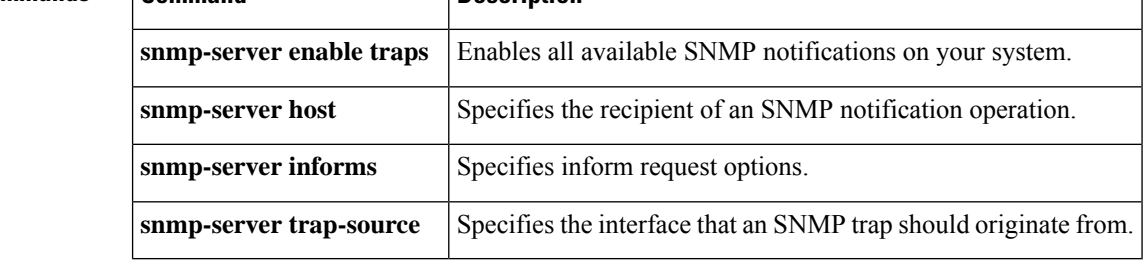

# **snmp-server enable traps l2tun pseudowire status**

To enable the sending of Simple Network Management Protocol (SNMP) notifications when a pseudowire changes state, use the **snmp-server enable traps l2tun pseudowire status**command in global configuration mode. To disable SNMP notifications of pseudowire state changes, use the **no** form of this command.

**snmp-server enable traps l2tun pseudowire status no snmp-server enable traps l2tun pseudowire statuszo**

**Syntax Description** This command has no arguments or keywords.

**Command Default** SNMP notifications are disabled by default.

#### **Command Modes**

Ш

Global configuration

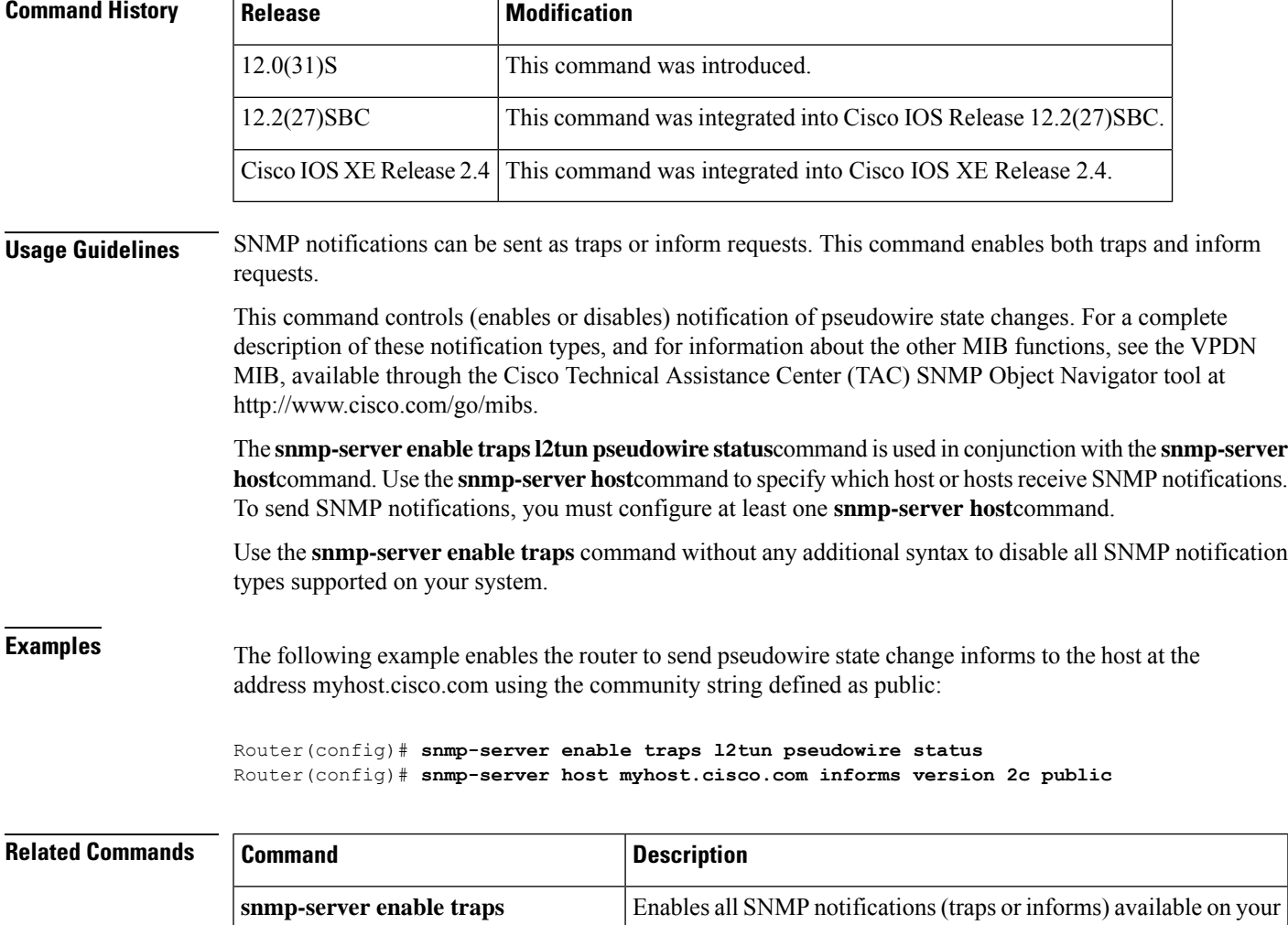

system.

 $\mathbf I$ 

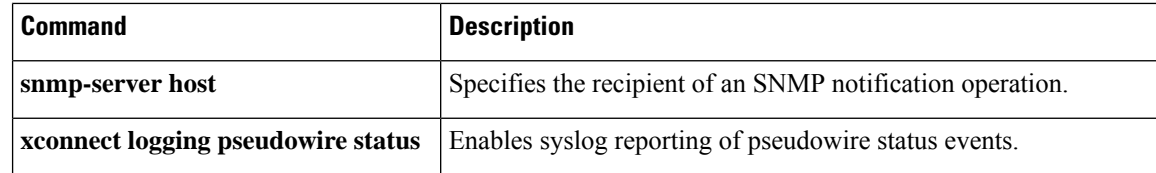

### **snmp-server enable traps l2tun session**

To enable Simple Network Management Protocol (SNMP) notifications (traps or inform requests) for Layer 2 Tunnel Protocol Version 3 (L2TPv3) sessions, use the **snmp-server enable traps l2tun session**command in global configuration mode. To disable SNMP notifications, use the **no**form of this command.

**snmp-server enable traps l2tun session no snmp-server enable traps l2tun session**

**Syntax Description** This command has no arguments or keywords.

**Command Default** No SNMP notifications for L2TPv3 sessions are sent.

#### **Command Modes**

Global configuration

.

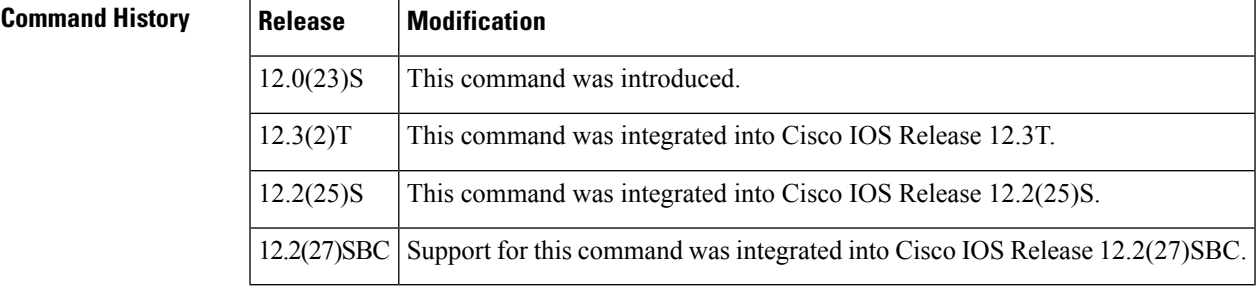

### **Usage Guidelines** In this command **l2tun** indicates "layer 2 tunneling." Layer 2 tunneling session notifications are defined by the cvpdnNotifSession object { ciscoVpdnMgmtMIBNotifs 3 } in the Cisco VPDN Management MIB (CISCO-VPDN-MGMT-MIB.my). MIB files are available from Cisco.com at http://www.cisco.com/go/mibs

SNMP notifications can be sent as traps or inform requests and this command enables both types of notifications for L2TP sessions. To specify whether the notifications should be sent as traps or informs, and to specify which host or hosts receive SNMP notifications, use the **snmp-server host** [**traps** | **informs**] command.

Use the **snmp-server enable traps** command without any additional syntax to disable all SNMP notification types supported on your system.

**Examples** The following example shows how to enable a router to send L2TP session traps to the host specified by the name myhost.example.com, using the community string defined as public:

> Router(config)# **snmp-server enable traps l2tun session** Router(config)# **snmp-server host myhost.example.com public l2tun-session**

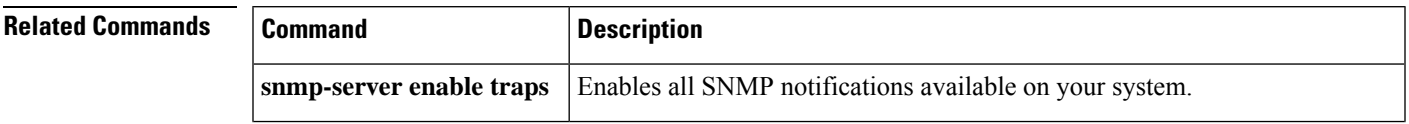

 $\mathbf I$ 

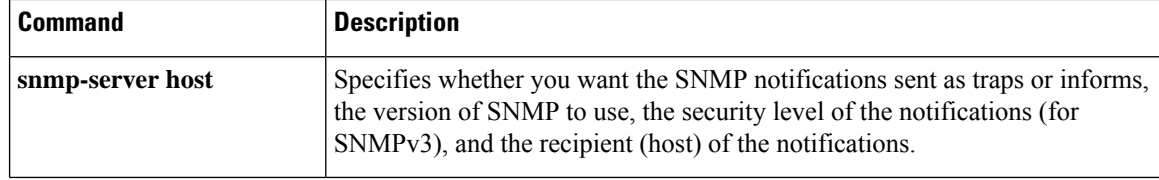
# **snmp-server enable traps l2tun tunnel**

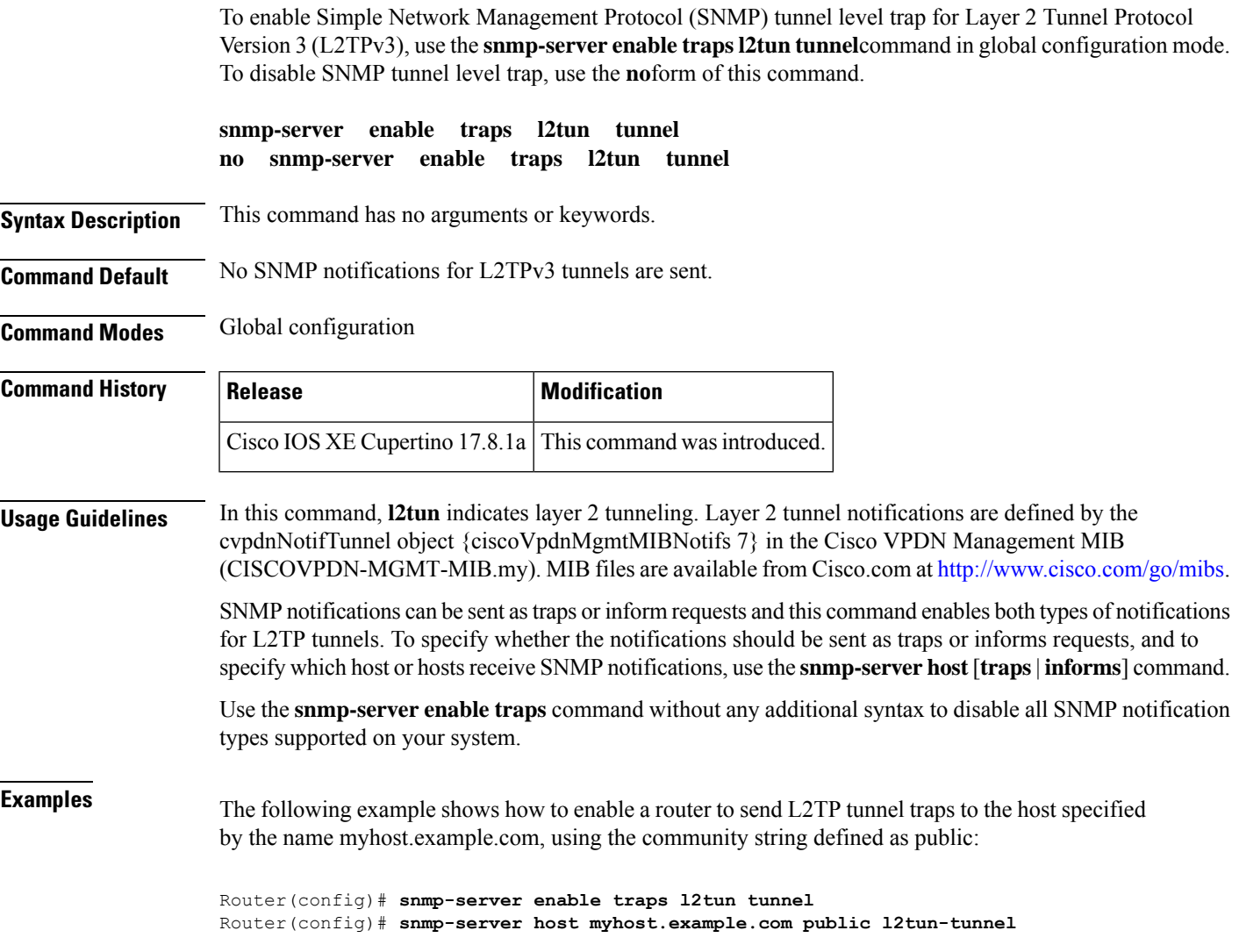

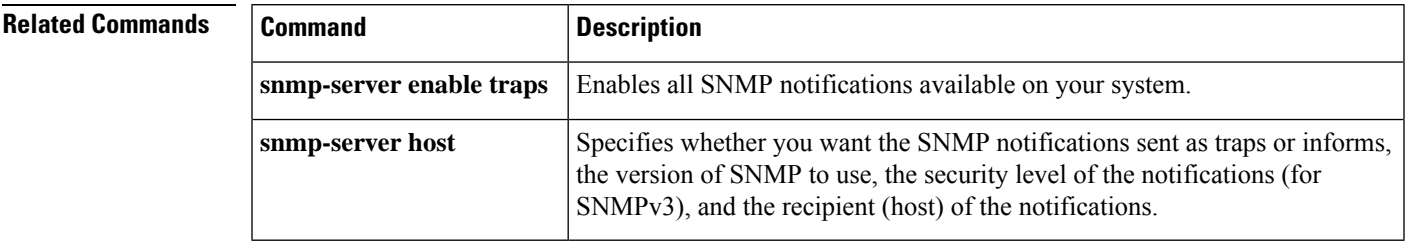

## **snmp-server enable traps memory**

To enable a device to send Simple Network Management Protocol (SNMP) notifications when memory pool buffer usage reaches a new peak, use the **snmp-server enable traps memory** command in global configuration mode. To stop notifications from being generated, use the **no** form of this command.

**snmp-server enable traps memory** [**bufferpeak**] **no snmp-server enable traps memory** [**bufferpeak**]

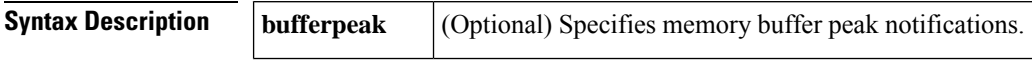

**Command Default** SNMP notifications in the MEMPOOL-MIB are not enabled.

### **Command Modes**

Global configuration

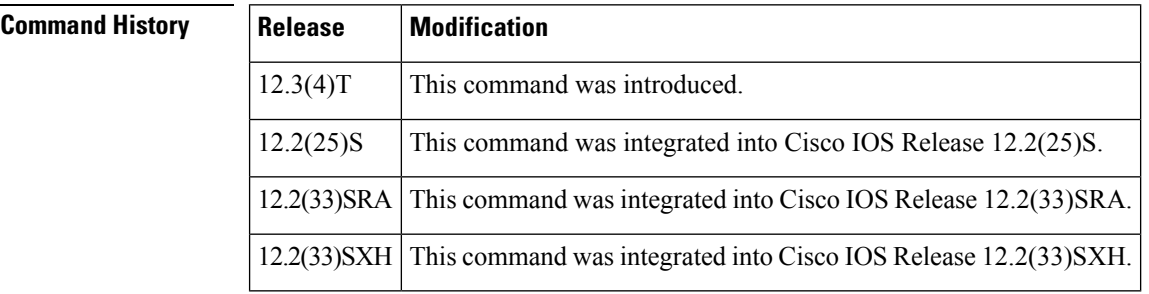

### **Usage Guidelines** SNMP notifications can be sent as traps or inform requests. This command enables both traps and inform requests.

This command enables or disables memory buffer peak (cempMemBufferNotify) notifications.When they are enabled, these notifications are sent when the value of the maximum number of buffer objects changes.

In current releases of Cisco IOS software, this command has the same behavior whether you use or omit the **bufferpeak** keyword.

The cempMemBufferNotify notification type is defined as {cempMIBNotifications 1} in the CISCO-ENHANCED-MEMPOOL-MIB. For a complete description of this notification and additional MIB functions, see the CISCO-ENHANCED-MEMPOOL-MIB.my file, available on Cisco.com at <http://www.cisco.com/go/mibs/> .

### **Examples** In the following example all available memory related SNMP notifications are enabled and configured to be sent as informs to the host myhost.cisco.com using the community string public:

Router(config)# **snmp-server enable traps memory**

Router(config)# **snmp-server host myhost.cisco.com informs version 3 public memory**

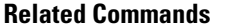

I

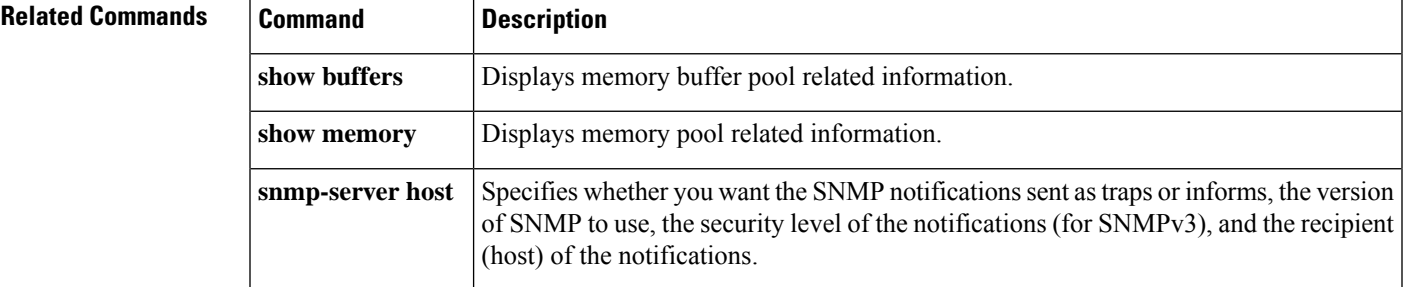

## **snmp-server enable traps ospf cisco-specific errors config-error**

To e nable Simple Network Management Protocol (SNMP) notifications for Open Shortest Path First (OSPF) nonvirtual interface mismatch errors, use the **snmp-server enable traps ospf cisco-specific errors config-error**command in global configuration mode. To disable OSPF nonvirtual interface mismatch error SNMP notifications, use the **no** form of this command.

**snmp-server enable traps ospf cisco-specific errors config-error no snmp-server enable traps ospf cisco-specific errors config-error**

**Syntax Description** This command has no keywords or arguments.

**Command Default** This command is disabled by default; therefore, SNMP notifications for OSPF nonvirtual interface mismatch errors are not created.

### **Command Modes**

Global configuration

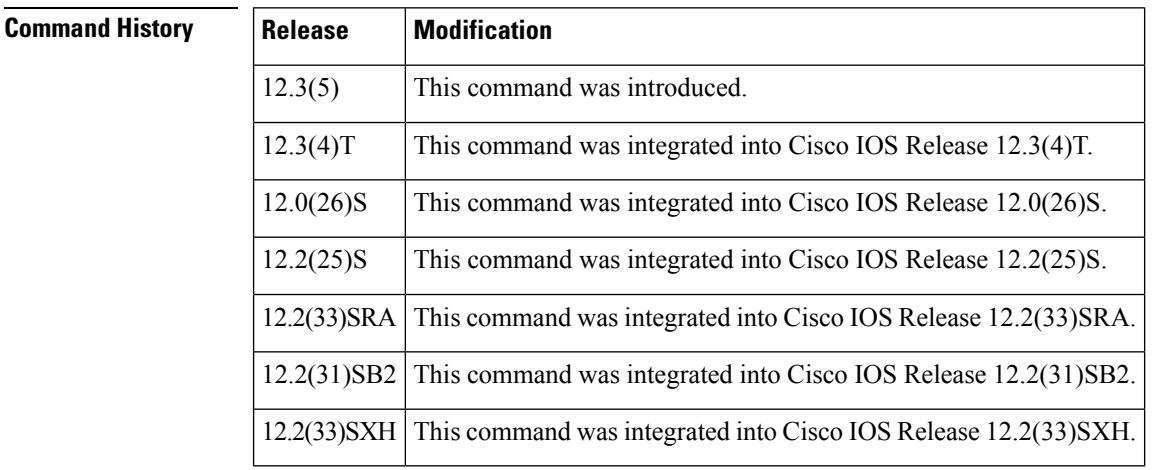

**Usage Guidelines** To enable the cospfShamLinkConfigError trap, you must first enter the **snmp-server enable traps ospf cisco-specific errors config-error** command in global configuration mode. The **snmp-server enable traps ospf cisco-specific errors config-error** command enables the cospfConfigError trap, so that both traps can be generated at the same place and maintain consistency with a similar case for configuration errors across virtual links.

> If you try to enable the cospfShamLinkConfigError trap before configuring the cospfospfConfigError trap you will receive an error message stating you must first configure the cospfConfigError trap.

**Examples** The following example enables the router to send nonvirtual interface mismatch error notifications to the host at the address myhost.cisco.com using the community string defined as public:

> Router(config)# **snmp-server enable traps ospf cisco-specific errors config-error** Router(config)# **snmp-server host myhost.cisco.com informs version 2c public**

I

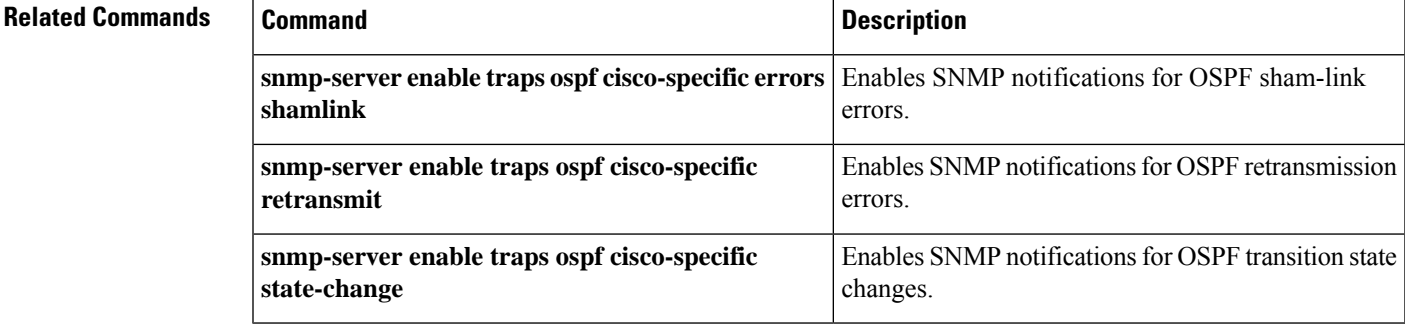

## **snmp-server enable traps ospf cisco-specific errors shamlink**

T o enable Simple Network Management Protocol (SNMP) notifications for Open Shortest Path First (OSPF) sham-link errors, use the **snmp-server enable traps ospf cisco-specific errors shamlink**command in global configuration mode. To disable OSPF sham-link error SNMP notifications, use the **no**form of this command.

**snmp-server enable traps ospf cisco-specific errors shamlink** [**authentication** [**bad-packet**] [{[**config**] | **config** [**bad-packet**]}]]

**no snmp-server enable traps ospf cisco-specific errors shamlink** [**authentication** [**bad-packet**] [{[**config**] | **config** [**bad-packet**]}]]

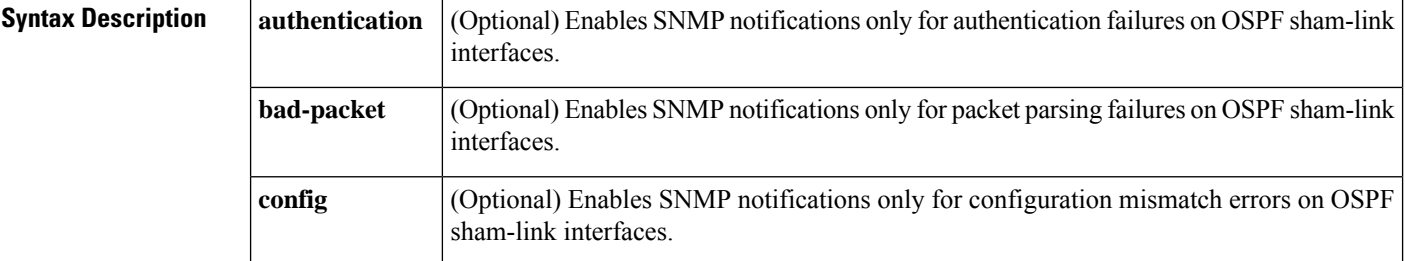

**Command Default** This command is disabled by default; therefore, SNMP notifications for OSPF sham-link errors are not created.

### **Command Modes**

Global configuration

# **Command History Release Modification** 12.0(30)S This command was introduced. 12.3(14)T This command was integrated into Cisco IOS Release 12.3(14)T. 12.2(33)SRA This command was integrated into Cisco IOS Release 12.2(33)SRA. 12.2(31)SB2 This command was integrated into Cisco IOS Release 12.2(31)SB2. 12.2(33)SXH This command was integrated into Cisco IOS Release 12.2(33)SXH.

**Usage Guidelines** To enable the cospfShamLinkConfigError trap, you must first enter the **snmp-server enable traps ospf cisco-specific errors config-error** command in global configuration mode. The **snmp-server enable traps ospf cisco-specific errors config-error** command enables the cospfConfigError trap, so that both traps can be generated at the same place and maintain consistency with a similar case for configuration errors across virtual links.

> If you try to enable the cospfShamLinkConfigError trap before configuring the cospfospfConfigError trap you will receive an error message stating you must first configure the cospfConfigError trap.

**Examples** The following example enables the router to send OSPF sham-link error notifications to the host at the address myhost.cisco.com using the community string defined as public:

Router(config)# **snmp-server enable traps ospf cisco-specific errors config-error** Router(config)# **snmp-server enable traps ospf cisco-specific errors shamlink** Router(config)# s**nmp-server host myhost.cisco.com informs version 2c public**

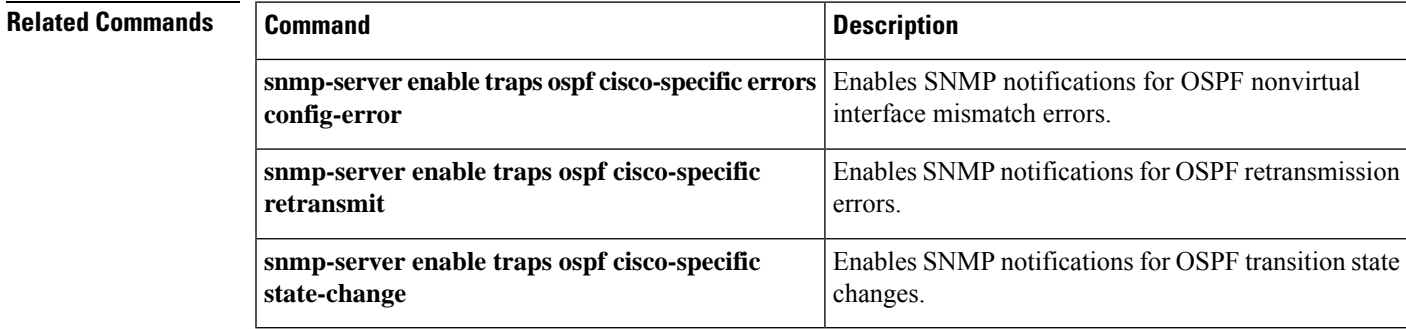

# **snmp-server enable traps ospf cisco-specific retransmit**

T o enable Simple Network Management Protocol (SNMP) notifications for Open Shortest Path First (OSPF) retransmission errors, use the **snmp-server enable traps ospf cisco-specific retransmit**command in global configuration mode. To disable OSPF sham-link error SNMP notifications, use the **no**form of this command.

**snmp-server enable traps ospf cisco-specific retransmit** [{**packets** [{**shamlink** | **virt-packets**}] | **shamlink** [{**packets** | **virt-packets**}] | **virt-packets** [**shamlink**]}] **no snmp-server enable traps ospf cisco-specific retransmit** [{**packets** [{**shamlink** | **virt-packets**}]

| **shamlink** [{**packets** | **virt-packets**}] | **virt-packets** [**shamlink**]}]

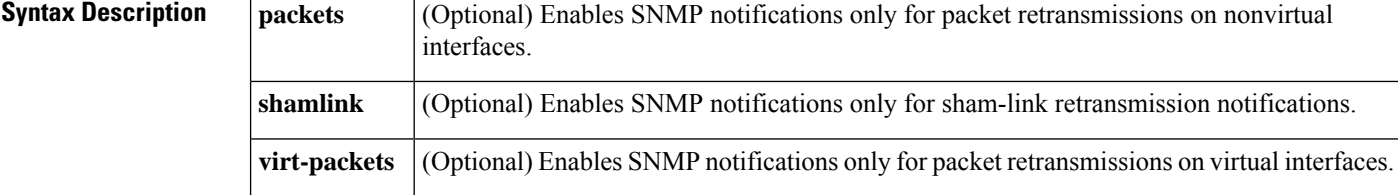

**Command Default** This command is disabled by default; therefore, SNMP notifications for OSPF retransmission errors are not created.

### **Command Modes**

Global configuration

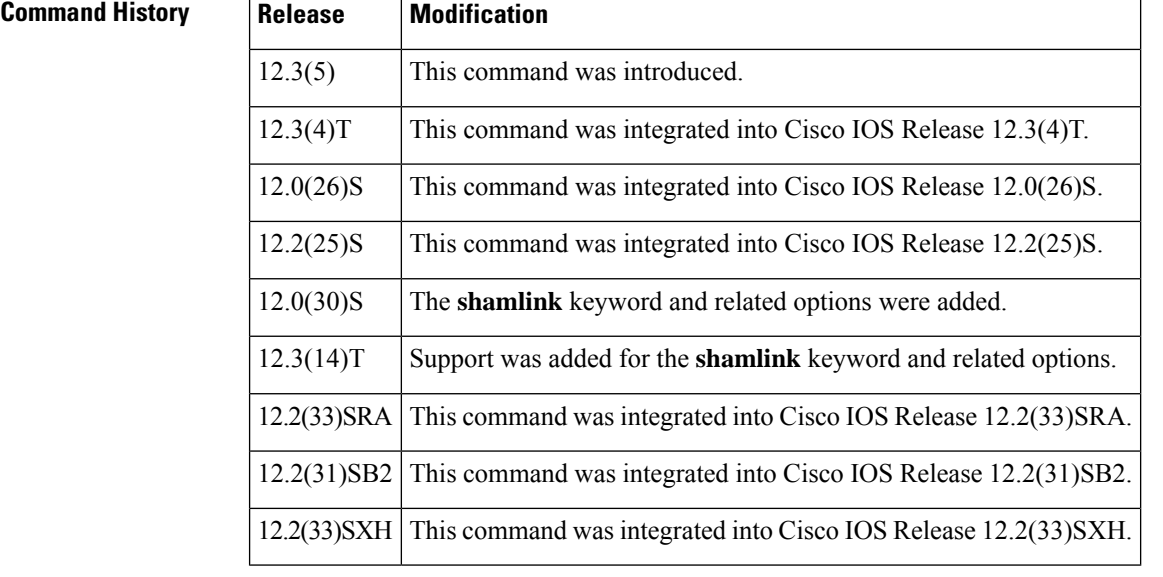

**Examples** The following example enables the router to send OSPF sham-link retransmission notifications:

Router(config)# **snmp-server enable traps ospf cisco-specific retransmit shamlink**

I

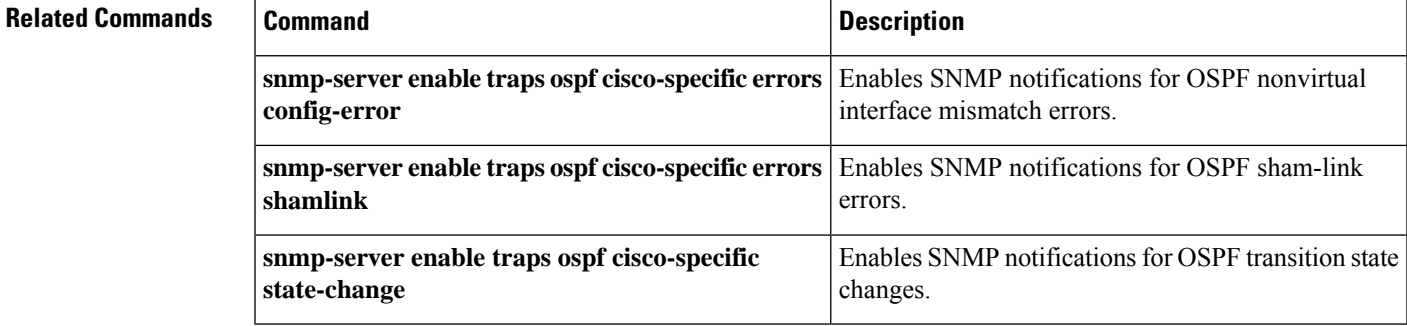

**snmp-server enable traps through snmp-server enable traps ospf cisco-specific retransmit**

 $\mathbf I$ 

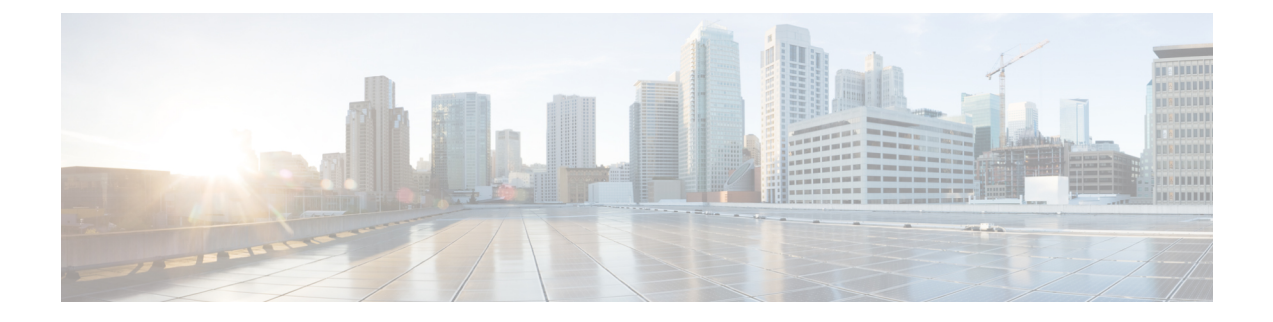

# **snmp-server enable traps ospf cisco-specific state-change through snmp-server enable traps voice poor-qov**

- snmp-server enable traps ospf [cisco-specific](#page-263-0) state-change, on page 254
- [snmp-server](#page-265-0) enable traps pim, on page 256
- snmp-server enable traps [power-ethernet](#page-267-0) group, on page 258
- [snmp-server](#page-268-0) enable traps pppoe, on page 259
- snmp-server enable traps pppoe [per-interface,](#page-270-0) on page 261
- [snmp-server](#page-271-0) enable traps pppoe per-mac, on page 262
- [snmp-server](#page-272-0) enable traps pppoe per-vc, on page 263
- [snmp-server](#page-273-0) enable traps pppoe per-vlan, on page 264
- [snmp-server](#page-274-0) enable traps pppoe system, on page 265
- [snmp-server](#page-276-0) enable traps pppoe vc, on page 267
- [snmp-server](#page-277-0) enable traps repeater, on page 268
- snmp-server enable traps [resource-policy,](#page-279-0) on page 270
- [snmp-server](#page-280-0) enable traps rtr, on page 271
- [snmp-server](#page-281-0) enable traps snmp, on page 272
- [snmp-server](#page-284-0) enable traps srp, on page 275
- snmp-server enable traps [storm-control,](#page-285-0) on page 276
- [snmp-server](#page-286-0) enable traps syslog, on page 277
- [snmp-server](#page-288-0) enable traps transceiver all, on page 279
- [snmp-server](#page-289-0) enable traps trustsec, on page 280
- snmp-server enable traps [trustsec-interface,](#page-291-0) on page 282
- snmp-server enable traps [trustsec-policy,](#page-293-0) on page 284
- snmp-server enable traps [trustsec-server,](#page-294-0) on page 285
- snmp-server enable traps [trustsec-sxp,](#page-295-0) on page 286
- [snmp-server](#page-297-0) enable traps voice, on page 288
- [snmp-server](#page-299-0) enable traps voice poor-qov, on page 290
- [snmp-server](#page-300-0) enable traps vswitch dual-active, on page 291

# <span id="page-263-0"></span>**snmp-server enable traps ospf cisco-specific state-change**

T o enable Simple Network Management Protocol (SNMP) notifications for Open Shortest Path First (OSPF) transition state changes, use the **snmp-server enable traps ospf cisco-specific state-change**command in global configuration mode. To disable OSPF transition state change SNMP notifications, use the **no**form of this command.

**snmp-server enable traps ospf cisco-specific state-change** [{**nssa-trans-change** |**shamlink** [{**interface** | **interface-old** | **neighbor**}]}]

**no snmp-server enable traps ospf cisco-specific state-change** [{**nssa-trans-change** | **shamlink** [{**interface** | **interface-old** | **neighbor**}]}]

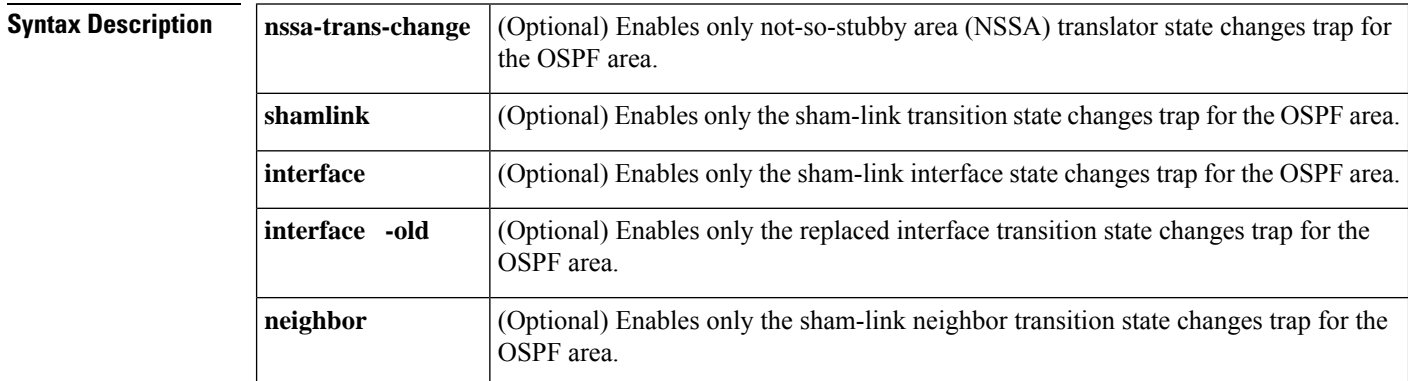

### **Command Default** This command is disabled by default; therefore, SNMP notifications for OSPF transition state changes are not created.

### **Command Modes**

Global configuration

**Command History Release Modification** 12.3(5) This command was introduced. 12.3(4)T This command was integrated into Cisco IOS Release 12.3(4)T. 12.0(26)S This command was integrated into Cisco IOS Release 12.0(26)S. 12.2(25)S This command was integrated into Cisco IOS Release 12.2(25)S. 12.0(30)S The **shamlink**, **interface-old**, and **neighbor** keywords were added. 12.3(14)T Support was added for the **shamlink**, **interface-old**, and **neighbor** keywords. 12.2(33)SRA This command was integrated into Cisco IOS Release 12.2(33)SRA. 12.2(31)SB2 This command was integrated into Cisco IOS Release 12.2(31)SB2. 12.2(33)SXH This command was integrated into Cisco IOS Release 12.2(33)SXH.

### **Usage Guidelines** You cannot enter both the **interface** and **interface-old** keywords because you cannot enable both the new and replaced sham-link interface transition state change traps. You can configure only one of the two traps, but not both.

**Examples** The following example enables the router to send OSPF sham-link transition state change notifications to the host at the address myhost.cisco.com using the community string defined as public:

> Router(config)# **snmp-server enable traps ospf cisco-specific state-change shamlink** Router(config)# **snmp-server host myhost.cisco.com informs version 2c public**

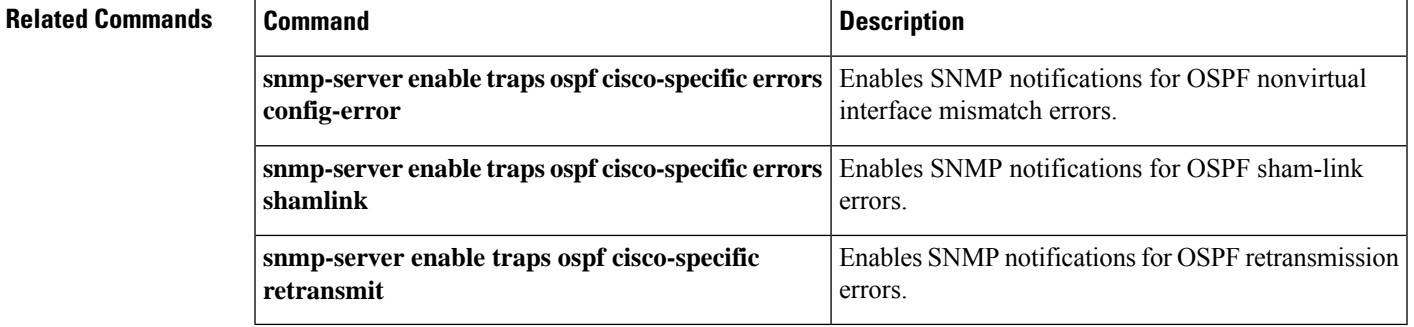

# <span id="page-265-0"></span>**snmp-server enable traps pim**

To enable Protocol Independent Multicast (PIM) Simple Network Management Protocol (SNMP) notifications, use the **snmp-server enable traps pim**command in global configuration mode. To disable PIM-specific SNMP notifications, use the **no**form of this command.

**snmp-server enable traps pim** [{**neighbor-change** | **rp-mapping-change** | **invalid-pim-message**}] **no snmp-server enable traps pim**

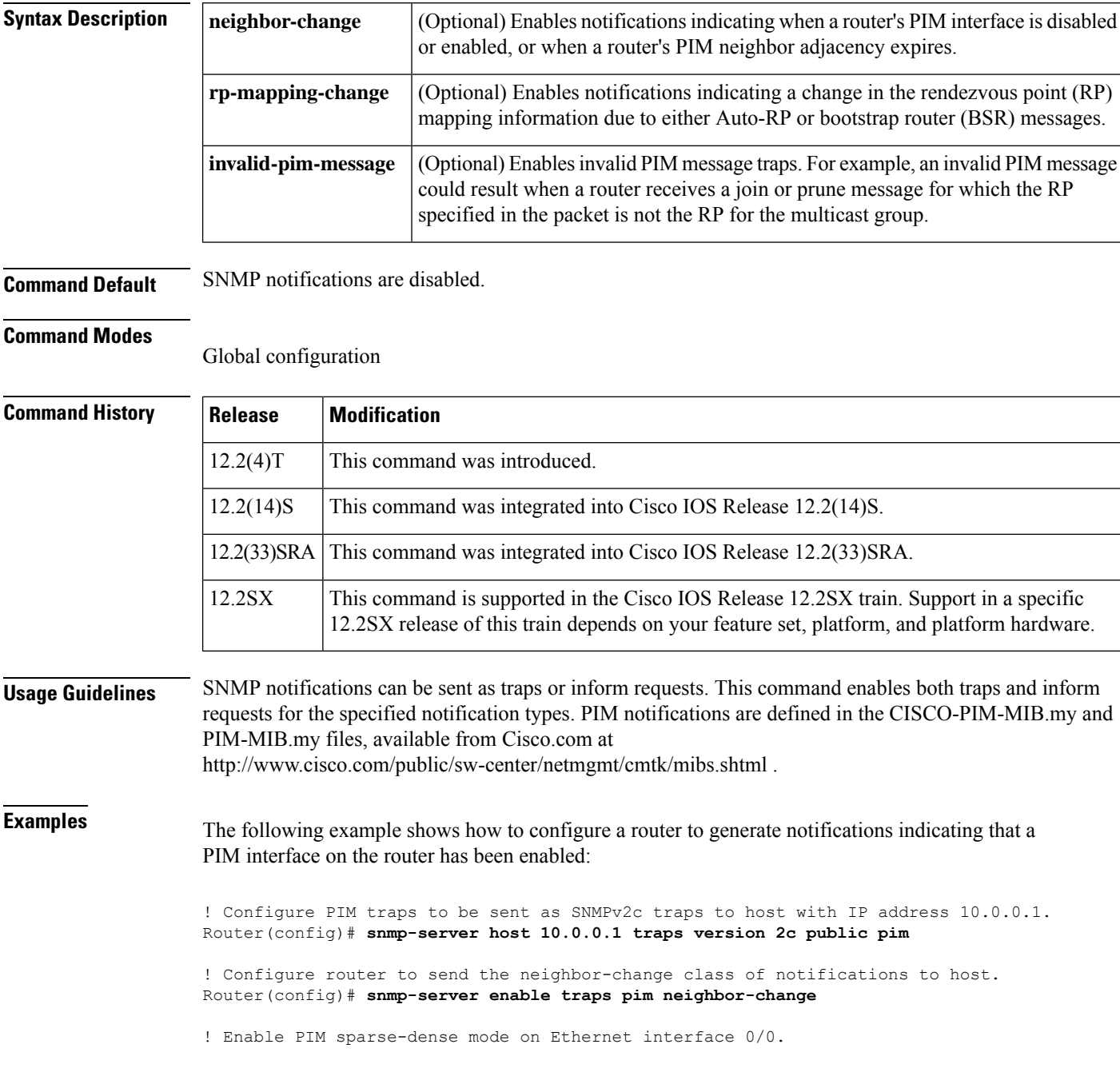

Router(config)# **interface ethernet0/0**

Router(config-if)# **ip pim sparse-dense-mode**

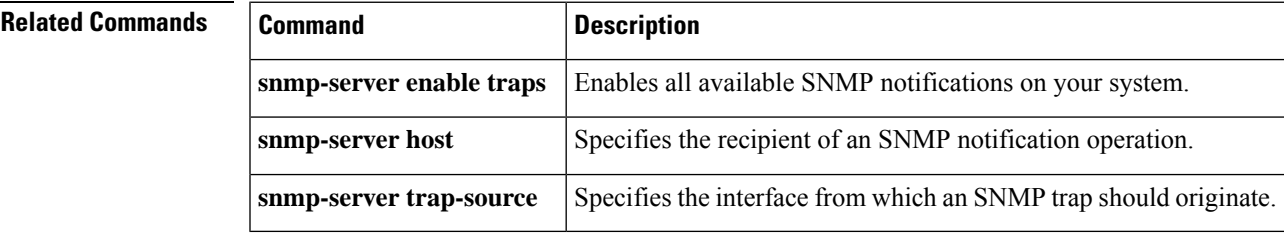

Specifies the interface (and hence the corresponding IP address) from which an

# <span id="page-267-0"></span>**snmp-server enable traps power-ethernet group**

To configure the group containing the slot that is connected to a power Ethernet power source entity (PSE), use the **snmp-server enable traps power-ethernet group** command in global configuration mode. To disable the group, use the **no** form of this command.

**snmp-server enable traps power-ethernet group** *slot-number* **no snmp-server enable traps power-ethernet group** *slot-number*

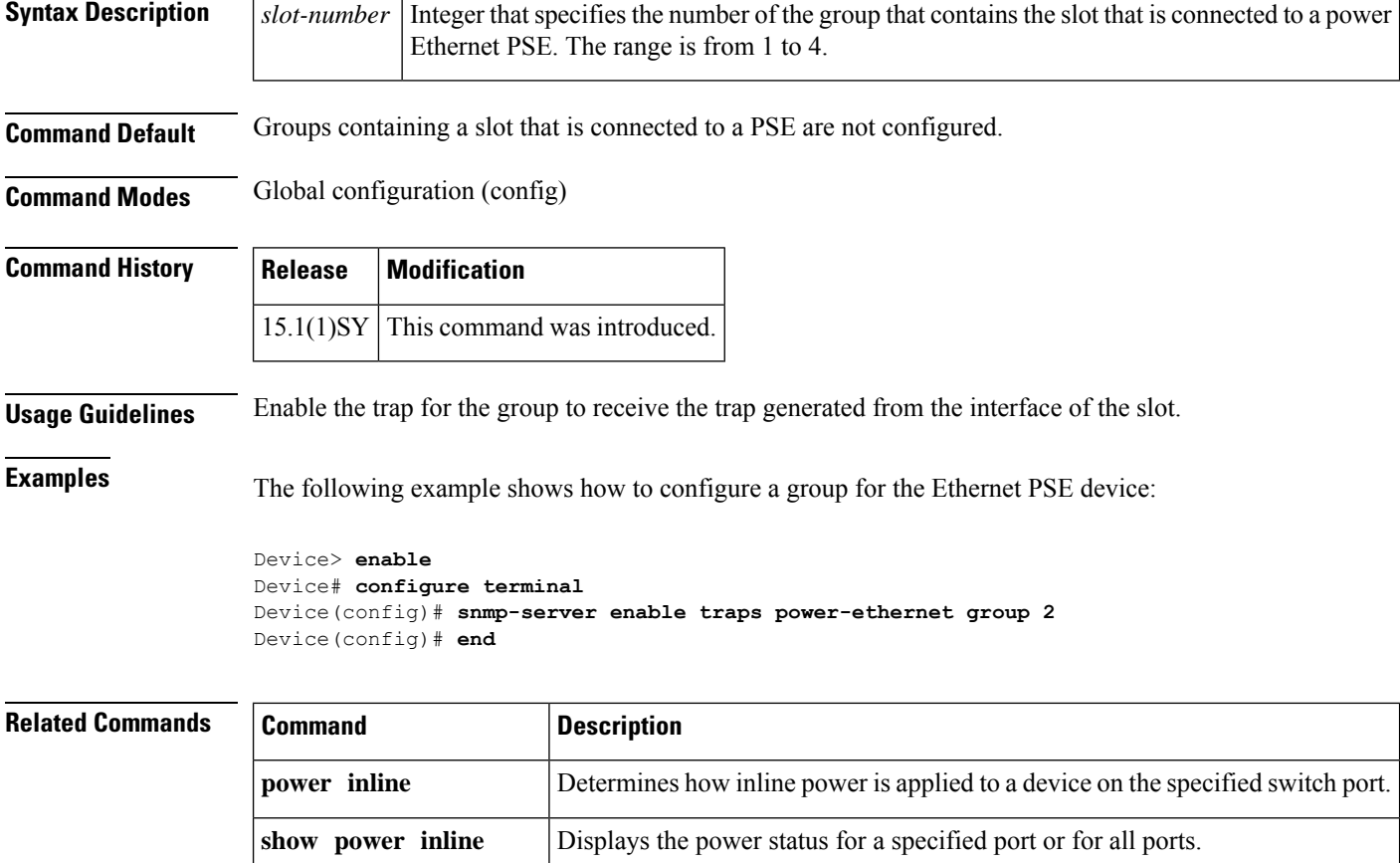

SNMP trap originates.

**snmp-server trap-source**

# <span id="page-268-0"></span>**snmp-server enable traps pppoe**

To enable Point-to-Point Protocol over Ethernet (PPPoE) session count Simple Network Management Protocol (SNMP) notifications, use the **snmp-server enable traps pppoe**command in global configuration mode. To disable PPPoE session count SNMP notifications, use the **no**form of this command.

**snmp-server enable traps pppoe no snmp-server enable traps pppoe**

**Syntax Description** This command has no arguments or keywords.

**Command Default** SNMP notifications are disabled.

### **Command Modes**

Global configuration (config)

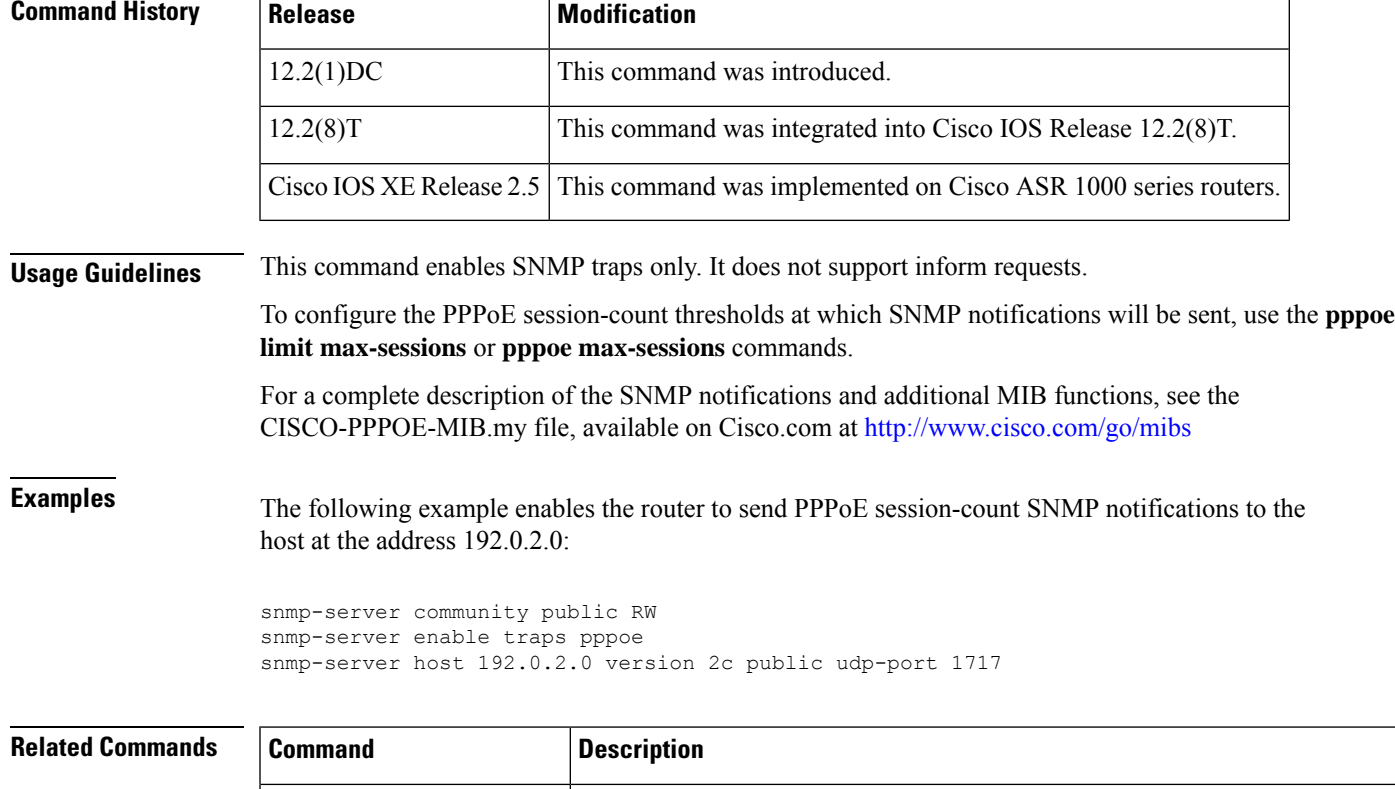

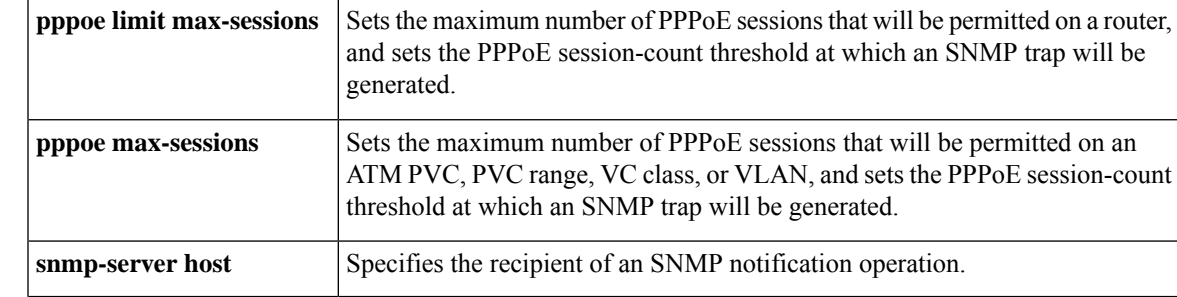

 $\mathbf{l}$ 

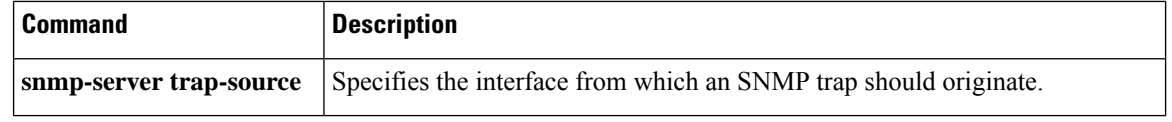

∎

# <span id="page-270-0"></span>**snmp-server enable traps pppoe per-interface**

To enable PPP over Ethernet (PPPoE) session count Simple Network Management Protocol (SNMP) notifications on an interface trap, use the **snmp-server enable traps pppoe per-interface** command in global configuration mode. To disable PPPoE session count SNMP notifications on an interface trap, use the **no** form of this command.

**snmp-server enable traps pppoe per-interface [loss-percent | loss-threshold] no snmp-server enable traps pppoe per-interface [loss-percent | loss-threshold]**

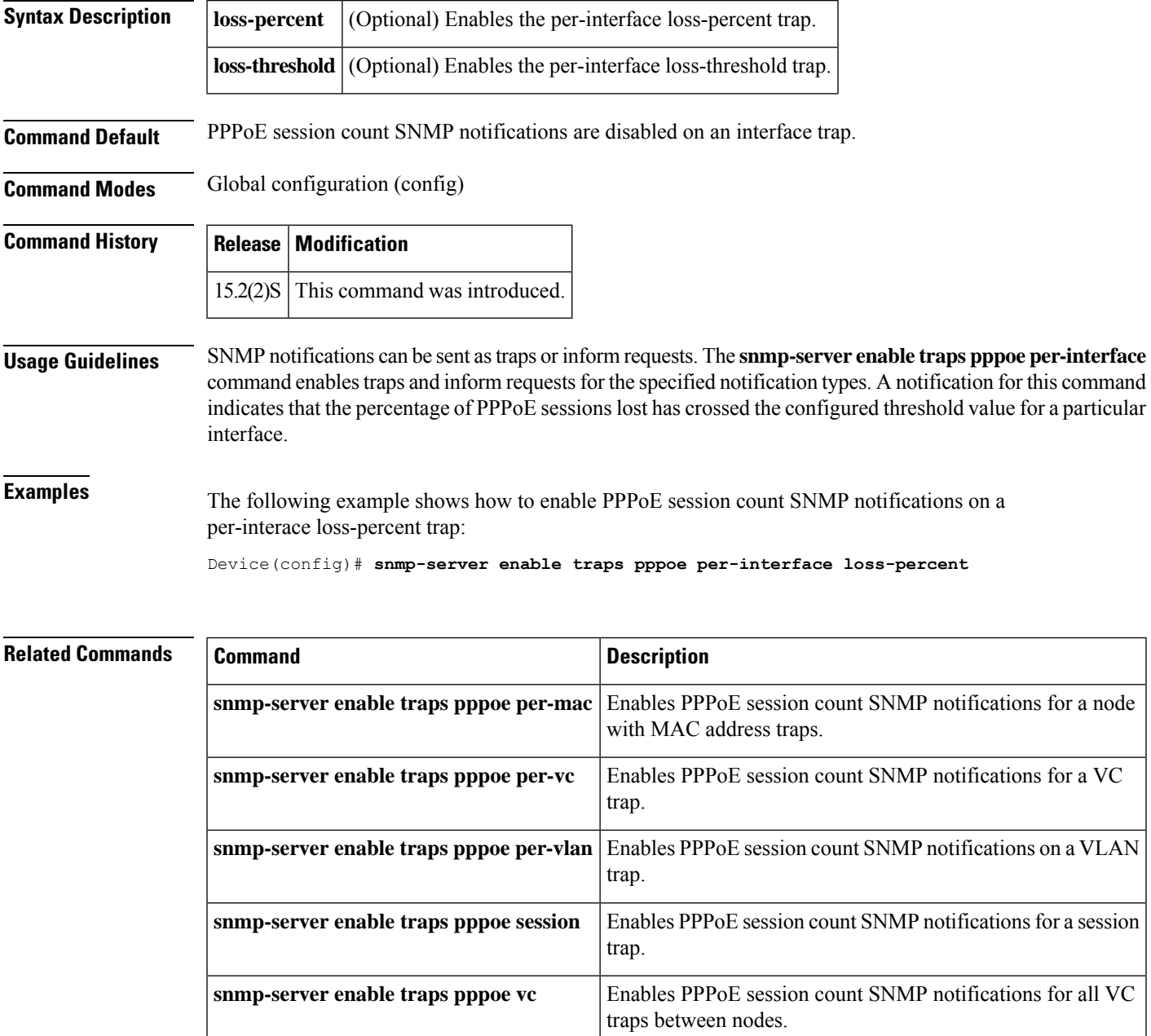

# <span id="page-271-0"></span>**snmp-server enable traps pppoe per-mac**

To enable PPP over Ethernet (PPPoE) session count Simple Network Management Protocol (SNMP) notificationsfor a node with MAC addresstraps, use the **snmp-server enable trapspppoeper-mac** command in global configuration mode. To disable PPPoE session count SNMP notifications for a node with MAC address traps, use the **no** form of this command.

**snmp-server enable traps pppoe per-mac [limit | throttle] no snmp-server enable traps pppoe per-mac [limit | throttle]**

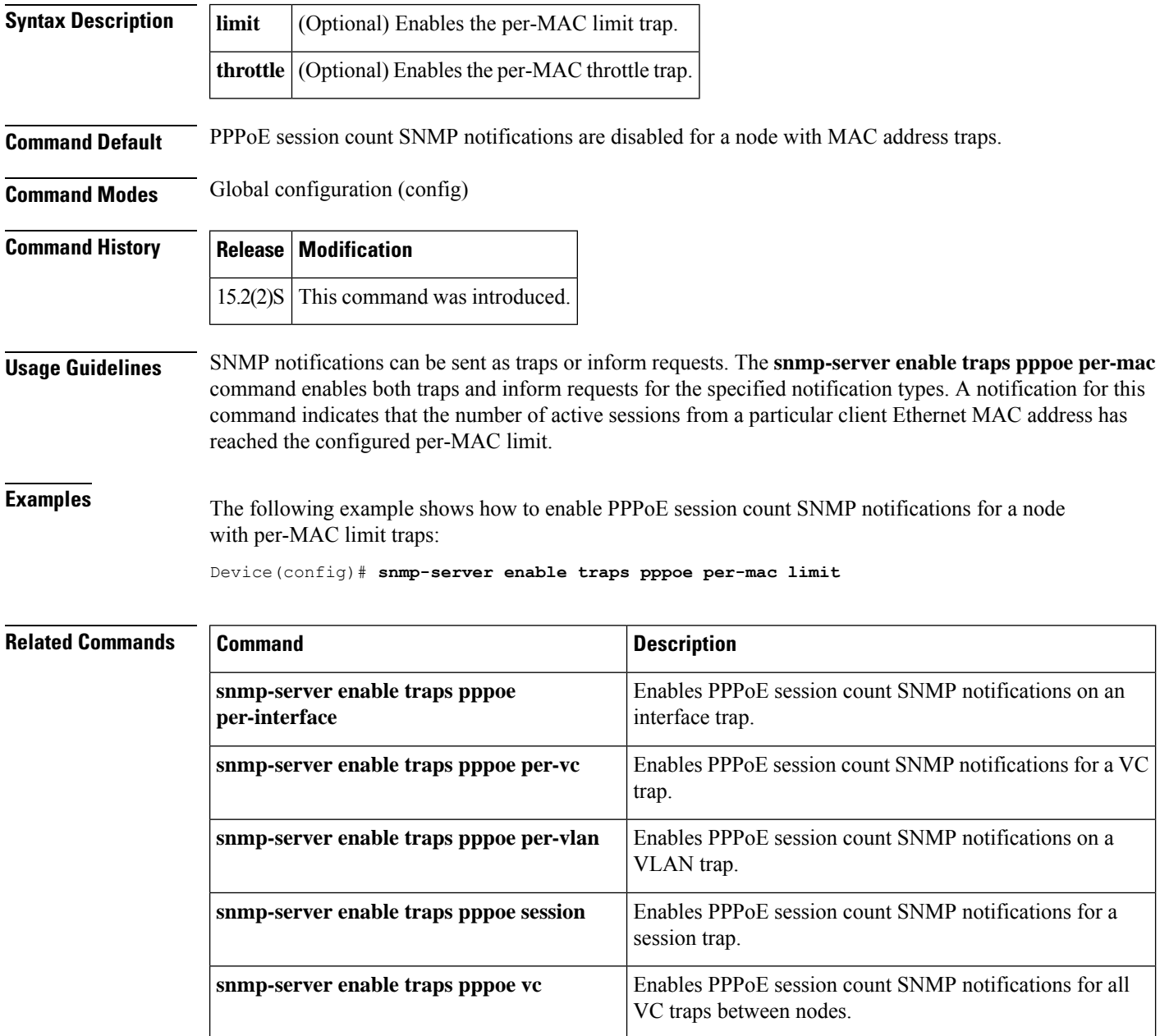

# <span id="page-272-0"></span>**snmp-server enable traps pppoe per-vc**

To enable PPP over Ethernet (PPPoE) session count Simple Network Management Protocol (SNMP) notifications for a virtual connection (VC) trap, use the **snmp-server enable traps pppoe per-vc** command in global configuration mode. To disable PPPoE session count SNMP notifications for a VC trap, use the **no** form of this command.

**snmp-server enable traps pppoe per-vc [limit | throttle] no snmp-server enable traps pppoe per-vc [limit | throttle]**

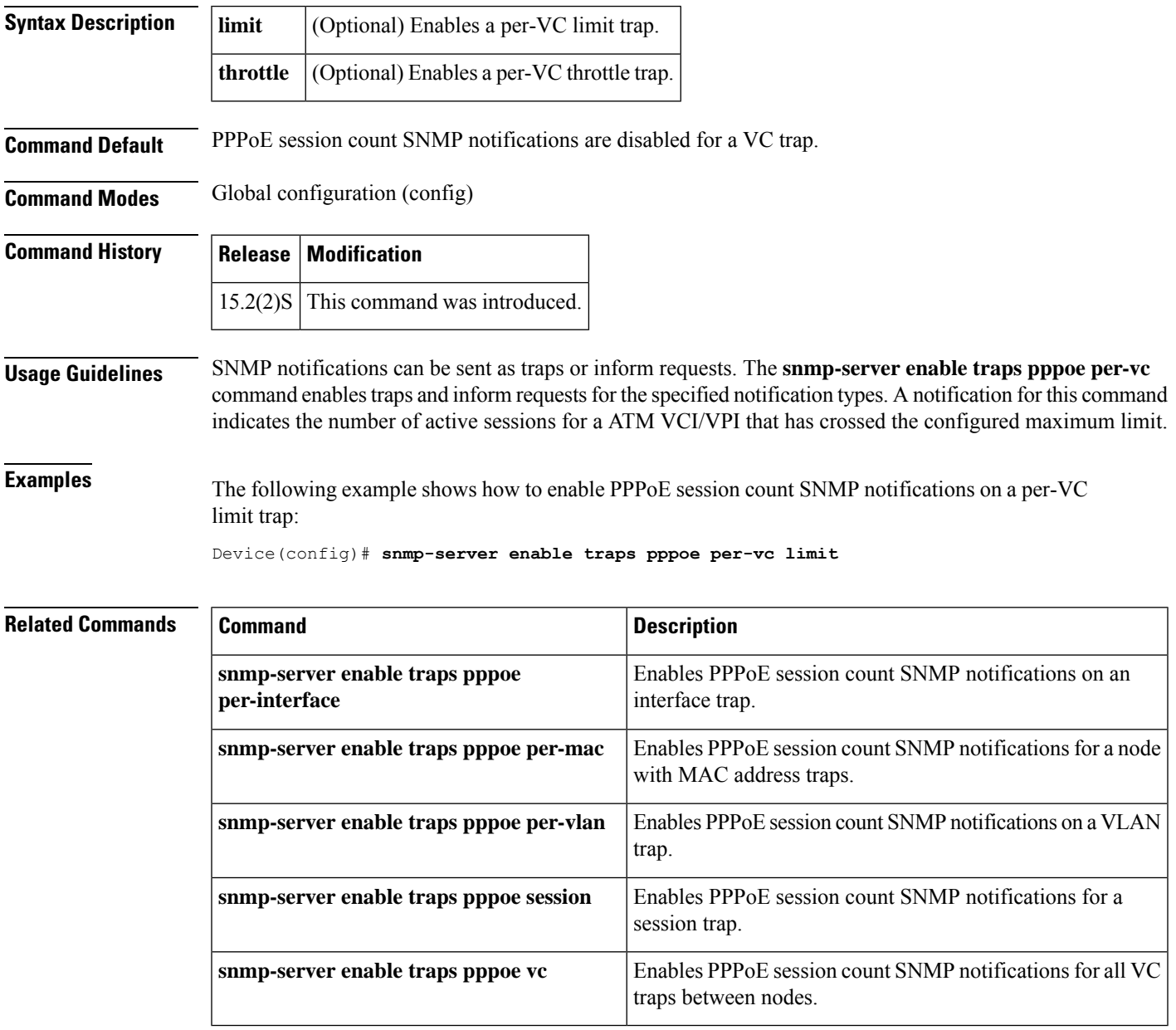

# <span id="page-273-0"></span>**snmp-server enable traps pppoe per-vlan**

To enable PPP over Ethernet (PPPoE) session count Simple Network Management Protocol (SNMP) notifications on a VLAN trap, use the **snmp-server enable traps pppoe per-vlan** command in global configuration mode. To disable PPPoE session count SNMP notifications on a VLAN trap, use the **no** form of this command.

**snmp-server enable traps pppoe per-vlan [limit | throttle] no snmp-server enable traps pppoe per-vlan [limit | throttle]**

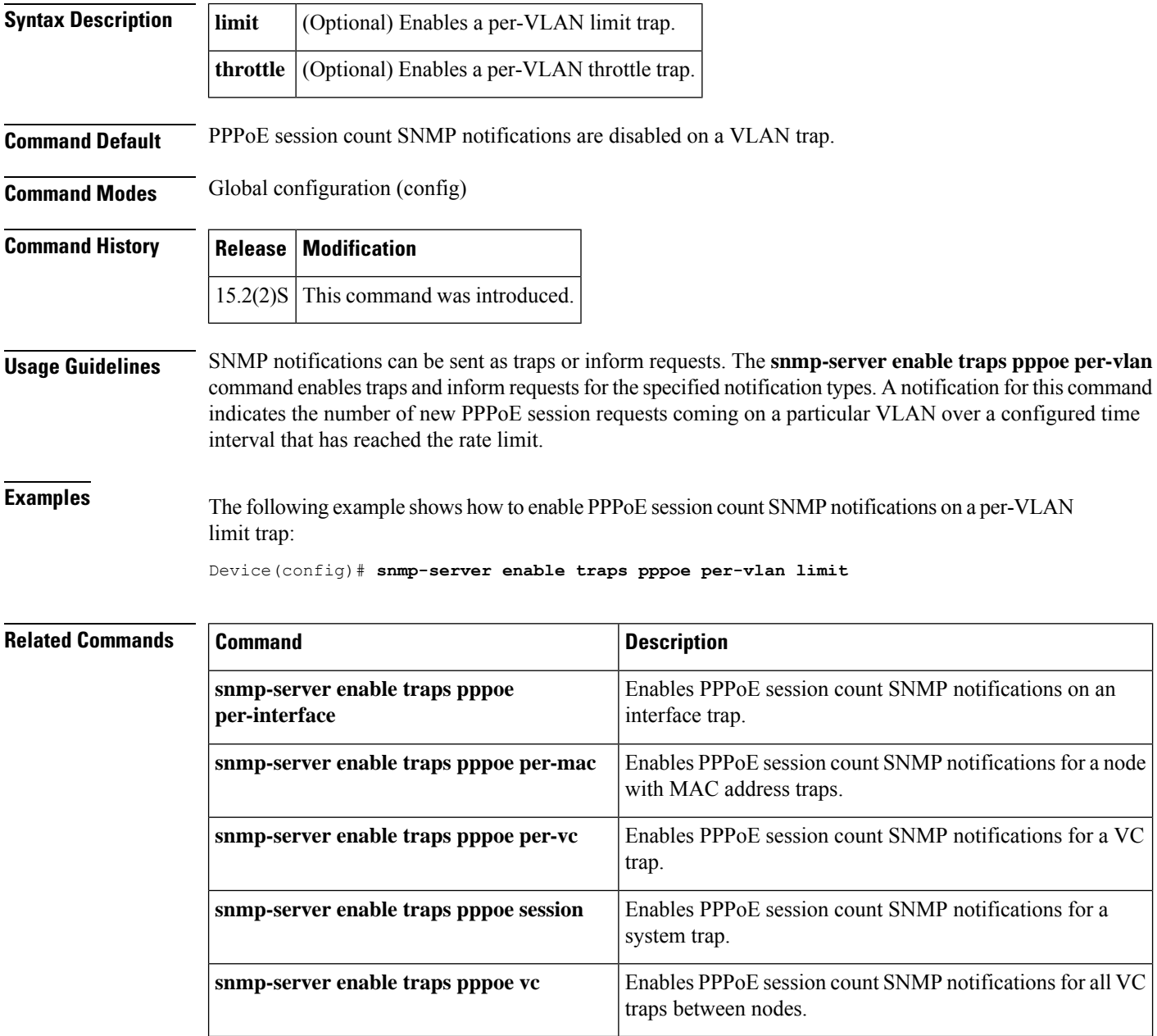

# <span id="page-274-0"></span>**snmp-server enable traps pppoe system**

To enable PPP over Ethernet (PPPoE) session count Simple Network Management Protocol (SNMP) notifications on a system trap, use the **snmp-server enable traps pppoe system** command in global configuration mode. To disable PPPoE session count SNMP notifications on a system trap, use the **no** form of this command.

**snmp-server enable traps pppoe system [loss-percent | loss-threshold | threshold] no snmp-server enable traps pppoe system [loss-percent | loss-threshold | threshold]**

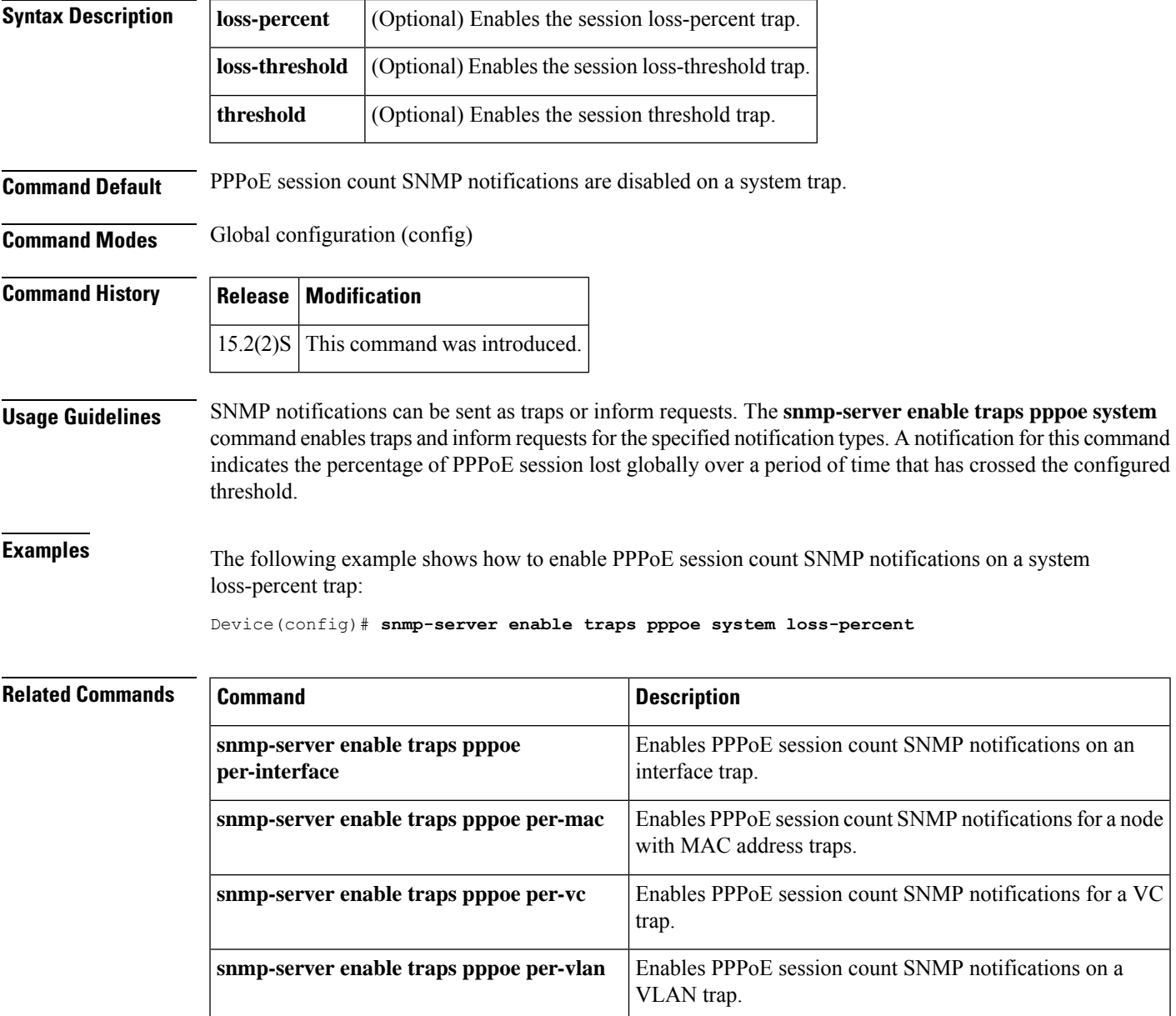

 $\mathbf l$ 

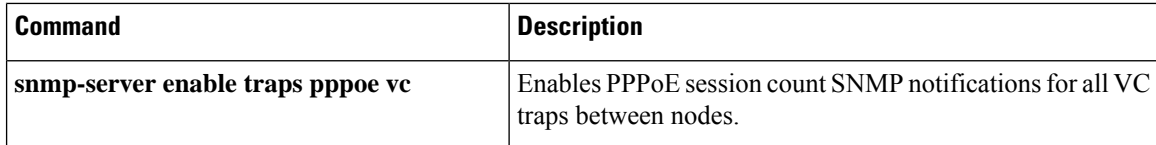

# <span id="page-276-0"></span>**snmp-server enable traps pppoe vc**

To enable PPP over Ethernet (PPPoE) session count Simple Network Management Protocol (SNMP) notifications on all virtual connection (VC) traps between nodes, use the **snmp-server enable traps pppoe vc** command in global configuration mode. To disable PPPoE session count SNMP notifications on all VC traps between nodes, use the **no** form of this command.

**snmp-server enable traps pppoe vc [threshold] no snmp-server enable traps pppoe vc [threshold]**

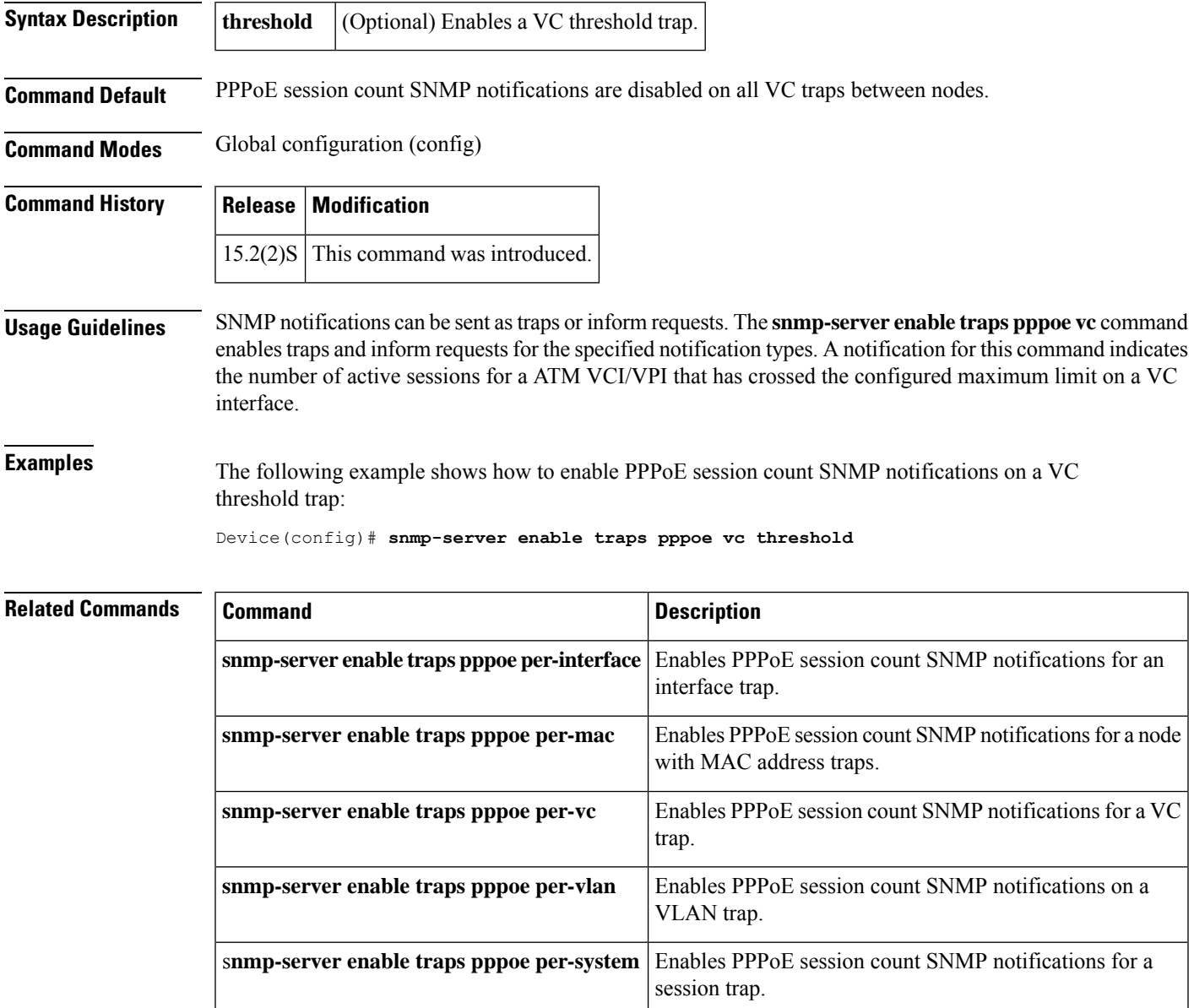

# <span id="page-277-0"></span>**snmp-server enable traps repeater**

To enable or disable standard repeater (hub) Simple Network Management Protocol (SNMP) notifications, use the **snmp-server enable traps repeater**command in global configuration mode. To disable repeater notifications, use the **no**form of this command.

**snmp-server enable traps repeater** [**health**] [**reset**] **no snmp-server enable traps repeater** [**health**] [**reset**]

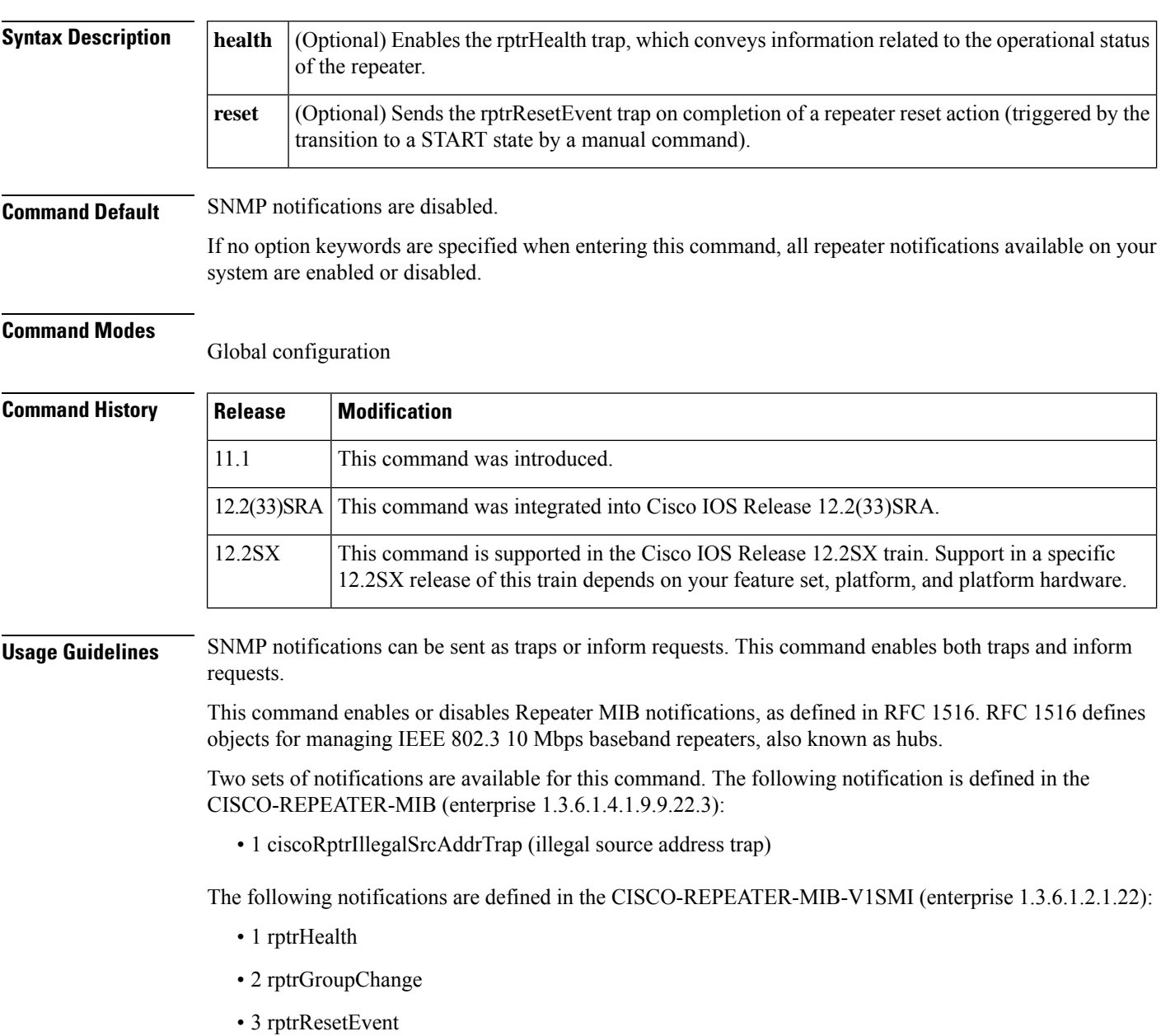

Ш

For a complete description of the repeater notifications and additional MIB functions, refer to the CISCO-REPEATER-MIB.my and CISCO-REPEATER-MIB-V1SMI.my files, available on Cisco.com at

http://www.cisco.com/public/mibs/ .

When the optional **health** keyword is used, the rptrHealth trap is sent when the value of rptrOperStatus changes, or upon completion of a nondisruptive test.

The rptrOperStatus object indicates the operational state of the repeater. Status values are as follows:

- other(1)--undefined or unknown status
- ok(2)--no known failures
- rptrFailure(3)--repeater-related failure
- groupFailure(4)--group-related failure
- portFailure(5)--port-related failure
- generalFailure(6)--failure, unspecified type

When the optional **reset** keyword is used, the rptrResetEvent trap is not sent when the agent restarts and sends an SNMP coldStart or warmStart trap.

The **snmp-server enable traps repeater**command is used in conjunction with the **snmp-serverhost**command. Use the **snmp-server host** command to specify which host or hosts receive SNMP notifications. To send SNMP notifications, you must configure at least one **snmp-server host**command.

**Examples** The following example shows how to enable the router to send repeater inform notifications to the host at the address myhost.cisco.com using the community string defined as public:

> Router(config)# **snmp-server enable traps repeater** Router(config)# **snmp-server host myhost.cisco.com informs version 2c public**

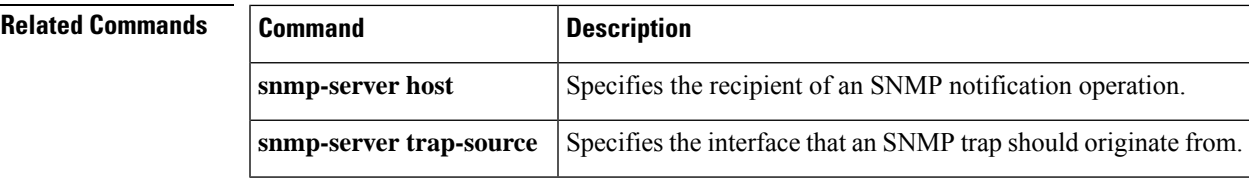

## <span id="page-279-0"></span>**snmp-server enable traps resource-policy**

To enable Embedded Resource Manager (ERM)-MIB notification traps, use the **snmp-server enable traps resource-policy** command in global configuration mode. To disable the ERM-MIB notification traps, use the **no** form of this command.

**snmp-server enable traps resource-policy no snmp-server enable traps resource-policy**

**Syntax Description** This command has no arguments or keywords.

**Command Default** Notification traps will be sent to the host that is configured to receive traps.

### **Command Modes**

Global configuration (config)

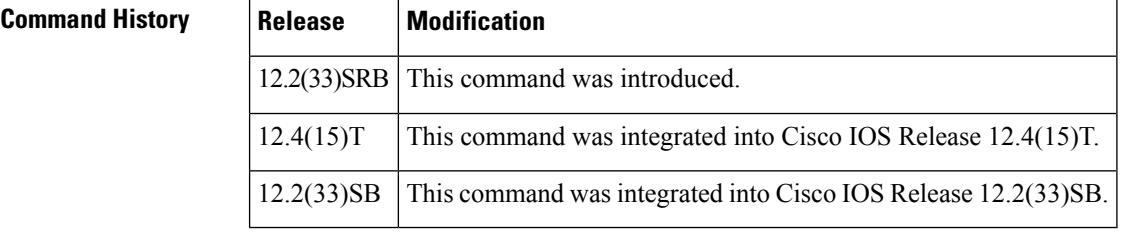

**Examples** The following example shows how to configure the router to send SNMP notifications for ERM to a host:

Router(config)# **snmp-server enable traps resource policy**

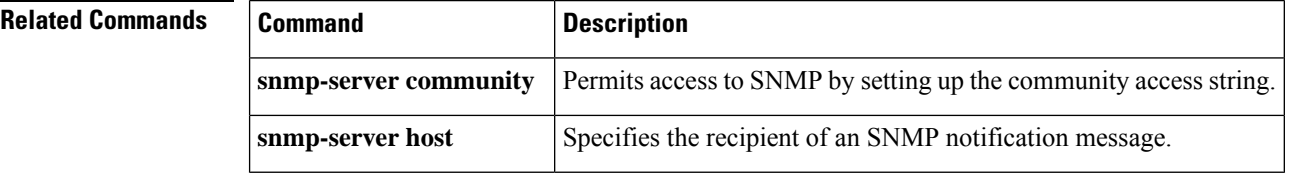

## <span id="page-280-0"></span>**snmp-server enable traps rtr**

To enable the sending of Cisco IOS IP Service Level Agreements (SLAs) Simple Network Management Protocol (SNMP) trap notifications, use the **snmp-server enable traps rtr**command in global configuration mode. To disable IP SLAs SNMP notifications, use the **no**form of this command.

**snmp-server enable traps rtr no snmp-server enable traps rtr**

- **Syntax Description** This command has no arguments or keywords.
- **Command Default** SNMP notifications are disabled by default.

### **Command Modes**

Ш

Global configuration

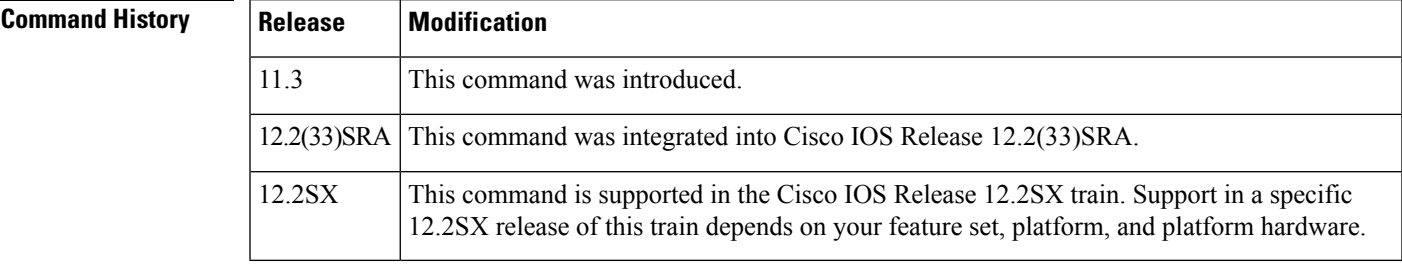

**Usage Guidelines** This command controls (enables or disables) Cisco IOS IP SLAs notifications, as defined in the Response Time Monitor MIB (CISCO-RTTMON-MIB).

> The **snmp-server enable traps rtr**command is used in conjunction with the **snmp-server host**command. Use the **snmp-server host** command to specify which host or hosts receive SNMP notifications. To send SNMP notifications, you must configure at least one **snmp-server host** command.

**Examples** The following example shows how to enable the router to send IP SLAs SNMP traps to the host at the address myhost.cisco.com using the community string defined as public:

> snmp-server enable traps rtr snmp-server host myhost.cisco.com informs version 2c public rtr

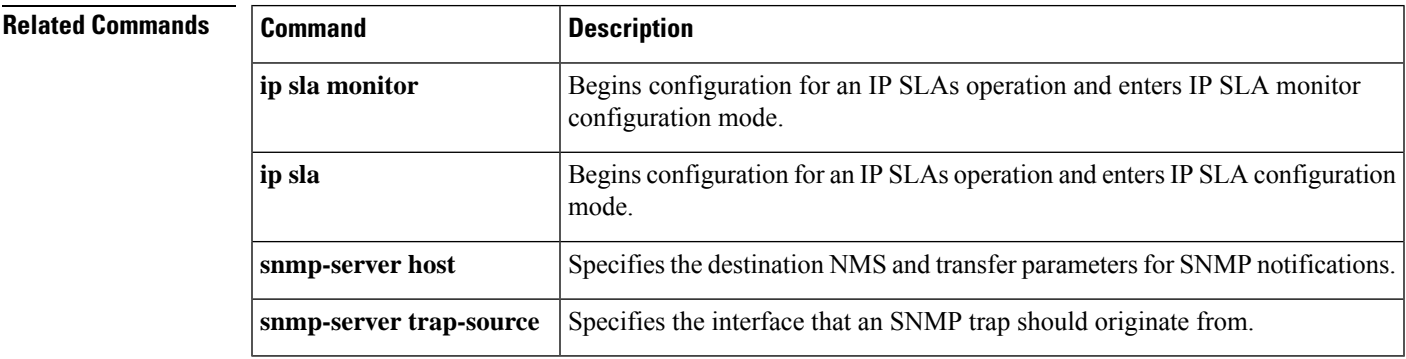

## <span id="page-281-0"></span>**snmp-server enable traps snmp**

To enable the RFC 1157 Simple Network Management Protocol (SNMP) notifications, use the **snmp-server enable traps snmp**command in global configuration mode. To disable RFC 1157 SNMP notifications, use the **no**form of this command.

**snmp-server enable traps snmp** [**authentication**] [**linkup**] [**linkdown**] [**coldstart**] [**warmstart**] **no snmp-server enable traps snmp** [**authentication**] [**linkup**] [**linkdown**] [**coldstart**] [**warmstart**]

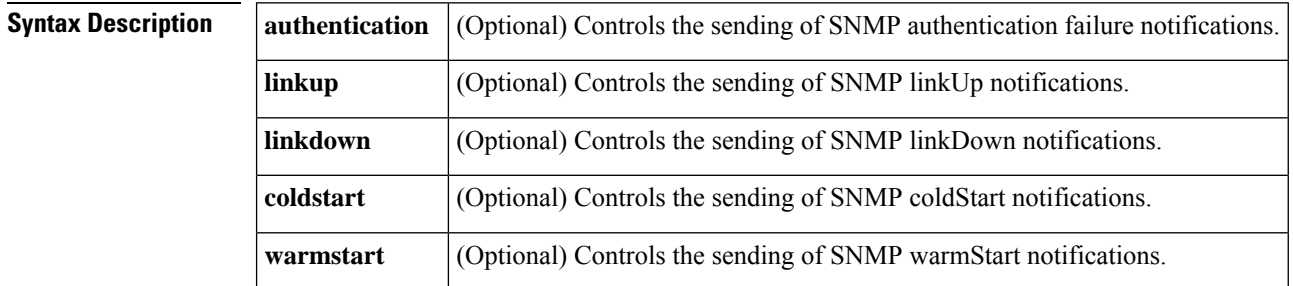

**Command Default** SNMP notifications are disabled.

### **Command Modes**

Global configuration (config)

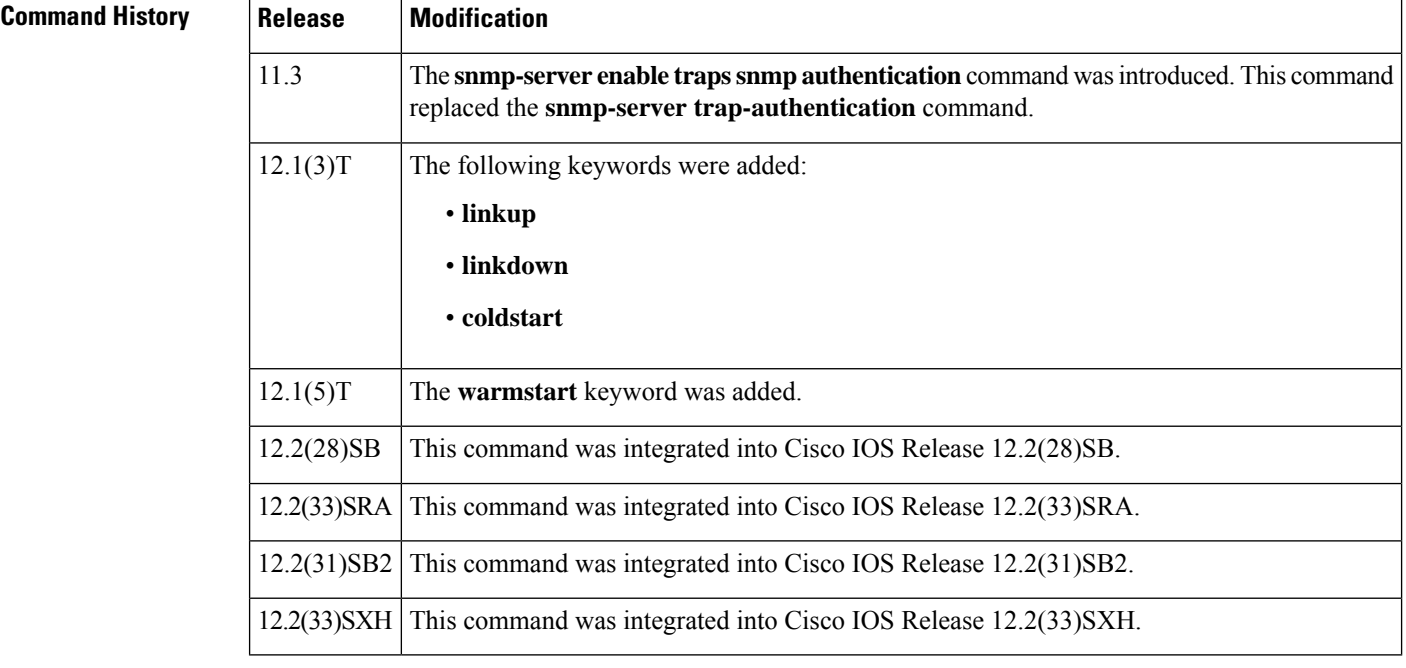

**Usage Guidelines** SNMP notifications can be sent as traps or inform requests. This command enables both traps and inform requests for the specified notification types.

If you do not enter an **snmp-server enable trapssnmp**command, no notifications controlled by this command are sent. To configure the router to send these SNMP notifications, you must enter at least one **snmp-server enable traps snmp**command. When you enter the command with no keywords, all notification types are enabled. When you enter the command with a keyword, only the types of notifications related to that keyword are enabled.

When you use the optional **authentication** keyword, the authentication Failure (4) trap signifies that the sending device is the addressee of a protocol message that is not properly authenticated. The authentication method depends on the version of SNMP being used. For SNMPv1 or SNMPv2c, authentication failure occurs for packets with an incorrect community string and the SNMP traps are generated. For SNMPv3, authentication failure occurs for packets with an incorrect SHA/MD5 authentication key or for a packet that is outside the authoritative SNMP engine's window (for example, packets that are configured outside access lists or time ranges) and a report PDU is generated, however authentication failure traps are not generated.

When you use the optional **linkup**keyword, the linkUp(3) trap signifies that the sending device recognizes one of the communication links represented in the agent's configuration coming up.

When you use the optional **linkdown** keyword, the linkDown(2) trap signifies that the sending device recognizes a failure in one of the communication links represented in the agent's configuration.

The **snmp-server enable trapssnmp**[**linkup**] [**linkdown**] form of this command globally enables or disables SNMP linkUp and linkDown traps. After enabling either of these traps globally, you can disable them on specific interfaces using the **no snmp trap link-status** command in interface configuration mode. On the interface level, linkUp and linkDown traps are enabled by default, which means that these notifications do not have to be enabled on a per-interface basis. However, linkUp and linkDown notifications will not be sent unless you enable them globally using the **snmp-server enable traps snmp** command.

When you use the optional **coldstart** keyword, the coldStart(0) trap signifies that the sending device is reinitializing itself such that the agent's configuration or the protocol entity implementation may be altered.

When you use the optional **warmstart**keyword, the warmStart(1) trap signifies that the sending device is reinitializing itself such that neither the agent configuration nor the protocol entity implementation is altered.

The **snmp-server enable traps snmp**command is used in conjunction with the **snmp-server host**command. Use the **snmp-server host** command to specify which host or hosts receive SNMP notifications. In order to send notifications, you must configure at least one **snmp-server host**command.

For a host to receive a notification controlled by this command, you must enable both the **snmp-server enable traps** command and the **snmp-server host**command for that host. If the notification type is not controlled by this command, you must enable the appropriate **snmp-server host** command only.

**Examples** The following example shows how to enable the router to send all traps to the host myhost.cisco.com, using the community string public:

```
Router(config)# snmp-server enable traps snmp
Router(config)# snmp-server host myhost.cisco.com public snmp
```
The following example shows how to enable the router to send all inform notifications to the host myhost.cisco.com using the community string public:

```
Router(config)# snmp-server enable traps snmp
Router(config)# snmp-server host myhost.cisco.com informs version 2c public snmp
```
The following example shows how to enable all SNMP trap types, and then disable only the linkUp and linkDown traps:

```
Router> enable
Router# configure terminal
Router(config)# snmp-server enable traps snmp
Router(config)# end
Router# more system:running-config | include traps snmp
snmp-server enable traps snmp authentication linkup linkdown coldstart warmstart
Router# configure terminal
Router(config)# no snmp-server enable traps snmp linkup linkdown
Router(config)# end
Router# more system:running-config | include traps snmp
snmp-server enable traps snmp authentication coldstart warmstart
```
### **Related Commands**

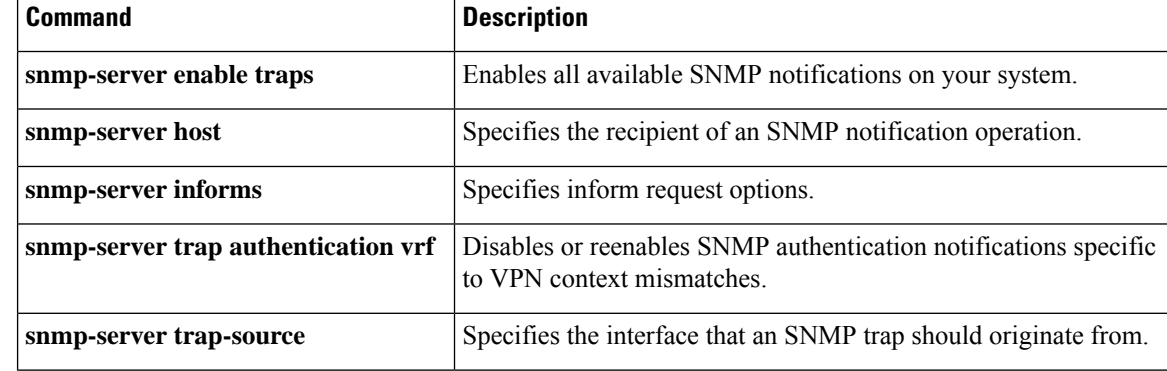

## <span id="page-284-0"></span>**snmp-server enable traps srp**

To enable the sending of Intelligent Protection Switching (IPS) Spatial Reuse Protocol (SRP) Simple Network Management Protocol (SNMP) notifications, use the **snmp-server enable traps srp** command in global configuration mode. To disable SRP notifications, use the **no** form of this command.

**snmp-server enable traps srp no snmp-server enable traps srp**

**Syntax Description** This command has no arguments or keywords.

**Command Default** No default behavior or values.

### **Command Modes**

Global configuration

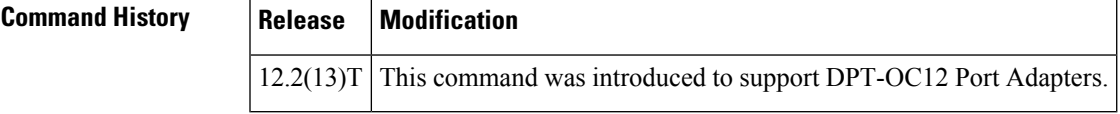

**Usage Guidelines** The Cisco SRP MIB module (CISCO-SRP-MIB.my) provides objects for monitoring IP-over-SONET IPS SRP traffic using the SNMP. When IPS is enabled, if a node or fiber facility failure is detected, traffic going toward or coming from the failure direction is wrapped (looped) back to go in opposite direction on the other ring.

> The **snmp-server enable traps srp** command enables SRP state change notifications (traps or informs). SRP state change notifications are generated whenever one of the two sides of an SRP interface ring enters or leaves the wrapped state (when a ring wraps, or when a ring is restored).

> Specifically, the srpMACIpsWrapCounter object in the CISCO-SRP-MIB increments when a Ring wraps, and the value of the rpMACIpsLastUnWrapTimeStamp object changes when a ring unwraps. (An "unwrap" event happens when the original ring is restored.)

> The **snmp-server enable traps srp** command is used in conjunction with the **snmp-server host** command. Use the **snmp-server host** command to specify which host or hosts receive SNMP notifications. To send SNMP notifications, you must configure at least one **snmp-server host** command.

### **Examples** In the following example, SRP-specific informs are enabled and will be sent to the host "myhost.cisco.com" using the community string defined as public:

Router(config)# **snmp-server enable traps srp**

Router(config)# **snmp-server host myhost.cisco.com informs version 2c public srp**

# <span id="page-285-0"></span>**snmp-server enable traps storm-control**

To enable Simple Network Management Protocol (SNMP) storm-control trap notifications, use the **snmp-server enable traps storm-control**command in privileged EXEC mode. To disable storm-control trap notifications, use the **no**form of this command.

test snmp trap storm-control Tests theSNMP CISCO-PORT-STORM-CONTROL-MIB traps.

**snmp-server enable traps storm-control traps-rate num no snmp-server enable traps storm-control traps-rate num**

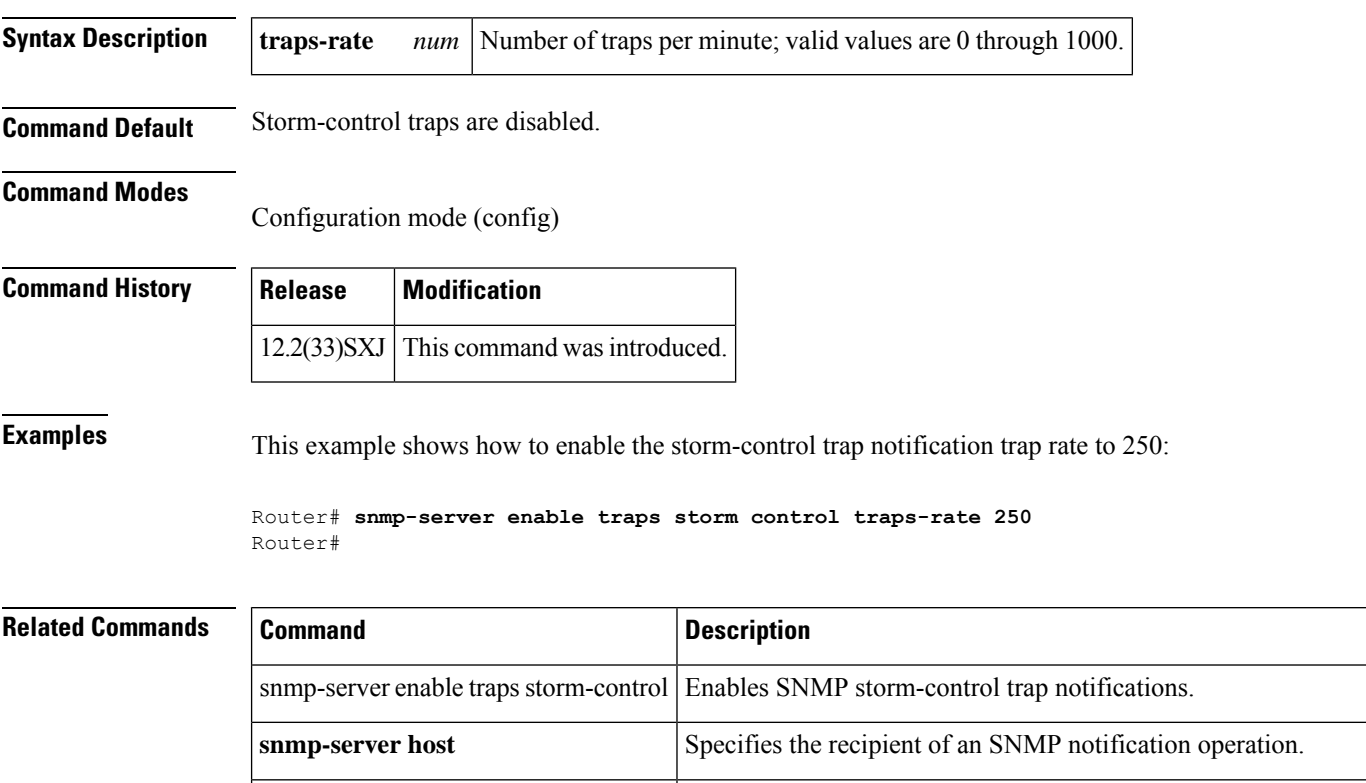

## <span id="page-286-0"></span>**snmp-server enable traps syslog**

To enable the sending of system logging message Simple Network Management Protocol (SNMP) notifications, use the **snmp-server enable traps syslog**command in global configuration mode. To disable system logging message SNMP notifications, use the **no**form of this command.

**snmp-server enable traps syslog no snmp-server enable traps syslog**

**Syntax Description** This command has no arguments or keywords.

**Command Default** SNMP notifications are disabled.

### **Command Modes**

Global configuration

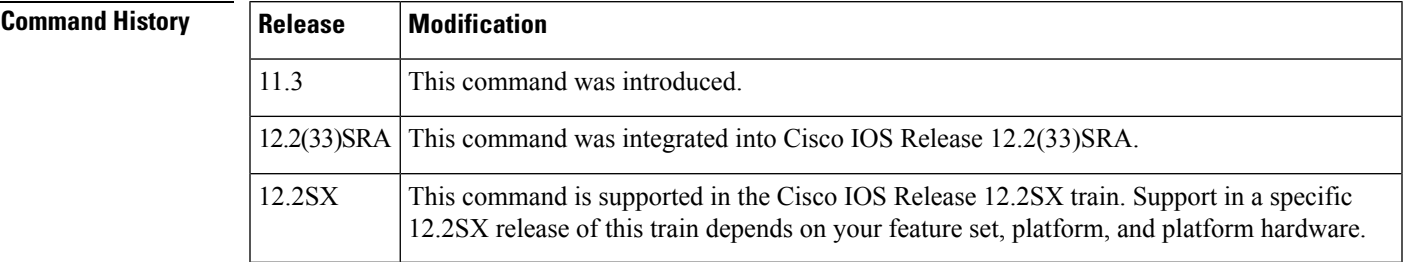

**Usage Guidelines** SNMP notifications can be sent as traps or inform requests. This command enables both traps and inform requests.

> This command controls (enables or disables) system logging message notifications. System logging messages (also called system error messages, or syslog messages) are status notification messages that are generated by the routing device during operation. These messages are typically logged to a destination (such as the terminal screen, to a system buffer, or to a remote "syslog" host).

> If your software image supports the Cisco Syslog MIB, these messages can also be sent via SNMP to a network management station (NMS). To determine which software images support the Cisco Syslog MIB, used the Cisco MIB Locator tool at http://www.cisco.com/go/mibs/ .(At the time of writing, the Cisco Syslog MIB is only supported in "Enterprise" images.)

> Unlike other logging processes on the system, debug messages (enabled using CLI debug commands) are not included with the logging messages sent via SNMP.

> To specify the severity level at which notifications should be generated, use the **logging history** global configuration command. For additional information about the system logging process and severity levels, see the description of the **logging** commands.

> The syslog notification is defined by the clogMessageGenerated NOTIFICATION-TYPE object in the Cisco Syslog MIB (CISCO-SYSLOG-MIB.my). When a syslog message is generated by the device a clogMessageGenerated notification is sent to the designated NMS. The clogMessageGenerated notification includes the following objects: clogHistFacility, clogHistSeverity, clogHistMsgName, clogHistMsgText, clogHistTimestamp.

For a complete description of these objects and additional MIB information, see the text of CISCO-SYSLOG-MIB.my, available on Cisco.com using the SNMP Object Navigator tool at http://www.cisco.com/go/mibs . See also the CISCO-SYSLOG-EXT-MIB and the CISCO-SYSLOG-EVENT-EXT-MIB.

The **snmp-server enable traps syslog**command is used in conjunction with the **snmp-server host**command. Use the **snmp-server host** command to specify which host or hosts receive SNMP notifications. To send SNMP notifications, you must configure at least one **snmp-server host** command.

**Examples** The following example enables the router to send system logging messages at severity levels 0 (emergencies) through 2 (critical) to the host at the address myhost.cisco.com using the community string defined as public:

> Router(config)# **snmp-server enable traps syslog** Router(config)# **logging history 2** Router(config)# **snmp-server host myhost.cisco.com traps version 2c public**

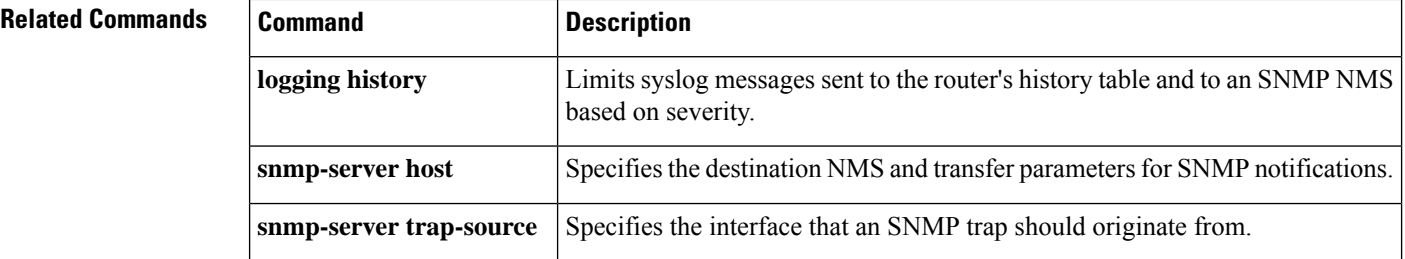
# **snmp-server enable traps transceiver all**

To enable all supported SNMP transceiver traps for all transceiver types in the global configuration mode, use the **snmp-server enable traps transceiver all**command. Use the **no** form of this command to disable the transceiver SNMP trap notifications.

**snmp-server enable traps transceiver all no snmp-server enable traps transceiver all**

**Syntax Description** The command has no arguments or keywords.

**Command Default** Disabled

## **Command Modes**

ш

Global configuration

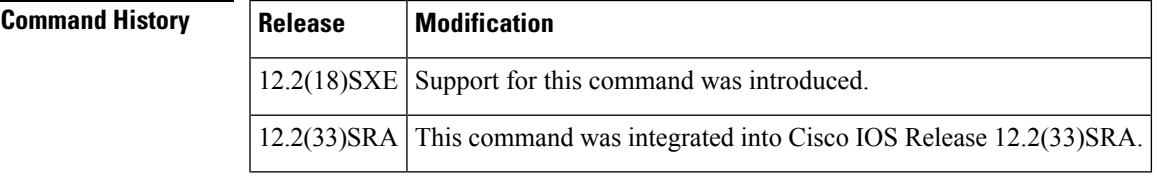

## **Usage Guidelines** The **snmp-server enable traps**command is used with the **snmp-server host**command. Use the **snmp-server host** command to specify which host or hosts receive SNMP notifications. To send notifications, you must configure at least one **snmp-server host** command.

## **Examples** This example shows how to enable all supported SNMP transceiver traps for all transceiver types:

```
Router(config)# snmp-server enable traps
 transceiver all
Router(config)#
```
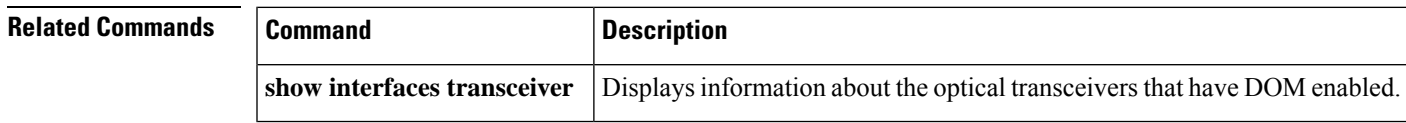

# **snmp-server enable traps trustsec**

To enable CISCO-TRUSTSEC-MIB Simple Network Management Protocol (SNMP) notifications (traps and informs), use the **snmp-server enable traps trustsec** command in global configuration mode. To disable trustsec notifications, use the **no** form of this command.

```
snmp-server enable traps trustsec [{authz-file-error | cache-file-error |
keystore-file-error | keystore-sync-fail | random-number-fail |
src-entropy-fail}]
```

```
no snmp-server enable traps trustsec [{authz-file-error | cache-file-error
| keystore-file-error | keystore-sync-fail | random-number-fail |
src-entropy-fail}]
```
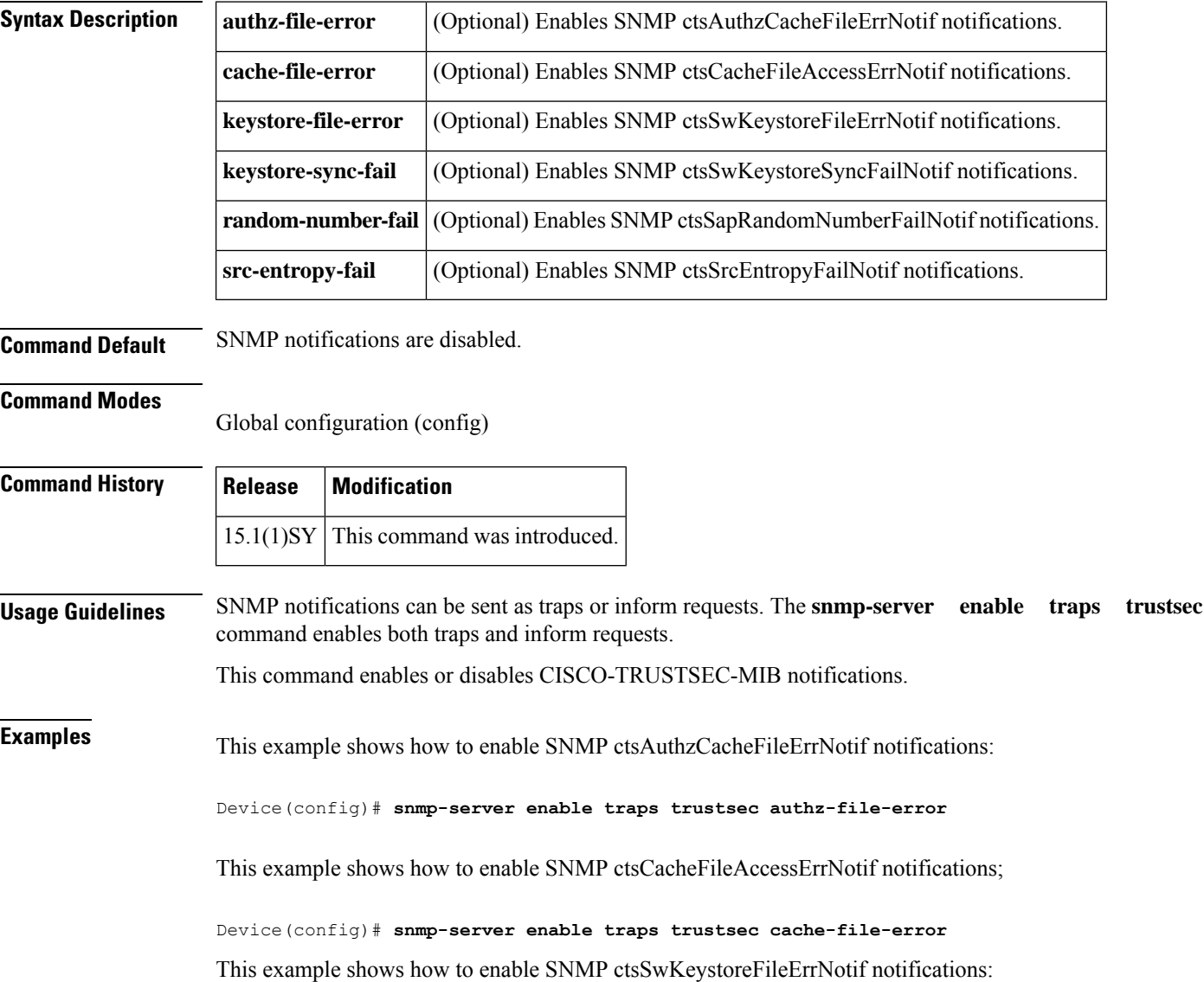

Device(config)# **snmp-server enable traps trustsec keystore-file-error** This example shows how to enable SNMP ctsSwKeystoreSyncFailNotif notifications;

Device(config)# **snmp-server enable traps trustsec keystore-sync-fail** This example shows how to enable SNMP ctsSapRandomNumberFailNotif notifications:

Device(config)# **snmp-server enable traps trustsec random-number-fail** This example shows how to enable SNMP ctsSrcEntropyFailNotif notifications:

Device(config)# **snmp-server enable traps trustsec src-entropy-fail**

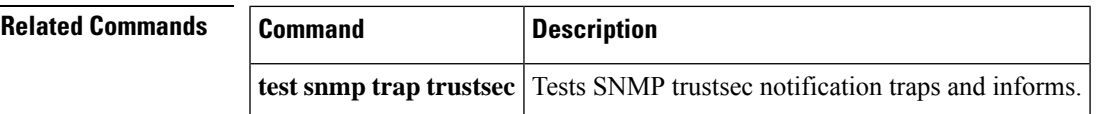

# **snmp-server enable traps trustsec-interface**

To enable CISCO-TRUSTSEC-INTERFACE-MIB Simple Network Management Protocol (SNMP) notifications (traps and informs), use the **snmp-server enable traps trustsec-interface** command in global configuration mode. To disable trustsec-interface notifications, use the **no** form of this command.

snmp-server enable traps trustsec-interface [{authc-fail | authz-fail | sap-fail | supplicant-fail | unauthorized}

no snmp-server enable traps trustsec-interface [{authc-fail | authz-fail | sap-fail | supplicant-fail | unauthorized}]

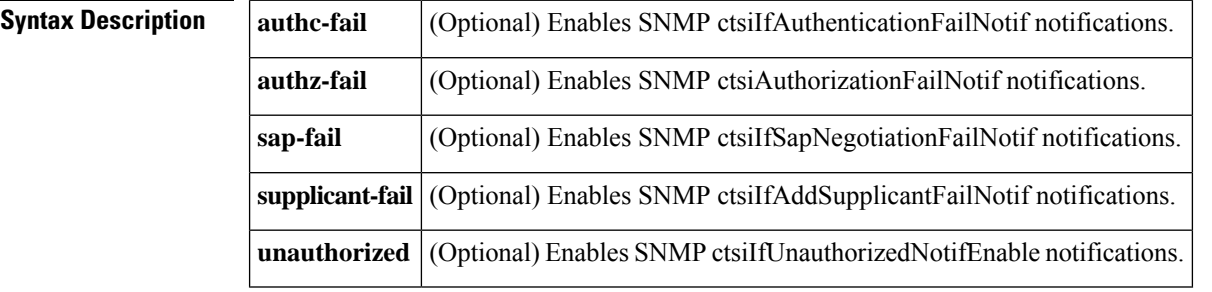

**Command Default** SNMP notifications are disabled.

### **Command Modes**

Global configuration (config)

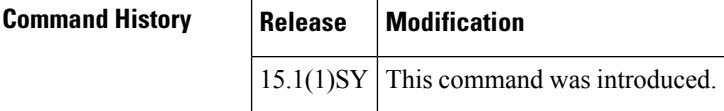

**Usage Guidelines** SNMP notifications can be sent as traps or inform requests. The **snmp-server enable traps trustsec-interface** command enables both traps and inform requests.

This command enables or disables CISCO-TRUSTSEC-INTERFACE-MIB notifications.

**Examples** This example shows how to enable SNMP ctsilfAuthenticationFailNotif notifications:

Device(config)# **snmp-server enable traps trustsec-interface authc-fail**

This example shows how to enable SNMP ctsiAuthorizationFailNotif notifications:

Device(config)# **snmp-server enable traps trustsec-interface authz-fail**

This example shows how to enable SNMP ctsiIfSapNegotiationFailNotif notifications:

Device(config)# **snmp-server enable traps trustsec-interface sap-fail** This example shows how to enable SNMP ctsiIfAddSupplicantFailNotif notifications:

## Device(config)# **snmp-server enable traps trustsec-interface supplicant-fail** This example shows how to enable SNMP ctsiIfUnauthorizedNotifEnable notifications:

Device(config)# **snmp-server enable traps trustsec-interface unauthorized**

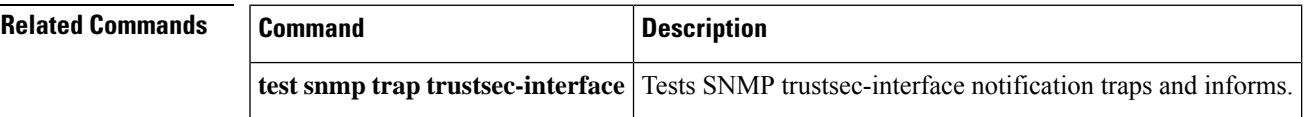

# **snmp-server enable traps trustsec-policy**

To enable CISCO-TRUSTSEC-POLICY-MIB Simple Network Management Protocol (SNMP) notifications (traps and informs), use the **snmp-server enable traps trustsec-policy** command in global configuration mode. To disable trustsec-policy notifications, use the **no** form of this command.

snmp-server enable traps trustsec-policy [{authz-sgacl-fail | peer-policy-updated}]

no snmp-server enable traps trustsec-policy [{authz-sgacl-fail | peer-policy-updated}]

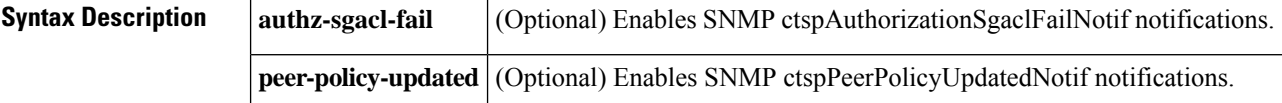

**Command Default** SNMP notifications are disabled.

## **Command Modes**

Global configuration(config)

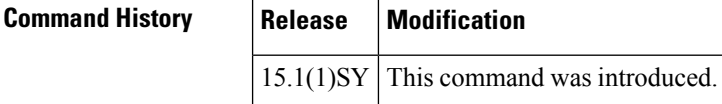

**Usage Guidelines** SNMP notifications can be sent as traps or inform requests. The **snmp-server enable traps trustsec-policy** command enables both traps and inform requests.

This command enables or disables CISCO-TRUSTSEC-POLICY-MIB notifications.

**Examples** This example shows how to enable SNMP ctspAuthorizationSgaclFailNotif notifications:

Device(config)# **snmp-server enable traps trustsec-policy authz-sgacl-fail**

This example shows how to enable SNMP ctspPeerPolicyUpdatedNotif notifications:

Device(config)# **snmp-server enable traps trustsec-policy peer-policy-updated**

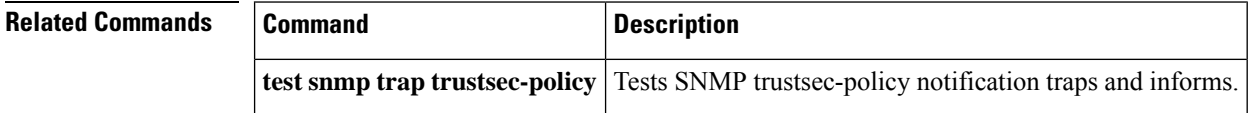

# **snmp-server enable traps trustsec-server**

To enable CISCO-TRUSTSEC-SERVER-MIB Simple Network Management Protocol (SNMP) notifications (traps and informs), use the **snmp-server enable traps trustsec-server** command in global configuration mode. To disable trustsec-server notifications, use the **no** form of this command.

snmp-server enable traps trustsec-server [{provision-secret|radius-server}]

no snmp-server enable traps trustsec-server [{provision-secret | radius-server}]

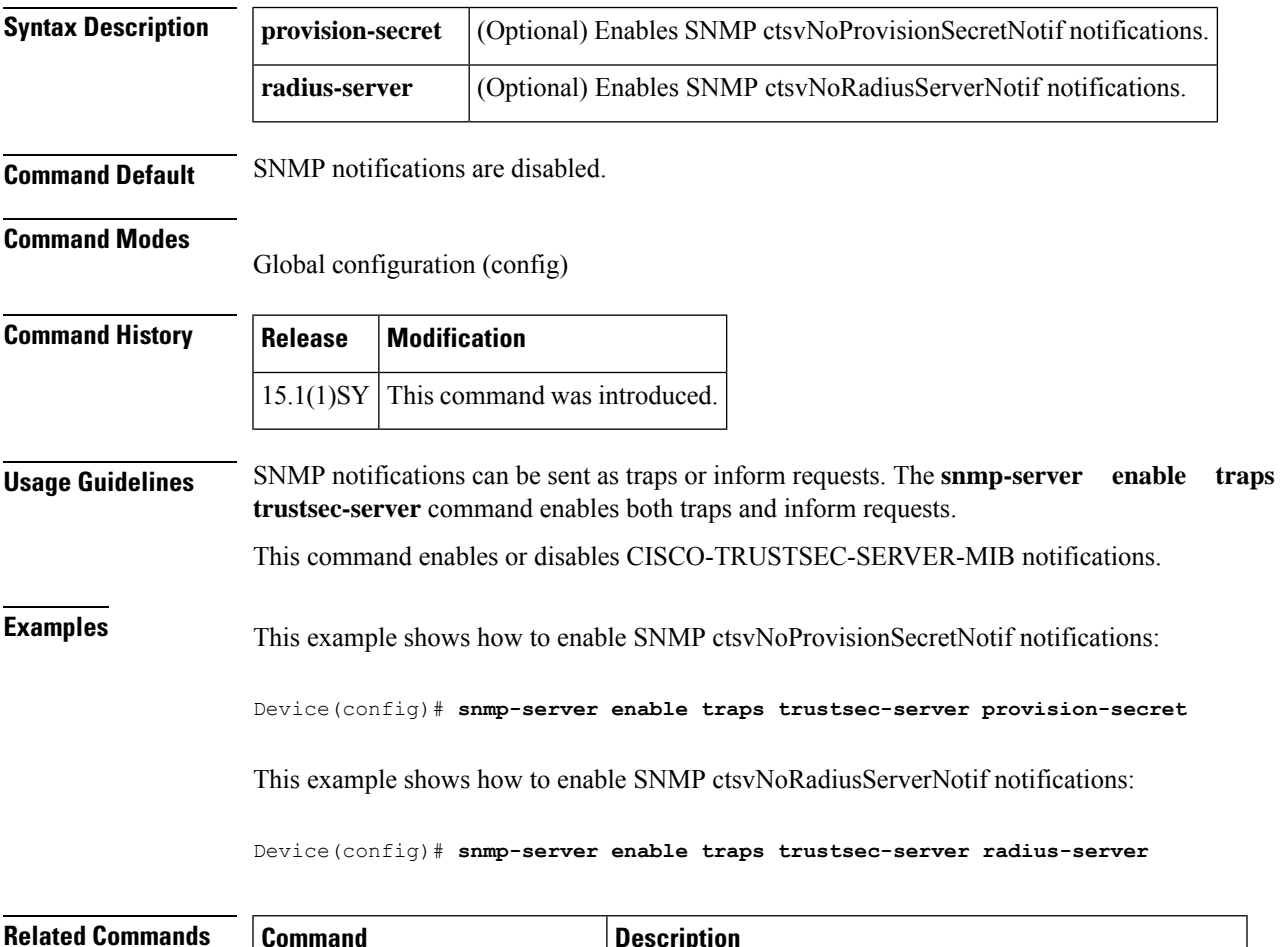

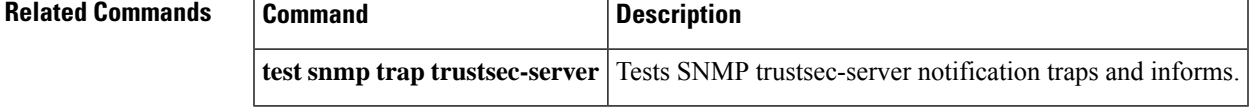

# **snmp-server enable traps trustsec-sxp**

To enable CISCO-TRUSTSEC-SXP-MIB Simple Network Management Protocol (SNMP) notifications (traps and informs), use the **snmp-server enable traps trustsec-sxp** command in global configuration mode. To disable trustsec-sxp notifications, use the **no** form of this command.

snmp-server enable traps trustsec-sxp [{binding-conflict | binding-err | binding-expn-fail | conn-config-err | conn-down | conn-srcaddr-err | conn-up | msg-parse-err | oper-nodeid-change}]

no snmp-server enable traps trustsec-sxp [{binding-conflict | binding-err | binding-expn-fail | conn-config-err | conn-down | conn-srcaddr-err | conn-up | msg-parse-err | oper-nodeid-change}]

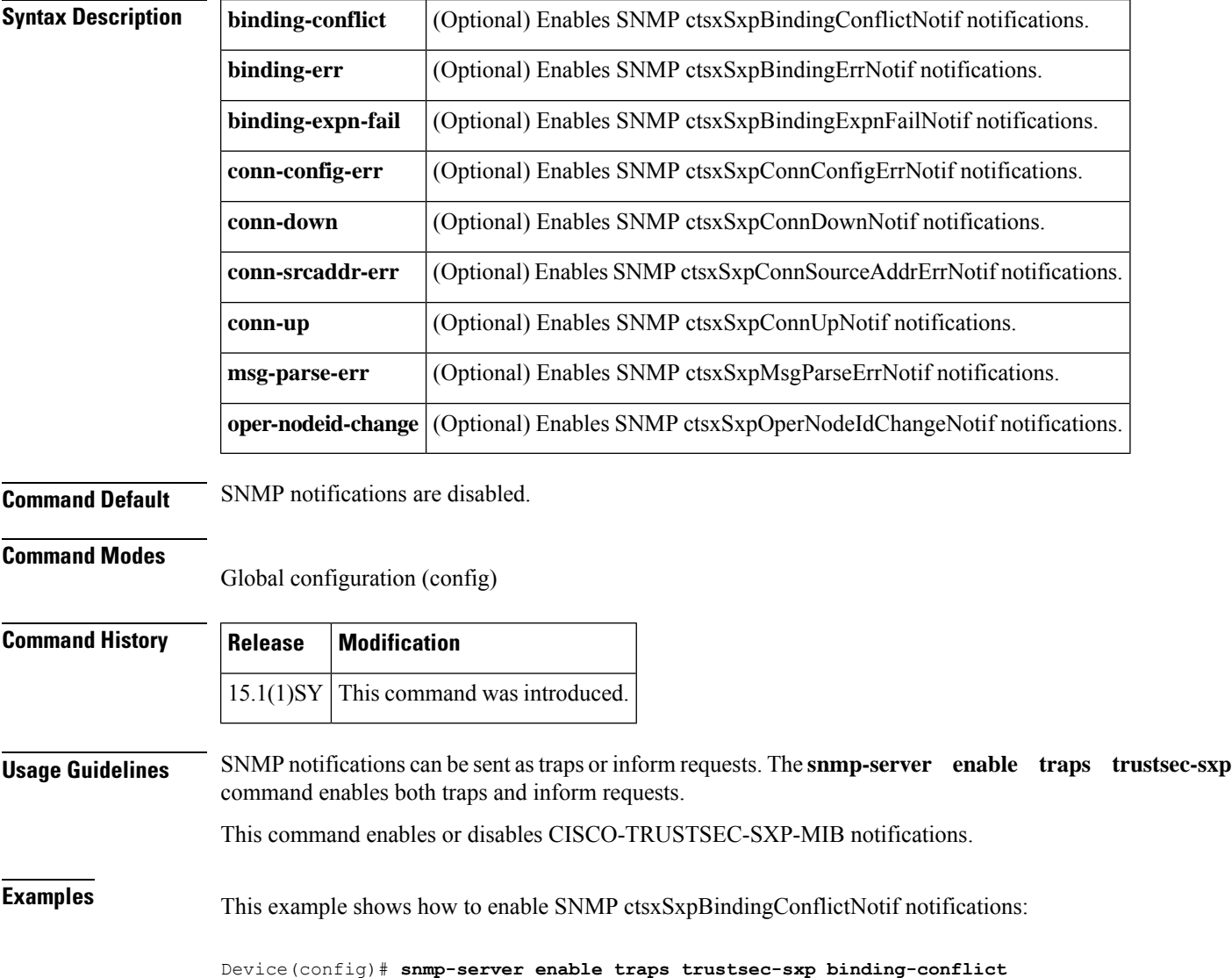

This example shows how to enable SNMP ctsxSxpBindingErrNotif notifications:

Device(config)# **snmp-server enable traps trustsec-sxp binding-err** This example shows how to enable SNMP ctsxSxpBindingExpnFailNotif notifications:

Device(config)# **snmp-server enable traps trustsec-sxp binding-expn-fail** This example shows how to enable SNMP ctsxSxpConnConfigErrNotif notifications:

Device(config)# **snmp-server enable traps trustsec-sxp conn-config-err** This example shows how to enable SNMP ctsxSxpConnDownNotif notifications:

Device(config)# **snmp-server enable traps trustsec-sxp conn-down** This example shows how to enable SNMP ctsxSxpConnSourceAddrErrNotif notifications:

Device(config)# **snmp-server enable traps trustsec-sxp conn-srcaddr-err** This example shows how to enable SNMP ctsxSxpConnUpNotif notifications:

Device(config)# **snmp-server enable traps trustsec-sxp conn-up** This example shows how to enable SNMP ctsxSxpMsgParseErrNotif notifications:

Device(config)# **snmp-server enable traps trustsec-sxp msg-parse-err** This example shows how to enable SNMP ctsxSxpOperNodeIdChangeNotif notifications:

Device(config)# **snmp-server enable traps trustsec oper-nodeid-change**

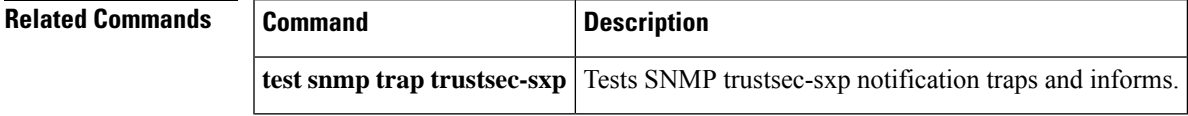

# **snmp-server enable traps voice**

To enable Simple Network Management Protocol (SNMP) voice notifications, use the **snmp-server enable traps voice**command in global configuration mode. To disable SNMP voice notifications, use the **no**form of this command.

**snmp-server enable traps voice** [**poor-qov**] [**fallback**] **no snmp-server enable traps voice**

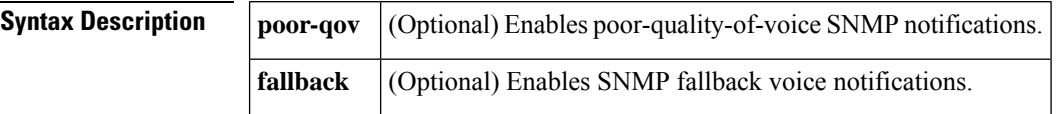

**Command Default** If you enter this command without any of the optional keywords, both available notifications are enabled.

## **Command Modes**

Global configuration

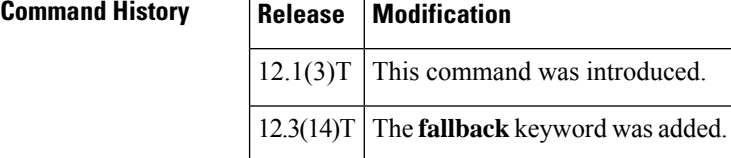

**Usage Guidelines** SNMP notifications can be sent as traps (notifications) or inform requests. This command enables both traps and inform requests.

> The **poor-qov** keyword enables or disables poor-quality-of-voice notifications. The poor quality-of-voice notification is defined in CISCO-VOICE-DIAL-CONTROL-MIB as follows:

enterprise 1.3.6.1.4.1.9.9.63.2

(1) cvdcPoorQoVNotification

The **fallback** keyword enables or disables public switched telephone network (PSTN) fallback notifications. The fallback notification is defined in CISCO-VOICE-DIAL-CONTROL-MIB as follows:

- (1) cvVoIPCallHistoryConnectionId
- (2) cvVoIPCallHistoryFallbackIcpif
- (2) cvVoIPCallHistoryFallbackLoss
- (3) cvVoIPCallHistoryFallbackDelay
- (4) cvVoIPCallHistoryRemSigIPAddrT
- (5) cvVoIPCallHistoryRemSigIPAddr
- (6) cvVoIPCallHistoryRemMediaIPAddrT
- (7) cvVoIPCallHistoryRemMediaIPAddr
- (8) cCallHistoryCallOrigin
- (9) cvCommonDcCallHistoryCoderTypeRate

For a complete description of these notifications and additional MIB functions, see the CISCO-VOICE-DIAL-CONTROL-MIB.my file, available on Cisco.com at <http://www.cisco.com/go/mibs> .

The **snmp-server enable traps voice**command is used in conjunction with the **snmp-server host**command. Use the **snmp-server host** command to specify which host or hosts receive SNMP notifications. To send SNMP notifications, you must configure at least one **snmp-server host**command.

Ш

**Examples** The following example shows how to enable the router to send poor-quality-of-voice informs to the host at the address myhost.cisco.com using the community string defined as public:

> Router(config)# **snmp-server enable traps voice poor-qov** Router(config)# **snmp-server host myhost.cisco.com informs version 2c public**

The following example shows how to enable the router to sendPSTN fallback messages at the address myhost.cisco.com using the community string defined as public:

Router(config)# **snmp-server enable traps voice fallback** Router(config)# **snmp-server host myhost.cisco.com informs version 2c public**

## **Related Commands**

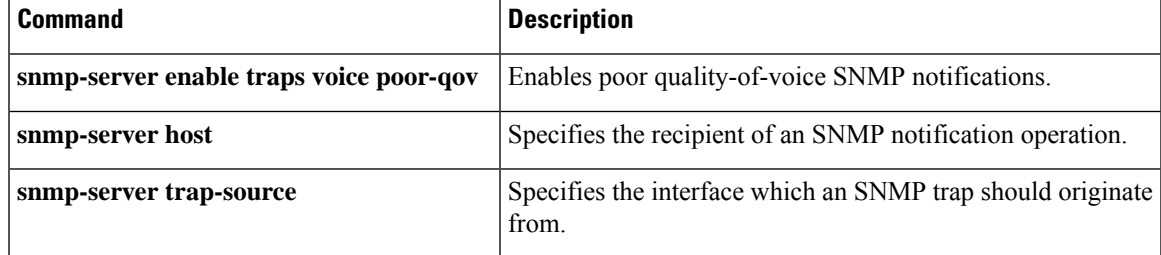

# **snmp-server enable traps voice poor-qov**

The **snmp-server enable traps voicepoor-qov** command isreplaced by the **snmp-server enable traps voice** command. See the **snmp-server enable traps voice** command for more information.

# **snmp-server enable traps vswitch dual-active**

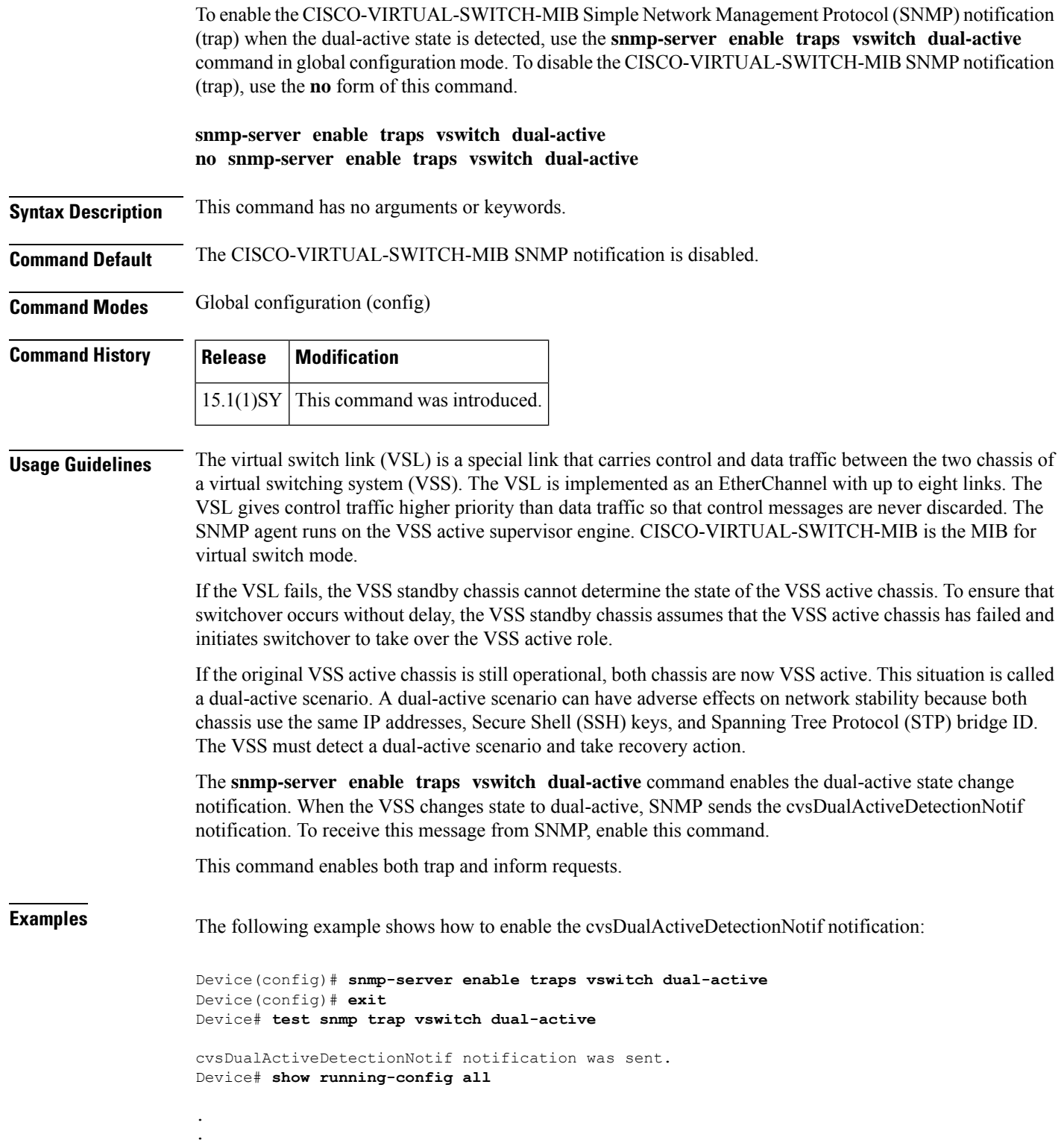

.

```
snmp-server enable traps vswitch dual-active
.
.
.
```
The following example shows how to disable the cvsDualActiveDetectionNotif notification:

```
Device(config)# no snmp-server enable traps vswitch dual-active
Device(config)# exit
Device# test snmp trap vswitch dual-active
```
cvsDualActiveDetectionNotif notification is disabled.

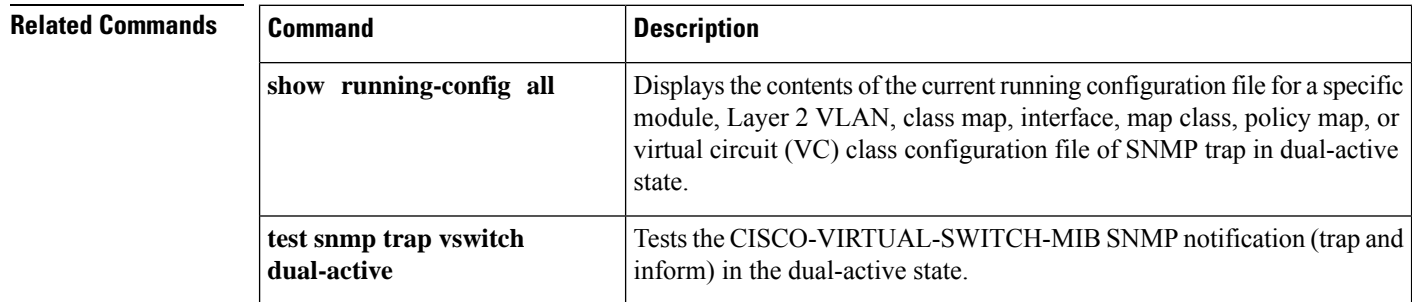

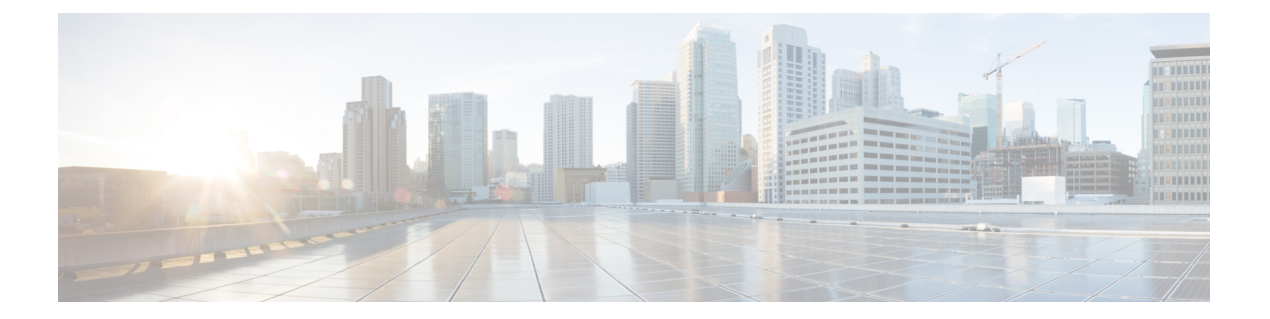

# **snmp-server engineID local through snmp trap link-status**

- [snmp-server](#page-303-0) engineID local, on page 294
- snmp-server file-transfer [access-group,](#page-305-0) on page 296
- [snmp-server](#page-306-0) group, on page 297
- [snmp-server](#page-310-0) host, on page 301
- [snmp-server](#page-323-0) inform, on page 314
- [snmp-server](#page-325-0) ip dscp, on page 316
- [snmp-server](#page-326-0) ip precedence, on page 317
- [snmp-server](#page-327-0) location, on page 318
- [snmp-server](#page-328-0) manager, on page 319
- snmp-server manager [session-timeout,](#page-330-0) on page 321
- [snmp-server](#page-332-0) packetsize, on page 323
- snmp-server [queue-length,](#page-333-0) on page 324
- [snmp-server](#page-334-0) queue-limit, on page 325
- snmp-server [source-interface,](#page-335-0) on page 326
- snmp-server [system-shutdown,](#page-337-0) on page 328
- snmp-server [tftp-server-list,](#page-338-0) on page 329
- snmp-server trap authentication [unknown-context,](#page-340-0) on page 331
- snmp-server trap [authentication](#page-341-0) vrf, on page 332
- [snmp-server](#page-343-0) trap link, on page 334
- [snmp-server](#page-345-0) trap link switchover, on page 336
- [snmp-server](#page-346-0) trap retry, on page 337
- [snmp-server](#page-347-0) trap timeout, on page 338
- snmp-server [trap-authentication,](#page-348-0) on page 339
- [snmp-server](#page-349-0) trap-source, on page 340
- snmp-server [trap-timeout,](#page-351-0) on page 342
- [snmp-server](#page-352-0) user, on page 343
- [snmp-server](#page-357-0) usm cisco, on page 348
- [snmp-server](#page-358-0) view, on page 349
- snmp trap [if-monitor,](#page-360-0) on page 351
- snmp trap [link-status,](#page-361-0) on page 352

# <span id="page-303-0"></span>**snmp-server engineID local**

To specify the Simple Network Management Protocol (SNMP) engine ID on the local device, use the **snmp-server engineID local** command in global configuration mode. To remove the configured engine ID, use the **no** form of this command.

**snmp-server engineID local** *engineid-string* **no snmp-server engineID local** *engineid-string*

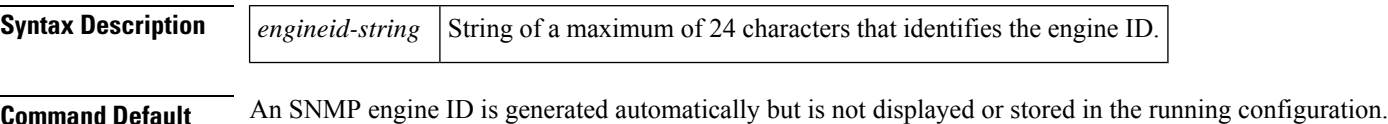

You can display the default or configured engine ID by using the **show snmp engineID** command.

### **Command Modes**

Global configuration (config)

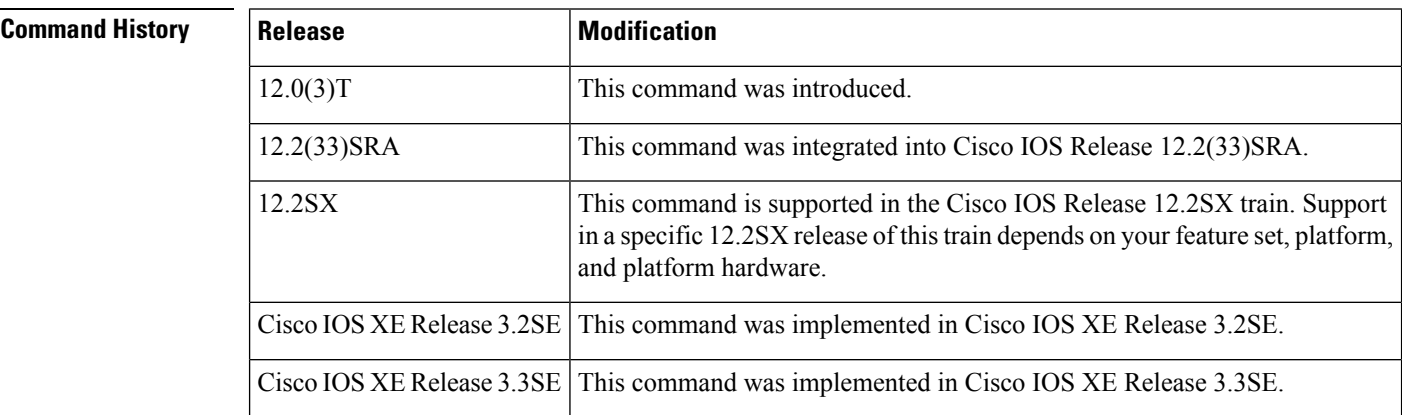

**Usage Guidelines** The SNMP engine ID is a unique string used to identify the device for administrative purposes. You do not need to specify an engine ID for the device; a default string is generated using Cisco's enterprise number (1.3.6.1.4.1.9) and the MAC address of the first interface on the device. For further details on the SNMP engine ID, see RFC 2571.

> If you specify your own ID, note that the entire 24-character engine ID is not needed if it contains trailing zeros. Specify only the portion of the engine ID up until the point where only zeros remain in the value. For example, to configure an engine ID of 123400000000000000000000, you can specify **snmp-server engineID local 1234**.

> The value for the engine ID is displayed in hexadecimal value pairs. If the length of the input is an odd number, the last digit will be prepended with a zero ("0"). For example, if the engine ID is 12345, the ID is treated as 12:34:05 internally. Hence, the engine ID is displayed as 123405 in the **show running configuration**command output.

> Changing the value of the SNMP engine ID has significant effects. A user's password (entered on the command line) is converted to a message digest5 algorithm (MD5) or Secure Hash Algorithm (SHA) security digest. This digest is based on both the password and the local engine ID. The command line password is then destroyed, as required by RFC 2274. Because of this deletion, if the local value of the engineID changes, the security digests of SNMPv3 users will become invalid, and the users will have to be reconfigured.

Similar restrictions require the reconfiguration of community strings when the engine ID changes. A remote engine ID is required when an SNMPv3 inform is configured. The remote engine ID is used to compute the security digest for authenticating and encrypting packets sent to a user on the remote host.

**Examples** The following example specifies the local SNMP engine ID:

Router(config)# **snmp-server engineID local**

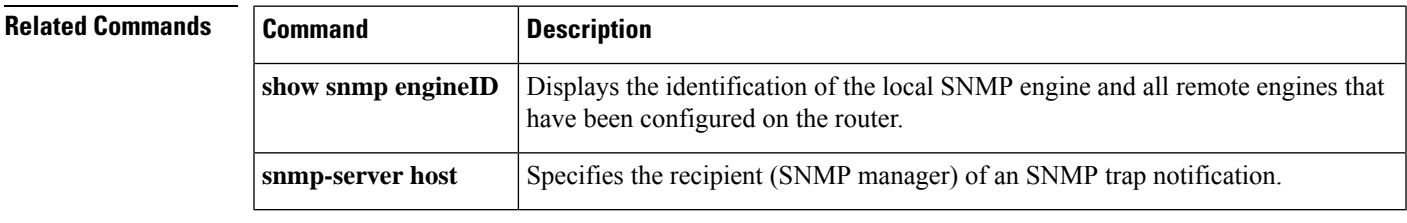

# <span id="page-305-0"></span>**snmp-server file-transfer access-group**

To associate an access list to the transfer protocols TFTP, FTP, Remote Copy Protocol (RCP), Secure Copy Protocol (SCP), and Secured File Transfer Protocol (SFTP), use the **snmp-server file-transfer access-group** command in global configuration mode. To disassociate an access list, use **no** form of this command.

**snmp-server file-transfer access-group** {*acl-numberacl-name*} [**protocol** *p-name*] **no snmp-server file-transfer access-group** {*acl-numberacl-name*}

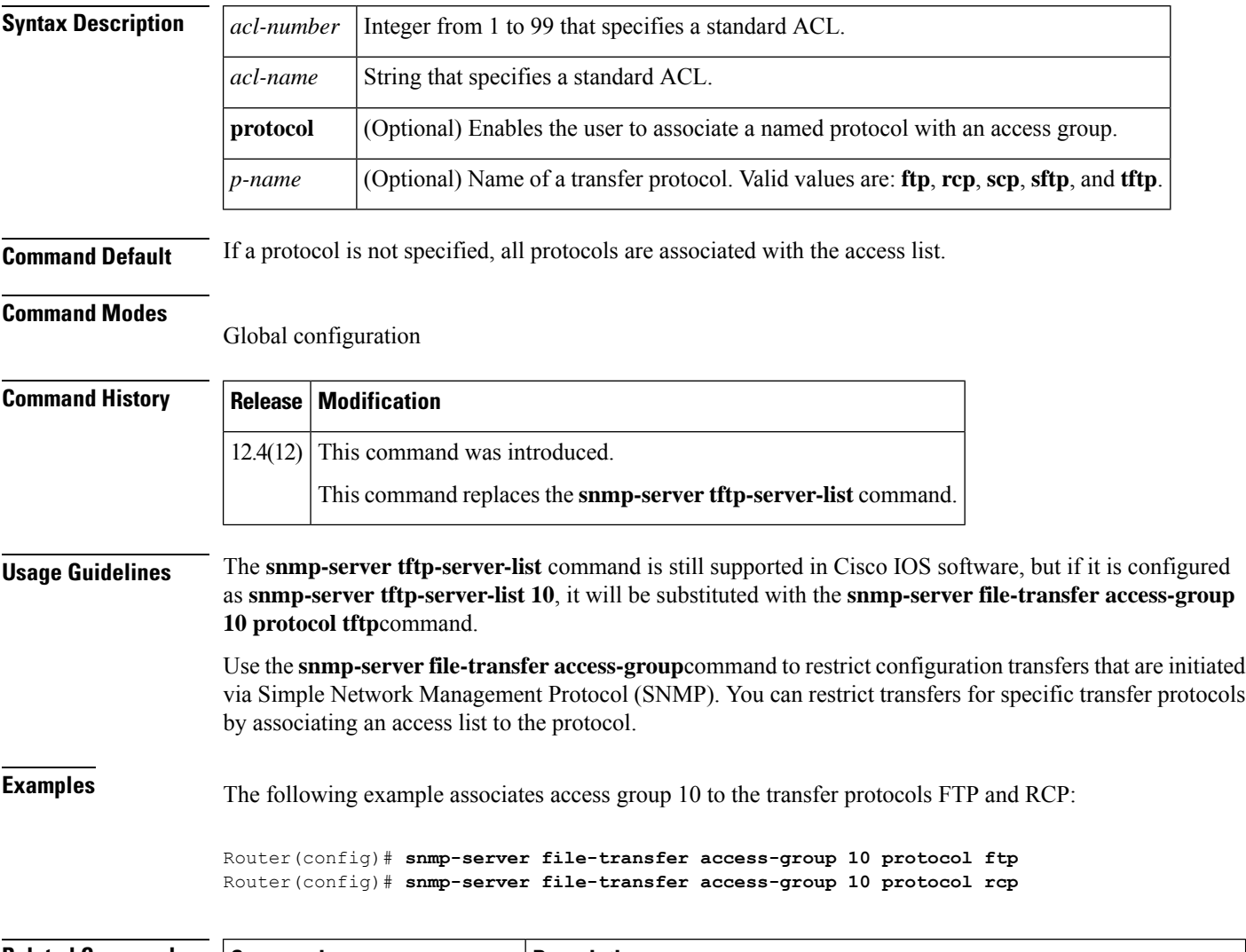

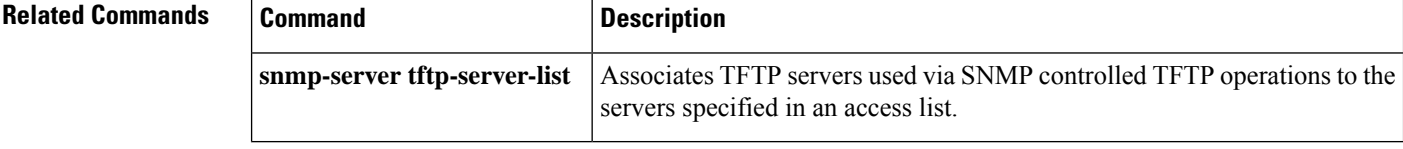

## <span id="page-306-0"></span>**snmp-server group**

To configure a new Simple Network Management Protocol (SNMP) group, use the **snmp-server group** command in global configuration mode. To remove a specifiedSNMPgroup, use the**no** form of this command.

**snmp-server group** *group-name* {**v1** | **v2c** | **v3** {**auth** | **noauth** | **priv**}} [**context** *context-name*] [**read** *read-view*] [**write** *write-view*] [**notify** *notify-view*] [**access** [**ipv6** *named-access-list*] [{*acl-numberacl-name*}]]

**no snmp-server group** *group-name* {**v1** | **v2c** | **v3** {**auth** | **noauth** | **priv**}} [**context** *context-name*]

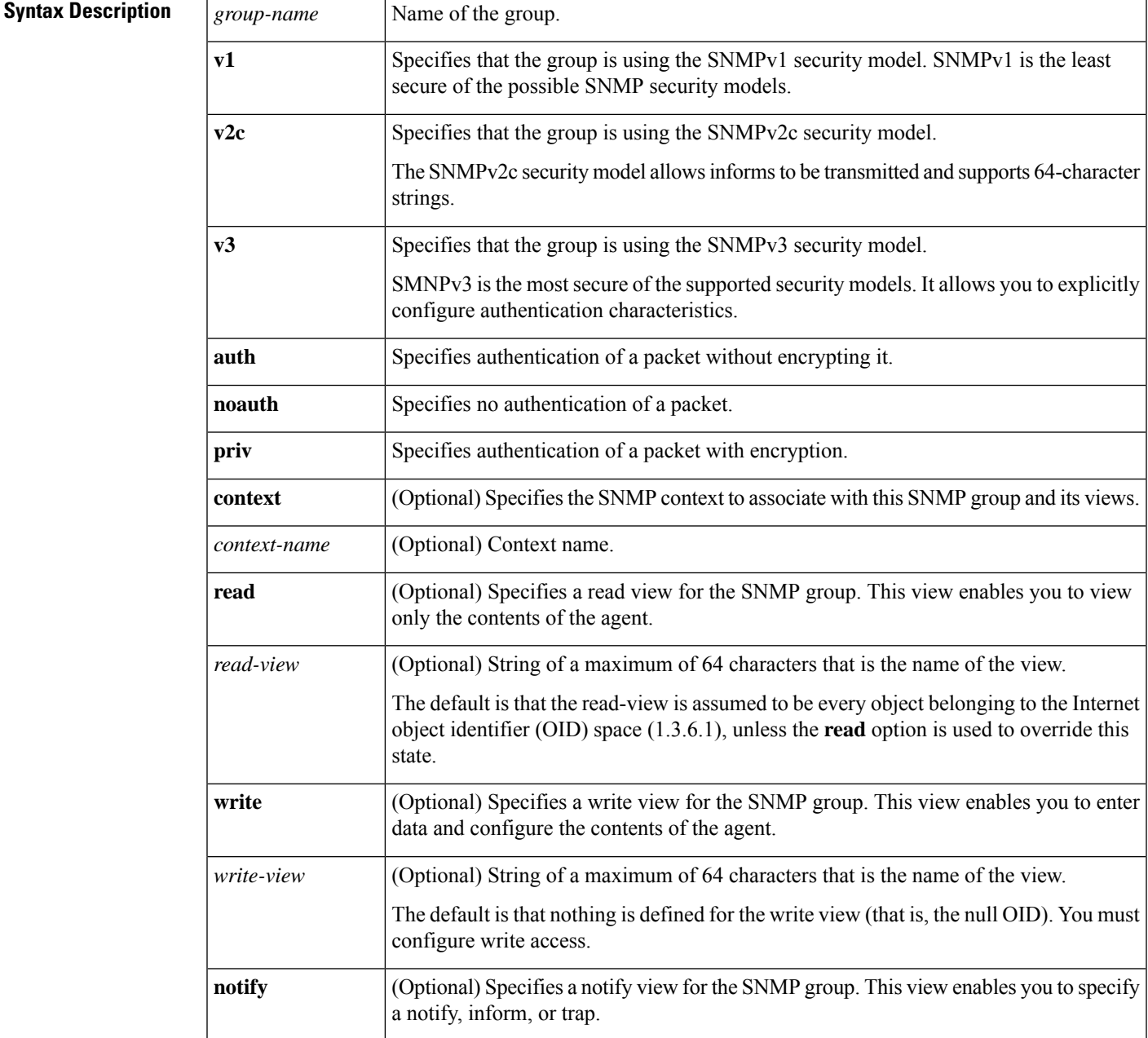

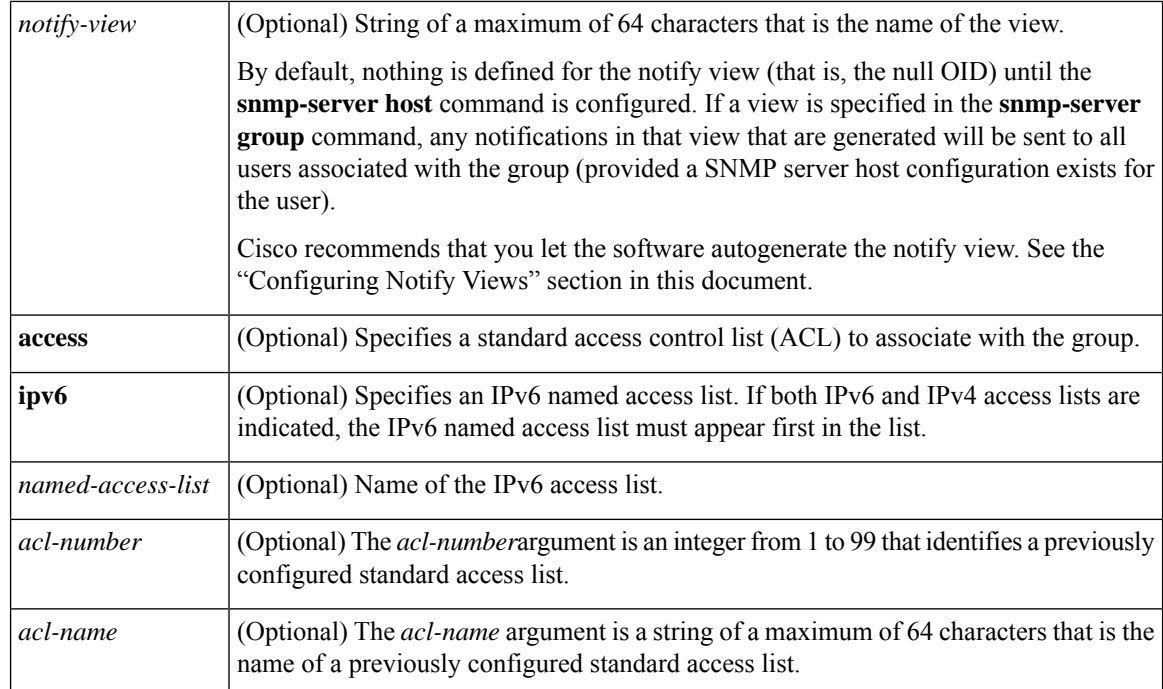

## **Command Default** No SNMP server groups are configured.

## **Command Modes**

Global configuration (config)

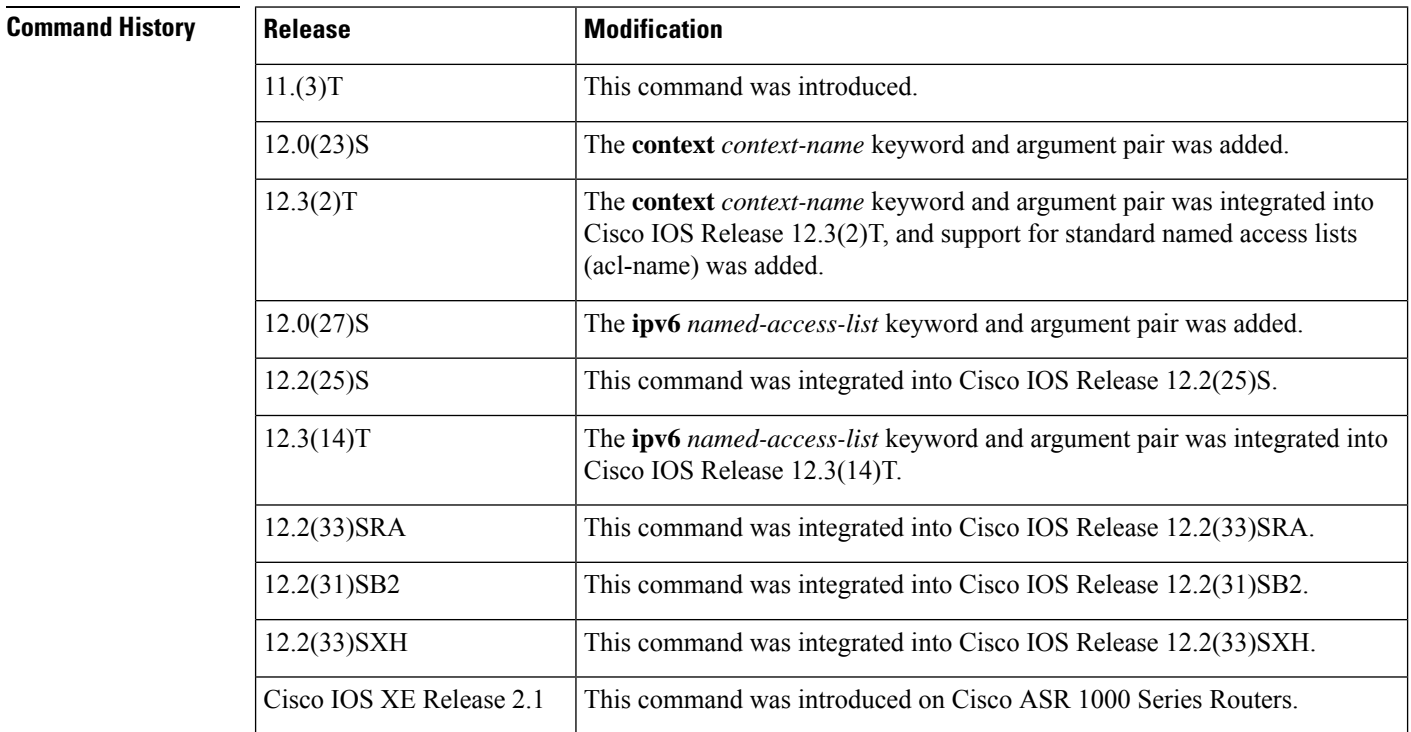

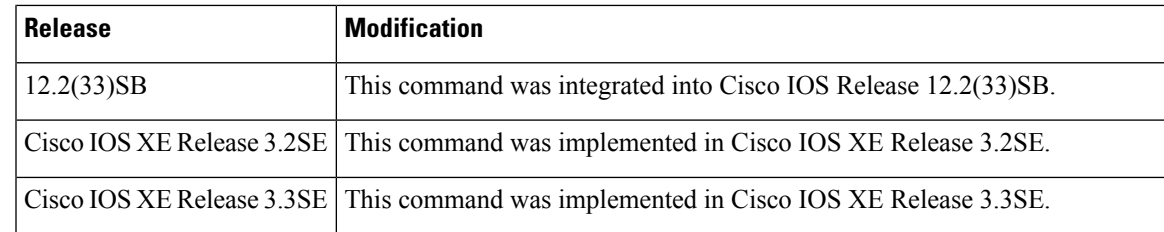

**Usage Guidelines** When a community string is configured internally, two groups with the name public are autogenerated, one for the v1 security model and the other for the v2c security model. Similarly, deleting a community string will delete a v1 group with the name public and a v2c group with the name public.

> No default values exist for authentication or privacy algorithms when you configure the **snmp-server group** command. Also, no default passwords exist. For information about specifying a Message Digest 5 (MD5) password, see the documentation of the **snmp-server user** command.

### **Configuring Notify Views**

The notify-view option is available for two reasons:

- If a group has a notify view that is set using SNMP, you may need to change the notify view.
- The **snmp-server host** command may have been configured before the **snmp-server group** command. In this case, you must either reconfigure the **snmp-server host** command, or specify the appropriate notify view.

Specifying a notify view when configuring an SNMP group is not recommended, for the following reasons:

- The **snmp-server host** command autogenerates a notify view for the user, and then adds it to the group associated with that user.
- Modifying the group's notify view will affect all users associated with that group.

Instead ofspecifying the notify view for a group as part of the **snmp-server group**command, use the following commands in the order specified:

- **1. snmp-server user** --Configures an SNMP user.
- **2. snmp-server group** --Configures an SNMP group, without adding a notify view .
- **3. snmp-server host** --Autogenerates the notify view by specifying the recipient of a trap operation.

## **SNMP Contexts**

SNMP contexts provide VPN users with a secure way of accessing MIB data. When a VPN is associated with a context, that VPN's specific MIB data exists in that context. Associating a VPN with a context enables service providers to manage networks with multiple VPNs. Creating and associating a context with a VPN enables a provider to prevent the users of one VPN from accessing information about users of other VPNs on the same networking device.

Use this command with the **context** *context-name* keyword and argument to associate a read, write, or notify SNMP view with an SNMP context.

## **Examples**

## **Create an SNMP Group**

The following example shows how to create the SNMP server group "public," allowing read-only access for all objects to members of the standard named access list "lmnop":

Router(config)# **snmp-server group public v2c access lmnop**

## **Remove an SNMP Server Group**

The following example shows how to remove the SNMP server group "public" from the configuration:

Router(config)# **no snmp-server group public v2c**

## **Associate an SNMP Server Group with Specified Views**

The following example shows SNMP context "A" associated with the views in SNMPv2c group "GROUP1":

```
Router(config)# snmp-server context A
Router(config)# snmp mib community commA
Router(config)# snmp mib community-map commA context A target-list commAVpn
Router(config)# snmp-server group GROUP1 v2c context A read viewA write viewA notify viewB
```
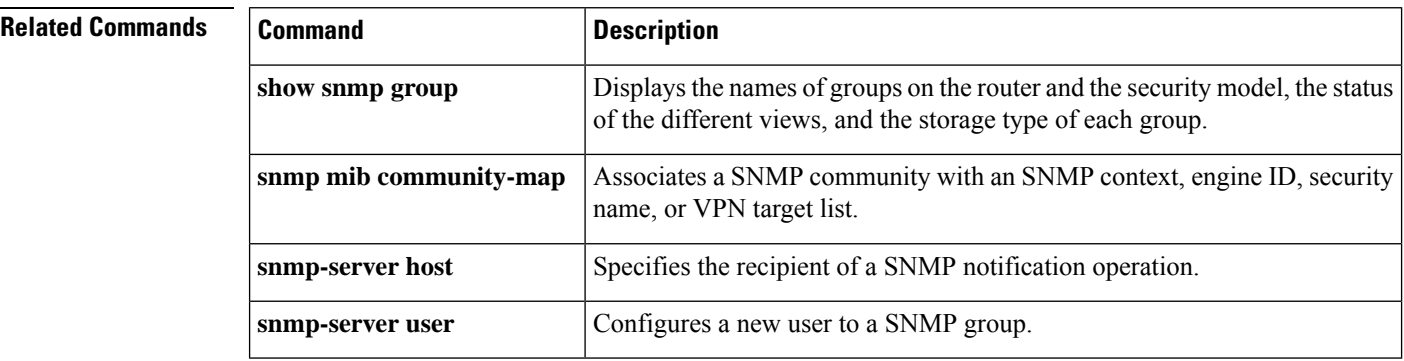

## <span id="page-310-0"></span>**snmp-server host**

To specify the recipient of a Simple Network Management Protocol (SNMP) notification operation, use the **snmp-server host** command in global configuration mode. To remove the specified host from the configuration, use the **no** form of this command.

**snmp-server host** {*hostnameip-address*} [{**vrf** *vrf-name* | **informs** | **traps** | **version** {**1** | **2c** | **3** [{**auth** | **noauth** | **priv**}]}}] *community-string* [{**udp-port** *port* [*notification-type*]*notification-type*}] **no snmp-server host** {*hostnameip-address*} [{**vrf** *vrf-name* |**informs** | **traps** | **version** {**1** | **2c** | **3** [{**auth** | **noauth** | **priv**}]}}] *community-string* [{**udp-port** *port* [*notification-type*]*notification-type*}]

## **Command Syntax on Cisco ME 3400, ME 3400E, and Catalyst 3750 Metro Switches**

**snmp-server host** *ip-address* {*community-string* | **informs** | **traps**} {*community-string* | **version** {**1** | **2c** | **3** {**auth** | **noauth**}}} {*community-string* | **vrf** *vrf-name* {**informs** | **traps**}} [{*notification-type*}] **no snmp-server host** *ip-address* {*community-string* | **informs** | **traps**} {*community-string* | **version** {**1** | **2c** | **3** {**auth** | **noauth**}}} {*community-string* | **vrf** *vrf-name* {**informs** | **traps**}} [{*notification-type*}]

## **Command Syntax on Cisco 7600 Series Router**

**snmp-server host** *ip-address* {*community-string* | {**informs** | **traps**} {*community-string* | **version** {**1** | **2c** | **3**  $\{ \text{auth} \mid \text{noauth} \mid \text{priv} \}$  *community-string* | **version**  $\{1 \mid 2c \mid 3 \{ \text{auth} \mid \text{noauth} \}$ *community-string* | **vrf** *vrf-name* {**informs** | **traps**} {*community-string* | **version** {**1** | **2c** | **3** {**auth**|**noauth** | **priv**}} *community-string*}}} [*notification-type*] **no snmp-server host** *ip-address* {*community-string* | {**informs** | **traps**} {*community-string* | **version**

{**1** | **2c** | **3** {**auth** | **noauth** | **priv**}} *community-string* | **version** {**1** | **2c** | **3** {**auth** | **noauth** | **priv**}} *community-string* | **vrf** *vrf-name* {**informs** | **traps**} {*community-string* | **version** {**1** | **2c** | **3** {**auth**|**noauth** | **priv**}} *community-string*}}} [*notification-type*]

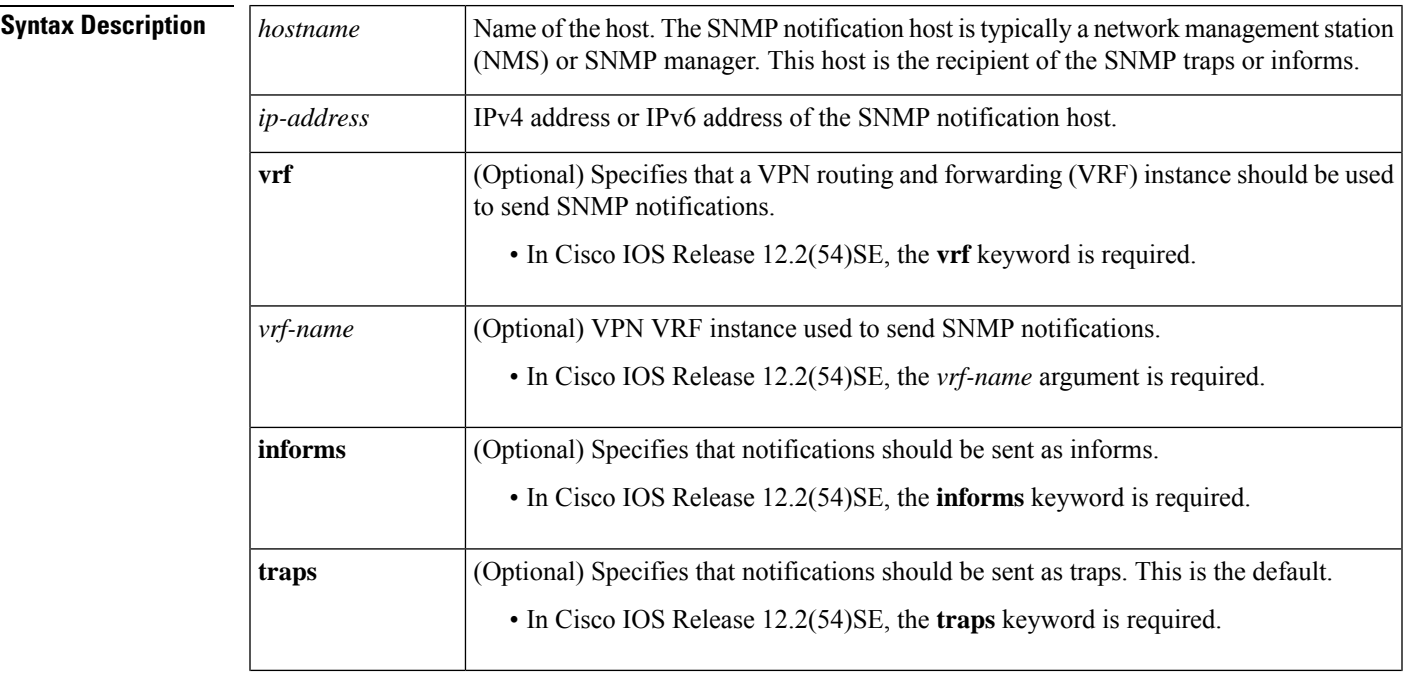

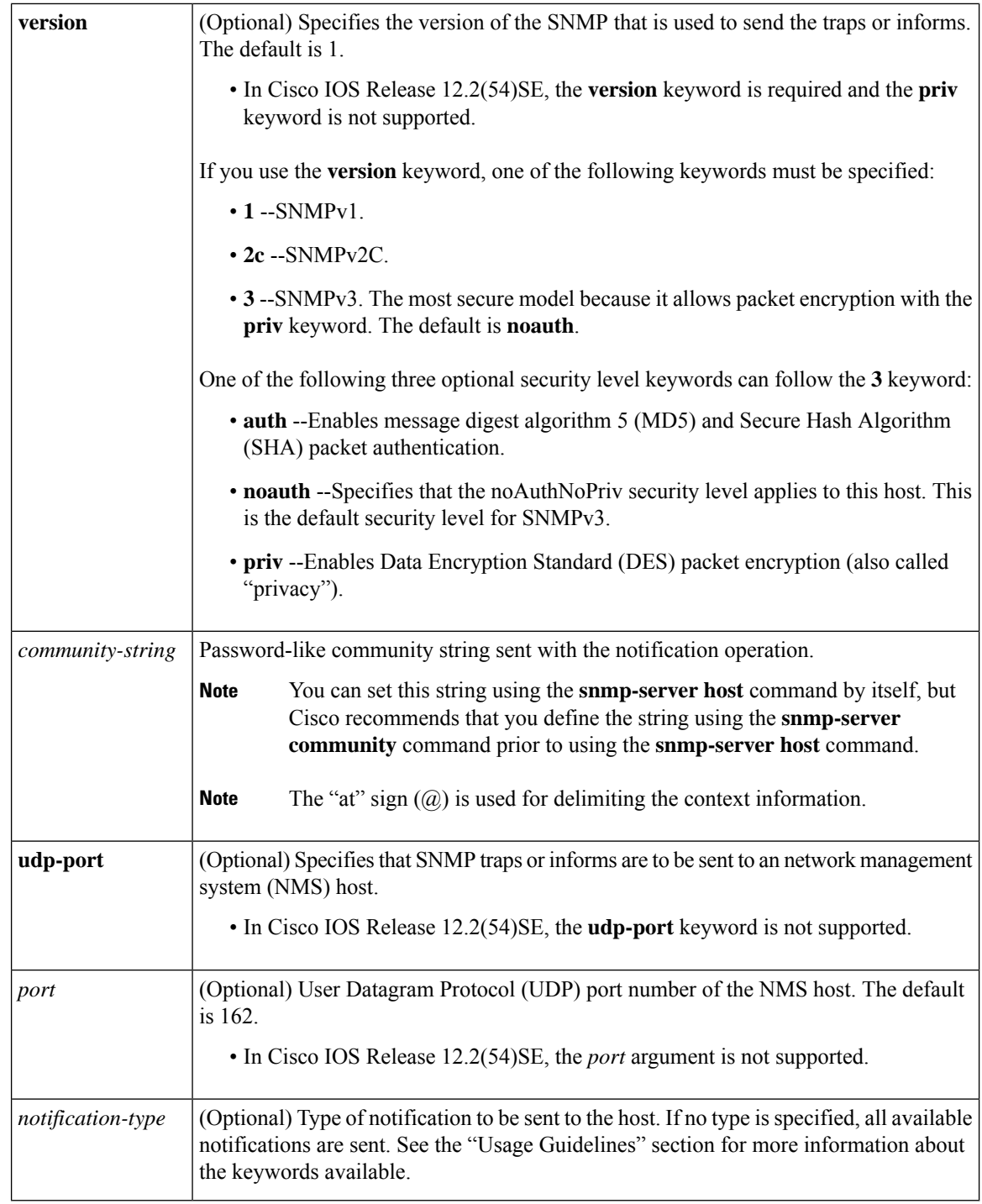

**Command Default** This command behavior is disabled by default. A recipient is not specified to receive notifications.

## **Command Modes**

Global configuration (config)

I

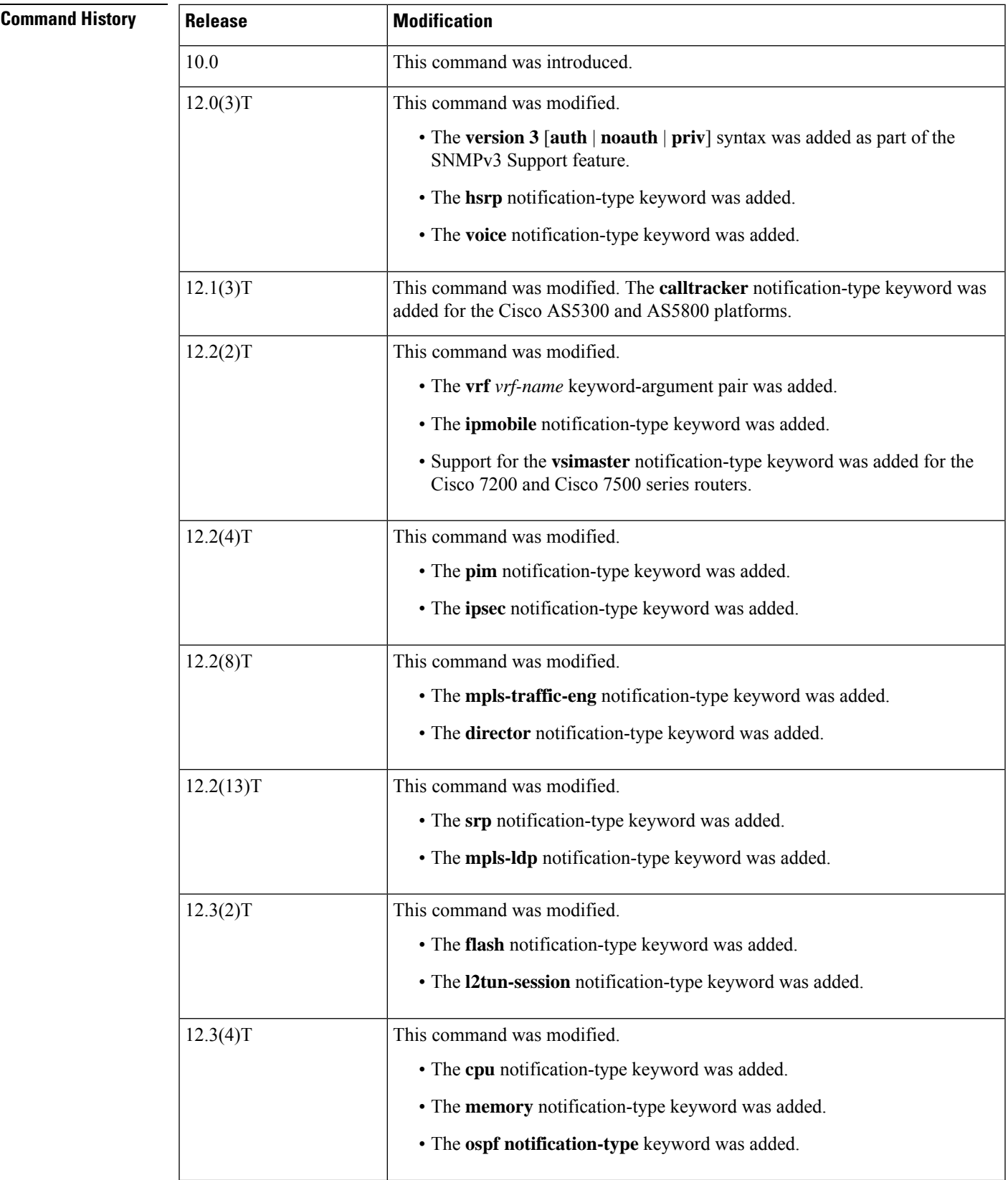

 $\mathbf I$ 

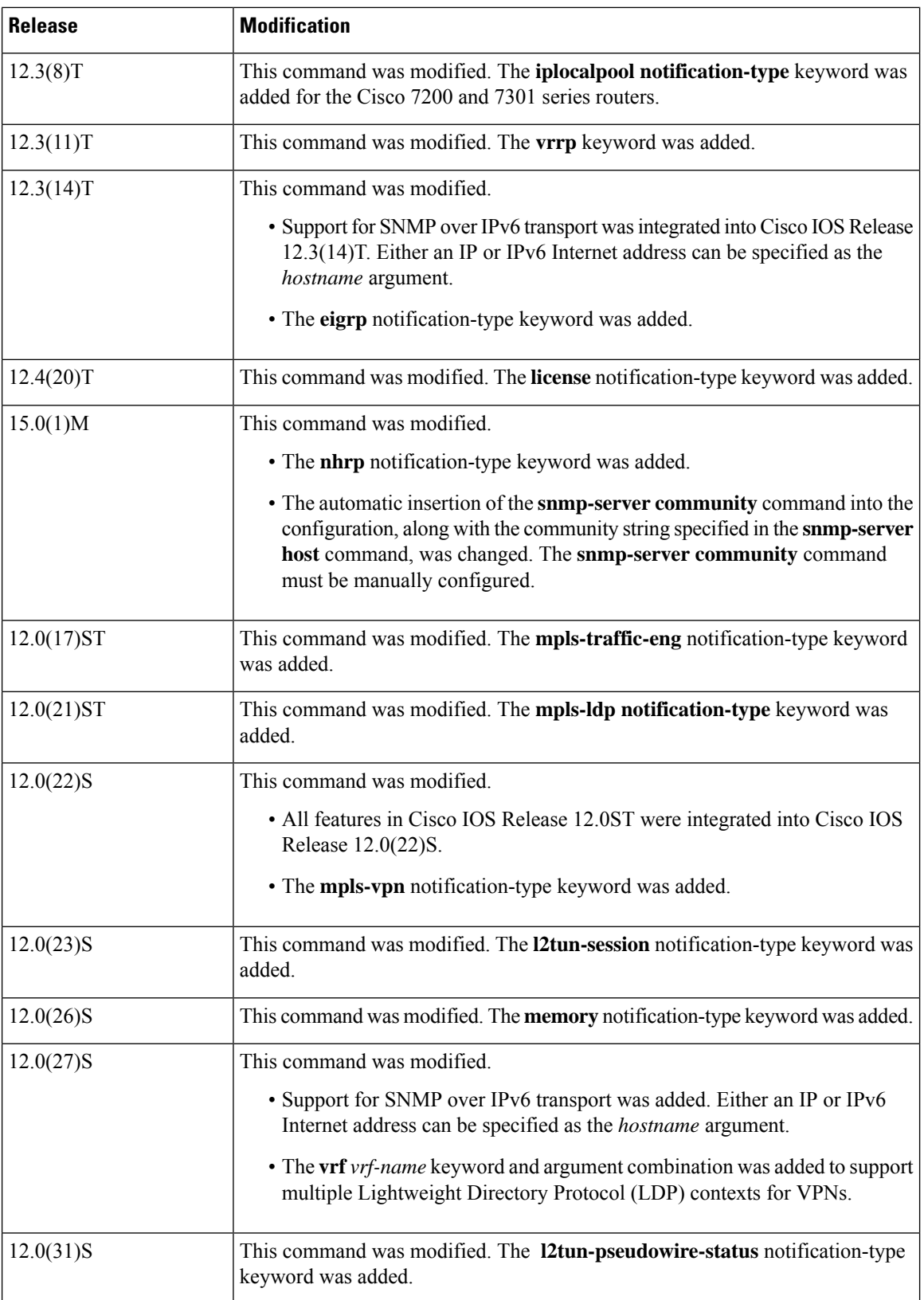

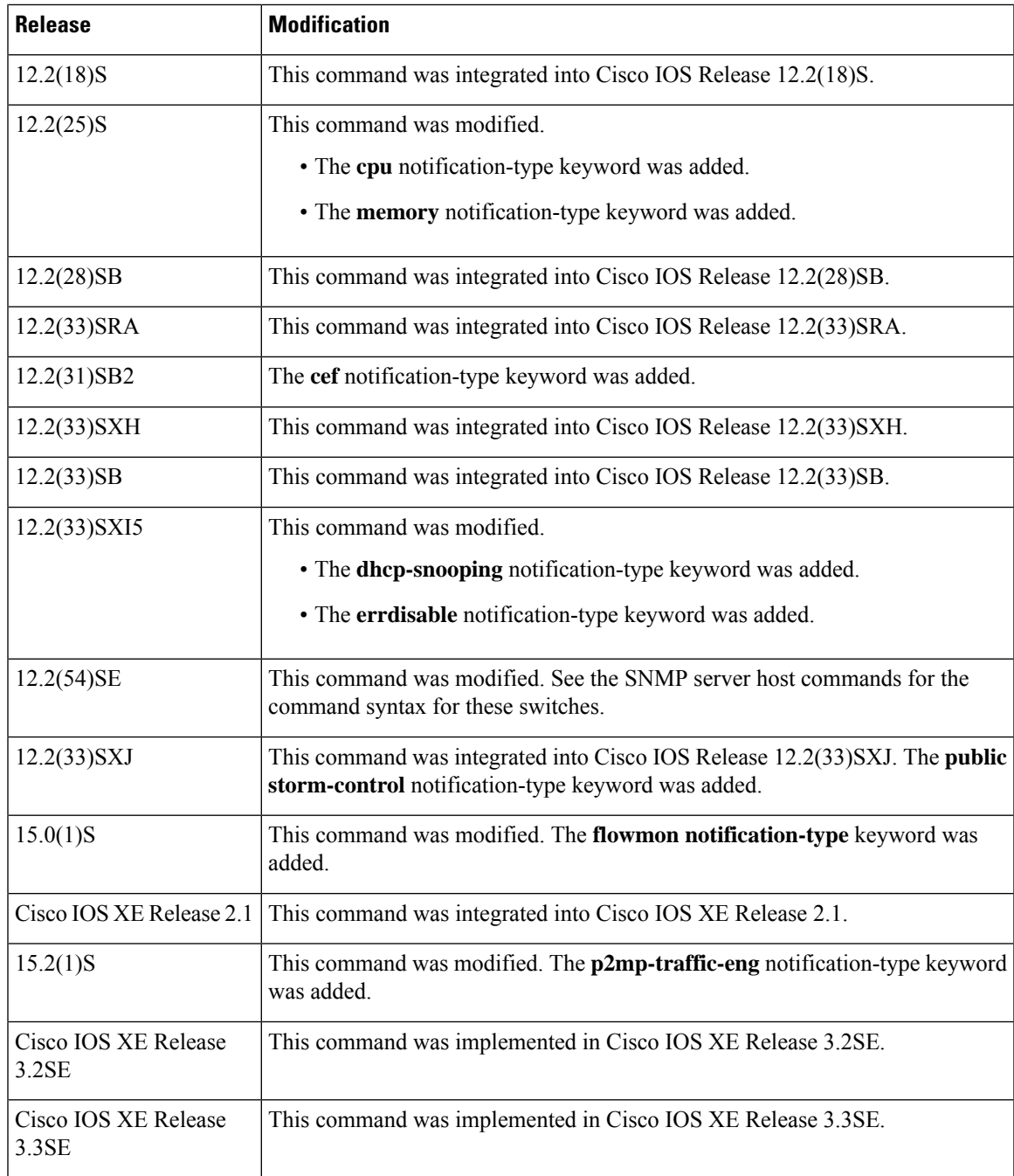

**Usage Guidelines** If you enter this command with no optional keywords, the default is to send all notification-type traps to the host. No informs will be sent to the host.

> The **no snmp-server host** command with no keywords disables traps, but not informs, to the host. To disable informs, use the **no snmp-server host informs** command.

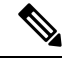

If a community string is not defined using the **snmp-server community** command prior to using this command, the default form of the **snmp-server community** command will automatically be inserted into the configuration. The password (community string) used for this automatic configuration of the **snmp-server community** command will be the same as that specified in the **snmp-server host** command. This automatic command insertion and use of passwords is the default behavior for Cisco IOS Release 12.0(3) and later releases. However, in Cisco IOS Release 12.2(33)SRE and later releases, you must manually configure the **snmp-server community** command. That is, the **snmp-server community** command will not be seen in the configuration. **Note**

SNMP notifications can be sent as traps or inform requests. Traps are unreliable because the receiver does not send acknowledgments when it receives traps. The sender cannot determine if the traps were received. However, an SNMP entity that receives an inform request acknowledges the message with an SNMP response protocol data unit (PDU). If the sender never receives the response, the inform request can be sent again. Thus, informs are more likely to reach their intended destination than traps.

Compared to traps, informs consume more resources in the agent and in the network. Unlike a trap, which is discarded as soon as it is sent, an inform request must be held in memory until a response is received or the request times out. Also, traps are sent only once; an inform may be tried several times. The retries increase traffic and contribute to a higher overhead on the network.

If you do not enter an **snmp-server host** command, no notifications are sent. To configure the router to send SNMP notifications, you must enter at least one **snmp-server host** command. If you enter the command with no optional keywords, all trap types are enabled for the host.

To enable multiple hosts, you must issue a separate **snmp-server host** command for each host. You can specify multiple notification types in the command for each host.

When multiple **snmp-server host** commands are given for the same host and kind of notification (trap or inform), each succeeding command overwrites the previous command. Only the last **snmp-server host** command will be in effect. For example, if you enter an **snmp-server host inform** command for a host and then enter another **snmp-server host inform** command for the same host, the second command will replace the first.

The **snmp-server host** command is used in conjunction with the **snmp-server enable** command. Use the **snmp-server enable** command to specify which SNMP notifications are sent globally. For a host to receive most notifications, at least one **snmp-server enable** command and the **snmp-server host** command for that host must be enabled.

Some notification types cannot be controlled with the **snmp-server enable** command. Some notification types are always enabled, and others are enabled by a different command. For example, the **linkUpDown** notifications are controlled by the **snmp trap link-status** command. These notification types do not require an **snmp-server enable** command.

The availability of notification-type options depends on the router type and the Cisco IOS software features supported on the router. For example, the **envmon** notification type is available only if the environmental monitor is part of the system. To see what notification types are available on your system, use the command help **?** at the end of the **snmp-server host** command.

The **vrf** keyword allows you to specify the notifications being sent to a specified IP address over a specific VRF VPN. The VRF defines a VPN membership of a user so that data is stored using the VPN.

In the case of the NMS sending the query having a correct SNMP community but not having a read or a write view, the SNMP agent returns the following error values:

- For a get or a getnext query, returns GEN\_ERROR for SNMPv1 and AUTHORIZATION\_ERROR for SNMPv2C.
- For a set query, returns NO\_ACCESS\_ERROR.

### **Notification-Type Keywords**

The notification type can be one or more of the following keywords.

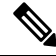

- The available notification types differ based on the platform and Cisco IOS release. For a complete list of available notification types, use the question mark (?) online help function. **Note**
	- **aaa server** --Sends SNMP authentication, authorization, and accounting (AAA) traps.
	- **adslline** --Sends Asymmetric Digital Subscriber Line (ADSL) LINE-MIB traps.
	- **atm** --Sends ATM notifications.
	- **authenticate-fail** --Sends an SNMP 802.11 Authentication Fail trap.
	- **auth-framework** --Sends SNMP CISCO-AUTH-FRAMEWORK-MIB notifications.
	- **bgp** --Sends Border Gateway Protocol (BGP) state change notifications.
	- **bridge** --Sends SNMP STP Bridge MIB notifications.
	- **bstun** --Sends Block Serial Tunneling (BSTUN) event notifications.
	- **bulkstat** --Sends Data-Collection-MIB notifications.
	- **c6kxbar** --Sends SNMP crossbar notifications.
	- **callhome** --Sends Call Home MIB notifications.
	- **calltracker** -- Sends Call Tracker call-start/call-end notifications.
	- **casa** --Sends Cisco Appliances Services Architecture (CASA) event notifications.
	- **ccme** --Sends SNMP Cisco netManager Event (CCME) traps.
	- **cef** --Sends notifications related to Cisco Express Forwarding.
	- **chassis** --Sends SNMP chassis notifications.
	- **cnpd** --Sends Cisco Network-based Application Recognition (NBAR) Protocol Discovery (CNPD) traps.
	- **config** --Sends configuration change notifications.
	- **config-copy** --Sends SNMP config-copy notifications.
	- **config-ctid** --Sends SNMP config-ctid notifications.
	- **cpu** --Sends CPU-related notifications.
	- **csg** --Sends SNMP Content Services Gateway (CSG) notifications.
	- **deauthenticate** --Sends an SNMP 802.11 Deauthentication trap.
	- **dhcp-snooping** --Sends DHCP snooping MIB notifications.
- **director** --Sends notifications related to DistributedDirector.
- **disassociate** --Sends an SNMP 802.11 Disassociation trap.
- **dlsw** --Sends data-link switching (DLSW) notifications.
- **dnis** --Sends SNMP Dialed Number Identification Service (DNIS) traps.
- **dot1x** --Sends 802.1X notifications.
- **dot11-mibs** --Sends dot11 traps.
- **dot11-qos** --Sends SNMP 802.11 QoS Change trap.
- **ds1** --Sends SNMP digital signaling 1 (DS1) notifications.
- **ds1-loopback** --Sends ds1-loopback traps.
- **dspu** --Sends downstream physical unit (DSPU) notifications.
- **eigrp** --Sends Enhanced Interior Gateway Routing Protocol (EIGRP) stuck-in-active (SIA) and neighbor authentication failure notifications.
- **energywise** --Sends SNMP energywise notifications.
- **entity** --Sends Entity MIB modification notifications.
- **entity-diag** --Sends SNMP entity diagnostic MIB notifications.
- **envmon** --Sends Cisco enterprise-specific environmental monitor notifications when an environmental threshold is exceeded.
- **errdisable** --Sends error disable notifications.
- **ethernet-cfm** --Sends SNMP Ethernet Connectivity Fault Management (CFM) notifications.
- **event-manager** --Sends SNMP Embedded Event Manager notifications.
- **firewall** --Sends SNMP Firewall traps.
- **flash** --Sends flash media insertion and removal notifications.
- **flexlinks** --Sends FLEX links notifications.
- **flowmon** --Sends flow monitoring notifications.
- **frame-relay** --Sends Frame Relay notifications.
- **fru-ctrl** --Sends entity field-replaceable unit (FRU) control notifications.
- **hsrp** --Sends Hot Standby Routing Protocol (HSRP) notifications.
- **icsudsu** --Sends SNMP ICSUDSU traps.
- **iplocalpool** --Sends IP local pool notifications.
- **ipmobile** --Sends Mobile IP notifications.
- **ipmulticast** --Sends IP multicast notifications.
- **ipsec** --Sends IP Security (IPsec) notifications.
- **isakmp** --Sends SNMP ISAKMP notifications.
- **isdn** --Sends ISDN notifications.
- **l2tc** --Sends SNMP L2 tunnel configuration notifications.
- **l2tun-pseudowire-status** --Sends pseudowire state change notifications.
- **l2tun-session** --Sends Layer 2 tunneling session notifications.
- **license** --Sends licensing notifications as traps or informs.
- **llc2** --Sends Logical Link Control, type 2 (LLC2) notifications.
- **mac-notification** --Sends SNMP MAC notifications.
- **memory** --Sends memory pool and memory buffer pool notifications.
- **module** --Sends SNMP module notifications.
- **module-auto-shutdown** --Sends SNMP module autoshutdown MIB notifications.
- **mpls-fast-reroute** --Sends SNMP Multiprotocol Label Switching (MPLS) traffic engineering fast reroute notifications.
- **mpls-ldp** --Sends MPLS Label Distribution Protocol (LDP) notifications indicating status changes in LDP sessions.
- **mpls-traffic-eng** --Sends MPLS traffic engineering notifications, indicating changes in the status of MPLS traffic engineering tunnels.
- **mpls-vpn** --Sends MPLS VPN notifications.
- **msdp** --Sends SNMP Multicast Source Discovery Protocol (MSDP) notifications.
- **mvpn** --Sends multicast VPN notifications.
- **nhrp** --Sends Next Hop Resolution Protocol (NHRP) notifications.
- **ospf** --Sends Open Shortest Path First (OSPF) sham-link notifications.
- **pim** --Sends Protocol Independent Multicast (PIM) notifications.
- **port-security** --Sends SNMP port-security notifications.
- **power-ethernet** --Sends SNMP power Ethernet notifications.
- **public storm-control** --Sends SNMP public storm-control notifications.
- **pw-vc** --Sends SNMP pseudowire virtual circuit (VC) notifications.
- **p2mp-traffic-eng**--Sends SNMP MPLS Point to Multi-Point MPLS-TE notifications.
- **repeater** --Sends standard repeater (hub) notifications.
- **resource-policy** --Sends CISCO-ERM-MIB notifications.
- **rf** --Sends SNMP RF MIB notifications.
- **rogue-ap** --Sends an SNMP 802.11 Rogue AP trap.
- **rsrb** --Sends remote source-route bridging (RSRB) notifications.
- **rsvp** --Sends Resource Reservation Protocol (RSVP) notifications.
- **rtr** --Sends Response Time Reporter (RTR) notifications.
- **sdlc** --Sends Synchronous Data Link Control (SDLC) notifications.
- **sdllc** --Sends SDLC Logical Link Control (SDLLC) notifications.
- **slb** --Sends SNMP server load balancer (SLB) notifications.
- **snmp** --Sends any enabled RFC 1157 SNMP linkUp, linkDown, authenticationFailure, warmStart, and coldStart notifications.

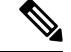

**Note**

To enable RFC-2233-compliant link up/down notifications, you should use the **snmp server link trap** command.

- **sonet** --Sends SNMP SONET notifications.
- **srp** --Sends Spatial Reuse Protocol (SRP) notifications.
- **stpx** --Sends SNMP STPX MIB notifications.
- **srst** --Sends SNMP Survivable Remote Site Telephony (SRST) traps.
- **stun** --Sends serial tunnel (STUN) notifications.
- **switch-over** --Sends an SNMP 802.11 Standby Switchover trap.
- **syslog** --Sends error message notifications (Cisco Syslog MIB). Use the **logging history level** command to specify the level of messages to be sent.
- **syslog** --Sends error message notifications (Cisco Syslog MIB). Use the **logging history level** command to specify the level of messages to be sent.
- **tty** --Sends Cisco enterprise-specific notifications when a TCP connection closes.
- **udp-port** --Sends the notification host's UDP port number.
- **vlan-mac-limit** --Sends SNMP L2 control VLAN MAC limit notifications.
- **vlancreate** --Sends SNMP VLAN created notifications.
- **vlandelete** --Sends SNMP VLAN deleted notifications.
- **voice** --Sends SNMP voice traps.
- **vrrp** --Sends Virtual Router Redundancy Protocol (VRRP) notifications.
- **vsimaster** --Sends Virtual Switch Interface (VSI) notifications.
- **vswitch** --Sends SNMP virtual switch notifications.
- **vtp** --Sends SNMP VLAN Trunking Protocol (VTP) notifications.
- **wlan-wep** --Sends an SNMP 802.11 Wireless LAN (WLAN) Wired Equivalent Privacy (WEP) trap.
- **x25** --Sends X.25 event notifications.

• **xgcp** --Sends External Media Gateway Control Protocol (XGCP) traps.

### **SNMP-Related Notification-Type Keywords**

The *notification-type* argument used in the **snmp-server host** command do not always match the keywords used in the corresponding **snmp-server enable traps** command.For example, the *notification-type* argument applicable to Multiprotocol Label Switching Protocol (MPLS) traffic engineering tunnels is specified as **mpls-traffic-eng** (containing two hyphens and no embedded spaces). The corresponding parameter in the **snmp-server enable traps** command is specified as **mpls traffic-eng** (containing an embedded space and a hyphen).

This syntax difference is necessary to ensure that the CLI interprets the *notification-type* keyword of the **snmp-server host** command as a unified, single-word construct, which preserves the capability of the **snmp-server host** command to accept multiple *notification-type* keywords in the command line. The **snmp-server enable traps** commands, however, often use two-word constructs to provide hierarchical configuration options and to maintain consistency with the command syntax of related commands. The table below maps some examples of **snmp-server enable traps** commands to the keywords used in the **snmp-server host** command.

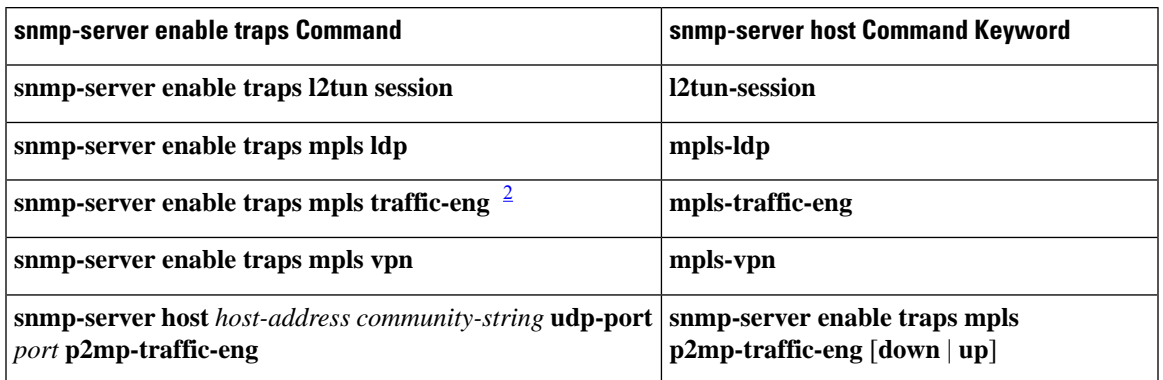

**Table 15: snmp-server enable traps Commands and Corresponding Notification Keywords**

<span id="page-320-0"></span>2 See the *Cisco IOS Multiprotocol Label Switching Command Reference* for documentation of this command.

**Examples** If you want to configure a unique SNMP community string for traps but prevent SNMP polling access with this string, the configuration should include an access list. The following example shows how to name a community string comaccess and number an access list 10:

```
Router(config)# snmp-server community comaccess ro 10
Router(config)# snmp-server host 10.0.0.0 comaccess
Router(config)# access-list 10 deny any
```
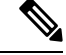

**Note**

The "at" sign  $(Q)$  is used as a delimiter between the community string and the context in which it is used. For example, specific VLAN information in BRIDGE-MIB may be polled using *community*  $\omega$ *VLAN-ID* (for example, public $\omega$ 100), where 100 is the VLAN number.

The following example shows how to send RFC 1157 SNMP traps to a specified host named myhost.cisco.com. Other traps are enabled, but only SNMP traps are sent because only **snmp** is specified in the **snmp-server host** command. The community string is defined as comaccess.

```
Router(config)# snmp-server enable traps
Router(config)# snmp-server host myhost.cisco.com comaccess snmp
```
The following example shows how to send the SNMP and Cisco environmental monitor enterprise-specific traps to address 10.0.0.0 using the community string public:

```
Router(config)# snmp-server enable traps snmp
Router(config)# snmp-server enable traps envmon
Router(config)# snmp-server host 10.0.0.0 public snmp envmon
```
The following example shows how to enable the router to send all traps to the host myhost.cisco.com using the community string public:

```
Router(config)# snmp-server enable traps
Router(config)# snmp-server host myhost.cisco.com public
```
The following example will not send traps to any host. The BGP traps are enabled for all hosts, but only the ISDN traps are enabled to be sent to a host. The community string is defined as public.

```
Router(config)# snmp-server enable traps bgp
Router(config)# snmp-server host myhost.cisco.com public isdn
```
The following example shows how to enable the router to send all inform requests to the host myhost.cisco.com using the community string public:

```
Router(config)# snmp-server enable traps
Router(config)# snmp-server host myhost.cisco.com informs version 2c public
```
The following example shows how to send HSRP MIB informs to the host specified by the name myhost.cisco.com. The community string is defined as public.

```
Router(config)# snmp-server enable traps hsrp
Router(config)# snmp-server host myhost.cisco.com informs version 2c public hsrp
```
The following example shows how to send all SNMP notifications to example.com over the VRF named trap-vrf using the community string public:

Router(config)# **snmp-server host example.com vrf trap-vrf public**

The following example shows how to configure an IPv6 SNMP notification server with the IPv6 address 2001:0DB8:0000:ABCD:1 using the community string public:

Router(config)# **snmp-server host 2001:0DB8:0000:ABCD:1 version 2c public udp-port 2012**

The following example shows how to specify VRRP as the protocol using the community string public:

```
Router(config)# snmp-server enable traps vrrp
Router(config)# snmp-server host myhost.cisco.com traps version 2c public vrrp
```
The following example shows how to send all Cisco Express Forwarding informs to the notification receiver with the IP address 10.0.1.1 using the community string public:

```
Router(config)# snmp-server enable traps cef
Router(config)# snmp-server host 10.0.1.1 informs version 2c public cef
```
The following example shows how to enable all NHRP traps, and how to send all NHRP traps to the notification receiver with the IP address 10.0.0.0 using the community string public:

```
Router(config)# snmp-server enable traps nhrp
Router(config)# snmp-server host 10.0.0.0 traps version 2c public nhrp
```
The following example shows how to enable all P2MP MPLS-TE SNMP traps, and send them to the notification receiver with the IP address 172.20.2.160 using the community string "comp2mppublic":

```
Router(config)# snmp-server enable traps mpls p2mp-traffic-eng
Router(config)# snmp-server host 172.20.2.160 comp2mppublic udp-port 162 p2mp-traffic-eng
```
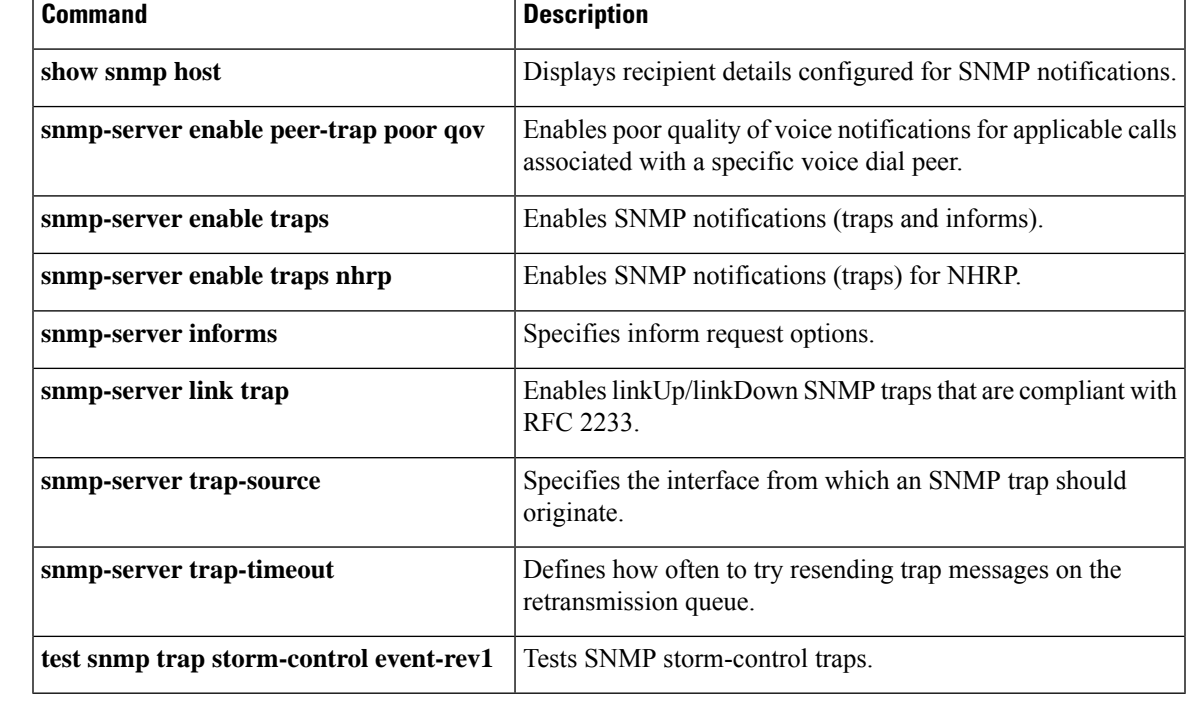

## **Related Commands**

# <span id="page-323-0"></span>**snmp-server inform**

To specify inform request options, use the **snmp-server inform**command in global configuration mode. To return settings to their default values, use the **no** form of this command.

**snmp-server inform** [**pending** *pending*] [**retries** *retries*] [**timeout** *seconds*] **no snmp-server inform** [**pending** *pending*] [**retries** *retries*] [**timeout** *seconds*]

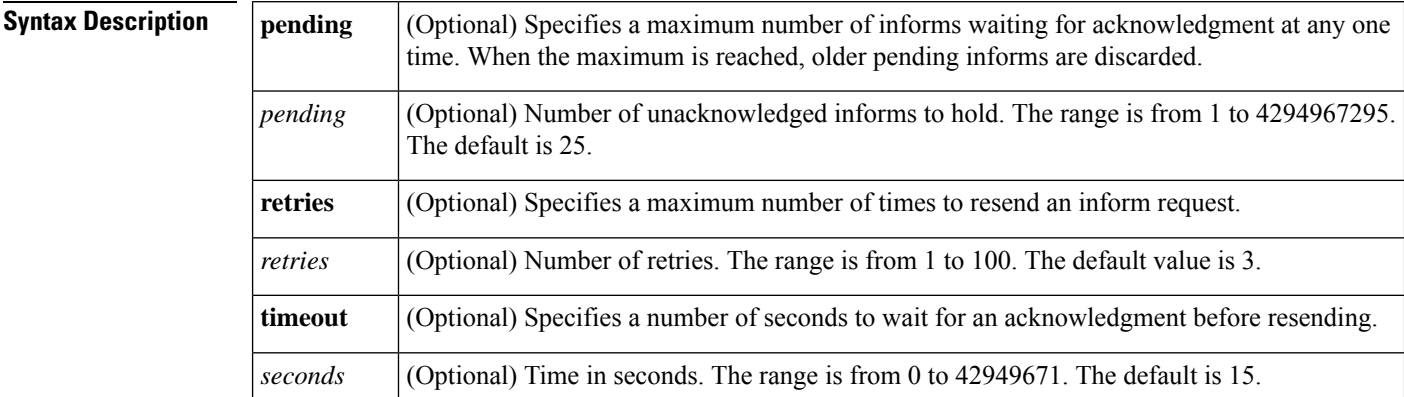

**Command Default** Inform requests are resent three times. Informs are resent after 30 seconds if no response is received. The maximum number of informs waiting for acknowledgment at any one time is 25.

## **Command Modes**

**Command History** 

Global configuration (config)

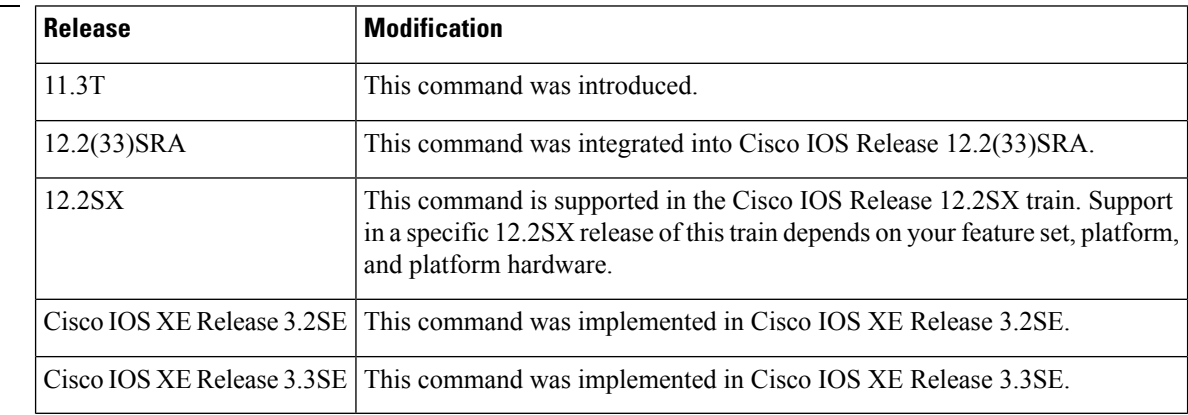

**Examples** The following example shows how to increase the pending queue size when several informs drop:

Router(config)# **snmp-server inform pending 50**

The following example shows how to increase the default timeout when you send informs over slow network links. Because informs will remain in the queue longer than other types of messages, you also may need to increase the pending queue size.
snmp-server inform timeout 60 pending 40

The following example shows how to decrease the default timeout when you send informs over very fast links:

Router(config)# **snmp-server inform timeout 5**

The following example shows how to increase the retry count when you send informs over unreliable links. Because informs will remain in the queue longer than other types of messages, you may need to increase the pending queue size.

Router(config)# **snmp-server inform retries 10 pending 45**

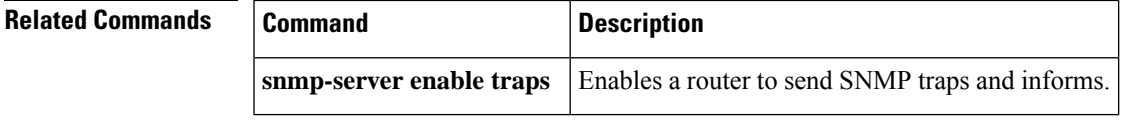

## **snmp-server ip dscp**

To set the IP Differentiated Services Code Point (DSCP) value for Simple Network Management Protocol (SNMP) traffic, use the **snmp-server ipdscp**command in global configuration mode. To disable the configured value, use the **no** form of this command.

**snmp-server ip dscp** *value* **no snmp-server ip dscp** *value*

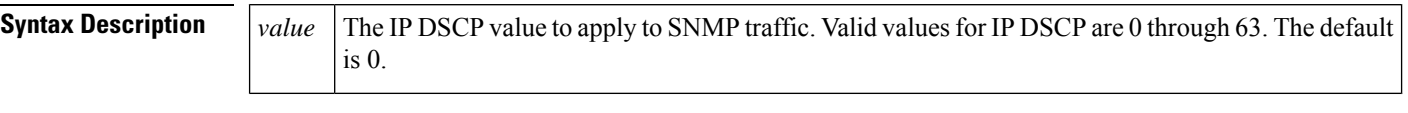

**Command Default** The IP DSCP default value for SNMP traffic is 0.

**Command Modes**

Global config

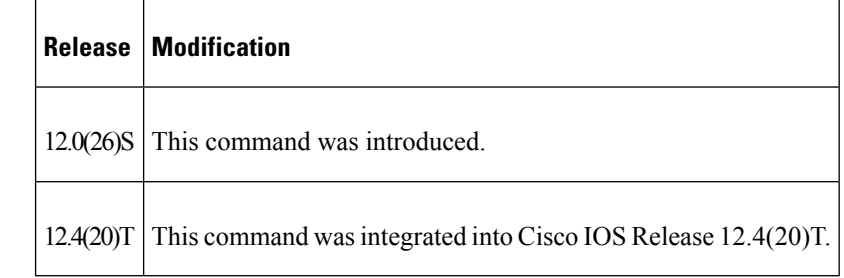

**Usage Guidelines** Use this command to specify an IP DSCP value to give SNMP traffic higher or lower priority in your network. The following example shows how to set the IP DSCP value to 45:

Router(config)# **snmp-server ip dscp 45**

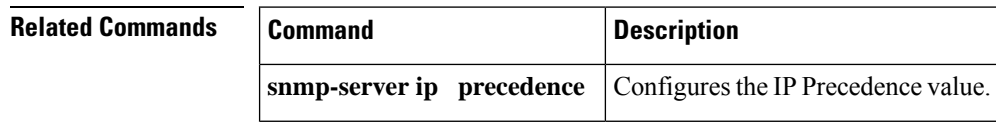

## **snmp-server ip precedence**

**snmp-server ip precedence** *value* **no snmp-server ip precedence** *value*

**Syntax Description**  $\vert$  *value* The IP Precedence value to apply to SNMP traffic. Valid values for IP Precedence are 0 through 7. The default is 0. *value* **Command Default** The IP Precedence default value for SNMP traffic is 0. **Command Modes** Global config. **Command History Release Modification**  $12.0(26)$ S This command was introduced.  $12.4(20)$ T This command was integrated into Cisco IOS Release 12.4(20)T. **Usage Guidelines** Use this command to specify an IP Precedence value to give SNMP traffic higher or lower priority in your network. **Examples** The following example shows how to set the IP Precedence value to 7: Router(config)# **snmp-server ip precedence 7 Related Commands Command Description snmp-server ip dscp** Configures the IP DSCP value.

# **snmp-server location**

To set the system location string, use the **snmp-server location** command in global configuration mode. To remove the location string, use the **no** form of this command.

**snmp-server location** *text* **no snmp-server location**

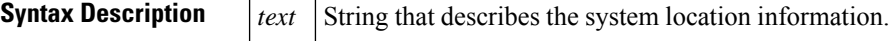

**Command Default** No system location string is set.

#### **Command Modes**

Global configuration

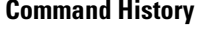

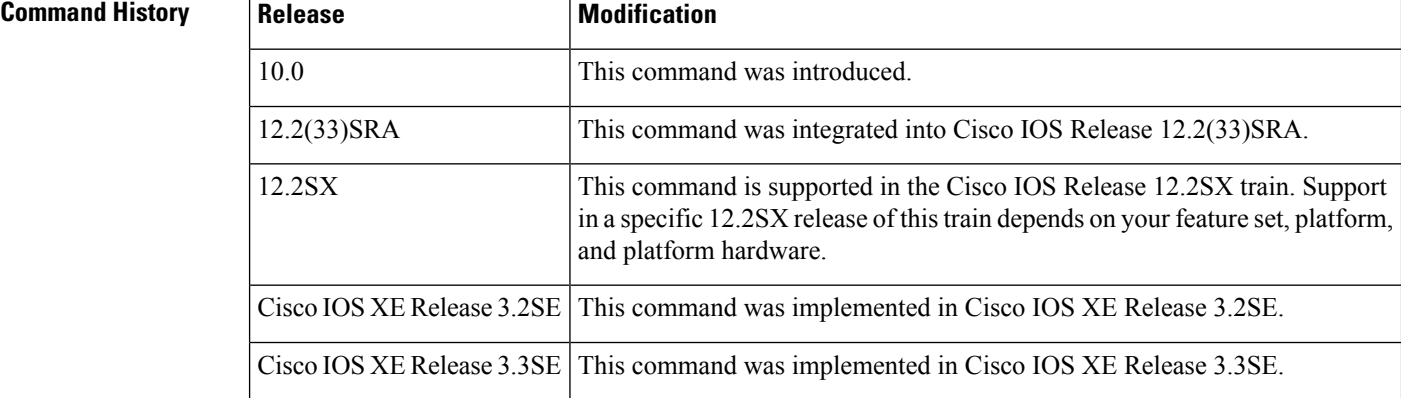

**Examples** The following example shows how to set a system location string:

```
Router(config)# snmp-server location '{"city": "Raliegh", "zip": "00000", "site": "RTP",
"st": "NM", "bu": "TAC", "addr1": "123 TAC Rd"}'
```
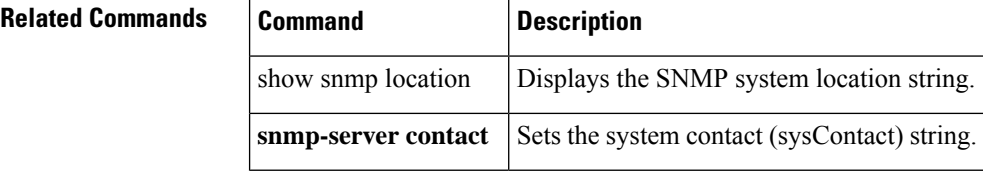

### **snmp-server manager**

To start the Simple Network Management Protocol (SNMP) manager process, use the **snmp-server manager**command in global configuration mode. To stop the SNMP manager process, use the **no** form of this command.

**snmp-server manager no snmp-server manager**

- **Syntax Description** This command has no arguments or keywords.
- **Command Default** Disabled

#### **Command Modes**

Global configuration (config)

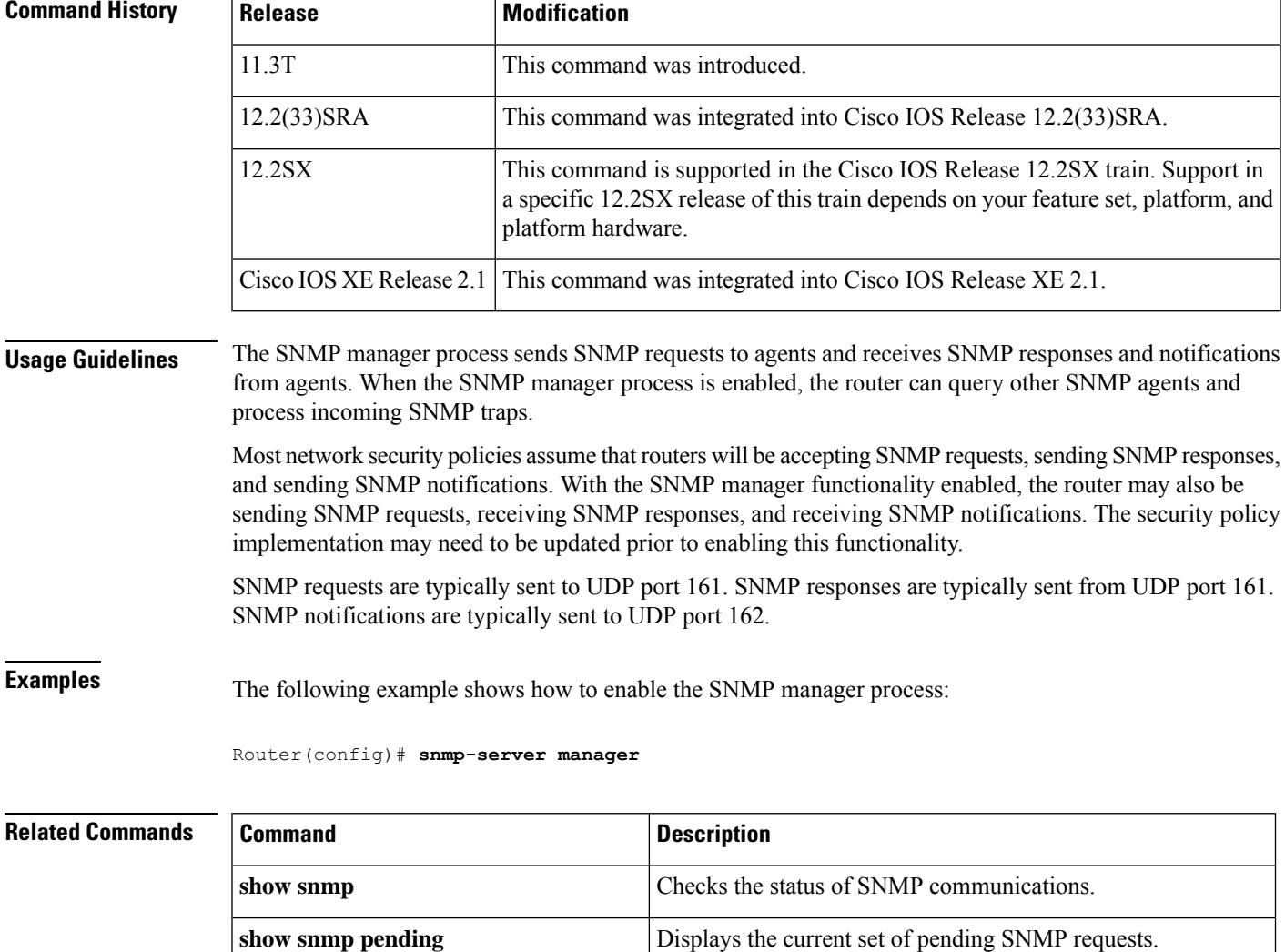

I

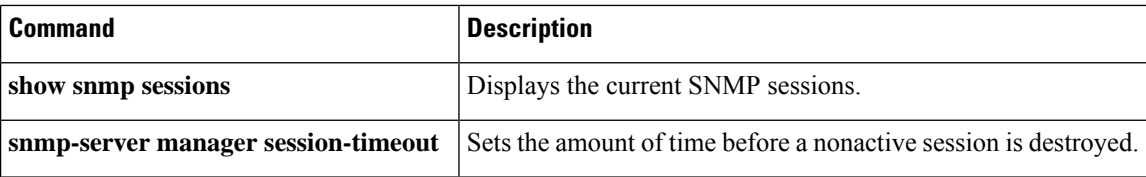

# **snmp-server manager session-timeout**

To set the amount of time before a nonactive session is destroyed, use the **snmp-server manager session-timeout** command in global configuration mode. To return the value to its default, use the **no** form of this command.

**snmp-server manager session-timeout** *seconds* **no snmp-server manager session-timeout**

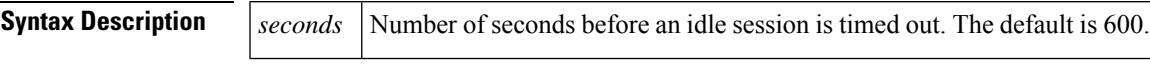

**Command Default** Idle sessions time out after 600 seconds (10 minutes).

#### **Command Modes**

Global configuration (config)

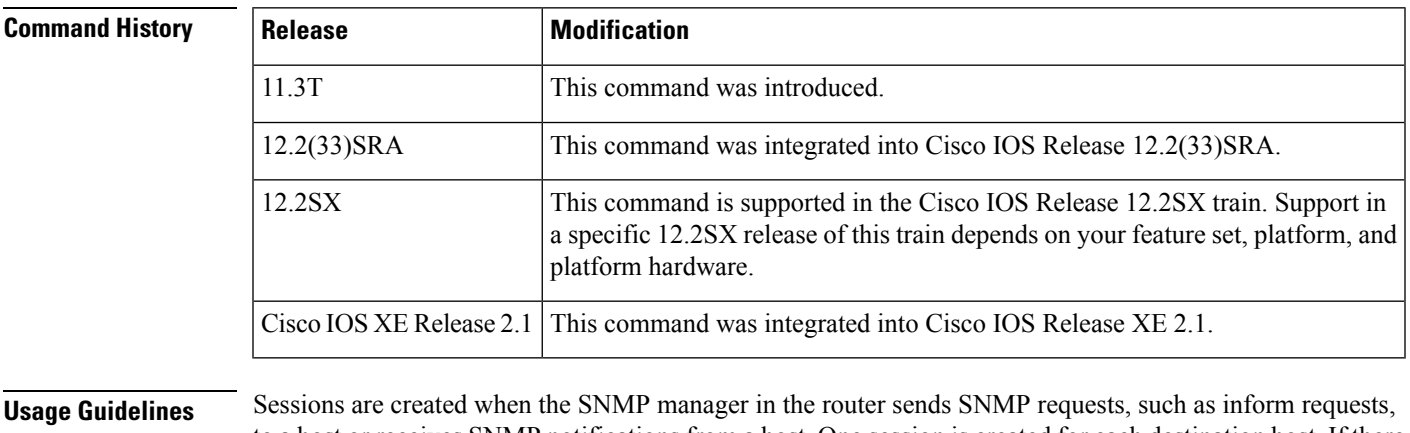

### to a host or receives SNMP notifications from a host. One session is created for each destination host. If there is no further communication between the router and host within the session timeout period, the session will be deleted.

The router tracks statistics, such as the average round-trip time required to reach the host, for each session. Using the statistics for a session, the SNMP manager in the router can set reasonable timeout periods for future requests, such as informs, for that host. If the session is deleted, all statistics are lost. If another session with the same host is later created, the request timeout value for replies will return to the default value.

However, sessions consume memory. A reasonable session timeout value should be large enough such that regularly used sessions are not prematurely deleted, yet small enough such that irregularly used, or one-shot sessions, are purged expeditiously.

### **Examples** The following example shows how to set the session timeout to a larger value than the default:

Router(config)# **snmp-server manager** Router(config)# **snmp-server manager session-timeout 1000**

#### **Related Commands**

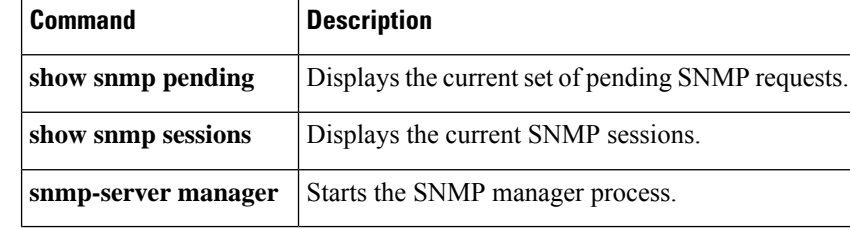

# **snmp-server packetsize**

To establish control over the largest Simple Network Management Protocol (SNMP) packet size permitted when the SNMP server is receiving a request or generating a reply, use the **snmp-server packetsize** command in global configuration mode. To restore the default value, use the **no** form of this command.

**snmp-server packetsize** *byte-count* **no snmp-server packetsize**

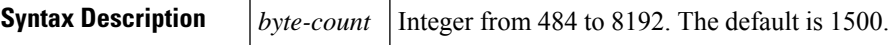

**Command Default** Packet size is not configured.

### **Command Modes**

Global configuration

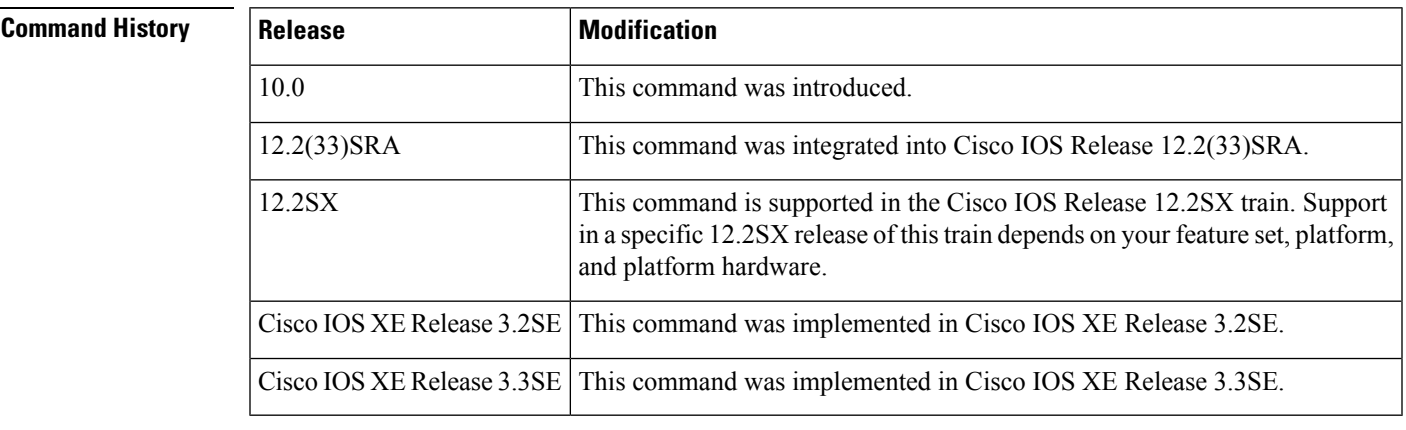

**Examples** The following example establishes a packet filtering of a maximum size of 1024 bytes:

Router(config)# **snmp-server packetsize 1024**

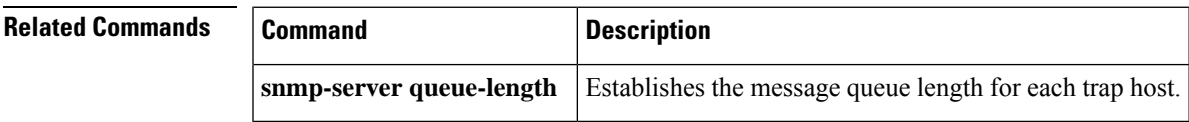

**323**

# **snmp-server queue-length**

To establish the message queue length for each trap host, use the **snmp-server queue-length** command in global configuration mode.

**snmp-server queue-length** *length*

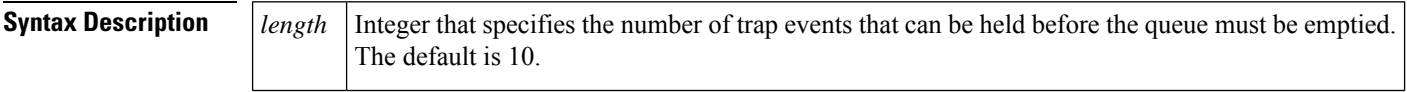

**Command Default** The queue length is set to 10.

#### **Command Modes**

Global configuration

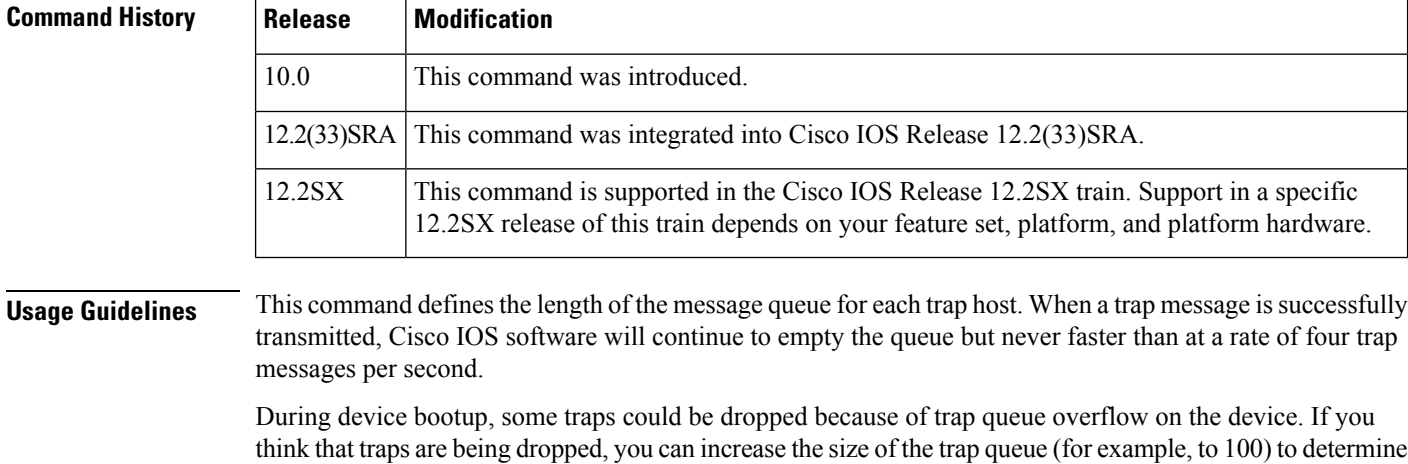

if traps can then be sent during bootup.

**Examples** The following example shows how to set the Simple Network Management Protocol (SNMP) notification queue to 50 events:

Router(config)# **snmp-server queue-length 50**

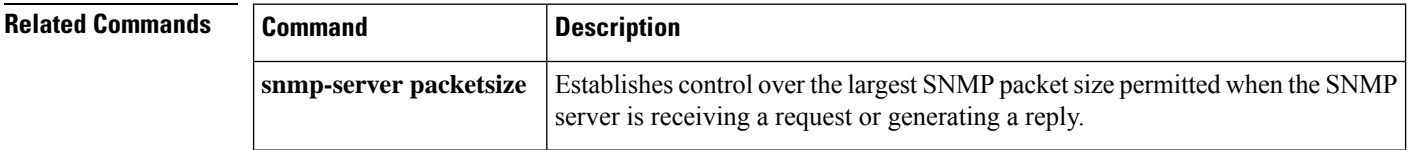

# **snmp-server queue-limit**

To establish the message queue size for various queues, use the **snmp-serverqueue-limit** command in global configuration mode. To disable the configured settings, use the **no** form of this command.

**snmp-server queue-limit** {**dispatcher** | **engine** | **notification-host**} *queue-length* **no snmp-server queue-limit** {**dispatcher** | **engine** | **notification-host**}

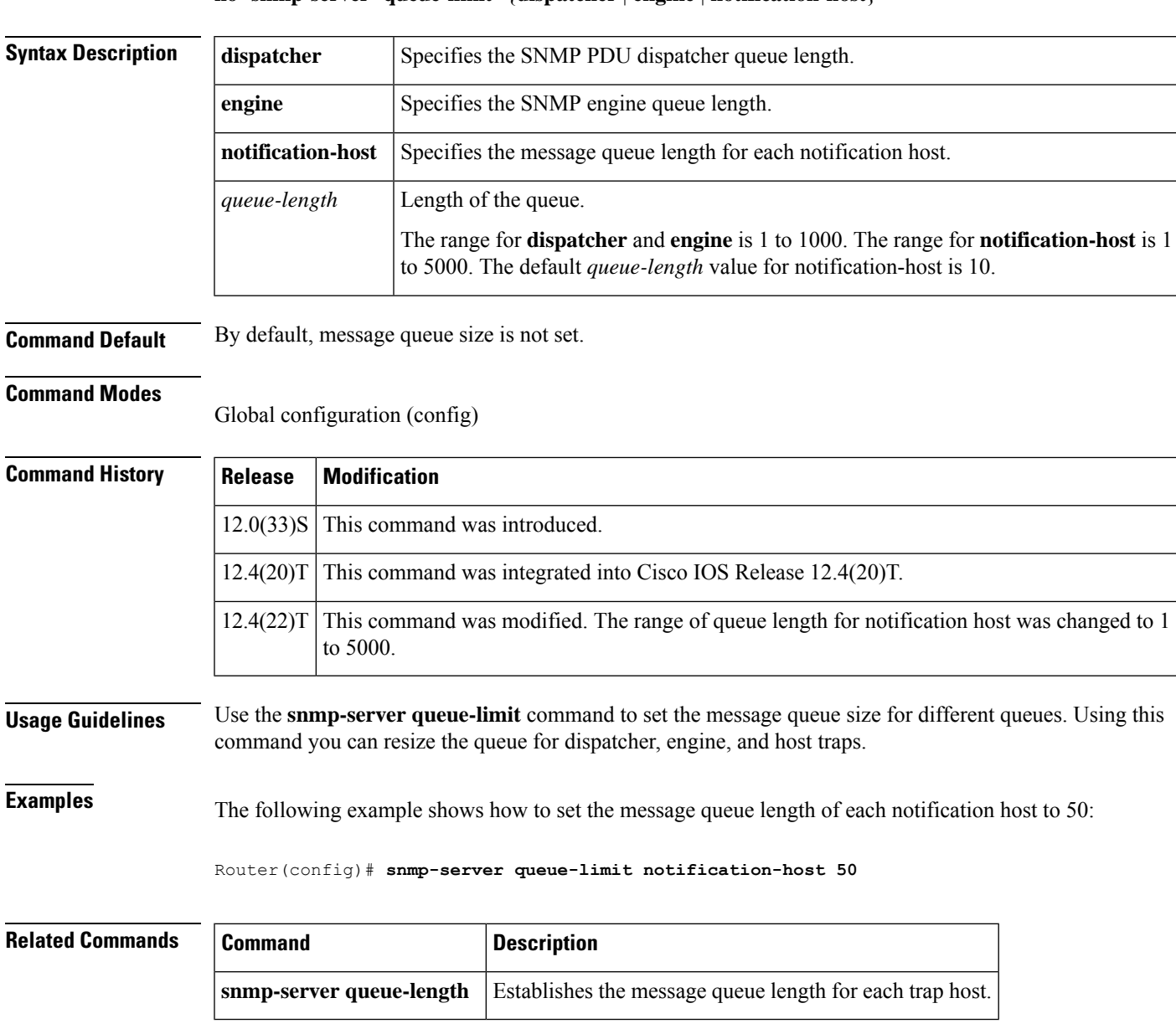

# **snmp-server source-interface**

To specify the interface from which a Simple Network Management Protocol (SNMP) trap originates the informs or traps, use the **snmp-server source-interface** command in global configuration mode. To remove the source designation, use the **no** form of this command.

**snmp-server source-interface** {**traps** | **informs**} *interface* **no snmp-server source-interface** {**traps** | **informs**} [*interface*]

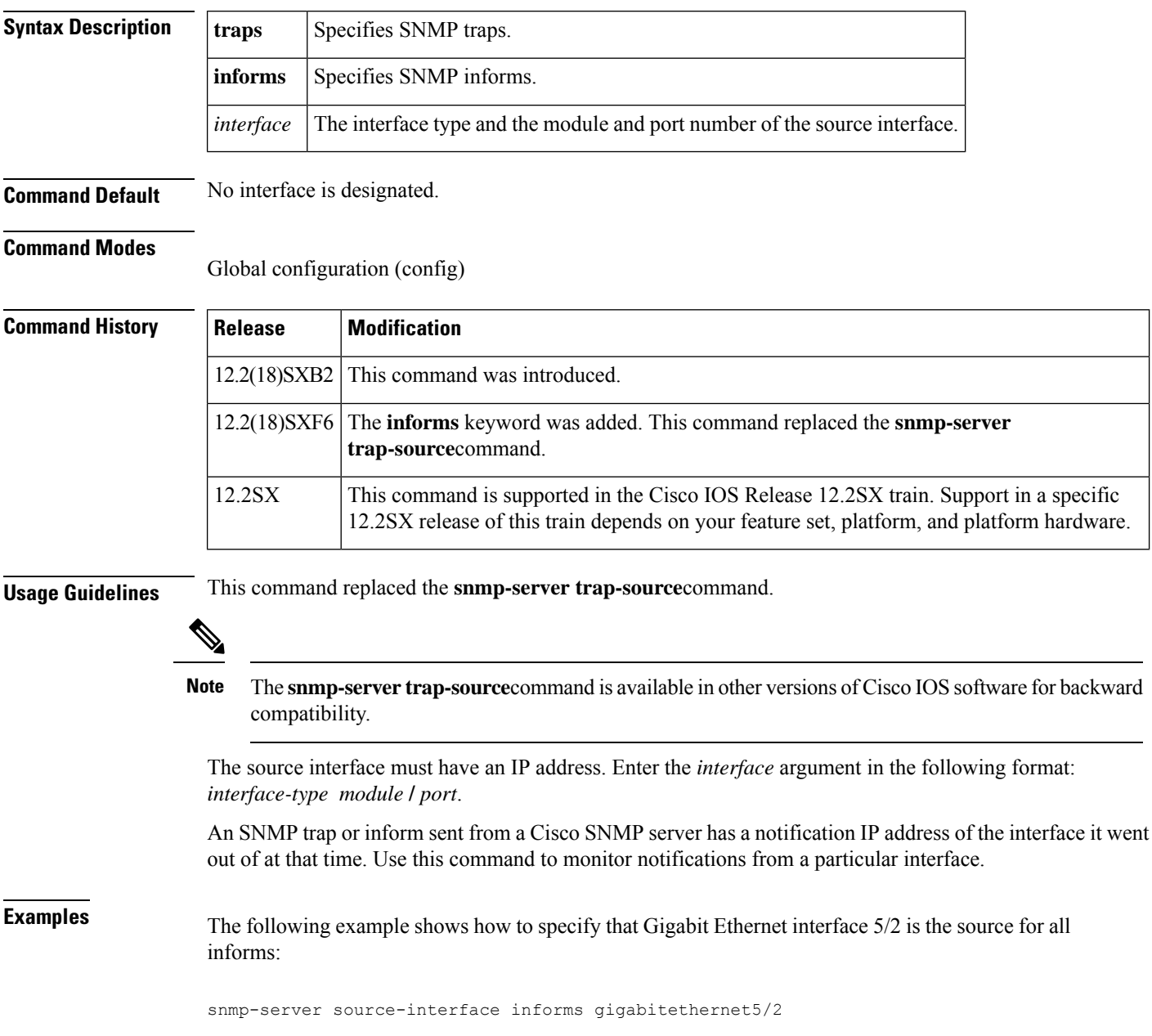

The following example shows how to specify that the Gigabit Ethernet interface 5/3 is the source for all traps:

snmp-server source-interface traps gigabitethernet5/3

The following example shows how to remove the source designation for all traps for a specific interface:

no snmp-server source-interface traps gigabitethernet5/3

# **Related Commands Command Description** snmp-server enable traps | Enables a router to send SNMP traps and informs. **snmp-server host** Specifies the recipient of an SNMP notification operation. **snmp-server trap-source** Specifies the interface from which a SNMP trap should originate.

# **snmp-server system-shutdown**

To use the Simple Network Management Protocol (SNMP) message reload feature, the router configuration must include the **snmp-server system-shutdown** command in global configuration mode. To prevent an SNMP system-shutdown request (from an SNMP manager) from resetting the Cisco agent, use the **no**form of this command.

**snmp-server system-shutdown no snmp-server system-shutdown**

**Syntax Description** This command has no arguments or keywords.

#### **Command Default** This command is not included in the configuration file.

#### **Command Modes**

Global configuration

#### **Command History**

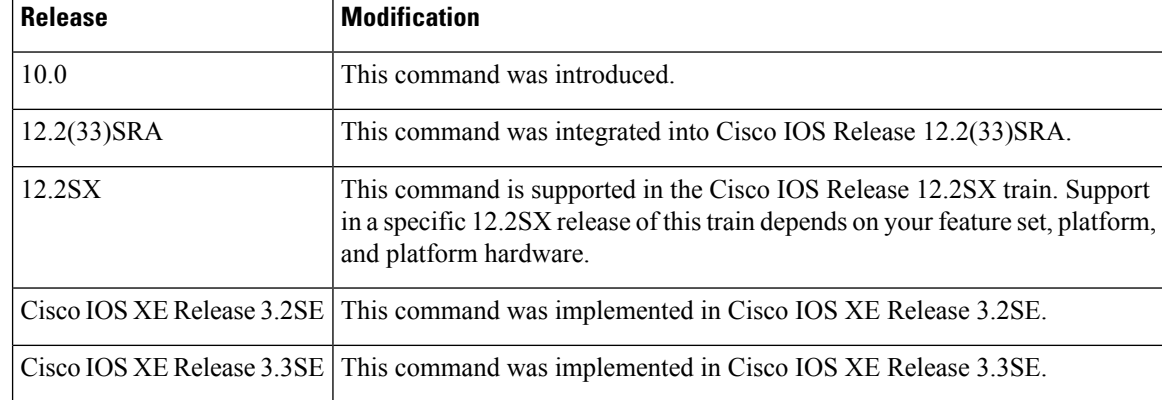

**Examples** The following example enables the SNMP message reload feature:

Router(config)# **snmp-server system-shutdown**

Ш

# **snmp-server tftp-server-list**

This command was replaced with the **snmp-server file-transfer access-group**command in Cisco IOS Release 12.4(12). Use the **snmp-server file-transfer access-group** command in Cisco IOS Release 12.4(12) and in later releases. **Note**

To limit the TFTP servers used via Simple Network Management Protocol (SNMP) controlled TFTP operations (saving and loading configuration files) to the servers specified in an access list, use the **snmp-server tftp-server-list** command in global configuration mode. To disable this function, use the **no** form of this command.

**snmp-server tftp-server-list** {*acl-numberacl-name*} **no snmp-server tftp-server-list** {*acl-numberacl-name*}

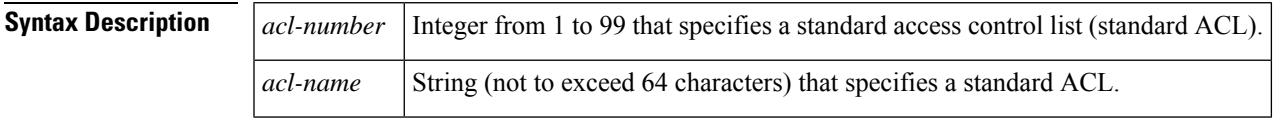

#### **Command Default** Disabled

#### **Command Modes**

Global configuration

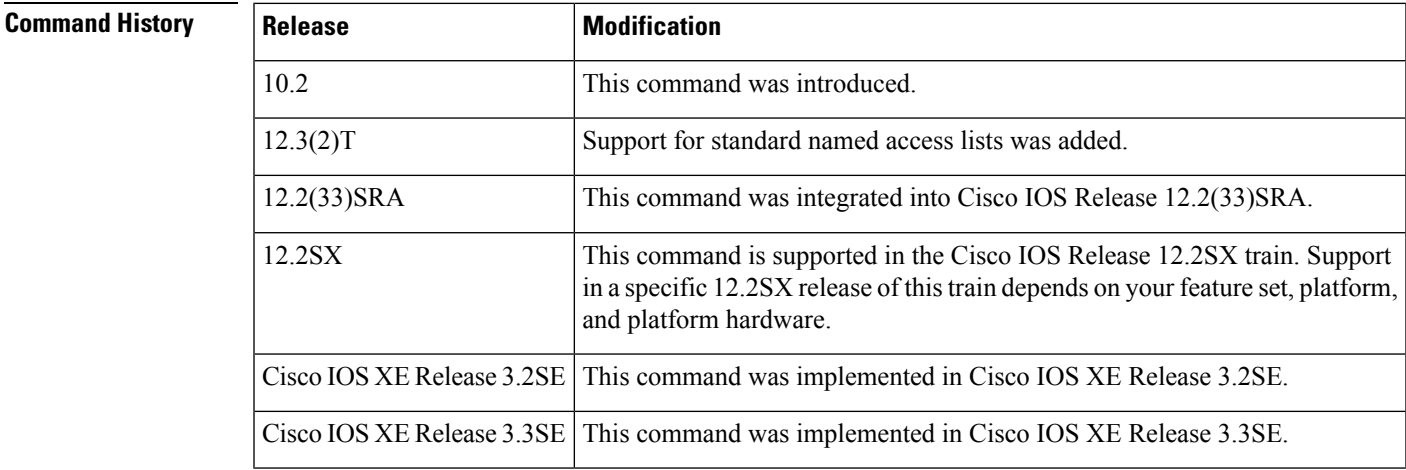

**Examples** The following example shows how to limit the TFTP servers that can be used for saving and loading configuration files via SNMP to the servers specified in the standard named access list lmnop:

#### Router(config)# **snmp-server tftp-server-list lmnop**

The following example shows how to limit the TFTP servers that can be used for copying configuration files via SNMP to the servers in access list 44:

I

Router(config)# **snmp-server tftp-server-list 44**

## **snmp-server trap authentication unknown-context**

To enable the Simple Network Management Protocol (SNMP) authorization failure (authFail) traps during an unknown context error, use the **snmp-server trap authentication unknown-context** command in global configuration mode. To disable the authFail traps, use the **no** form of this command.

**snmp-server trap authentication unknown-context no snmp-server trap authentication unknown-context**

**Syntax Description** This command has no arguments or keywords.

**Command Default** No authFail traps are generated.

#### **Command Modes**

П

Global configuration (config)

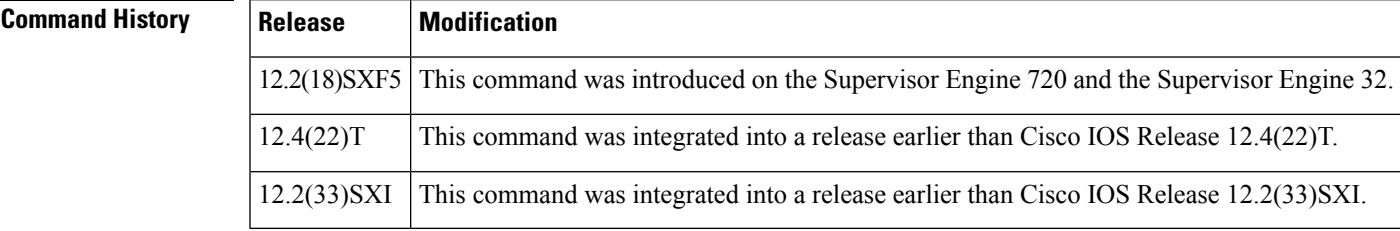

**Examples** The following example shows how to enable the authorization failure traps during an unknown context error:

Router(config)# **snmp-server trap authentication unknown-context**

The following example shows how to disable the authorization failure traps during an unknown context error:

Router(config)# **no snmp-server trap authentication unknown-context**

## **snmp-server trap authentication vrf**

To enable virtual private network (VPN) routing and forwarding (VRF) instance context authentication notifications, use the **snmp-server trap authentication vrf**command in global configuration mode. To suppress authentication notifications for Simple Network Management Protocol (SNMP) packets dropped due specifically to VRF context mismatches while keeping all other SNMP authentication notifications enabled, use the **no** form of this command.

### **snmp-server trap authentication vrf no snmp-server trap authentication vrf**

- **Syntax Description** This command has no arguments or keywords.
- **Command Default** No VRF-specific authentication notifications are enabled when SNMP authentication notifications are not enabled.

#### **Command Modes**

Global configuration (config)

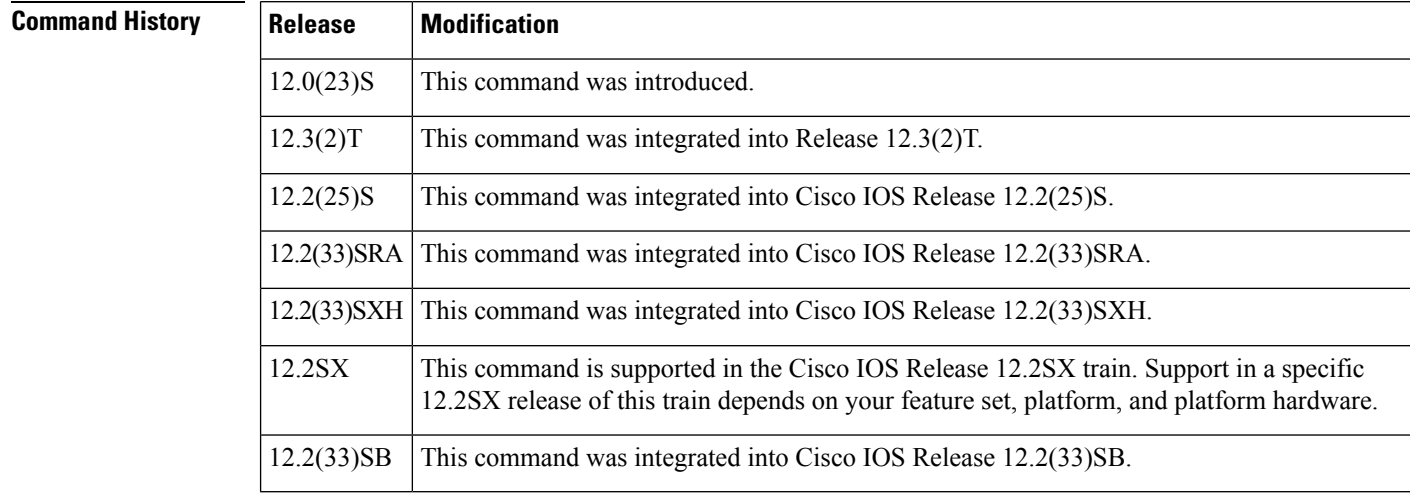

**Usage Guidelines** The **snmp-server enable traps snmp authentication**command controls SNMP authentication traps and the **no** form of this command disables all SNMP authentication failure notifications. The **snmp-server trap authentication vrf** command provides more granular control of these notifications.

> With context-based MIB access, SNMP requests on each VRF are tied to a specific context. This context is used for access control. If SNMP contexts are configured for VPNs, any SNMP request not matching the configured context will generate an SNMP authentication failure notification.The **no snmp-server trap authentication vrf** command allows you to suppress the authentication failure notifications that are specific to these VRF contexts, while keeping all other SNMP authentication failure notifications enabled.

> The**no snmp-server trapauthenticationvrf** command has no effect if the **snmp-server enable traps snmp authentication**command has not been configured..

### **Examples** The following example shows how to enable a router to send SNMP authentication traps to host myhost.cisco.com using the community string public while disabling all VRF authentication traps:

Router(config)# **snmp-server enable traps snmp authentication** Router(config)# **no snmp-server trap authentication vrf** Router(config)# **snmp-server host myhost.cisco.com public**

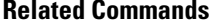

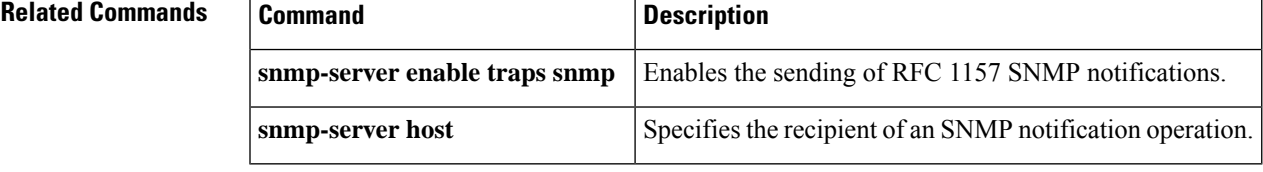

### **snmp-server trap link**

To enable linkUp/linkDown Simple Network Management Protocol (SNMP) traps that are compliant with RFC2233, use the **snmp-server traplink**command in global configuration mode. To disable IETF- compliant functionality and revert to the default Cisco implementation of linkUp/linkDown traps, use the **no** form of this command.

**snmp-server trap link ietf no snmp-server trap link ietf**

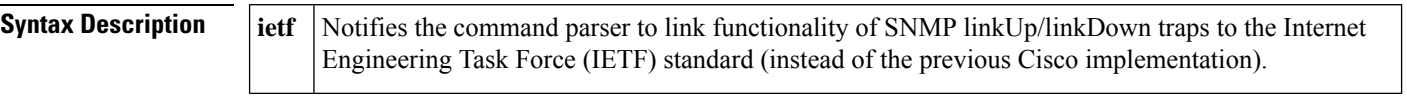

**Command Default** This command is disabled by default.

#### **Command Modes**

Global configuration

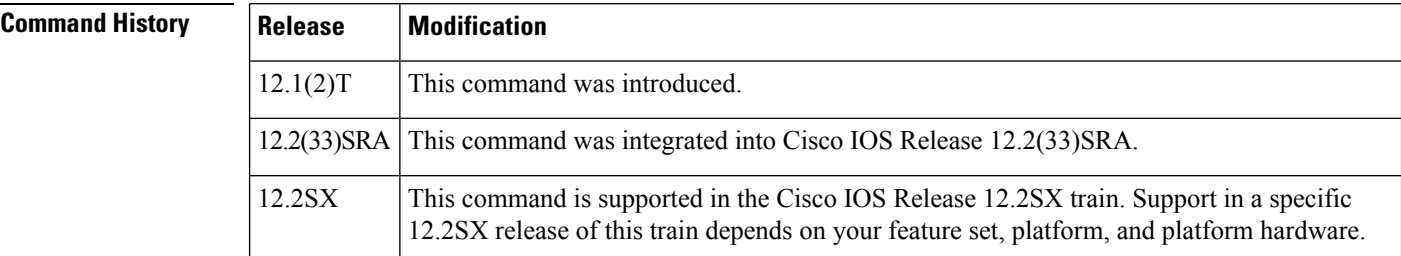

#### **Usage Guidelines** The **snmp-server trap link ietf** command is used to configure your router to use the RFC2233 IETF standards-based implementation of linkUp/linkDown traps. This command is disabled by default to allow you to continue using the earlier Cisco implementation of linkUp/linkDown traps if you so choose.

However, please note that when using the default Cisco object definitions, linkUp/linkDown traps are not generated correctly for sub-interfaces. In the default implementation an arbitrary value is used for the *locIfReason* object in linkUp/linkDown traps for sub-interfaces, which may give you unintended results. This is because the *locIfReason* object is not defined for sub-interfaces in the current Cisco implementation, which uses OLD-CISCO-INTERFACES-MIB.my.

If you do not enable this functionality, the link trap varbind list will consist of {ifIndex, ifDescr, ifType, locIfReason}. After you enable this functionality with the **snmp-server trap link ietf** command, the varbind list will consist of {inIndex, ifAdminStatus,ifOperStatus, if Descr, ifType}. The *locIfReason* object will also be conditionally included in this list depending on whether meaningful information can be retrieved for that object. A configured sub-interface will generate retrievable information. On non-HWIDB interfaces, there will be no defined value for *locIfReason* , so it will be omitted from the trap message.

**Examples** The following example shows the enabling of the RFC 2233 linkUp/linkDown traps, starting in privileged EXEC mode:

> Router# **configure terminal**

```
Enter configuration commands, one per line. End with CNTL/Z.
Router(config)#
snmp-server trap link ietf
Router(config)#
end
Router#
more system:running configuration
.
.
!
snmp-server engineID local 00000009000000A1616C2056
snmp-server community public RO
snmp-server community private RW
snmp-server trap link ietf
!
.
.
.
```
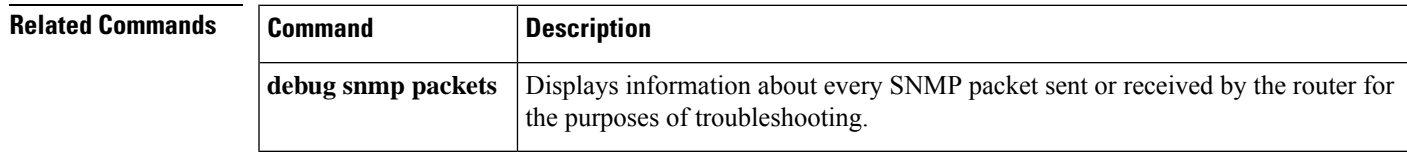

## **snmp-server trap link switchover**

To enable sending a linkdown trap followed by a linkup trap for every interface in the switch during a switch failover, use the **snmp-server trap link switchover** command in global configuration mode. To disable linkdown during a switch failover, use the **no** form of this command.

**snmp-server trap link switchover no snmp-server trap link switchover**

**Syntax Description** This command has no arguments or keywords.

**Command Default** This command is enabled by default.

#### **Command Modes**

Global configuration

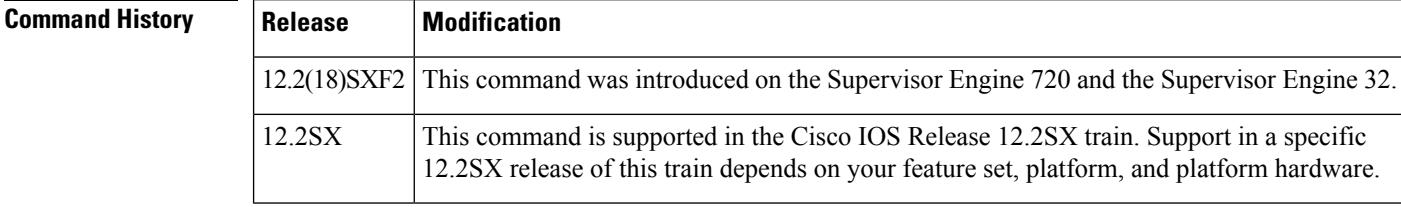

**Usage Guidelines** By default, no link traps are generated during a switchover.

**Examples** This example shows how to enable sending a linkdown trap followed by a linkup trap for every interface in the switch during a switch failover:

snmp-server trap link switchover

This example shows how to disable linkdown followed by a linkup trap for every interface in the switch during a switch failover:

no snmp-server trap link switchover

## **snmp-server trap retry**

To define the number of times the Simple Network Management Protocol (SNMP) agent on a device tries to find a route before it sends traps, use the **snmp-server trap retry** command in global configuration mode.

**snmp-server trap retry** *number*

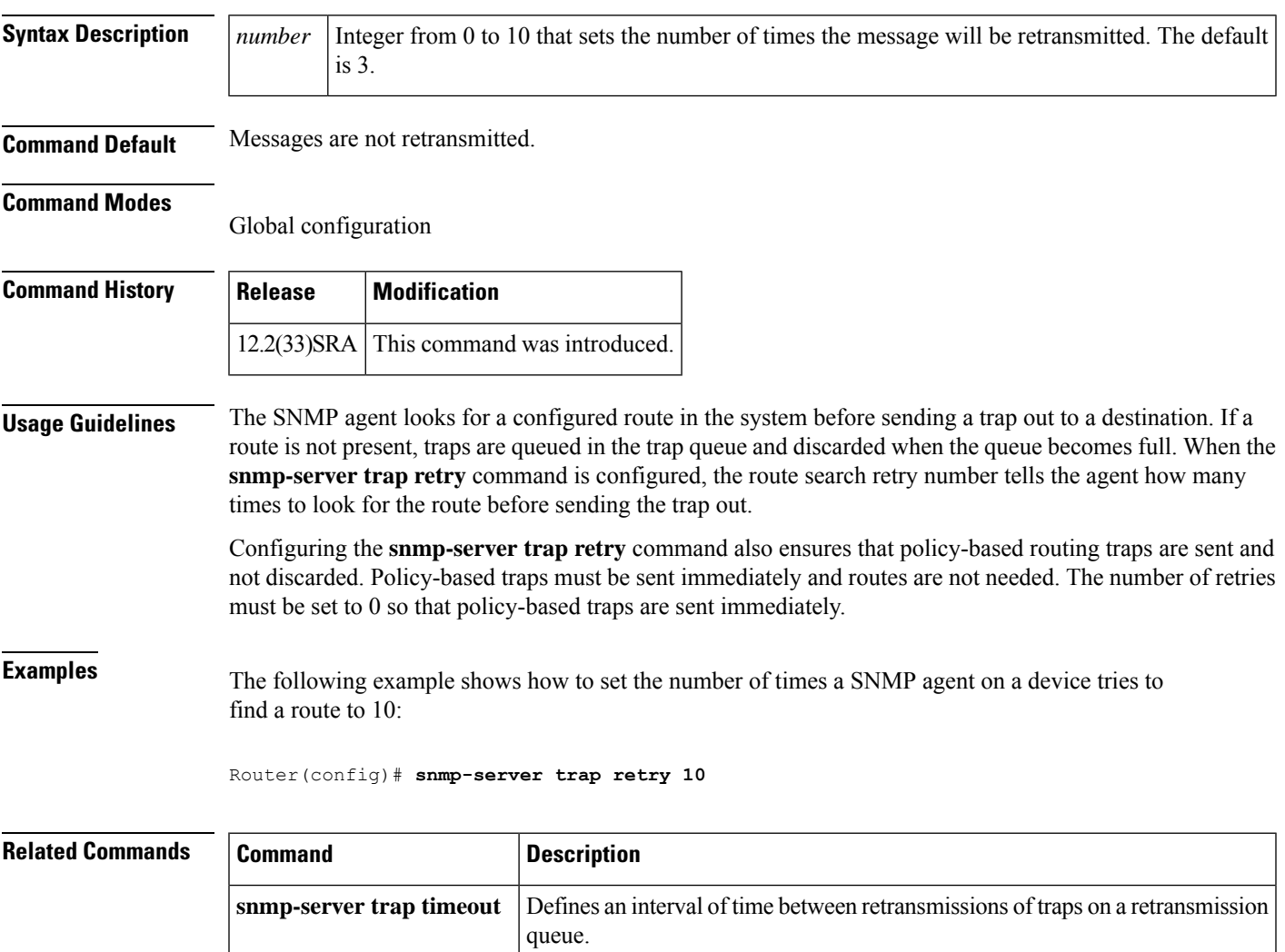

# **snmp-server trap timeout**

To define an interval of time between retransmissions of trap messages on a retransmission queue, use the **snmp-server trap timeout** command in global configuration mode.

**snmp-server trap timeout** *seconds*

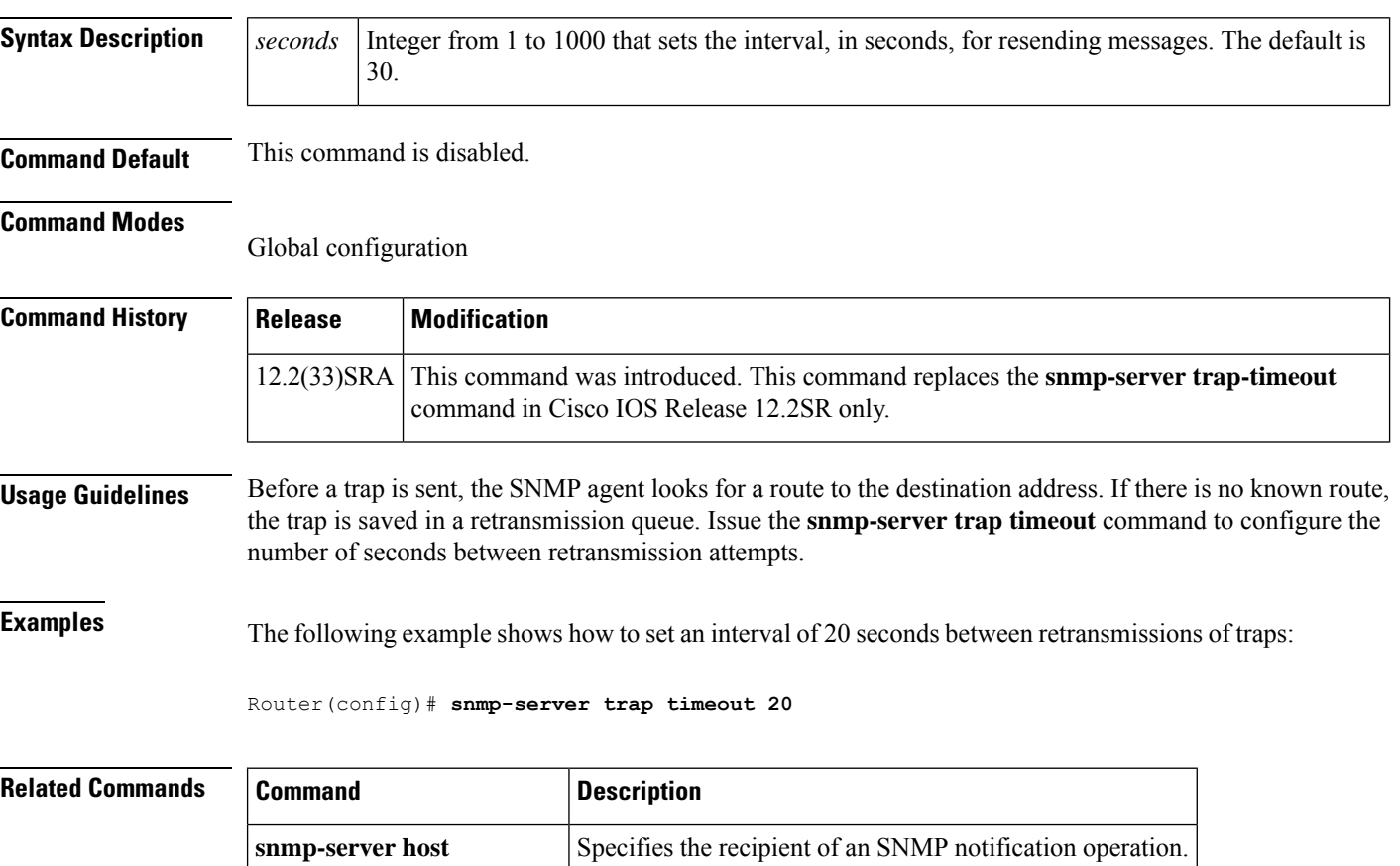

**snmp-server queue-length** Establishes the message queue length for each trap host.

# **snmp-server trap-authentication**

The **snmp-server trap-authentication** command has been replaced by the **snmp-server enable traps snmp authentication** command. See the description of the **snmp-server enable traps snmp** command in this chapter for more information.

### **snmp-server trap-source**

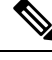

Effective with Cisco IOS Release 12.2(18)SXB6, the **snmp-server trap-sourc**e command is replaced by the **snmp-server source-interface**command. See the **snmp-server source-interface**command for more information. **Note**

To specify the interface (and hence the corresponding IPaddress) from which aSimple Network Management Protocol (SNMP) trap should originate, use the **snmp-server trap-source** command in global configuration mode. To remove the source designation, use the **no** form of the command.

**snmp-server trap-source** *interface* **no snmp-server trap-source**

**Syntax Description** | *interface* | Interface from which the SNMP trap originates. Includes the interface type and number in platform-specific syntax (for example, *typeslot* /*port* ). *interface*

#### **Command Default** No interface is specified.

#### **Command Modes**

Global configuration (config)

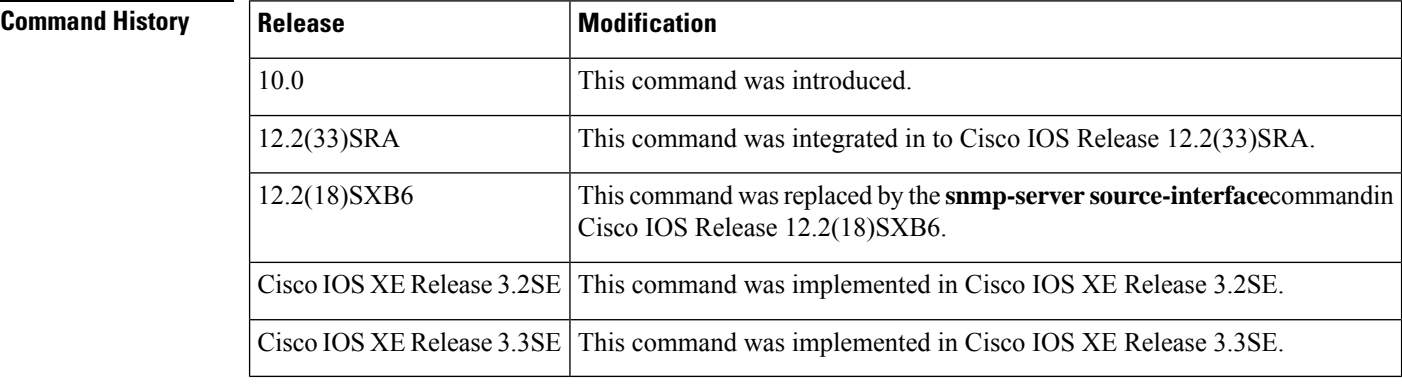

**Usage Guidelines** An SNMP trap or inform sent from a Cisco SNMP server has a notification address of the interface it went out of at that time. Use this command to monitor notifications from a particular interface.

**Examples** The following example shows how to set the IP address for Ethernet interface 0 as the source for all SNMP notifications:

Router(config)# snmp-server trap-source ethernet 0

The following example shows how to set the IP address for the Ethernet interface in slot 2, port 1 as the source for all SNMP notifications:

Router(config)# **snmp-server trap-source ethernet 2/1**

#### **Related Commands**

 $\overline{\phantom{a}}$ 

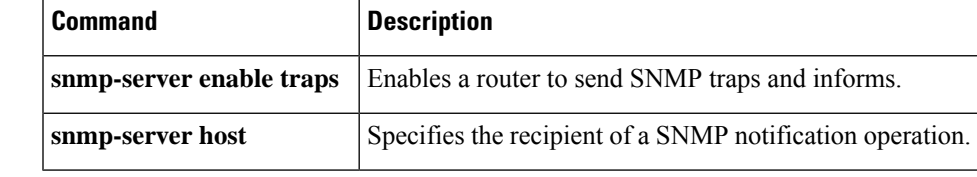

# **snmp-server trap-timeout**

This command is not supported in Cisco IOS Release 12.2SR. For Cisco IOS Release12.2SR, use the **snmp-server trap timeout** command. **Note**

To define an interval of time before resending trap messages on the retransmission queue, use the **snmp-server trap-timeout** command in global configuration mode.

**snmp-server trap-timeout** *seconds*

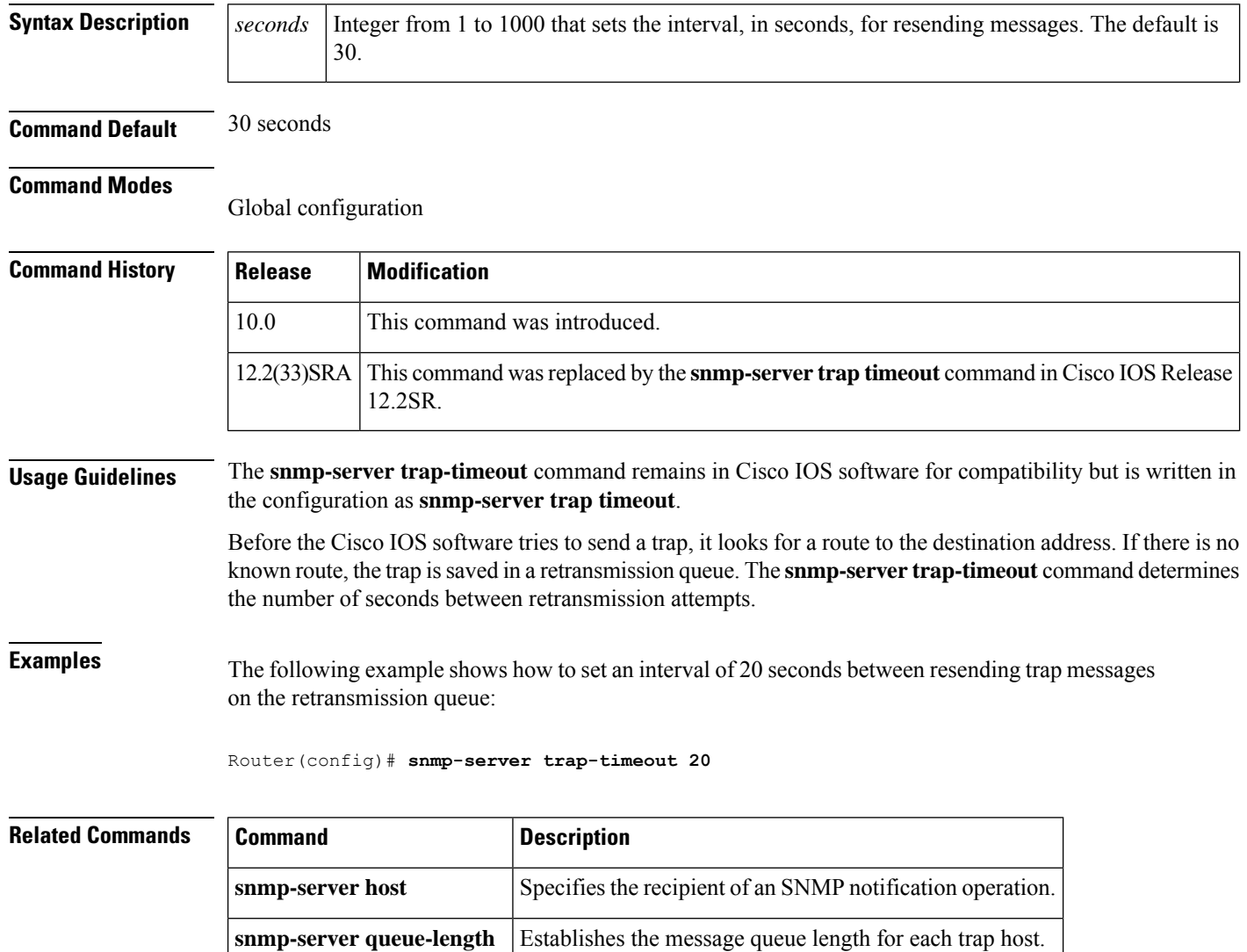

### **snmp-server user**

To configure a new user for a Simple Network Management Protocol (SNMP) group, use the **snmp-server user** command in global configuration mode. To remove a user from an SNMP group, use the **no** form of this command.

**snmp-server user** *username groupname* [ **remote** *host* [ **udp-port** *port* ] [ **vrf** *vrfname* ] ] { **v1** | **v2c** | **v3** [**encrypted**] [ **auth** { **md5** | **sha** | **sha-2** { **256** | **384** | **512** } } *authpassword* ] } [ **access** [ **ipv6** *nacl* ] [ **privacy** { **des** | **3des** | **aes** { **128** | **192** | **256** } } *privacypassword* ] { *aclnumber aclname* } ]

**no snmp-server user** *username groupname* [ **remote** *host* [**udp-port** *port* ] [ **vrf** *vrfname* ] ] { **v1** | **v2c** | **v3** [**encrypted**] [ **auth** { **md5** | **sha** | **sha-2** { **256** | **384** | **512** } } *authpassword* ] } [ **access** [ **ipv6** *nacl* ] [ **privacy** { **des** | **3des** | **aes** { **128** | **192** | **256** } } *privacypassword* ] { *aclnumber aclname* } ]

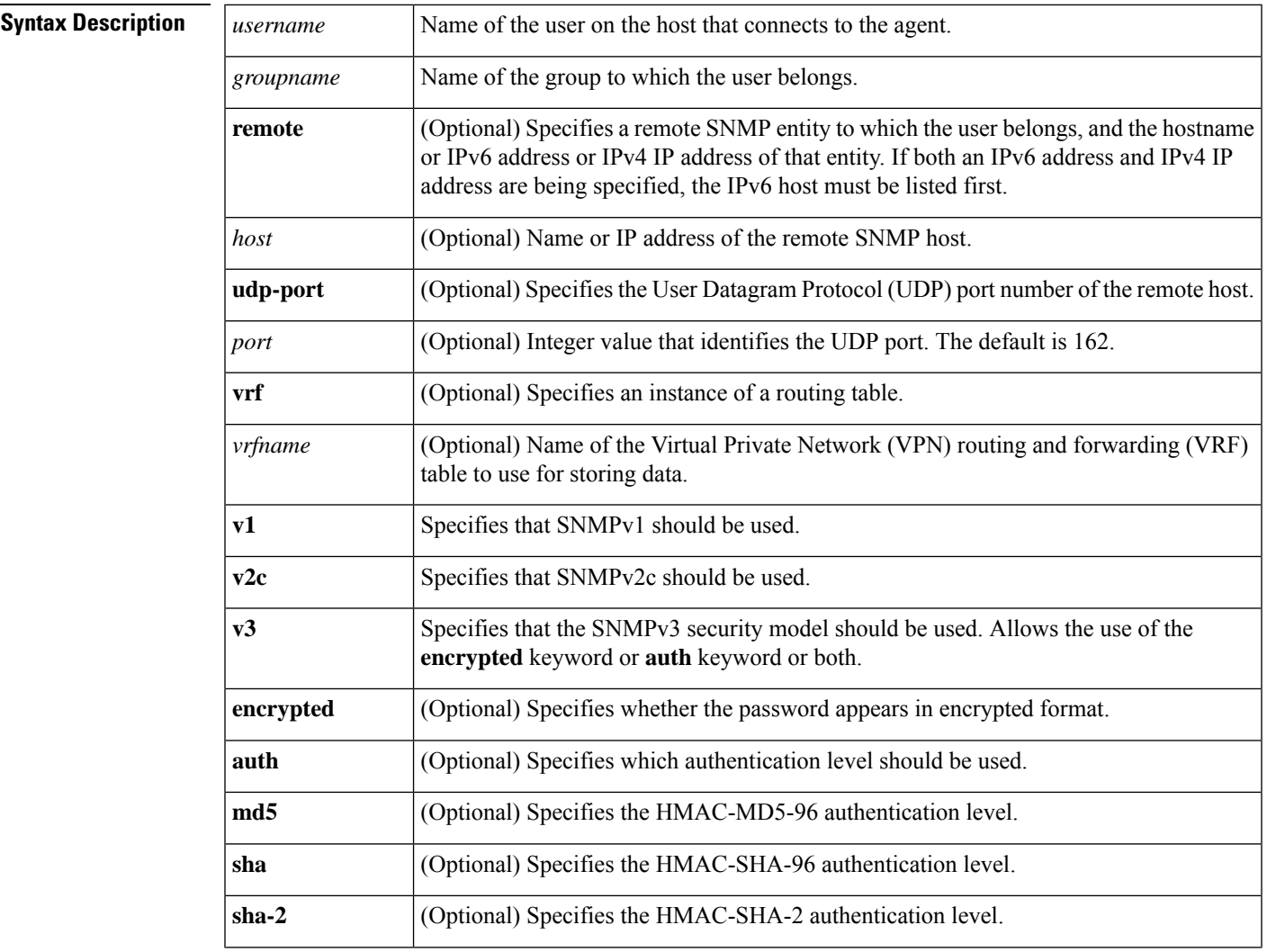

| 256             | (Optional) Specifies the use of SHA-256 (a part of the SHA-2 family). The resulting<br>message digest is truncated to 192 bits.                                                          |
|-----------------|----------------------------------------------------------------------------------------------------|
| 384             | (Optional) Specifies the use of SHA-384 (a part of the SHA-2 family). The resulting<br>message digest is truncated to 256 bits.                                                          |
| 512             | (Optional) Specifies the use of SHA-512 (a part of the SHA-2 family). The resulting<br>message digest is truncated to 384 bits.                                                          |
| authpassword    | (Optional) String (not to exceed 64 characters) that enables the agent to receive packets<br>from the host.                                                                              |
| access          | (Optional) Specifies an Access Control List (ACL) to be associated with this SNMP<br>user.                                                                                               |
| ipv6            | (Optional) Specifies an IPv6 named access list to be associated with this SNMP user.                                                                                                    |
| nacl            | (Optional) Name of the ACL. IPv4, IPv6, or both IPv4 and IPv6 access lists may be<br>specified. If both are specified, the IPv6 named access list must appear first in the<br>statement. |
| privacy         | (Optional) Specifies the use of the User-based Security Model (USM) for SNMP version<br>3 for SNMP message level security.                                                               |
| des             | (Optional) Specifies the use of the 56-bit Digital Encryption Standard (DES) algorithm<br>for encryption.                                                                                |
| 3des            | (Optional) Specifies the use of the 168-bit 3DES algorithm for encryption.                                                                                                    |
| aes             | (Optional) Specifies the use of the Advanced Encryption Standard (AES) algorithm for<br>encryption.                                                                                      |
|                 | The SHA-2 authentication level only supports AES (128, 192, and 256)<br><b>Note</b><br>algorithm for encryption.                                                                         |
| 128             | (Optional) Specifies the use of a 128-bit AES algorithm for encryption.                                                                                                    |
| 192             | (Optional) Specifies the use of a 192-bit AES algorithm for encryption.                                                                                                    |
| 256             | (Optional) Specifies the use of a 256-bit AES algorithm for encryption.                                                                                                    |
| privacypassword | (Optional) String (not to exceed 64 characters) that specifies the privacy user password.                                                                                                |
| aclnumber       | (Optional) Integer in the range from 1 to 99 that specifies a standard access list of IP<br>addresses.                                                                                   |
| aclname         | (Optional) String (not to exceed 64 characters) that is the name of a standard access list<br>of IP addresses.                                                                           |

**Command Default** See the table in the "Usage Guidelines" section for default behaviors for encryption, passwords, and access lists.

### **Command Modes**

Global configuration (config)

П

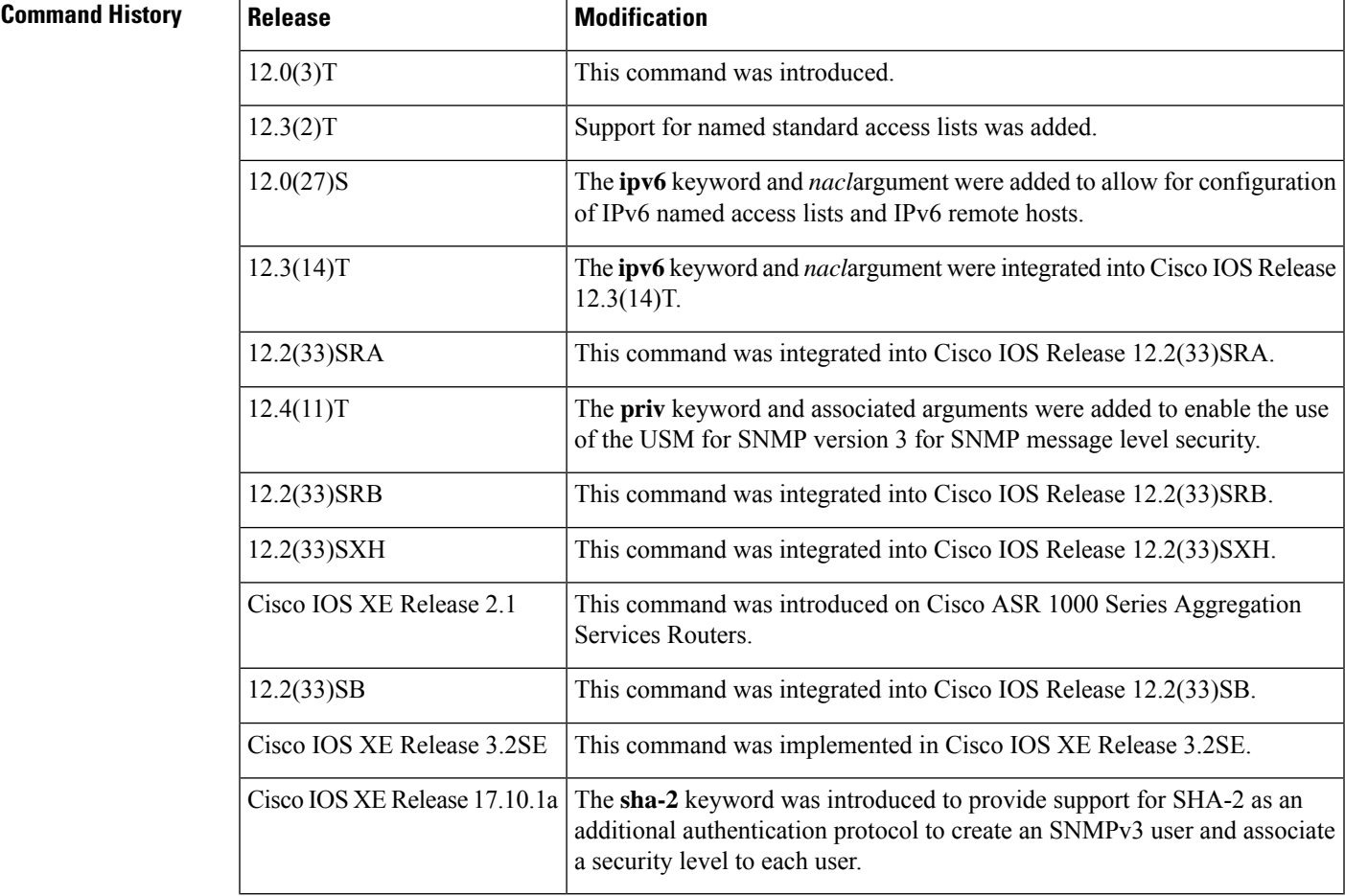

**Usage Guidelines** To configure a remote user, specify the IP address or port number for the remote SNMP agent of the device where the user resides. Also, before you configure remote users for a particular agent, configure the SNMP engine ID, using the **snmp-server engineID** command with the **remote** keyword. The remote agent's SNMP engine ID is needed when computing the authentication and privacy digests from the password. If the remote engine ID is not configured first, the configuration command will fail.

> For the *privacypassword* and *authpassword*arguments, the minimum length is one character; the recommended length is at least eight characters, and should include both letters and numbers. The recommended maximum length is 64 characters.

The table below describes the default user characteristics for encryption, passwords, and access lists.

**Table 16: snmp-server user Default Descriptions**

| <b>Characteristic   Default</b> |                                                                                                    |
|---------------------------------|----------------------------------------------------------------------------------------------------|
| Access lists                    | Access from all IP access lists is permitted.                                                                                                    |
| Encryption                      | Not present by default. The <b>encrypted</b> keyword is used to specify that the passwords are<br>message digest algorithm 5 (MD5) digests and not text passwords. |
| Passwords                       | Assumed to be text strings.                                                                                                    |

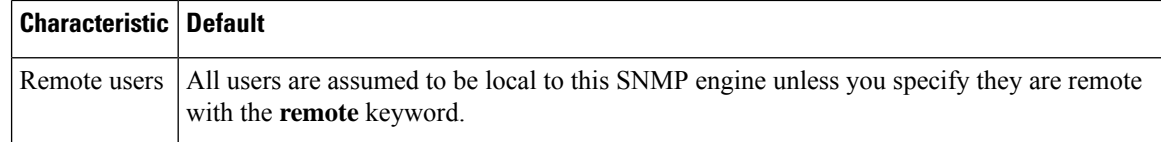

SNMP passwords are localized using the SNMP engine ID of the authoritative SNMP engine. For informs, the authoritative SNMP agent is the remote agent. You need to configure the remote agent's SNMP engine ID in the SNMP database before you can send proxy requests or informs to it.

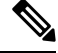

**Note**

Changing the engine ID after configuring the SNMP user, does not allow to remove the user. To remove the user, you need to first reconfigure the SNMP user.

#### **Working with Passwords and Digests**

No default values exist for authentication or privacy algorithms when you configure the command. Also, no default passwords exist. The minimum length for a password is one character, although Cisco recommends using at least eight characters for security. The recommended maximum length of a password is 64 characters. If you forget a password, you cannot recover it and will need to reconfigure the user. You can specify either a plain-text password or a localized MD5 digest.

If you have the localized MD5 or Secure Hash Algorithm (SHA) digest, you can specify that string instead of the plain-text password. The digestshould be formatted as aa:bb:cc:dd where aa, bb, and cc are hexadecimal values. Also, the digest should be exactly 16 octets long.

From Cisco IOS XE Release 17.10.1a, the SHA-2 algorithm is implemented as an additional authentication protocol to create an SNMPv3 user and associate a security level to each user, extending the authentication level from the existing MD5 and SHA protocols.

This feature provides HMAC-SHA-2 authentication protocols for USM using a Hashed Message Authentication Code (HMAC) based on the SHA-2 family of hash functions. The resulting message digest (output of HMAC) is truncated as follows:

- 192 bits (24 octets) for SHA-256 protocol.
- 256 bits (32 octets) for SHA-384 protocol.
- 384 bits (48 octets) for SHA-512 protocol.

**Examples** The following example shows how to add the user abcd to the SNMP server group named public. In this example, no access list is specified for the user, so the standard named access list applied to the group applies to the user.

#### Device(config)# **snmp-server user abcd public v2c**

The following example shows how to add the user abcd to the SNMP server group named public. In this example, access rules from the standard named access list qrst apply to the user.

Device(config)# **snmp-server user abcd public v2c access qrst**

In the following example, the plain-text password cisco123 is configured for the user abcd in the SNMP server group named public:

Device(config)# **snmp-server user abcd public v3 auth md5 cisco123**

When you enter a **show running-config** command, a line for this user will be displayed. To learn if this user has been added to the configuration, use the show snmp user command.

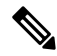

The **show running-config** command does not display any of the active SNMP users created in authPriv or authNoPriv mode, though it does display the users created in noAuthNoPriv mode. To display any active SNMPv3 users created in authPriv, authNoPrv, or noAuthNoPriv mode, use the **show snmp user** command. **Note**

If you have the localized MD5 or SHA digest, you can specify that string instead of the plain-text password. The digest should be formatted as aa:bb:cc:dd where aa, bb, and cc are hexadecimal values. Also, the digest should be exactly 16 octets long.

In the following example, the MD5 digest string is used instead of the plain-text password:

Device(config)# **snmp-server user abcd public v3 encrypted auth md5 00:11:22:33:44:55:66:77:88:99:AA:BB:CC:DD:EE:FF**

In the following example, the user abcd is removed from the SNMP server group named public:

Device(config)# **no snmp-server user abcd public v2c**

In the following example, the user abcd from the SNMP server group named public specifies the use of the 168-bit 3DES algorithm for privacy encryption with secure3des as the password.

Device(config)# **snmp-server user abcd public priv v2c 3des secure3des**

The following example shows how to create the user abcd for the SNMP server group public with a plain-text password pass1234 using SHA-2 512 authentication protocol. The 128-bit AES algorithm is used for privacy encryption with priv1234 as the password.

Device(config)# **snmp-server user abcd public v3 auth sha-2 512 pass1234 priv aes 128 priv1234**

The following example shows how to create the user abcd for the SNMP server group public with an encrypted password pass1234 using SHA-2 512 authentication protocol. The 128-bit AES algorithm is used for privacy encryption with priv1234 as the password.

Device(config)# **snmp-server user abcd public v3 encrypted auth sha-2 512 pass1234 priv aes 128 priv1234**

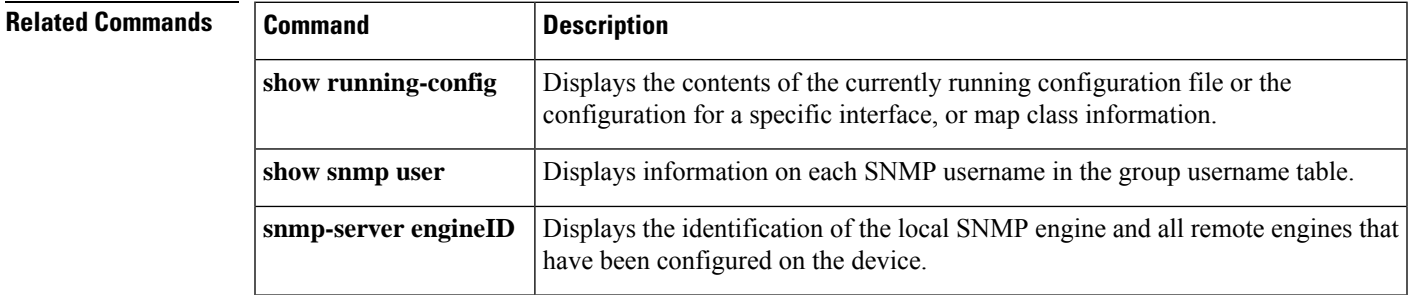

## **snmp-server usm cisco**

To enable Cisco-specific error messages for Simple Network Management Protocol Version 3 (SNMPv3), which is a User-based Security Model (USM), use the **snmp-server usm cisco** command in global configuration mode. To disable the Cisco-specific error messages for SNMPv3 USM, use the **no** form of this command.

**snmp-server usm cisco no snmp-server usm cisco**

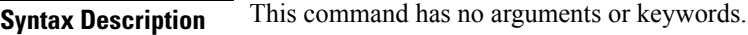

**Command Default** Cisco-specific error messages for SNMPv3 USM are disabled.

**Command Modes** Global configuration (config)

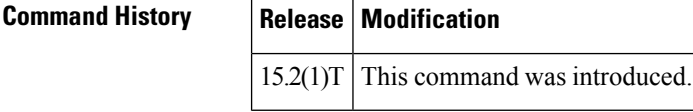

**Usage Guidelines** The RFC 3414-compliant error messages are descriptive and can lead to misuse of information by malicious users. Use the **snmp-server usm cisco** command to enable Cisco-specific messages that help to hide the exact error condition. Enabling Cisco-specific messages for SNMPv3 is a deviation from RFC 3414.

**Examples** The following example shows how to enable the Cisco-specific error messages for SNMPv3 USM:

Router> **enable** Router# **configure terminal** Router(config)# **snmp-server usm cisco** Router(config)# **exit**

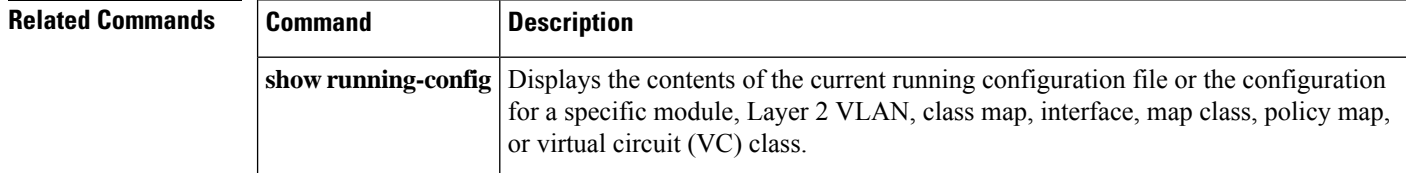

# **snmp-server view**

To create or update a view entry, use the **snmp-server view** command in global configuration mode. To remove the specified Simple Network Management Protocol (SNMP) server view entry, use the **no**form of this command.

**snmp-server view** *view-name oid-tree* {**included** | **excluded**} **no snmp-server view** *view-name*

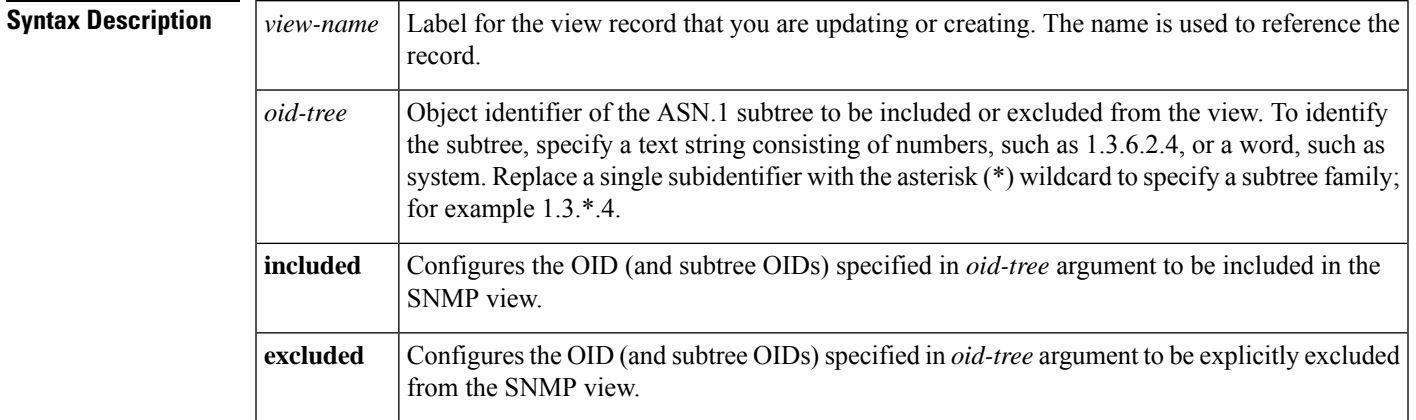

### **Command Default** No view entry exists.

### **Command Modes**

Global configuration

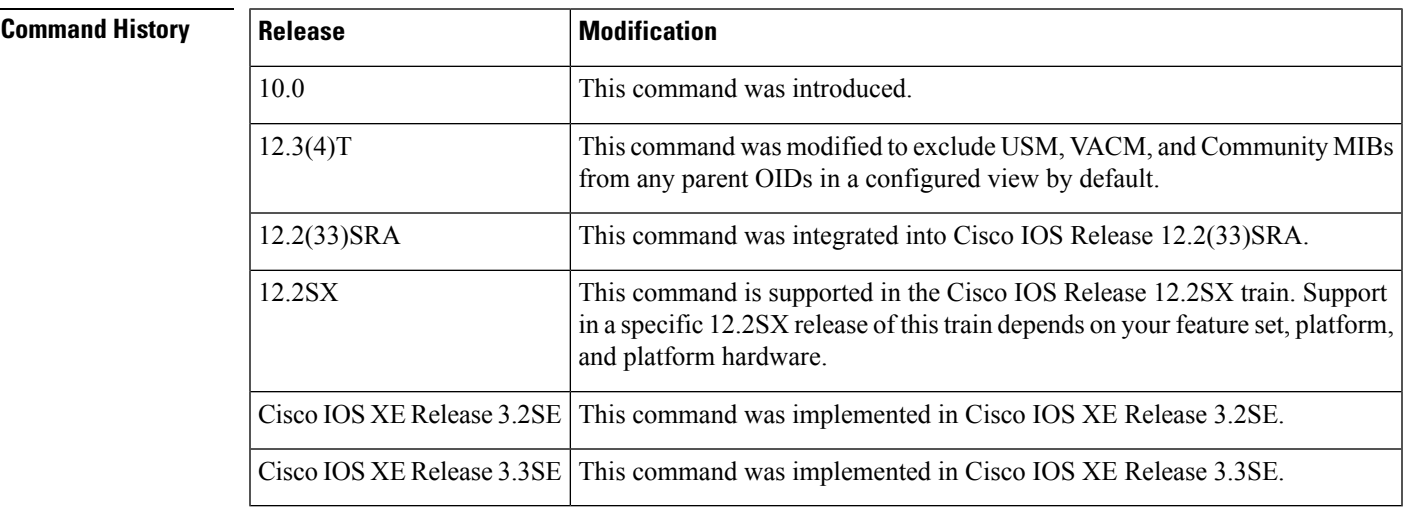

**Usage Guidelines** Other SNMP commands require an SMP view as an argument. You use this command to create a view to be used as arguments for other commands.

> Two standard predefined views can be used when a view is required, instead of defining a view. One is *everything*, which indicates that the user can see all objects. The other is *restricted,*which indicates that the

user can see three groups: system, snmpStats, and snmpParties. The predefined views are described in RFC 1447.

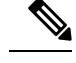

Beginning in Release 12.0(26)S and 12.2(2)T, the USM, VACM, and Community MIBs are excluded from any parent OIDs in a configured view by default. If you wish to include these MIBs in a view, you must now explicitly include them. **Note**

The first **snmp-server** command that you enter enables SNMP on your routing device.

**Examples** The following example creates a view that includes all objects in the MIB-II subtree:

snmp-server view mib2 mib-2 included

The following example creates a view that includes all objects in the MIB-II system group and all objects in the Cisco enterprise MIB:

snmp-server view root view system included snmp-server view root\_view cisco included

The following example creates a view that includes all objects in the MIB-II system group except for sysServices (System 7) and all objects for interface 1 in the MIB-II interfaces group:

```
snmp-server view agon system included
snmp-server view agon system.7 excluded
snmp-server view agon ifEntry.*.1 included
```
In the following example, the USM, VACM, and Community MIBs are explicitly included in the view "test" with all other MIBs under the root parent "internet":

```
! -- include all MIBs under the parent tree "internet"
snmp-server view test internet included
! -- include snmpUsmMIB
snmp-server view test 1.3.6.1.6.3.15 included
! -- include snmpVacmMIB
snmp-server view test 1.3.6.1.6.3.16 included
! -- exclude snmpCommunityMIB
snmp-server view test 1.3.6.1.6.3.18 excluded
```
### **Related Commands**

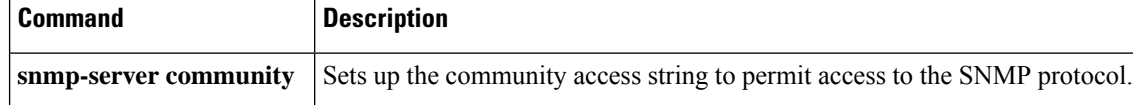
# **snmp trap if-monitor**

To enable if-monitor traps for a particular interface, use the **snmp trap if-monitor**command in interface configuration mode. To disable traps on an interface, use the **no** form of this command.

**snmp trap if-monitor no snmp trap if-monitor**

**Syntax Description** This command has no arguments or keywords.

**Command Default** Traps are not generated.

**Command Modes**

Interface configuration (config-if)

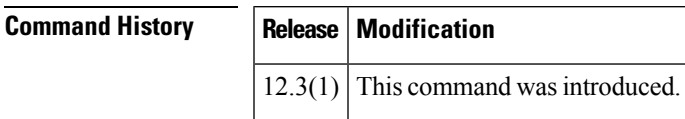

**Usage Guidelines** Traps are sent for the interface only if they have been enabled globally by issuing the **snmp-server enable trapsif-monitor** command and then explicitly on that interface by issuing the **snmptrapif-monitor**command.

**Examples** The following example shows how to enable if-monitor traps on a specific interface:

```
Router(config)# snmp-server enable traps if-monitor
Router(config)# interface ethernet 1/1
Router(config-if)# snmp trap if-monitor
```
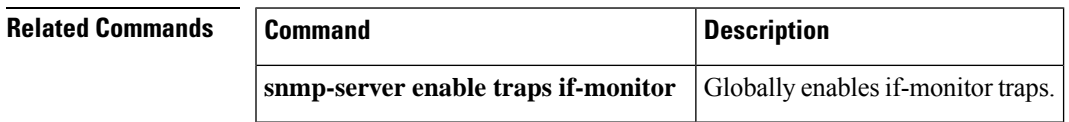

### **snmp trap link-status**

To enable Simple Network Management Protocol (SNMP) link trap generation, use the **snmp trap link-status** command in either interface configuration mode or service instance configuration mode. To disable SNMP link trap generation, use the **no** form of this command.

**snmp trap link-status** [**permit duplicates**] **no snmp trap link-status** [**permit duplicates**]

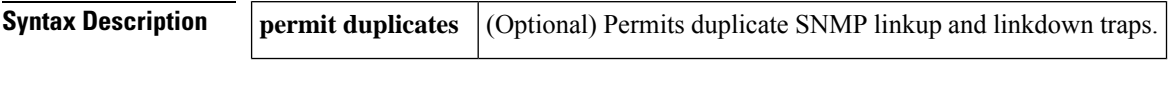

**Command Default** SNMP link traps are generated when an interface goes up or down.

#### **Command Modes**

Interface configuration (config-if) Service instance configuration (config-if-srv)

#### **Command History**

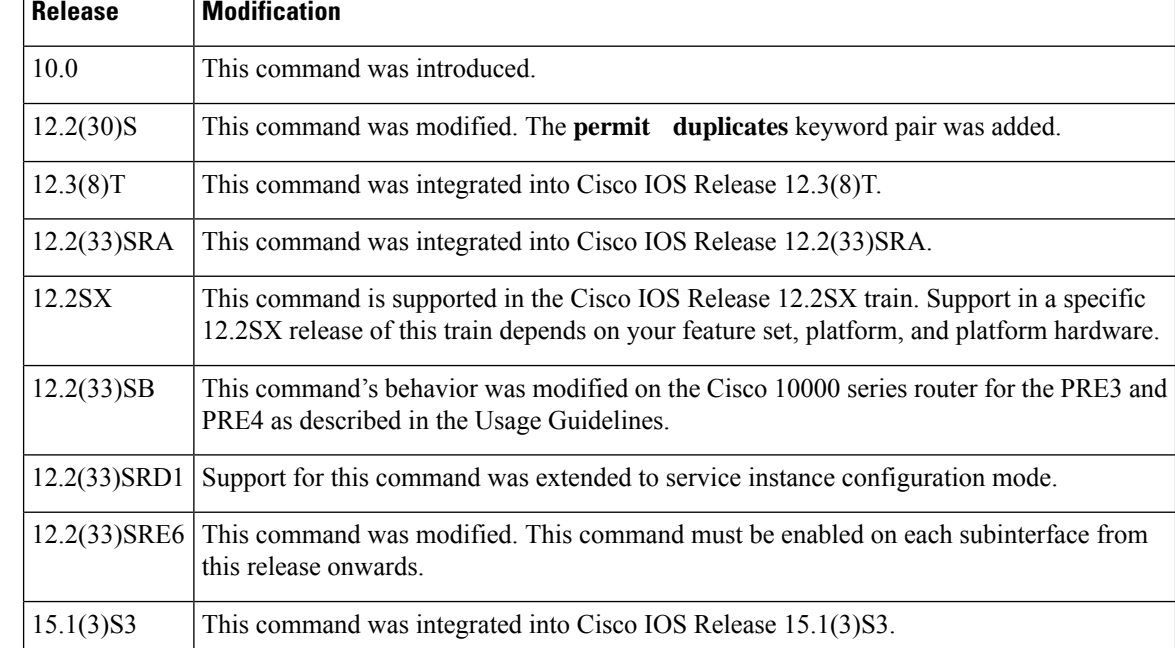

**Usage Guidelines** By default, SNMP link traps are sent when an interface goes up or down. For interfaces such as ISDN interfaces, expected to go up and down during normal usage, the output generated by these traps may not be useful. The **no** form of this command disables these traps.

> The **permit** and **duplicates** keywords are used together and cannot be used individually. Use the **permit duplicates** keyword pair when an interface is not generating SNMP linkup traps, linkdown traps, or both. When the **snmp trap link-status permit duplicates** command is configured, more than one trap may be sent for the same linkup or linkdown transition.

> The **permit duplicates** keyword pair does not guarantee that SNMP link traps will be generated nor should configuring these keywords be required to receive traps.

By default, in service instance configuration mode,SNMPlink traps are not sent. Also, the**permitduplicates** keyword pair is not available in service instance configuration mode.

The **snmp trap link-status** command must be used in conjunction with the **snmp-server enable traps atm subif** command in order to enable SNMP trap notifications on ATM subinterfaces. The **snmp-server enable traps atm subif** command must be configured in global configuration mode, and then the **snmptraplink-status** command must be configured on each ATM subinterface for which you want to enable SNMP trap notifications.

#### **Cisco 10000 Series Router**

In Cisco IOS Release 12.2(33)SB, the **virtual-template snmp** command has a new default configuration. Instead of being enabled by default, **no virtual-template snmp** is the default configuration. This setting enhances scaling and prevents large numbers of entries in the MIB ifTable, thereby avoiding CPU Hog messages as SNMP uses the interfaces MIB and other related MIBs.

If you configure the **no virtual-template snmp** command, the device no longer accepts the **snmp trap link-status** command under a virtual-template interface. Instead, the device displays a configuration error message such as the following:

```
Device(config)# interface virtual-template 1
Device(config-if)# snmp trap link-status
%Unable set link-status enable/disable for interface
```
If your configuration already has the **snmp trap link-status** command configured under a virtual-template interface and you upgrade to Cisco IOS Release 12.2(33)SB, the configuration error occurs when the device reloads even though the virtual template interface is already registered in the interfaces MIB.

### **Examples** The following example shows how to disable SNMP link traps related to the ISDN BRI interface 0:

```
Device(config)# interface bri 0
Device(config-if)# no snmp trap link-status
```
The following example shows how to enable SNMP link traps for service instance 50 on Ethernet interface 0/1:

```
Device(config)# interface ethernet 0/1
Device(config-if)# service instance 50 ethernet
Device(config-if-srv)# snmp trap link-status
Device(config-if-srv)# end
```
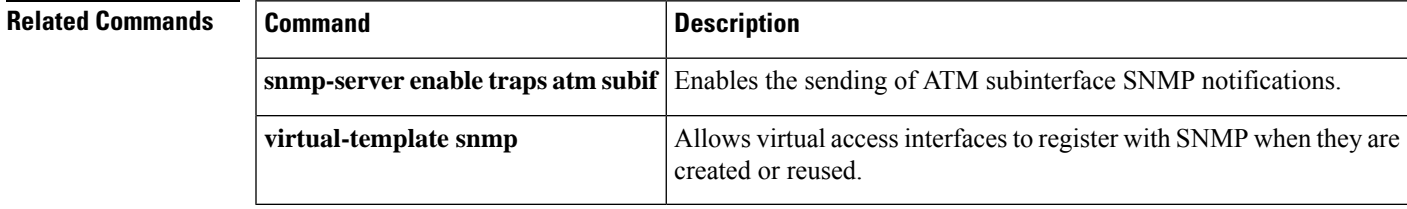

 $\mathbf I$ 

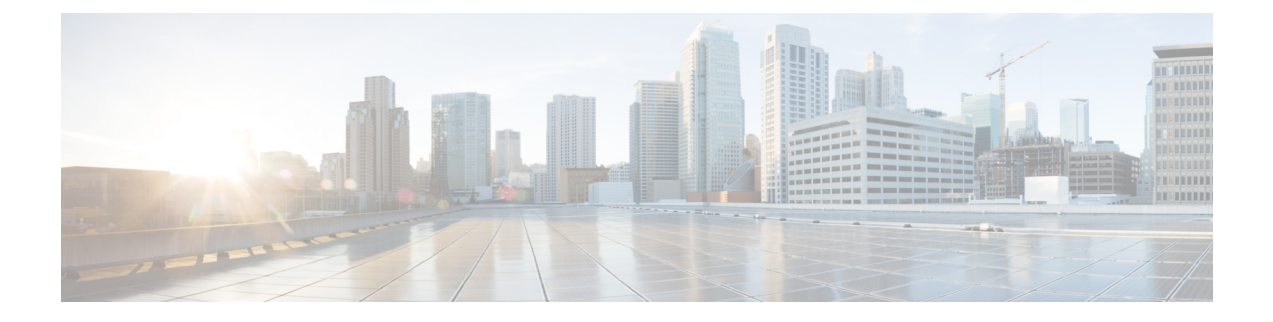

# **startup (test boolean) through write mib-data**

- startup (test [boolean\),](#page-366-0) on page 357
- startup (test [existence\),](#page-367-0) on page 358
- startup (test [threshold\),](#page-368-0) on page 359
- test (event [trigger\),](#page-369-0) on page 360
- test snmp trap [auth-framwork](#page-371-0) sec-violation, on page 362
- test snmp trap [bridge,](#page-372-0) on page 363
- test snmp trap [c6kxbar,](#page-373-0) on page 364
- test snmp trap [call-home,](#page-376-0) on page 367
- test snmp trap [config-copy,](#page-377-0) on page 368
- test snmp trap dhcp [bindings,](#page-378-0) on page 369
- test snmp trap [dhcp-snooping](#page-379-0) bindings, on page 370
- test snmp trap [dot1x,](#page-380-0) on page 371
- test snmp trap [entity-diag,](#page-381-0) on page 372
- test snmp trap [errdisable](#page-383-0) ifevent, on page 374
- test snmp trap [flex-links](#page-384-0) status, on page 375
- test snmp trap [fru-ctrl,](#page-385-0) on page 376
- test snmp trap [l2-control](#page-386-0) vlan, on page 377
- test [snmp](#page-387-0) trap l2tc, on page 378
- test snmp trap [mac-notification,](#page-388-0) on page 379
- test snmp trap [module-auto-shutdown,](#page-389-0) on page 380
- test snmp trap [port-security,](#page-390-0) on page 381
- test snmp trap [power-ethernet](#page-391-0) port-on-off, on page 382
- test snmp trap [snmp,](#page-392-0) on page 383
- test snmp trap [stack,](#page-394-0) on page 385
- test snmp trap [storm-control,](#page-395-0) on page 386
- test [snmp](#page-396-0) trap stpx, on page 387
- test snmp trap [syslog,](#page-397-0) on page 388
- test snmp trap [trustsec,](#page-398-0) on page 389
- test snmp trap [trustsec-interface,](#page-399-0) on page 390
- test snmp trap [trustsec-policy,](#page-400-0) on page 391
- test snmp trap [trustsec-server,](#page-401-0) on page 392
- test snmp trap [trustsec-sxp,](#page-402-0) on page 393
- test [snmp](#page-403-0) trap udld, on page 394
- test snmp trap vswitch [dual-active,](#page-404-0) on page 395
- test snmp trap [vswitch](#page-406-0) vsl, on page 397
- test [snmp](#page-407-0) trap vtp, on page 398
- test snmp trap vtp [pruning-change,](#page-408-0) on page 399
- type (test [existence\),](#page-409-0) on page 400
- url (bulk [statistics\),](#page-410-0) on page 401
- value (test [boolean\),](#page-412-0) on page 403
- [value](#page-413-0) type, on page 404
- wildcard [\(expression\),](#page-415-0) on page 406
- write [mib-data,](#page-416-0) on page 407

## <span id="page-366-0"></span>**startup (test boolean)**

To specify whether an event can be triggered for the Boolean trigger test, use the **startup** command in event trigger boolean configuration mode. To disable the configured settings, use the **no** form of this command.

**startup no startup Syntax Description** This command has no arguments or keywords. **Command Default** The startup event is enabled when the Boolean trigger test is enabled. **Command Modes** Event trigger boolean configuration (config-event-trigger-boolean) **Command History Release Modification** 12.4(20)T This command was introduced. 12.2(33)SRE This command was integrated into Cisco IOS Release 12.2(33)SRE. 12.2(50)SY This command was integrated into Cisco IOS Release 12.2(50)SY. **Usage Guidelines** The **startup** command triggers an event when the conditions specified for the Boolean trigger test are met. **Examples** The following example shows how to specify startup for the Boolean trigger test: Router(config)# **snmp mib event trigger owner owner1 name EventA** Router(config-event-trigger)# **test boolean**

Router(config-event-trigger-boolean)# **startup** Router(config-event-trigger-boolean)# **end**

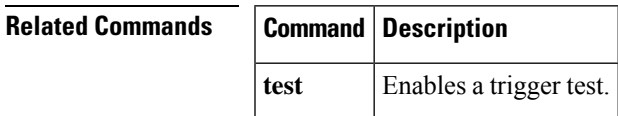

# <span id="page-367-0"></span>**startup (test existence)**

To specify whether an event can be triggered for the existence trigger test, use the **startup** command in event trigger existence configuration mode. To disable the configured settings, use the **no** form of this command.

**startup** {**present** | **absent**} **no startup** {**present** | **absent**}

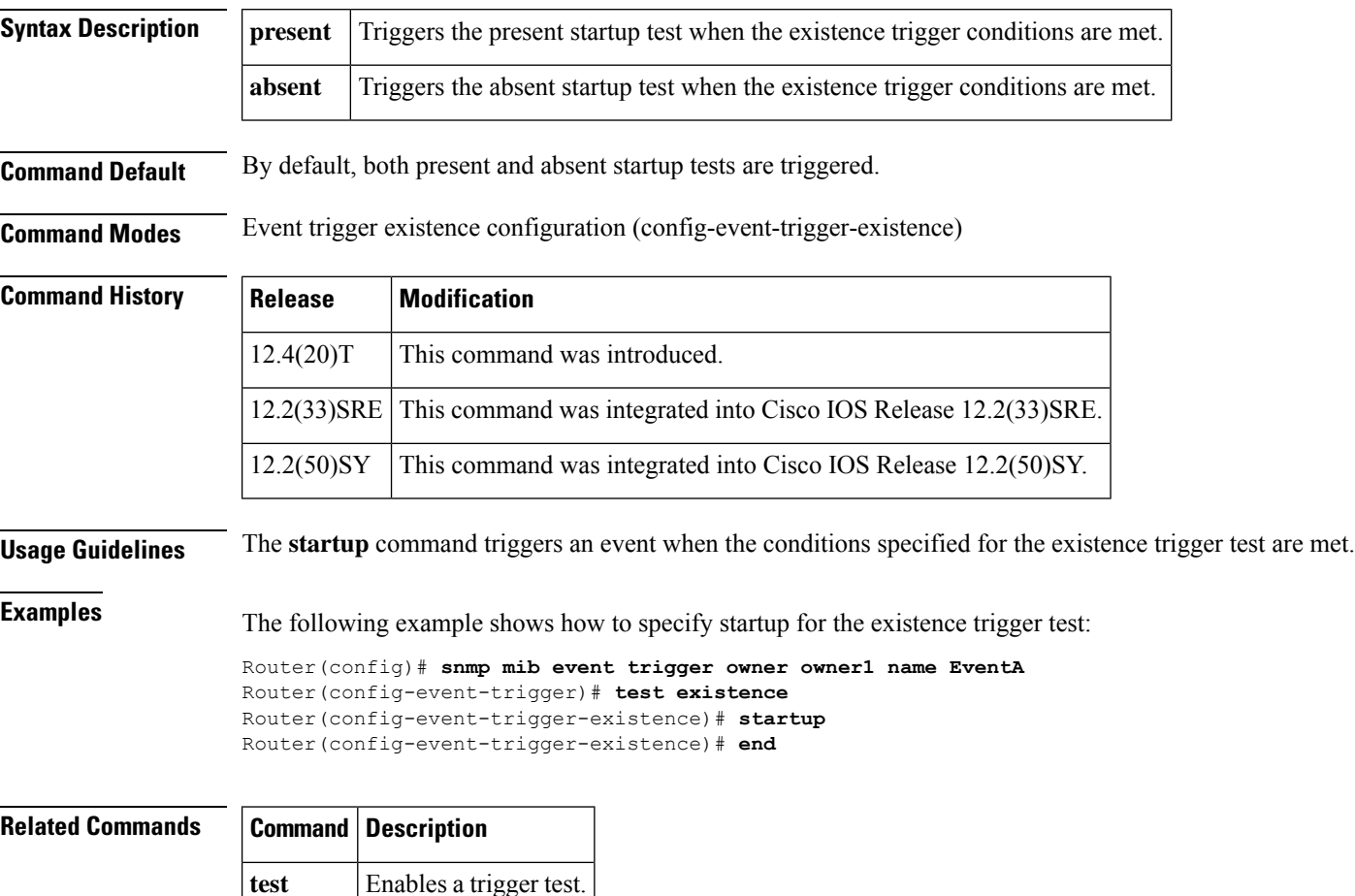

# <span id="page-368-0"></span>**startup (test threshold)**

To specify whether an event can be triggered for the threshold trigger test, use the **startup** command in event trigger threshold configuration mode. To disable the configured settings, use the **no** form of this command.

**startup** {**rising** | **falling** | **rise-or-falling**} **no startup**

**test** Enables a trigger test.

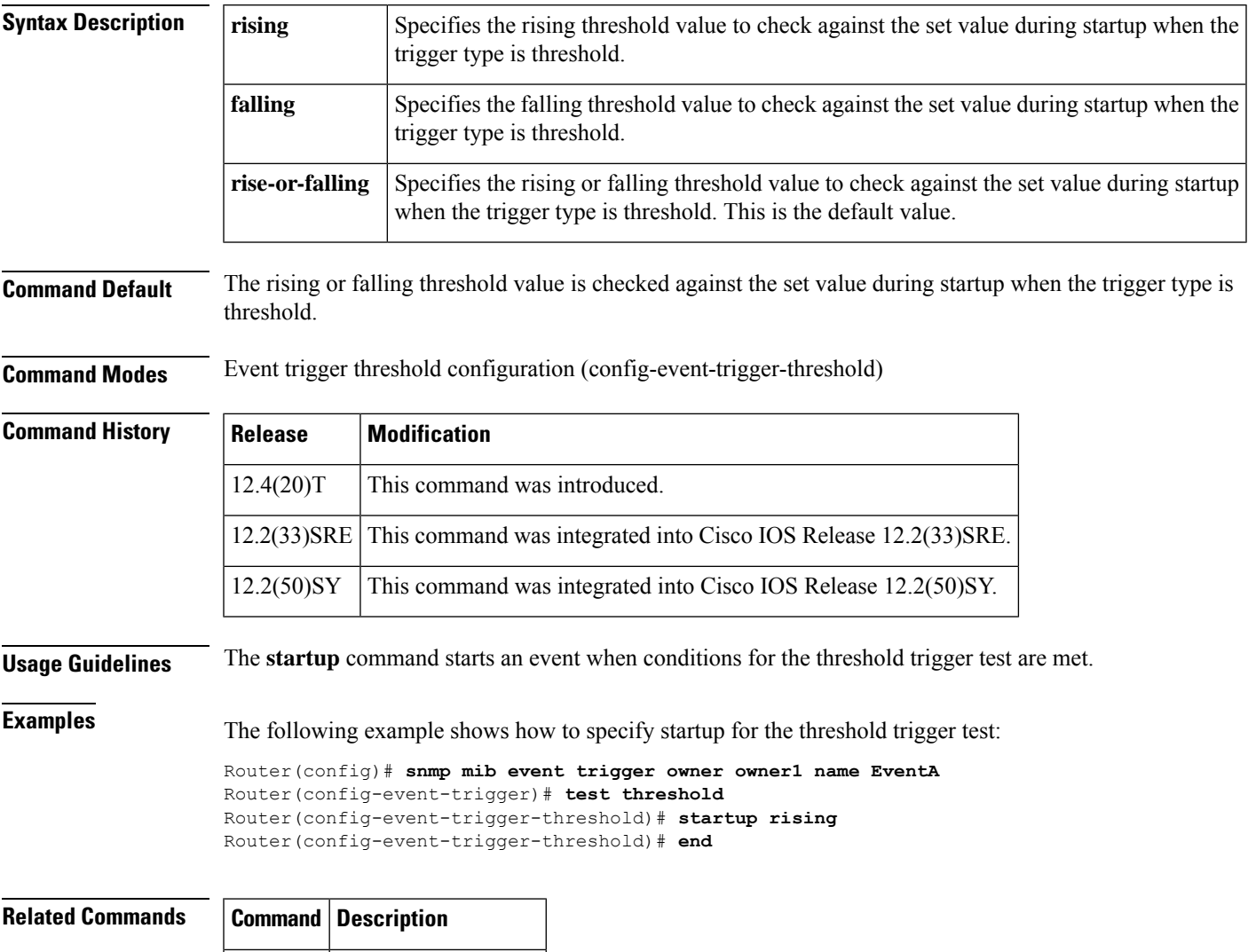

# <span id="page-369-0"></span>**test (event trigger)**

To specify the type of test to perform during an event trigger, use the **test** command in event trigger configuration mode. To disable the trigger test configuration settings, use the **no** form of this command.

**test** {**existence** | **boolean** | **threshold**} **no test** {**existence** | **boolean** | **threshold**}

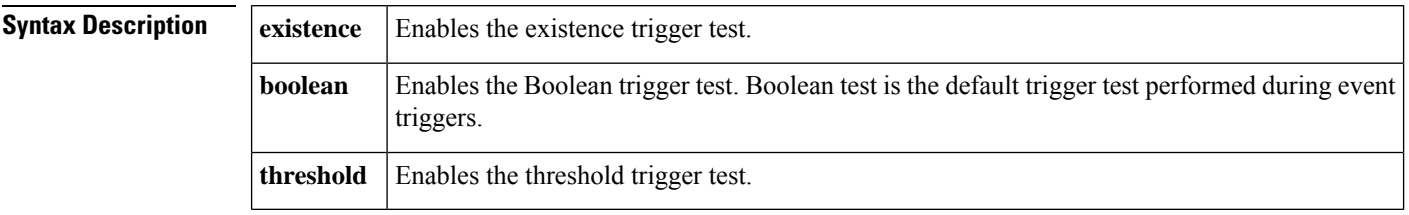

**Command Default** The Boolean trigger test is enabled by default.

**Command Modes** Event trigger configuration (config-event-trigger)

**Command History** 

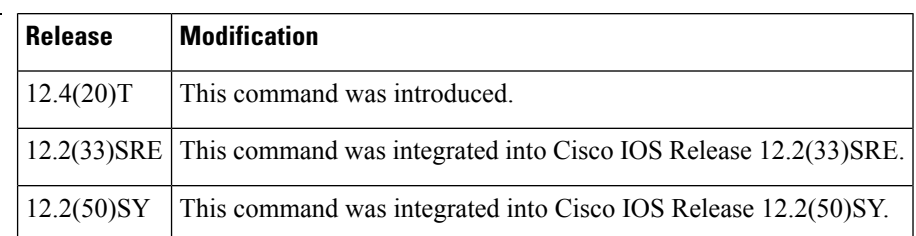

**Usage Guidelines** The trigger table in the Event MIB has supplementary tables for additional objects that are configured based on the type of test performed for the trigger. For each trigger entry type such as existence, threshold, or Boolean, the corresponding tables(existence, threshold, and Boolean tables) are populated with the information required to perform the test. You can set event triggers based on existence, threshold, and Boolean trigger types.

The existence trigger tests are performed based on the following parameters:

- Absent
- Present
- Changed

The Boolean tests are comparison tests that are performed based on one of the following parameters:

- Unequal
- Equal
- Less
- Less Or Equal
- Greater

• Greater Or Equal

The threshold tests are performed based on the following parameters:

- Rising
- Falling
- Rising or Falling

**Examples** The following example shows how to enable the existence trigger test:

```
Router(config)# snmp mib event trigger owner owner1 name triggerA
Router(config-event-trigger)# test existence
Router(config-event-trigger-existence)#
```
The following example shows how to enable the Boolean trigger test:

Router(config)# **snmp mib event trigger owner owner1 name EventA** Router(config-event-trigger)# **test boolean** Router(config-event-trigger-boolean)#

The following example shows how to enable the threshold trigger test:

```
Router(config)# snmp mib event trigger owner owner1 name triggerA
Router(config-event-trigger)# test threshold
Router(config-event-trigger-threshold)#
```
### **Related Commands**

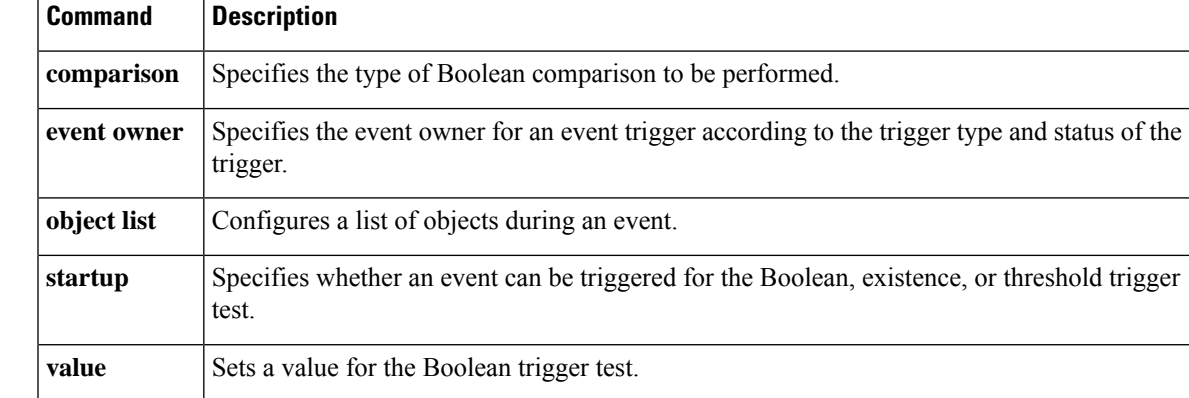

# <span id="page-371-0"></span>**test snmp trap auth-framwork sec-violation**

To test CISCO-AUTH-FRAMEWORK-MIB Simple Network Management Protocol (SNMP) notifications (traps and informs), use the **test snmp trap auth-framwork sec-violation**command in priveleged EXEC mode.

**test snmp trap auth-framwork sec-violation**

- **Syntax Description** This command has no keywords or arguments.
- **Command Default** This command has no default setting.

#### **Command Modes**

Privileged EXEC mode

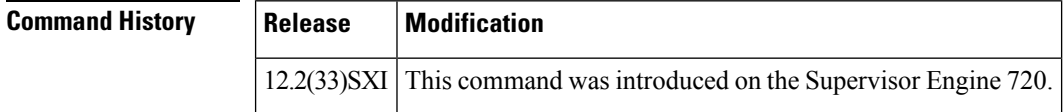

**Examples** This example shows the output of the SNMP camSecurity ViolationNotif trap when it is not configured:

```
Router# test
snmp trap auth-framework sec-violation
cafSecurityViolationNotif was disabled.
Router#
```
This example shows the output of the SNMP camSecurityViolationNotif trap when it is configured:

```
Router# test
snmp trap auth-framework sec-violation
cafSecurityViolationNotif was sent.
Router#
```
# <span id="page-372-0"></span>**test snmp trap bridge**

To test BRIDGE-MIB Simple Network Management Protocol (SNMP) notifications (traps and informs), use the **test snmp trap bridge**command in priveleged EXEC mode.

**test snmp trap bridge** {**newroot** | **topologychange**}

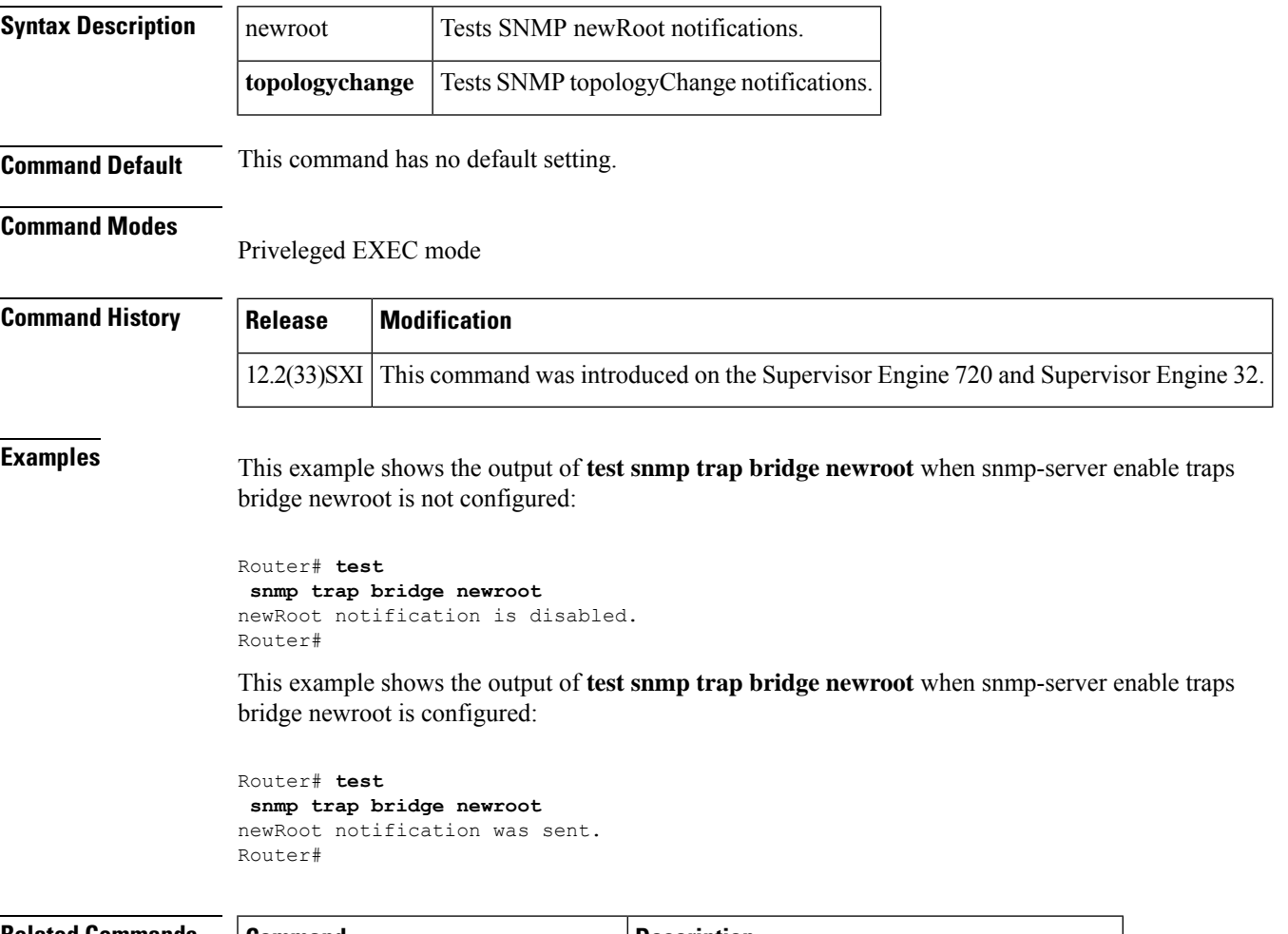

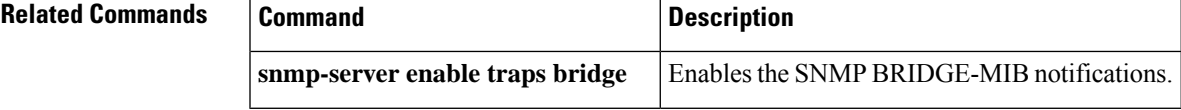

### <span id="page-373-0"></span>**test snmp trap c6kxbar**

To test CISCO-CAT6K-CROSSBAR-MIB Simple Network Management Protocol (SNMP) notifications (traps and informs), use the **test snmp trap c6kxbar**command in priveleged EXEC mode.

**test snmp trap c6kxbar** {**flowctrl-bus** | **intbus-crccvrd** | **intbus-crcexcd** | **swbus** | **tm-channel-above** | **tm-channel-below** | **tm-swbus-above** | **tm-swbus-below**}

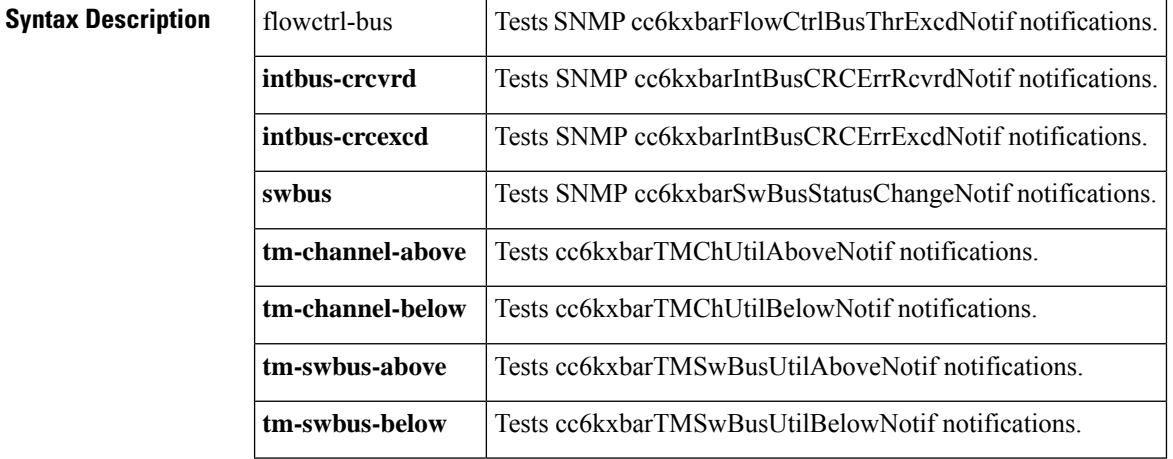

**Command Default** This command has no default setting.

#### **Command Modes**

Priveleged EXEC mode

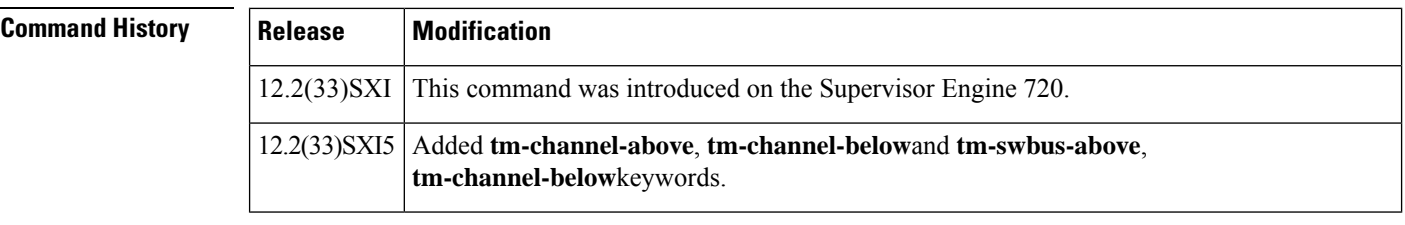

**Usage Guidelines** The **flowctrl-bus** keyword is supported on the Supervisor Engine 32 only.

The **tm-channel-above** and **tm-channel-below** keywords are not supported on Supervisor Engine 32.

**Examples** This example shows the output of the SNMP cc6kxbarFlowCtrlBusThrExcdNotif notification when it is not configured:

```
Router# test
snmp trap c6kxbar flowctrl-bus
cc6kxbarFlowCtrlBusThrExcdNotif notification is disabled.
Router#
```
This example shows the output of the SNMP cc6kxbarFlowCtrlBusThrExcdNotif notification when it is configured:

Ш

```
Router# test
 snmp trap c6kxbar flowctrl-bus
cc6kxbarFlowCtrlBusThrExcdNotif notification was sent.
Router#
```
This example shows the output of the SNMP cc6kxbarIntBusCRCErrExcdNotif notification when it is not configured:

```
Router# test
snmp trap c6kxbar intbus-crcexcd
cc6kxbarIntBusCRCErrExcdNotif notification is disabled.
Router#
```
This example shows the output of the SNMP cc6kxbarIntBusCRCErrExcdNotif notification when it is configured:

```
Router# test
 snmp trap c6kxbar intbus-crcexcd
cc6kxbarIntBusCRCErrExcdNotif notification was sent.
Router#
```
This example shows the output of the SNMP cc6kxbarIntBusCRCErrRcvrdNotif notification when it is not configured:

```
Router# test snmp trap c6kxbar intbus-crcvrd
cc6kxbarIntBusCRCErrExcdNotif notification is disabled.
Router#
```
This example shows the output of the SNMP cc6kxbarIntBusCRCErrRcvrdNotif notification when it is configured:

```
Router# test snmp trap c6kxbar intbus-crcvrd
cc6kxbarIntBusCRCErrExcdNotif notification was sent.
Router#
```
This example shows the output of the SNMP cc6kxbarSwBusStatusChangeNotif notification when it is not configured:

```
Router# test snmp trap c6kxbar swbus
cc6kxbarSwBusStatusChangeNotif notification is disabled.
Router#
```
This example shows the output of the SNMP cc6kxbarSwBusStatusChangeNotif notification when it is configured:

```
Router# test snmp trap c6kxbar swbus
cc6kxbarSwBusStatusChangeNotif notification was sent.
Router#
```
This example shows the output of the SNMP cc6kxbarTMChUtilAboveNotif notification when it is not configured:

```
Router# test snmp trap c6kxbar tm-channel-above
cc6kxbarTMChUtilAboveNotif notification is disabled.
Router#
```
This example shows the output of the SNMP cc6kxbarTMChUtilAboveNotif notification when it is configured:

```
Router# test snmp trap c6kxbar tm-channel-above
cc6kxbarTMChUtilAboveNotif notification was sent.
Router#
```
This example shows the output of the SNMP cc6kxbarTMChUtilBelowNotif notification when it is not configured:

```
Router# test snmp trap c6kxbar tm-channel-below
cc6kxbarTMChUtilBelowNotif notification is disabled.
Router#
```
This example shows the output of the SNMP cc6kxbarTMChUtilBelowNotif notification when it is configured:

```
Router# test snmp trap c6kxbar tm-channel-below
cc6kxbarTMChUtilBelowNotif notification was sent.
Router#
```
This example shows the output of the SNMP cc6kxbarTMSwBusUtilAboveNotif notification when it is not configured:

```
Router# test snmp trap c6kxbar tm-swbus-above
cc6kxbarTMSwBusUtilAboveNotif notification is disabled.
Router#
```
This example shows the output of the SNMP cc6kxbarTMSwBusUtilAboveNotif notification when it is configured:

```
Router# test snmp trap c6kxbar tm-swbus-above
cc6kxbarTMSwBusUtilAboveNotif notification was sent.
Router#
```
This example shows the output of the SNMP cc6kxbarTMSwBusUtilBelowNotif notification when it is not configured:

```
Router# test snmp trap c6kxbar tm-swbus-below
cc6kxbarTMSwBusUtilBelowNotif notification is disabled.
Router#
```
This example shows the output of the SNMP cc6kxbarTMSwBusUtilBelowNotif notification when it is configured:

```
Router# test snmp trap c6kxbar tm-swbus-below
cc6kxbarTMSwBusUtilBelowNotif notification was sent.
Router#
```
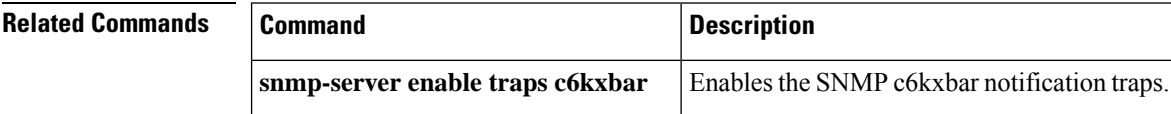

## <span id="page-376-0"></span>**test snmp trap call-home**

To test CISCO-CALLHOME-MIB Simple Network Management Protocol (SNMP) notifications (traps and informs), use the **test snmp trap call-home**command in priveleged EXEC mode.

**test snmp trap call-home** {**message-send-fail** | **server-fail**}

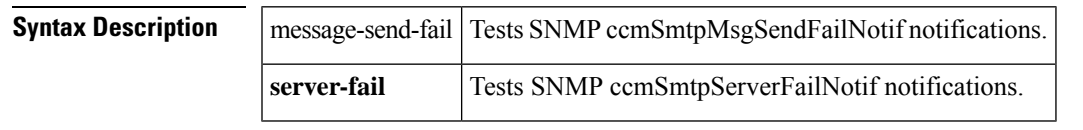

**Command Default** This command has no default setting.

**Command Modes**

Privileged EXEC mode

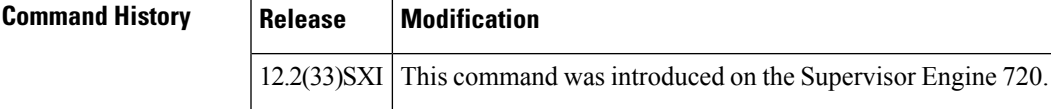

**Examples** This example shows the output of the SNMP ccmSmtpMsgSendFailNotif notification when it is not configured:

```
Router# test
snmp trap call-home message-send-fail
ccmSmtpMsgSendFailNotif notification is disabled.
Router#
```
This example shows the output of the SNMP ccmSmtpMsgSendFailNotif notification when it is configured:

```
Router# test
snmp trap call-home message-send-fail
ccmSmtpMsgSendFailNotif notification was sent.
Router#
```
This example shows the output of the SNMP ccmSmtpServerFailNotif notification when it is not configured:

```
Router# test
snmp trap call-home server-fail
ccmSmtpServerFailNotif notification is disabled.
Router#
```
This example shows the output of the SNMP ccmSmtpServerFailNotif notification when it is configured:

```
Router# test
snmp trap call-home server-fail
ccmSmtpServerFailNotif notification was sent.
Router#
```
# <span id="page-377-0"></span>**test snmp trap config-copy**

To verify the reception of config-copy notifications by the Network Management System (NMS) or the Simple Network Management Protocol (SNMP) manager in a simulated scenario, use the **test snmp trap config-copy** command in privileged EXEC mode.

#### **test snmp trap config-copy**

**Syntax Description** This command has no arguments or keywords.

#### **Command Modes**

Privileged EXEC (#)

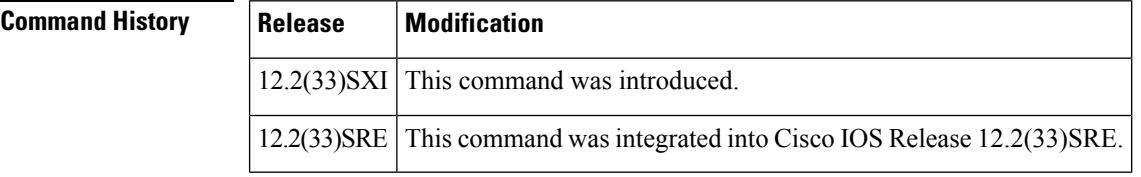

**Usage Guidelines** The Config-Copy MIB facilitates the copying of SNMP agent configuration files to the startup configuration or the local Cisco IOS file system, and vice versa. The config-copy notifications are sent to the NMS or the SNMP manager to indicate the successful completion of config-copy operation to or from the SNMP agent.

**Examples** The following example shows how to simulate the verification of config-copy traps:

```
Router#
test snmp trap config-copy
Generating CONFIG-COPY-MIB trap
00:20:44: SNMP: Queuing packet to 10.2.14.2
00:20:44: SNMP: V2 Trap, reqid 2, errstat 0, erridx 0
sysUpTime.0 = 124470snmpTrapOID.0 = ccCopyMIBTraps.1
ccCopyTable.1.5.2 = 10.10.10.10
 ccCopyTable.1.6.2 =
ccCopyTable.1.10.2 = 3
ccCopyTable.1.11.2 = 124470
ccCopyTable.1.12.2 = 124470
Router#
```
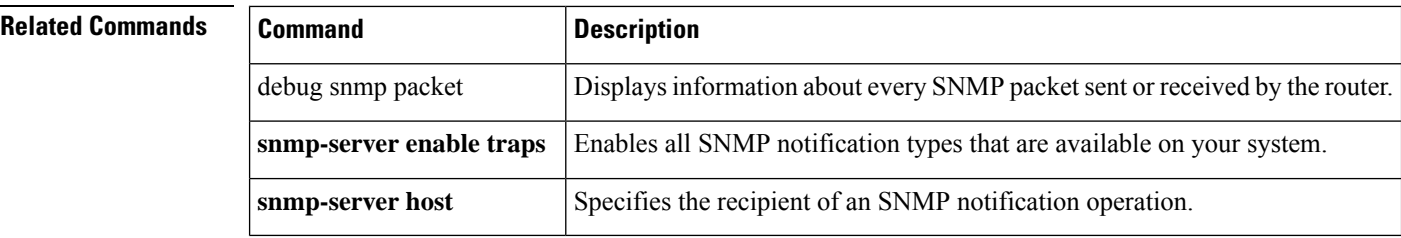

# <span id="page-378-0"></span>**test snmp trap dhcp bindings**

To test the cdsBindingsNotification trap, use the **test snmp trap dhcp bindings**EXEC command.

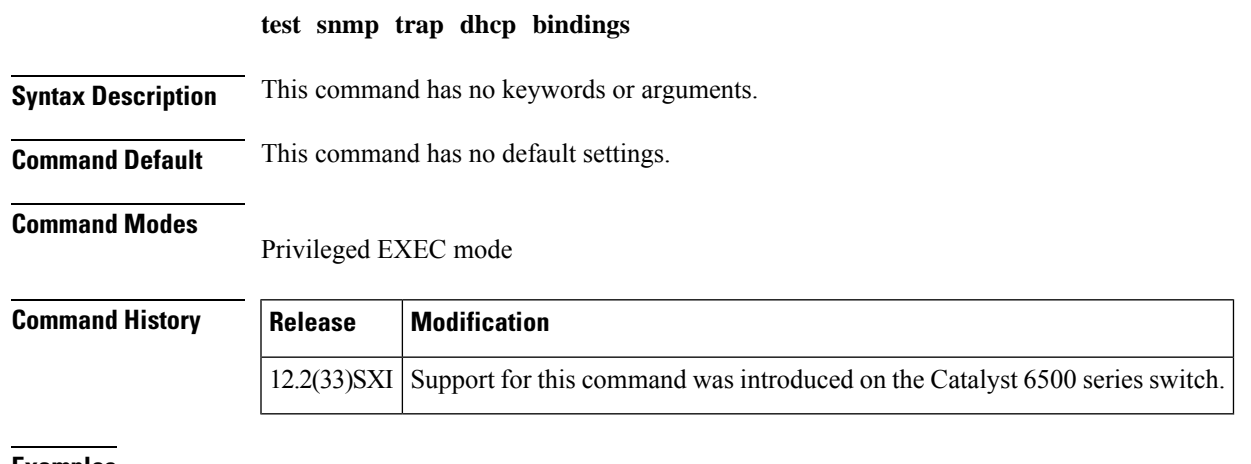

**Examples** This example shows how to test the cdsBindingsNotification traps:

Router# **test snmp trap dhcp bindings** cdsBindingsNotification notification is disabled.

# <span id="page-379-0"></span>**test snmp trap dhcp-snooping bindings**

To test the cdsBindingsNotification trap, use the **test snmp trap dhcp-snooping bindings**privileged EXEC command.

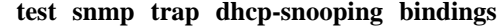

**Syntax Description** This command has no keywords or arguments.

**Command Default** This command has no default settings.

### **Command Modes**

Privileged EXEC mode

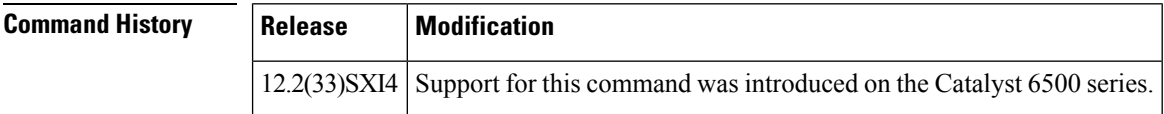

**Examples** This example shows how to test the cdsBindingsNotification trap:

Router# **test snmp trap dhcp-snooping bindings** cdsBindingsNotification notification is disabled.

# <span id="page-380-0"></span>**test snmp trap dot1x**

To test CISCO-PAE-MIB Simple Network Management Protocol (SNMP) notifications (traps and informs), use the **test snmp trap dot1x**command in priveleged EXEC mode.

**test snmp trap dot1x** {**auth-fail-vlan** | **guest-vlan** | **no-auth-fail-vlan** | **no-guest-vlan**}

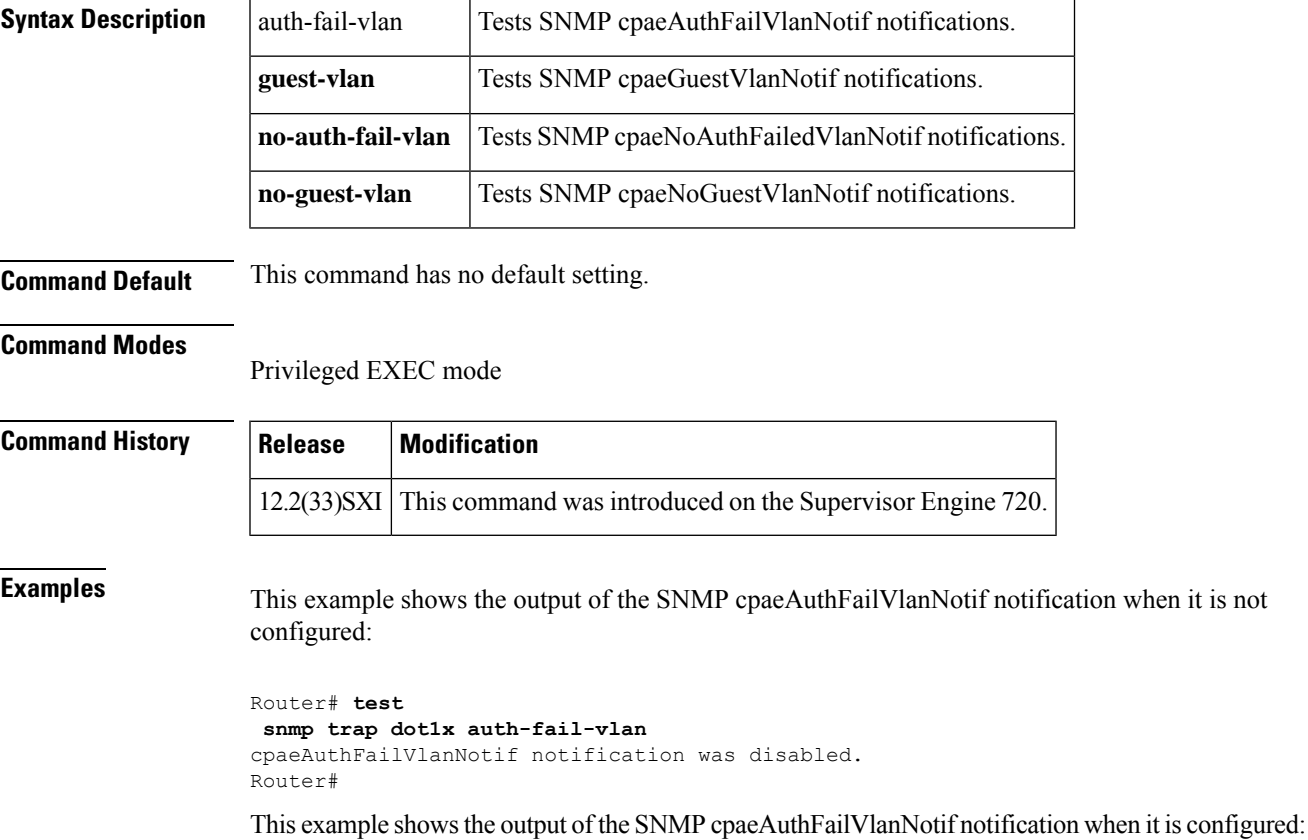

Router# **test snmp trap dot1x auth-fail-vlan** cpaeAuthFailVlanNotif notification was sent. Router#

# <span id="page-381-0"></span>**test snmp trap entity-diag**

To test CISCO-ENTITY-DIAG-MIB Simple Network Management Protocol (SNMP) notifications (traps and informs), use the **test snmp trap c6kxbar**command in privileged EXEC mode.

**test snmp trap entity-diag** {**boot-up-fail** | **hm-test-recover** | **hm-thresh-reached** | **scheduled-test-fail**}

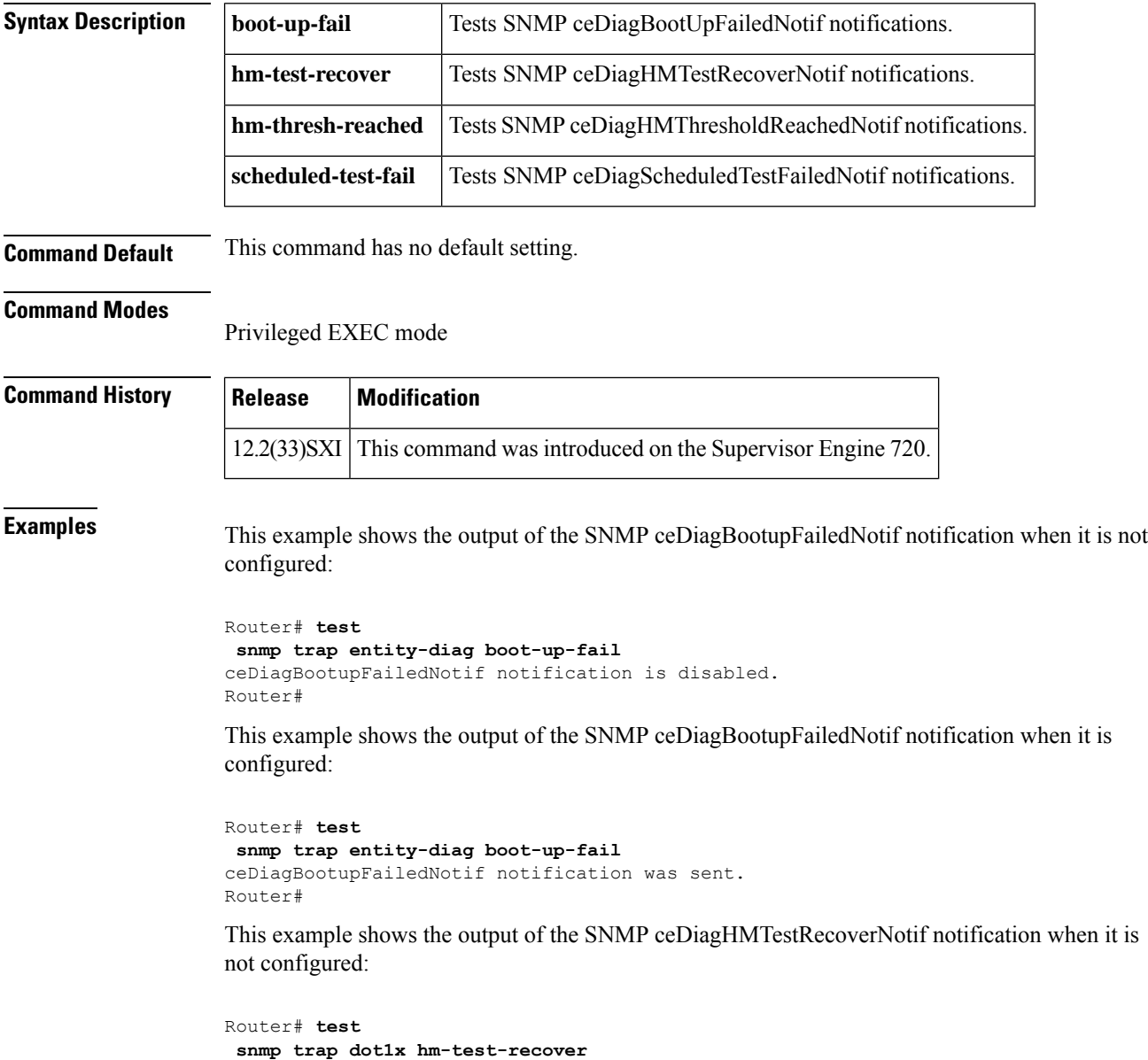

ceDiagHMTestRecoverNotif notification is disabled. Router#

This example shows the output of the SNMP ceDiagHMTestRecoverNotif notification when it is configured:

```
Router# test
 snmp trap dot1x hm-test-recover
ceDiagHMTestRecoverNotif notification was sent.
Router#
```
This example shows the output of the SNMP ceDiagHMThresholdReachedNotif notification when it is not configured:

```
Router# test snmp trap entity-diag hm-thresh-reached
ceDiagHMThresholdReachedNotif notification is disabled.
Router#
```
This example shows the output of the SNMP ceDiagHMThresholdReachedNotif notification when it is configured:

```
Router# test snmp trap entity-diag hm-thresh-reached
ceDiagHMThresholdReachedNotif notification was sent.
Router#
```
This example shows the output of the SNMP ceDiagScheduledTestFailedNotif notification when it is not configured:

```
Router# test snmp trap entity-diag scheduled-test-fail
ceDiagHMThresholdReachedNotif notification is disabled.
Router#
```
This example shows the output of the SNMP ceDiagScheduledTestFailedNotif notification when it is configured:

```
Router# test snmp trap entity-diag scheduled-test-fail
ceDiagHMThresholdReachedNotif notification was sent.
Router#
```
# <span id="page-383-0"></span>**test snmp trap errdisable ifevent**

To test CISCO-ERR-DISABLE-MIB cErrDisableInterfaceEventRev1 Simple Network Management Protocol (SNMP) traps and informs, use the **test snmp trap errdisable ifevent**command in priveleged EXEC mode.

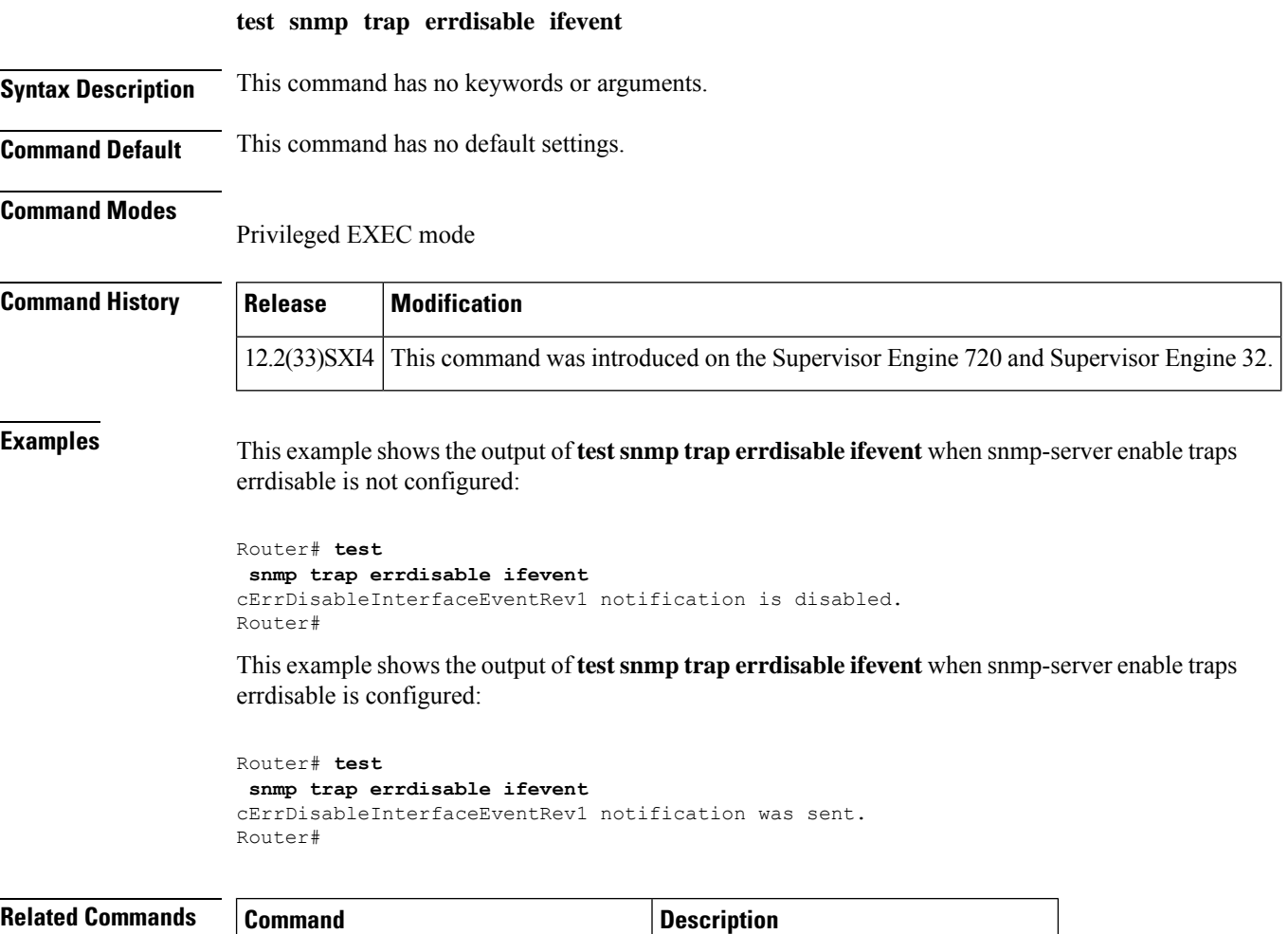

**snmp-server enable traps errdisable** Enables SNMP errdisable notifications.

### <span id="page-384-0"></span>**test snmp trap flex-links status**

To test CISCO-FLEX-LINKS-MIB cflIfStatusChangeNotif traps Simple Network Management Protocol (SNMP) traps and informs, use the **test snmp trap flex-links status**command in priveleged EXEC mode.

**test snmp trap flex-links status**

**Syntax Description** This command has no keywords or arguments.

**Command Default** This command has no default settings.

**Command Modes** Privileged EXEC mode

**Command History Release Modification** 12.2(33)SXI This command was introduced on the Supervisor Engine 720 and Supervisor Engine 32.

**Examples** This example shows the output of the SNMP cflIfStatusChangeNotif trap when it is not configured:

```
Router# test
snmp trap flex-links status
cflIfStatusChangeNotifnotification is disabled.
Router#
```
This example shows the output of the SNMP cflIfStatusChangeNotif trap when it is configured:

```
Router# test
snmp trap flex-links status
cflIfStatusChangeNotif notification was sent.
Router#
```
### <span id="page-385-0"></span>**test snmp trap fru-ctrl**

To test CISCO-ENTITY-FRU-CONTROL-MIB traps Simple Network Management Protocol (SNMP) traps and informs, use the **test snmp trap fru-ctrl**command in privileged EXEC mode.

**test snmp trap fru-ctrl** {**insert** | **module-status** | **power-status** | **ps-out-change** | **remove**}

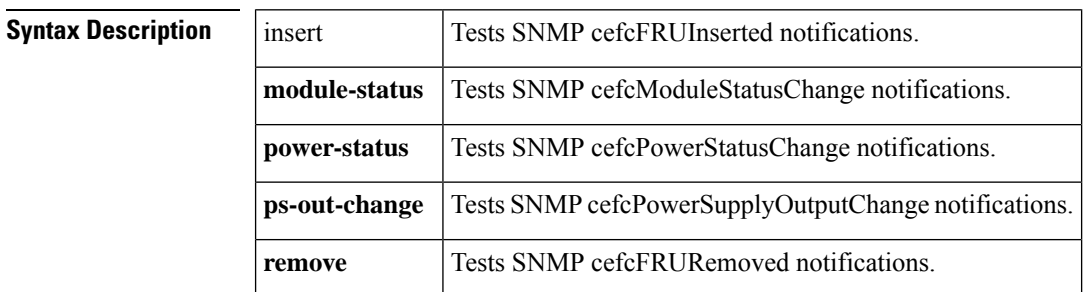

**Command Default** This command has no default settings.

#### **Command Modes**

Privileged EXEC mode

### **Command History | Release | Modification** 12.2(33)SXI This command was introduced on the Supervisor Engine 720 and Supervisor Engine 32.

**Examples** This example shows the output of the test SNMP cefcFRUInserted trap when it is not configured:

```
Router# test
snmp trap fru-ctrl insert
cefcFRUInserted notification is disabled.
Router#
```
This example shows the output of the SNMP cefcFRUInserted trap when it is configured:

```
Router# test
snmp trap fru-ctrl insert
cefcFRUInserted notification was sent.
Router#
```
### <span id="page-386-0"></span>**test snmp trap l2-control vlan**

To test CISCO-ENTITY-FRU-CONTROL-MIB clcVLANMacLimitNotif traps Simple Network Management Protocol (SNMP) traps and informs, use the **test snmp trap l2-control vlan**command in privileged EXEC mode.

**test snmp trap l2-control vlan**

**Syntax Description** This command has no keywords or arguments.

**Command Default** This command has no default settings.

**Command Modes**

Privileged EXEC mode

## **Command History Release Modification** 12.2(33)SXI This command was introduced on the Supervisor Engine 720 and Supervisor Engine 32.

**Examples** This example shows the output of the clcVLANMacLimitNotif trap when it is not configured:

```
Router# test
snmp trap l2-control vlan
clcVLANMacLimitNotif notification is disabled.
Router#
```
This example shows the output of the SNMP clcVLANMacLimitNotif trap when it is configured:

Router# **test snmp trap l2-control vlan** clcVLANMacLimitNotif notification was sent. Router#

### <span id="page-387-0"></span>**test snmp trap l2tc**

To test CISCO-L2-TUNNEL-CONFIG-MIB traps Simple Network Management Protocol (SNMP) traps and informs, use the **test snmp trap l2tc**command in privileged EXEC mode.

**test snmp trap l2tc** {**drop** | **shutdown** | **sys-threshold**}

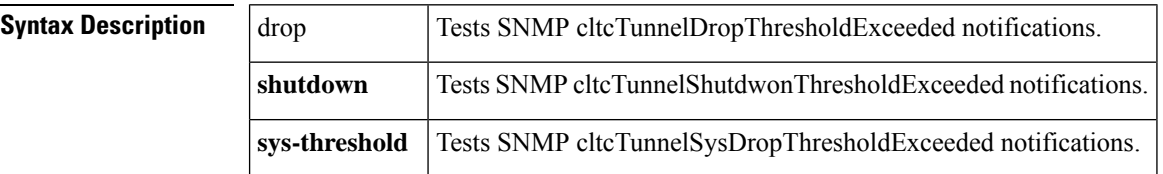

**Command Default** This command has no default settings.

#### **Command Modes**

Privileged EXEC mode

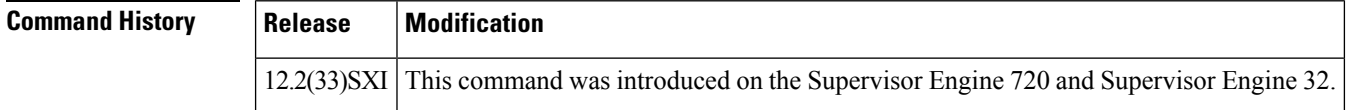

**Examples** This example shows the output of the cltcTunnelDropThresholdExceeded trap when it is not configured:

```
Router# test
snmp trap l2tc drop
cltcTunnelDropThresholdExceeded notification is disabled.
Router#
```
This example shows the output of the SNMP cltcTunnelDropThresholdExceeded trap when it is configured:

Router# **test snmp trap l2tc drop** cltcTunnelDropThresholdExceeded notification was sent. Router#

# <span id="page-388-0"></span>**test snmp trap mac-notification**

To test CISCO-MAC-NOTIFICATION-MIB traps Simple Network Management Protocol (SNMP) traps and informs, use the **test snmp trap mac-notification**command in privileged EXEC mode.

### **test snmp trap mac-notification** {**change** | **move** | **threshold**}

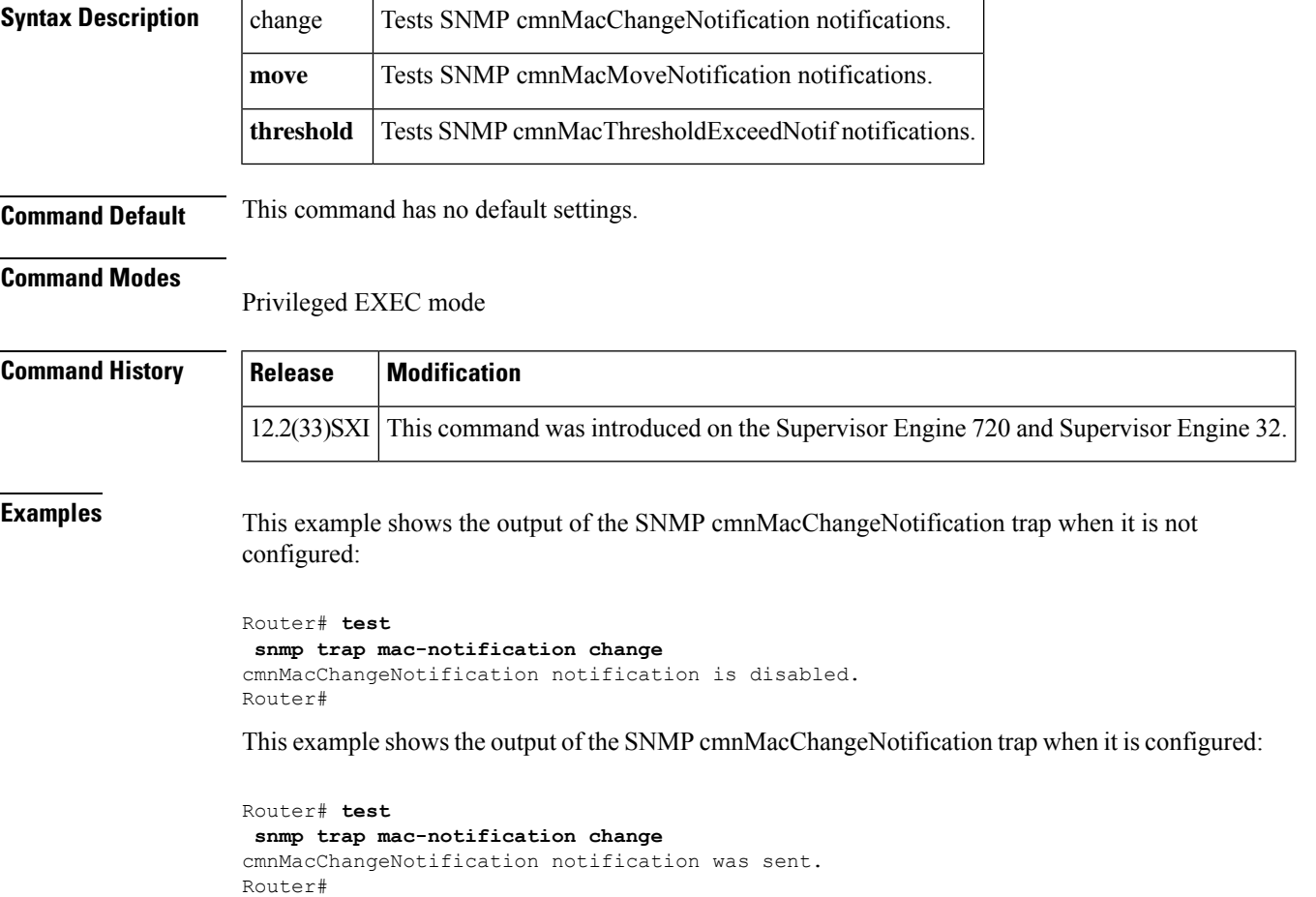

### <span id="page-389-0"></span>**test snmp trap module-auto-shutdown**

To test CISCO-MODULE-AUTO-SHUTDOWN-MIB traps Simple Network Management Protocol (SNMP) traps and informs, use the **test snmp trap module-auto-shutdown**command in privileged EXEC mode.

**test snmp trap module-auto-shutdown** {**auto-shutdown** | **sys-action**}

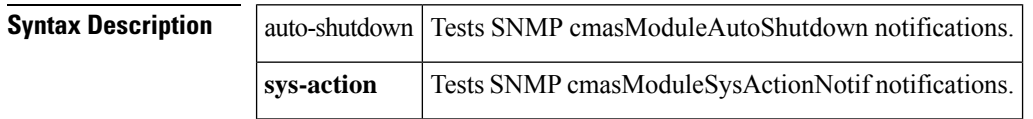

**Command Default** This command has no default settings.

#### **Command Modes**

Privileged EXEC mode

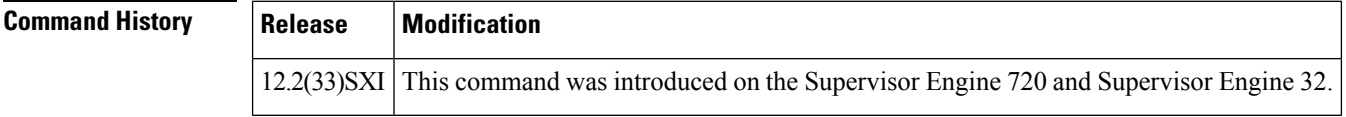

**Examples** This example shows the output of the SNMP cmasModuleAutoShutdown trap when it is not configured:

```
Router# test
snmp trap module-auto-shutdown auto-shutdown
cmasModuleAutoShutdown notification is disabled.
Router#
```
This example shows the output of the SNMP cmasModuleAutoShutdown trap when it is configured:

```
Router# test
snmp trap module-auto-shutdown auto-shutdown
cmasModuleAutoShutdown notification is sent.
Router#
```
# <span id="page-390-0"></span>**test snmp trap port-security**

To test CISCO-PORT-SECURITY-MIB traps Simple Network Management Protocol (SNMP) traps and informs, use the **test snmp trap port-security**command in privileged EXEC mode.

**test snmp trap port-security** {**ifvlan-mac** | **mac**}

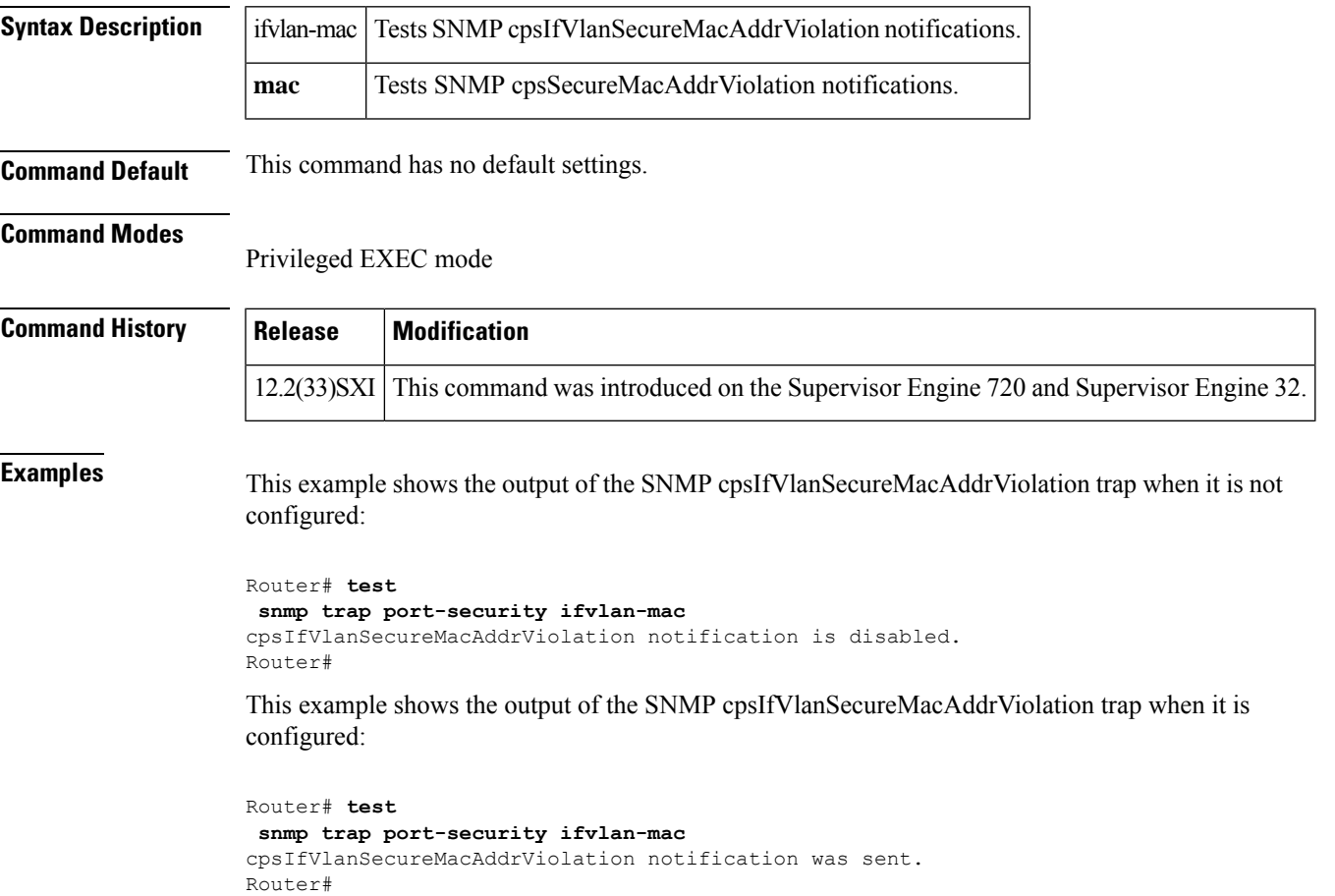

### <span id="page-391-0"></span>**test snmp trap power-ethernet port-on-off**

To test POWER-ETHERNET-MIB traps Simple Network Management Protocol (SNMP) traps and informs, use the **test snmp trap power-ethernet**command in privieleged EXEC mode.

**test snmp trap power-ethernet port-on-off**

**Syntax Description** This command has no keywords or arguments.

**Command Default** This command has no default settings.

#### **Command Modes**

Privileged EXEC mode

### **Command History Release Modification** 12.2(33)SXI This command was introduced on the Supervisor Engine 720 and Supervisor Engine 32.

**Examples** This example shows the output of the SNMP pethPsePortOnOffNotification trap when it is not configured:

```
Router# test
snmp trap power-ethernet port-on-off
pethPsePortOnOffNotification notification is disabled.
Router#
```
This example shows the output of the SNMP pethPsePortOnOffNotification trap when it is configured:

```
Router# test
snmp trap power-ethernet port-on-off
pethPsePortOnOffNotification notification was sent.
Router#
```
### <span id="page-392-0"></span>**test snmp trap snmp**

To verify the reception of Simple Network Management Protocol (SNMP) notifications by the Network Management System (NMS) or the SNMP manager in a simulated scenario, use the **test snmp trap snmp** command in privileged EXEC mode.

**test snmp trap snmp** {**authentication** | **coldstart** | **linkup** | **linkdown** | **warmstart**}

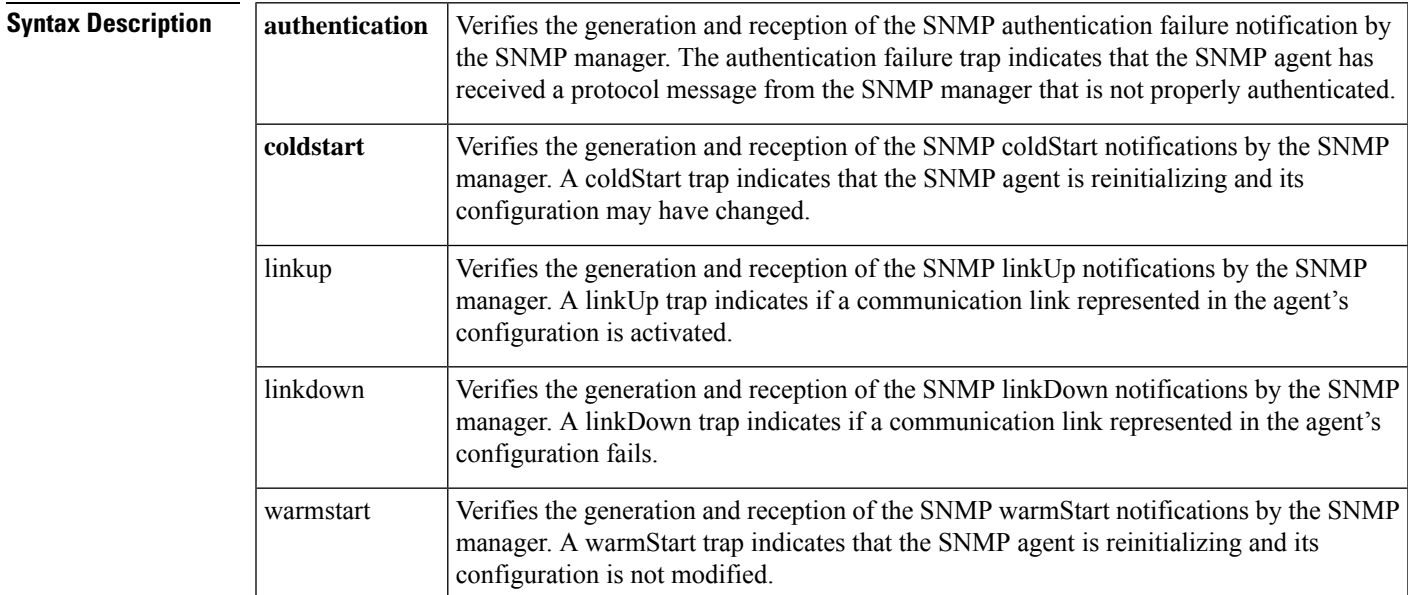

### **Command Modes**

Privileged EXEC (#)

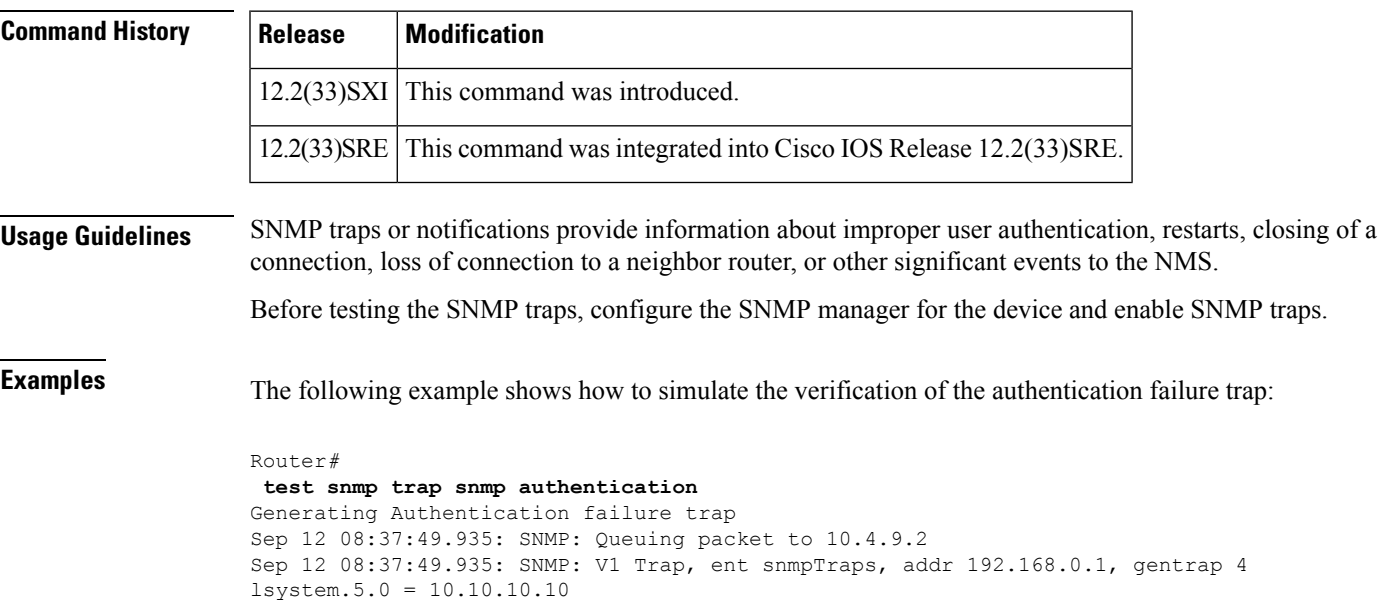

```
ciscoMgmt.412.1.1.1.0 = 1
ciscoMgmt.412.1.1.2.0 = 10.10.10.10
Sep 12 08:38:55.995: SNMP: Packet sent via UDP to 10.4.9.2
Sep 12 08:38:56.263: SNMP: Packet sent via UDP to 10.4.9.2
```
### **Related Commands**

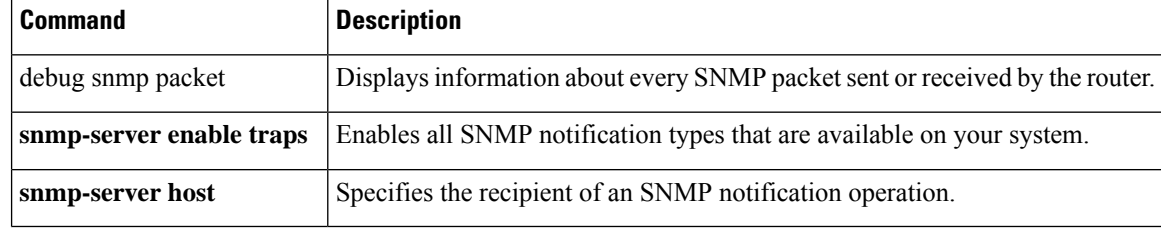

### <span id="page-394-0"></span>**test snmp trap stack**

To test CISCO-STACK-MIB traps Simple Network Management Protocol (SNMP) traps and informs, use the **test snmp trap stack**command in privileged EXEC mode.

**test snmp trap stack** {**chassis-off** | **chassis-on** | **module-down** | **module-up**}

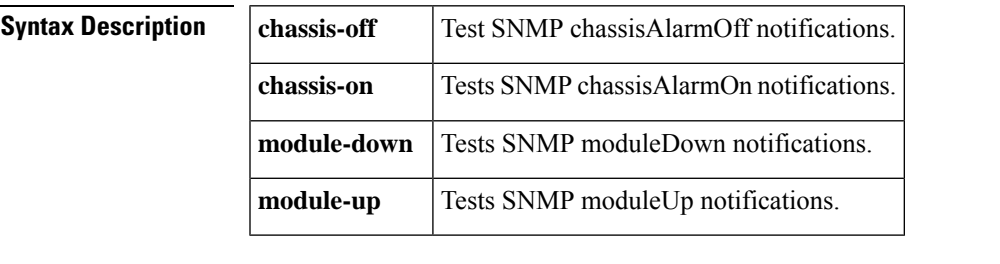

**Command Default** This command has no default settings.

#### **Command Modes**

Privileged EXEC mode

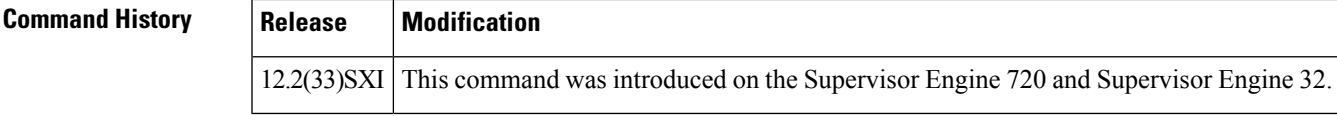

**Examples** This example shows the output of the SNMP chassisAlarmOff trap when it is not configured:

```
Router# test
snmp trap stack chassis-off
chassisAlarmOff notification is disabled.
Router#
```
This example shows the output of the SNMP chassisAlarmOff trap when it is configured:

```
Router# test
snmp trap stack chassis-off
chassisAlarmOff notification was sent.
Router#
```
# <span id="page-395-0"></span>**test snmp trap storm-control**

To test the Simple Network Management Protocol (SNMP) CISCO-PORT-STORM-CONTROL-MIB traps, use the **test snmp trap storm-control**command in privileged EXEC mode.

**test snmp trap strom-control event-rev1**

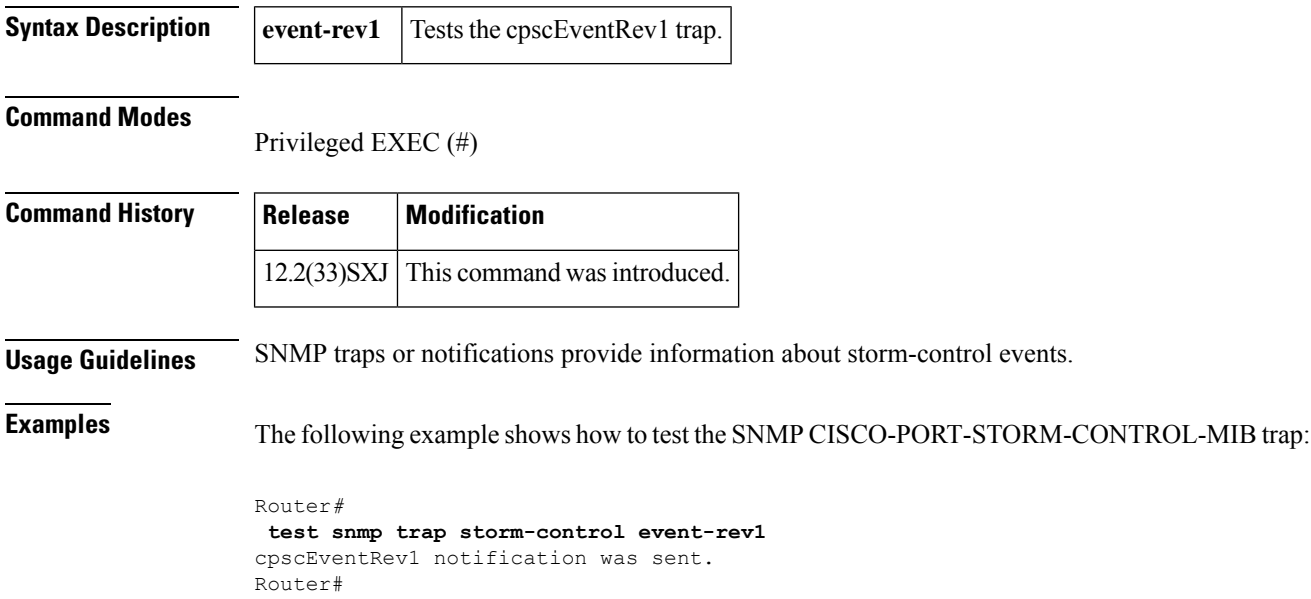

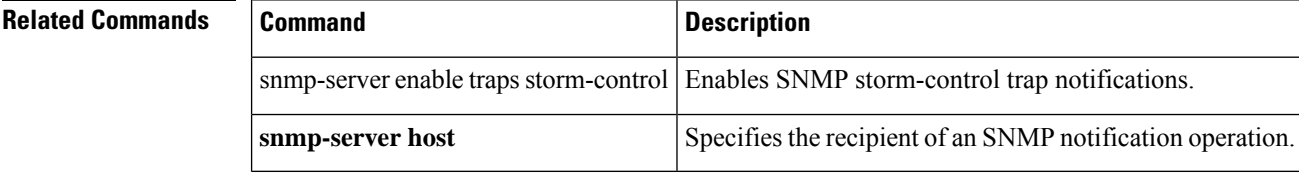
## **test snmp trap stpx**

To test CISCO-STP-EXTENSIONS-MIB traps Simple Network Management Protocol (SNMP) traps and informs, use the **test snmp trap stpx**command in privileged EXEC mode.

**test snmp trap stpx** {**inconsistency** | **loop-inconsistency** | **root-inconsistency**}

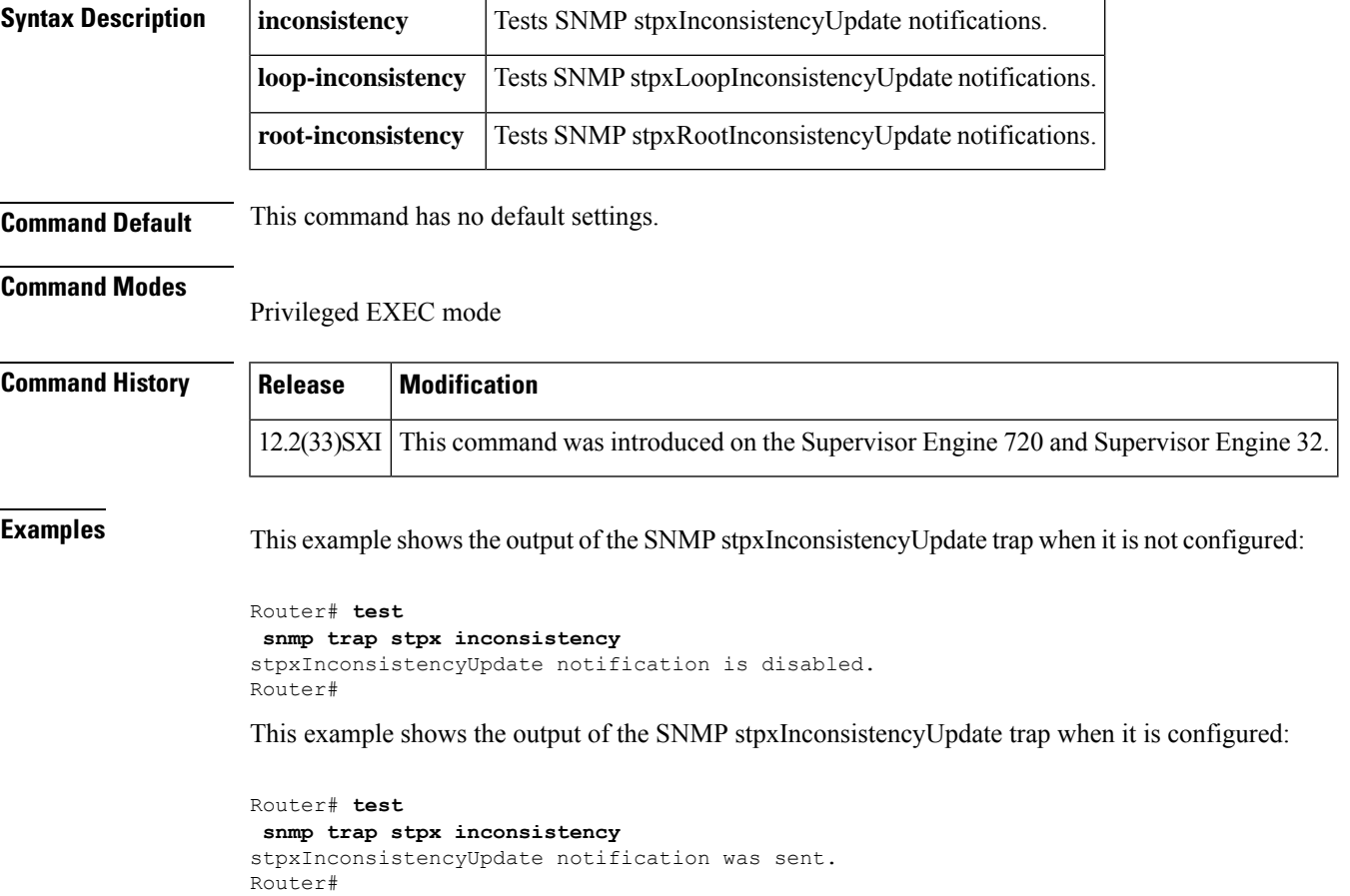

## **test snmp trap syslog**

To verify the reception of the system logging message Simple Network Management Protocol (SNMP) notifications by the SNMP manager in a simulated scenario, use the **test snmp trap syslog**command in privileged EXEC mode.

**test snmp trap syslog**

**Syntax Description** This command has no arguments or keywords.

### **Command Modes**

Privileged EXEC (#)

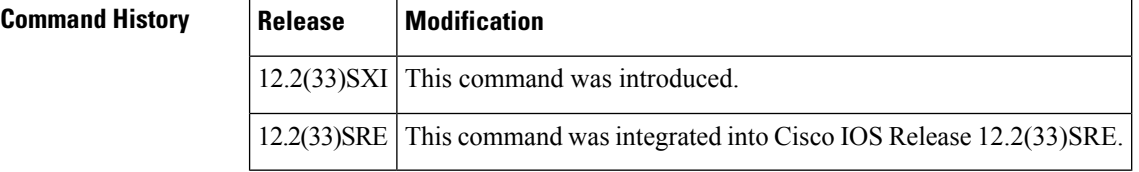

### **Usage Guidelines** System logging messages are status notification messages that are generated by the routing device during operation. These messages are typically logged to a destination such as the terminal screen, or to a remote syslog host.

**Examples** The following example shows how to replicate a syslog trap and its reception by the NMS:

```
Router# test snmp trap syslog
Generating SYSLOG-MIB Trap
00:07:25: SNMP: Queuing packet to 10.4.9.2
00:07:25: SNMP: V1 Trap, ent ciscoSyslogMIB.2, addr 192.16.12.8, gentrap 6, spectra
clogHistoryEntry.2.1 = TEST
clogHistoryEntry.3.1 = 5
clogHistoryEntry.4.1 = 1.3.6.1.4.1.9.9.10.1
clogHistoryEntry.5.1 = Syslog test trap
 clogHistoryEntry.6.1 = 44596
00:07:25: SNMP: Queuing packet to 10.4.9.2
00:07:25: SNMP: V2 Trap, reqid 4, errstat 0, erridx 0
sysUpTime.0 = 44596
 snmpTrapOID.0 = ciscoSyslogMIB.2.0.1
clogHistoryEntry.2.1 = TEST
clogHistoryEntry.3.1 = 5
clogHistoryEntry.4.1 = 1.3.6.1.4.1.9.9.10.1
clogHistoryEntry.5.1 = Syslog test trap
clogHistoryEntry.6.1 = 44596
```
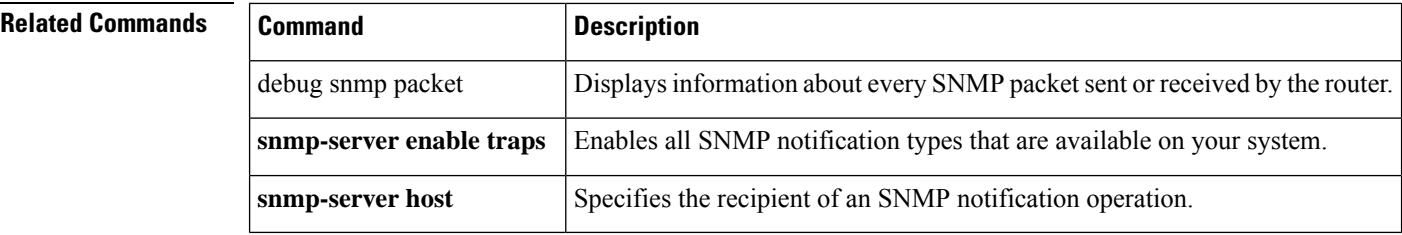

## **test snmp trap trustsec**

To test CISCO-TRUSTSEC-MIB Simple Network Management Protocol (SNMP) notification (traps and informs), use the **test snmp trap trustsec** command in privileged EXEC mode.

**test snmp trap trustsec** {**authz-file-error** | **cache-file-error** | **keystore-file-error** | **keystore-sync-fail** | **random-number-fail** | **src-entropy-fail**}

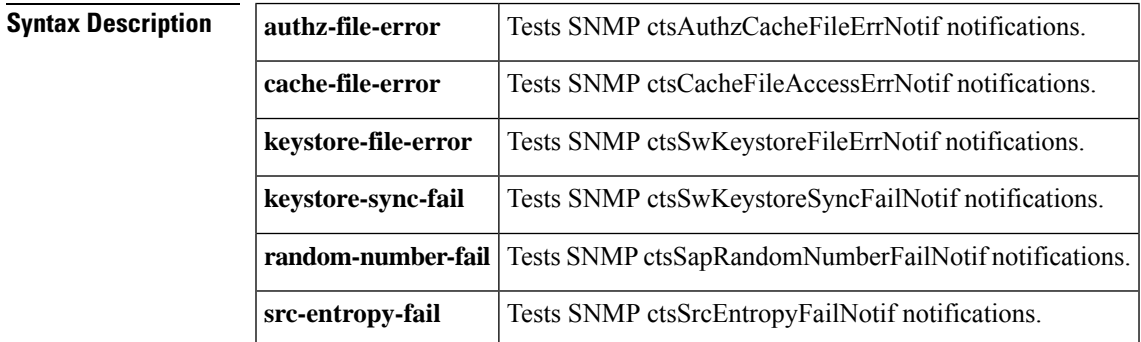

### **Command Modes**

Privileged EXEC (#).

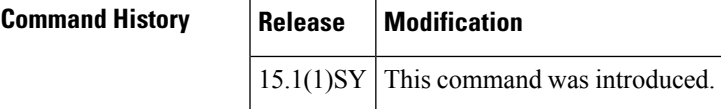

**Examples** This example shows the output of the test SNMP ctsAuthzCacheFileErrNotif trap when it is not configured:

> Device# **test snmp trap trustsec authz-file-error** ctsAuthzCacheFileErrNotif notification is disabled.

This example shows the output of the test SNMP ctsAuthzCacheFileErrNotif trap when it is configured:

Device# **test snmp trap trustsec authz-file-error** ctsAuthzCacheFileErrNotif notification was sent.

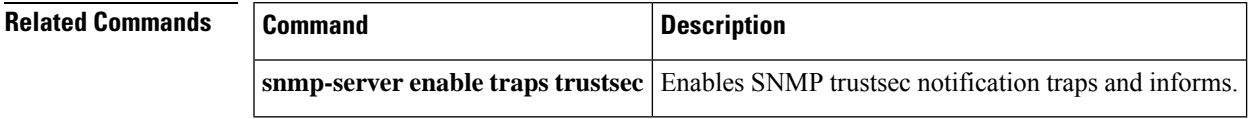

## **test snmp trap trustsec-interface**

To test CISCO-TRUSTSEC-INTERFACE-MIB Simple Network Management Protocol (SNMP) notifications (traps and informs), use the **test snmp trap trustsec-interface** command in privileged EXEC mode.

**test snmp trap trustsec-interface** {**authc-fail** | **authz-fail** | **sap-fail** | **supplicant-fail** | **unauthorized**}

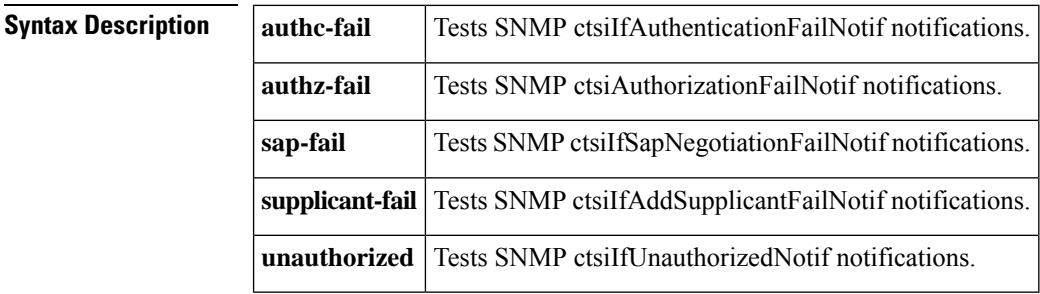

### **Command Modes**

Privileged EXEC (#)

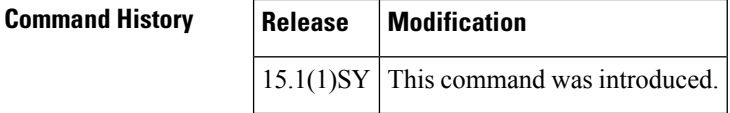

**Examples** This example shows the output of the test SNMP ctsilfAuthenticationFailNotif trap when it is not configured:

> Device# **test snmp trap trustsec-interface authc-fail** ctsiIfAuthenticationFailNotif notification is disabled.

This example shows the output of the test SNMP ctsiIfAuthenticationFailNotif trap when it is configured:

Device# **test snmp trap trustsec-interface authc-fail** ctsiIfAuthenticationFailNotif notification was sent.

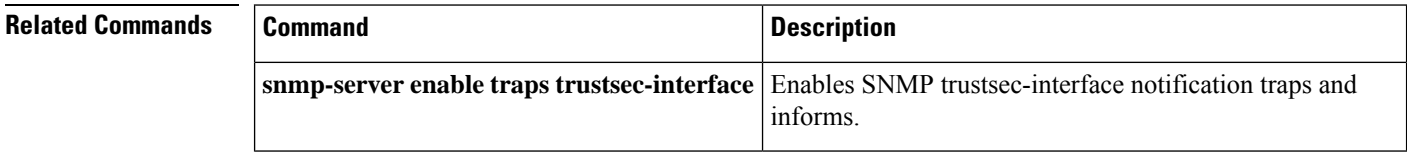

## **test snmp trap trustsec-policy**

To test CISCO-TRUSTSEC-POLICY-MIB Simple Network Management Protocol (SNMP) notifications (traps and informs), use the **test snmp trap trustsec-policy** command in privileged EXEC mode.

**snmp-server enable traps trustsec-policy** Enables SNMP trustsec-policy notification traps and informs.

**test snmp trap trustsec-policy** {**authz-sgacl-fail** | **peer-policy-updated**}

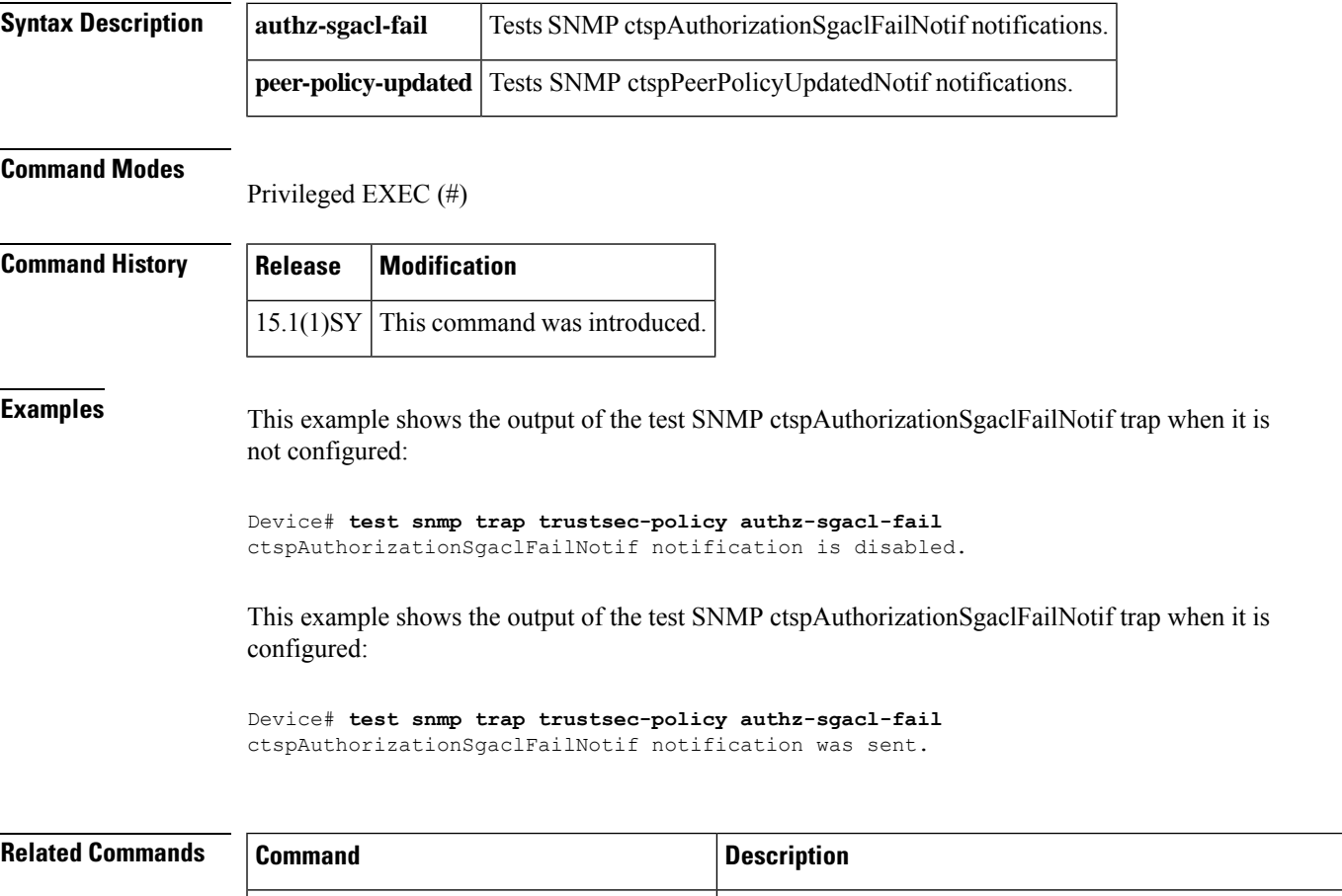

### **test snmp trap trustsec-server**

To test CISCO-TRUSTSEC-SERVER-MIB Simple Network Management Protocol (SNMP) notifications (traps and informs), use the **test snmp trap trustsec-server** command in privileged EXEC mode.

**test snmp trap trustsec-server** {**provision-secret** | **radius-server**}

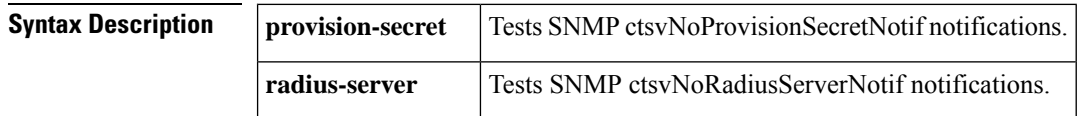

### **Command Modes**

Privileged EXEC (#)

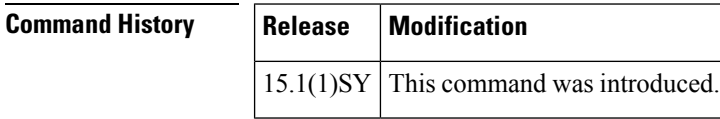

**Examples** This example shows the output of the test SNMP ctsvNoProvisionSecretNotif trap when it is not configured:

> Device# **test snmp trap trustsec-server provision-secret** ctsvNoProvisionSecretNotif notification is disabled.

This example shows the output of the test SNMP ctsvNoProvisionSecretNotif trap when it is configured:

Device# **test snmp trap trustsec-sxp-server provision-secret** ctsvNoProvisionSecretNotif notification was sent.

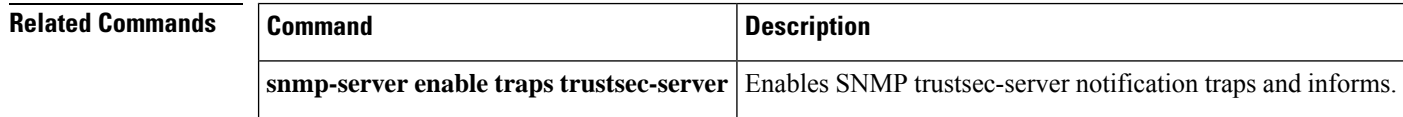

## **test snmp trap trustsec-sxp**

To test CISCO-TRUSTSEC-SXP-MIB Simple Network Management Protocol (SNMP) notification (traps and informs), use the **test snmp trap trustsec-sxp** command in privileged EXEC mode.

**test snmp trap trustsec-sxp** {**binding-conflict** | **binding-err** | **binding-expn-fail** | **conn-config-err** | **conn-down** | **conn-srcaddr-err** | **conn-up** | **msg-parse-err** | **oper-nodeid-change**}

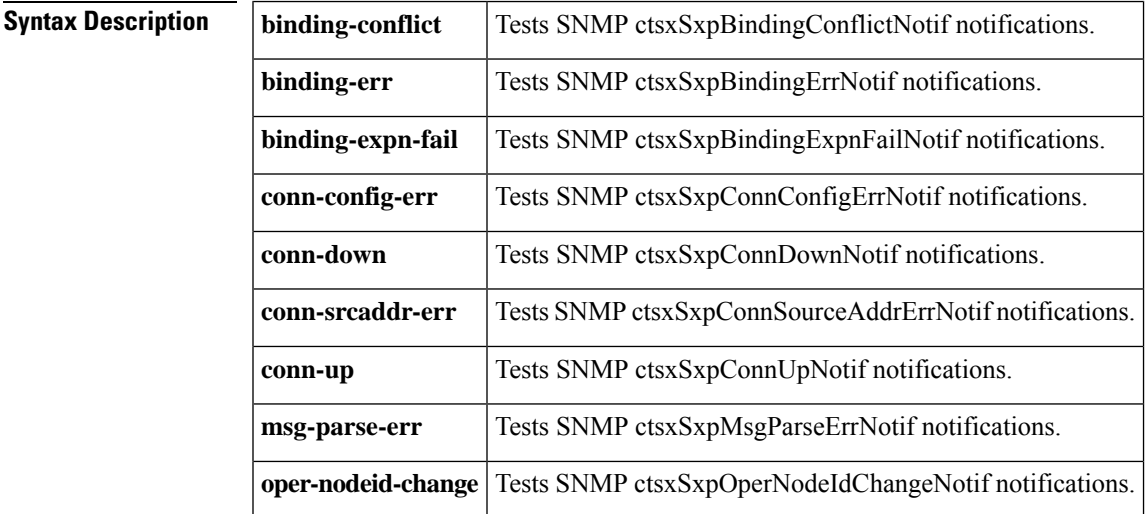

### **Command Modes**

Privileged EXEC (#)

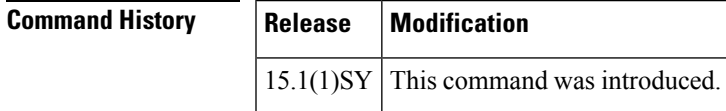

**Examples** This example shows the output of the test SNMP ctsxSxpBindingConflictNotif trap when it is not configured:

> Device# **test snmp trap trustsec-sxp binding-conflict** ctsxSxpBindingConflictNotif notification is disabled.

This example shows the output of the test SNMP ctsxSxpBindingConflictNotif trap when it is configured:

Device# **test snmp trap trustsec-sxp binding-conflict** ctsxSxpBindingConflictNotif notification was sent.

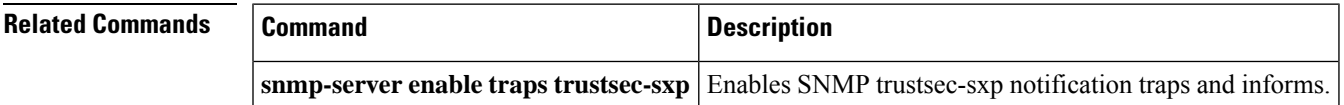

## **test snmp trap udld**

To test CISCO-UDLDP-MIB Simple Network Management Protocol (SNMP) notifications (traps and informs), use the **test snmp trap udld**command in privileged EXEC mode.

**test snmp trap udld** {**link-fail-rpt** | **status-change**}

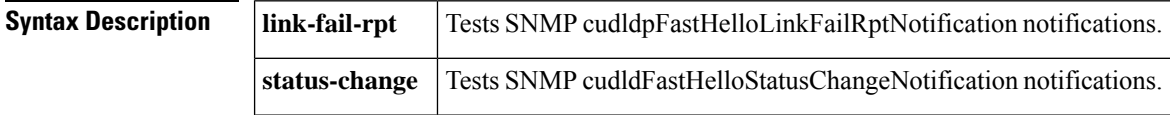

**Command Default** This command has no default setting.

### **Command Modes**

Privileged EXEC mode

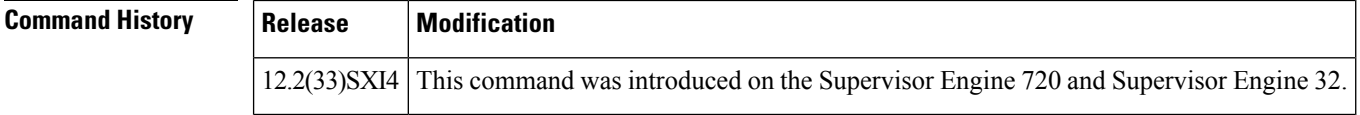

**Examples** This example shows the output of the SNMP cudldpFastHelloLinkFailRptNotification notification when it is not configured:

```
Router# test
snmp trap udld link-fail-rpt
cudldpFastHelloLinkFailRptNotification notification is disabled.
Router#
```
This example shows the output of the SNMP cudldpFastHelloLinkFailRptNotification notification when it is configured:

```
Router# test
snmp trap udld link-fail-rpt
cudldpFastHelloLinkFailRptNotification notification was sent.
Router#
```
## **test snmp trap vswitch dual-active**

**dual-active**

To test whether the CISCO-VIRTUAL-SWITCH-MIB Simple Network Management Protocol (SNMP) notification (trap) can be generated in the dual-active state, use the **test snmp trap vswitch dual-active** command in privileged EXEC mode.

**test snmp trap vswitch dual-active Syntax Description** This command has no keywords or arguments. **Command Default** The CISCO-VIRTUAL-SWITCH-MIB SNMP notification is not sent. **Command Modes** Privileged EXEC (#) **Command History Release Modification**  $15.1(1)$ SY | This command was introduced. **Usage Guidelines** The **snmp-server enable traps vswitch dual-active** command enables the dual-active state change notification. When the VSS changes state to dual-active, the SNMP agent sends the cvsDualActiveDetectionNotif notification. Enable the **snmp-server enable traps vswitch dual-active** command before running the **test snmp trap vswitch dual-active** command. **Examples** The following is sample output from the **test snmp trap vswitch dual-active** command when the SNMP cvsDualActiveDetectionNotif notification is enabled: Device(config)# **snmp-server enable traps vswitch dual-active** Device(config)# **exit** Device# **test snmp trap vswitch dual-active** cvsDualActiveDetectionNotif notification was sent. The following is sample output from the **test snmp trap vswitch dual-active** command when the SNMP cvsDualActiveDetectionNotif notification is disabled: Device(config)# **no snmp-server enable traps vswitch dual-active** Device(config)# **exit** Device# **test snmp trap vswitch dual-active** cvsDualActiveDetectionNotif notification is disabled. **Related Commands Command Command Command Description** Enables the CISCO-VIRTUAL-SWITCH-MIB SNMP **snmp-server enable traps vswitch**

cvsDualActiveDetectionNotif notification.

I

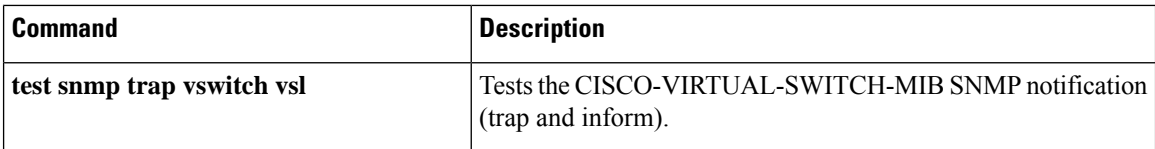

# **test snmp trap vswitch vsl**

Router#

To test CISCO-VIRTUAL-SWITCH-MIB Simple Network Management Protocol (SNMP) notifications (traps and informs), use the **test snmp trap vswitch vsl**command in privileged EXEC mode.

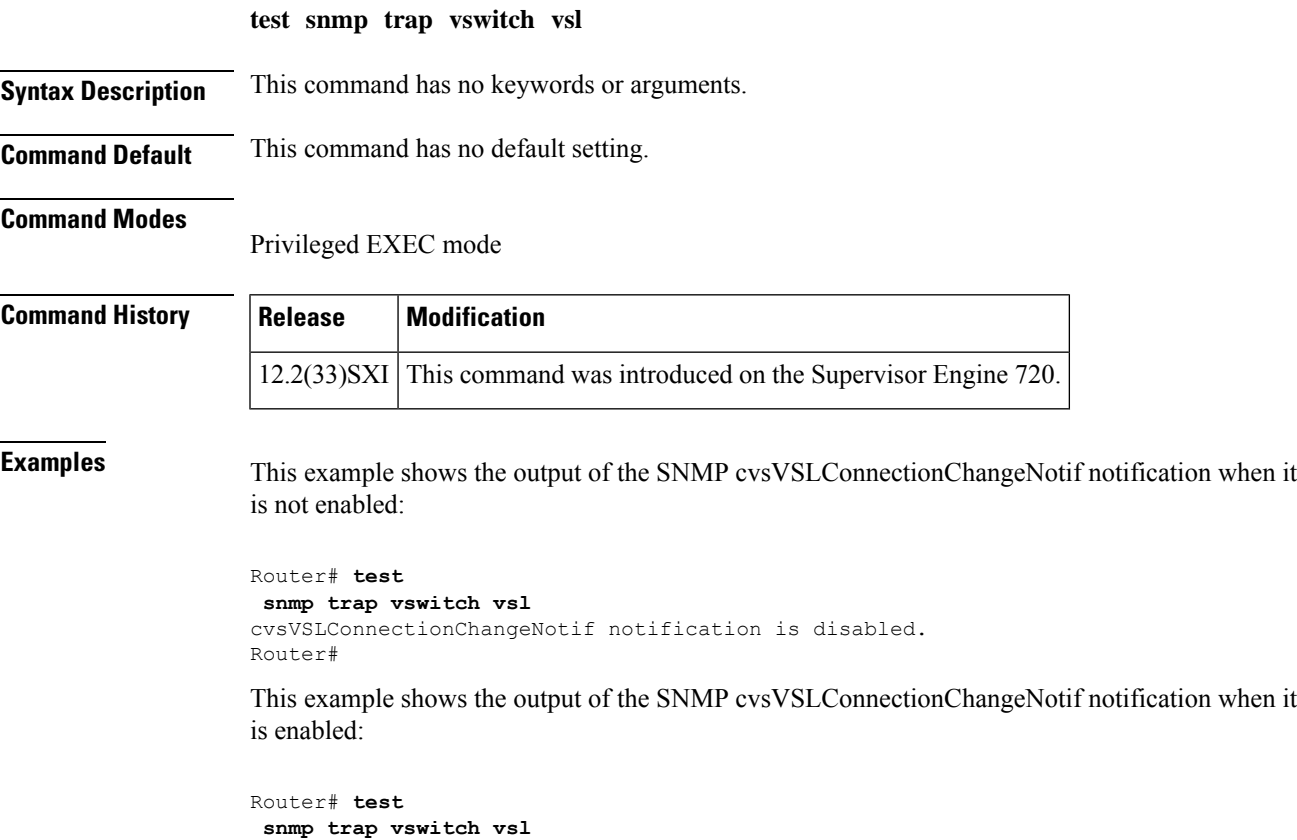

cvsVSLConnectionChangeNotif notification was sent.

## **test snmp trap vtp**

To test CISCO-VTP-MIB traps Simple Network Management Protocol (SNMP) traps and informs, use the **test snmp trap vtp**command in privileged EXEC mode.

**test snmp trap vtp** {**digest-error** | **mode-change** | **port-status** | **pruning-change** | **rev-error** | **server-disable** | **v1-detected** | **version-change** | **vlan-create** | **vlan-delete**}

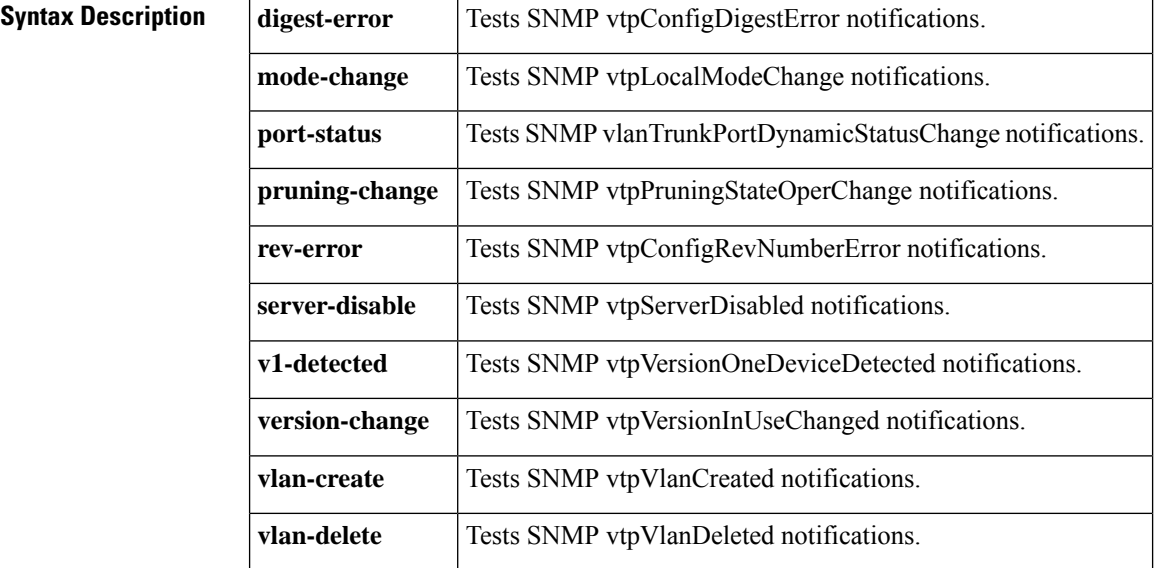

**Command Default** This command has no default settings.

**Command Modes** Privileged EXEC mode

```
Command History Release Modification
                     12.2(33)SXI This command was introduced on the Supervisor Engine 720 and Supervisor Engine 32.
```
**Examples** This example shows the output of the SNMP vtpConfigDigestError trap when it is not configured:

```
Router# test
snmp trap vtp digest-error
vtpConfigDigestError notification is disabled.
Router#
```
This example shows the output of the SNMP vtpConfigDigestError trap when it is configured:

```
Router# test
snmp trap vtp digest-error
vtpConfigDigestError notification was sent.
Router#
```
# **test snmp trap vtp pruning-change**

To test the vtpPruningStateOperChange trap, use the **test snmp trap vtp pruning-change**EXEC command.

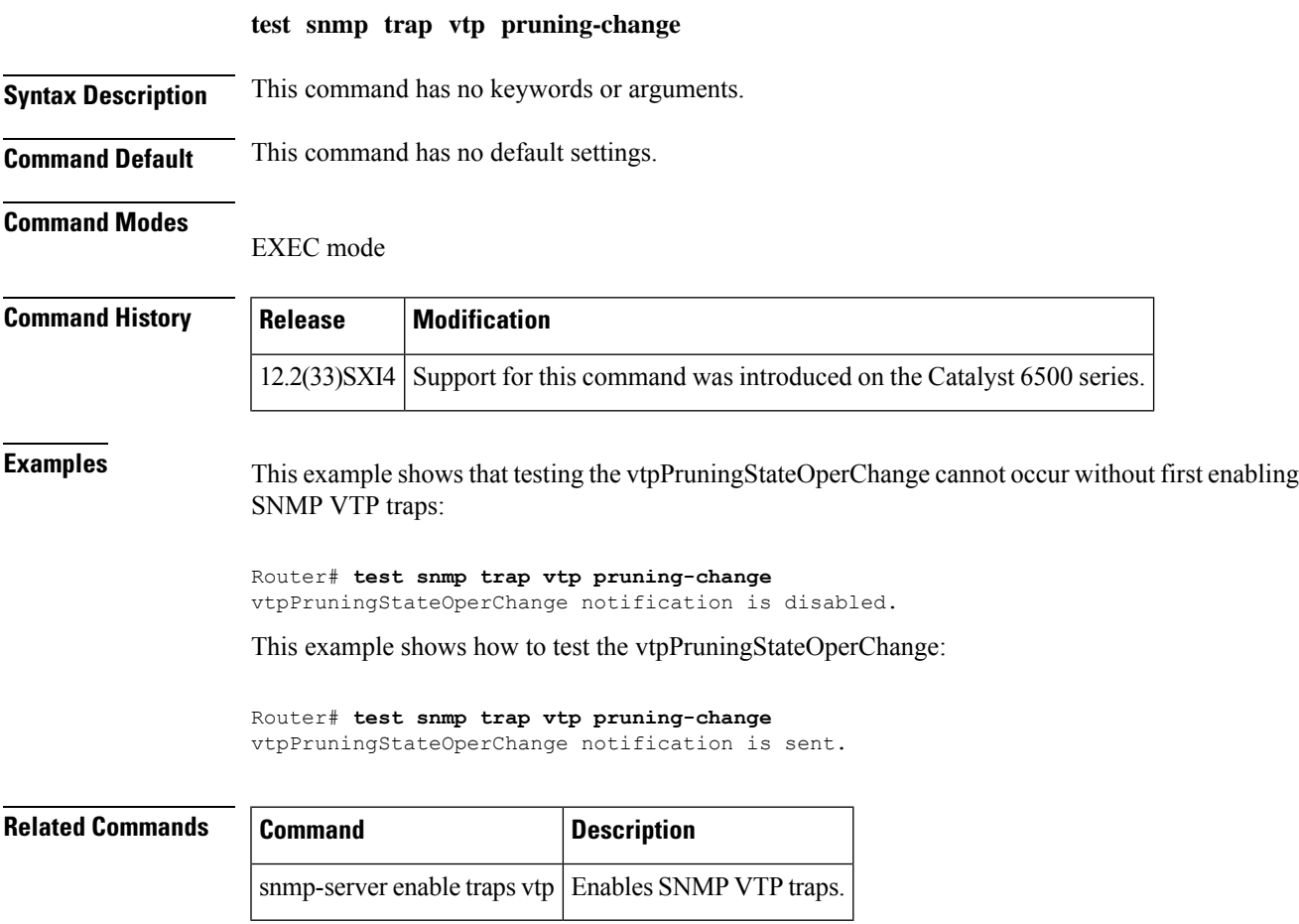

## **type (test existence)**

To specify the type of existence trigger test to perform, use the **type** command in event trigger existence configuration mode. To disable the specified trigger test type, use the **no** form of this command.

**type** {**present** | **absent** | **changed**} **no type** {**present** | **absent** | **changed**}

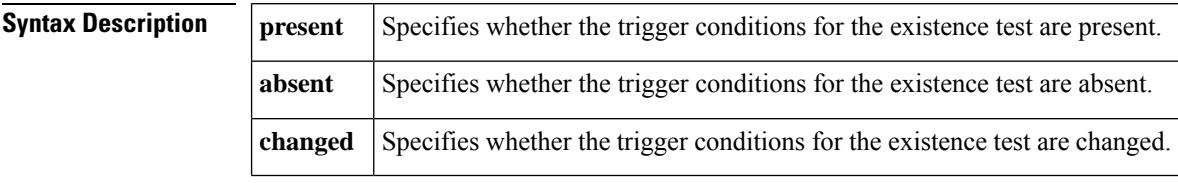

**Command Default** By default, both present and absent tests are performed.

**Command Modes** Event trigger existence configuration (config-event-trigger-existence)

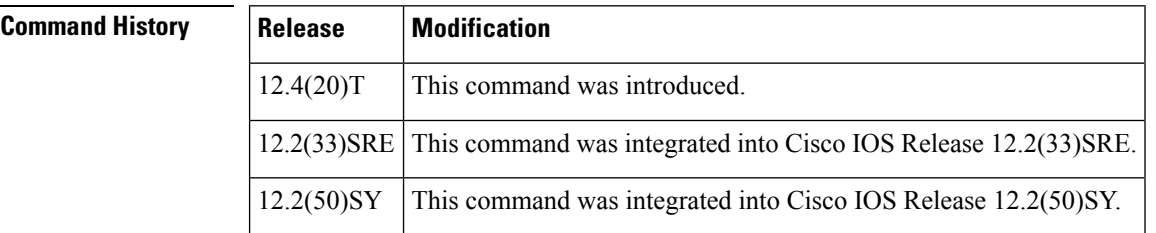

**Usage Guidelines** The existence trigger tests are performed based on the following parameters:

- Absent
- Present
- Changed

When the test type is not specified, both present and absent tests are performed.

### **Examples** The following example shows how to specify the existence trigger test as present:

```
Router(config)#snmp mib event trigger owner owner1 name triggerA
Router(config-event-trigger)# test existence
Router(config-event-trigger-existence)# type present
Router(config-event-trigger-existence)# end
```
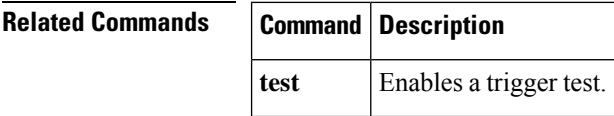

## **url (bulk statistics)**

To specify the host to which bulk statistics files should be transferred, use the **url** command in Bulk Statistics Transfer configuration mode. To remove a previously configured destination host, use the **no** form of this command.

**url** {**primary** | **secondary**} *url* **no url** {**primary** | **secondary**}

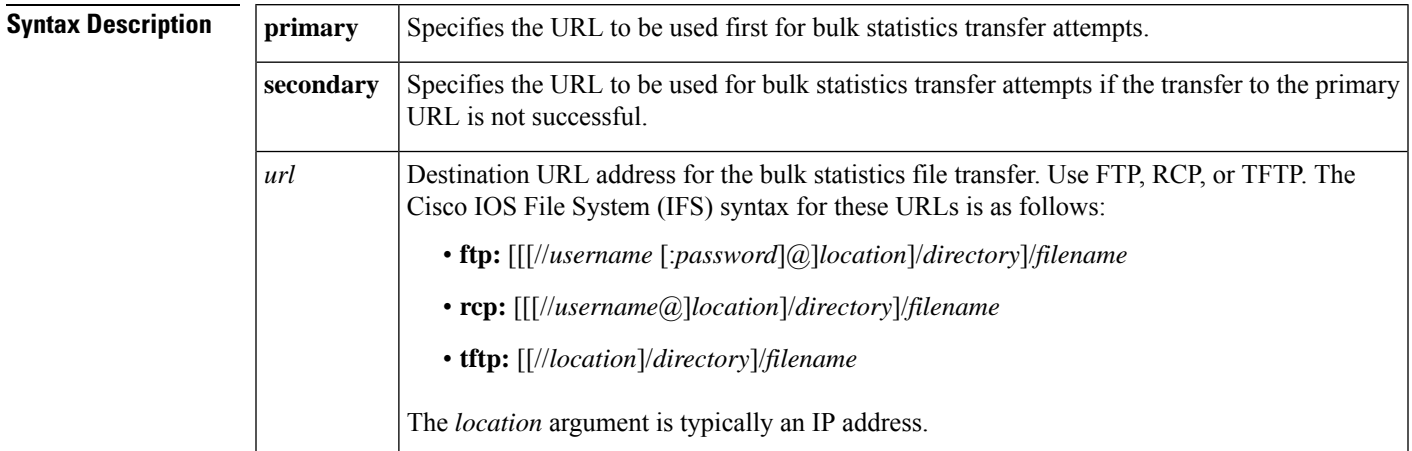

### **Command Default** No host is specified.

**Command Modes**

Bulk Statistics Transfer configuration (config-bulk-tr)

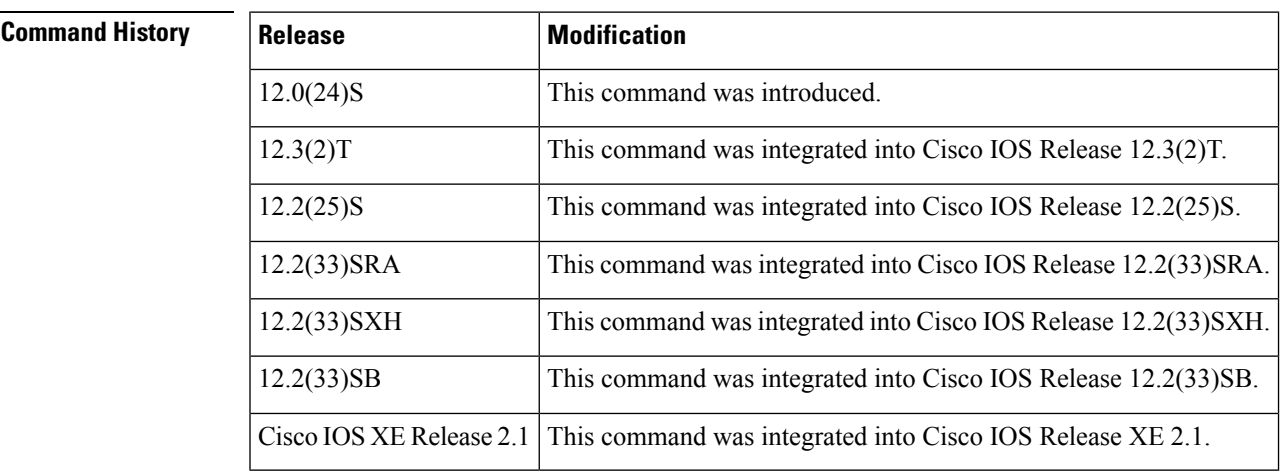

**Usage Guidelines** For bulk statistics transfer retry attempts, a single retry consists of an attempt to send first to the primary URL, and then to the secondary URL.

**Examples** In the following example, an FTP server is used as the primary destination for the bulk statistics file. If a transfer to that address fails, an attempt is made to send the file to the TFTP server at 192.168.10.5. No retry command is specified, which means that only one attempt to each destination will be made.

> Router(config)# **snmp mib bulkstat transfer ifMibTesting** Router(config-bulk-tr)# **schema carMibTesting1** Router(config-bulk-tr)# **schema carMibTesting2** Router(config-bulk-tr)# **format bulkBinary** Router(config-bulk-tr)# **transfer-interval 60** Router(config-bulk-tr)# **buffer-size 10000** Router(config-bulk-tr)# **url primary ftp://user2:pswd@192.168.10.5/functionality/** Router(config-bulk-tr)# **url secondary tftp://user2@192.168.10.8/tftpboot/** Router(config-bulk-tr)# **buffer-size 2500000** Router(config-bulk-tr)# **enable** Router(config-bulk-tr)# **exit**

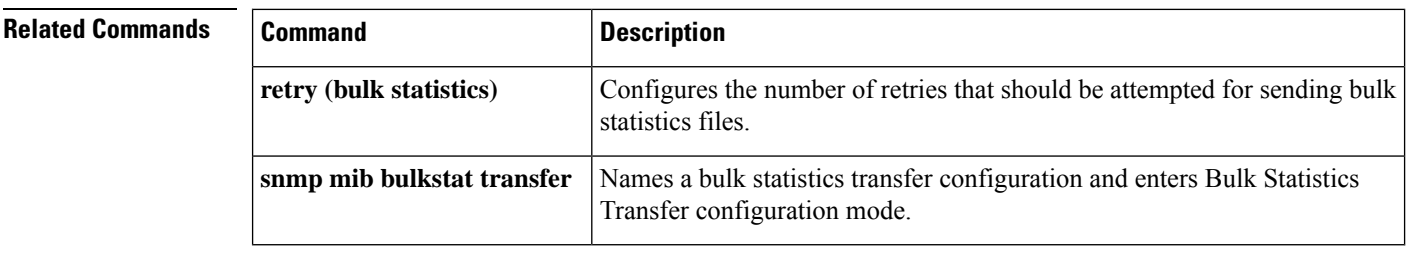

# **value (test boolean)**

To set a value for the Boolean trigger test, use the **value** command in event trigger boolean configuration mode. To disable the configured settings, use the **no** form of this command.

**value** *integer-value* **no value**

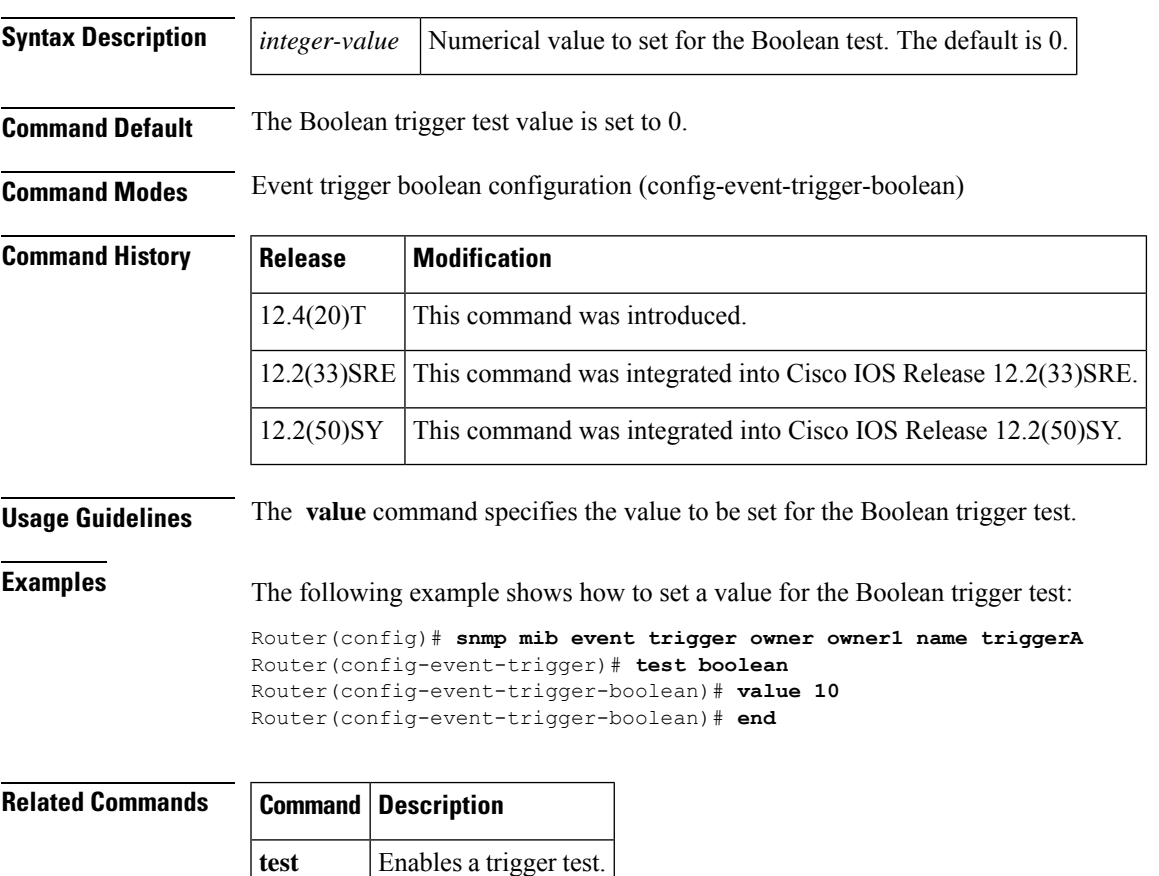

# **value type**

To specify the type of bulkstat expression to use during object sampling, use the **value type** command in Bulkstat expression configuration mode. To disable the specified value type, use the**no** form of this command.

**value type** [{**counter32** |**unsigned32** | **timeticks**|**integer32** |**ipaddress**| **octetstring** | **objectid**| **counter64**}] **no value type**

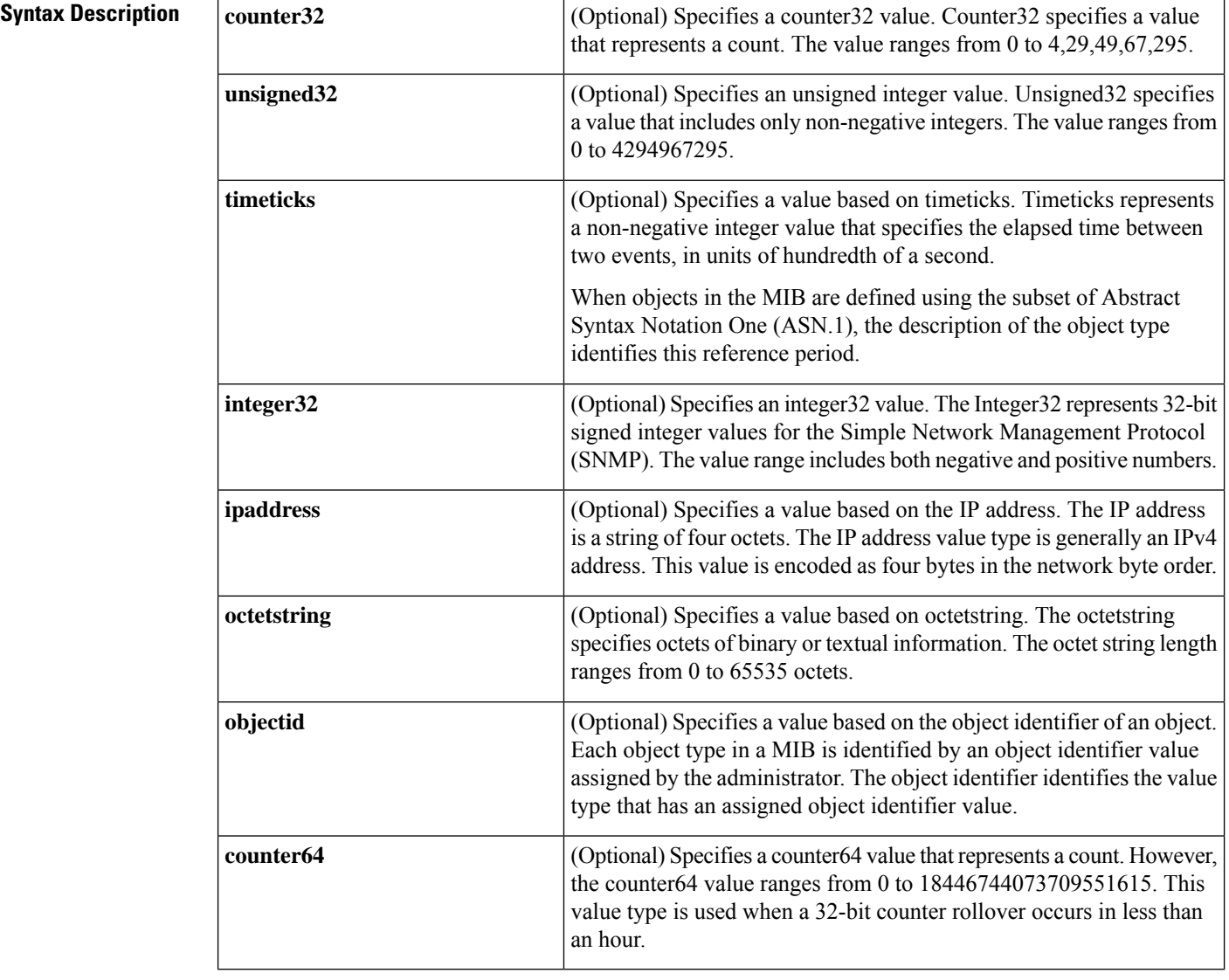

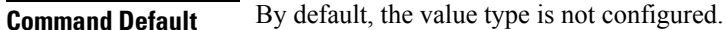

**Command Modes** expression configuration (config-expression)

Bulkstat data set expression configuration (config-bs-ds-expr)

**bulkstat data**

I

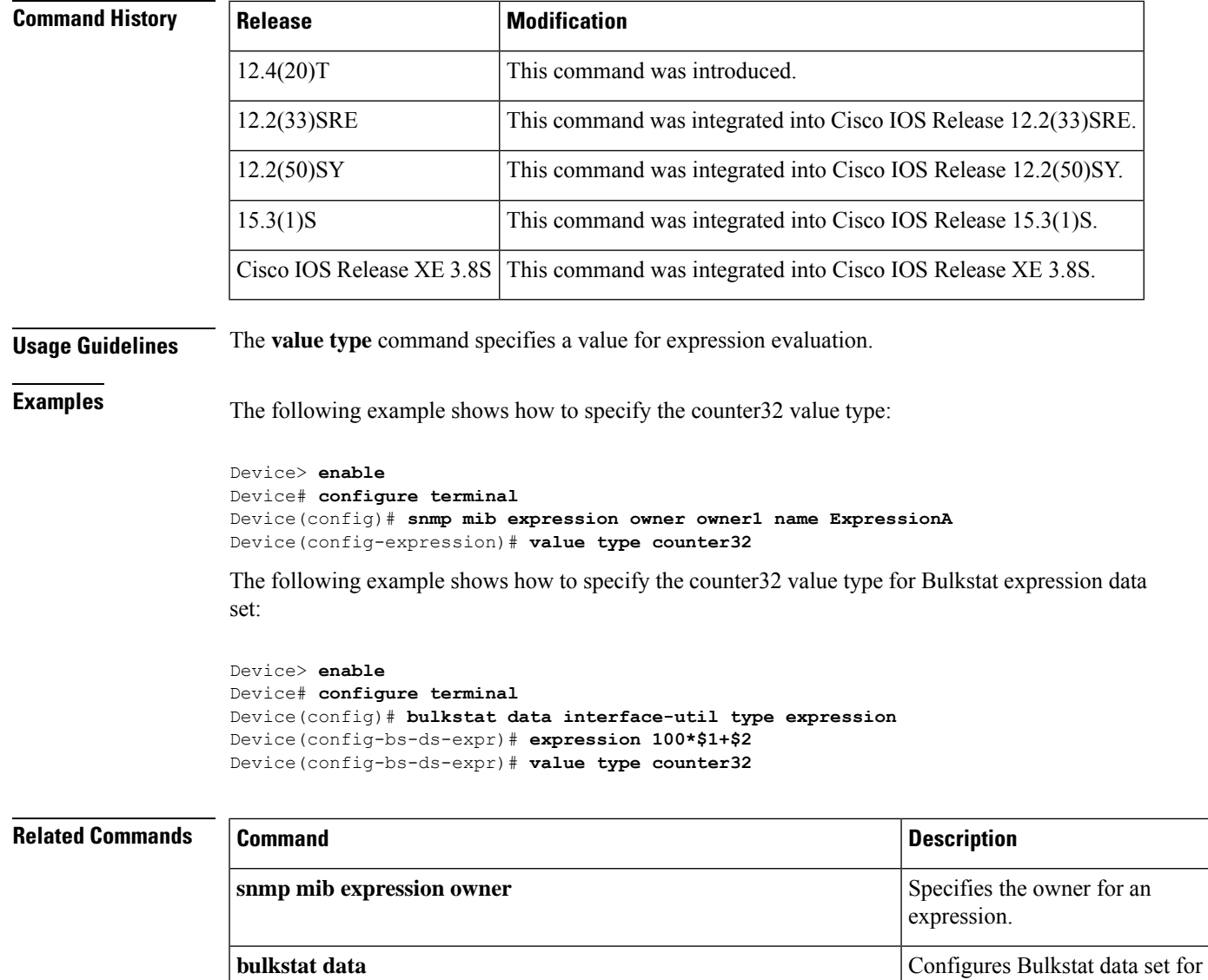

expression type.

## **wildcard (expression)**

To specify whether an object used for evaluating an expression is to be wildcarded during an event configuration, use the **wildcard** command in expression configuration mode. To remove the wildcard object identifier, use the **no** form of this command.

**wildcard no wildcard Syntax Description** This command has no arguments or keywords. **Command Default** This command is enabled by default. **Command Modes** Expression configuration (config-expression) **Command History Release Modification** 12.4(20)T This command was introduced. 12.2(50)SY This command was integrated into Cisco IOS Release 12.2(50)SY. **Usage Guidelines** The **wildcard** command allows you to apply a single expression to multiple instances of the same MIB object. When you specify this choice and provide a partial object identifier, the application obtains the object values and discovers the instances of the object. By default, the objects are identified based on instances and are not wildcarded. **Examples** The following example shows how to specify the wildcard object identifier by using the **wildcard** command:

```
Router(config)# snmp mib expression owner owner1 name expression1
Router(config-expression)#object 2
Router(config-expression-object)# wildcard
Router(config-expression-object)# end
```
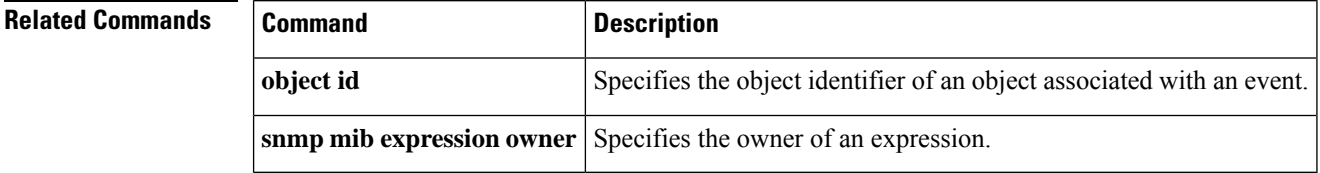

## **write mib-data**

To save MIB data to system memory (NVRAM) for MIB Data Persistence, use the **write mib-data**command in EXEC mode.

### **write mib-data**

**Syntax Description** This command has no arguments or keywords.

### **Command Modes**

Privileged EXEC (#)

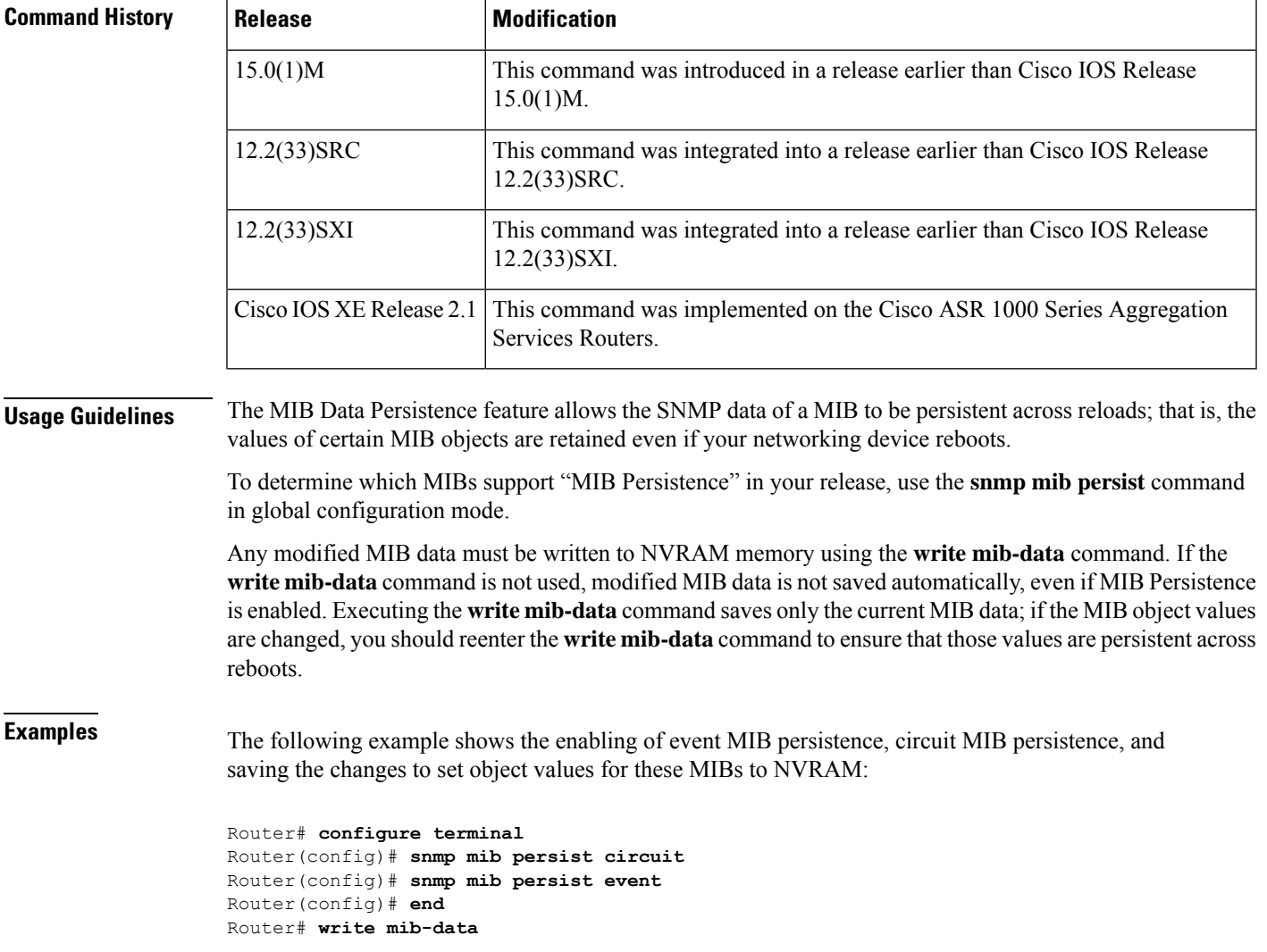

I

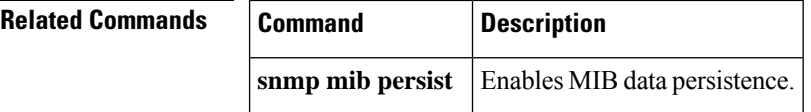